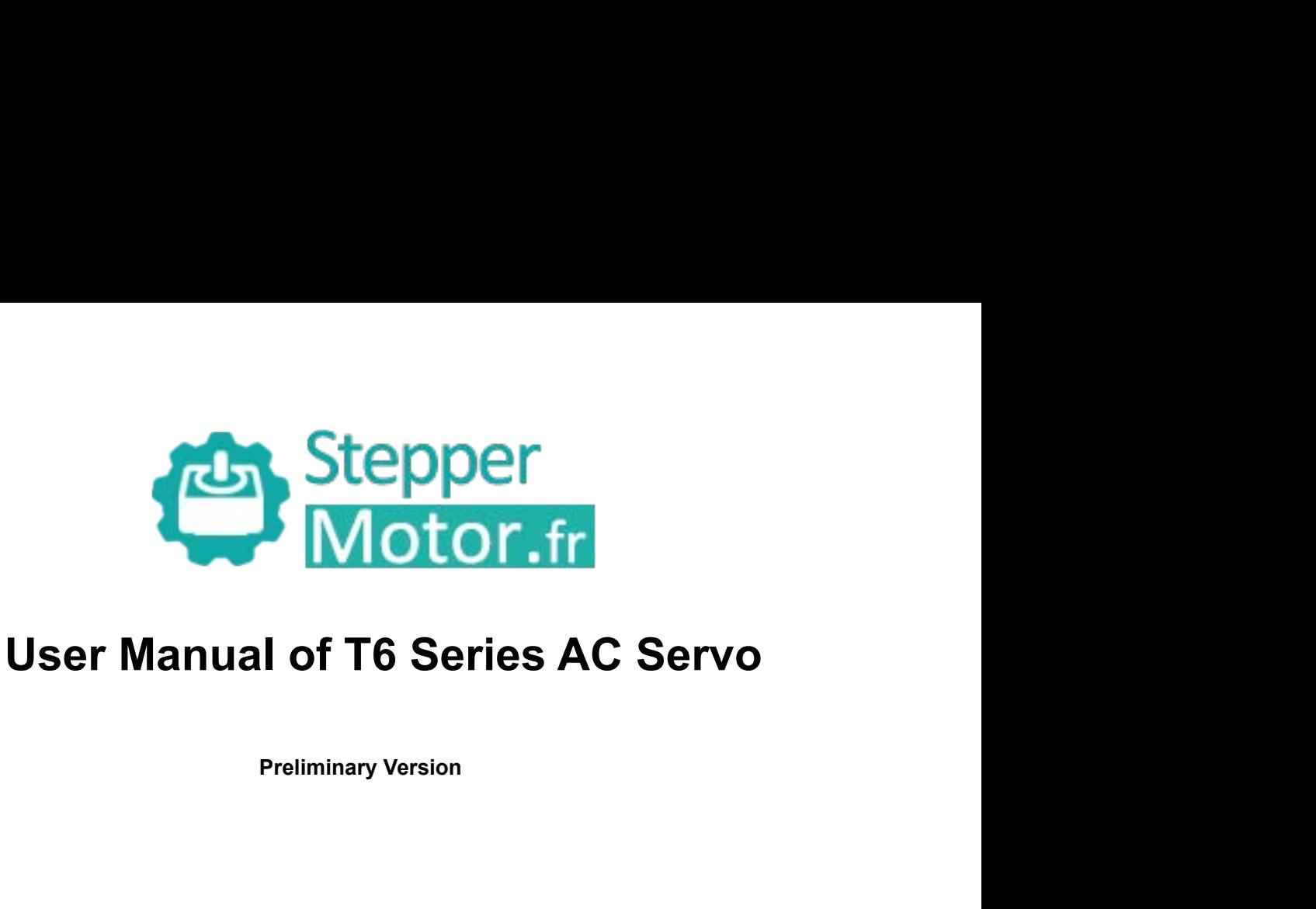

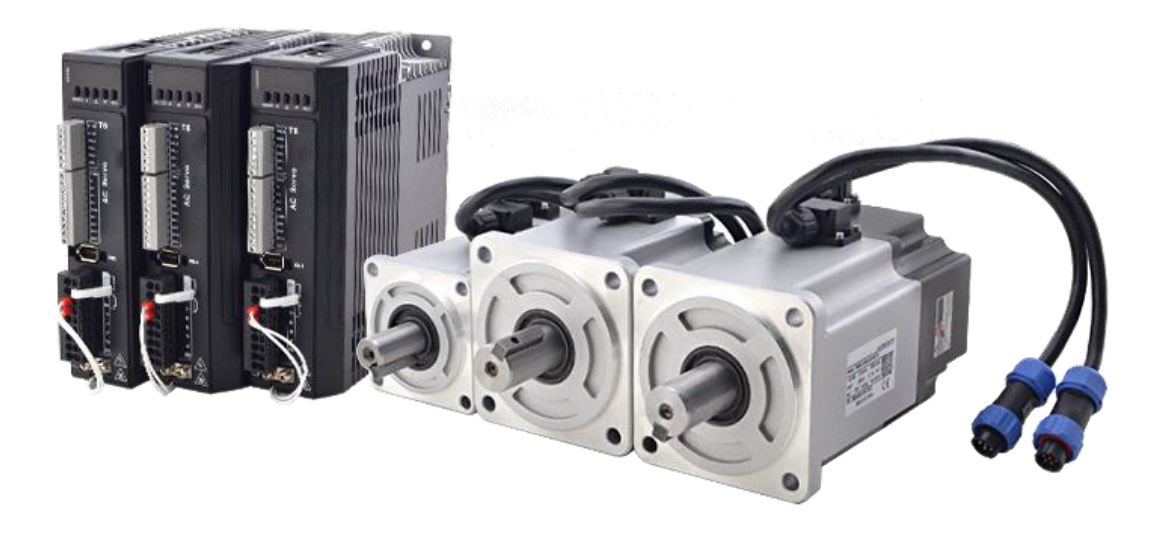

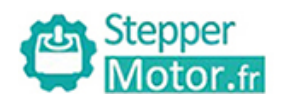

# <span id="page-1-0"></span>**Introduction**

# **Thanks for purchasing STEPPERMOTOR T6-series AC servo drives; this instruction manual**

# **provides knowledge and attention for using this drive.**

- 
- Incorrect operation may cause unexpected accident, please read this manual carefully before using product.<br>
Incorrect operation may cause unexpected accident, please read this manual carefully before using product.<br>
A We We to F.fr User manual of T6 AC Serve<br> **Introduction**<br>
Thanks for purchasing STEPPERMOTOR T6-series AC servo drives; this instruction manual<br>
provides knowledge and attention for using this drive.<br>
Incorrect operation may We manual of 10 AC Jervo<br>
Thanks for purchasing STEPPERMOTOR T6-series AC servo drives; this instruction manual<br>
provides knowledge and attention for using this drive.<br>
Incorrect operation may cause unexpected accident, pl **Introduction**<br>
anks for purchasing STEPPERMOTOR T6-series AC servo dr<br>
by dides knowledge and attention for using this drive.<br>
<u>orrect operation may cause unexpected accident, please read this manu</u><br>
We reserve the right

**Stepper**<br> **Stepper**<br> **Stepper**<br> **Stepper**<br> **Stepper**<br> **Stepper**<br> **Stepper**<br> **Steppers**<br> **STEPPERMOTORT6-series AC servo d<br>
provides knowledge and attention for using this drive.<br>
<br>
Incorrect operation may cause unexpecte** The movides knowledge and attention for using this drive.<br>
Incorrect operation may cause unexpected accident, please read this manual carefully before using product.<br>  $\Diamond$  We reserve the right to modify equipment and docu provides knowledge and attention for using this drive.<br>
Incorrect operation may cause unexpected accident, please read this manual carefully  $\Diamond$ <br>
We reserve the right to modify equipment and documentation without prior n Safety items in may cause unexpected accident, please read this manual carefully before using product.<br>
∴ We reserve the right to modify equipment and documentation without prior notice.<br>
⇒ We won't undertake any responsi

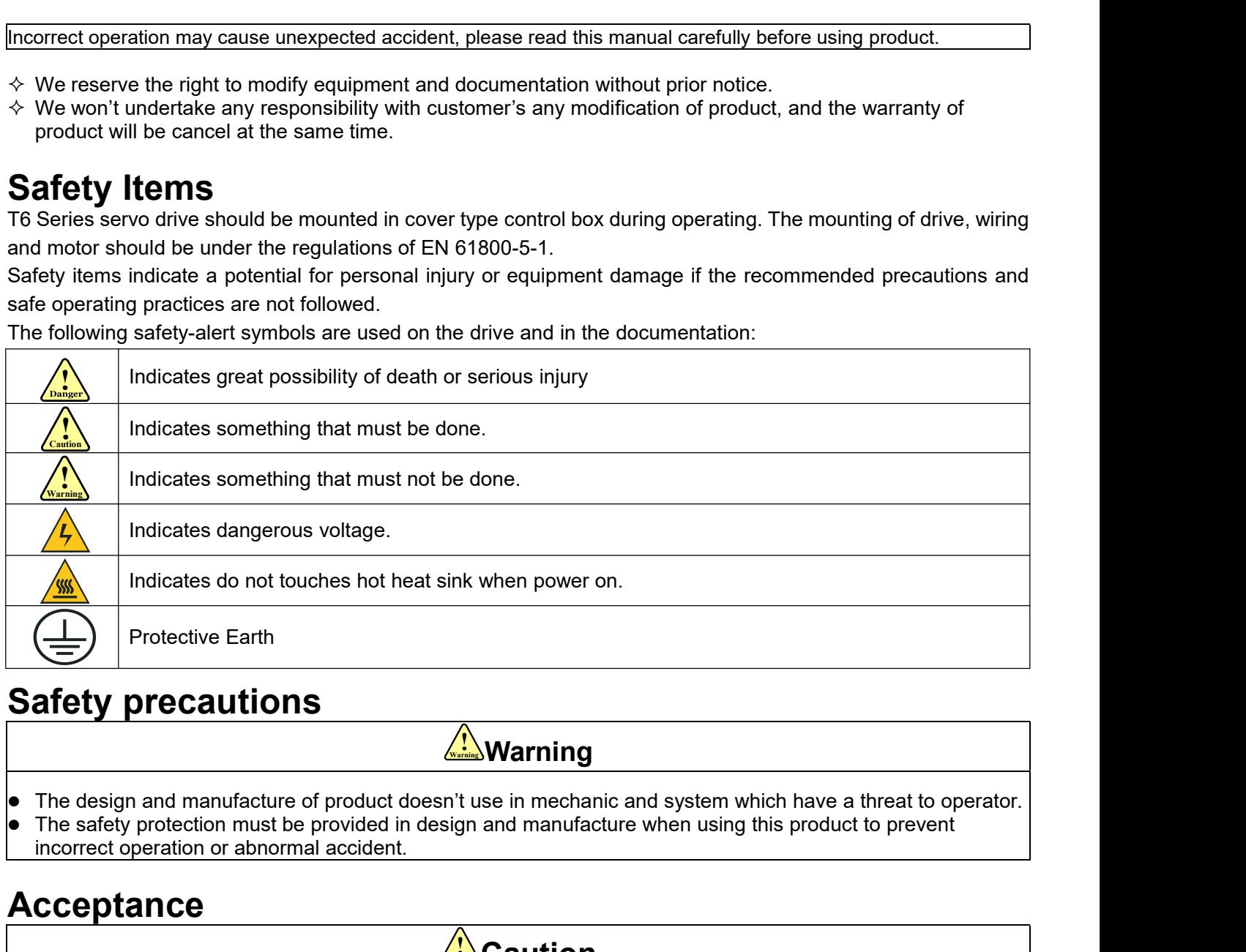

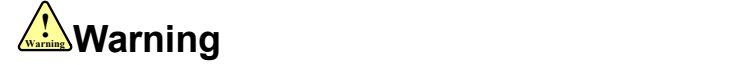

- 
- **Safety precautions**<br>
The design and manufacture of product doesn't use in mechanic and system which have a the The safety protection must be provided in design and manufacture when using this product to incorrect operatio • The stately protection must be provided in design and manufacture when using this proceed the incorrect operation or abnormal accident.<br>
• The product which is damaged or have fault is forbidden to use.<br> **Transportation**

# **Acceptance**

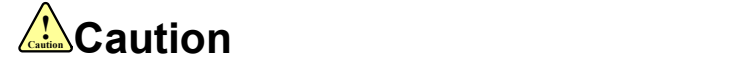

# **Transportation**

# **! Caution Caution**

- 
- 
- 
- Caution<br>
 The product which is damaged or have fault is forbidden to use<br>
Transportation<br>
 Transportation<br>
 The storage and transportation must be in normal condition.<br>
 Don't stack too high, prevent falling.<br>
 Don't **Acceptance**<br>
■The product which is damaged or have fault is forbidden to use.<br>
Transportation<br>
■The storage and transportation must be in normal condition.<br>
■The product should be packaged properly in transportation,<br>
■T **Acceptance**<br>
■ The product which is damaged or have fault is forbidden to use.<br> **Transportation**<br>
■ The storage and transportation must be in normal condition.<br>
■ Don't stack too high, prevent falling.<br>
■ Don't stack too **Caution**<br>
• The product which is damaged or have fault is forbidden to use.<br> **Transportation**<br>
• The storage and transportation must be in normal condition.<br>
• Don't stack too high, prevent falling.<br>
• The product should
- 

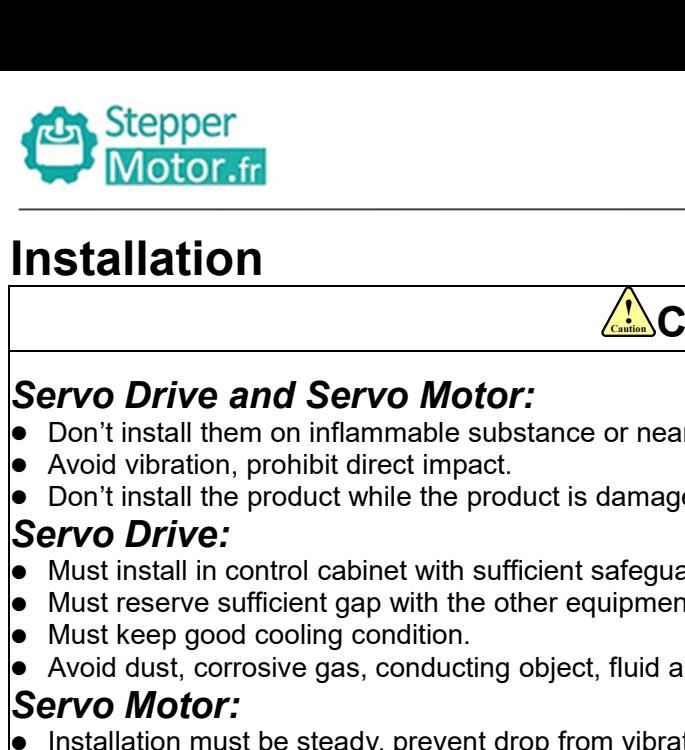

# **Installation**

# **! Caution Caution**

- **Stepper**<br> **ServoDrive and Servo Motor:**<br>
 Don't install them on inflammable substance or near it to preventing fire haz<br>
 Avoid vibration, prohibit direct impact.<br>
 Don't install the product while the product is dama <u>Don't installation</u><br>
Don't installation<br>
Servo Drive and Servo Motor:<br>
■ Don't install them on inflammable substance or near it to preventing fire hazard.<br>
■ Avoid vibration, prohibit direct impact.<br>
■ Don't install the **Example 18 Stepper**<br> **Avoitor.fr**<br> **Avoid vibration**<br> **Avoid vibration, prohibit direct impact.**<br>
• Don't install the product while the product is damaged or incomp<br> **Servo Drive:**<br>
• Must install in control cabinet with **Contained in the product while the product while the product while the product while the product while the product is damaged or incomplete.**<br> **Servo Drive and Servo Motor:**<br>
• Don't install them on inflammable substance **Caution<br>
Servo Drive and Servo Motor:**<br>
• Don't install them on inflammable substance or near it to preventing fire haz<br>
• Avoid vibration, prohibit direct impact.<br>
• Don't install the product while the product is damaged **Caution Cooling Cooling Cooling Cooling Cooling Charges (Cooling Charges)**<br> **Caution**<br> **Caution**<br> **Cooling condition** on inflammable substance or near it to p<br> **Cooling cooling condition**<br> **Cooling cooling cooling cooling Servo Drive and Servo Motor:**<br>
• Don't install them on inflammable substance or nea<br>
• Avoid vibration, prohibit direct impact.<br>
• Don't install the product while the product is damage<br> **Servo Drive:**<br>
• Must install in c <u>Contributed and Servo Motor:</u><br>
■ **Servo Drive and Servo Motor:**<br>
■ **Domit install them on inflammable substance or near it to preventing fire hazard.**<br>
■ **Notion install the product while the product is damaged or incomp**
- 
- 

- 
- 
- 
- Motorate User manual<br>
Installation<br>
Servo Drive and Servo Motor:<br>
 Don't install them on inflammable substance or near it to preventing fire hazard.<br>
 Avoid vibration, prohibit direct impact.<br>
 Don't install the product **Avoid Dust Avoid Conducts**<br> **Avoid vibration**, prohibit direct impact.<br>
• Don't install them on inflammable substance or near it to preventing fire hazard.<br>
• Novid vibration, prohibit direct impact.<br>
• Don't install the **Servo Drive and Servo Motor:**<br>
● Don't install them on inflammable substance or near it to preventing fire hazard.<br>
● Avoid vibration, prohibit direct impact.<br>
● Don't install the product while the product is damaged or Servo Drive and Servo Motor:<br>
• Don't install them on inflammable substance or near it to preventing fire hazard.<br>
• Avoid vibration, prohibit direct impact.<br>
• Don't install the product while the product is damaged or in • Don't install them on inflammable substance or near it to preventing fire hazard.<br>
• Avoid vibration, prohibit direct impact.<br>
• Don't install the product while the product is damaged or incomplete.<br>
• **Servo Drive:**<br>
• ● Must keep good cooling conduch.<br>
● Avoid dust, corrosive gas, conducting object, fluid and inflammable ,explosive object from invading.<br>
Servo Motor:<br>
● Freehent fluid from invading to damage motor and encoder.<br>
● Prohi

- 
- 
- 
- 

# **Wiring**

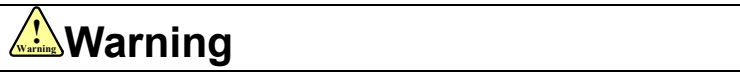

- Avoid dust, corrosve gas, conducting object, fiuld and infiammable , explosive object from inva<br>
 **StarVo** *Motor:*<br>
 Installation must be steady, prevent drop from vibrating.<br>
 Prevent fluid from invading to damage Servo Motor:<br>
• Installation must be steady, prevent drop from vibrating.<br>
• Prevent fluid from invading to damage motor and encoder.<br>
• Prohibit knocking the motor and shaft, avoid damaging encoder.<br>
• The motor shaft ca • Installation must be steady, prevent drop from vibrating.<br>
• Prohibit knocking the motor and shaft, avoid damaging encoder.<br>
• The motor shaft can't bear the load beyond the limits.<br>
• The workers of participation in wi
- 
- 
- 
- 

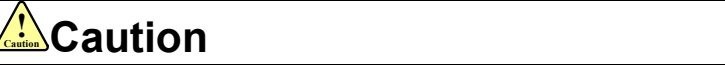

- Prevent fluid from invading to damage motor and encoder.<br>• Prohibit knocking the motor and shaft, avoid damaging encoder.<br>• The motor shaft can't bear the load beyond the limits.<br>• The workers of participation in wiring **Wiring**<br>
• The workers of participation in wiring or checking must possess sufficient ability do this job.<br>
• The wiring and check must be going with power off after 10 minutes<br>
• Ground the earth terminal of the motor an TING<br>
he workers of participation in wiring or<br>
the wiring and check must be going wiround the earth terminal of the motor<br>
he wiring should be connected after s<br>
fter correctly connecting cables, insular<br>
he wiring must b Servey motor U, V, W terminal should be connected correctly, it is forbidden to connect versely.<br>
The wiring should be connected after servo drive without fail.<br>
The wiring should be connected after servo drive and servo m • The workers of participation in wiring or checking must possess sufficient ability do this job.<br>• The wiring and check must be going with power off after 10 minutes<br>• Ground the earth terminal of the motor and drive wit • The workers of participation in wiring or checking must posses sumicent ability do this job.<br>
• The wiring and check must be going with power off after 10 minutes<br>
• Ground the earth terminal of the motor and drive witho • The wirring an check must be going with power of arter 10 minutes<br>
• Ground the earth terminal of the motor and drive without fail.<br>
• The wiring should be connected after servo drive and servo motor installed correctly<br>
- power.
- 
- 
- 

# **! Caution Caution**

- **Depending and Solution** in wiring the control in the main of the workers of participation in wiring or checking must possess sufficient ability do this metally of the motor and three more drive without fall.<br>
<br> **Change t** ■ Servo motor U, V, W terminal should be connected correctly, it is forbidden to connect them directly to AC<br>
■ power.<br>
■ We mustn't connect capacitors, inductors or filters between servo motor and servo drive.<br>
■ The twi power.<br>
Ve mustn't connect capacitors, inductors or fil<br>
the wire and temperature-resistant object must<br>
the freewheel diode which connect in parallel<br> **bugging and running**<br>
Lake sure the servo drive and servo motor ins<br> • We mustn't connect capacitors, inductors or filters between servo motor and servo drive.<br>
• The wire and temperature-resistant object must not be close to radiator of servo drive and motor.<br>
• The freewheel diode which he freewheel diode which connect in parallel to output signal DC relay mustn't connect reversely.<br>
The freewheel diode which connect in parallel to output signal DC relay mustn't connect reversely.<br> **bugging and running**<br> Make sure the servo drive and servo motor installed properly before power on, fixe<br>and wiring correctly.<br>The first time of debugging should be run without loaded, debugging with load can<br>parameter setting correctly, to pr
- 

# **Using**

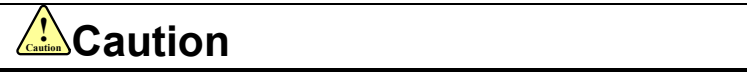

- ■<br>
Install a emergency dive and servo motor installed properly before power on, fixed steadily, power voltage<br>
and wiring correctly.<br>
 The first time of debugging should be run without loaded, debugging with load can be ■ Make sure the servo drive and servo motor installed properly before power on, fixed steadily, power voltage and wiring correctly.<br>
■ The first time of debugging should be run without loaded, debugging with load can be d
- 

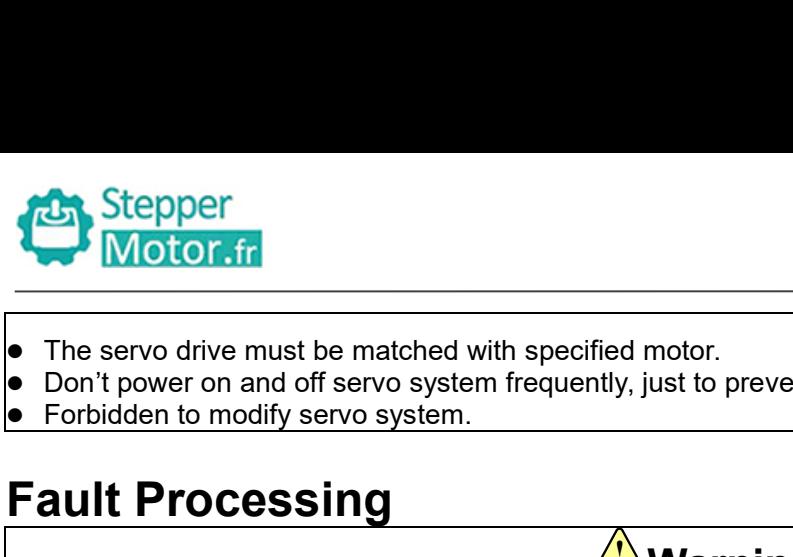

- 
- Stepper<br>
Motor.fr<br>
 The servo drive must be matched with specified motor.<br>
 Don't power on and off servo system frequently, just to prevent equipment damage<br>
 Forbidden to modify servo system.<br>
 Could Directed also Don't power on and off servo system frequently, just to prevent equipment damaged.<br>
• Don't power on and off servo system frequently, just to prevent equipment damaged.<br>
• Forbidden to modify servo system.<br>
• Fault Process
- 

# **! Warning Warning**

- **FaultProcessing**<br>
 **Fault Processing**<br>
 **Fault Processing**<br>
 **Fault Processing**<br>
 **Fault Processing**<br>
 **Fault Processing**<br>
 **Fault Processing**<br>
■
<br>
 **Fault Processing**<br>
■
<br>
■
<br>
 **Fault Processing**<br>
■
<br>
■
<br>
■
<br> The servo drive must be matched with specified motor.<br>
• The servo drive must be matched with specified motor.<br>
• Forbidden to modify servo system.<br>
• Forbidden to modify servo system.<br>
• The high voltage also will contain the servo drive must be matched with specified motor.<br>
The servo drive must be matched with specified motor.<br>
The orbidden to modify servo system.<br>
The modify servo system.<br>
The high voltage also will contain in several mi The servo drive must be matched with specified motor.<br>
■ Don't power on and off servo system frequently, just to prevent equipment damaged.<br>
■ Forbidden to modify servo system.<br>
■ Forbidden to modify servo system.<br>
■ Fine • Forbidden to modify servo system.<br>
• The high voltage also will contain in several minutes even if the servo drive is powered off, please don't touch<br>
terminal strip or separate the wiring.<br>
• The workers of participati **Fault Processing**<br>
• The high voltage also will contain in several minutes even if the servo drive is powered off, please don't touch<br>
terminal strip or separate the wiring.<br>
• The workers of participation in wiring or ch **interruption (the design of the machine should be assured to avoid danger when restart occurs)**<br>the machine design of space and the wiring.<br>The workers of participation in wiring or checking must possess sufficient abilit
- 

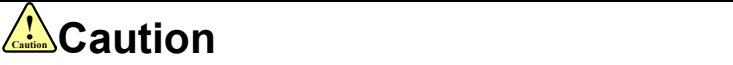

- 
- 

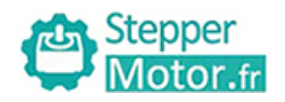

# **Table of Contents**

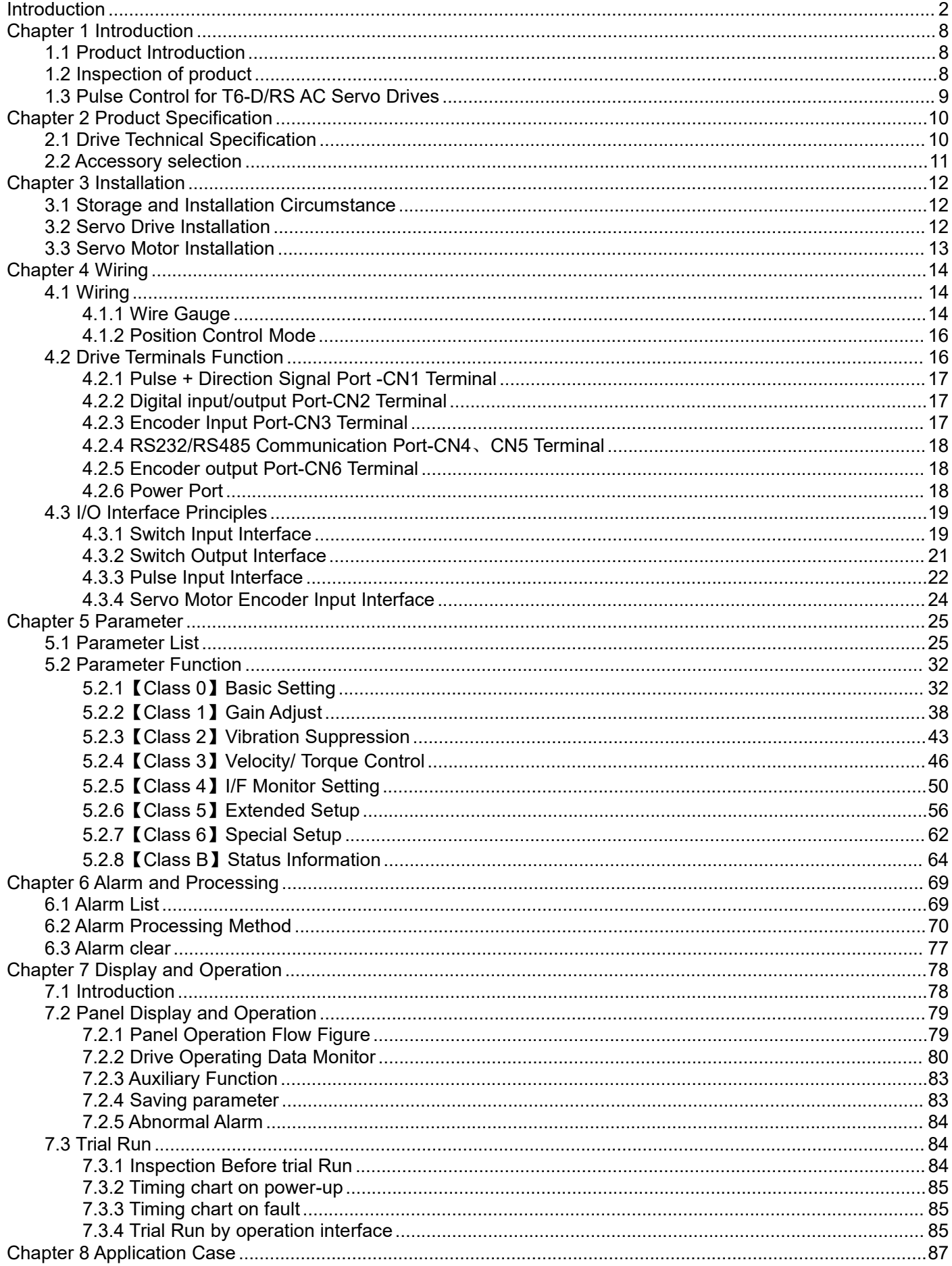

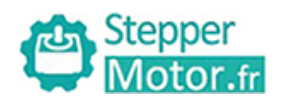

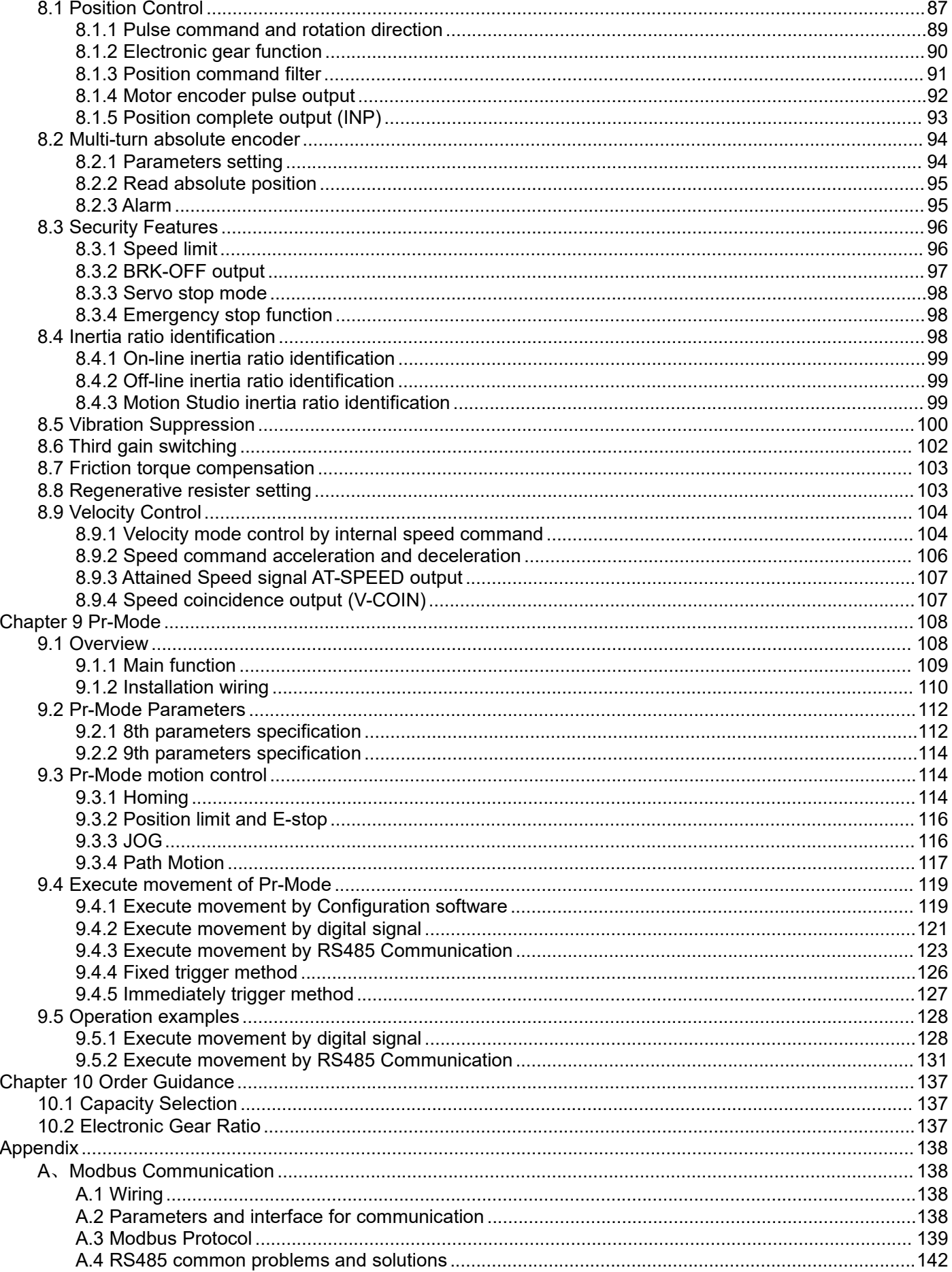

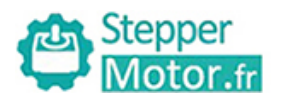

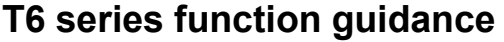

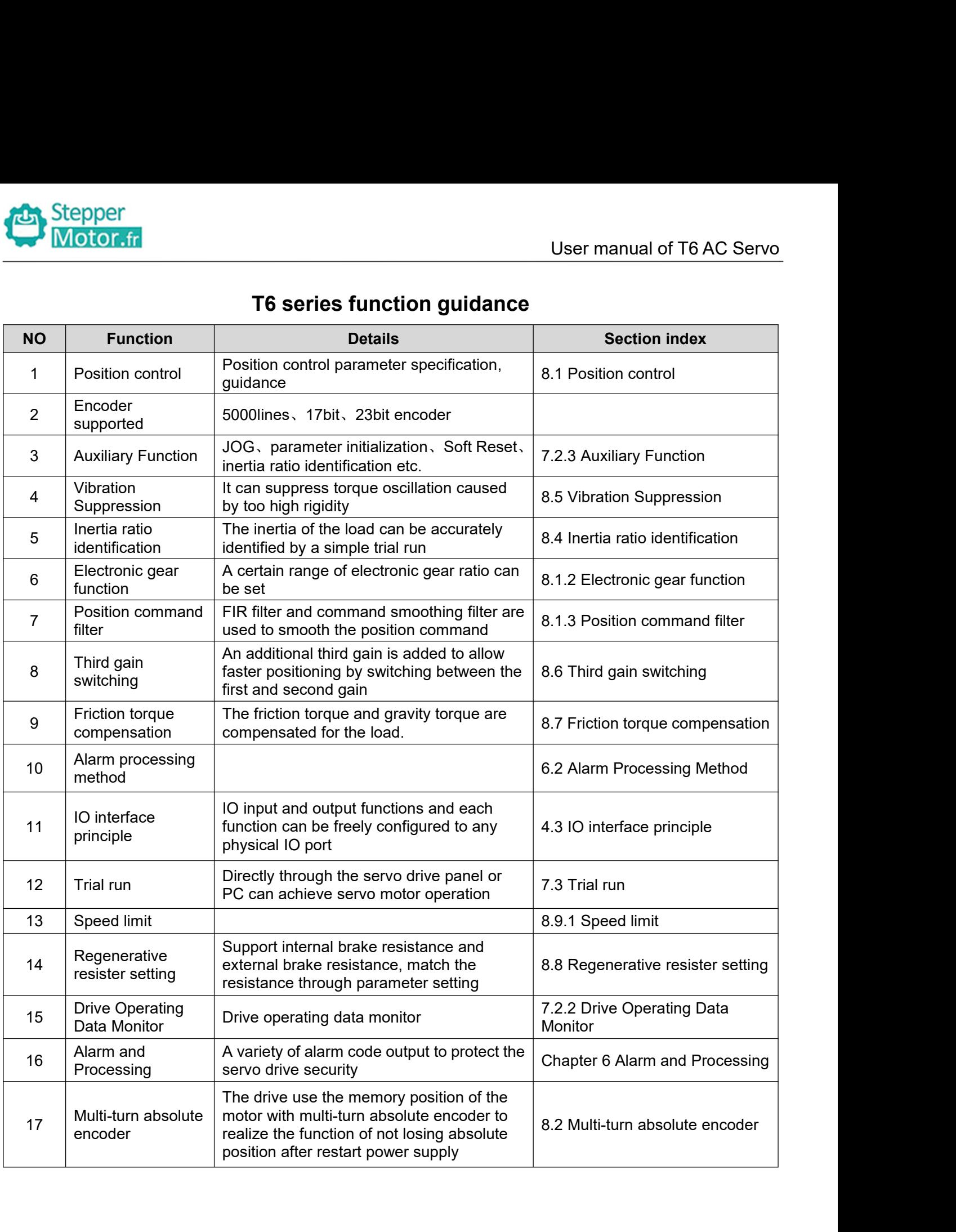

<span id="page-7-0"></span>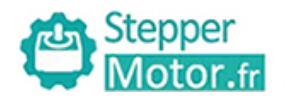

User manual of T6 AC Servo<br> **Chapter 1 Introduction**<br>
cost-effective AC digital servo which is designed mainly for position high<br>
cw, which can provide a perfect solution for different applications, **1.1Product Introduction**<br> **1.1 Product Introduction**<br>
T6/ELM Series AC servo products are cost-effective AC digital servo which<br>
accurate control, power range up to 1kw, which can provide a perfect soluti<br>
performance wi Tepper<br>
The User manual of T6 AC Servo<br> **Chapter 1 Introduction**<br>
T6/ELM Series AC servo products are cost-effective AC digital servo which is designed mainly for position high<br>
accurate control, power range up to 1kw, whi Gall Stepper<br> **Chapter 1 Introduction**<br> **Chapter 1 Introduction**<br> **1.1 Product Introduction**<br>
T6/ELM Series AC servo products are cost-effective AC digital servo which is designed mainly for position high<br>
accurate control **Chapter 1 Introduction**<br> **Chapter 1 Introduction**<br>
T6/ELM Series AC servo products are cost-effective AC digital s<br>
accurate control, power range up to 1kw, which can provide a performance with easy tuning process.<br> **1.2 1.1 Product Introduction**<br> **1.1 Product Introduction**<br> **1.2 Inspection of products are cost-effective AC digital servo which<br>
accurate control, power range up to 1kw, which can provide a perfect soluti<br>
performance with e Chapter 1 Introduction**<br> **1.1 Product Introduction**<br>
T6/ELM Series AC servo products are cost-effective AC digital servo which is designed mainly<br>
accurate control, power range up to 1kw, which can provide a perfect solut **Chapter 1 Introduction**<br>1.1 Product Introduction<br>T6/ELM Series AC servo products are cost-effective AC digital servo which is desig<br>accurate control, power range up to 1kw, which can provide a perfect solution for d<br>perfo **1.1 Product Introduction**<br>T6/ELM Series AC servo products are cost-effective AC digital servo which is designe<br>accurate control, power range up to 1kw, which can provide a perfect solution for diffe<br>performance with easy 1.1 PTOCULE INTEOUDLED THE STATES AC SERVO products are cost-effective AC digital servo which is designed mainly accurate control, power range up to 1kw, which can provide a perfect solution for different apperformance wit accurate control, power range up to 1kw, wh<br>performance with easy tuning process.<br>**1.2 Inspection of product**<br>1. **You must check the following thing be**<br>a. Check if the product is damaged or not du<br>b. Check if the servo dr

- <span id="page-7-1"></span>erformance with easy tuning process.<br> **1.2 Inspection of product**<br> **2. You must check the following thing before using**<br> **1.** Check if the product is damaged or not during transpose.<br> **1.** Check the packing list if the ac
- 
- 
- 

<span id="page-7-2"></span>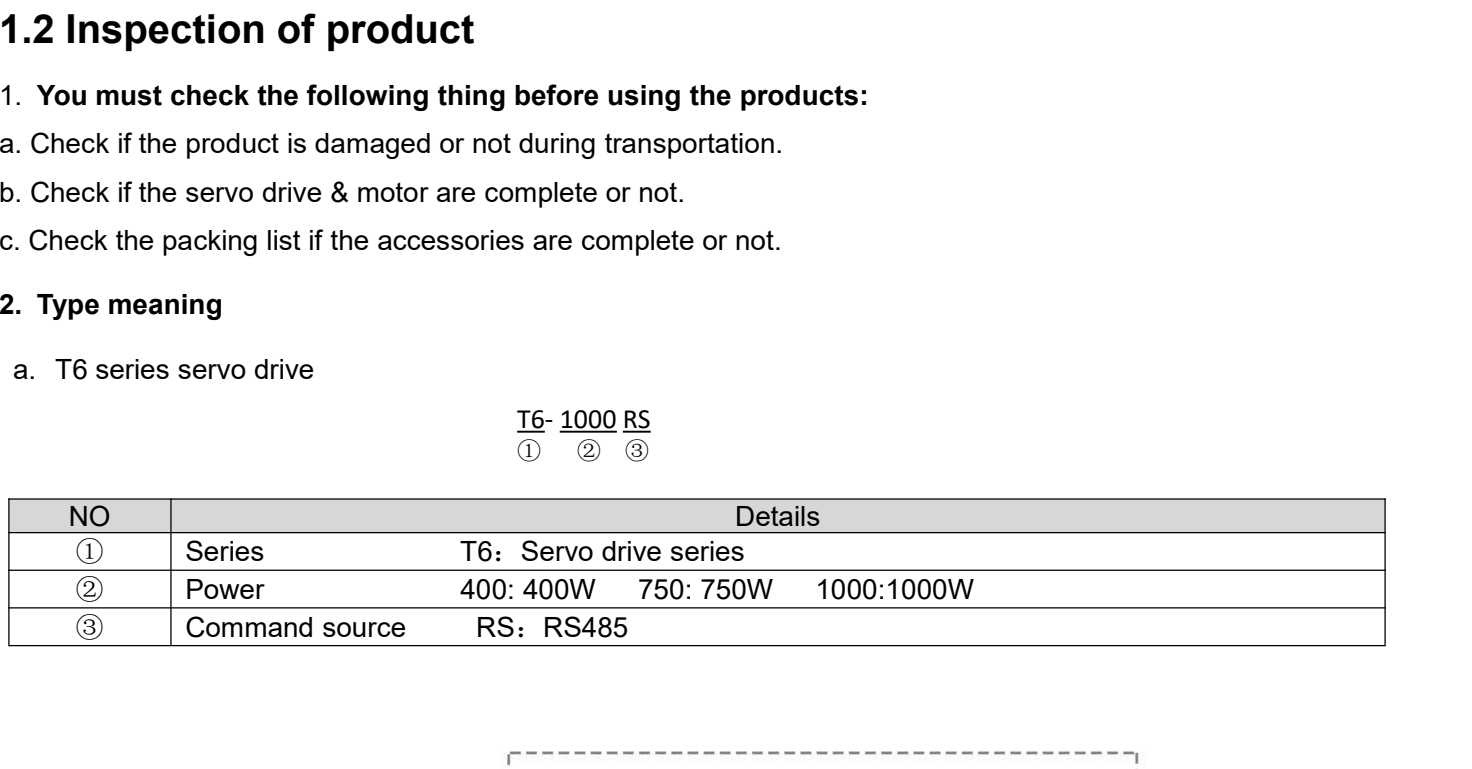

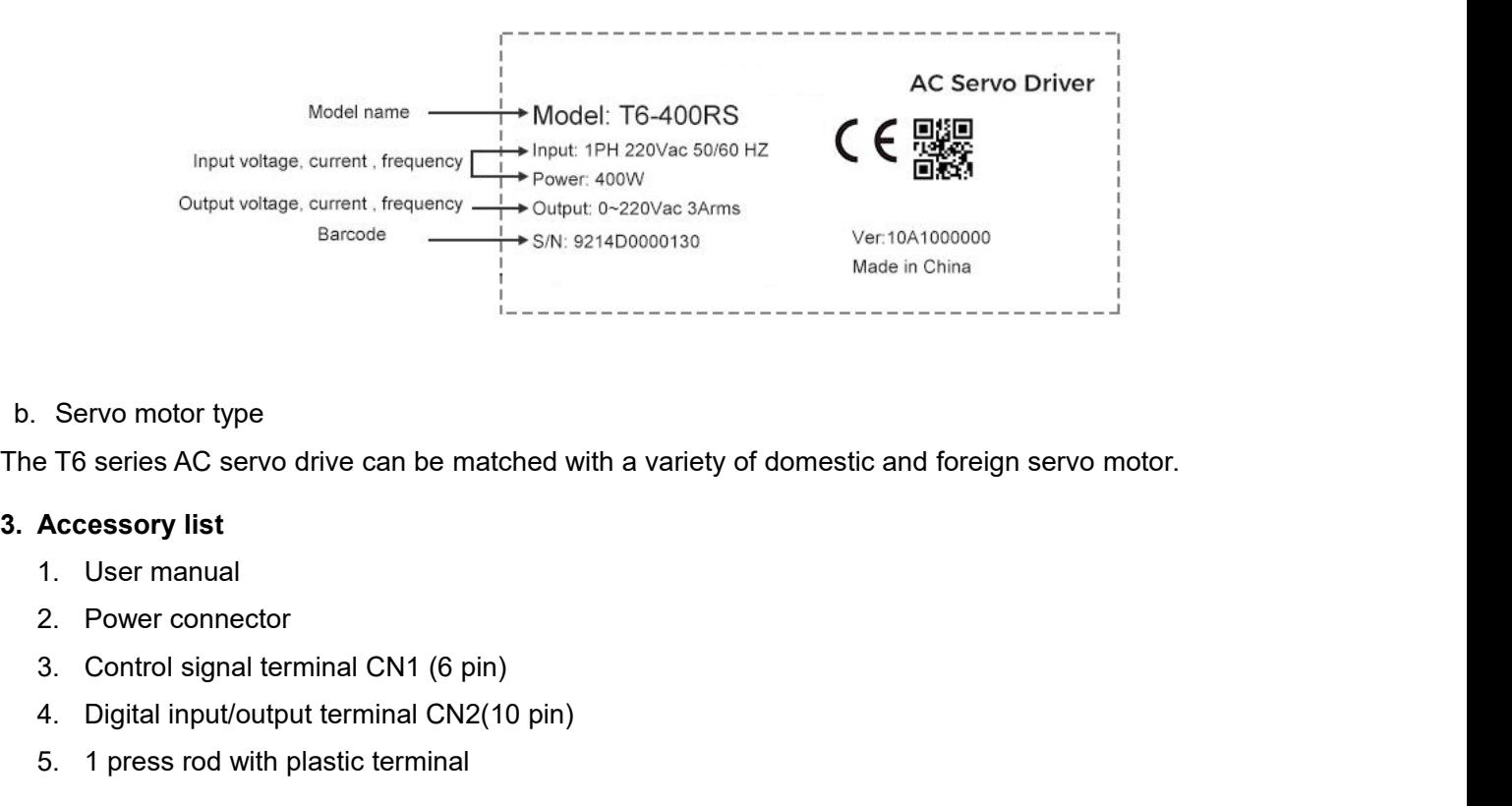

Servo motor type<br>
Fo series AC servo drive can be matched with a variety of domestic and<br> **Accessory list**<br>
1. User manual<br>
2. Power connector<br>
3. Control signal terminal CN2 (6 pin)<br>
4. Digital input/output terminal CN2(1 Servo motor type<br>
E T6 series AC servo drive can be matched with a variety of de<br>
Accessory list<br>
1. User manual<br>
2. Power connector<br>
3. Control signal terminal CN1 (6 pin)<br>
4. Digital input/output terminal CN2(10 pin)<br>
5.

- 
- 
- 
- 
- 

<span id="page-8-0"></span>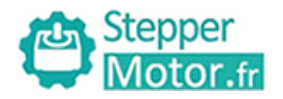

User manual of T6 AC Servo<br>e motion. Our T6-D/RS Series AC **1.3Pulse Control for T6-D/RS AC Servo Drives**<br>**1.3 Pulse Control for T6-D/RS AC Servo Drives**<br>Using pulse signal from a PLC/master device is a cost-effective way to get simple motion. Our T6-D/RS Series<br>Servo Drives prov User manual of T6 AC Servo<br>
1.3 Pulse Control for T6-D/RS AC Servo Drives<br>
Using pulse signal from a PLC/master device is a cost-effective way to get simple motion. Our T6-D/RS Series AC<br>
Servo Drives provide simple ways t Stepper<br>
Stepper<br>
1.3 Pulse Control for T6-D/RS AC Servo Drives<br>
Using pulse signal from a PLC/master device is a cost-effective way to get simple motion. Our T6-D/RS Series AC<br>
Servo Drives provide simple ways to control **1.3 Pulse Control for T6-D/RS AC Servo Drives**<br>User manual of T6 AC Servo<br>Using pulse signal from a PLC/master device is a cost-effective way to get simple motion. Our T6-D/RS Series AC<br>Servo Drives provide simple ways to Up Stepper<br>
1.3 Pulse Control for T6-D/RS AC Servo Drives<br>
Using pulse signal from a PLC/master device is a cost-effective way to get s<br>
Servo Drives provide simple ways to control servo motors using pulse train<br>
needs to

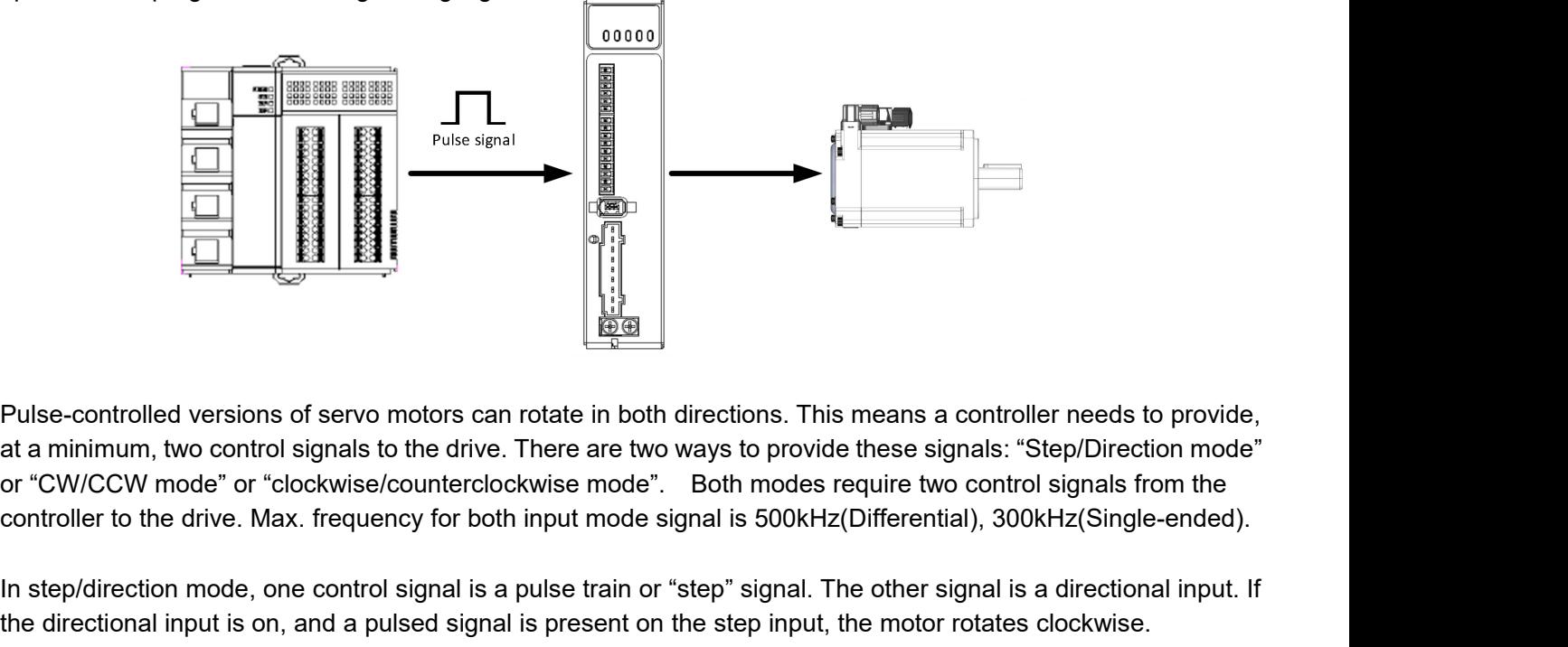

**IN STEP 1999 THE CONTROLL CONTROLL CONTROLL CONTROLL CONTROLL CONTROLL CONTROLL CONTROLL AT A minimum, two control signals to the drive. There are two ways to provide these signals: "Step/Direction mode" or "COV/CCW mode" Example 1998**<br>
Pulse-controlled versions of servo motors can rotate in both directions. This means a controller needs to provide,<br>
at a minimum, two control signals to the drive. There are two ways to provide these signa Pulse-controlled versions of servo motors can rotate in both directions. This means a controller needs to provide,<br>at a minimum, two control signals to the drive. The are two ways to provide these signals: "Step/Direction Pulse-controlled versions of servo motors can rotate in both directions. This means a controller needs to provide<br>at a minimum, two control signals to the drive. There are two ways to provide these signals: "Step/Direction desired. the directional input is on, and a pulsed signal is present on the step input, the motor rotates clockwise.<br>
Conversely, if the direction signal is off and a pulsed signal is present on the step input, the motor rotates th

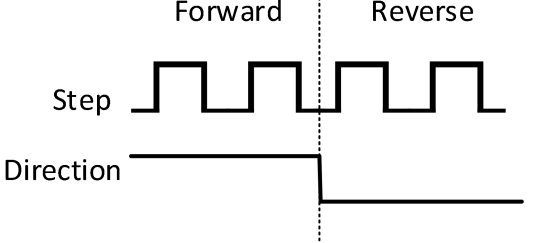

conversely, if the direction signal is off and a pulsed signal is present on the step input, the motor rotates the<br>other direction, or counterclockwise. The pulse train is always on the same input no matter what direction other direction, or counterclockwise. The pulse train is always on the same input no matter what direction is<br>desired.<br>
Step<br>
CW. The CM pulse train is present, the motor rotates CWS. Which input receives the pulse train d desired.<br>
Step<br>
Direction<br>
Direction<br>
Our T6-D/RS series AC servo drives also prove<br>
pulse train. Only one input at a time will have<br>
CW. If the CCW pulse train is present, the mo<br>
the desired direction.<br>
Forw

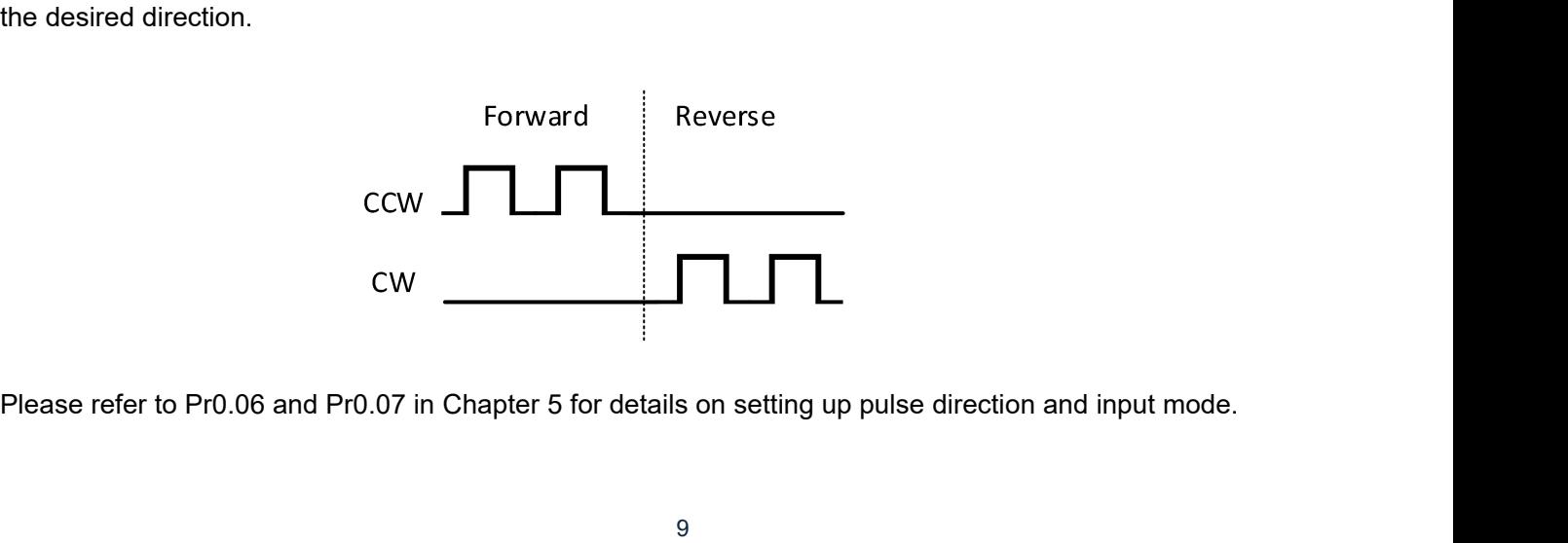

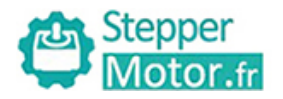

<span id="page-9-0"></span>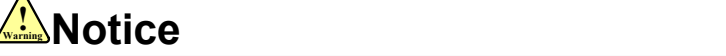

User manual of T6 AC Servo<br> **Chapter 2 Product Specification**<br> **Chapter 2 Product Specification**<br> **Chapter 2 Product Specification**<br> **Chapter 2 Product Specification**<br> **Chapter 2 Product Specification** Servo drive must be matched with relevant servo motor; this manual describes STEPPERMOTOR T6 series servo motor.

<span id="page-9-1"></span>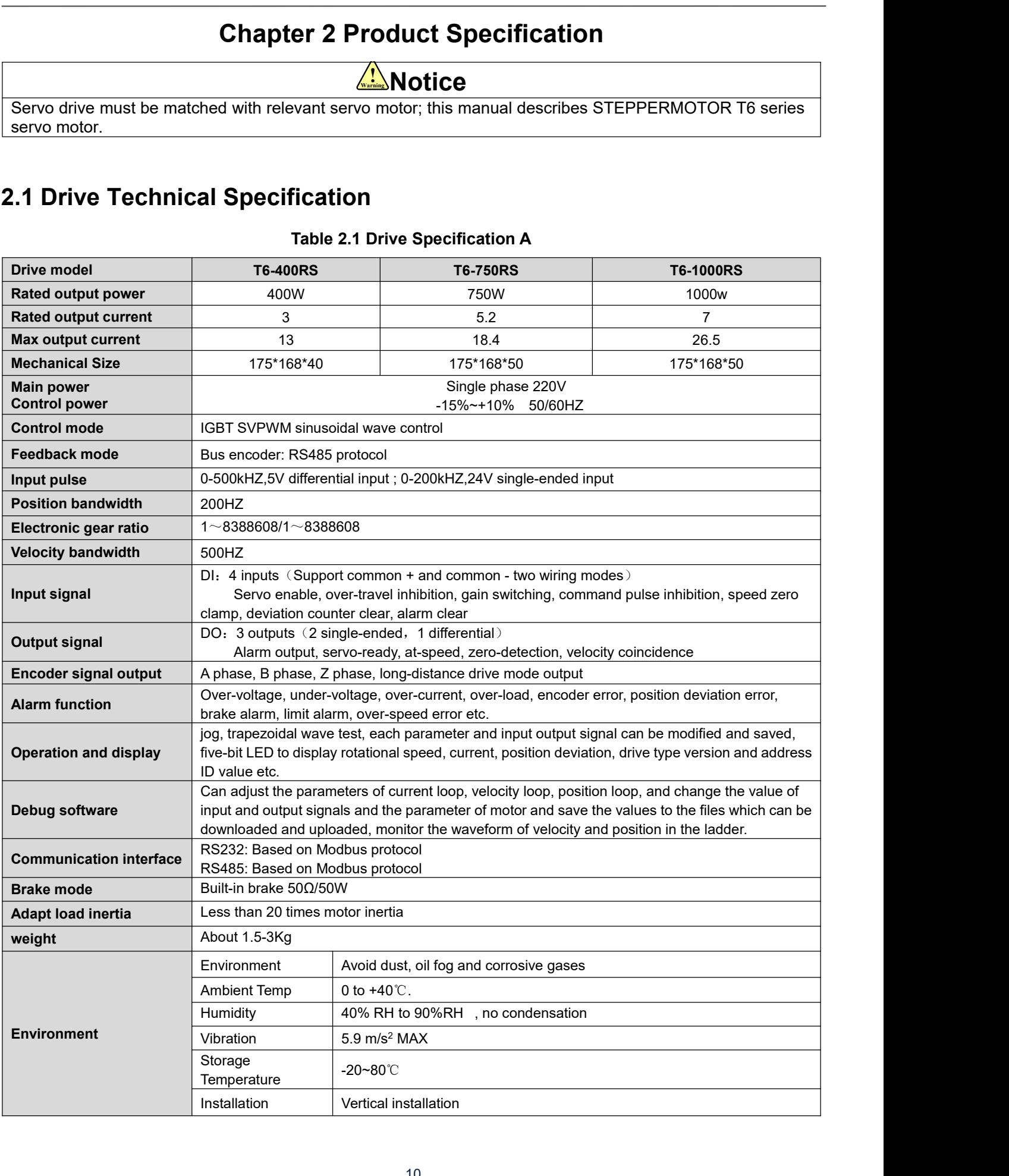

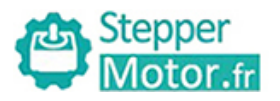

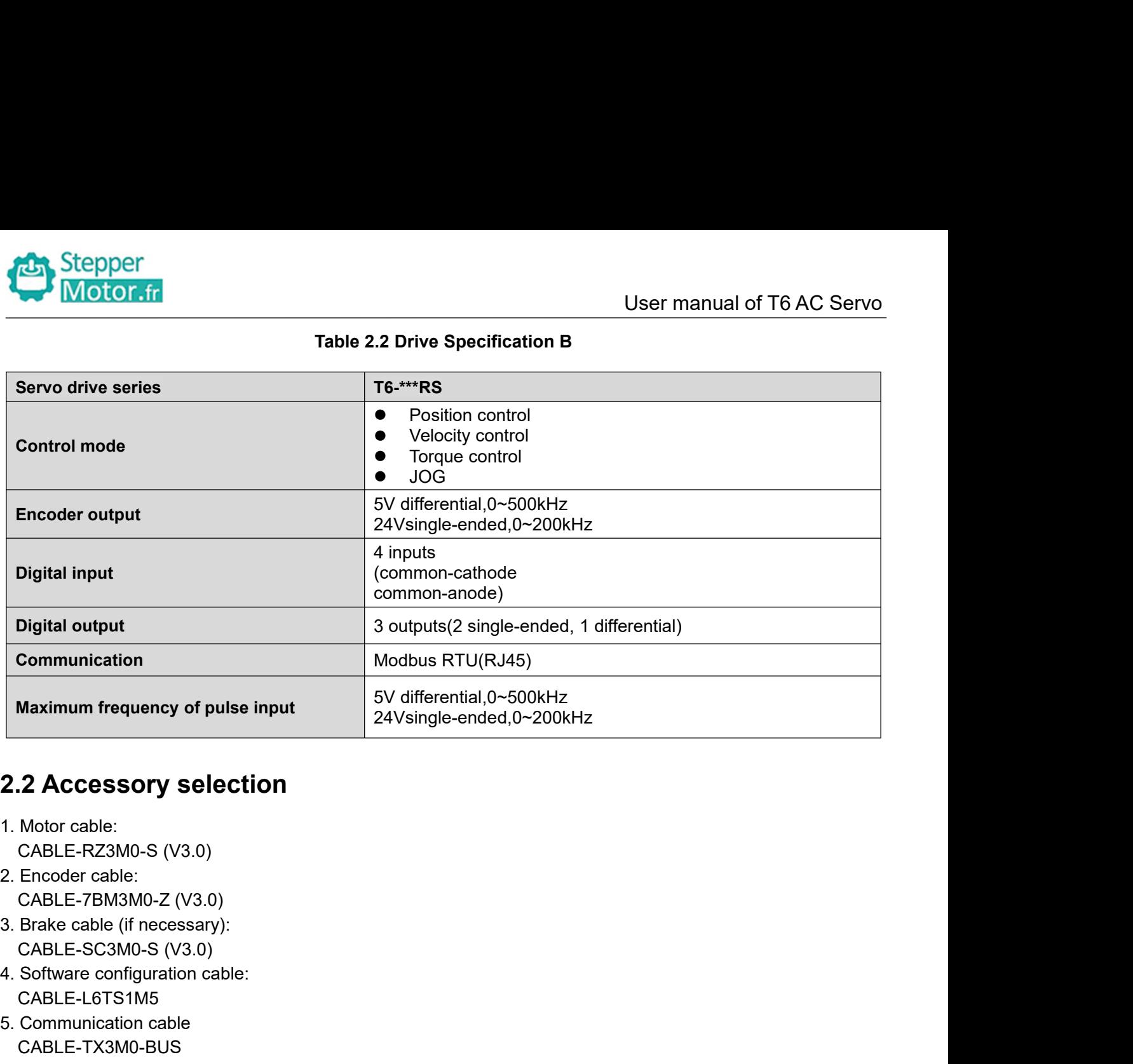

- 
- 
- 
- <span id="page-10-0"></span>CABLE-L6TS1M5 **2.2 Accessory selection**<br>
1. Motor cable:<br>
CABLE-RZ3M0-S (V3.0)<br>
2. Encoder cable:<br>
CABLE-7BM3M0-Z (V3.0)<br>
3. Brake cable (if necessary):<br>
CABLE-SC3M0-S (V3.0)<br>
4. Software configuration cable:<br>
CABLE-L6TS1M5<br>
5. Communic
- CABLE-TX3M0-BUS

<span id="page-11-1"></span><span id="page-11-0"></span>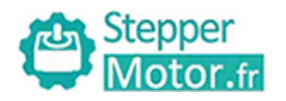

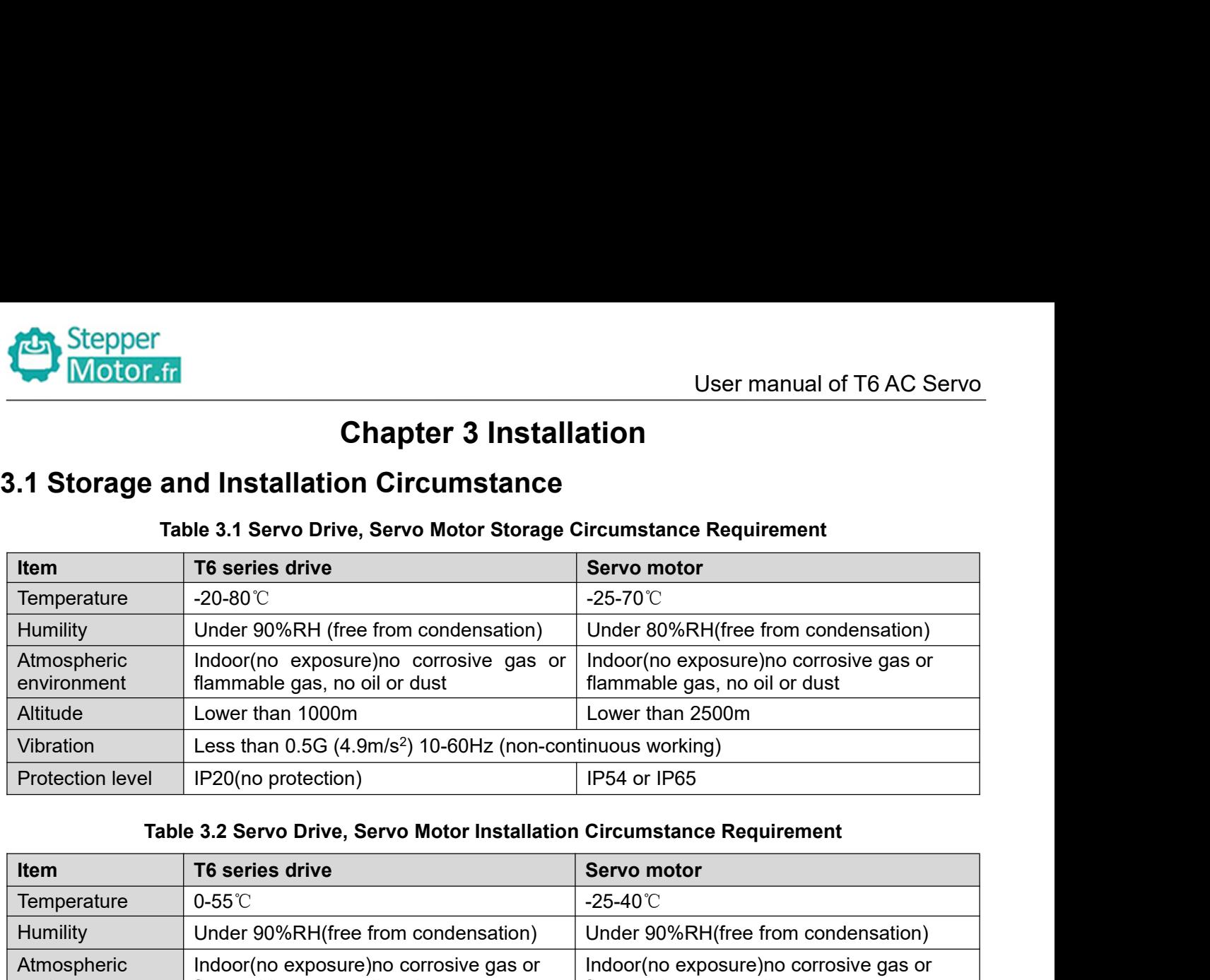

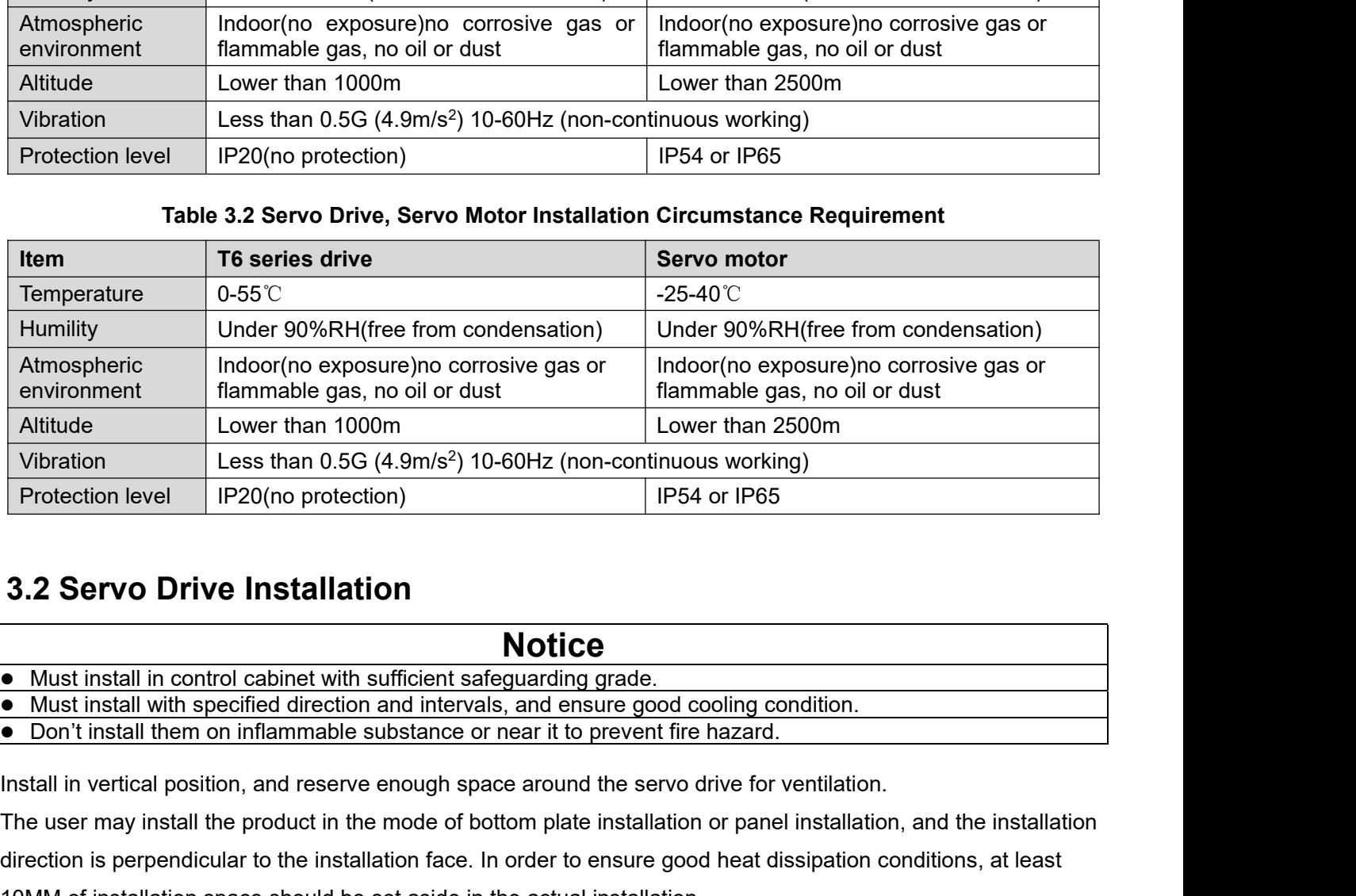

# <span id="page-11-2"></span>**3.2 Servo Drive Installation**

**Notice**<br>Must install in control cabinet with sufficient safeguarding grade.

The user may install the protection of the mode of bottom plate installation<br>
The user may install the mode of bottom and intervals, and ensure good cooling condition.<br>
The user may install the mon inflammable substance or

**direction is perpendicular in control cabinet with sufficient safeguarding grade.**<br>
• Must install in ontrol cabinet with sufficient safeguarding grade.<br>
• Don't install them on inflammable substance or near it to prevent **10.2 Servo Drive Installation**<br> **10.2 Servo Drive Installation**<br> **10.4 Must** install with specified direction and intervals, and ensure good cooling condition.<br> **10.5** Don't install them on inflammable substance or near ■ **Notice**<br>
■ Must install in control cabinet with sufficient safeguarding grade.<br>
■ Must install with specified direction and intervals, and ensure good cooling condition.<br>
■ Don't install them on inflammable substance o ■ Must install in control cabinet with sufficient safeguarding grade.<br>
■ Must install with specified direction and intervals, and ensure good cooling<br>
■ Don't install them on inflammable substance or near it to prevent fi **I** Must install with specified direction and intervals, and<br> **•** Must install with specified direction and intervals, and<br> **•** Don't install them on inflammable substance or near it<br>
Install in vertical position, and rese

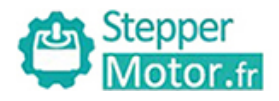

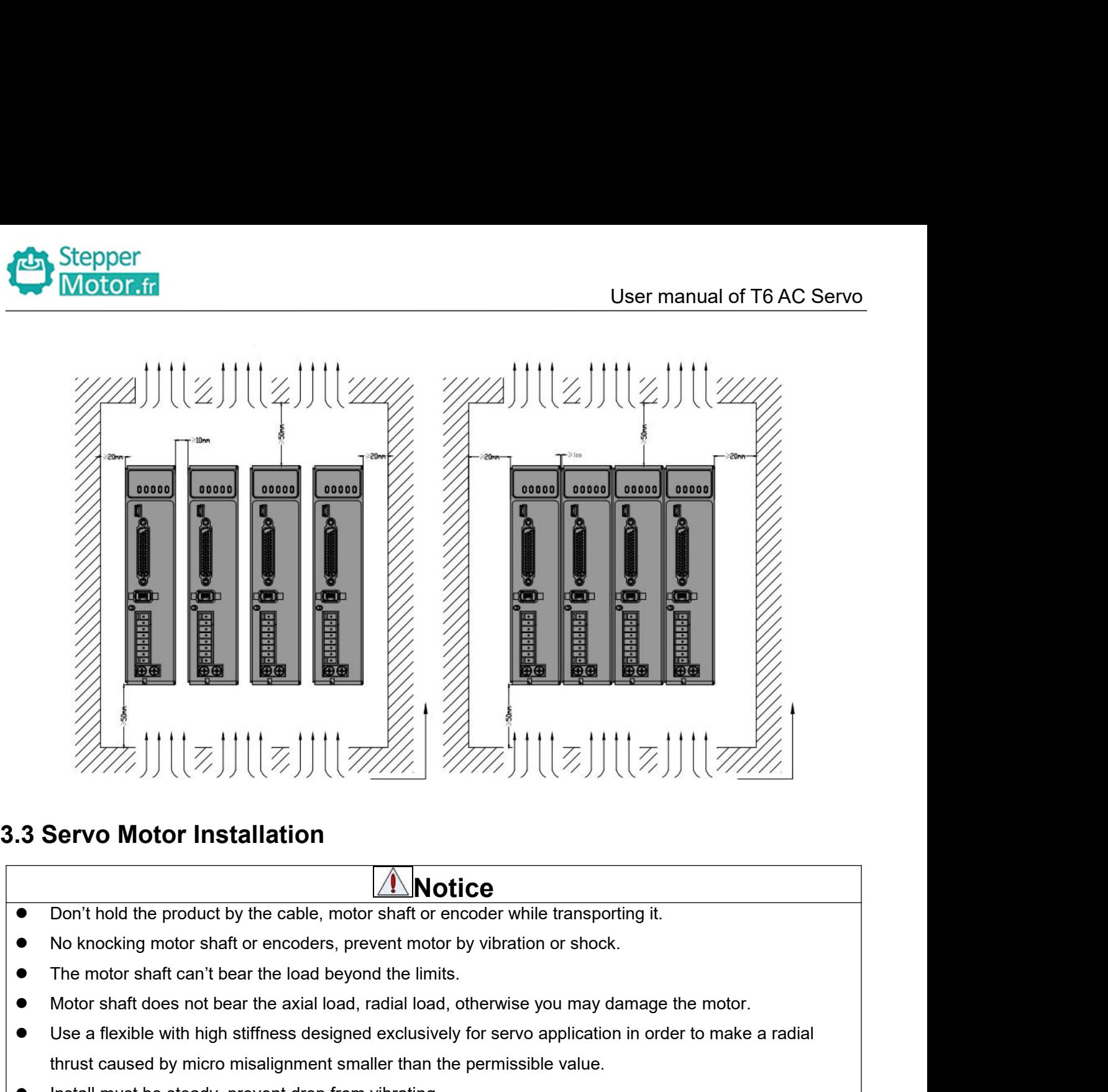

- **Notice**<br>Don't hold the product by the cable, motor shaft or encoder while transporting it.
- 
- 
- 
- <span id="page-12-0"></span>Use a flexible with the product by the cable, motor shaft or encoder while transporting it.<br>
■ No knocking motor shaft or encoders, prevent motor by vibration or shock.<br>
■ The motor shaft can't bear the load beyond the li **Example 10 Motor Installation**<br> **Example 10 Motice**<br>
Don't hold the product by the cable, motor shaft or encoder while transporting it.<br>
No knocking motor shaft or encoders, prevent motor by vibration or shock.<br>
The motor Instantial must be product by the cable, motor shaft or encoder while transportion<br>
No knocking motor shaft or encoders, prevent motor by vibration or shock.<br>
The motor shaft does not bear the load beyond the limits.<br>
Mot
- 

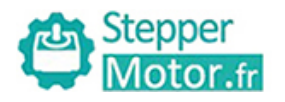

<span id="page-13-0"></span>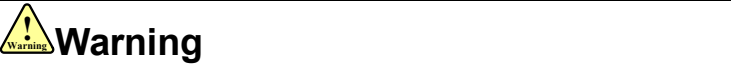

- User manual of T6 AC Serv<br> **Chapter 4 Wiring**<br>
checking must possess sufficient ability do this job.<br>
th power off after five minutes. The workers of participation in wiring or checking must possess sufficient ability do this job.<br>
• The workers of participation in wiring or checking must possess sufficient ability do this job.<br>
• The wiring and check mus The workers of participation in wiring or checking must possess sufficient ability do this job.<br>
• The workers of participation in wiring or checking must possess sufficient ability do this job.<br>
• The wiring and check mus Ground the earth terminal of the motor and drive without fail.<br>
• The workers of participation in wiring or checking must possess sufficient ability do this job.<br>
• Ground the earth terminal of the motor and drive without Chapter 4 Wiring<br>
■The workers of participation in wiring or checking must possess sufficient ability do this job.<br>
■The wiring and check must be going with power off after five minutes.<br>
■Caution<br>
■ Ground the earth term
	-

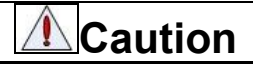

Ground the earth terminal of the motor and drive without for the wiring should be connected after servo drive and server the wiring<br> **4.1 Wiring**<br> **4.1 Wiring**<br>
(1)Power supply terminal TB<br>
• Diameter:<br>
Table 4.1 Power wir

# <span id="page-13-1"></span>**4.1 Wiring**

<span id="page-13-2"></span>

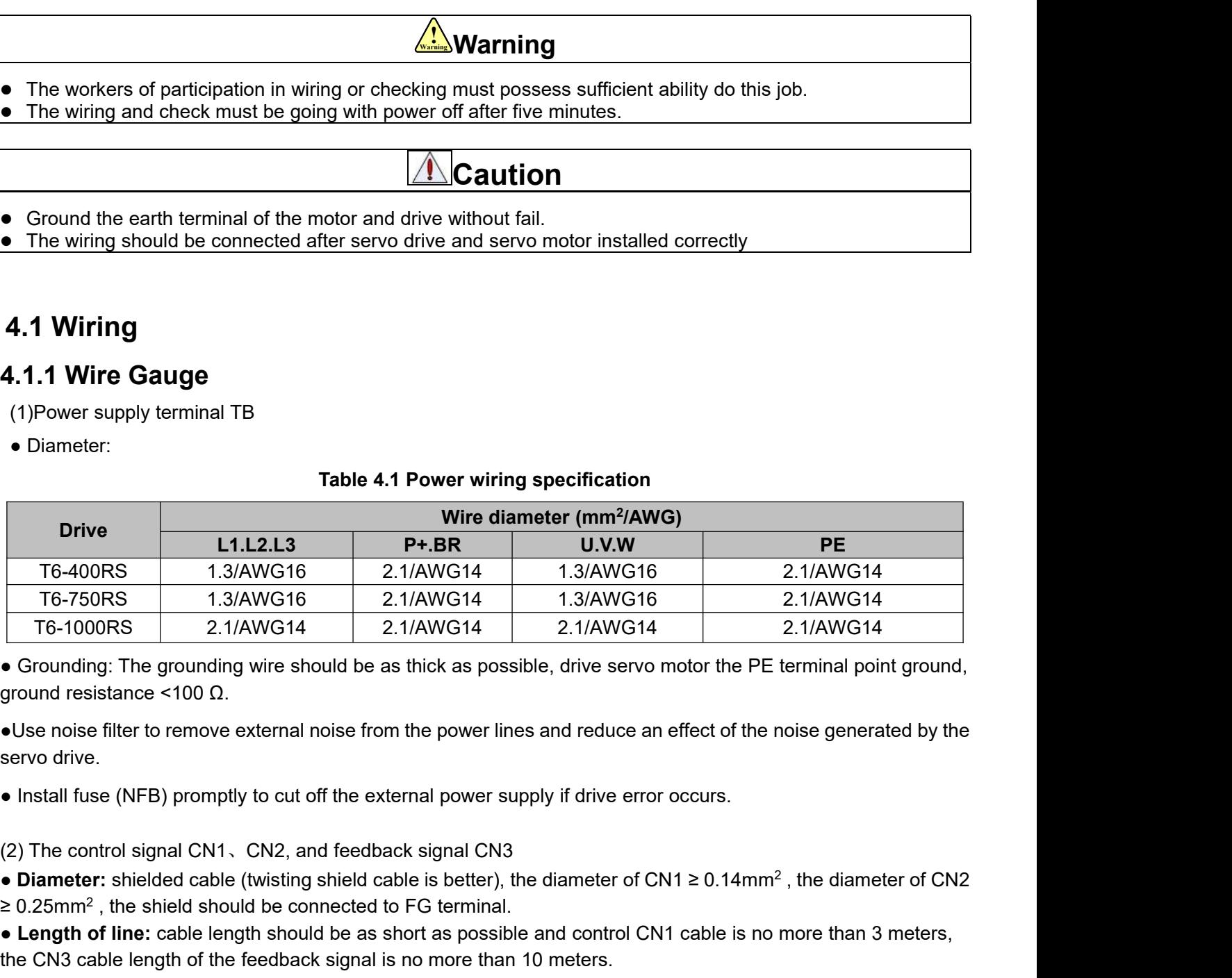

<del>T6-1000RS</del> 2.1/AWG14<br>
• Grounding: The grounding wire sh<br>
ground resistance <100 Ω.<br>
• Use noise filter to remove external<br>
servo drive.<br>
• Install fuse (NFB) promptly to cut<br>
(2) The control signal CN1, CN2, a<br>
• Diam DRS 2.1/AWG14 2.1/AWG14 2.1/AWG14 2.1/AWG14<br>
g: The grounding wire should be as thick as possible, drive servo motor the stance <100 Ω.<br>
filter to remove external noise from the power lines and reduce an effect connecte **•** Grounding: The grounding wire should be as thick as possible, drive servo motor the PE terminal point ground, ground resistance <100 Ω.<br>
• Use noise filter to remove external noise from the power lines and reduce an ground resistance <100 Ω.<br>
• Use noise filter to remove external noise from the power lines and reduce an effect of the noise give of dive.<br>
• Install fuse (NFB) promptly to cut off the external power supply if drive er **■ Wireless and the authority** of the power lines and reduce an effect of the noise generated<br> **•** Install fuse (NFB) promptly to cut off the external power supply if drive error occurs.<br>
(2) The control signal CN1、CN2, a • Use noise filter to remove external noise from the power lines and reduce an effect of the noise generated by the servo drive.<br>• Install fuse (NFB) promptly to cut off the external power supply if drive error occurs.<br>(2 servo drive.<br>
• Install fuse (NFB) promptly to cut off the external power supply if drive error occurs.<br>
(2) The control signal CN1, CN2, and feedback signal CN3<br>
● Diameter of CN1 ≥ 0.14mm<sup>2</sup>, the diameter of CN2<br>
≥ 0.25

(2) The control signal CN1, CN2, and feedback signa<br>
• Diameter: shielded cable (twisting shield cable is be<br>  $\geq 0.25$ mm<sup>2</sup>, the shield should be connected to FG ter<br>
• Length of line: cable length should be as short as The control signal CN1, CN2, and feedback signal CN3<br> **ameter:** shielded cable (twisting shield cable is better), the diameter of CN1 ≥ 0.14mm<sup>2</sup>, the diameter of CN2<br>
25mm<sup>2</sup>, the shield should be connected to FG termina vertical axis descent, etc., and coconcered in the drive. We change the energy feedback is the energy feedback from the shield cable is better), the diameter of CN1  $\geq$  0.14mm<sup>2</sup>, the diameter of CN2  $\geq$  0.25mm<sup>2</sup>, th **First received by the capacitor in the drive, which makes the voltage of the capacitor is expected by the capacitor in the capacitor in the capacitor in the capacitor in the capacitor in the capacitor in the capacitor in Examin**, the since since connected or  $\sigma$  is entimal.<br> **Example of line:** cable length should be as short as possible and control CN1 cable is no more than 3 meters,<br> **the CN3** cable length of the feedback signal is no The recommended regenerative resistance specifications for the T6 series are as follows:<br>The recommended represent in the wind of power line, to prevent interference input.<br>
• Install a surge absorbing element for the rele

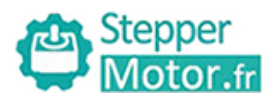

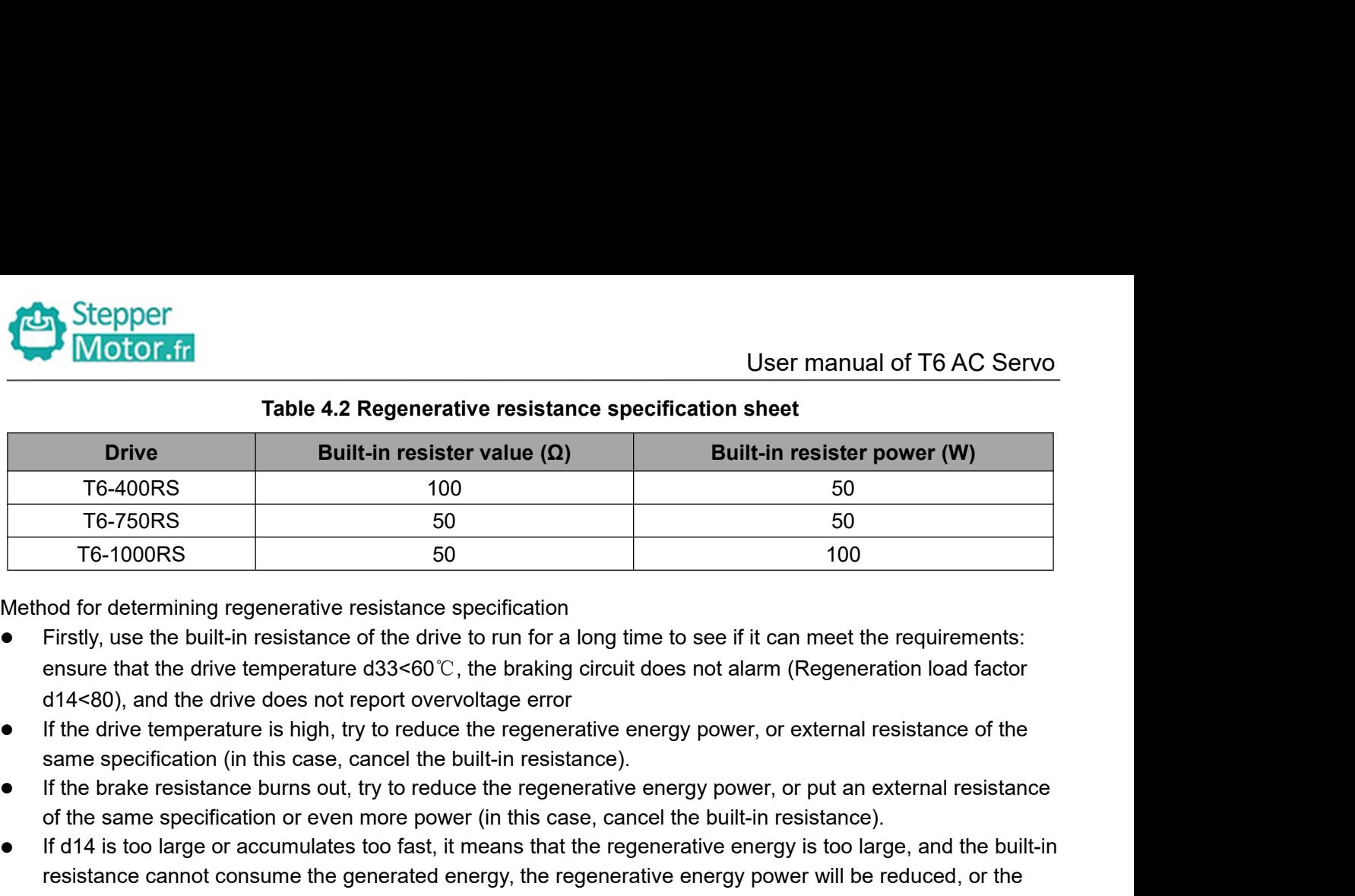

- not for determining regenerative resistance specification<br>Firstly, use the built-in resistance of the drive to run for a long time to see if it can meet the requirer<br>ensure that the drive temperature d33<60°C, the braking
- 
- 
- of the same specification or even more power (in this case, cancel the built-in resistance). T6-1000RS 50 50 100<br>
Method for determining regenerative resistance specification<br>
• Firstly, use the built-in resistance of the drive to run for a long time to see if it can meet the requirements:<br>
ensure that the drive **Firstly**, use the built-in resistance of the drive to run for a long time to see if it can meet the requirements:<br>
ensure that the drive temperature d33<60°C, the braking circuit does not alarm (Regeneration load factor<br> Firstly, use the built-in resistance of the drive to run for a long time to see if it can meet the requirements:<br>
ensure that the drive temperature d33<60℃, the braking circuit does not alarm (Regeneration load factor<br> ensure that the drive temperature d33<60℃, the braking circuit does not alarm (F<br>d14<80), and the drive does not report overvoltage error<br>If the drive temperature is high, try to reduce the regenerative energy power, or e<br> <ul>\n<li>If the brake resistance burns out, try to reduce the regenerative energy power, or put an external resistance of the same specification or even more power (in this case, cancel the built-in resistance).</li>\n<li>If d14 is too large or accumulates too fast, it means that the regenerative energy is too large, and the built-in resistance cannot consume the generated energy, the regenerative energy power will be reduced, or the external resistance with higher resistance value or power will be reduced.</li>\n<li>If an overvoltage error is reported by the drive, the regenerative energy power is reduced, or a resistance with a smaller external resistance, or a parallel resistance.</li>\n</ul>\n<p>Mathematical The system of a sample resistance is reduced, or a resistance with a smaller external resistance, or a parallel resistance.</p>\n<p>Mathematical The system of a sample mass of the corresponding motor output terminals (U.V.W) is never start nor stop the servo motor with this magnetic contact.</p>\n<p of the same specification or even more power (in this case, cancel the built-in resistance<br>
■If d14 is too large or accumulates too fast, it means that the regenerative energy is too lare<br>
start nor consume the generated • In the stop large of accountiduates to to lask, it means that the regerierative energy bower will be reduced, or the external resistance cannot consume the generative energy the regenerative energy power will be reduced
- 

# **Attention**

- 
- 
- insulation

<span id="page-15-0"></span>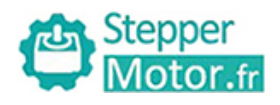

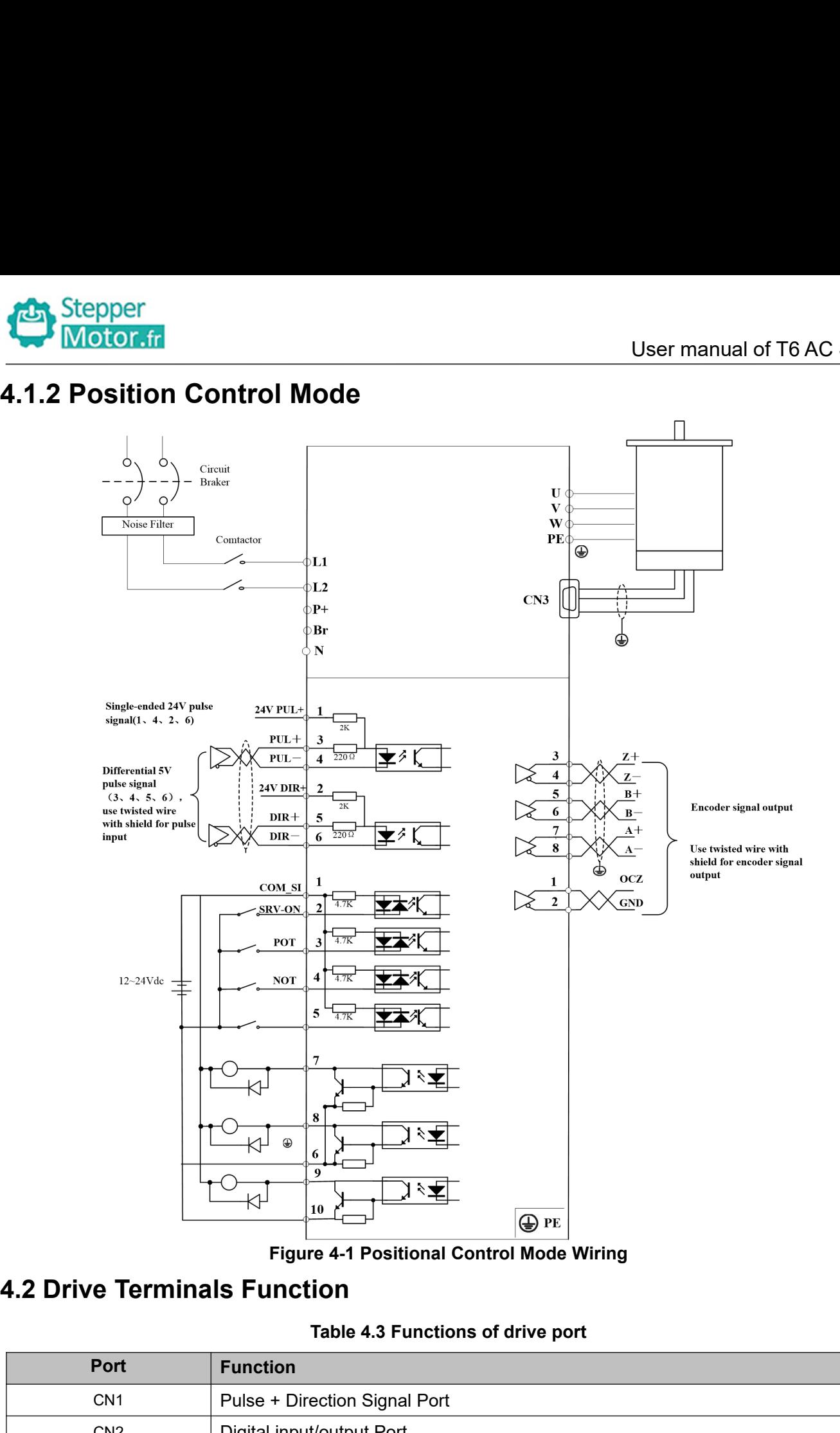

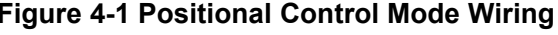

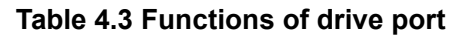

<span id="page-15-1"></span>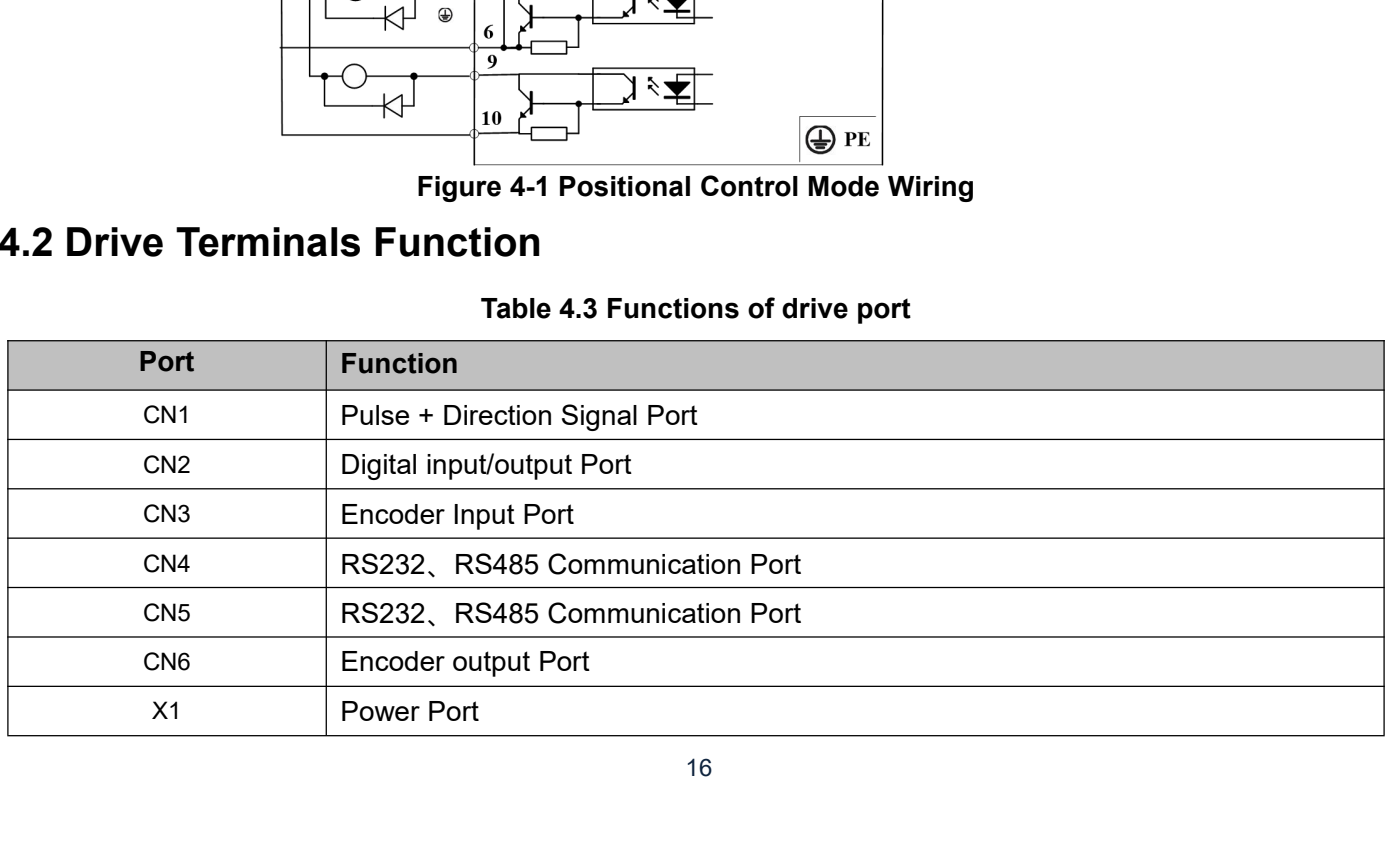

<span id="page-16-0"></span>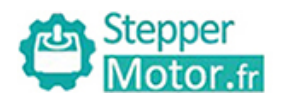

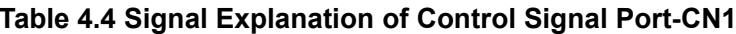

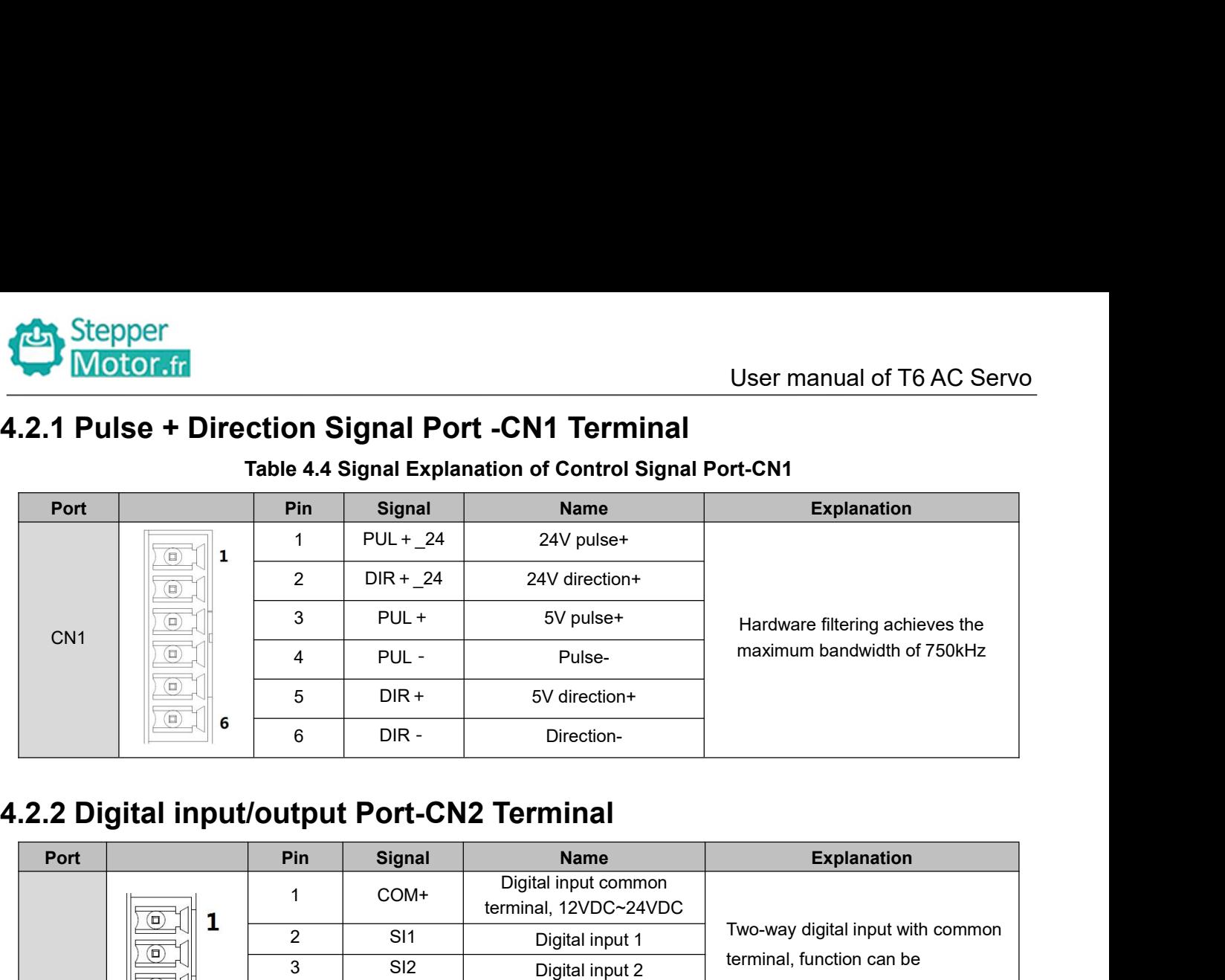

<span id="page-16-1"></span>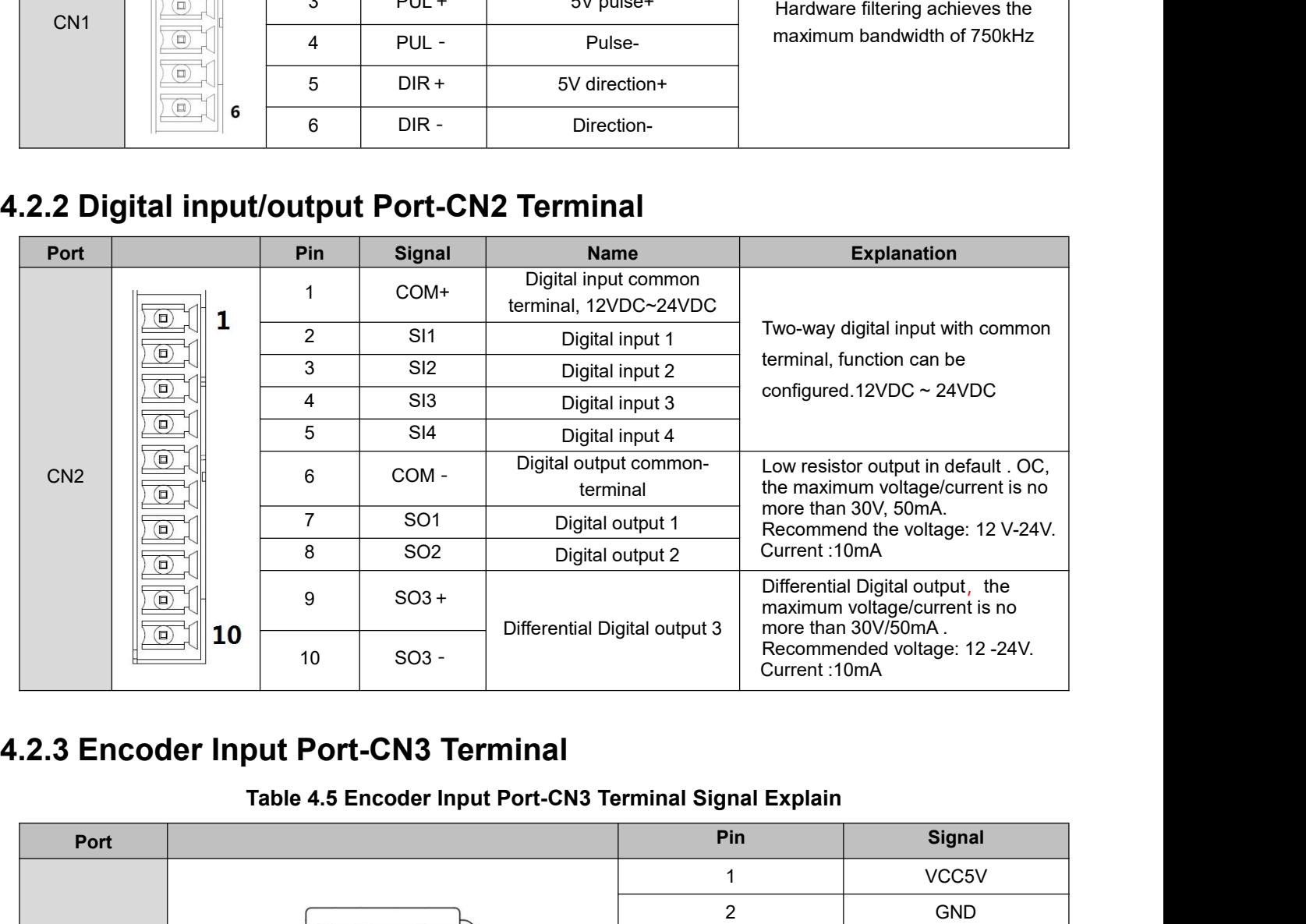

<span id="page-16-2"></span>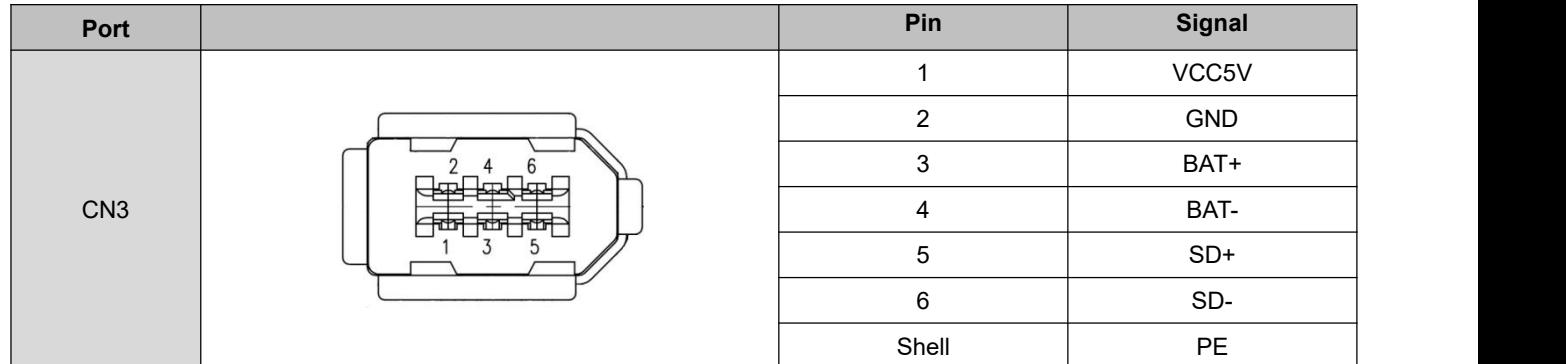

<span id="page-17-0"></span>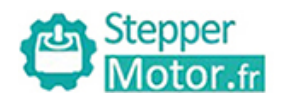

|                                    |                                                                         |       |               | User manual of T6 AC Servo |
|------------------------------------|-------------------------------------------------------------------------|-------|---------------|----------------------------|
|                                    | 4.2.4 RS232/RS485 Communication Port-CN4、CN5 Terminal                   |       |               |                            |
|                                    | Table 4.6 signal explanation of drive interconnection interface-CN4 CN5 |       |               |                            |
| Port                               |                                                                         | Pin   | <b>Signal</b> | <b>Explanation</b>         |
|                                    |                                                                         | 1, 9  | RDO+          | RS485 data+                |
|                                    | 1                                                                       | 2, 10 | RDO-          | RS485 data-                |
|                                    |                                                                         | 3, 11 | $\sqrt{ }$    | $\prime$                   |
|                                    | 8                                                                       | 4, 12 | $\prime$      |                            |
| CN <sub>4</sub><br>CN <sub>5</sub> |                                                                         | 5, 13 | $\prime$      |                            |
|                                    | 9                                                                       | 6, 14 | <b>TXD</b>    | RS232 transmit             |
|                                    |                                                                         |       |               |                            |
|                                    |                                                                         | 7, 15 | <b>RXD</b>    | RS232 receive              |
|                                    | 16                                                                      | 8, 16 | <b>GND</b>    | <b>GND</b>                 |
|                                    |                                                                         |       | PE            | PE ground                  |

# <span id="page-17-1"></span>Port **Pin Pin Signal Alle Resource Mame** Port **Explanation**  $C N6$ <sup>1</sup> OCZ OC output terminal of motor encoder Z phase Explanation<br>
Differential output,<br>
High >= 2.5vdc, low<br>
<= 0.5vdc,<br>
maximum current Explanation<br>Differential output,<br>High >= 2.5vdc, low<br><= 0.5vdc,<br>maximum current<br>±20mA Explanation<br>Differential output,<br>High >= 2.5vdc, low<br><= 0.5vdc,<br>maximum current<br>±20mA Explanation<br>
Differential output,<br>
High >= 2.5vdc, low<br>  $\leq$  0.5vdc,<br>
maximum current<br>
±20mA ±20mA 2 GND B  $\begin{array}{|l|l|}\n\hline\n\text{16} & \text{8, 16} & \text{GND} & \text{GND} \\
\hline\n\end{array}$ <br>
2 GND PE ground<br>
2 GND Terminal<br>
2 GND OC output terminal of motor encoder 2 phase<br>
2 GND OC output GND terminal of motor encoder<br>
3 Z+ Differential outp PE PE ground<br> **12 Port-CN6 Terminal**<br>
Table 4.7 Encoder output Port –CN6<br>
Pe ground<br>
Table 4.7 Encoder output Port –CN6<br>
Name<br>
2 GND OC output terminal of motor encoder Z<br>
3 Z+<br>
Differential output terminal of motor encode  $\begin{array}{c|c} 4 & \phantom{0} \mathsf{Z}- \end{array}$  phase **11 Port-CN6 Terminal**<br>
Table 4.7 Encoder output Port –CN6<br>
in Signal Name<br>  $2$  OC output terminal of motor encoder Z phase<br>  $2$  GND OC output GND terminal of motor encoder Z<br>  $2 +$  Differential output terminal of motor en  $\begin{array}{|c|c|c|c|c|}\n6 & B- & \text{phase} & \text{phase}$ **11** Signal **Name** Explanation<br>
2 GND OC output terminal of motor encoder Z phase<br>
3 Z + Differential output terminal of motor encoder Z<br>
4 Z - phase<br>
5 B + Differential output terminal of motor encoder B<br>
6 B - Different  $\begin{array}{c|c|c|c} \mathsf{8} & \mathsf{A} \end{array}$  A - phase **4.2.6 Power Port**  $Z$  +<br>  $Z$  -<br>  $Z$  -<br>  $Q$  -<br>  $Z$  -<br>  $Q$  -<br>  $Q$   $\begin{array}{|c||c||c|c|}\n\hline \text{R} & \text{R} & \text{S} & \text{B +} & \text{Differential output terminal of motor encoder B & & \text{maximum current} \\\hline \hline \text{R} & \text{R} & \text{R} & \text{Differential output terminal of motor encoder B} & & \text{maximum current} \\\hline \hline \text{R} & \text{R} & \text{Differential output terminal of motor encoder A & & \text{20mA} \\\hline \text{R} & \text{R} & \text{R} & \text{Differential output terminal of motor encoder A} & & \text{20mA} \\\hline \text{R} & \text{R} & \text{R} & \text{R} & \text$

<span id="page-17-2"></span>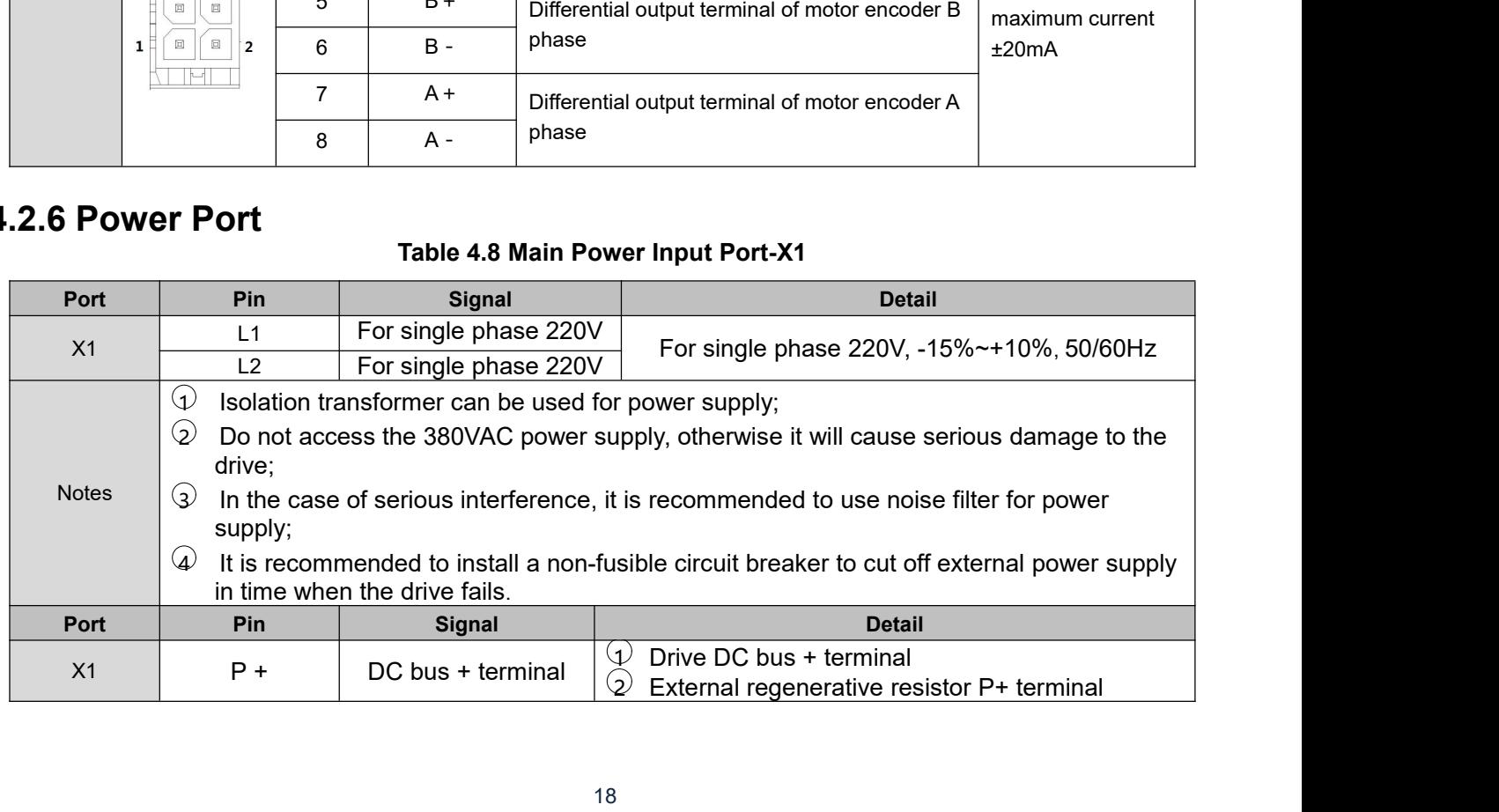

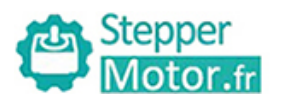

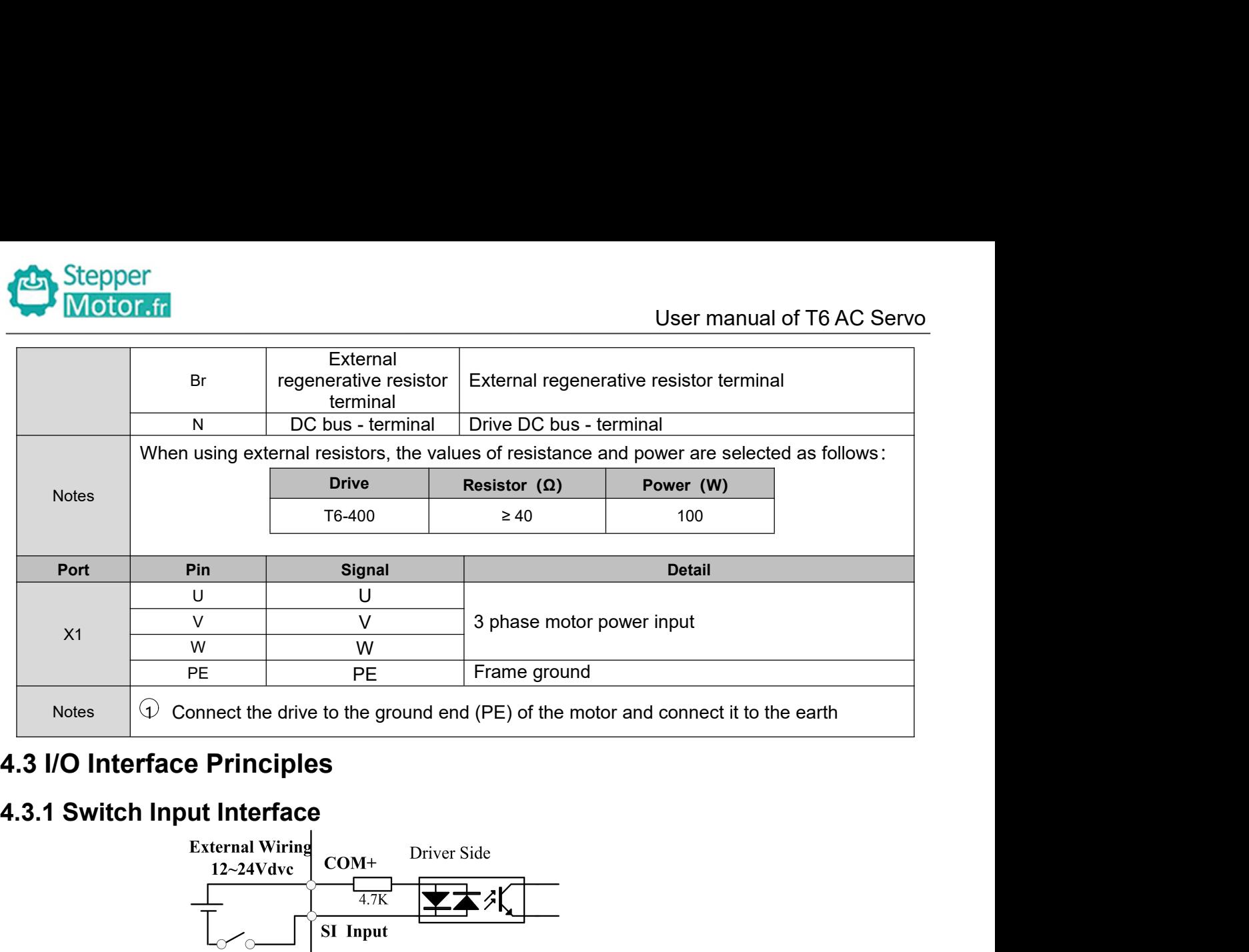

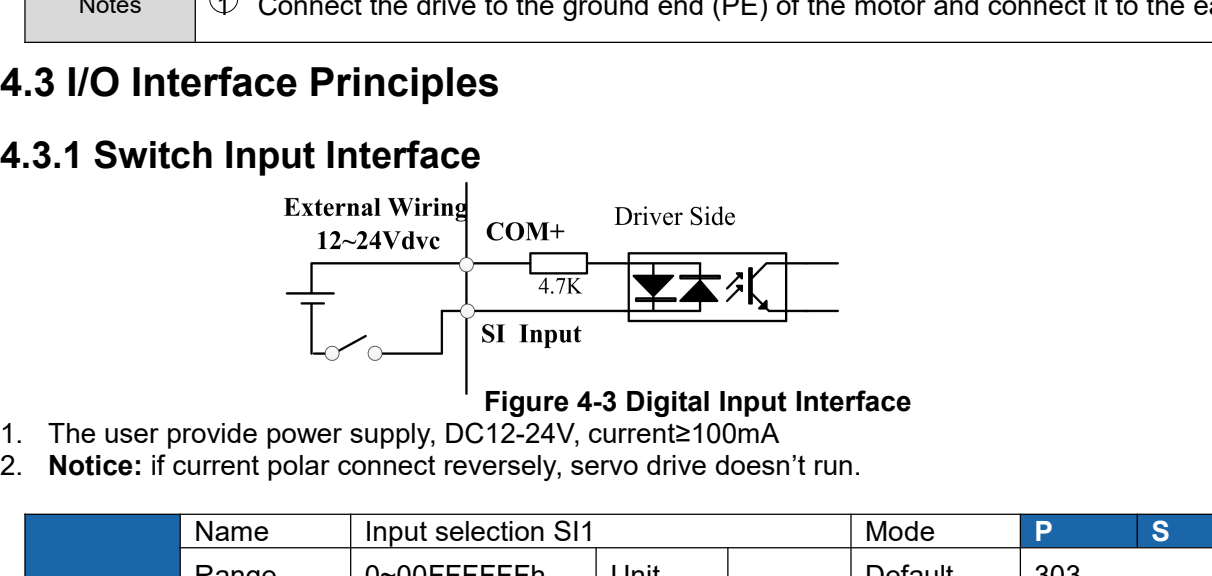

- 
- 

<span id="page-18-1"></span><span id="page-18-0"></span>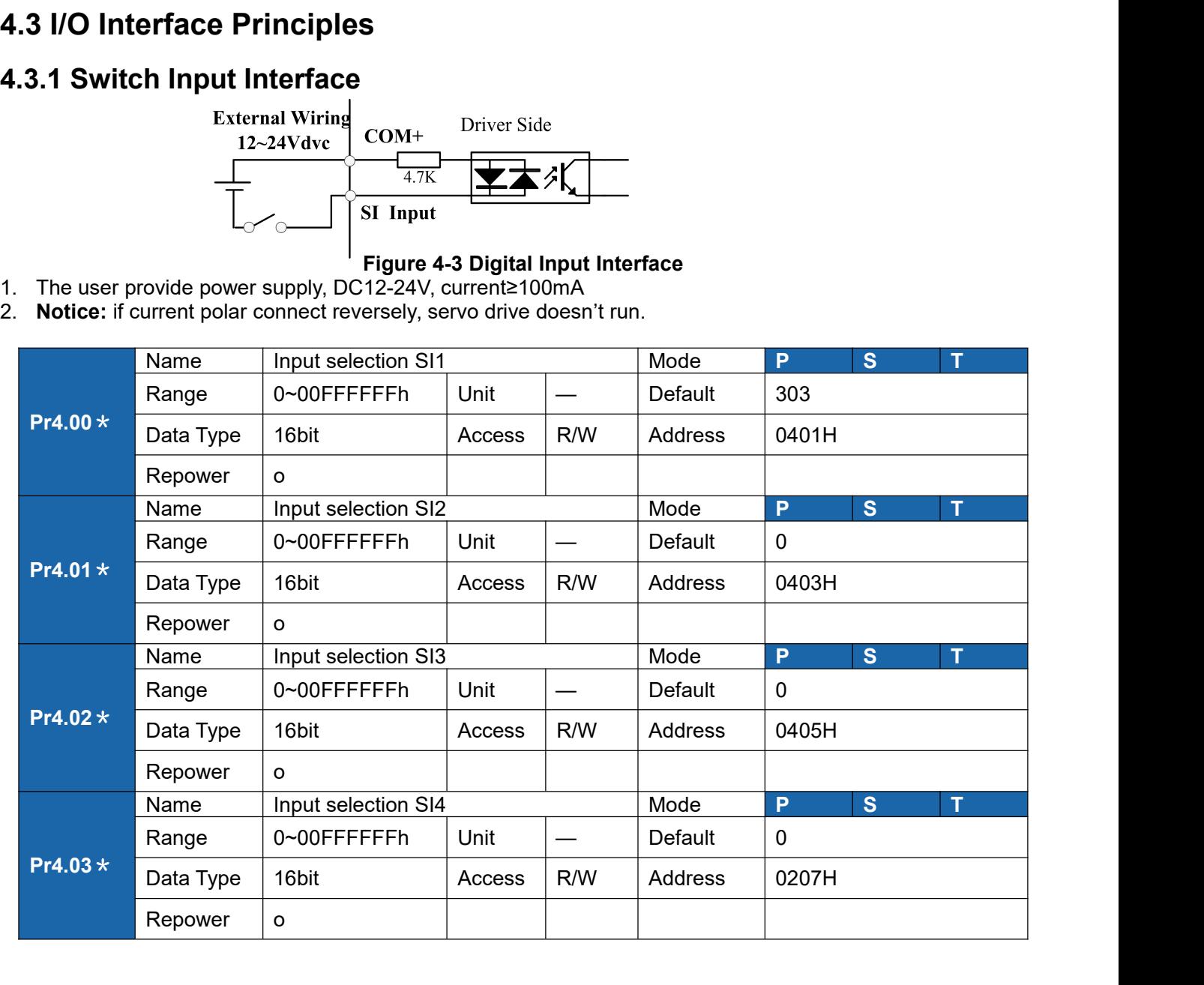

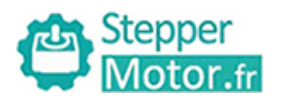

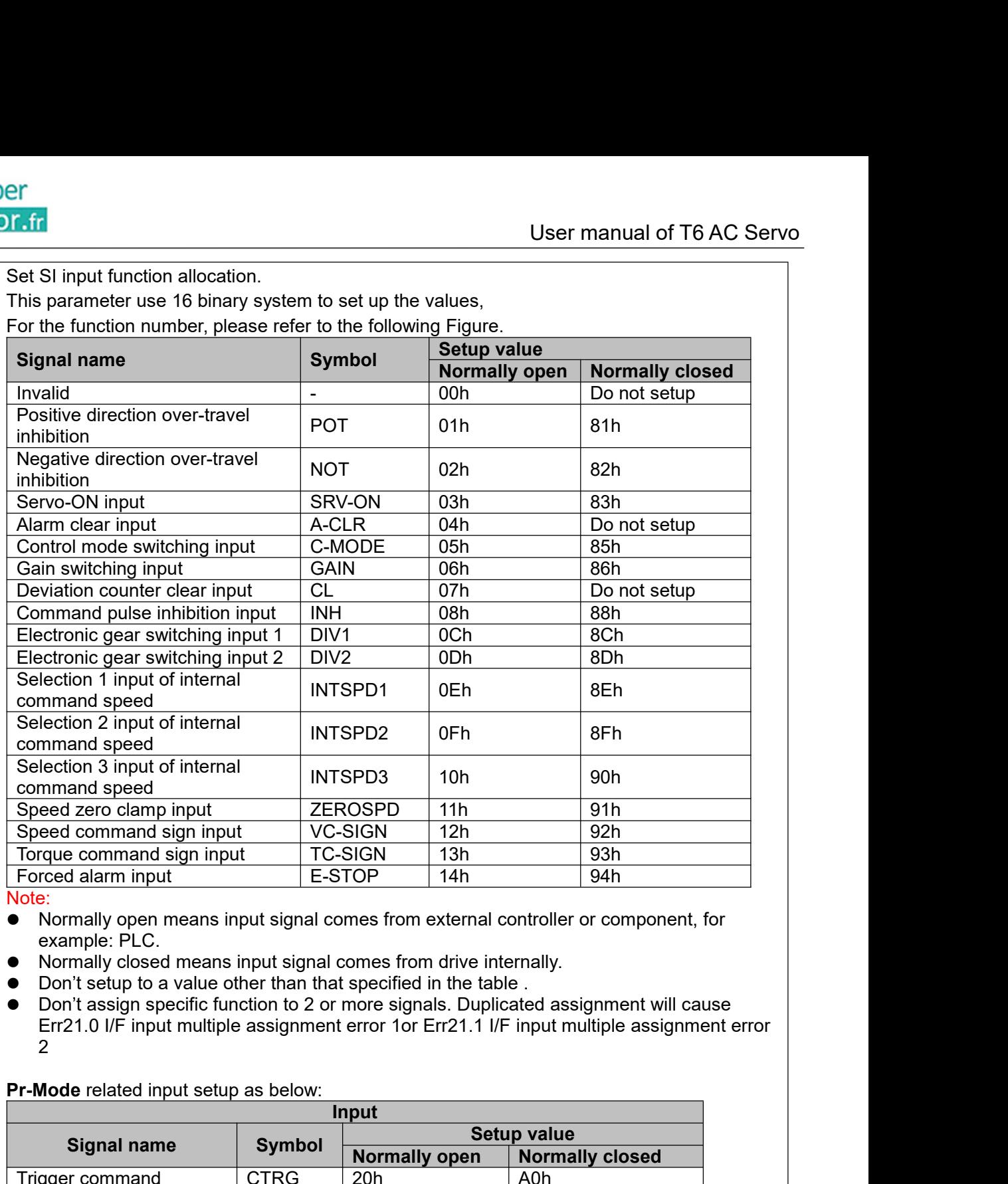

- Note:<br>● Normally open means input signal comes from external controller or component, for
- 
- 
- 2

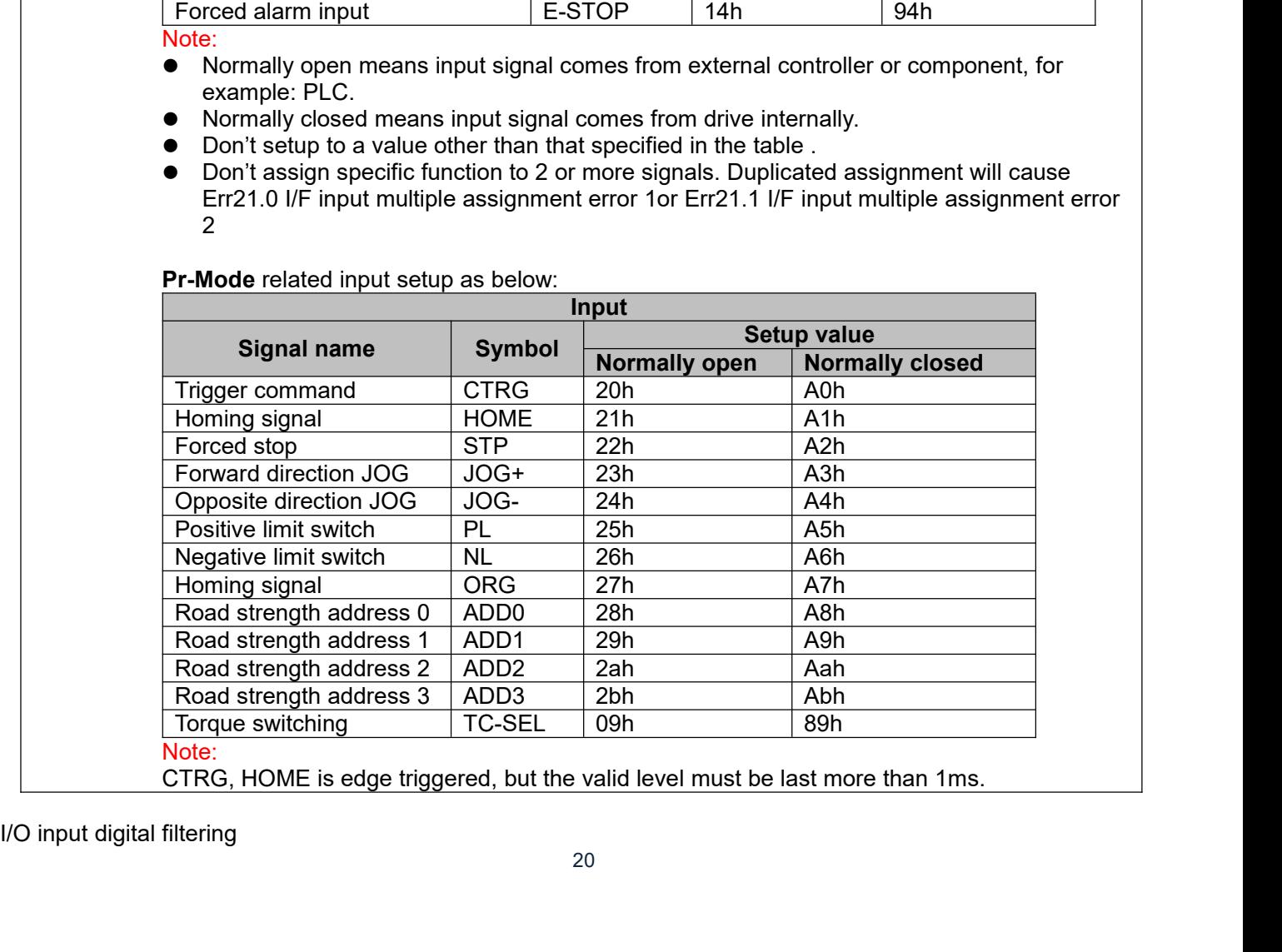

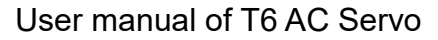

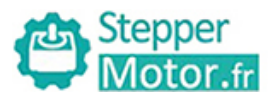

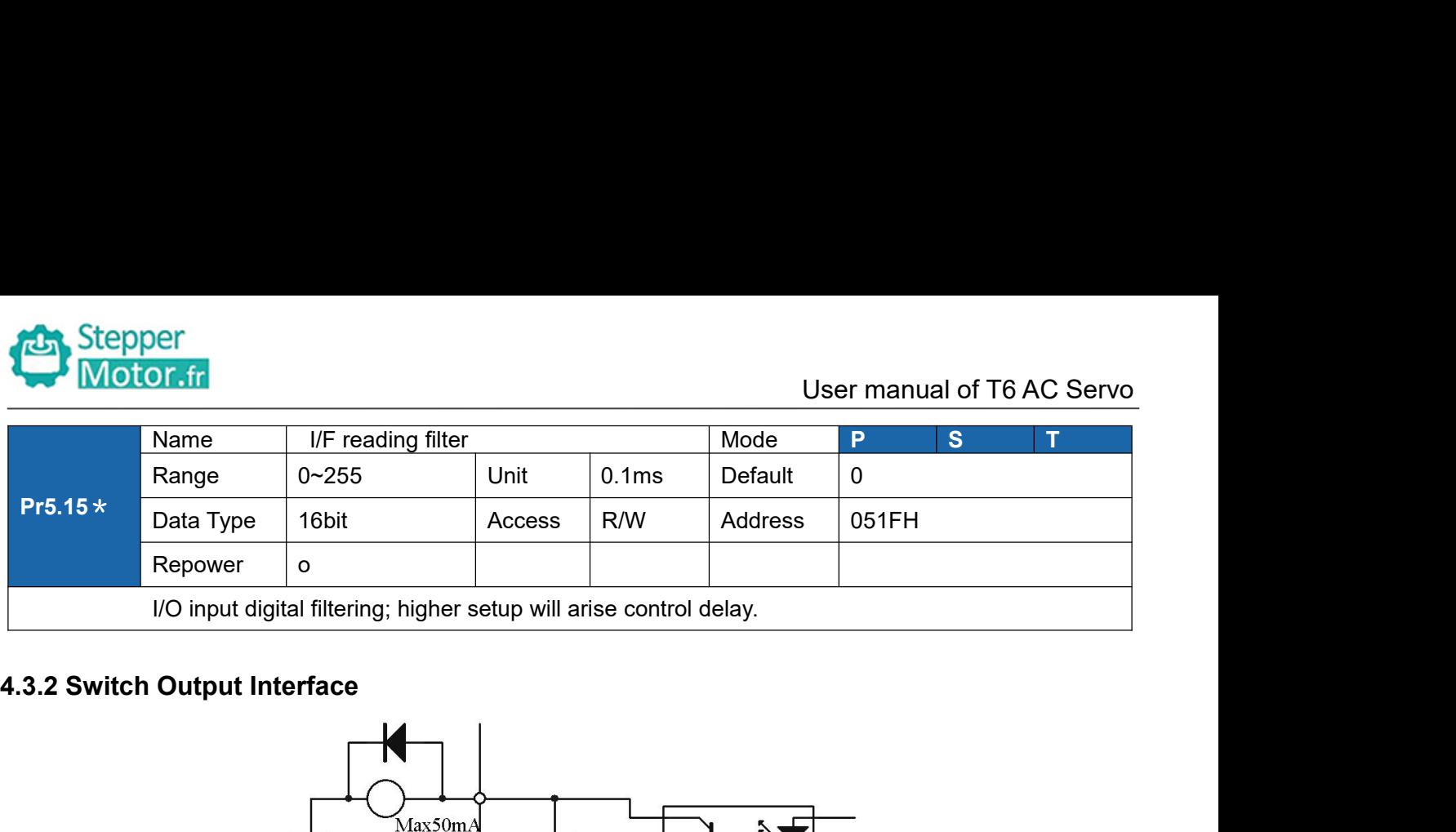

<span id="page-20-0"></span>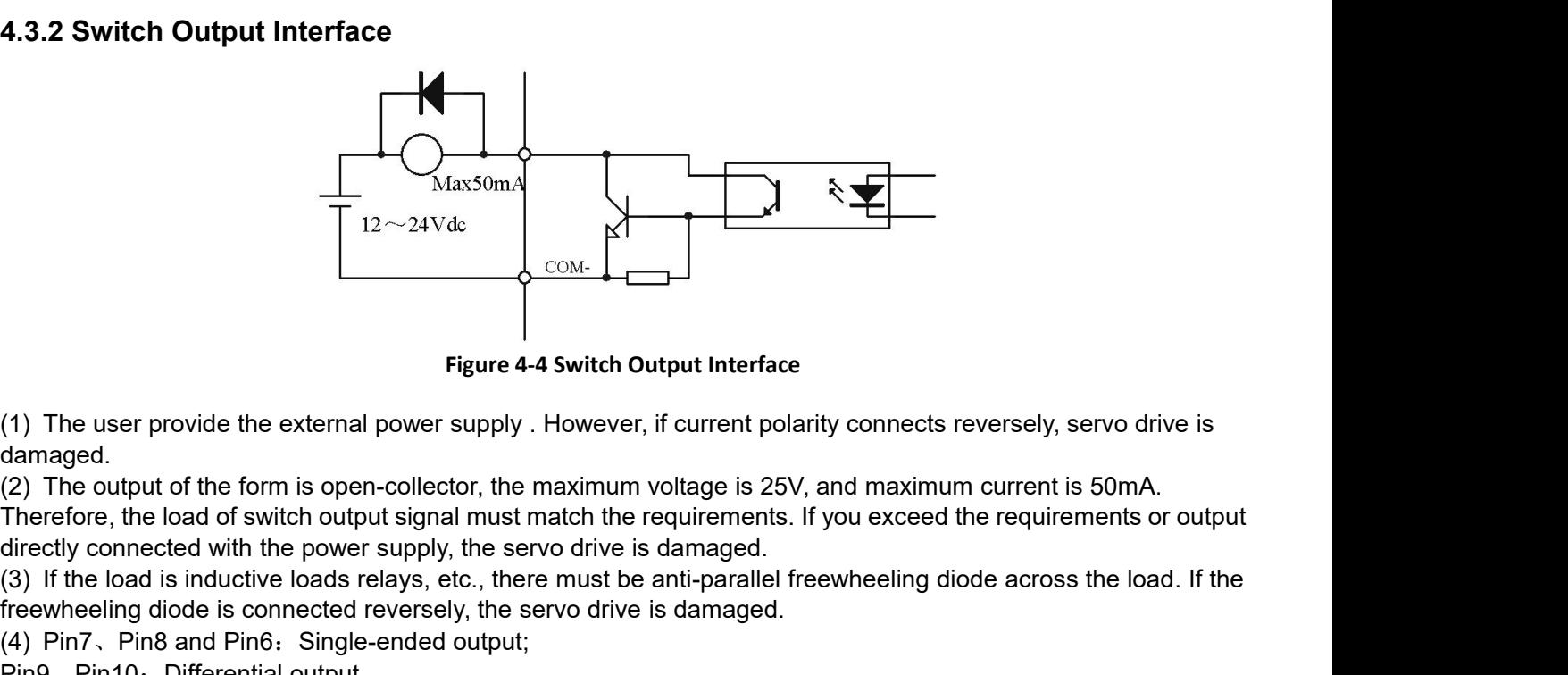

damaged. Figure 4-4 Switch Output Interface<br>
(1) The user provide the external power supply . However, if current polarity connects reversely<br>
damaged.<br>
(2) The output of the form is open-collector, the maximum voltage is 25V, and Figure 4-4 Switch Output Interface<br>
(1) The user provide the external power supply . However, if current polarit<br>
damaged.<br>
(2) The output of the form is open-collector, the maximum voltage is 25V, a<br>
Therefore, the load o Figure 4-4 Switch Out<br>
(1) The user provide the external power supply . However, it<br>
(2) The output of the form is open-collector, the maximum v<br>
Therefore, the load of switch output signal must match the re<br>
directly conn

Figure 4-4 Switch Output Interface<br>
(1) The user provide the external power supply. However, if current polarity connects reversely, servo drive is<br>
damaged.<br>
(2) The output of the form is open-collector, the maximum volt

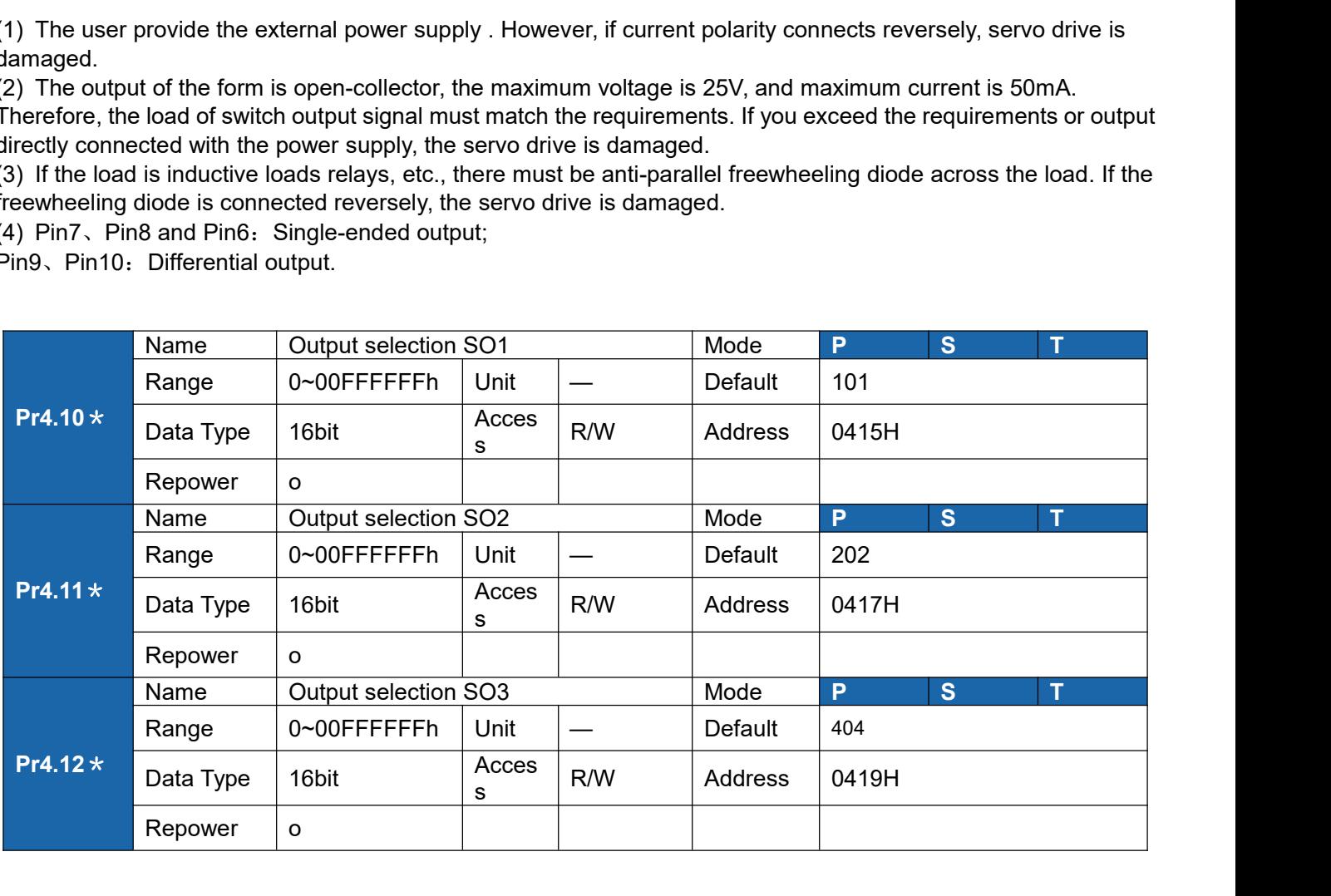

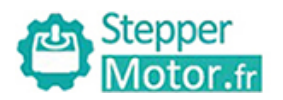

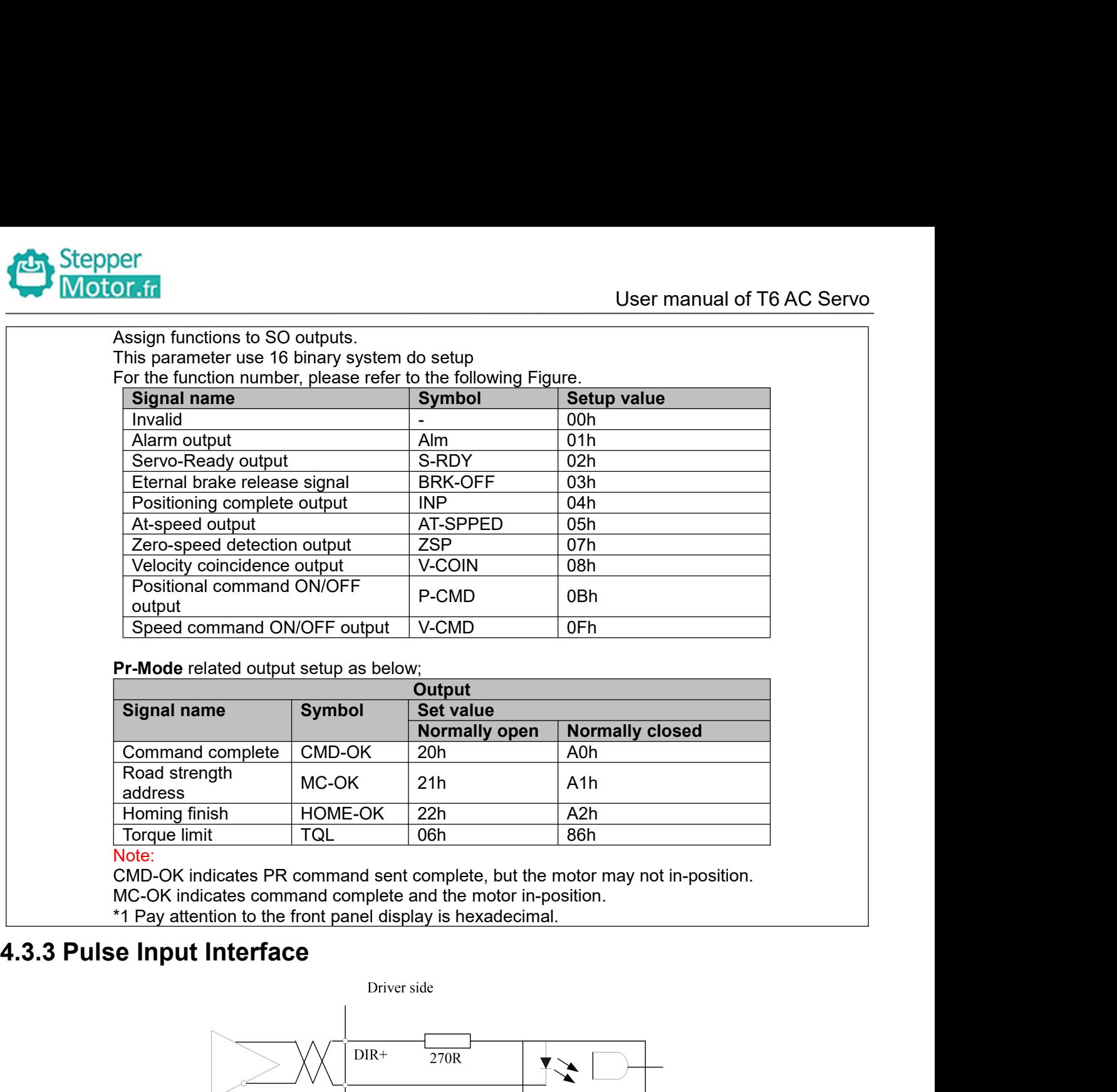

Note:<br>CMD-OK indicates PR command sent complete, but the motor may not in-position.

<span id="page-21-0"></span>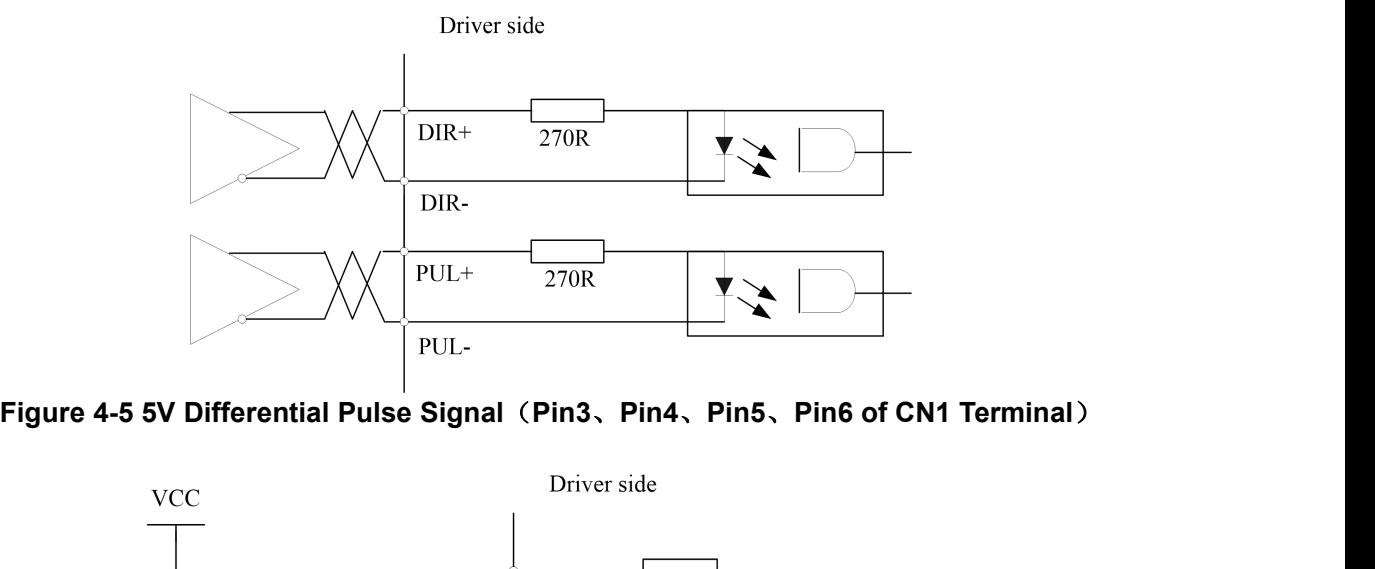

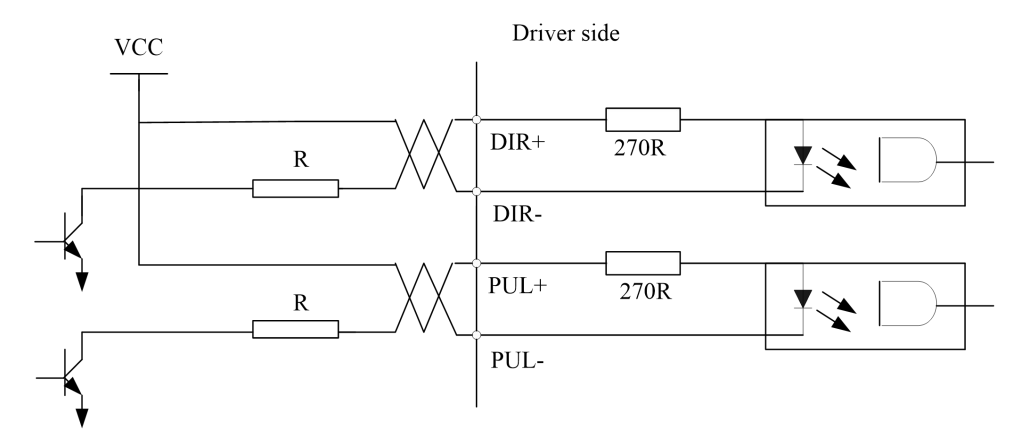

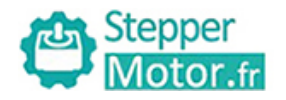

# User manual of T6 AC Servo<br>Vcc =12V, R = 1K, 0.25W; Vcc =24V, R = 2K, 0.25W<br>**See Signal (Pin1, Pin4, Pin2, Pin6 of CN1 Terminal)**<br>correctly, we recommend using the differential drive mode.<br>M26LS31, MC3487 or similar RS422

**Figure 4-6 24V Single-ended Pulse Signal** (Pin1, Pin4, Pin2, Pin6 of CN1 Terminal)<br> **Figure 4-6 24V Single-ended Pulse Signal** (Pin1, Pin4, Pin2, Pin6 of CN1 Terminal)<br>
(1) In order to transmit pulse data correctly, we re (1) In order to transmit pulse data correctly,  $R = 1K$ , 0.25W;  $Vcc = 24V$ ,  $R = 2K$ , 0.25W<br>
Figure 4-6 24V Single-ended Pulse Signal (Pin1, Pin4, Pin2, Pin6 of CN1 Terminal)<br>
(1) In order to transmit pulse data correctly, w (2) Stepper<br>
Vcc =12V, R = 1K, 0.25W; Vcc =24V, R = 2K, 0.25W<br>
Figure 4-6 24V Single-ended Pulse Signal (Pin1, Pin4, Pin2, Pin6 of CN1 Terminal)<br>
(1) In order to transmit pulse data correctly, we recommend using the diffe (3) User manual of T6 AC Servo<br>
Vcc =12V, R = 1K, 0.25W; Vcc =24V, R = 2K, 0.25W<br>
Figure 4-6 24V Single-ended Pulse Signal (Pin1, Pin4, Pin2, Pin6 of CN1 Terminal)<br>
(1) In order to transmit pulse data correctly, we recomm **depends on pulse input circuit and the external voltage, while drive current should be at the range of 10 - 15mA<br>
VCC = 12V, R = 1K, 0.25W; Vcc = 24V, R = 2K, 0.25W<br>
(1) In order to transmit pulse data correctly, we reco** and the maximum voltage is no more than 25V . Vcc = 12V, R = 1K, 0.25W;<br>
Figure 4-6 24V Single-ended Pulse Signal (Pin1, Pir<br>
(1) In order to transmit pulse data correctly, we recomme<br>
(2) The differential drive mode, AM26LS31, MC3487 or s<br>
(3) Using of single-ended Vcc = 12V, R = 1K, 0.25W;<br>
Figure 4-6 24V Single-ended Pulse Signal (Pin1, Pin<br>
(1) In order to transmit pulse data correctly, we recomme<br>
(2) The differential drive mode, AM26LS31, MC3487 or s<br>
(3) Using of single-ended Vcc =12V, R = 1K, 0.25<br>
Figure 4-6 24V Single-ended Pulse Signal (Pin1, 1<br>
(1) In order to transmit pulse data correctly, we recom<br>
(2) The differential drive mode, AM26LS31, MC3487 c<br>
(3) Using of single-ended drive wil Figure 4-6 24V Single-ended Pulse Signal (Pin1, Pin4, Pin2, Pin6 of CN1 Terminal)<br>
(1) In order to transmit pulse data correctly, we recommend using the differential drive mode.<br>
(2) The differential drive mode, AM26LS31, Vcc = 12V, R = 1K, 0.25W; Vcc = 24V, R = 1<br>
(1) In order to transmit pulse data correctly, we recommend using the<br>
(2) The differential drive mode, AM26LS31, MC3487 or similar RS422<br>
(3) Using of single-ended drive will Figure 4-6 24V Single-ended Pulse Signal (Pin1, Pin4, Pin2, Pin6 of CN1 Terminal)<br>
(1) In order to transmit pulse data correctly, we recommend using the differential drive mode.<br>
(2) The differential drive mode, AM26L331,

**Recommendation:**<br> $VCC = 24V$ ,  $R = 1.3$  to  $2K\Omega$ ;

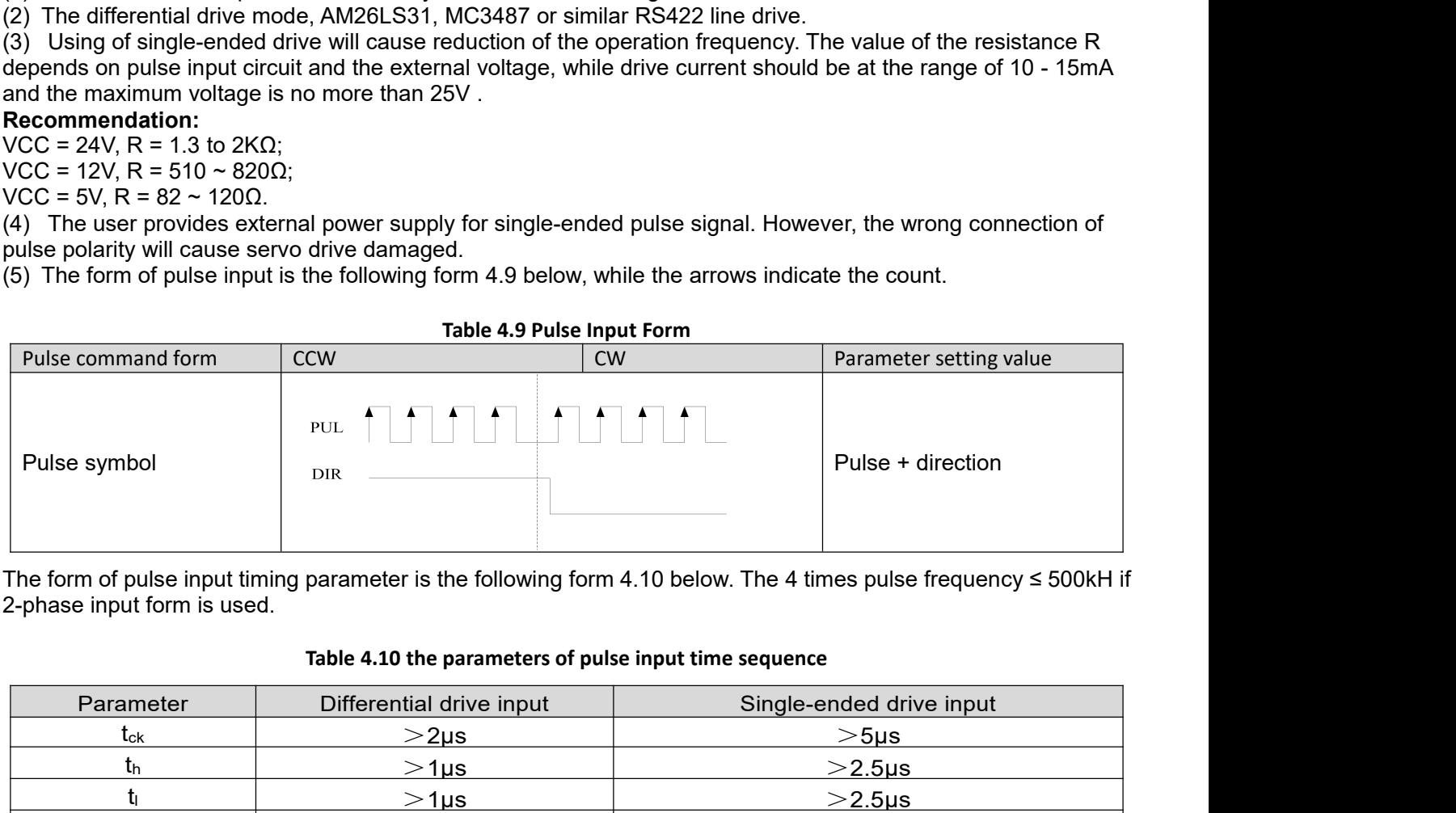

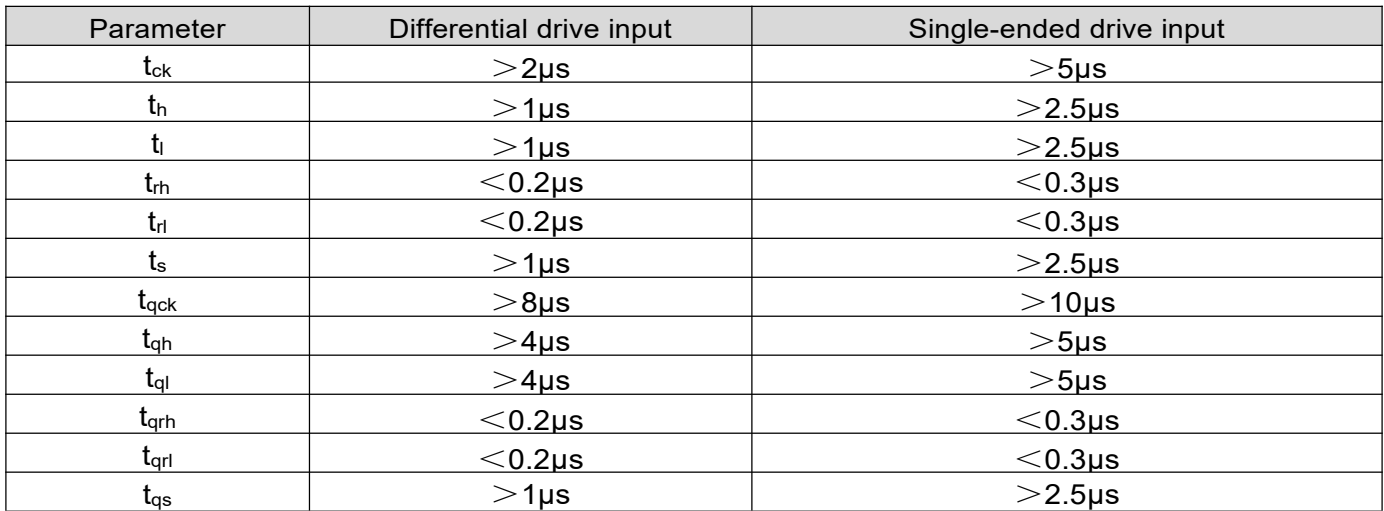

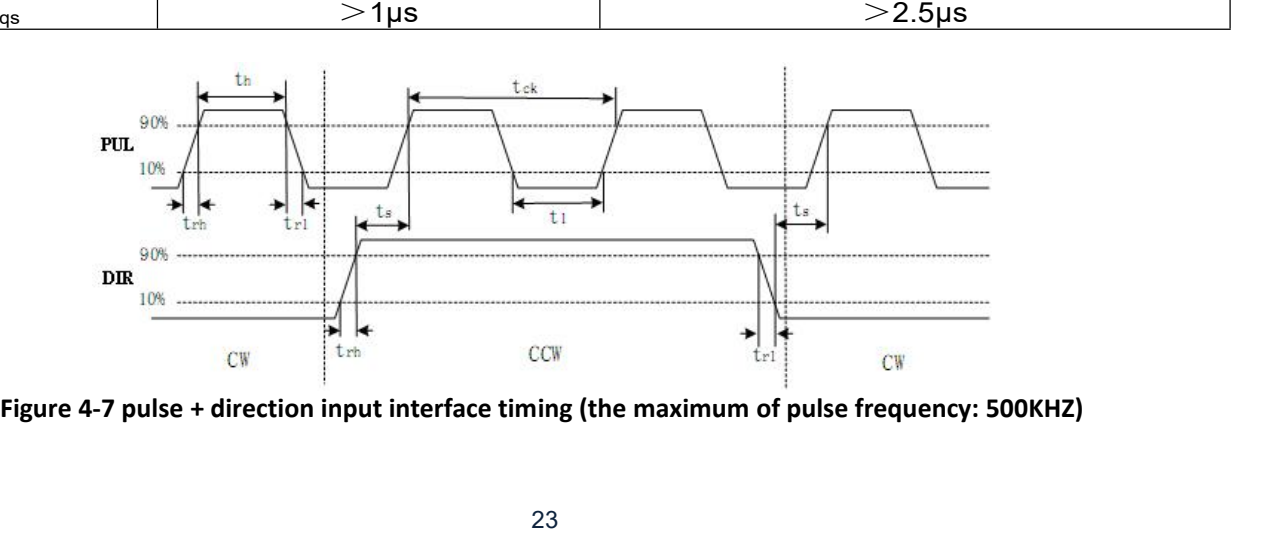

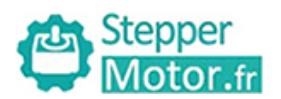

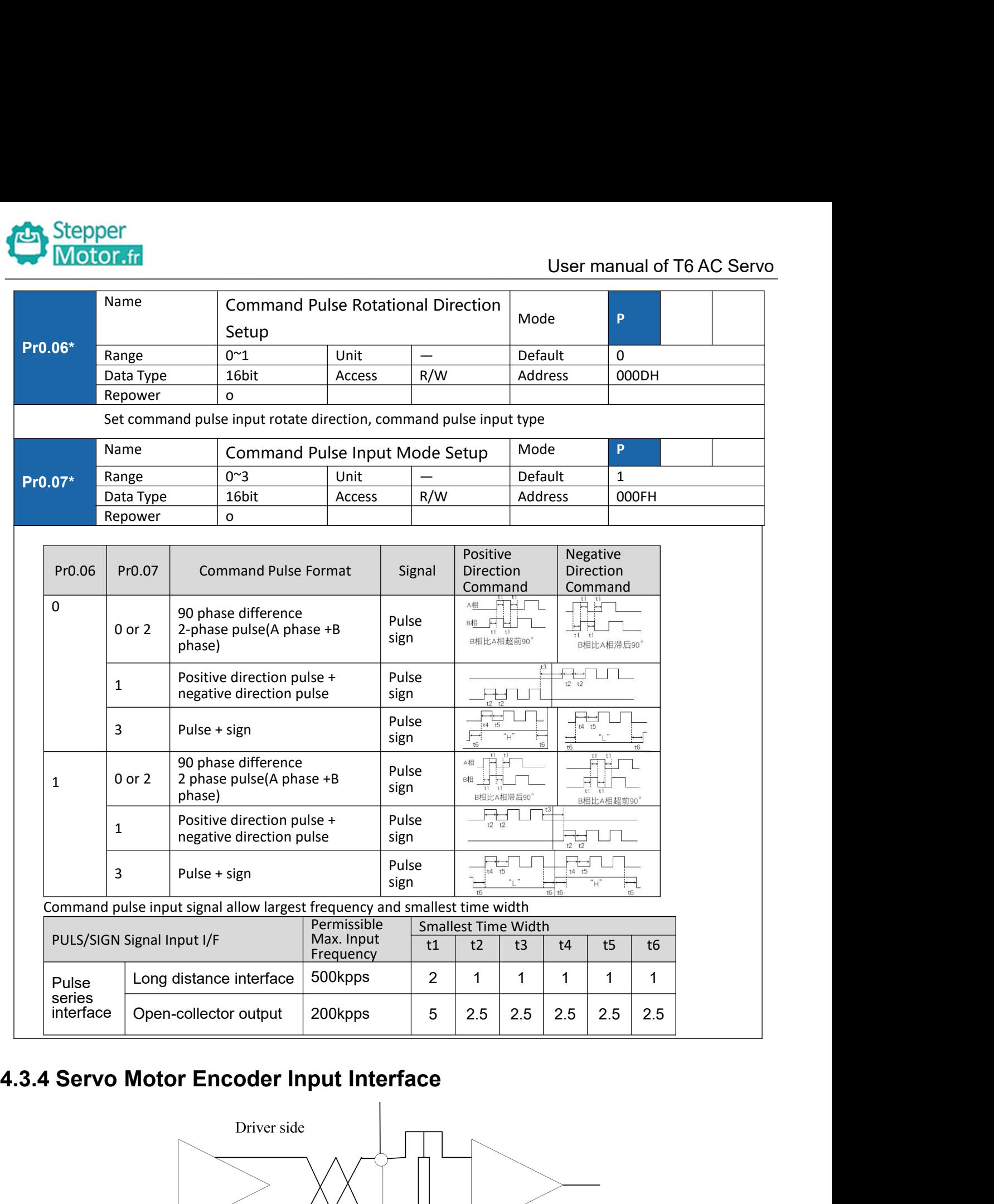

<span id="page-23-0"></span>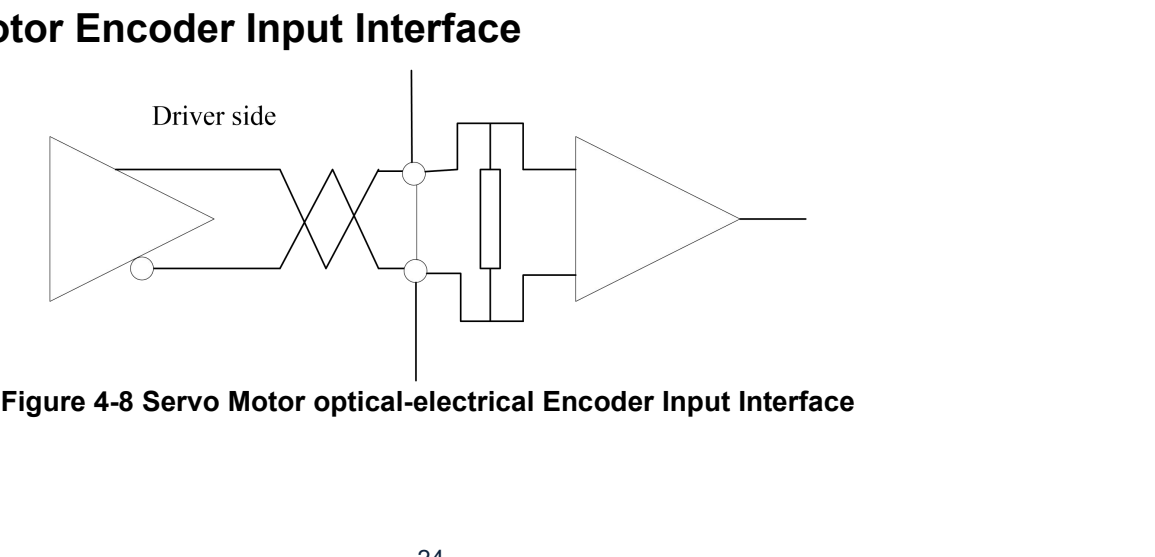

<span id="page-24-1"></span><span id="page-24-0"></span>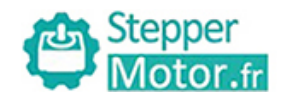

User manual of T6 AC Se<br> **Chapter 5 Parameter**<br>
lich contain' \*' means that the new value of this parameters will valid Notes: The parameter List<br>
Notes: The parameter List<br>
Notes: The parameters like Pr0.01\*, which contain' \*' means that the new value of this parameters will valid after<br>
parameter<br>
Notes: The parameters like Pr0.01\*, which

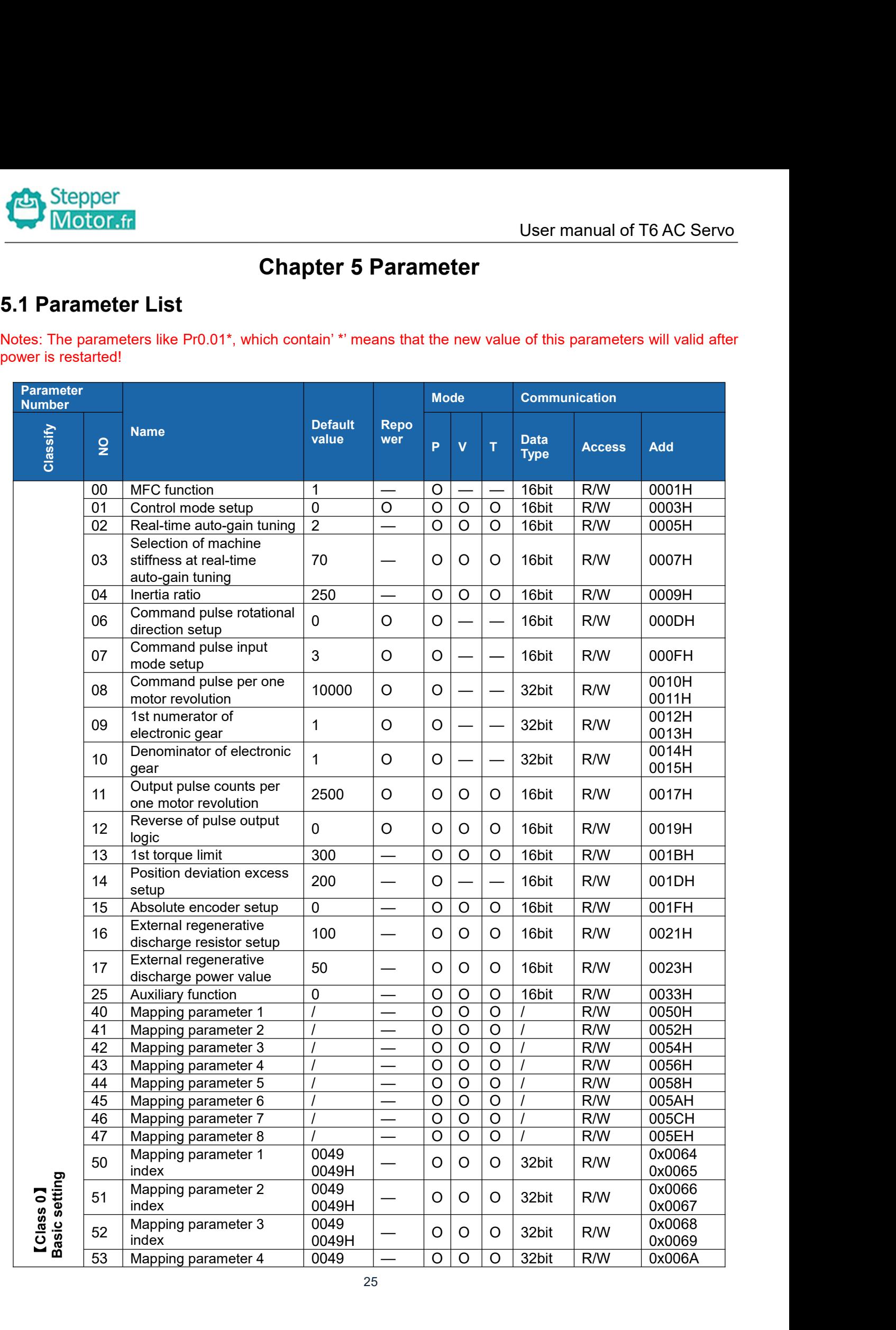

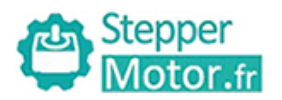

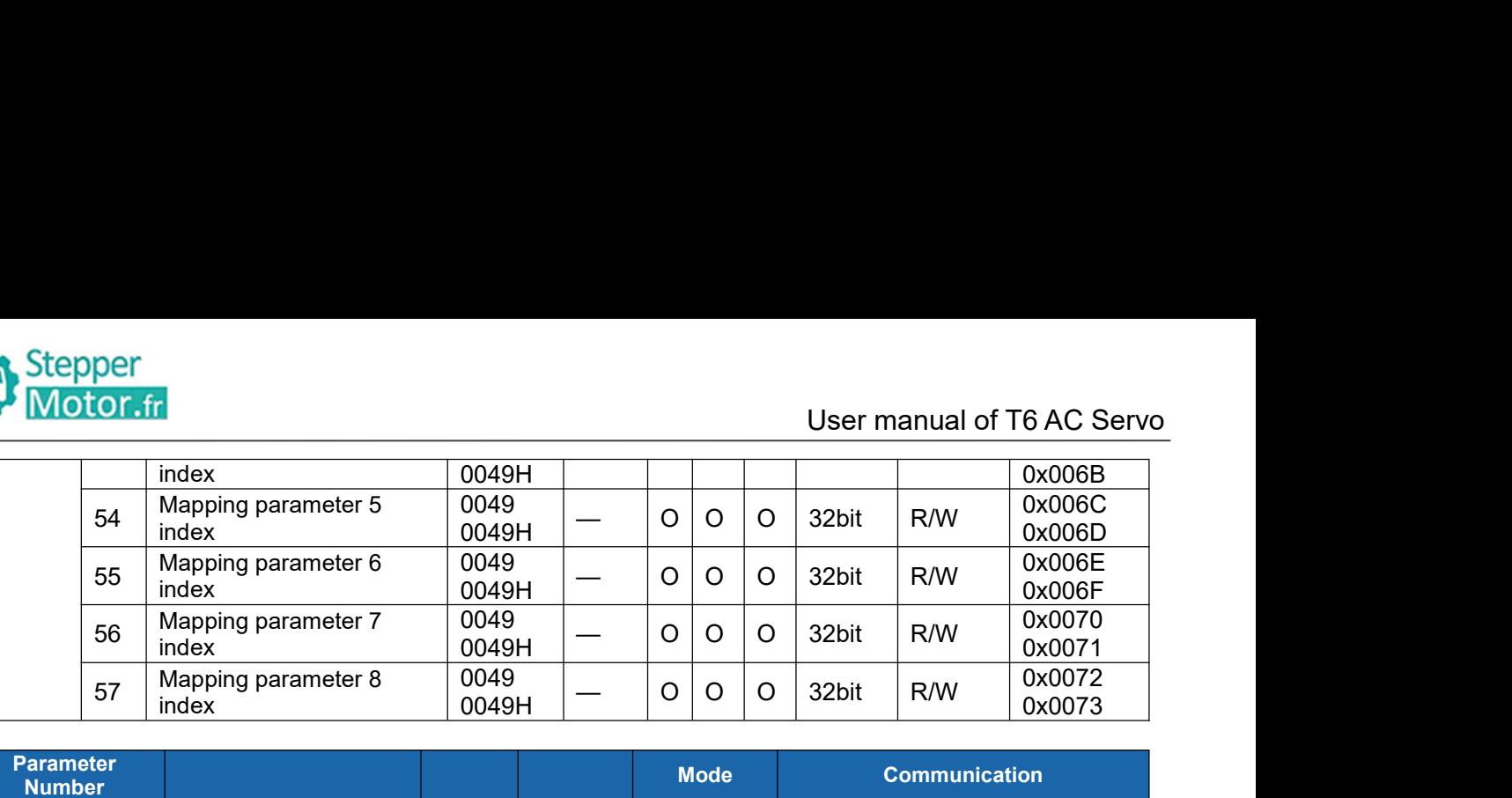

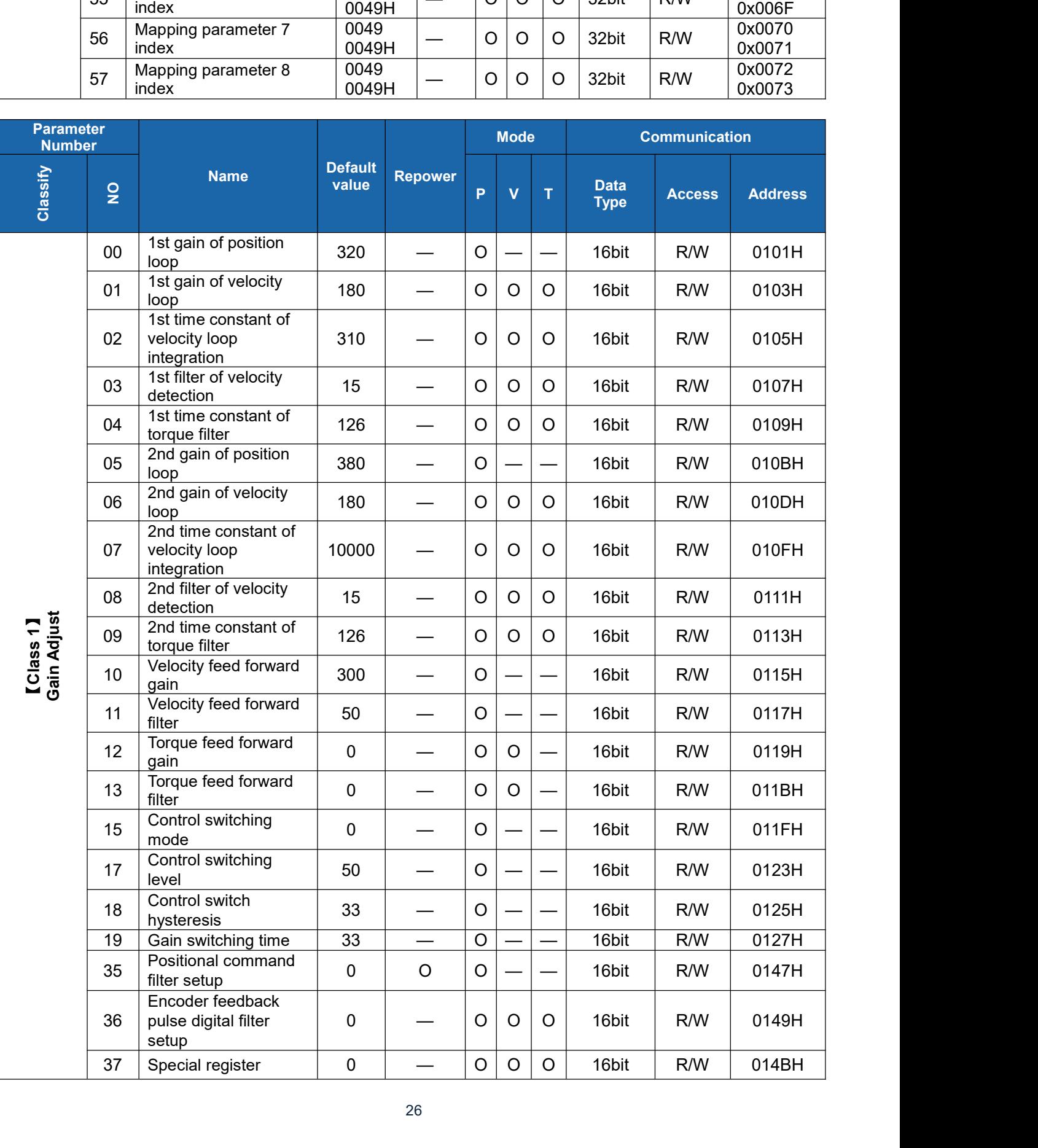

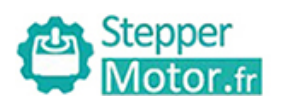

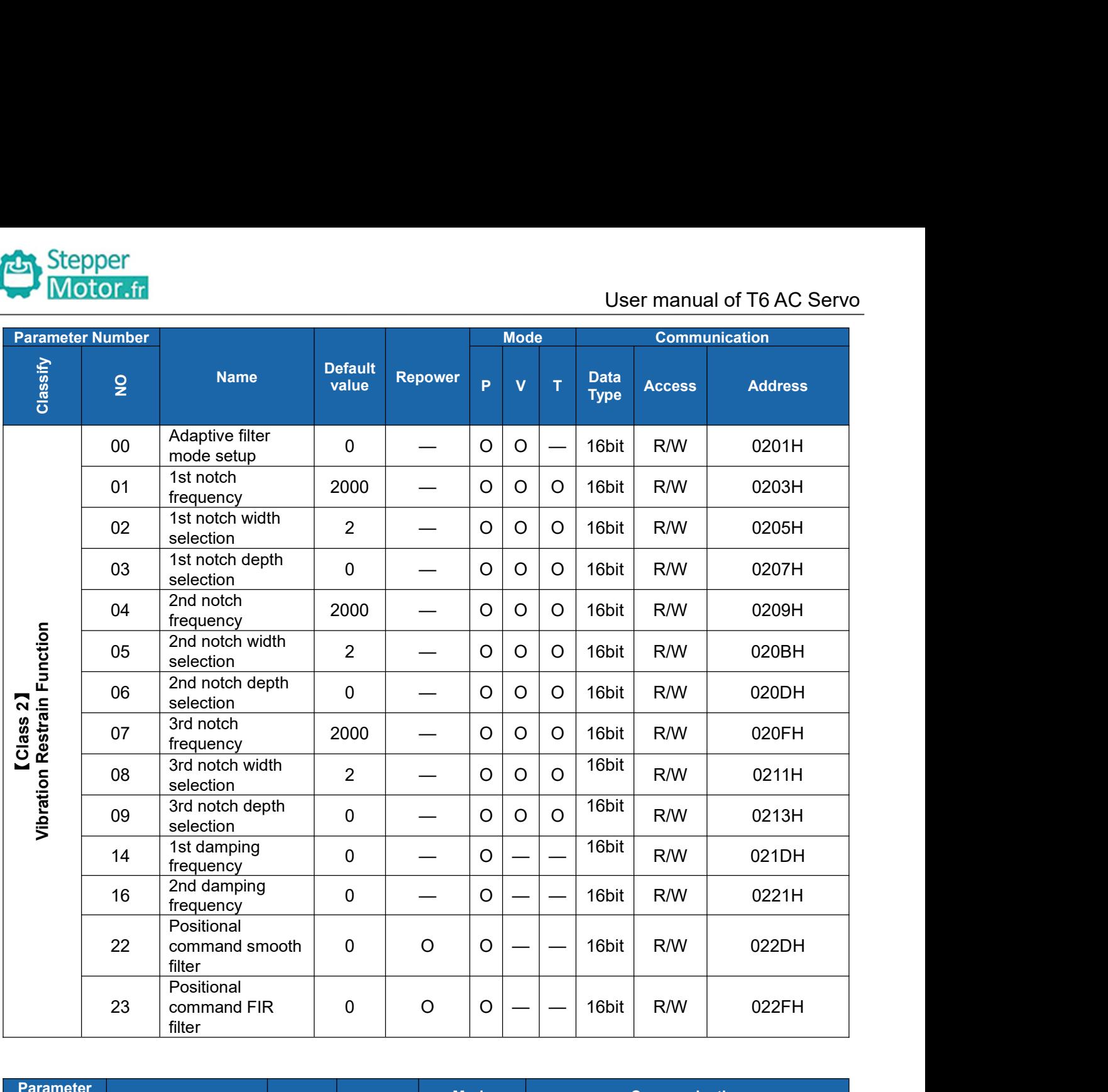

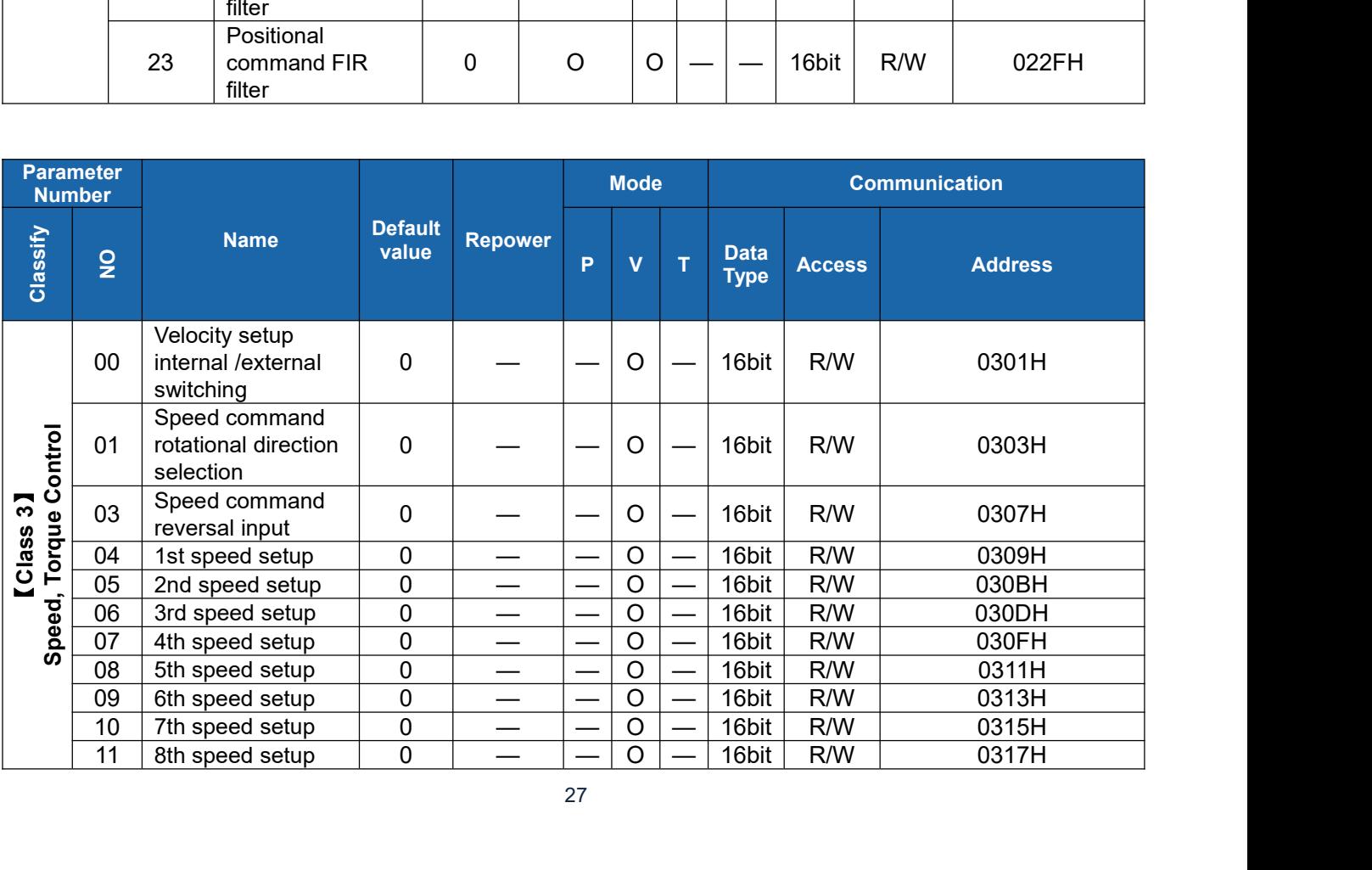

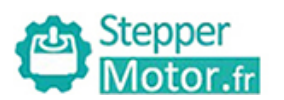

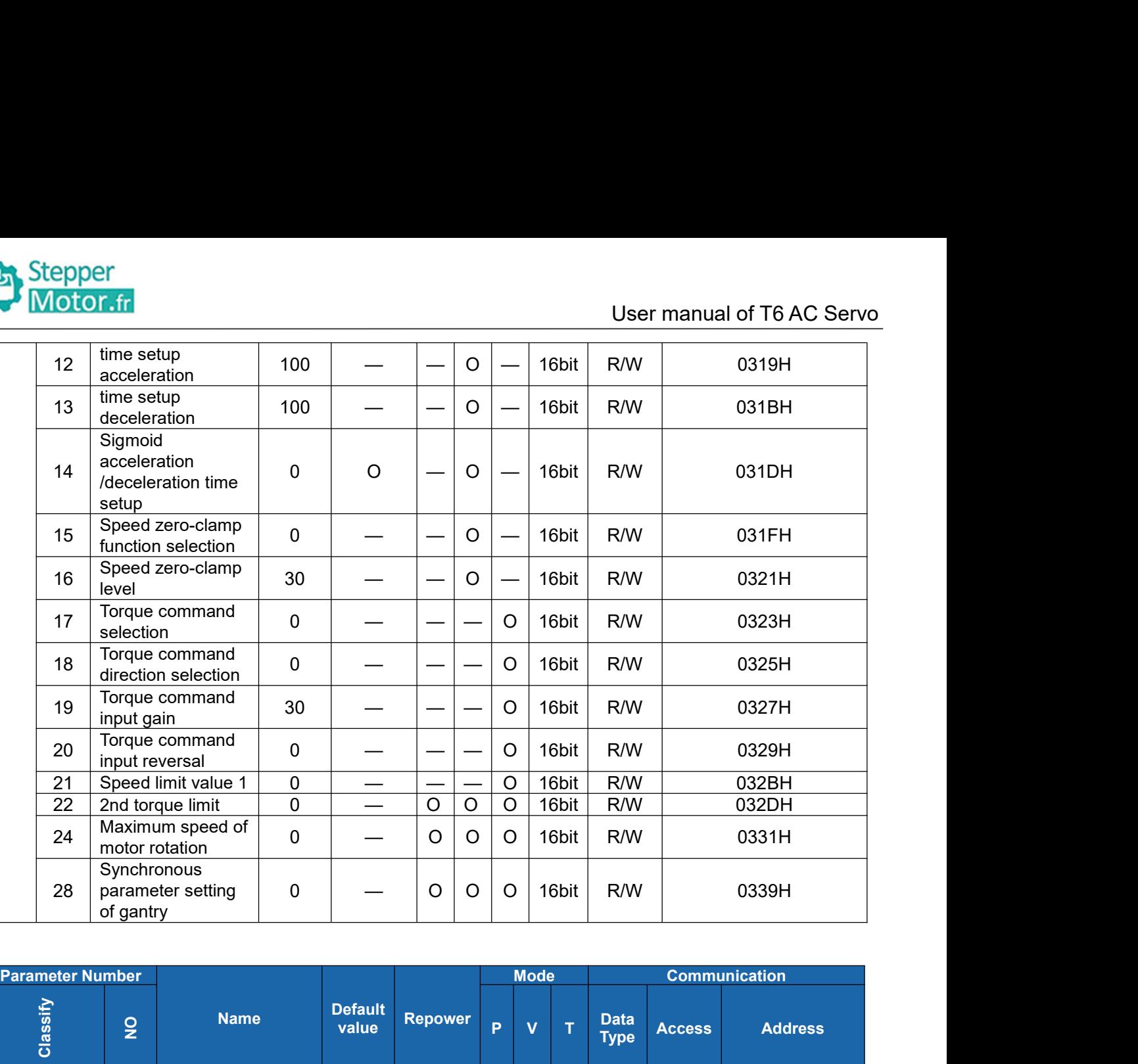

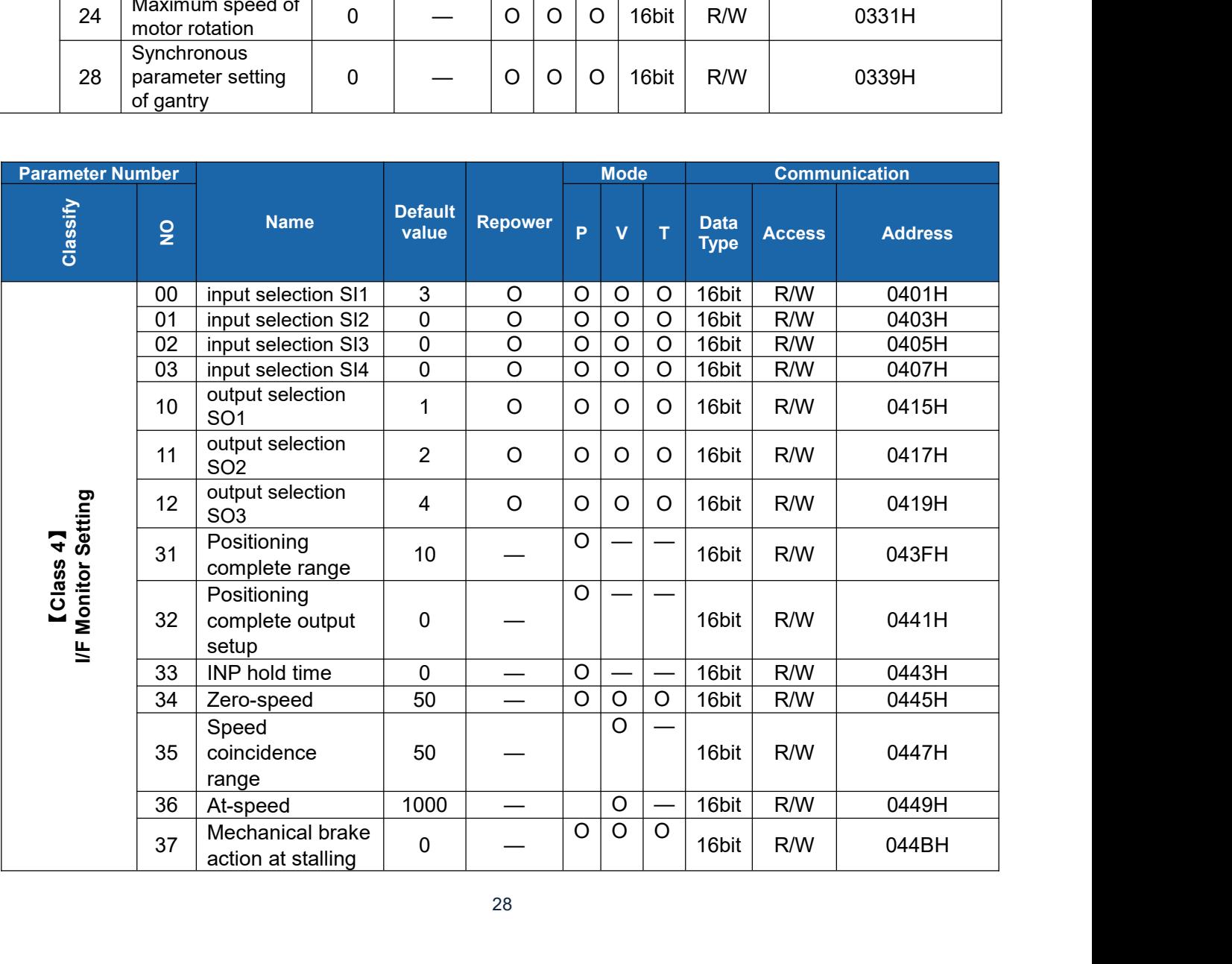

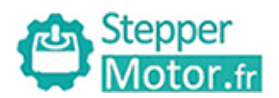

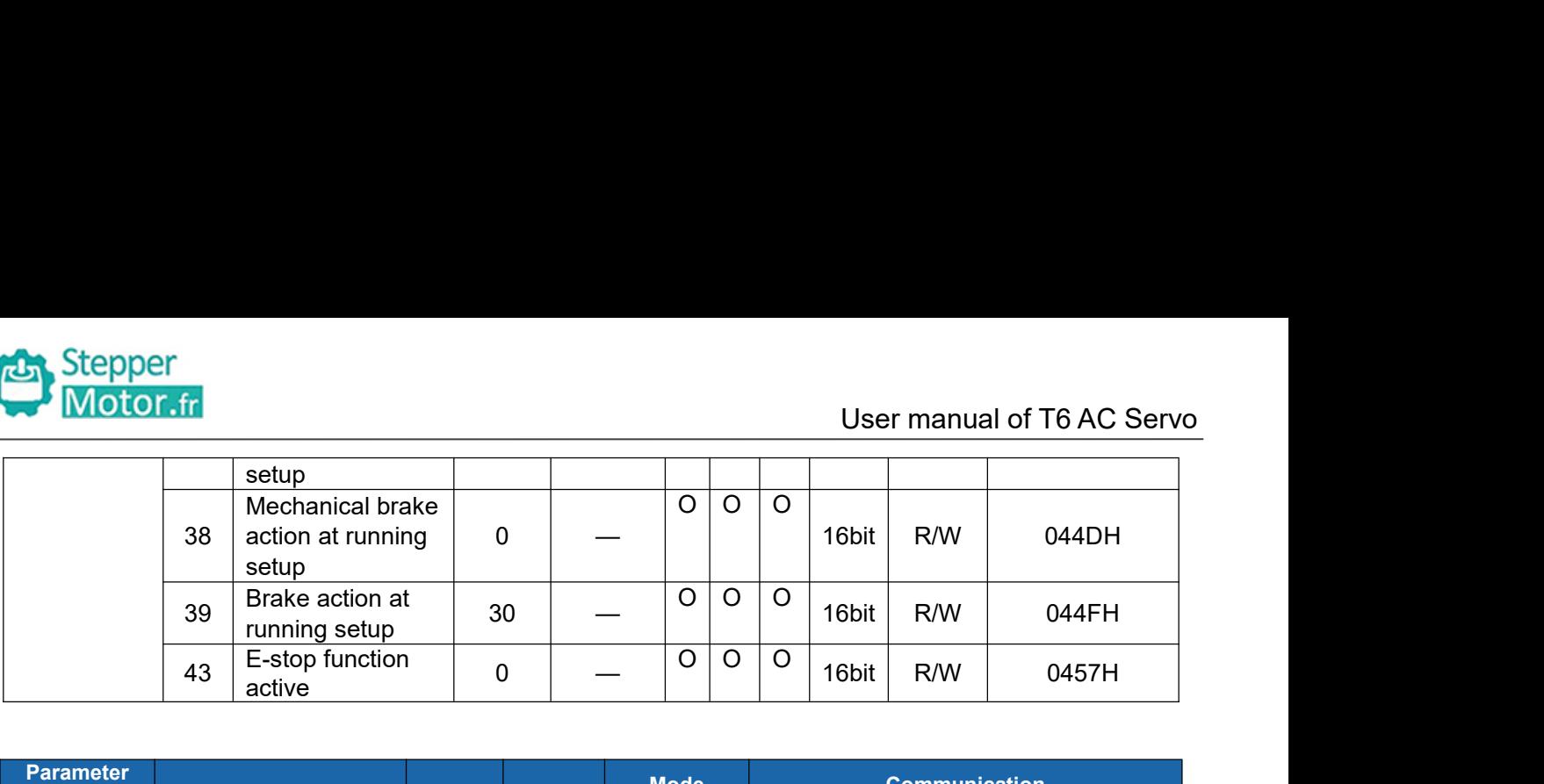

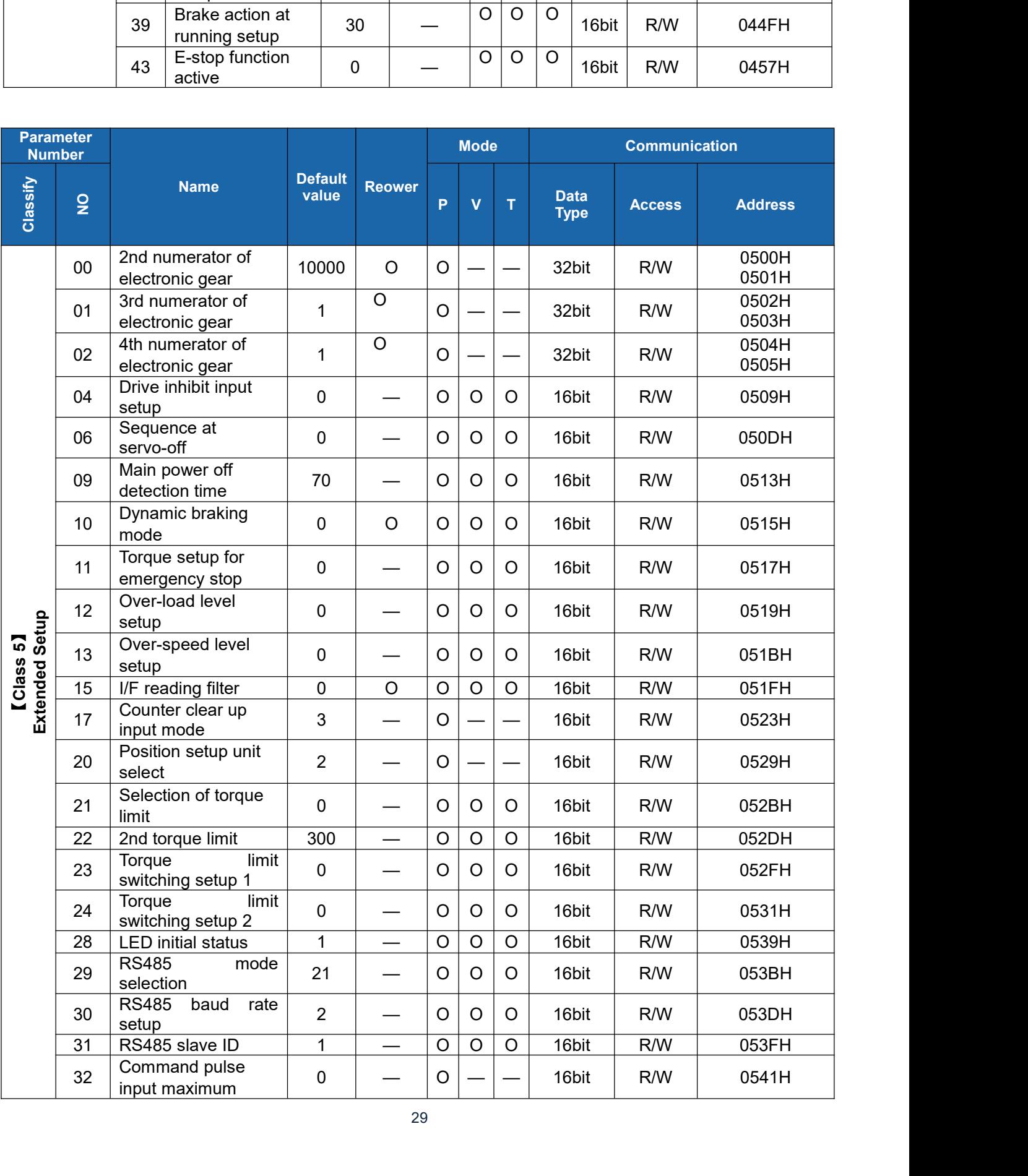

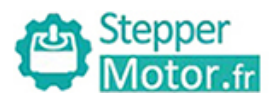

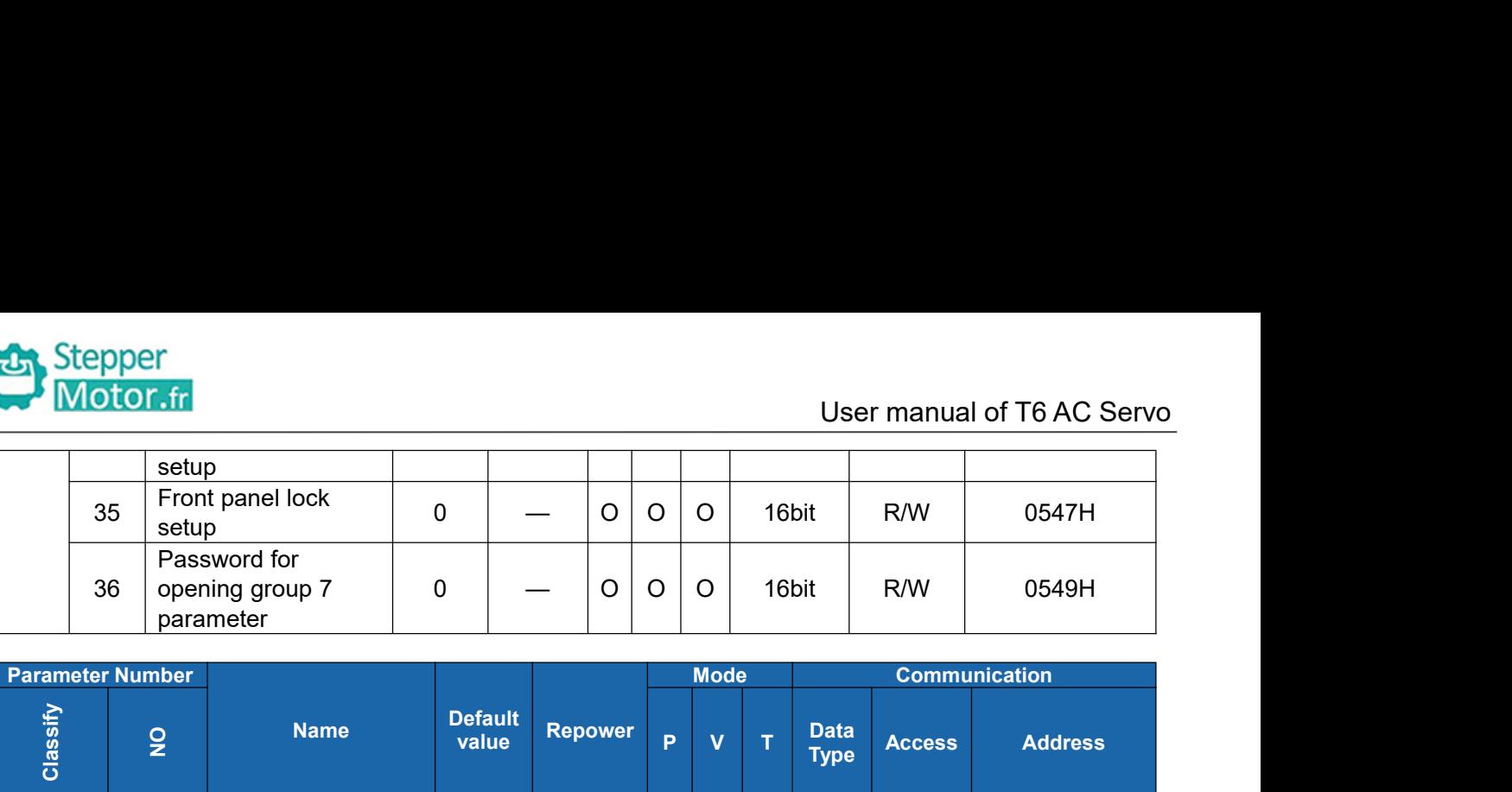

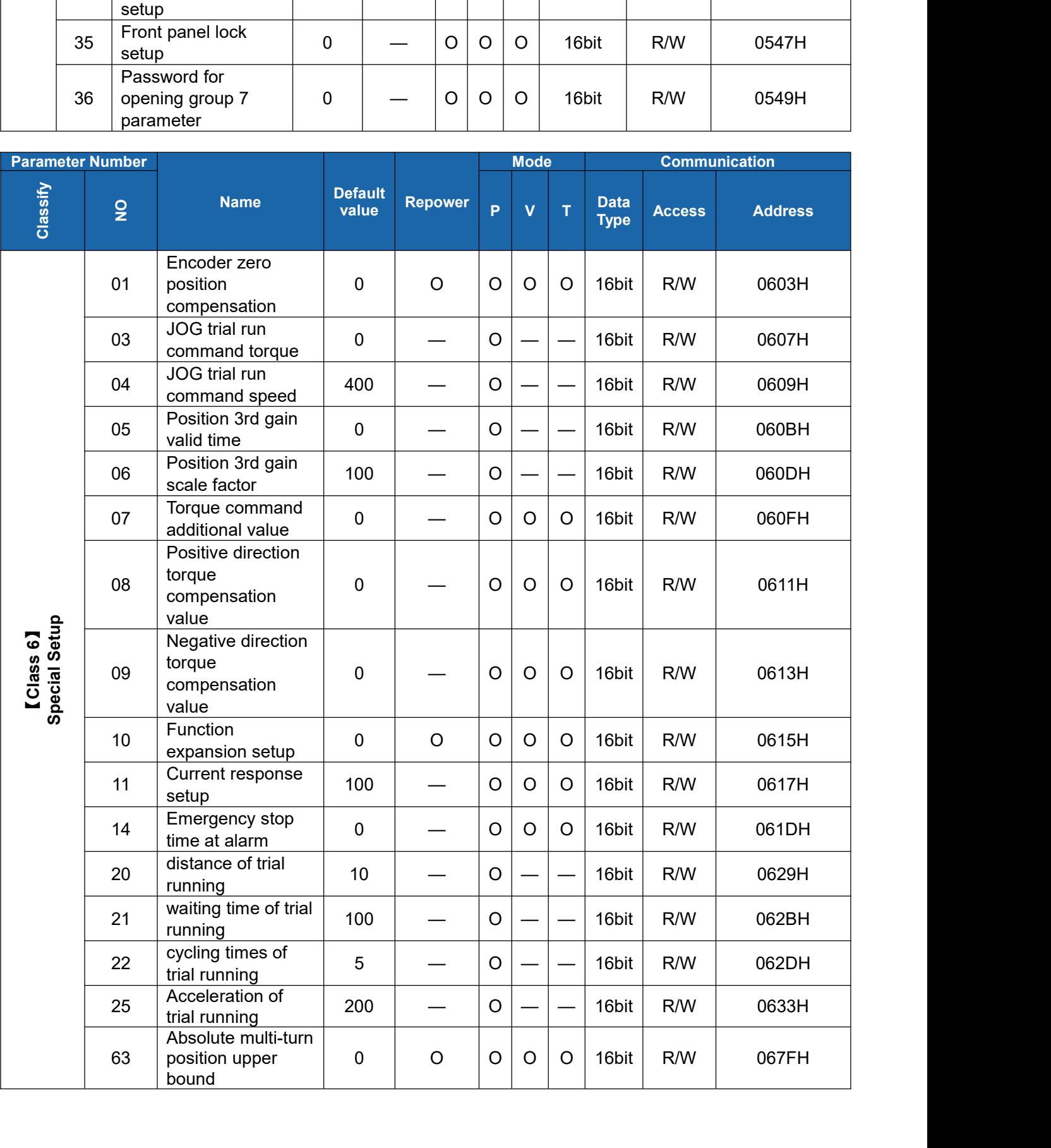

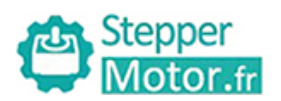

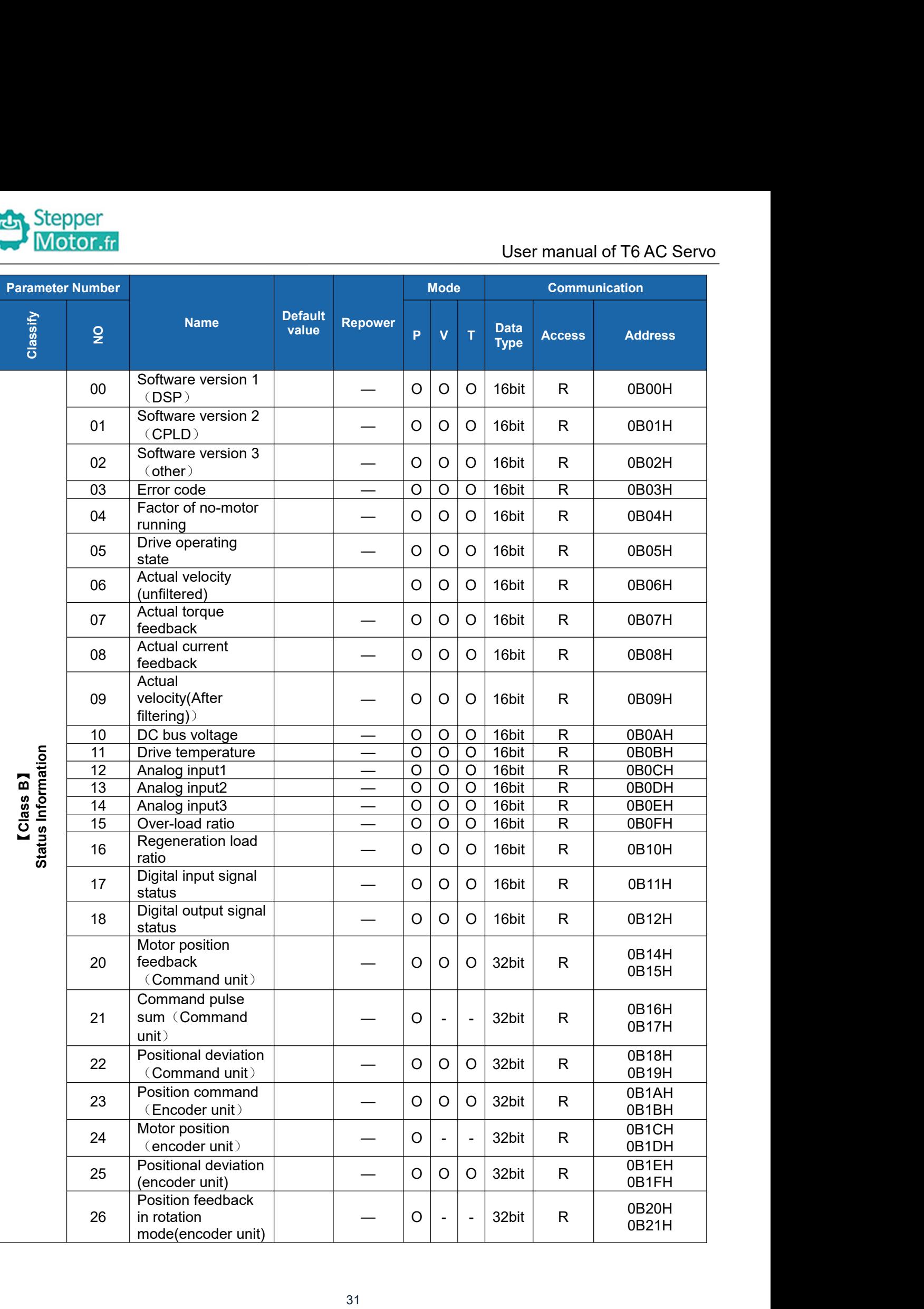

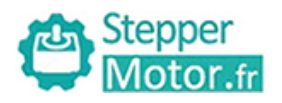

## Notes:

User manual of T6 AC Servo<br>, and the "-" indicates that the new

(1) Stepper<br>
Motor.fr<br>
(1) The "O" in the repower bar indicates that the new value valid after repower, and the "-" indicates that the new<br>
value valid immediately;<br>
(2) The "O" in the mode bar indicates this parameter rel Stepper<br>
Motor.fr<br>
Notes:<br>
(1) The "O" in the repower bar indicates tha<br>
value valid immediately;<br>
(2) The "O" in the mode bar indicates this parelated to this mode;<br>
(3) 32bit data, high data in front, low data (2)The "O" in the repower bar indicates that the new value valid after repower, and the "-" indicates that the new value value value value value value value value value value value value value value value value value value Stepper<br>
Motor.fr<br>
Notes:<br>
(1) The "O" in the repower bar indicates that the<br>
value valid immediately;<br>
(2) The "O" in the mode bar indicates this para<br>
related to this mode;<br>
(3) 32bit data, high data in front, low data a Stepper<br>
Motor.fr<br>
Notes:<br>
(1) The "O" in the repower bar indicates that the new value valid after repower<br>
value valid immediately;<br>
(2) The "O" in the mode bar indicates this parameter related to this mode, "—<br>
related t

<span id="page-31-1"></span><span id="page-31-0"></span>

**5.2 Parameter Function**<br> **5.2.1 Class 0)** Basic Setting<br> **5.2.1 Class 0)** Basic Setting<br> **5.2.1 Class 0)** Basic Setting<br> **5.2.1 Class 0)** Basic Setting<br> **5.2.1 Class 0)** Basic Setting<br> **5.2.1 Class 0)** Basic Setting<br> **5.2** Here is the explanation of parameters, you can check them or modify the value using software Protuner or the front panel of drive.

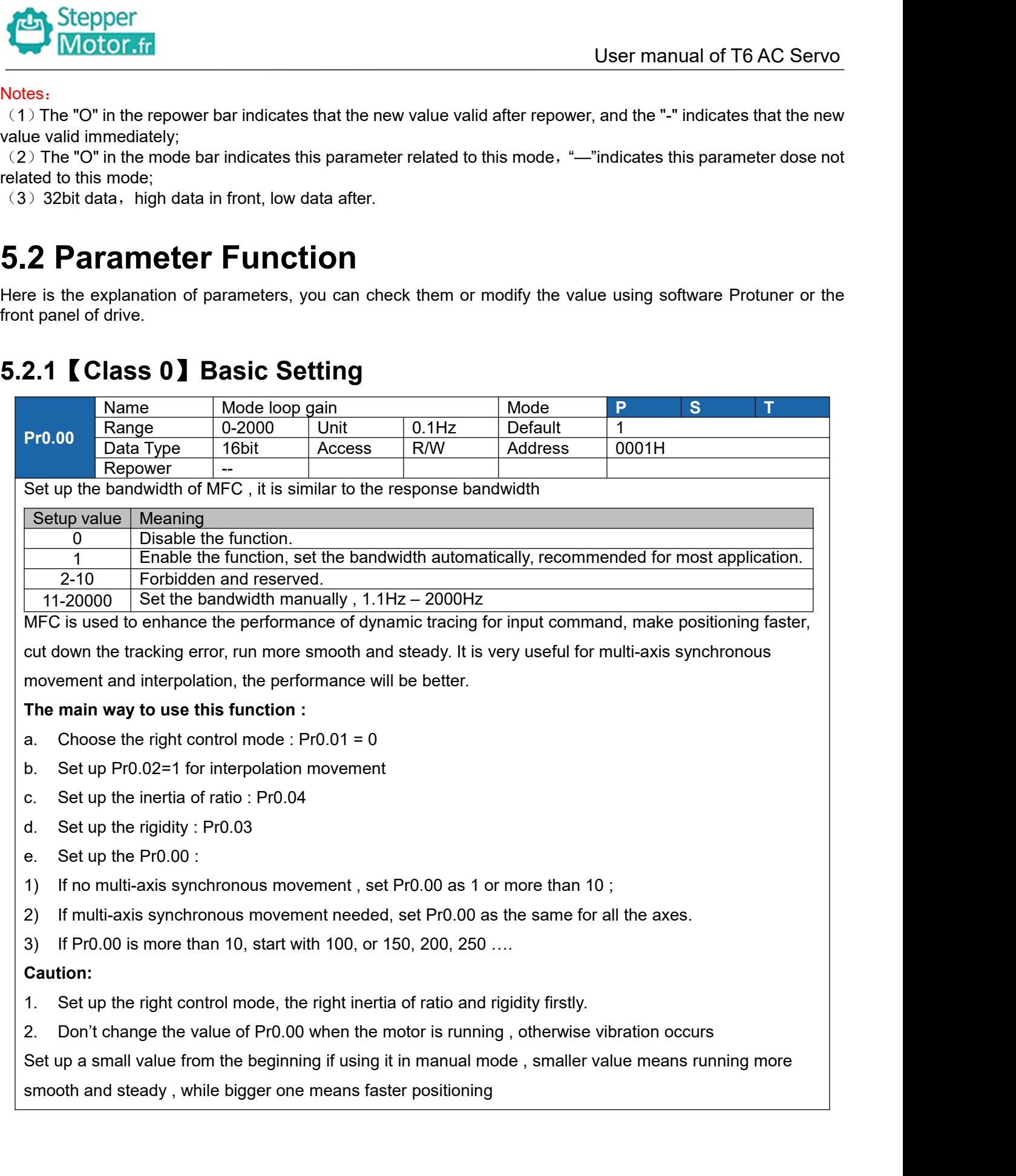

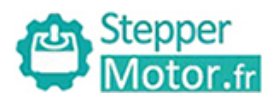

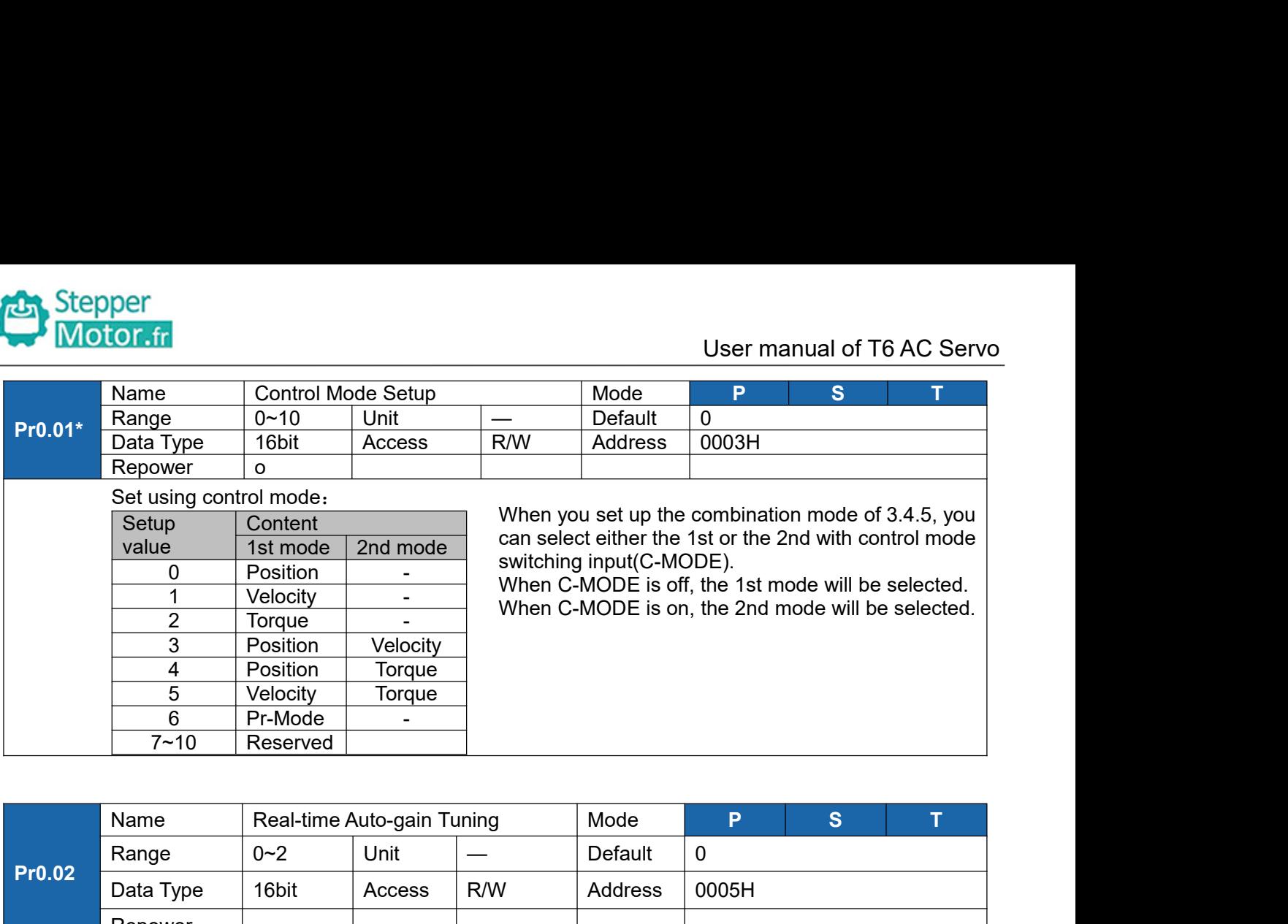

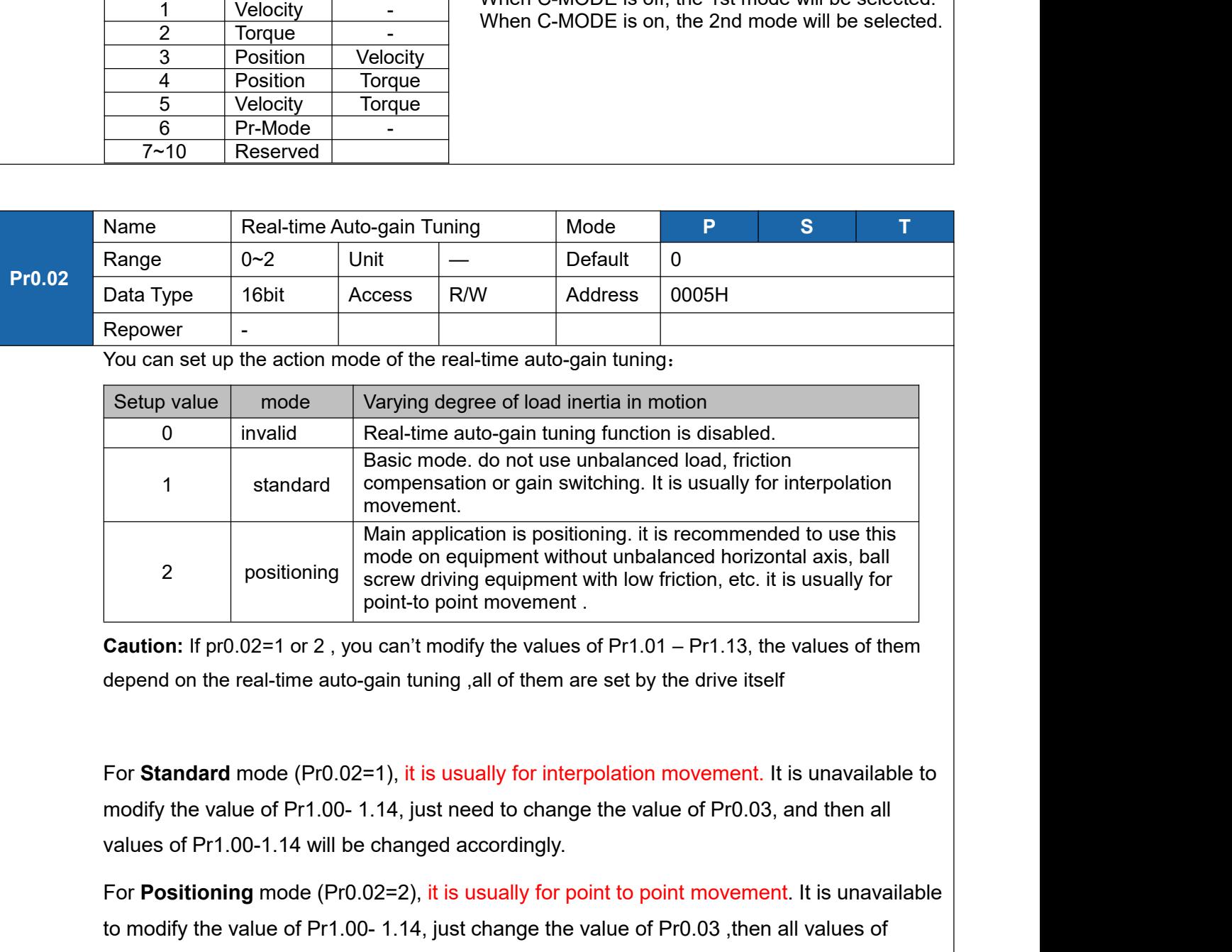

For **Positioning** equivalent window including exception in the solution: If pr0.02=1 or 2, you can't modify the values of Pr1.01 – Pr1.13, the values of them depend on the real-time auto-gain tuning ,all of them are set by **Caution:** If pr0.02=1 or 2, you can't modify the values of Pr1.01 – Pr1.13, the values of them<br>depend on the real-time auto-gain tuning ,all of them are set by the drive itself<br>For Standard mode (Pr0.02=1), it is usually depend on the real-time auto-gain tuning , all of them are<br>
For **Standard** mode (Pr0.02=1), it is usually for interp<br>
modify the value of Pr1.00-1.14, just need to change<br>
values of Pr1.00-1.14 will be changed accordingly.

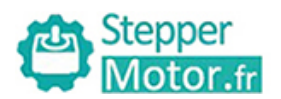

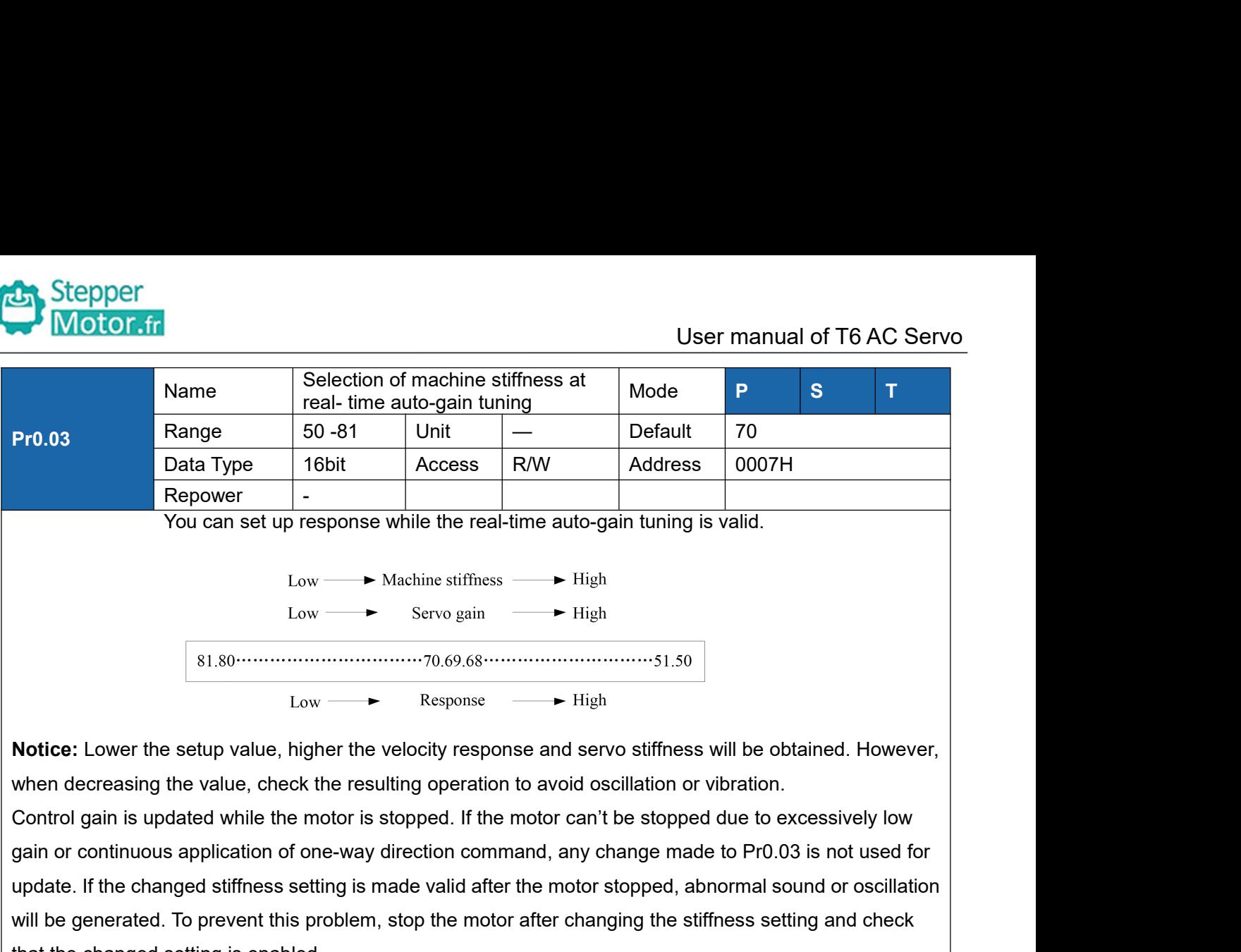

update. If the changed stiffness setting is made valid after the motor stopped, abnormal sound or oscillation **Notice:** Lower the setup value, higher the velocity response and servo stiffness will be obtained. However,<br>
when decreasing the value, check the resulting operation to avoid oscillation or vibration.<br>
Control gain is up **Notice:** Lower the setup value, higher the velocity response<br>when decreasing the value, check the resulting operation to a<br>Control gain is updated while the motor is stopped. If the motor<br>gain or continuous application o wer the setup value, higher the velocity response and servo stiffness will be obtained. However,<br>easing the value, check the resulting operation to avoid oscillation or vibration.<br>In is updated while the motor is stopped.

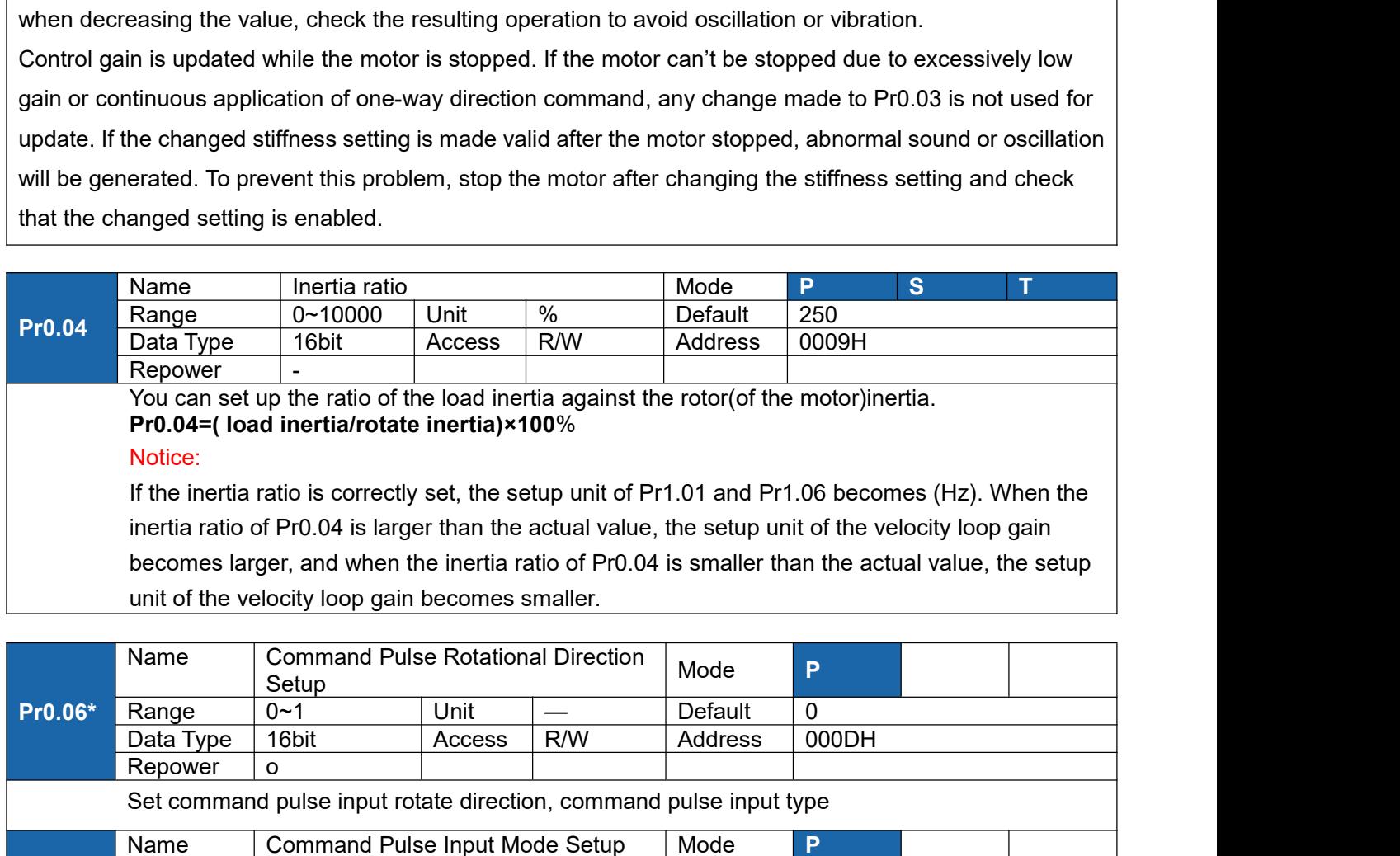

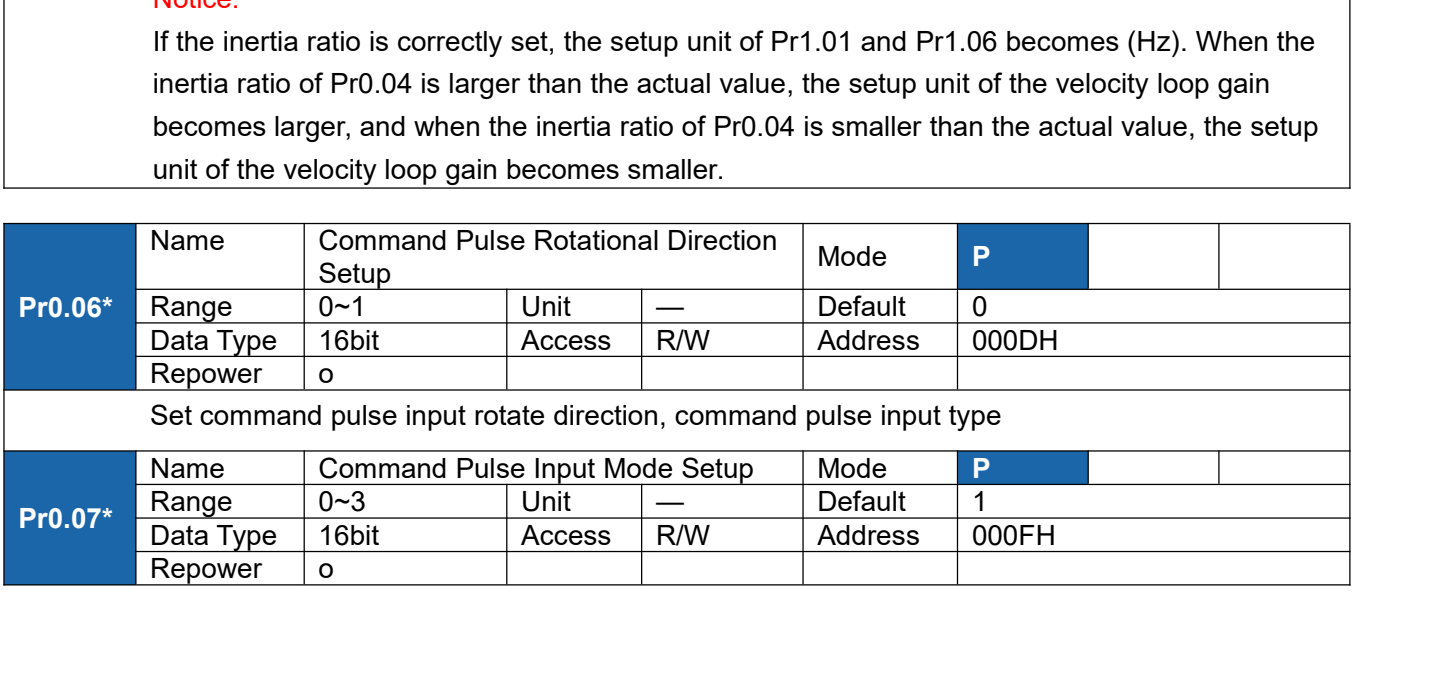

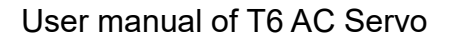

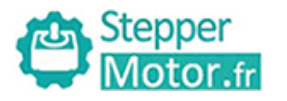

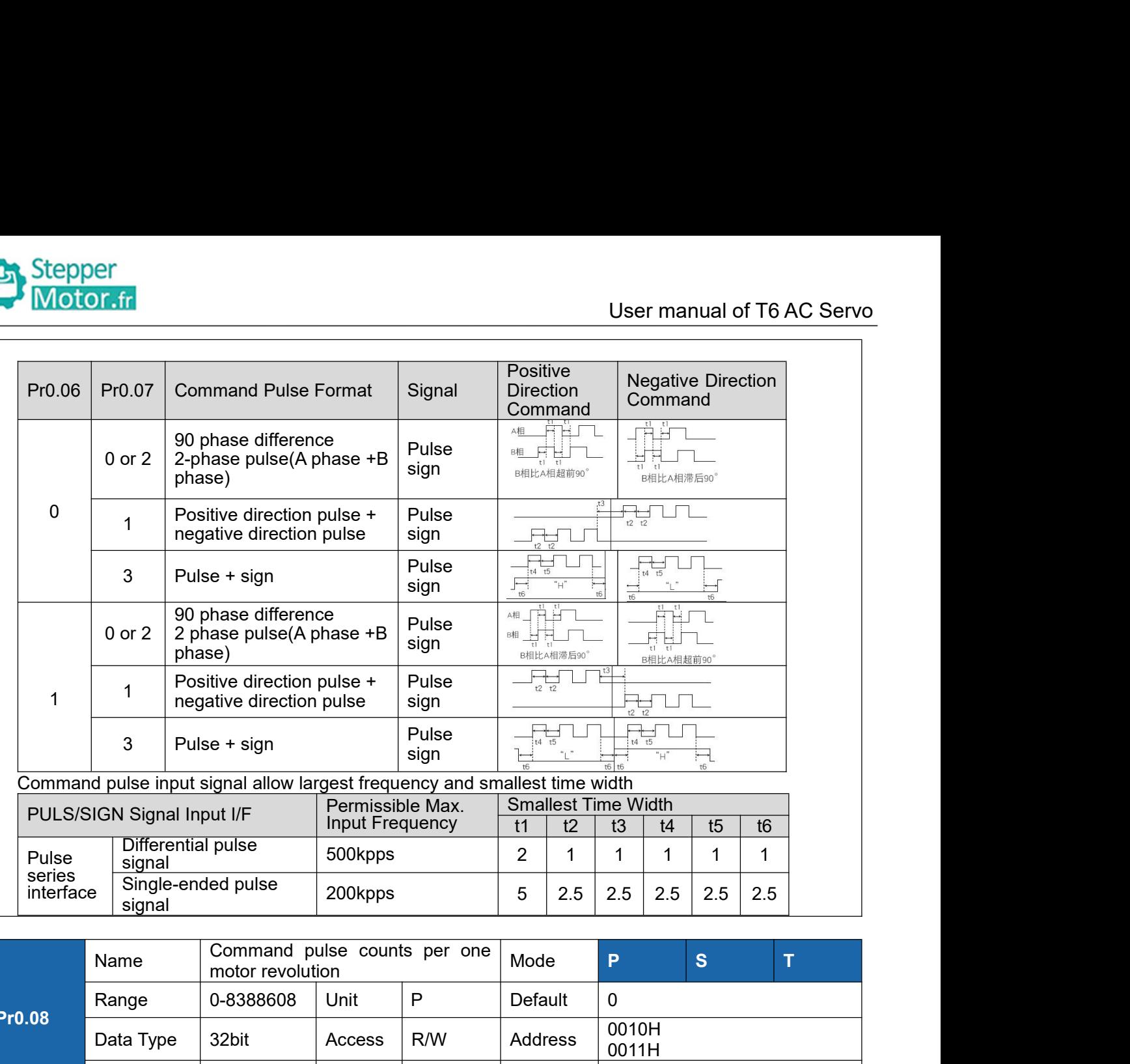

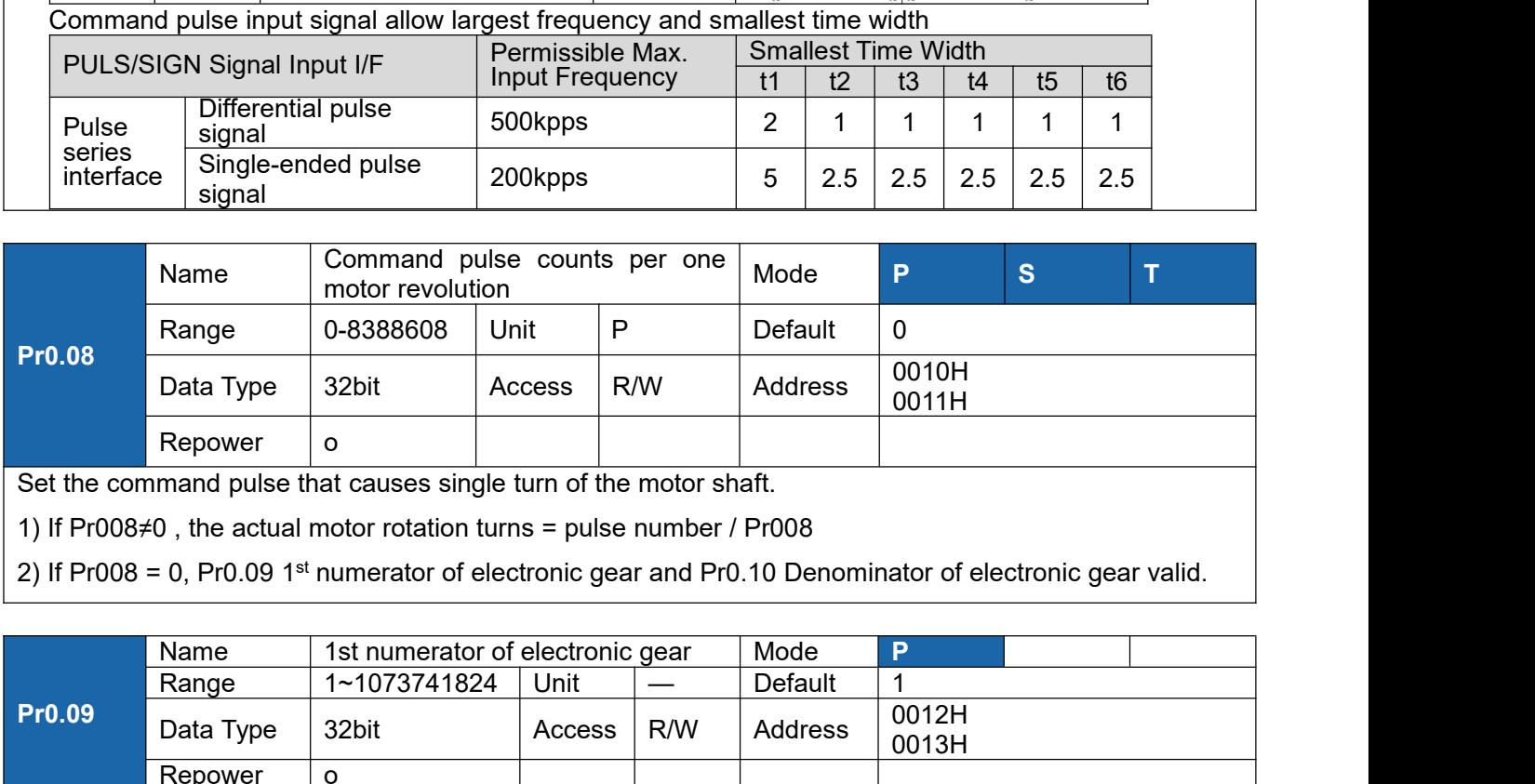

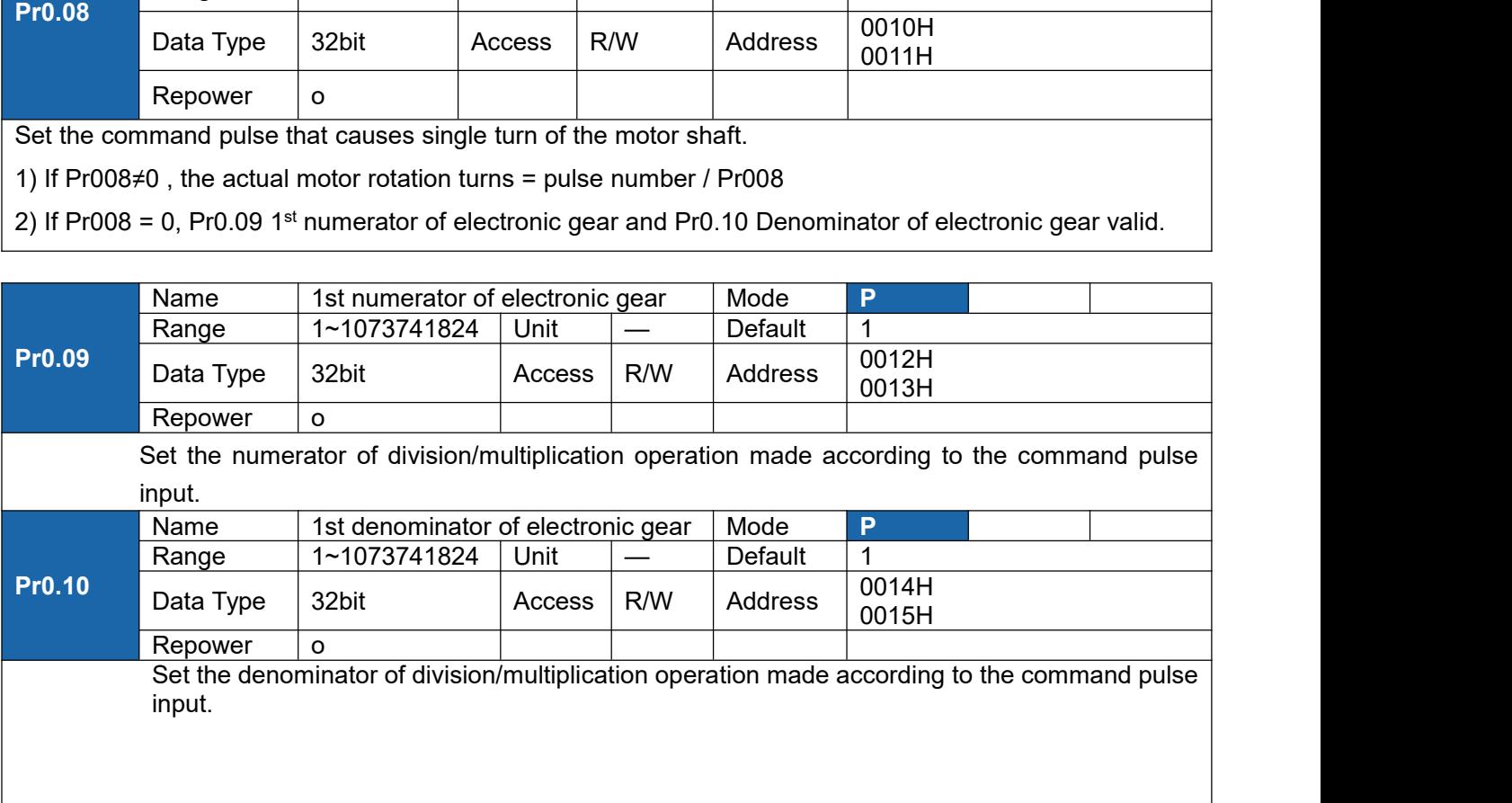

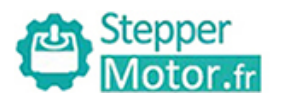

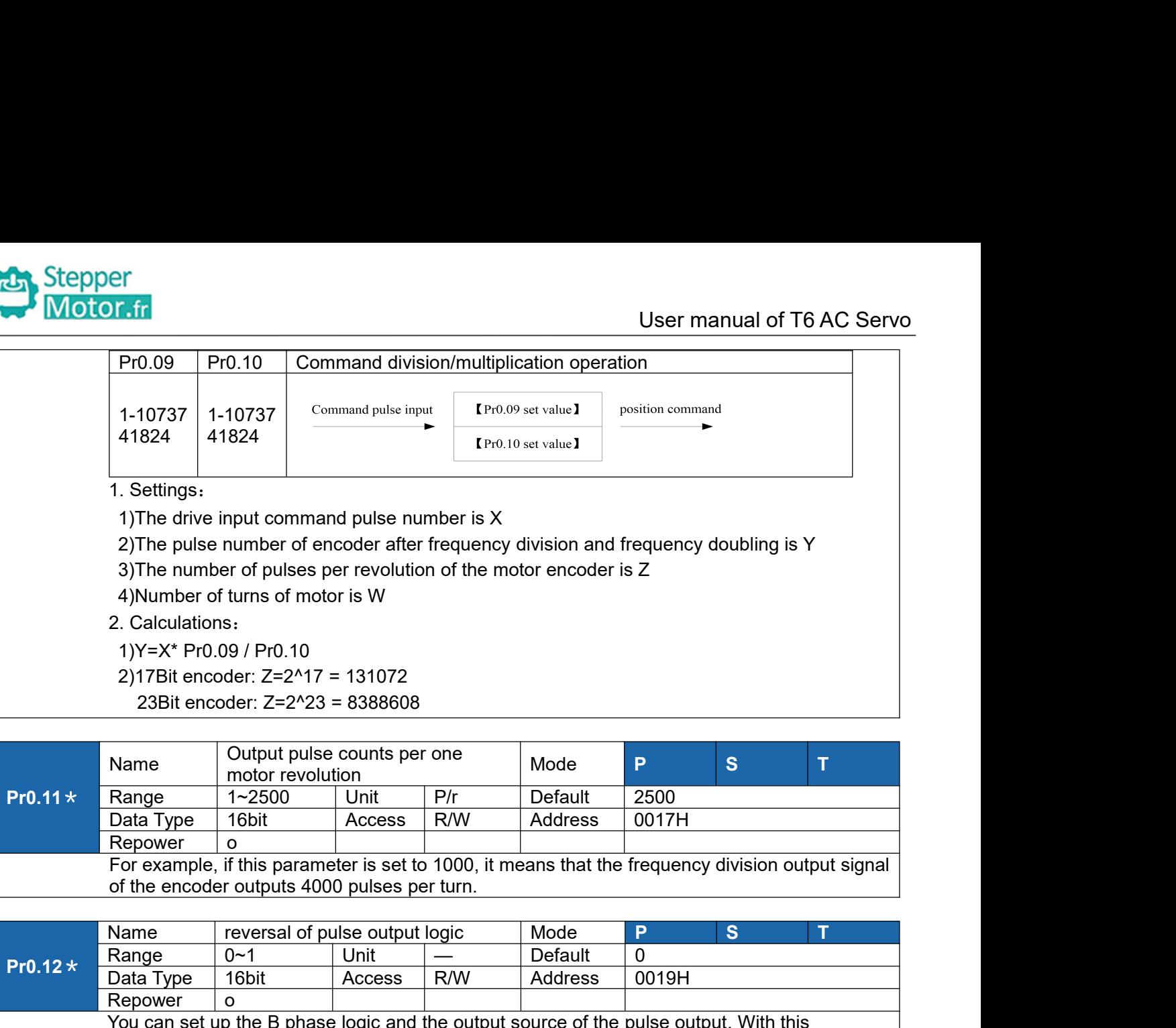

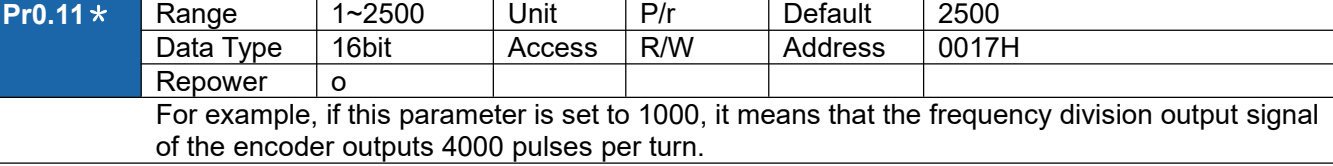

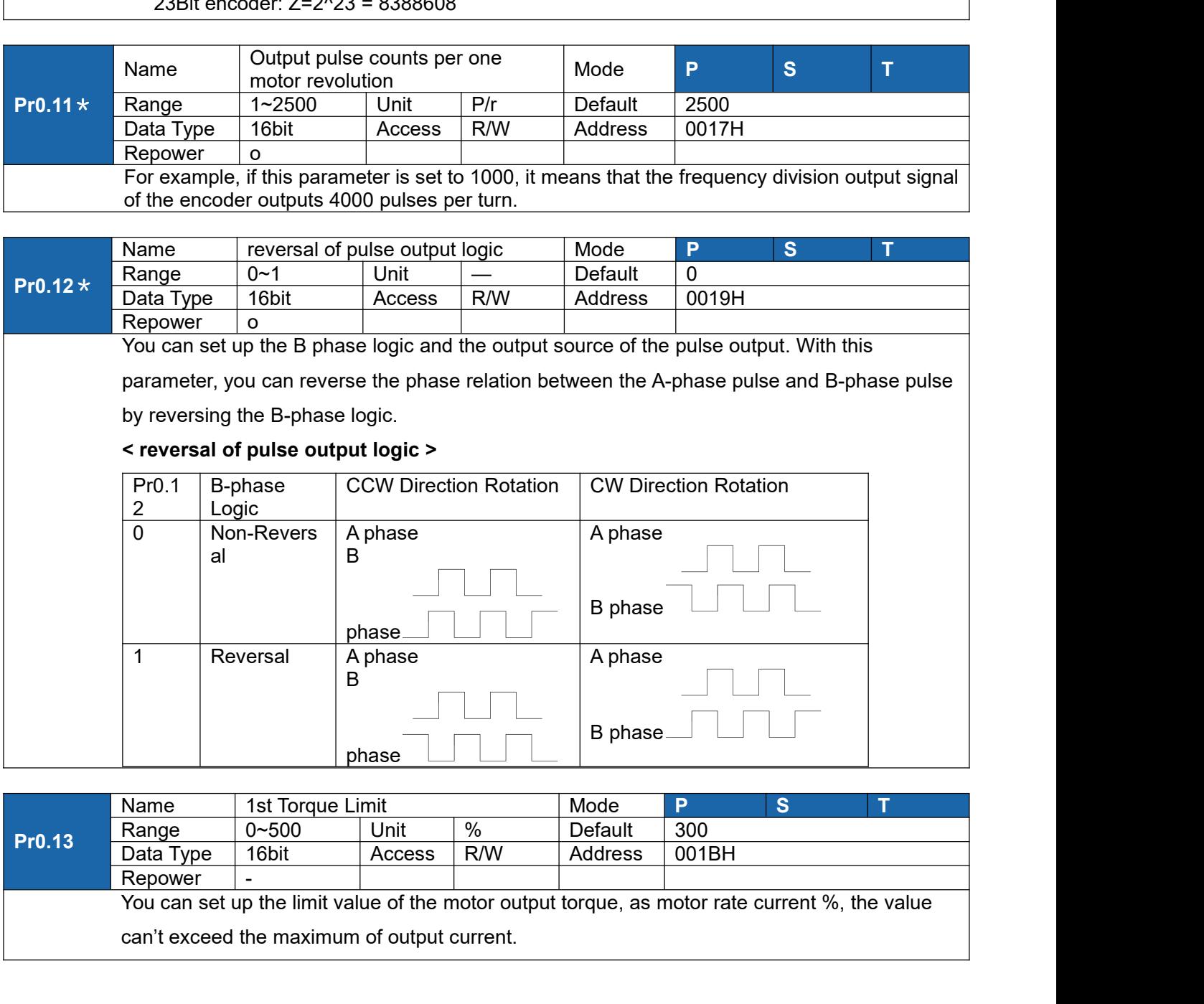

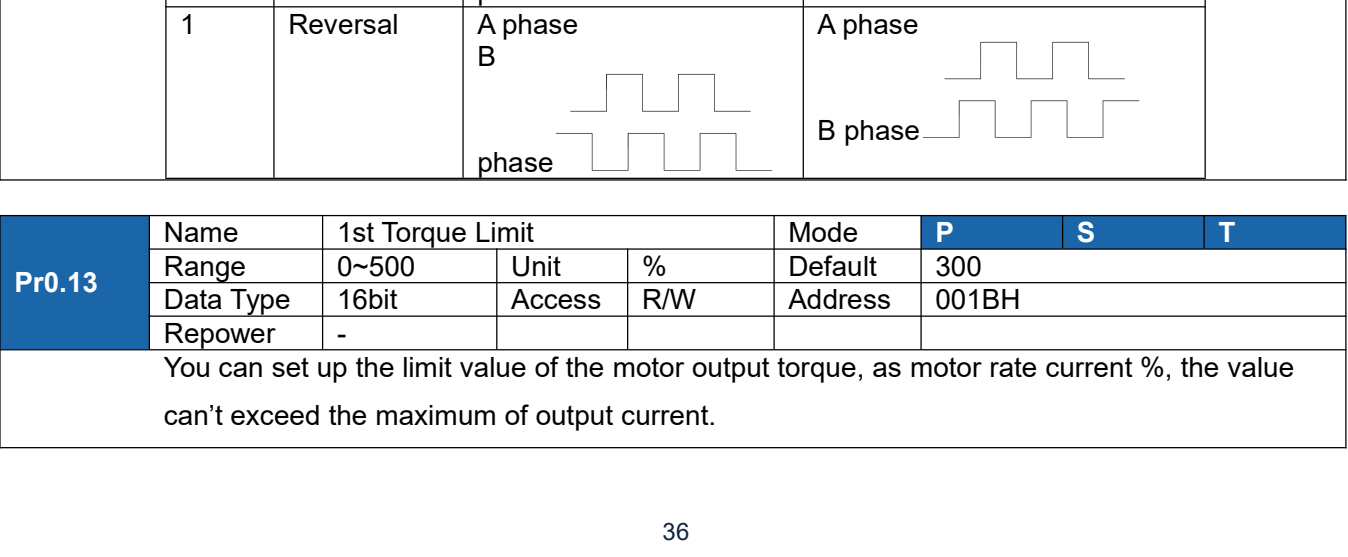
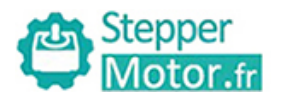

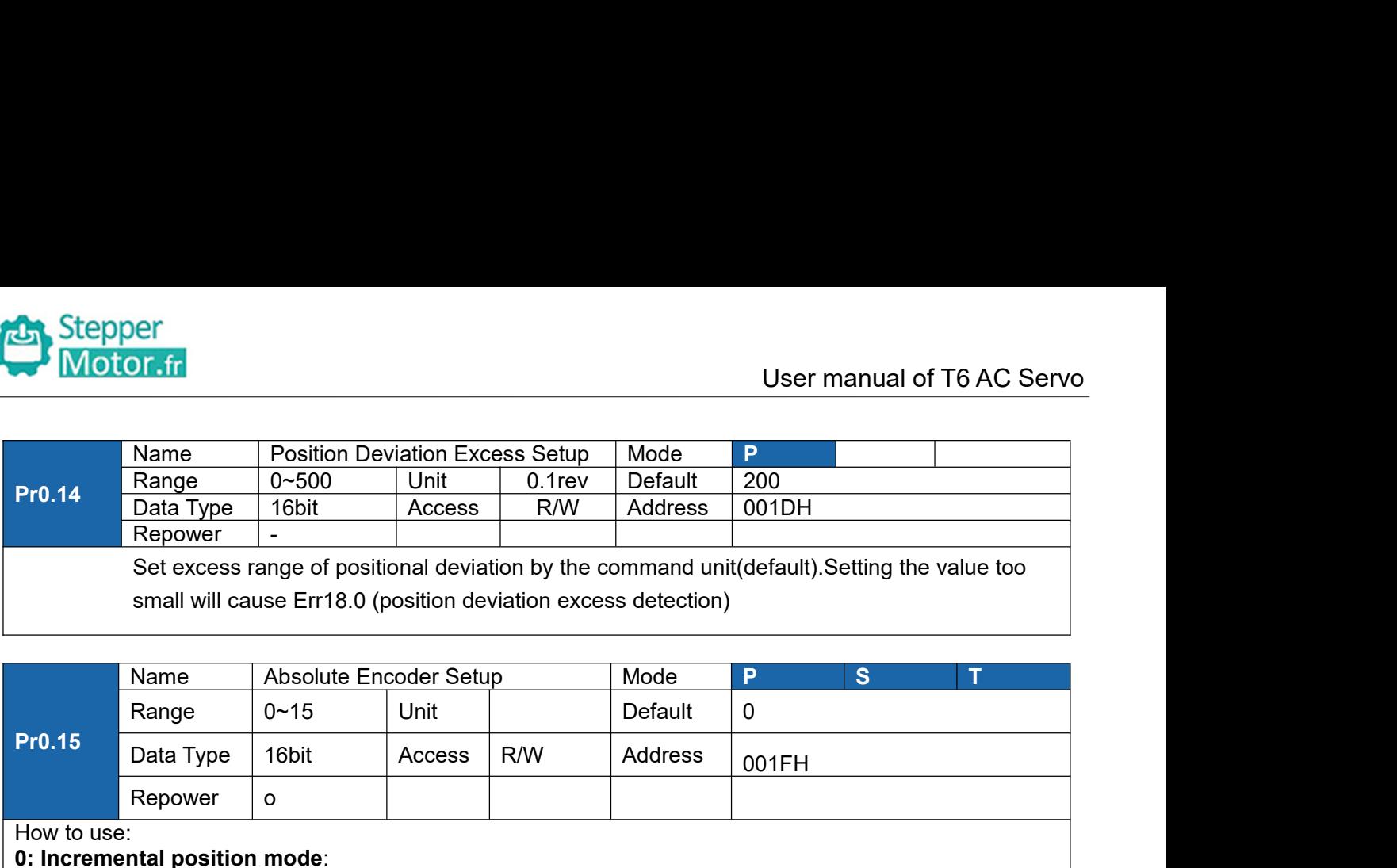

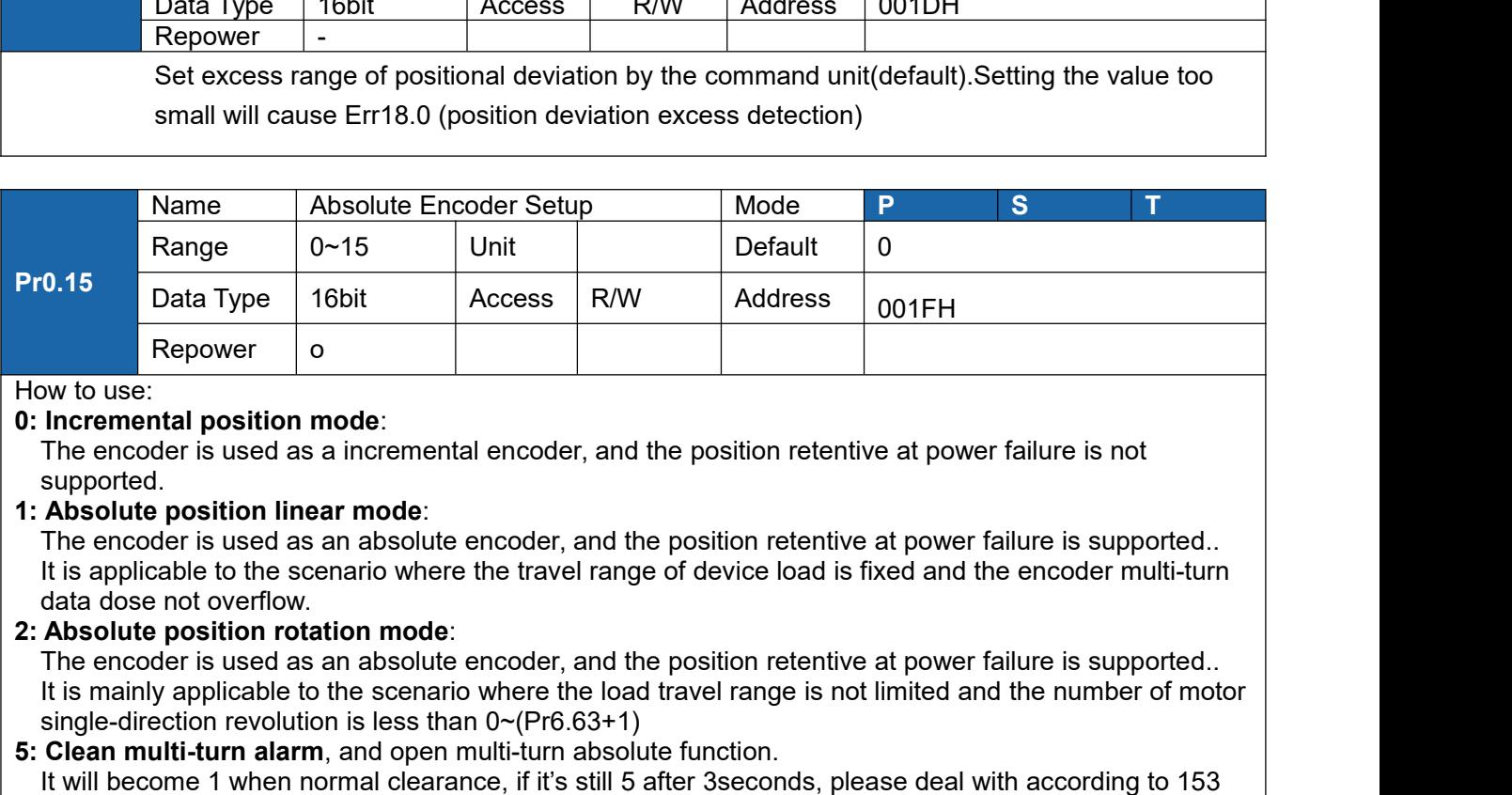

supported.

**INTERT IS THE SCENARIO THE REPOWER THE SCENARIO THE SCENARIO TO THE SCENARIO TO THE SCENARIO THE SCENARIO THE SCENARIO MOREO THE SCENARIO MOREO THE SCENARIO MOREO THE SCENARIO MOREO THE SCENARIO MOREO THE SCENARIO MOREO T** Repower o<br>
whetels:<br>
Incremental position mode:<br>
The encoder is used as a incremental encoder, and the position retentive<br>
supported.<br>
Absolute position linear mode:<br>
The encoder is used as an absolute encoder, and the pos **From the encoder is used as a incremental encoder, and the position retentive at power failure supported.<br>
5: Cheencoder is used as a incremental encoder, and the position retentive at power failure<br>
<b>1: Absolute position** www. use:<br>
Incremental position mode:<br>
The encoder is used as a incremental encoder, and the position retentive at power failure is not<br> **Absolute position linear mode**:<br>
The encoder is used as an absolute encoder, and the

- 
- The encoder is used as a incremental er<br>supported.<br>**Absolute position linear mode**:<br>The encoder is used as an absolute ence<br>It is applicable to the scenario where the<br>data dose not overflow.<br>**Absolute position rotation mod 1: Absolute position linear mode:**<br> **9:** The encoder is used as a modele encoder, and the position retentive at power failure is supported.<br> **1: Absolute position linear mode:**<br> **1: Choolute position rotation mode:**<br> **2** suppose the position linear mode:<br>
The encoder is used as an absolute encoder, and the position retentive at power failure is supported.<br>
It is applicable to the scenario where the travel range of device load is fixed and **Example provident increase remember to do mechanical homing.**<br> **Remoder is used as an absolute encoder, and the position retentive at power failure is it is applicable to the scenario where the travel range of device loa** It is applicable to the scenario where the travel range of device load is fixed and the encoder multi-turn<br>
data dose not overflow.<br> **Absolute position rotation mode**:<br> **The encoder is used as an absolute encoder**, and the

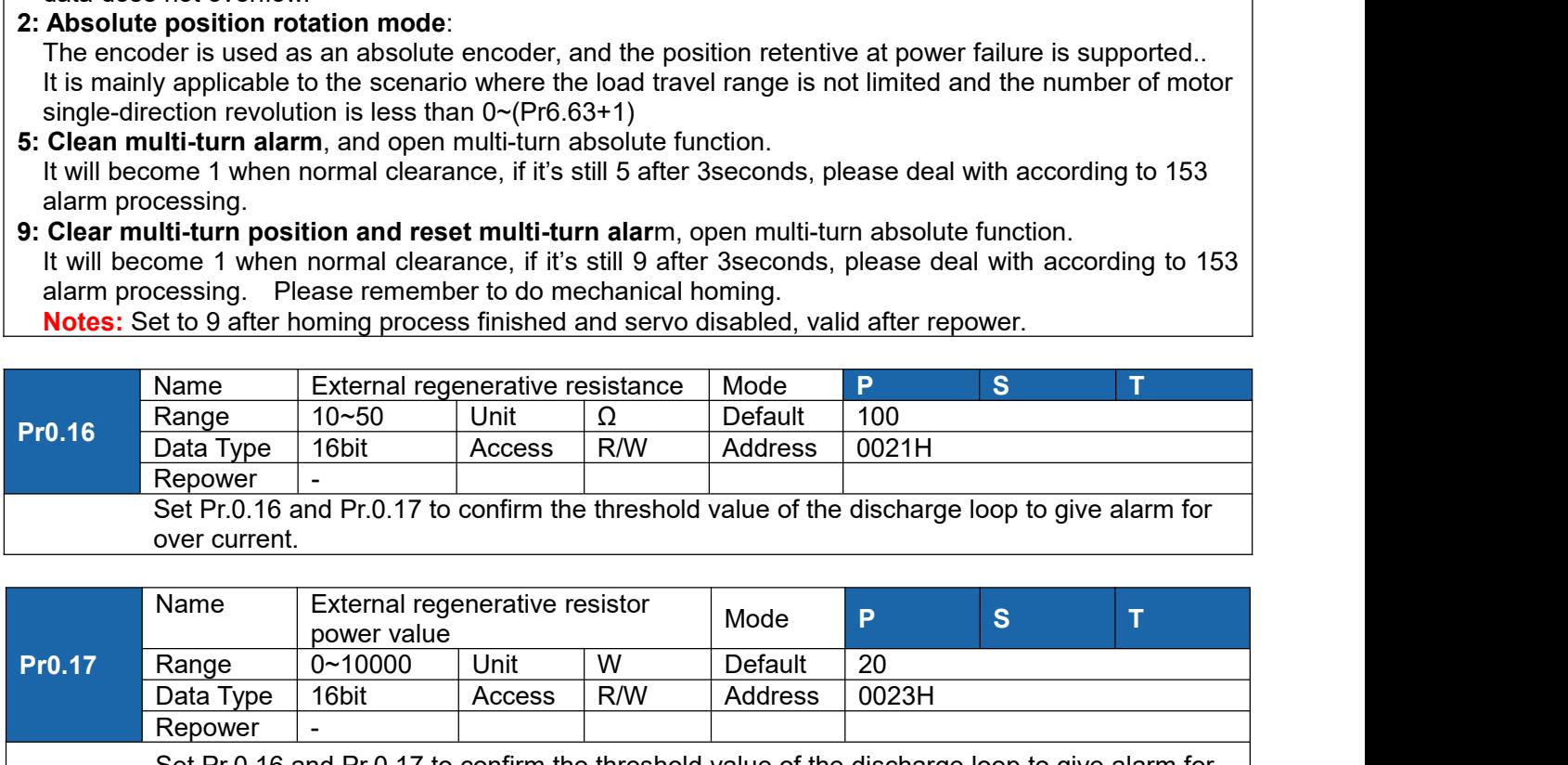

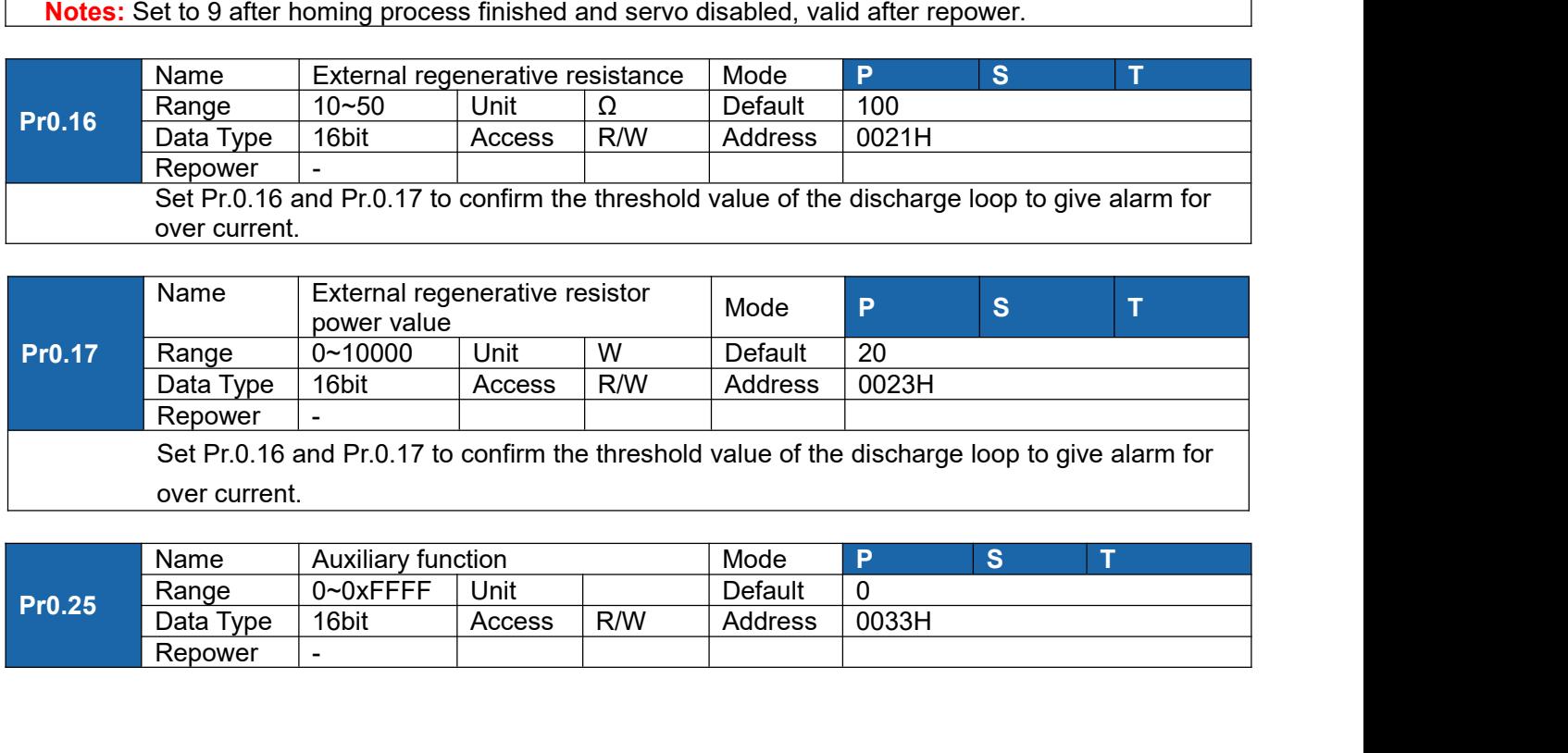

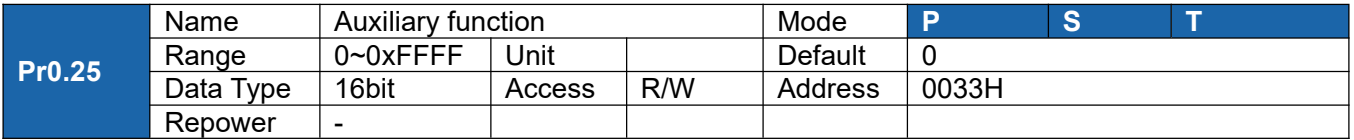

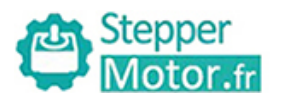

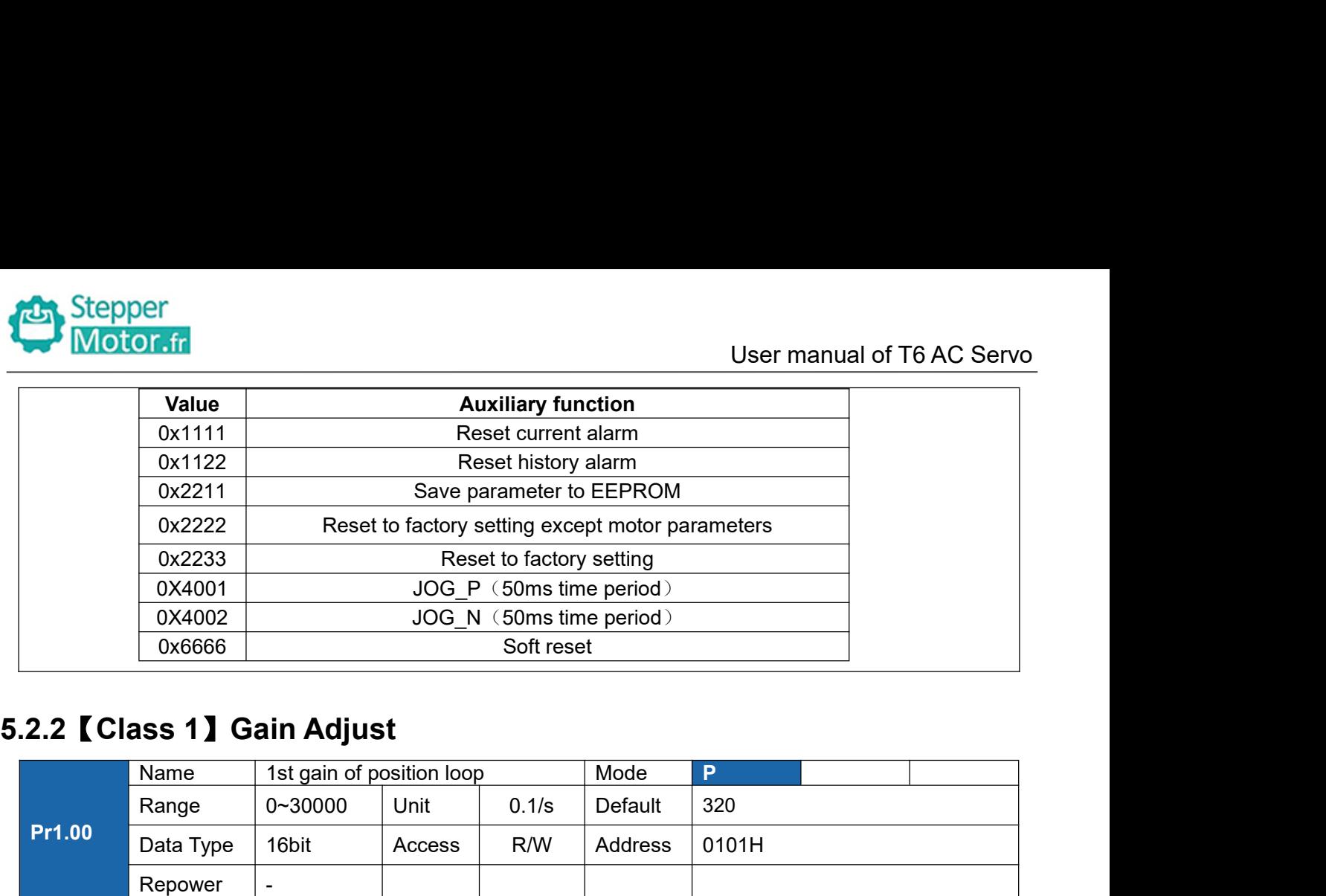

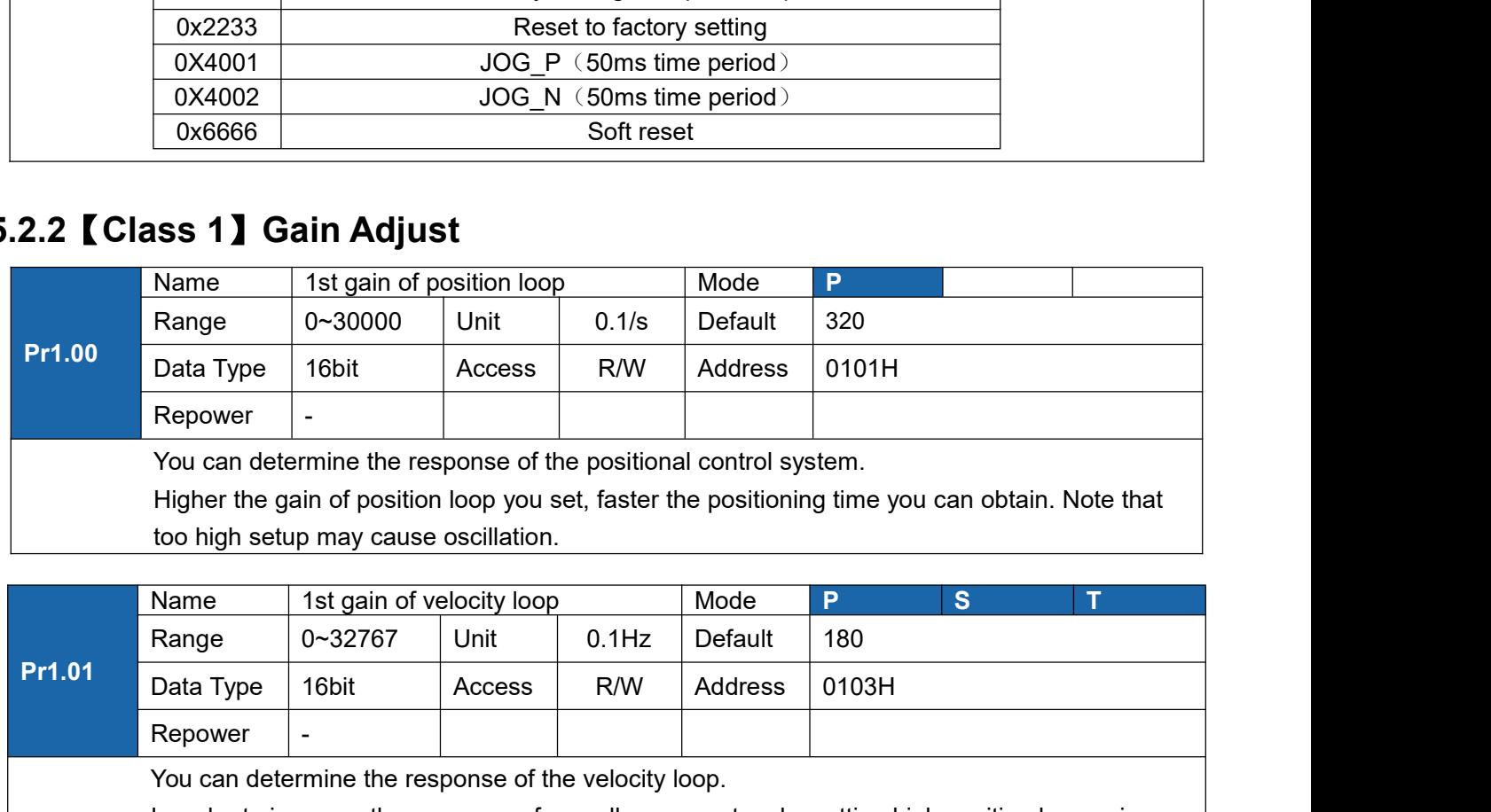

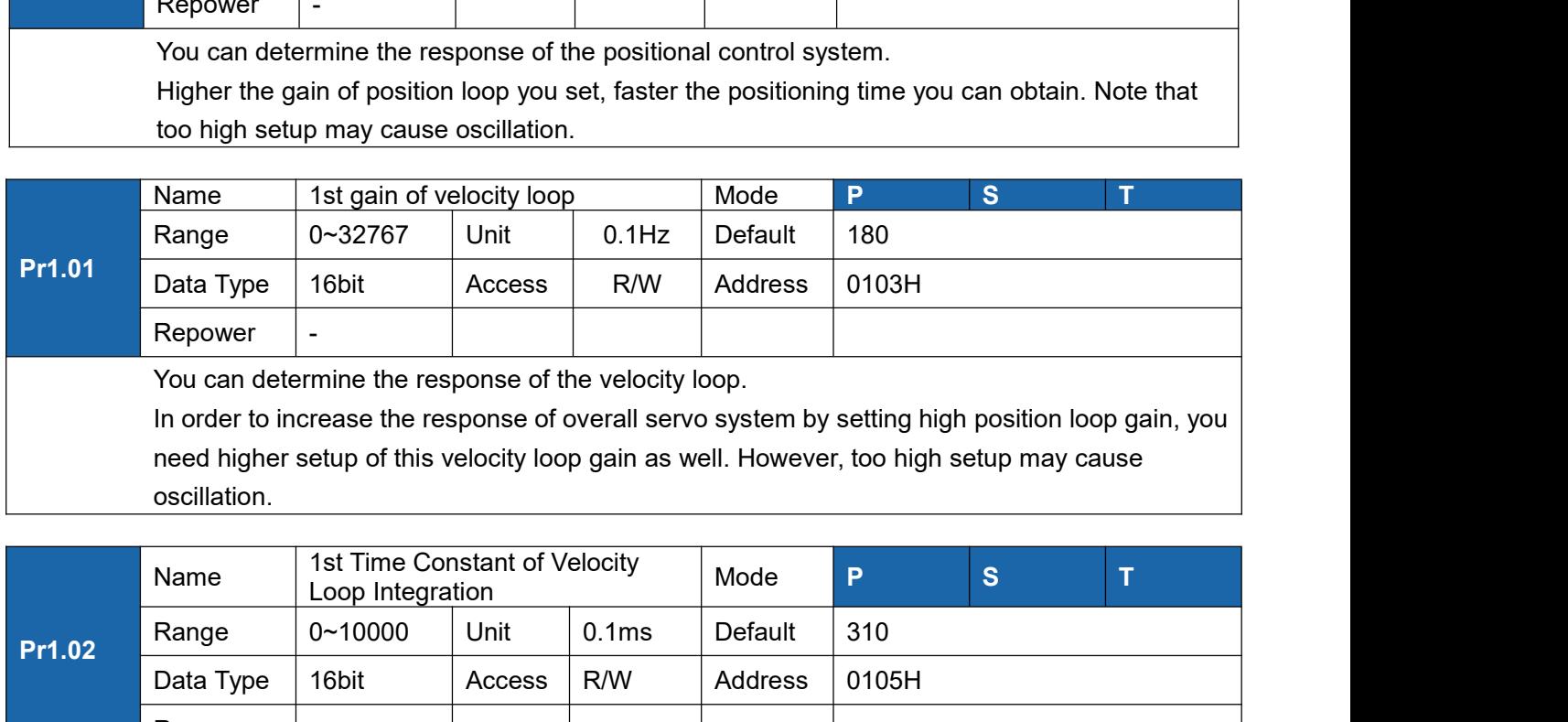

oscillation.

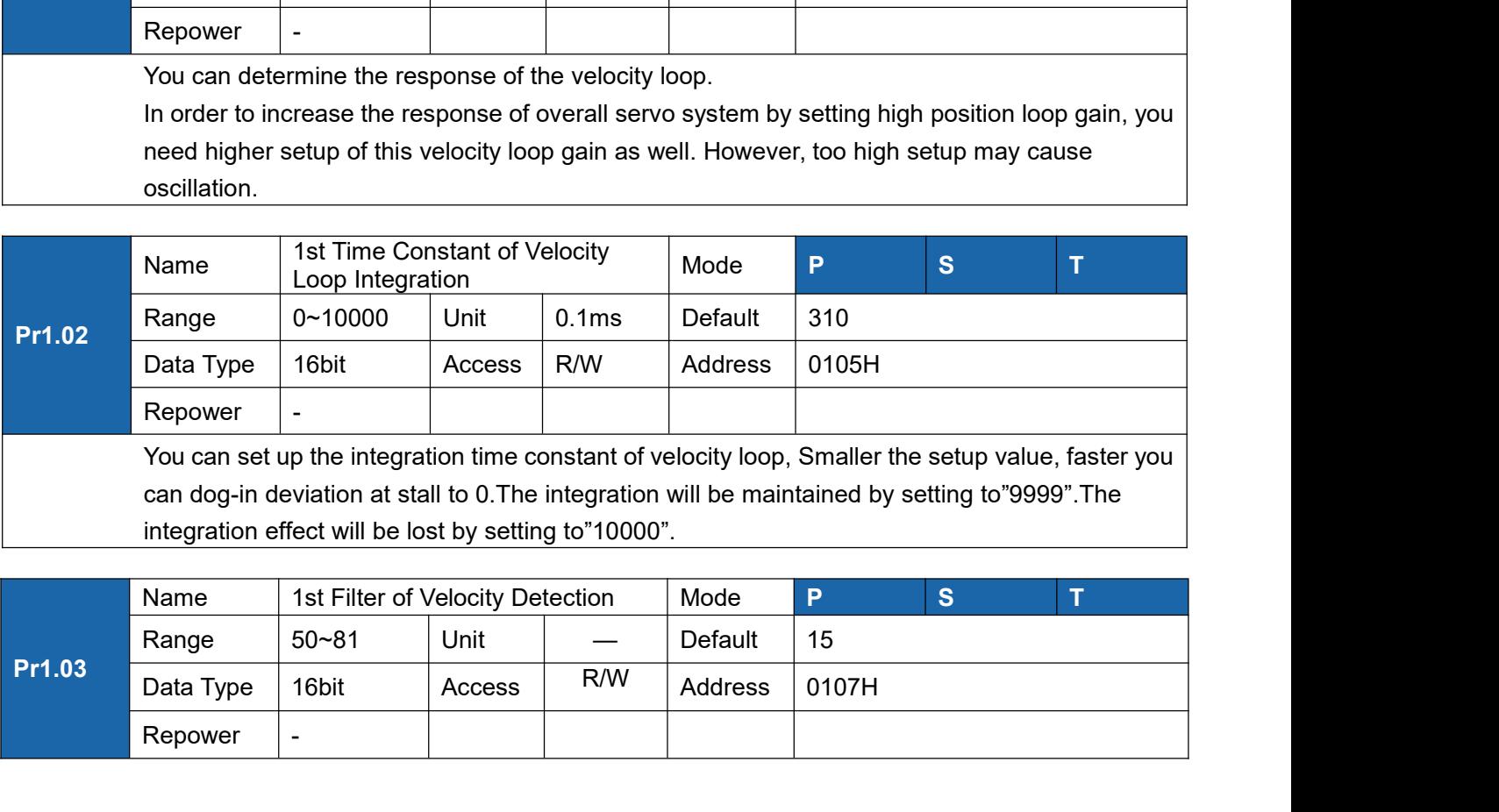

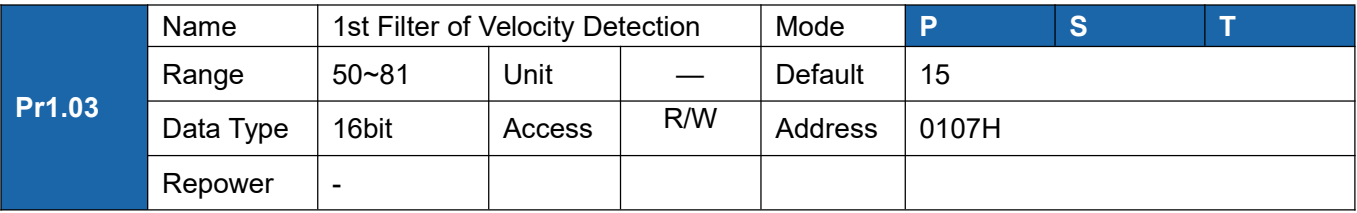

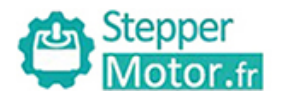

User manual of T6 AC Servo<br>
The speed detection, in 32<br>
The speed that you can<br>
to the following table: Vou can set up the time constant of the low pass filter (LPF) after the speed detection, in 32<br>steps (0 to 31). Higher the setup, larger the time constant you can obtain so that you can<br>decrease the motor noise, however, r Steps (0 to 31).<br>Higher the setup, larger the time constant you can the speed detection, in 32<br>steps (0 to 31).<br>Higher the setup, larger the time constant you can obtain so that you can<br>decrease the motor noise, however, r

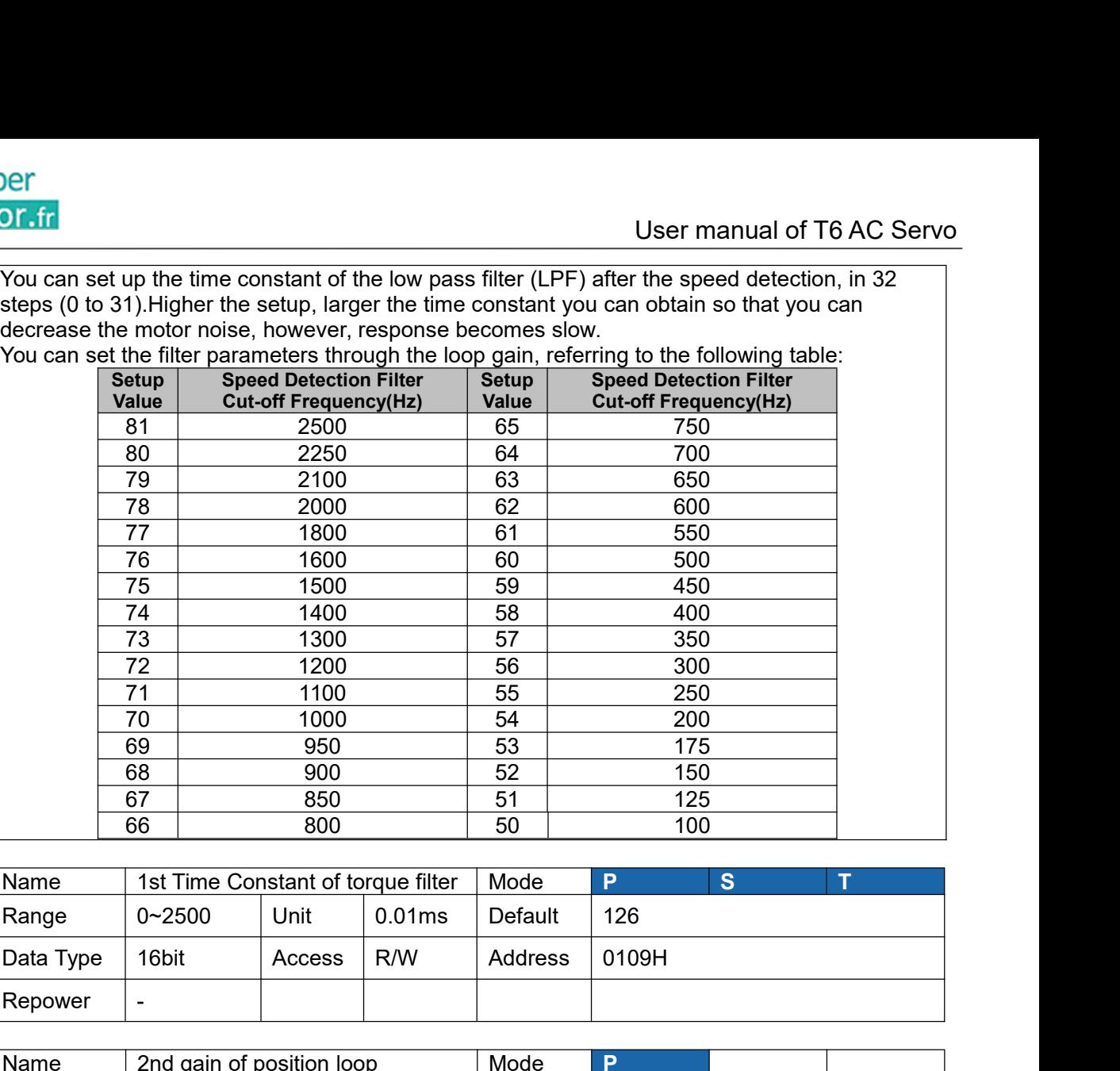

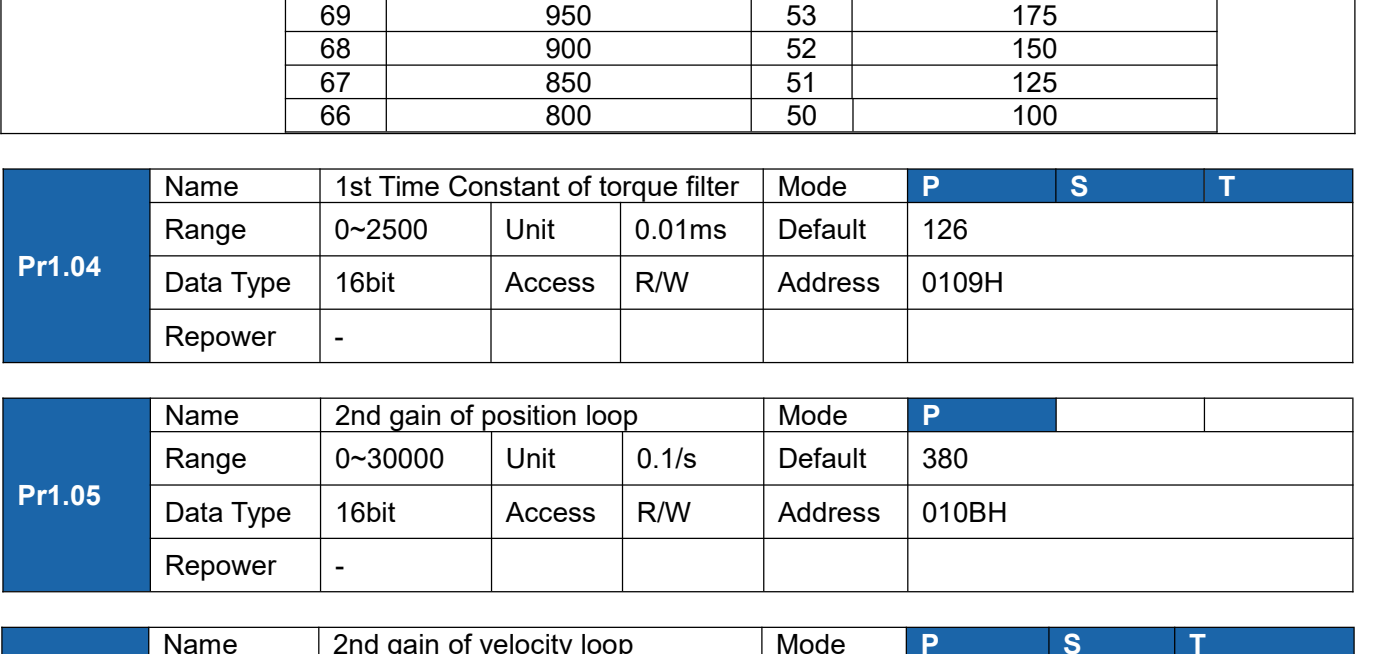

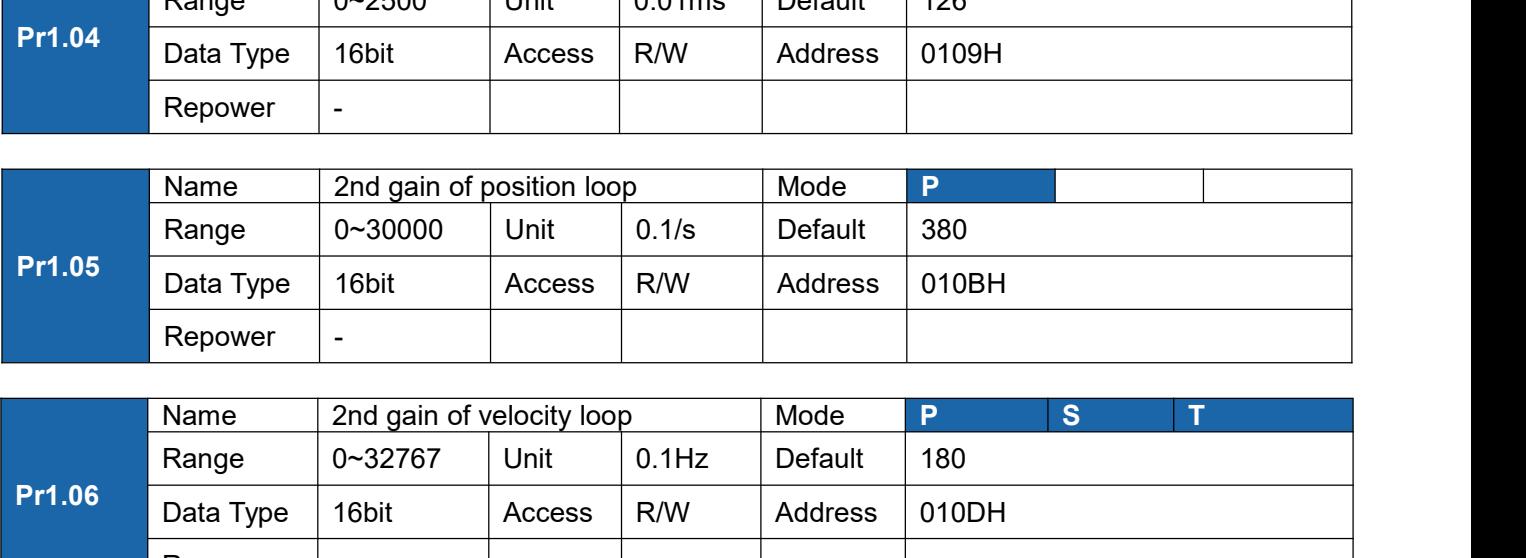

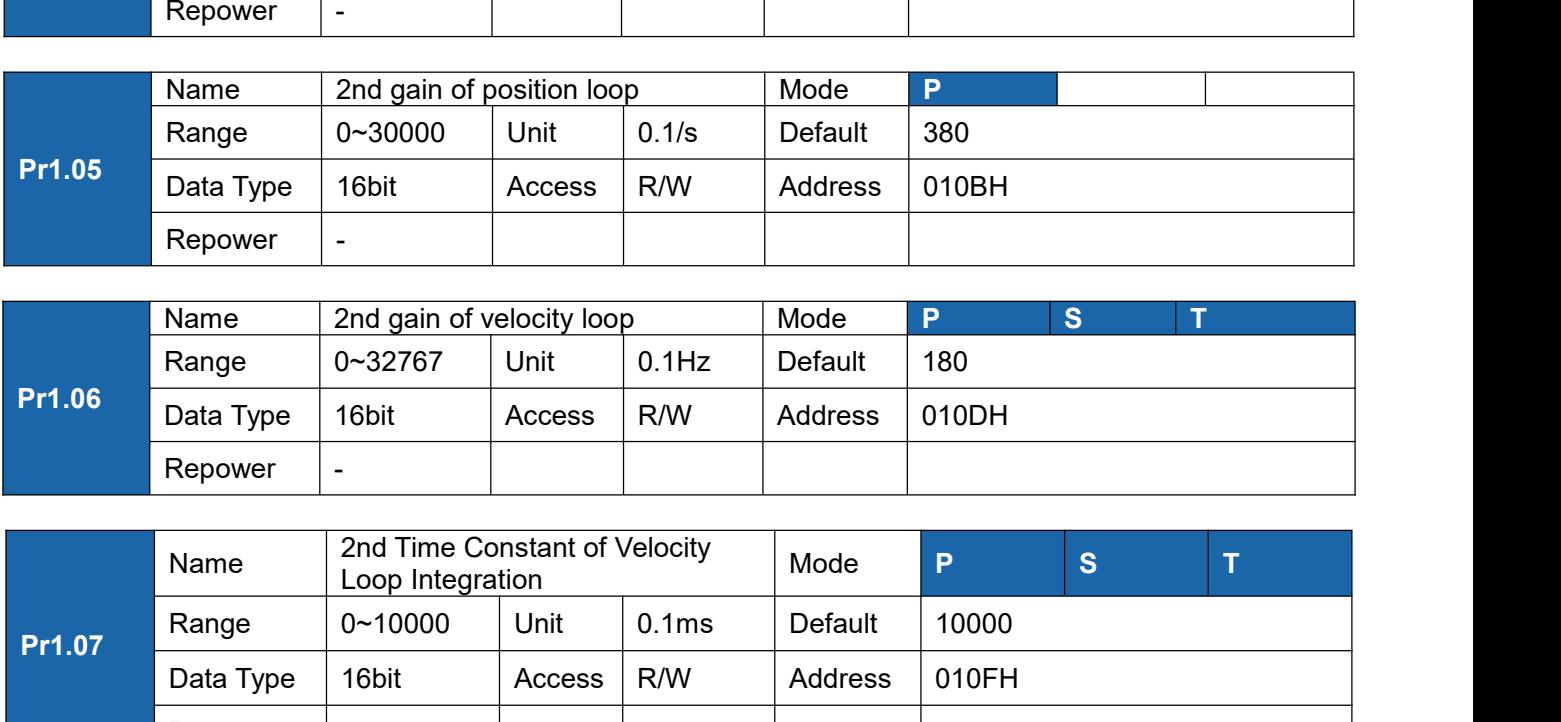

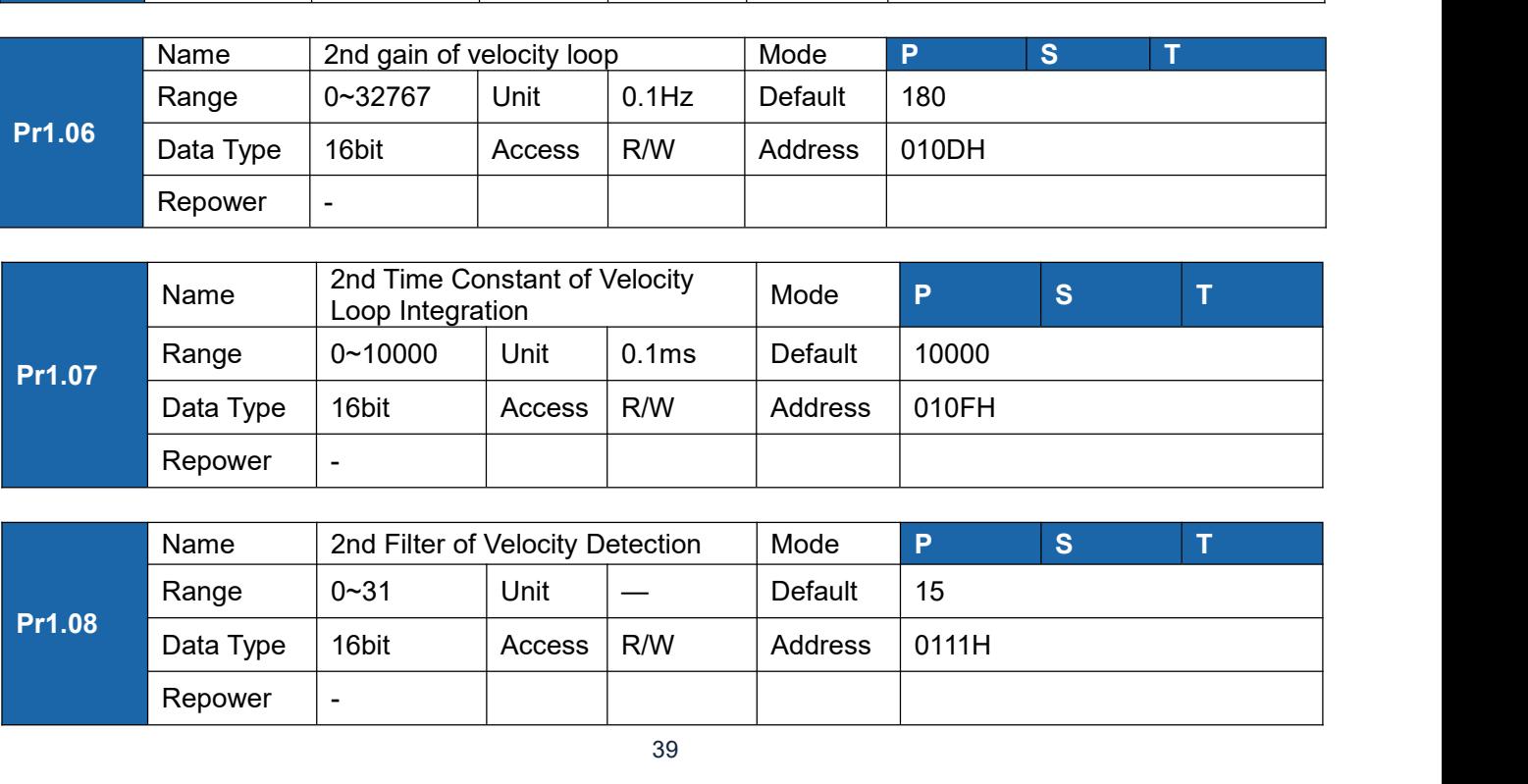

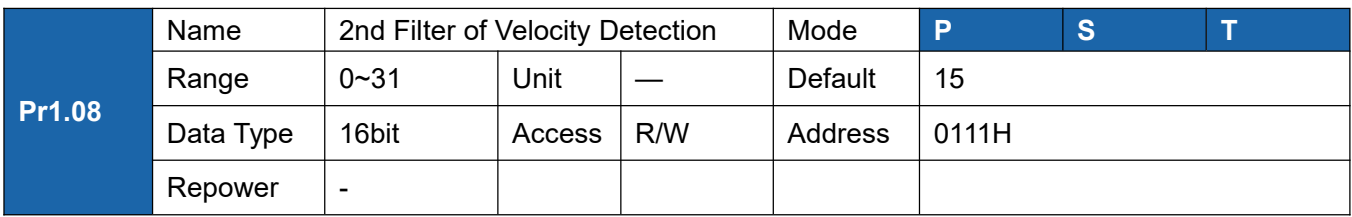

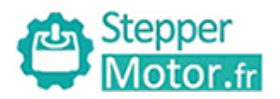

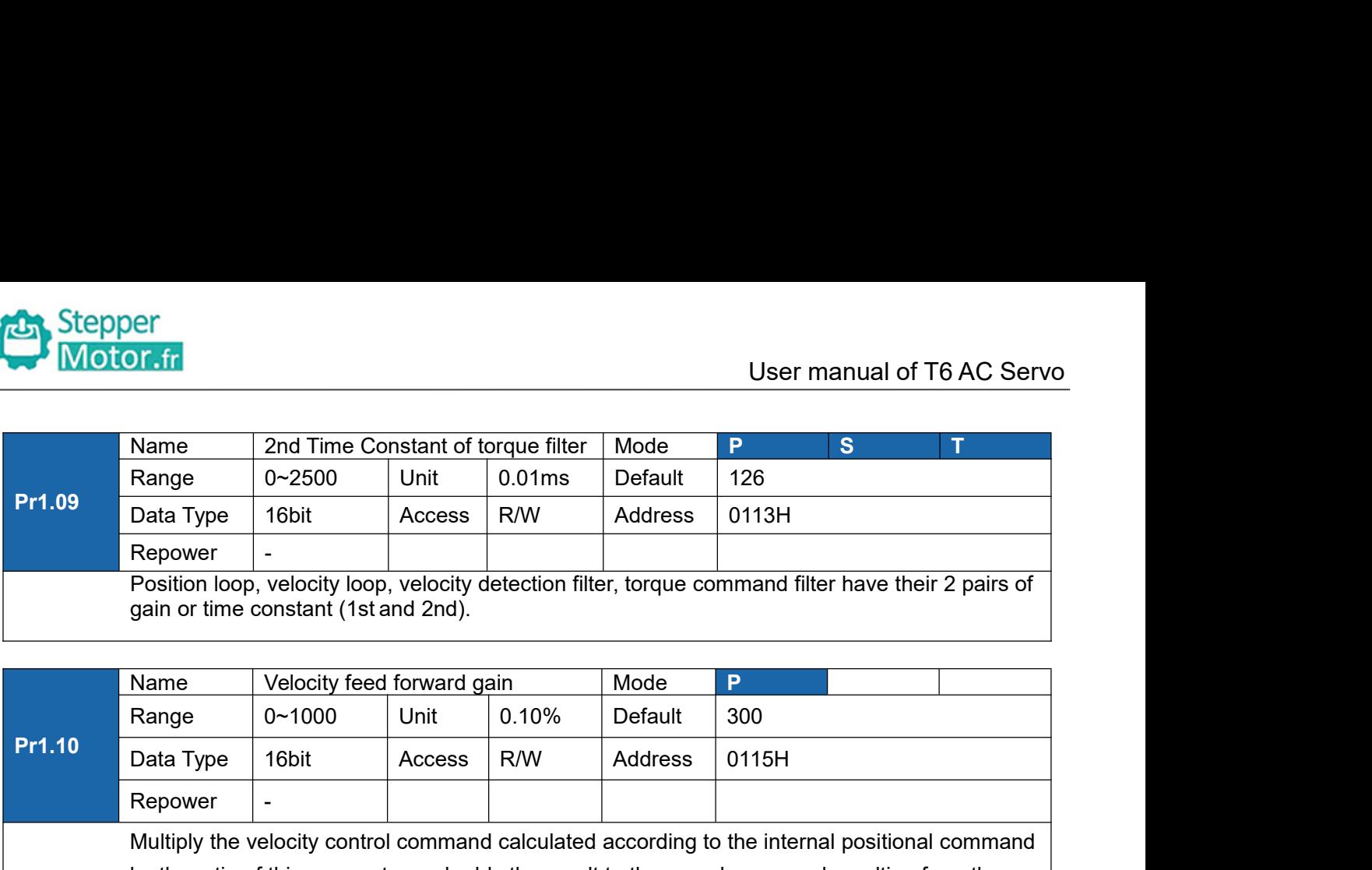

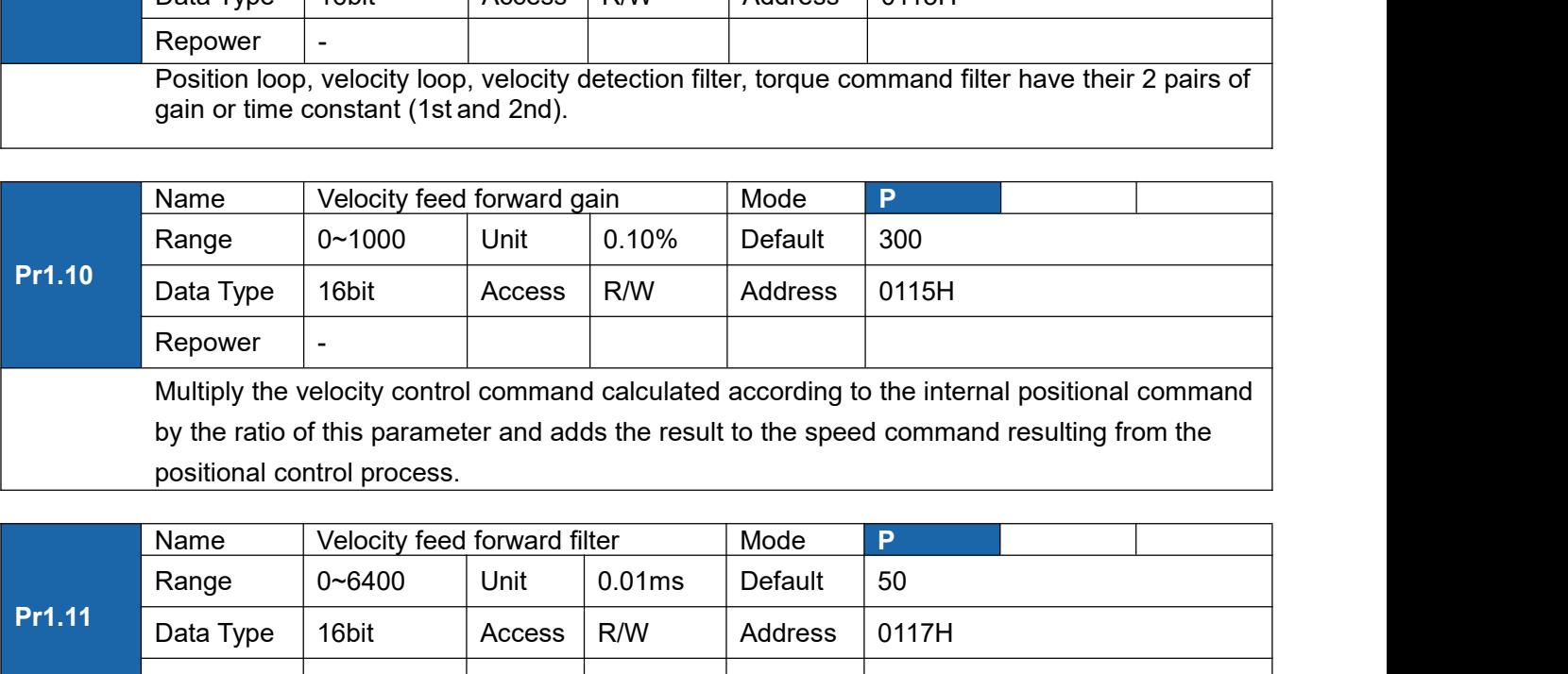

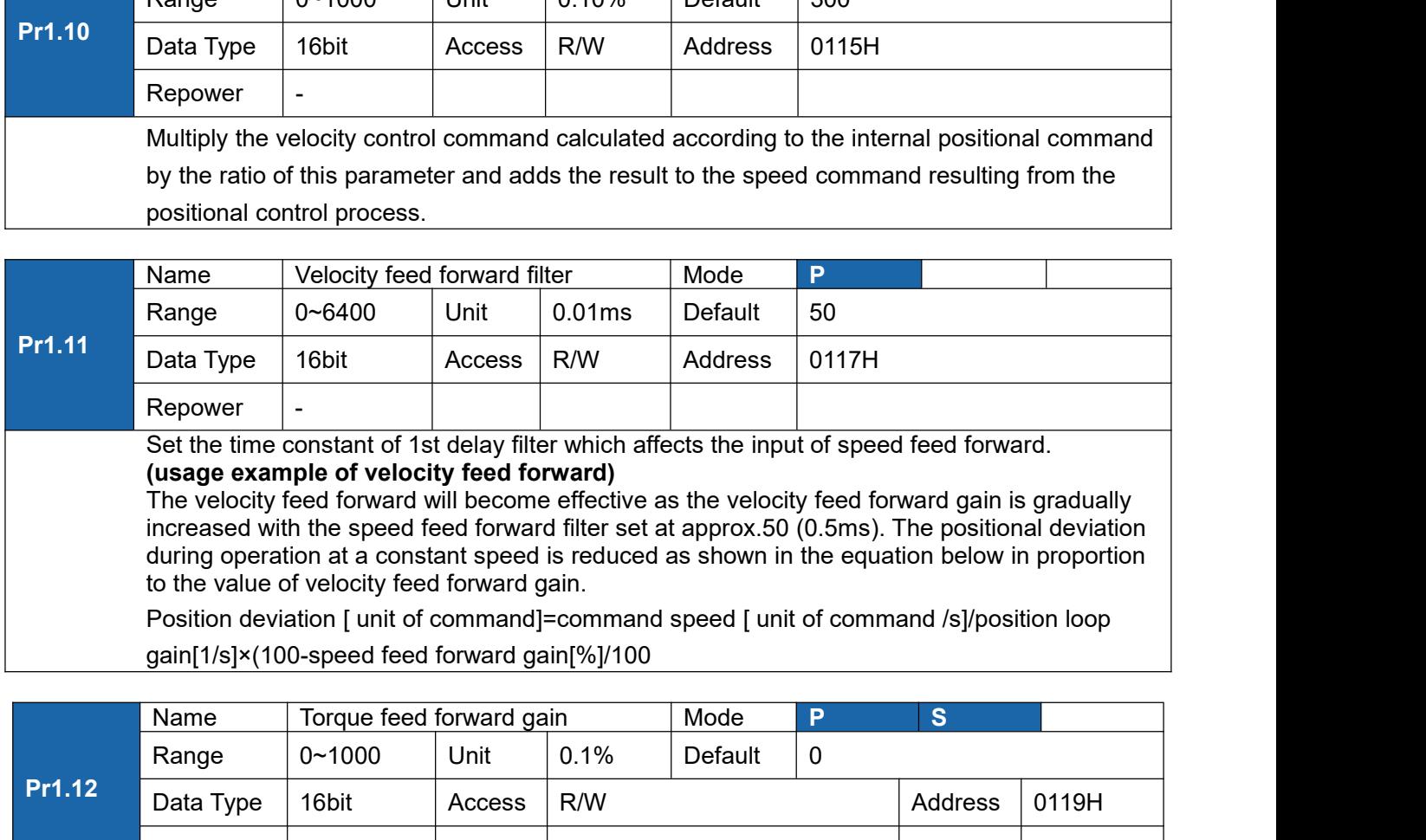

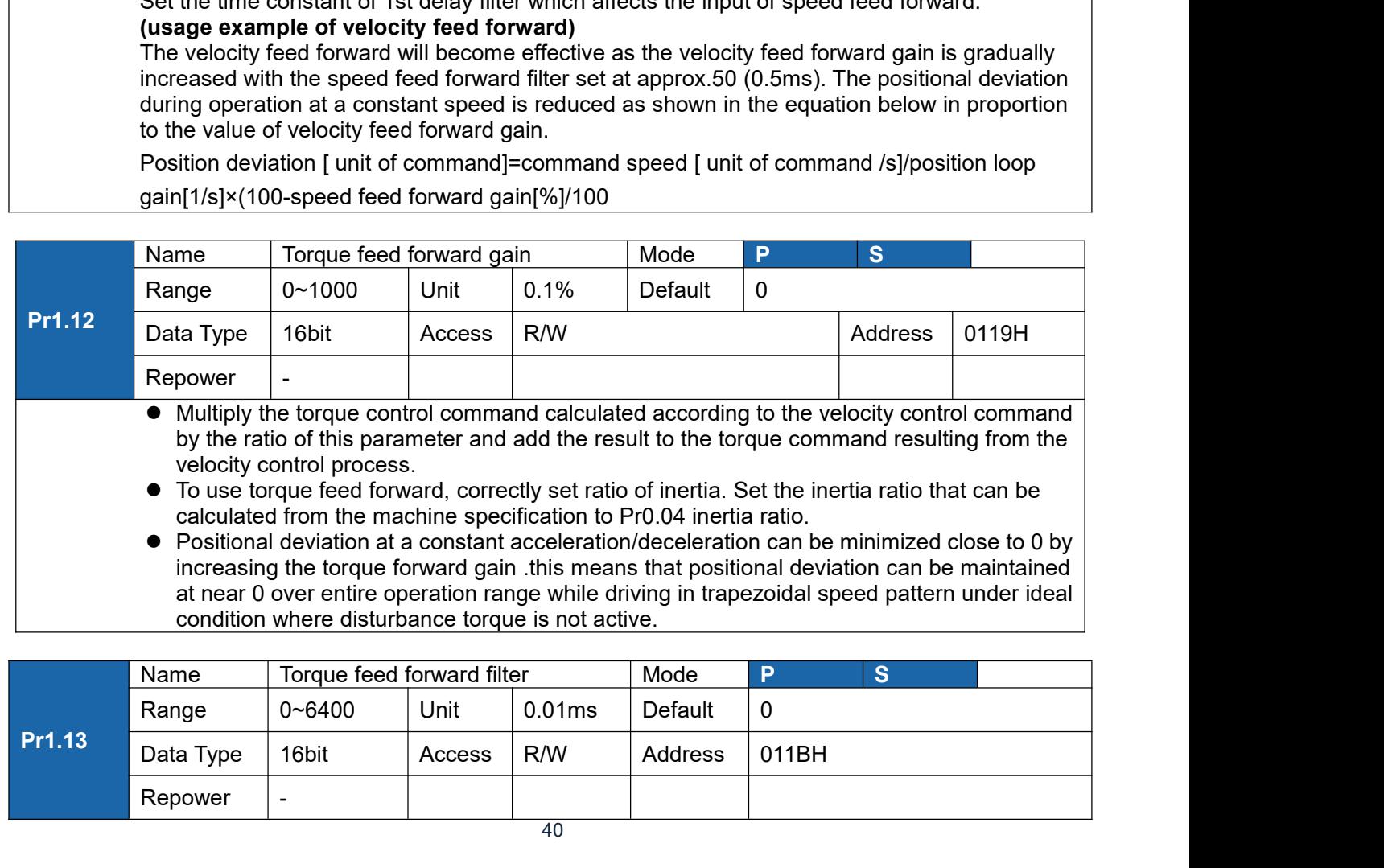

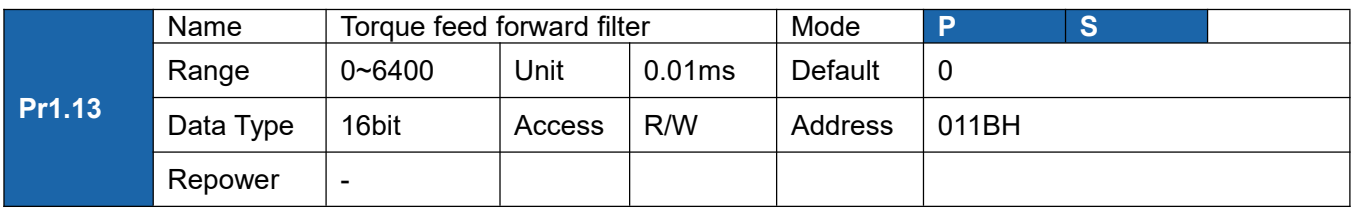

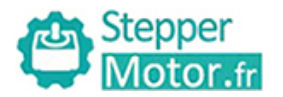

User manual of T6 AC Servo<br>
t of torque feed forward.<br>
e of disturbance torque. as<br>
astant decreases the operating **Set up the time constant of 1st delay filter which affects the input of torque feed forward.**<br>Set up the time constant of 1st delay filter which affects the input of torque feed forward.<br>The propositional deviation is imp **Example 15 Sect up the time constant of 1st delay filter which affects the input of torque feed forward.**<br>The positional deviation is impossible in actual situation because of disturbance torque. as<br>with the velocity feed with<br>the velocity feed forward, large torque feed forward filter time constant decreases the operating **Set up the time constant of 1st delay filter which affects the input of torque feed forward.**<br>
Set up the time constant of 1st delay filter which affects the input of torque feed forward.<br>
The velocity feed forward, large

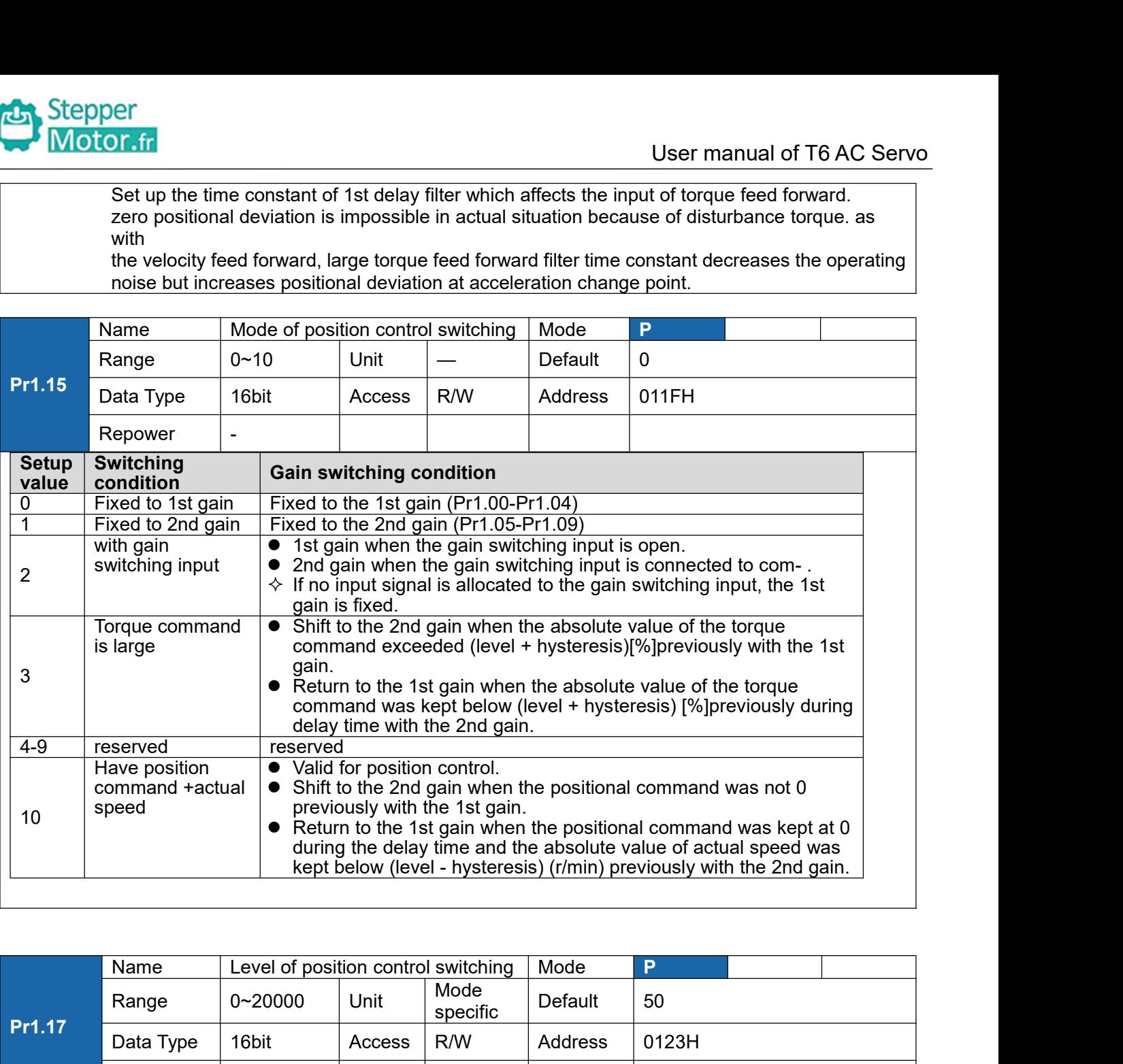

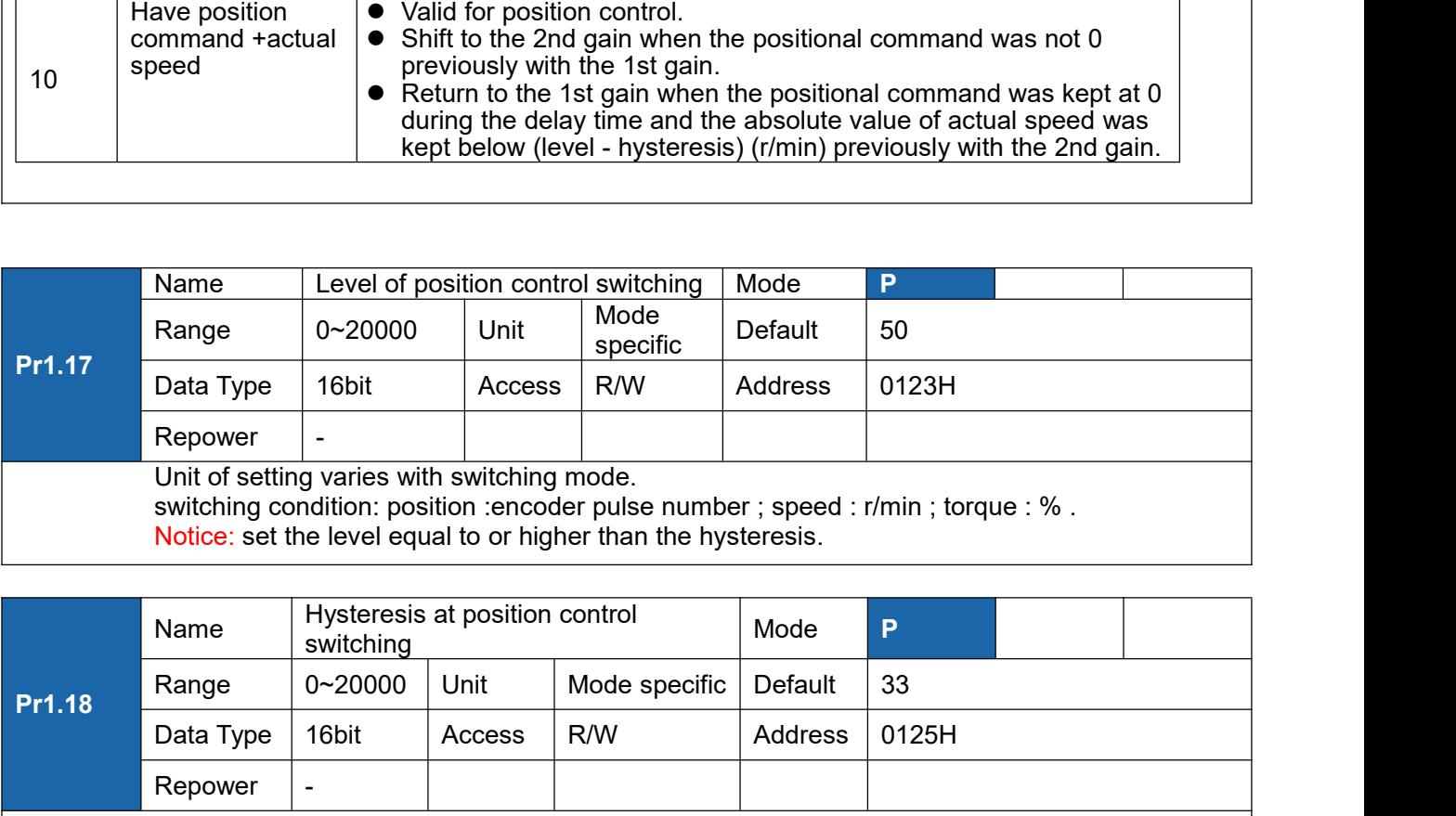

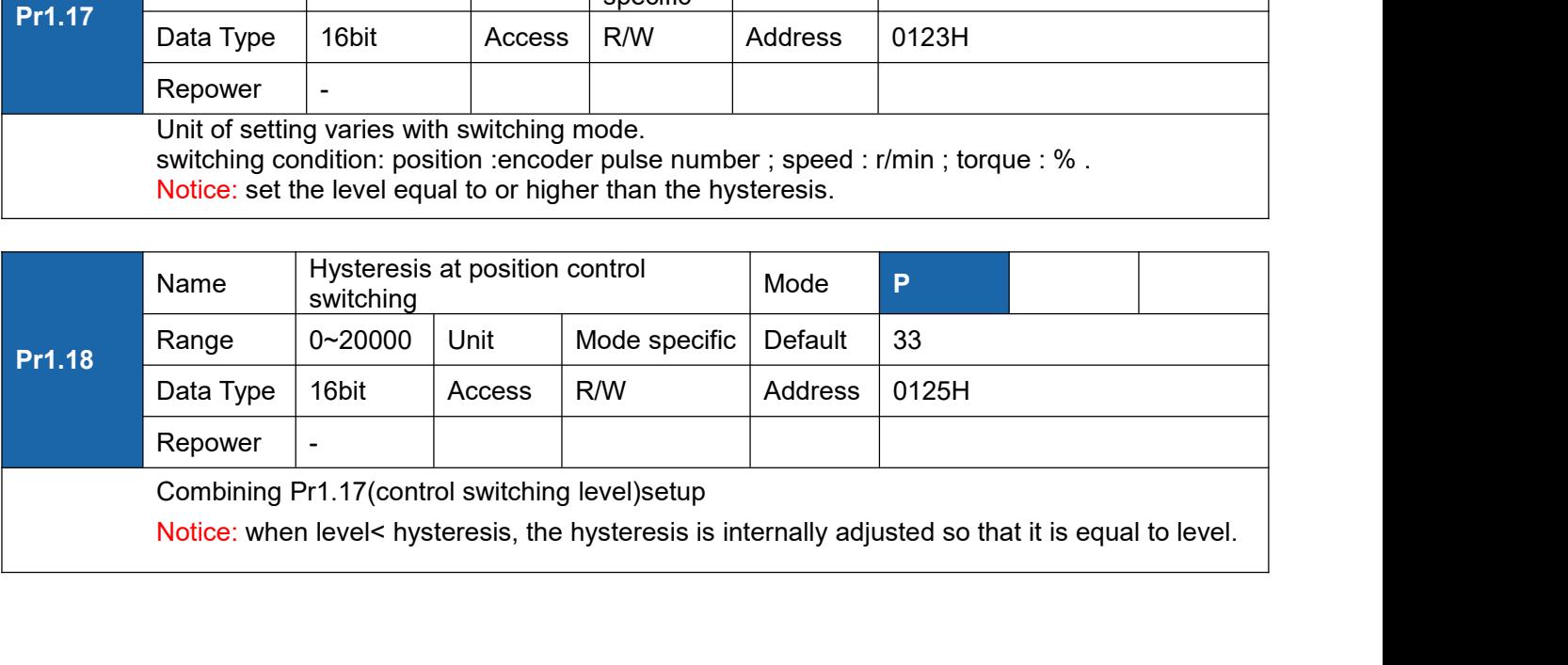

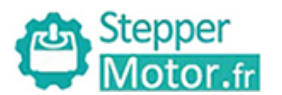

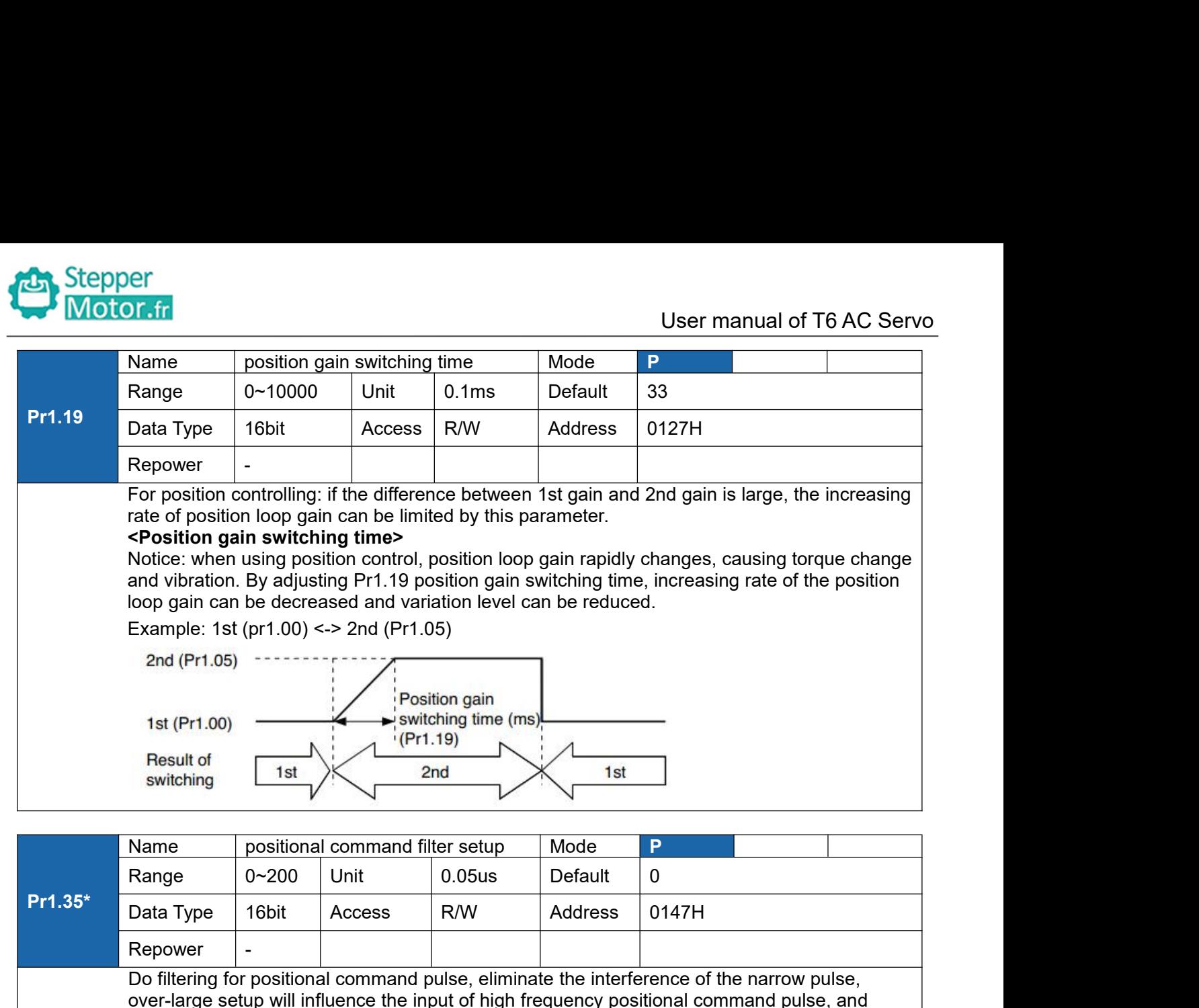

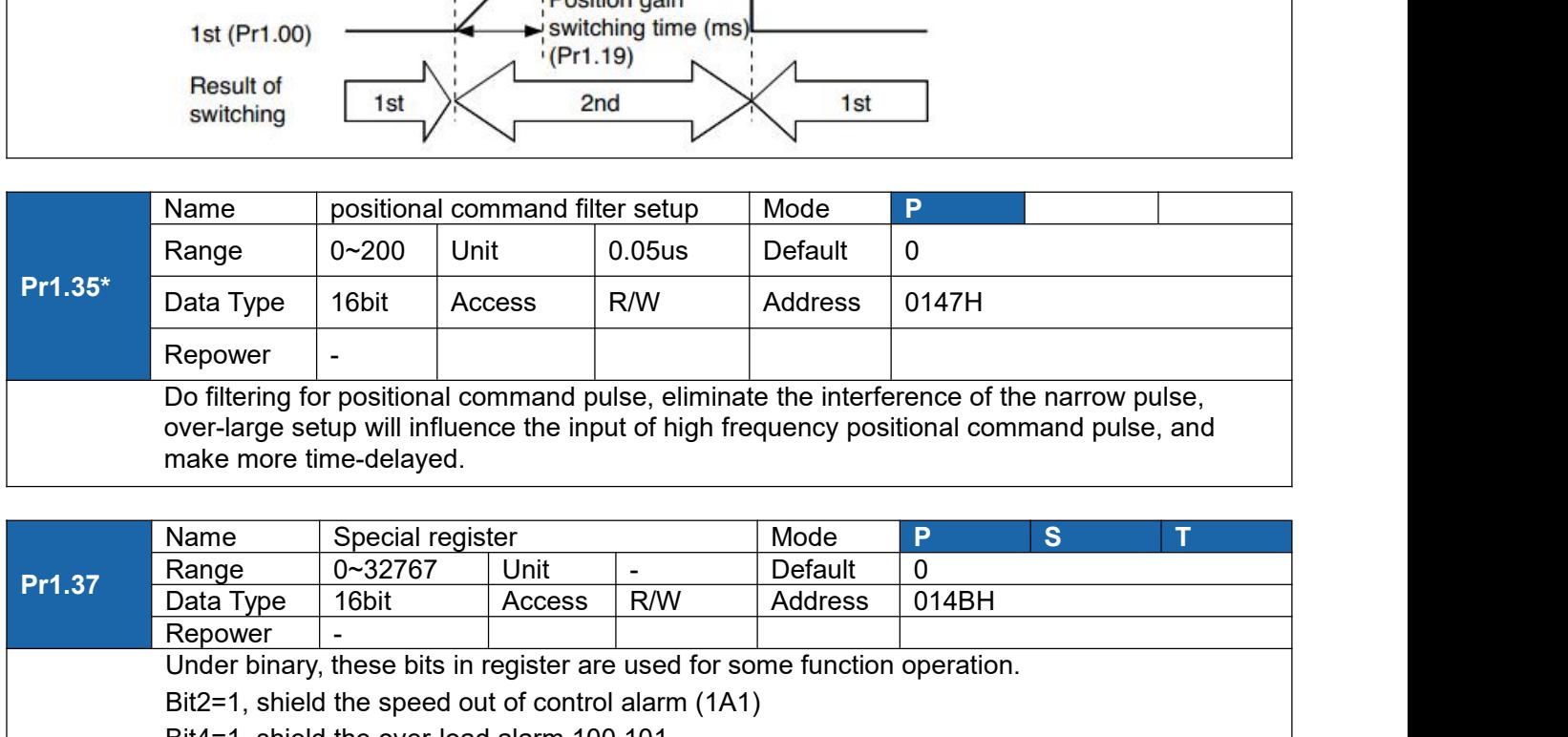

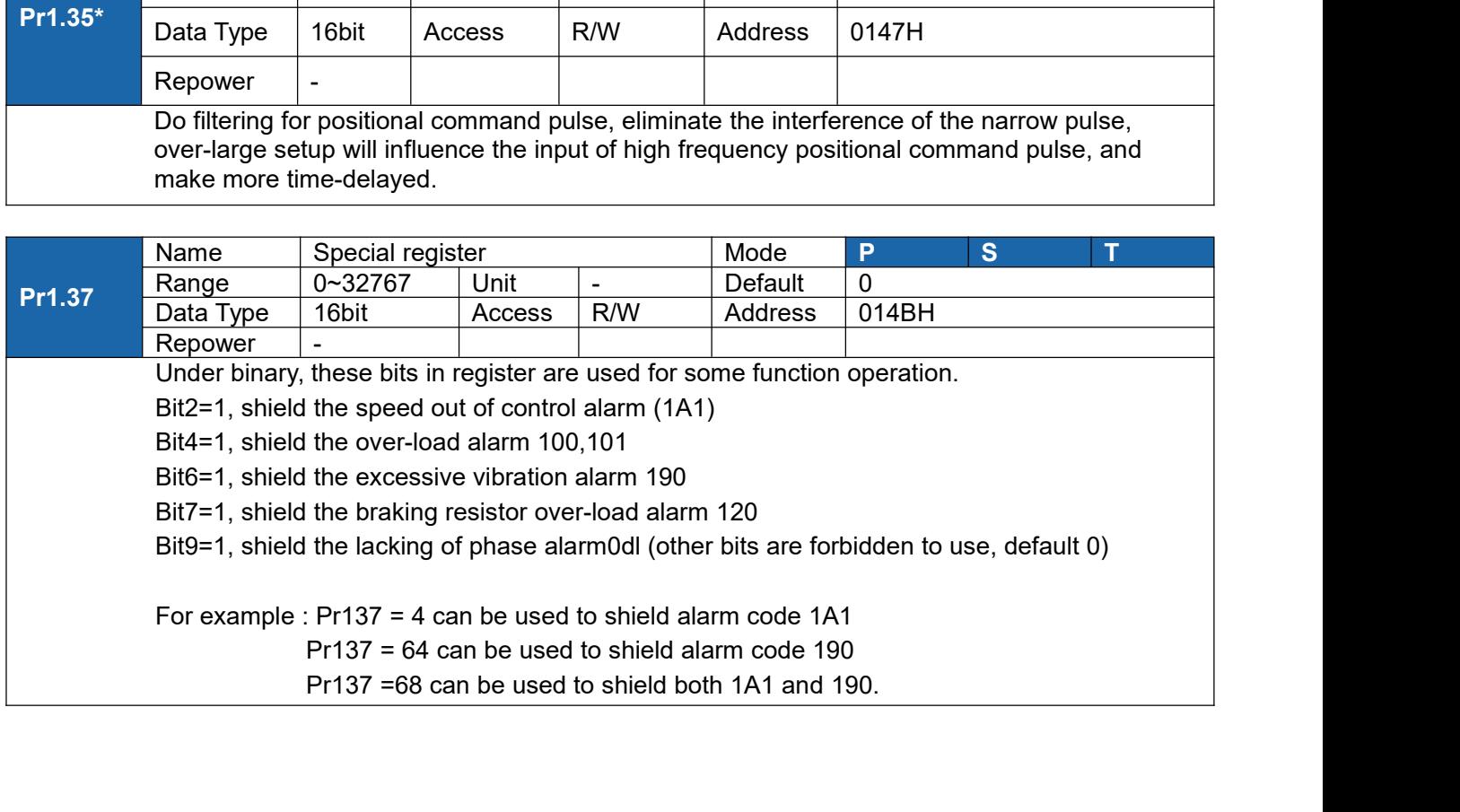

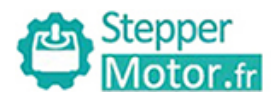

# Stepper<br>Motor.fr<br>5.2.3 [Class 2] Vibration Suppression

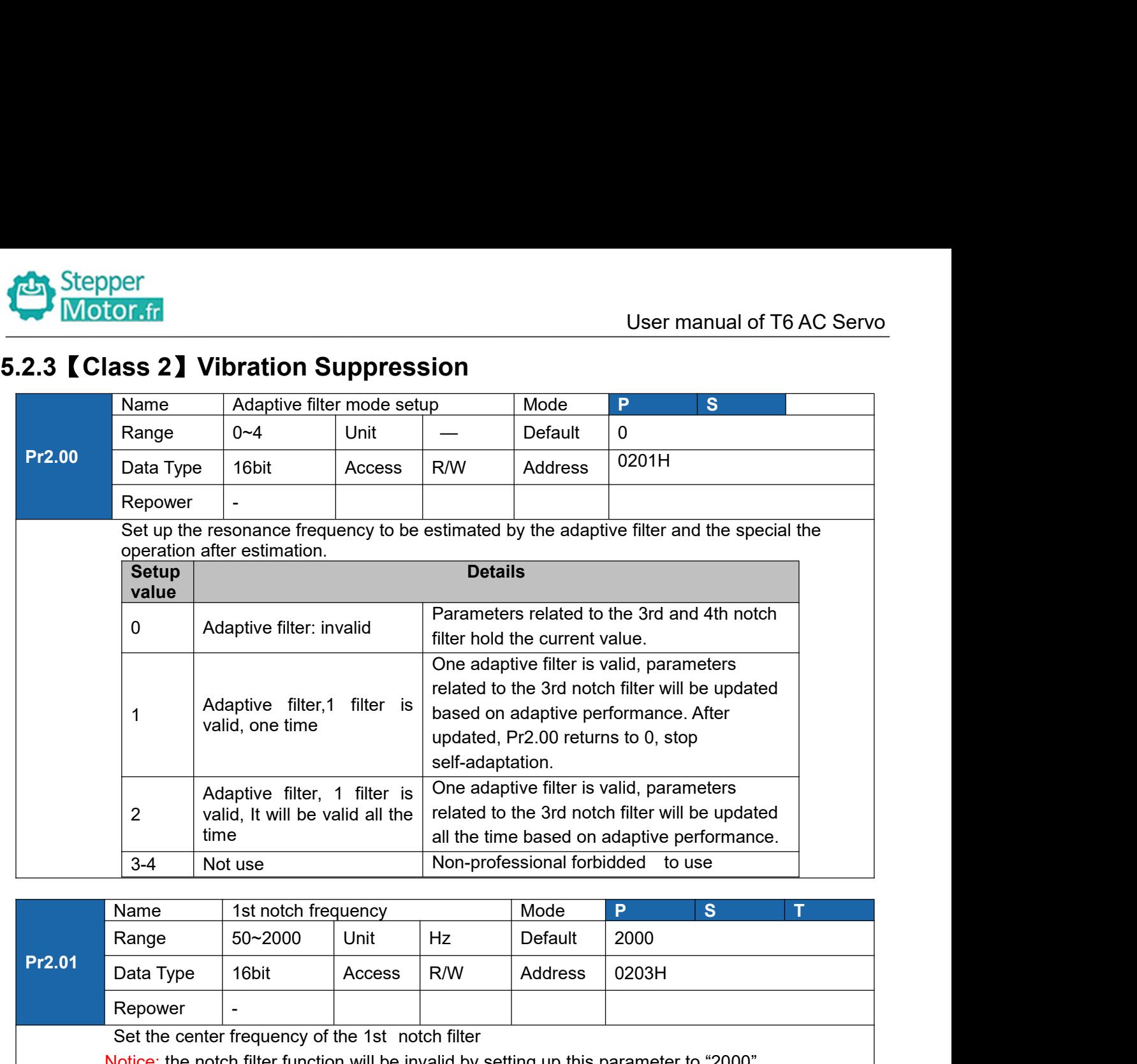

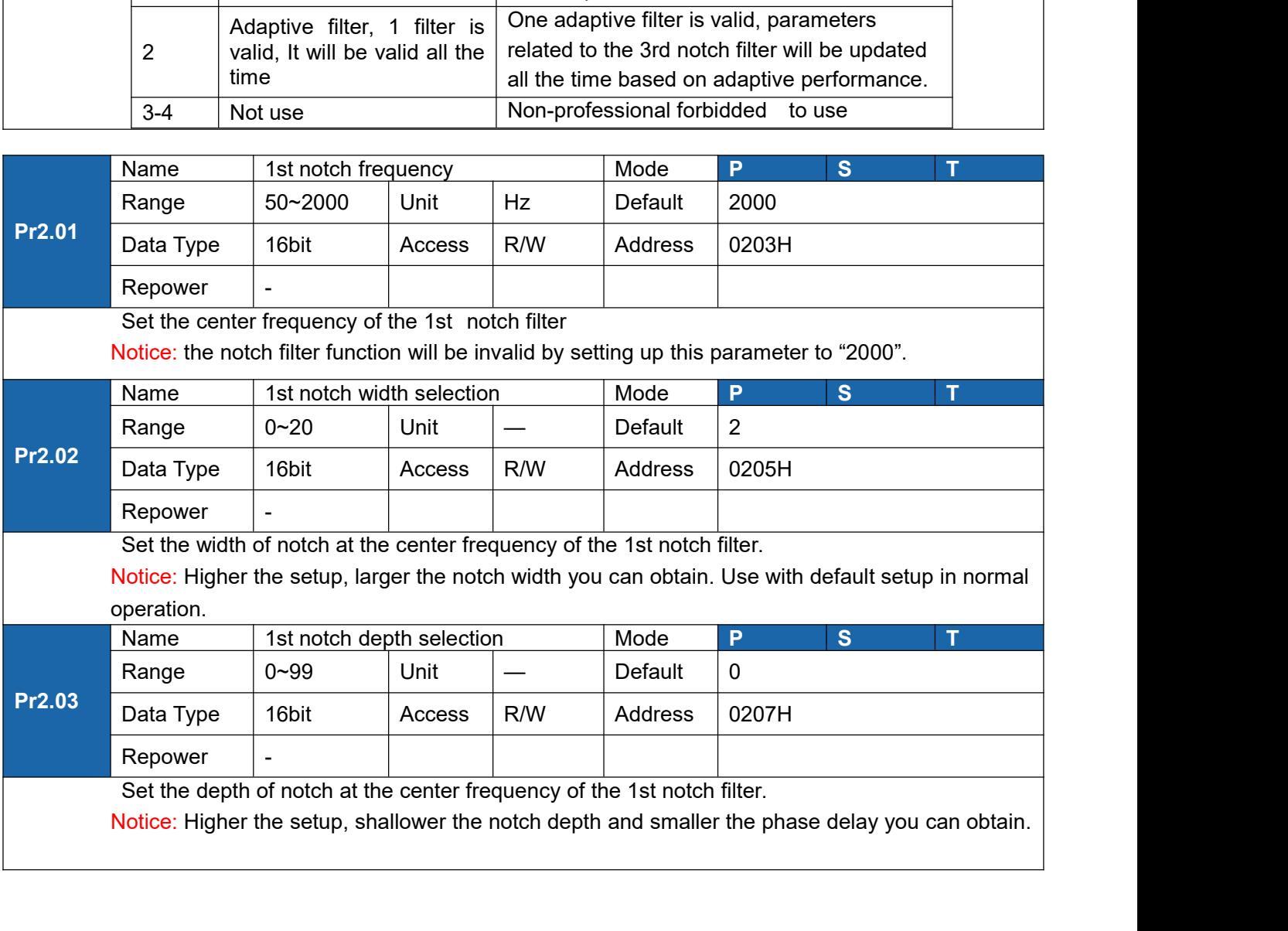

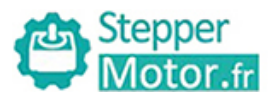

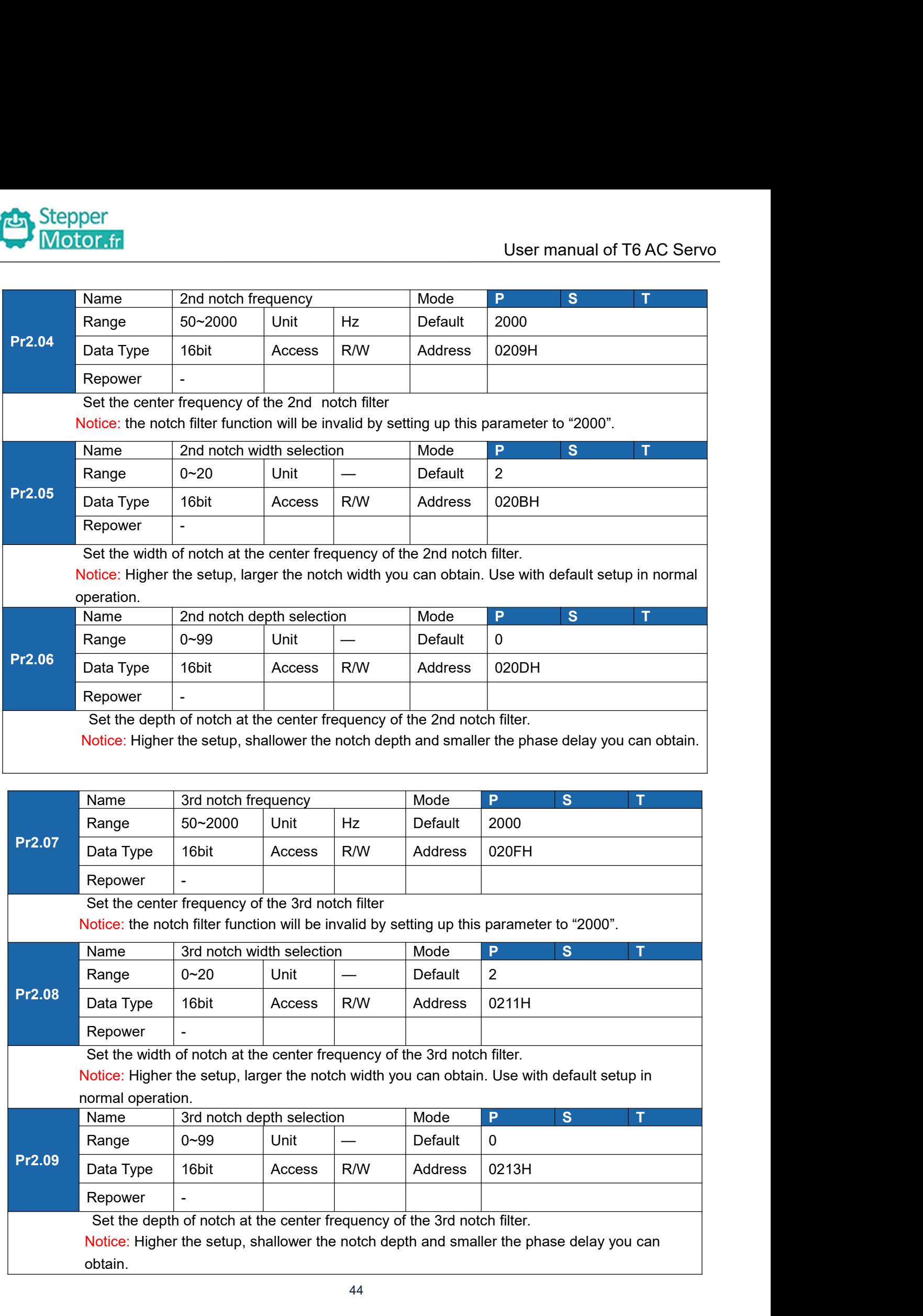

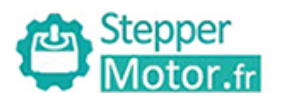

 $\overline{\phantom{a}}$ 

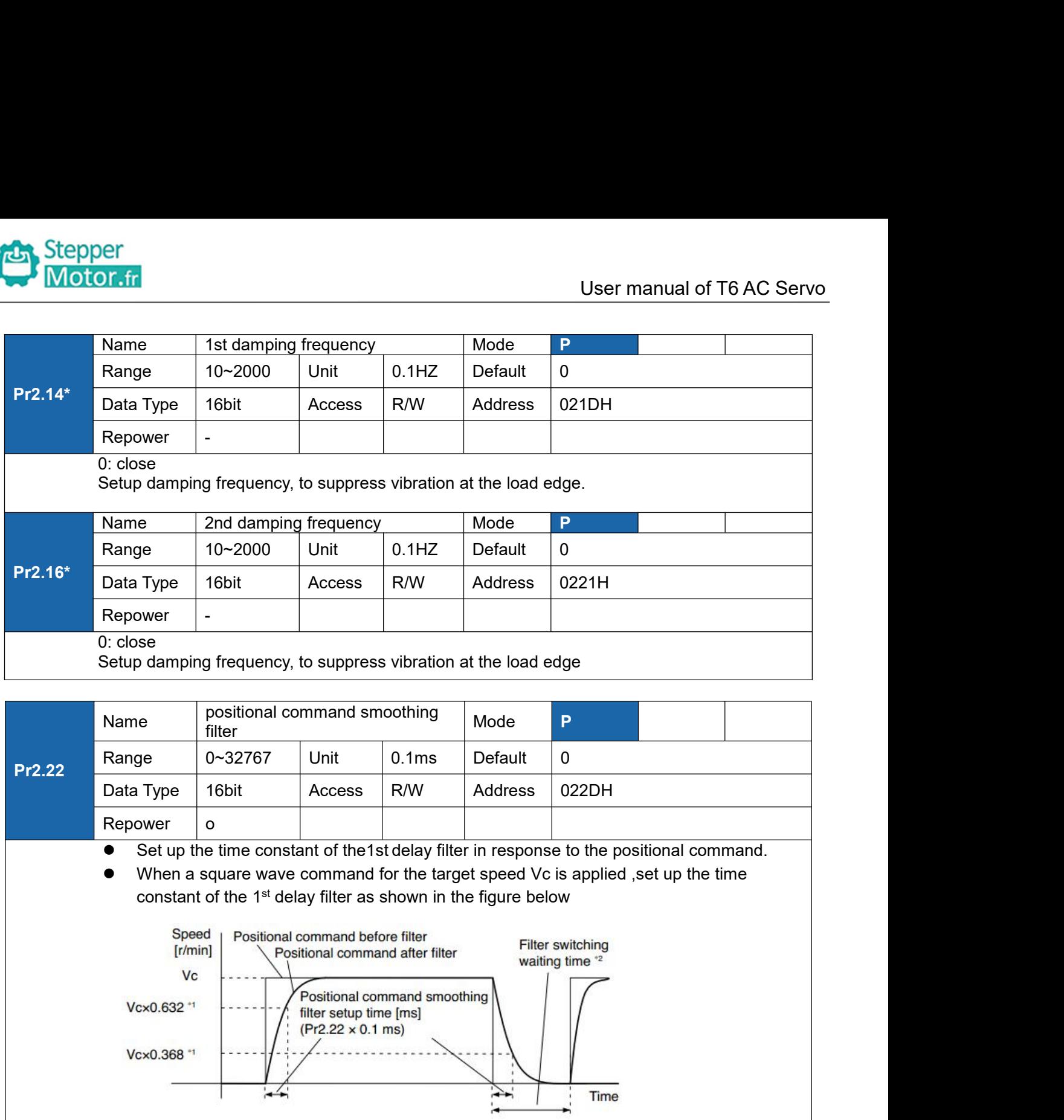

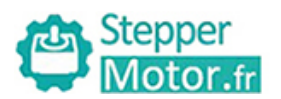

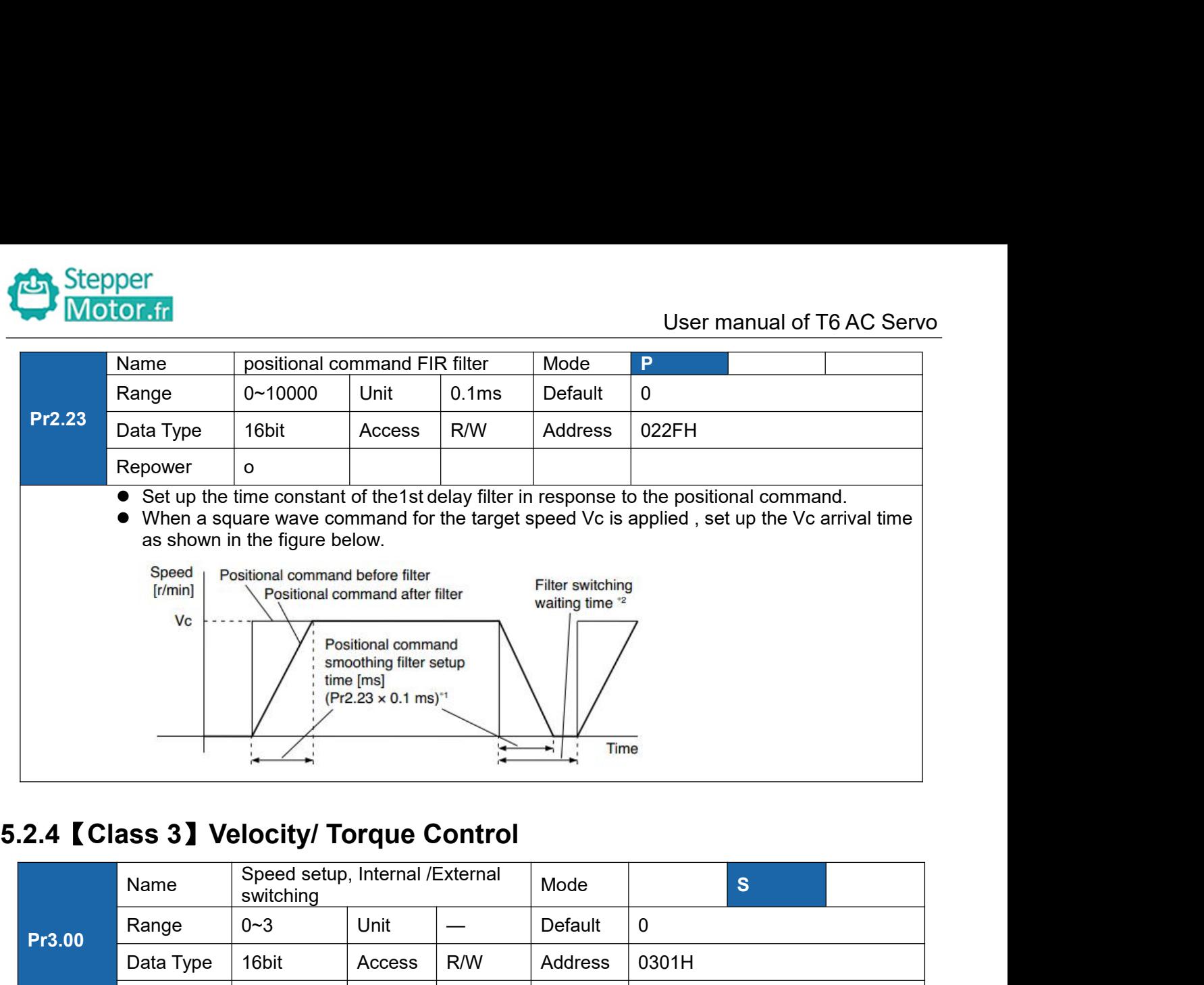

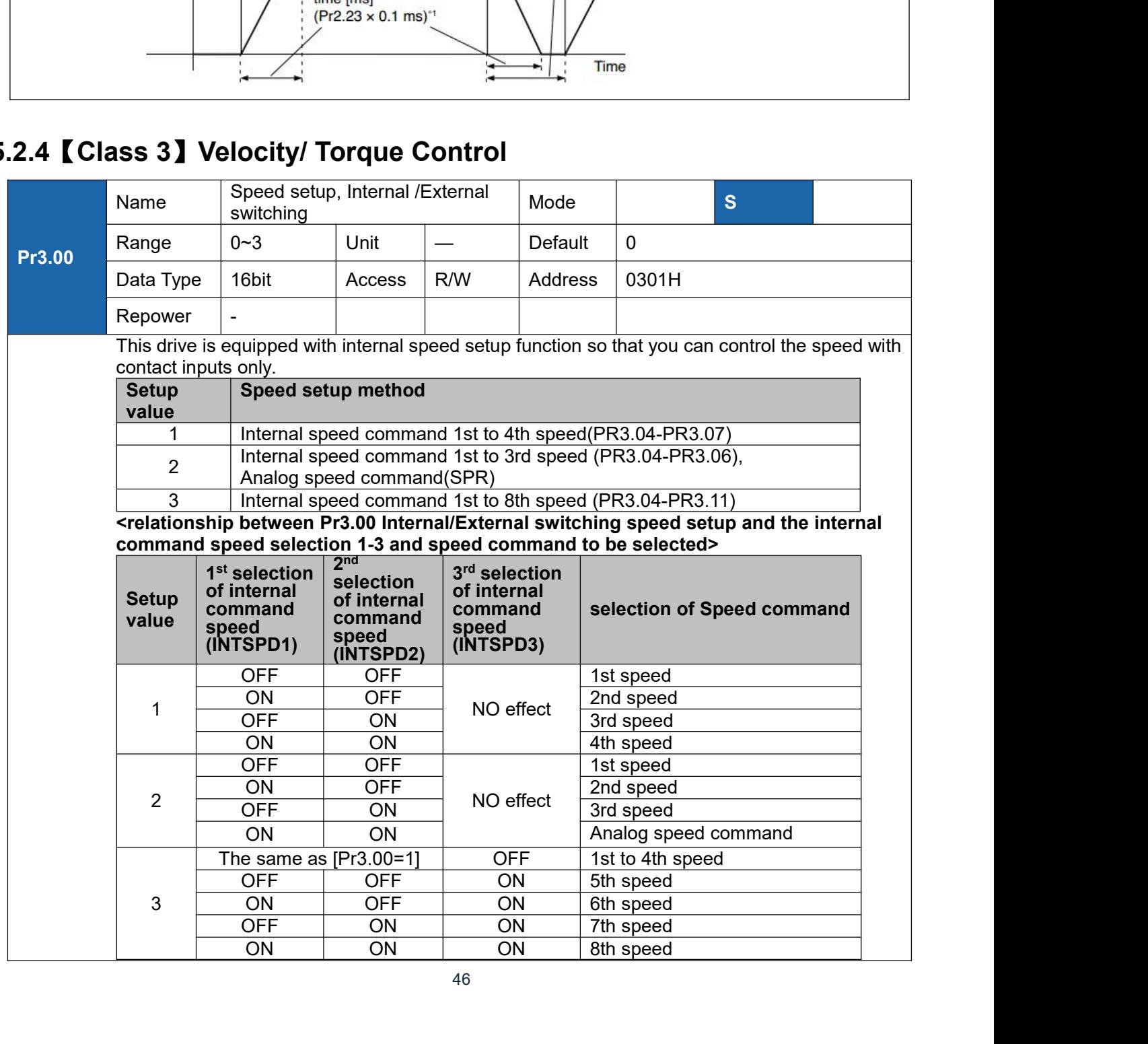

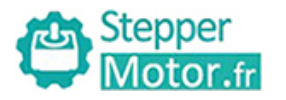

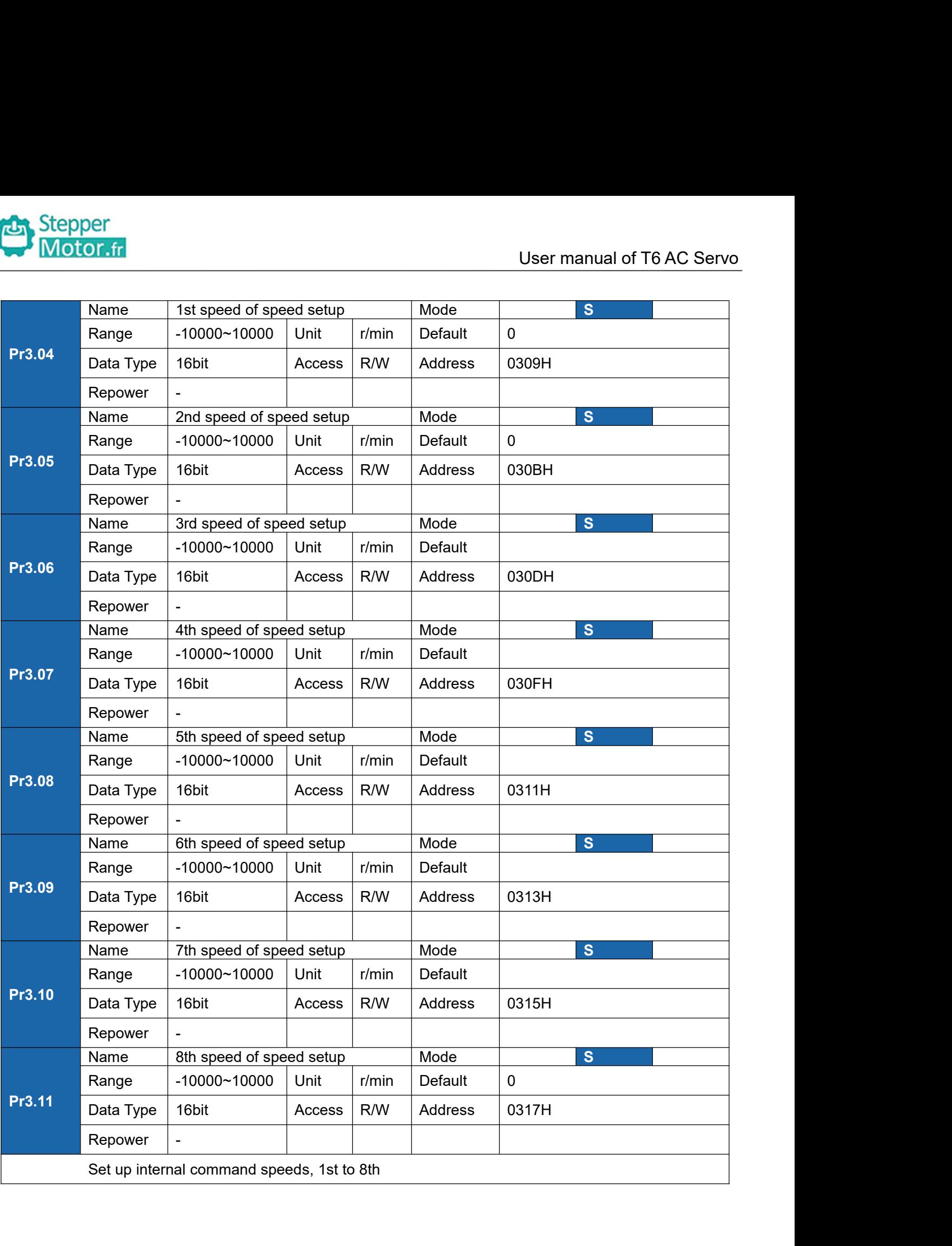

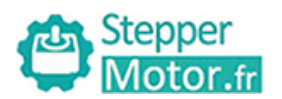

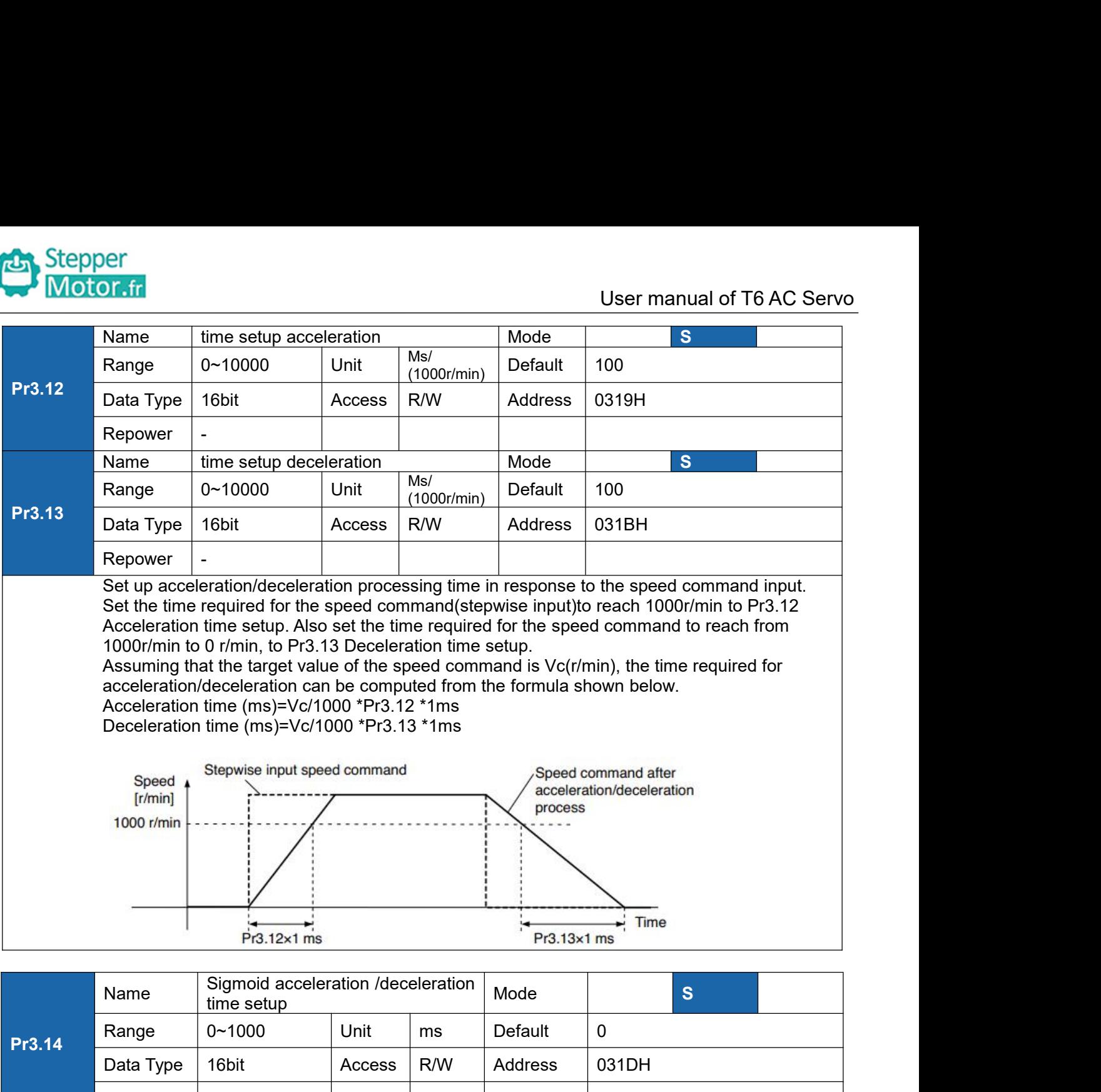

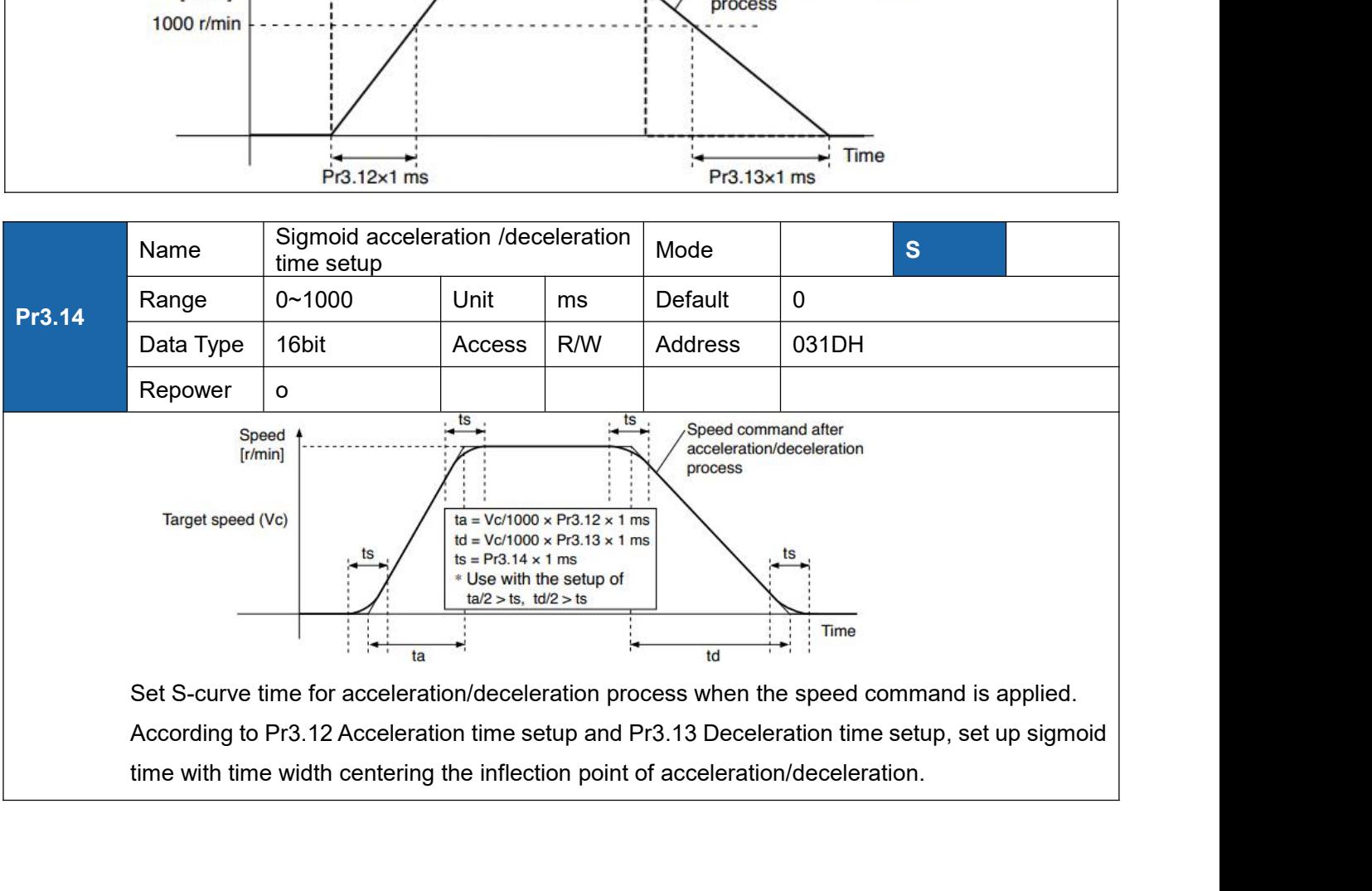

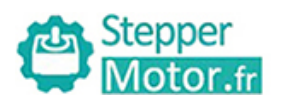

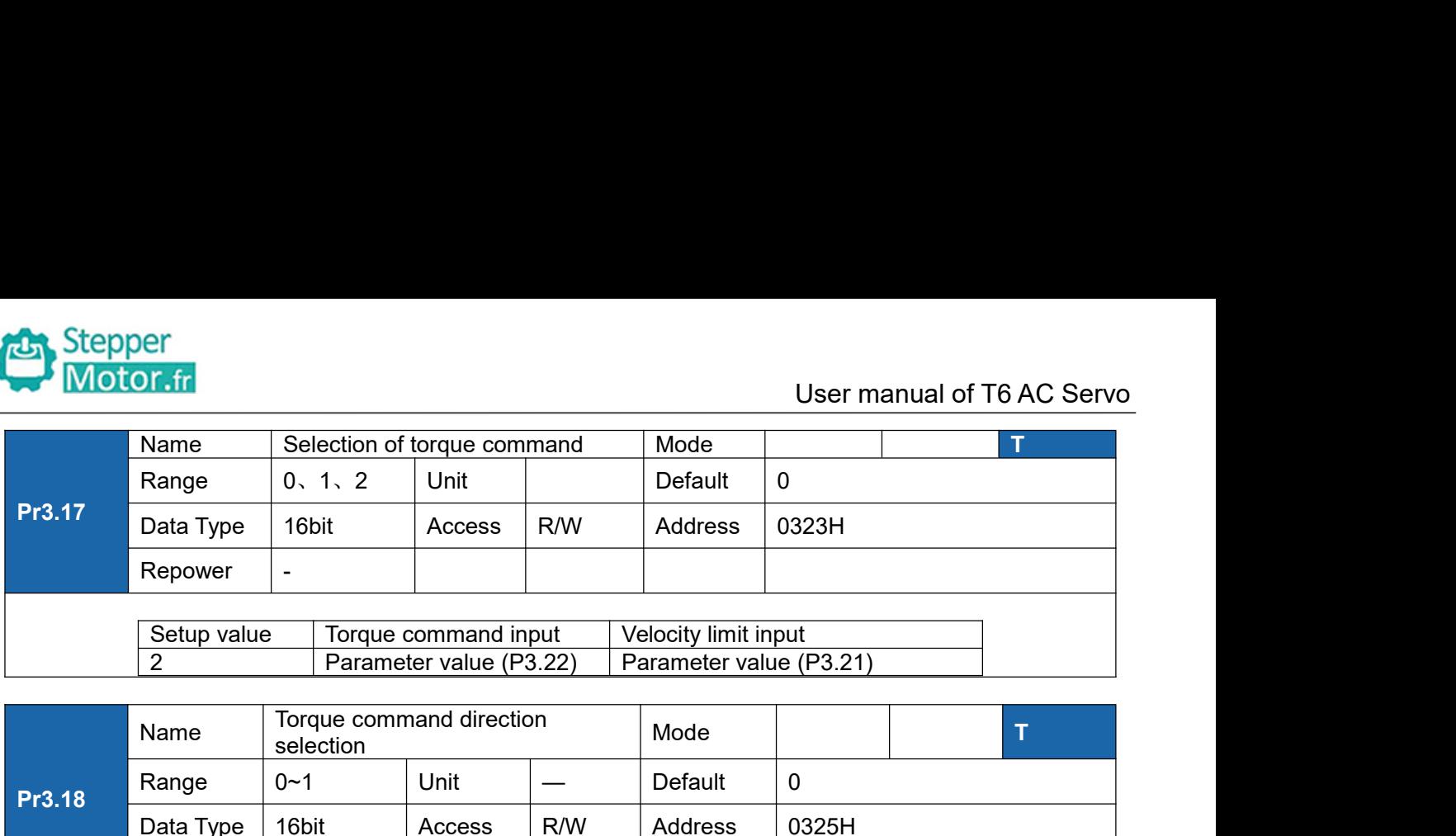

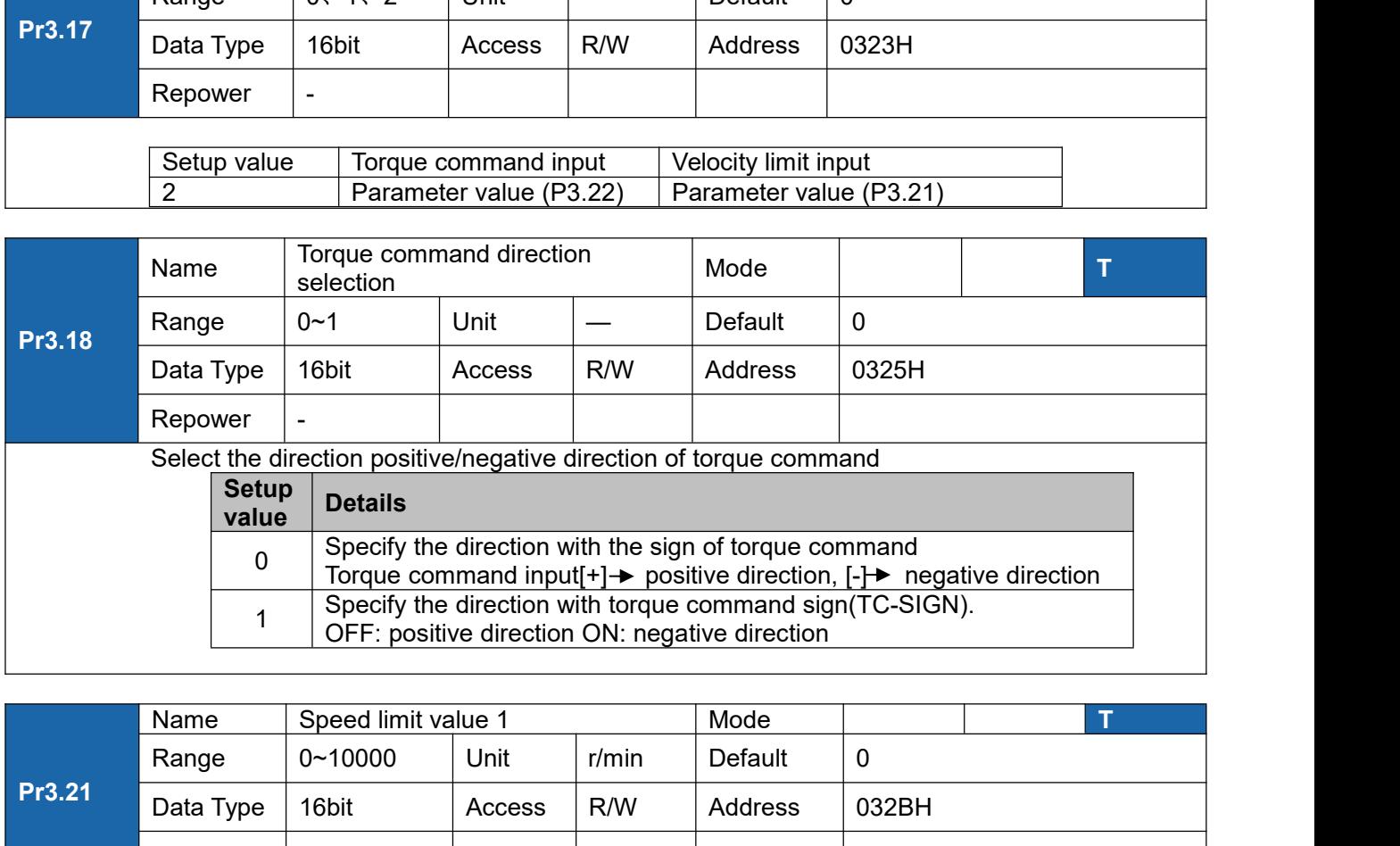

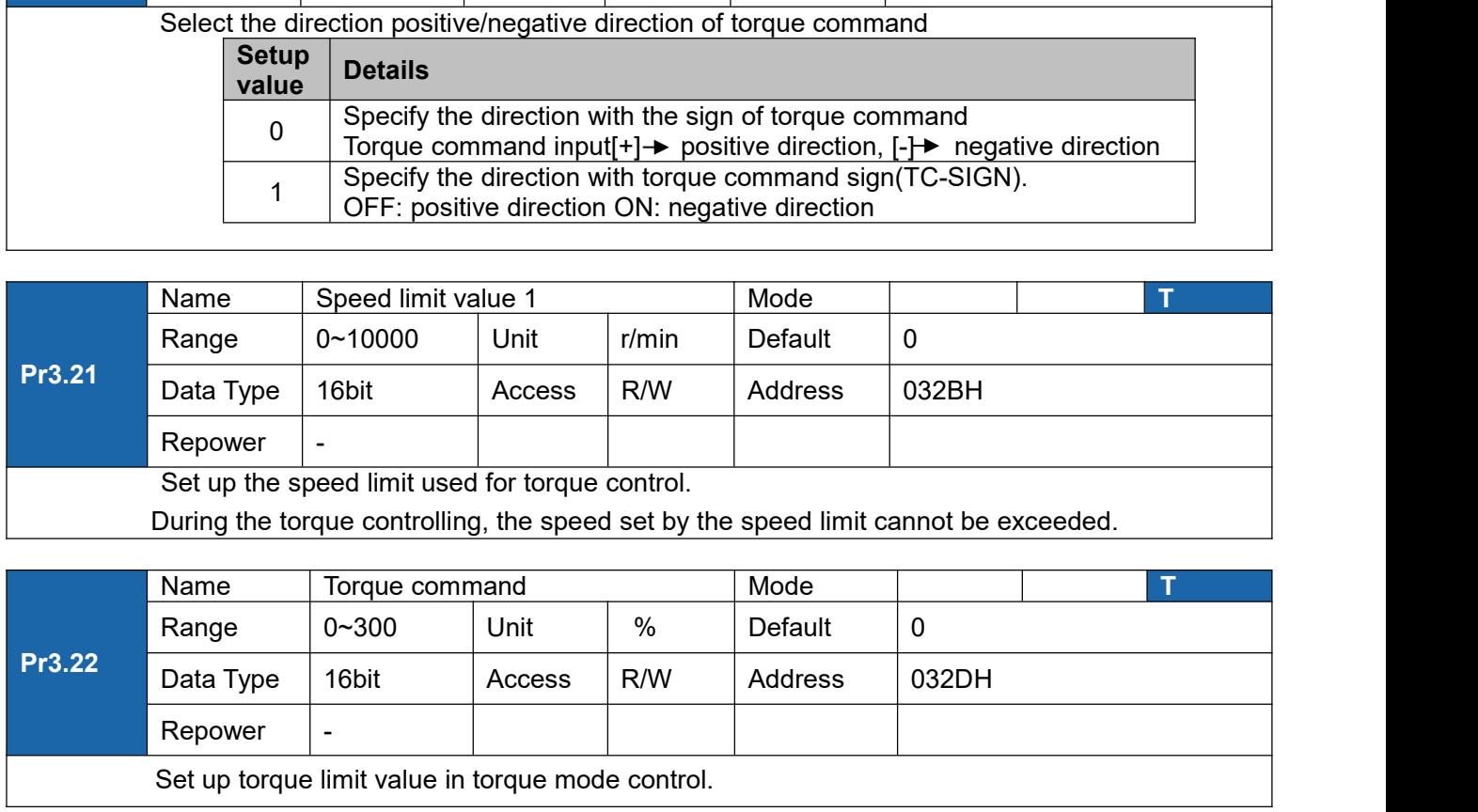

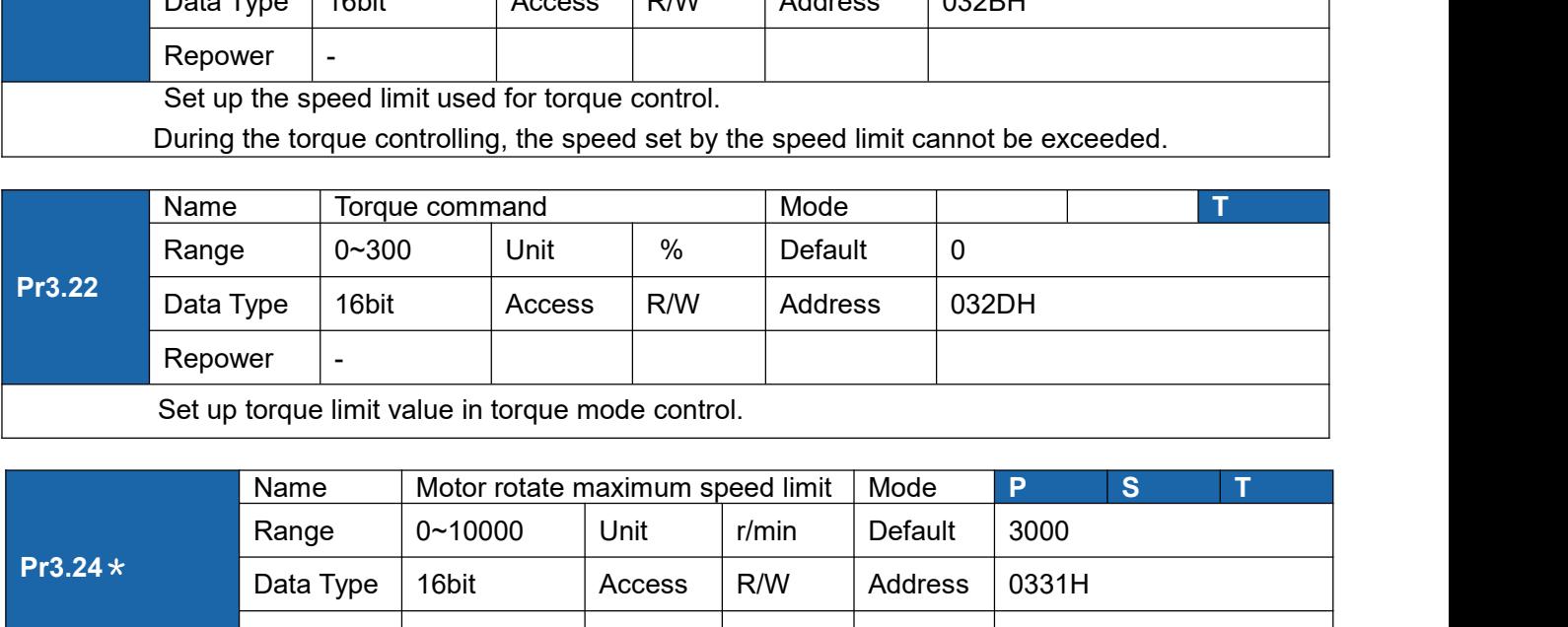

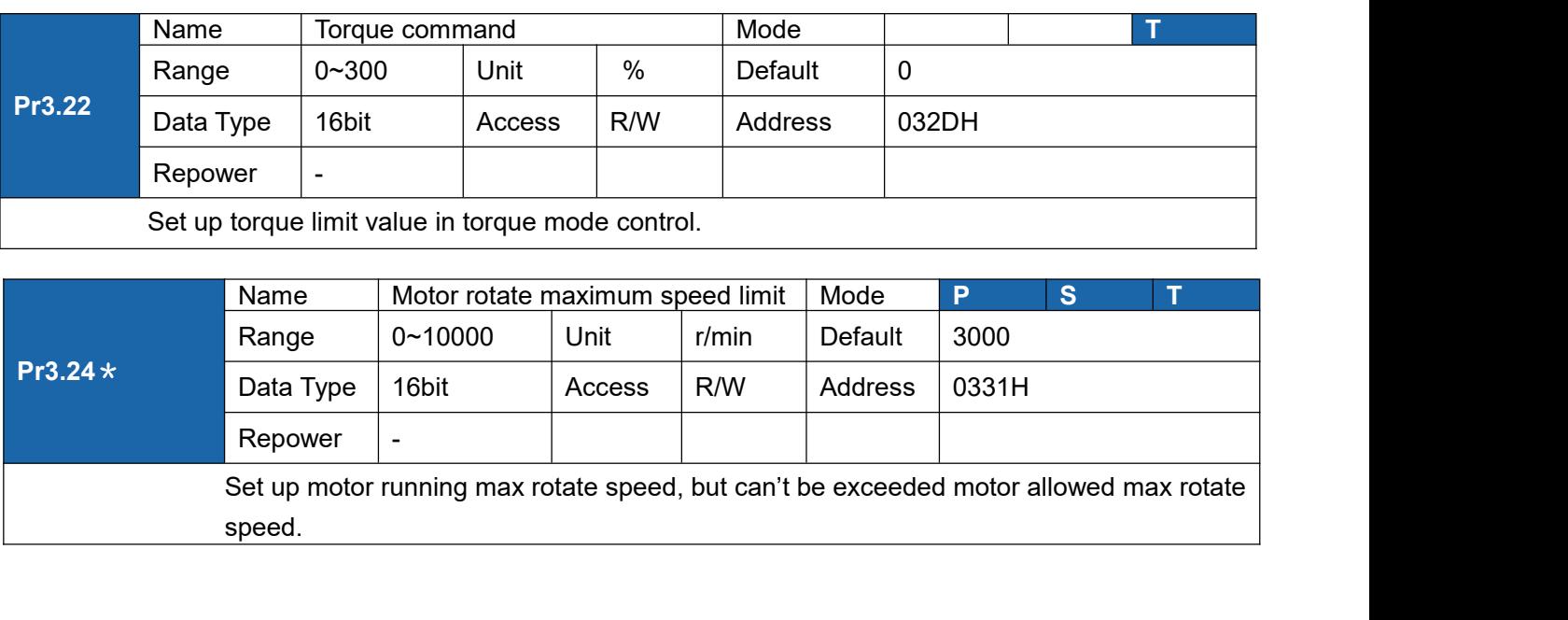

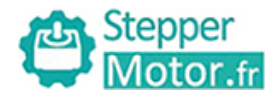

|                | Name                           | 5.2.5 [Class 4] I/F Monitor Setting                                                                                                    |        |                                  |                      |        |                           |   |
|----------------|--------------------------------|----------------------------------------------------------------------------------------------------|--------|----------------------------------|----------------------|--------|---------------------------|---|
|                |                                |                                                                                                    |        |                                  |                      |        |                           |   |
|                | Range                          | Input selection SI1<br>0~00FFFFFFh                                                                                                    | Unit   | $\overline{\phantom{m}}$         | Mode<br>Default      | P<br>3 | S                         | т |
| Pr4.00 $\star$ |                                |                                                                                                    |        |                                  |                      |        |                           |   |
|                | Data Type                      | 16bit                                                                                                    | Access | R/W                              | Address              | 0401H  |                           |   |
|                | Repower<br>Name                | o<br>Input selection SI2                                                                                                    |        |                                  | Mode                 | P      | S                         | т |
|                | Range                          | 0~00FFFFFFh                                                                                                    | Unit   | $\overbrace{\phantom{12322111}}$ | Default              | 0      |                           |   |
| Pr4.01 $\star$ | Data Type                      | 16bit                                                                                                    | Access | R/W                              | Address              | 0403H  |                           |   |
|                |                                |                                                                                                    |        |                                  |                      |        |                           |   |
| Pr4.02 $\star$ | Repower<br>Name                | $\circ$<br>Input selection SI3                                                                                                    |        |                                  | Mode                 | P      | $\mathbf{s}$              | т |
|                | Range                          | 0~00FFFFFFh                                                                                                    | Unit   |                                  | Default              | 0      |                           |   |
|                | Data Type                      | 16bit                                                                                                    | Access | R/W                              | Address              | 0405H  |                           |   |
|                |                                |                                                                                                    |        |                                  |                      |        |                           |   |
|                | Repower<br>Name                | o<br>Input selection SI4                                                                                                    |        |                                  | Mode                 | P      | S                         | т |
|                | Range                          | 0~00FFFFFFh                                                                                                    | Unit   | $\overline{\phantom{0}}$         | Default              | 0      |                           |   |
| Pr4.03 $\star$ | Data Type                      | 16bit                                                                                                    | Access | R/W                              | Address              |        |                           |   |
|                | Repower                        |                                                                                                    |        |                                  |                      |        |                           |   |
|                |                                | $\circ$                                                                                                    |        |                                  |                      | 0207H  |                           |   |
|                |                                | Set digital SI input function allocation.<br>This parameter use 16 binary system to set up the values,<br>For the function number, please refer to the following Figure. |        |                                  | <b>Setup value</b>   |        |                           |   |
|                | <b>Signal name</b>             |                                                                                                    |        | <b>Symbol</b>                    | <b>Normally open</b> |        | <b>Normally</b><br>closed |   |
|                | Invalid                        |                                                                                                    |        |                                  | 00h                  |        | Do not setup              |   |
|                | inhibition                     | Positive direction over-travel                                                                                                    |        | <b>POT</b>                       | 01h                  |        | 81h                       |   |
|                | inhibition                     | Negative direction over-travel                                                                                                    |        | <b>NOT</b>                       | 02h                  |        | 82h                       |   |
|                | Servo-ON input                 |                                                                                                    |        | SRV-ON                           | 03h                  |        | 83h                       |   |
|                | Alarm clear input              | Control mode switching input                                                                                                    |        | A-CLR<br>C-MODE                  | 04h<br>05h           |        | Do not setup<br>85h       |   |
|                |                                | Gain switching input                                                                                                    |        | <b>GAIN</b>                      | 06h                  |        | 86h                       |   |
|                |                                | Deviation counter clear input                                                                                                    |        | CL<br><b>INH</b>                 | 07h<br>08h           |        | Do not setup<br>88h       |   |
|                | Torque switching               | Command pulse inhibition input                                                                                                    |        | <b>TC-SEL</b>                    | 09h                  |        | 89h                       |   |
|                |                                | Selection 1 input of internal                                                                                                    |        | INTSPD1                          | 0Eh                  |        | 8Eh                       |   |
|                | command speed<br>command speed | Selection 2 input of internal                                                                                                    |        | INTSPD2                          | 0Fh                  |        | 8Fh                       |   |
|                | command speed                  | Selection 3 input of internal                                                                                                    |        | INTSPD3                          | 10h                  |        | 90h                       |   |
|                | Forced alarm input             | Inertia ratio switching                                                                                                    |        | E-STOP<br><b>J-SEL</b>           | 14h<br>15h           |        | 94h<br>95h                |   |

• Normally open means input signal comes from external controller or component, for

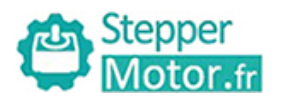

- 
- User manual of T6 AC Servo<br>
d assignment will cause<br>
ut multiple assignment error 2 **Dr.fr**<br>
■ Don't setup to a value other than that specified in the table.<br>
■ Don't assign specific function to 2 or more signals. Duplicated assignment will cause<br>
Err210 I/F input multiple assignment error 1or Err211 I/F **Dr.fr**<br>
■ Don't setup to a value other than that specified in the table.<br>
■ Don't assign specific function to 2 or more signals. Duplicated assignment will cause<br>
Err210 I/F input multiple assignment error 1or Err211 I/F Example 10 IV is a value of the than that specified in the table.<br>
Don't assign specific function to 2 or more signals. Duplicated assignment will cause<br>
Err210 I/F input multiple assignment error 1or Err211 I/F input mult

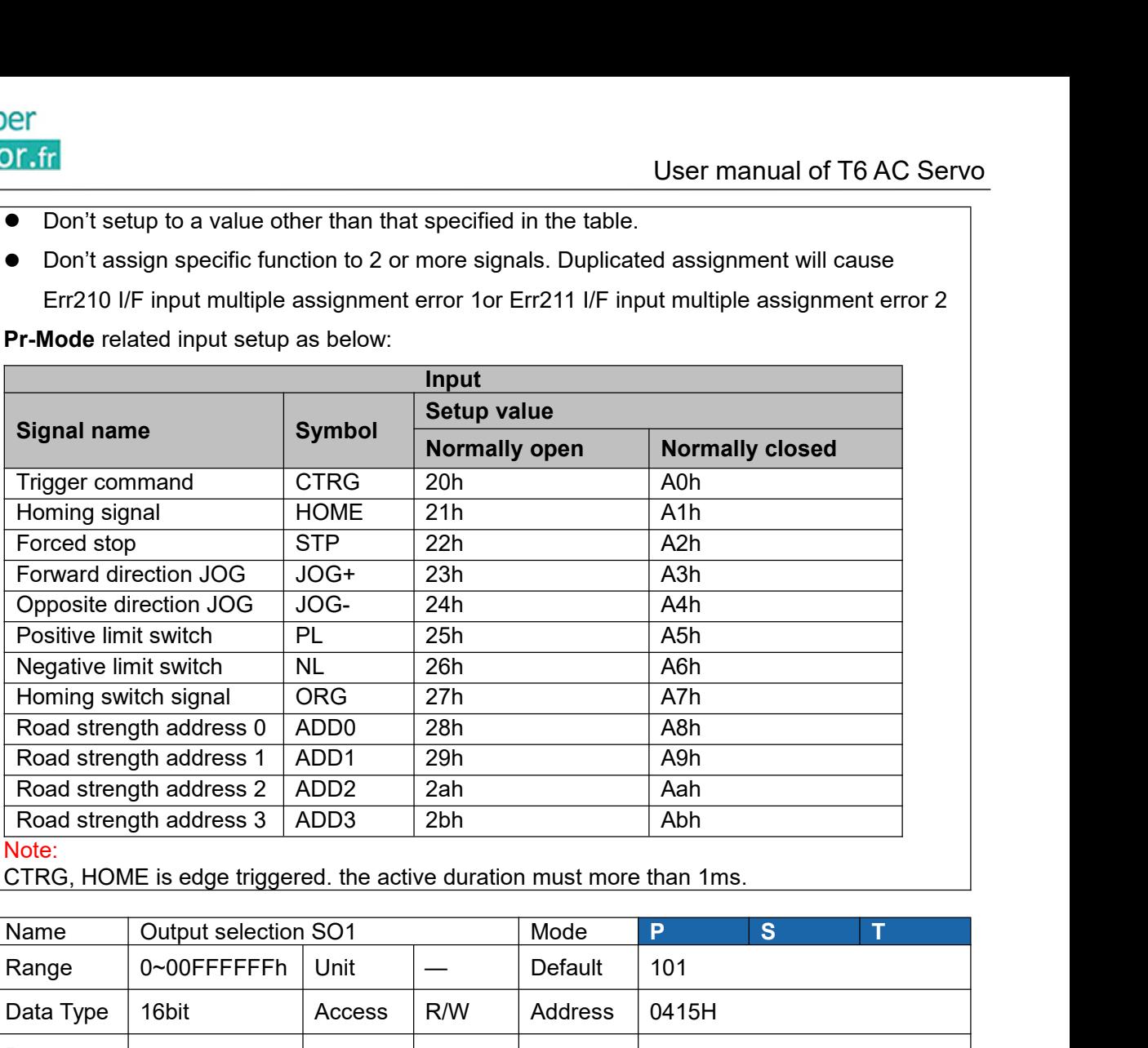

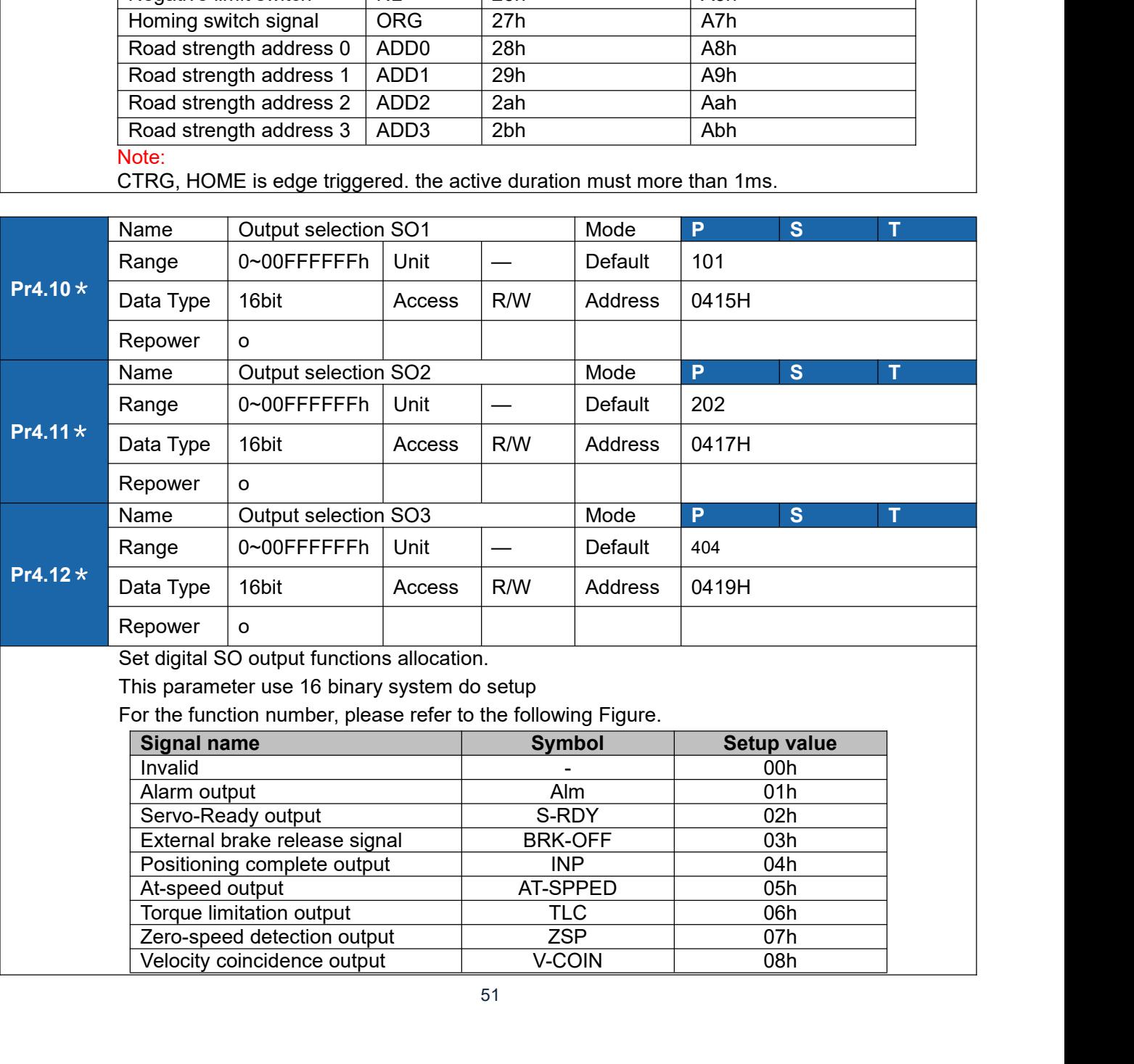

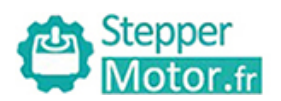

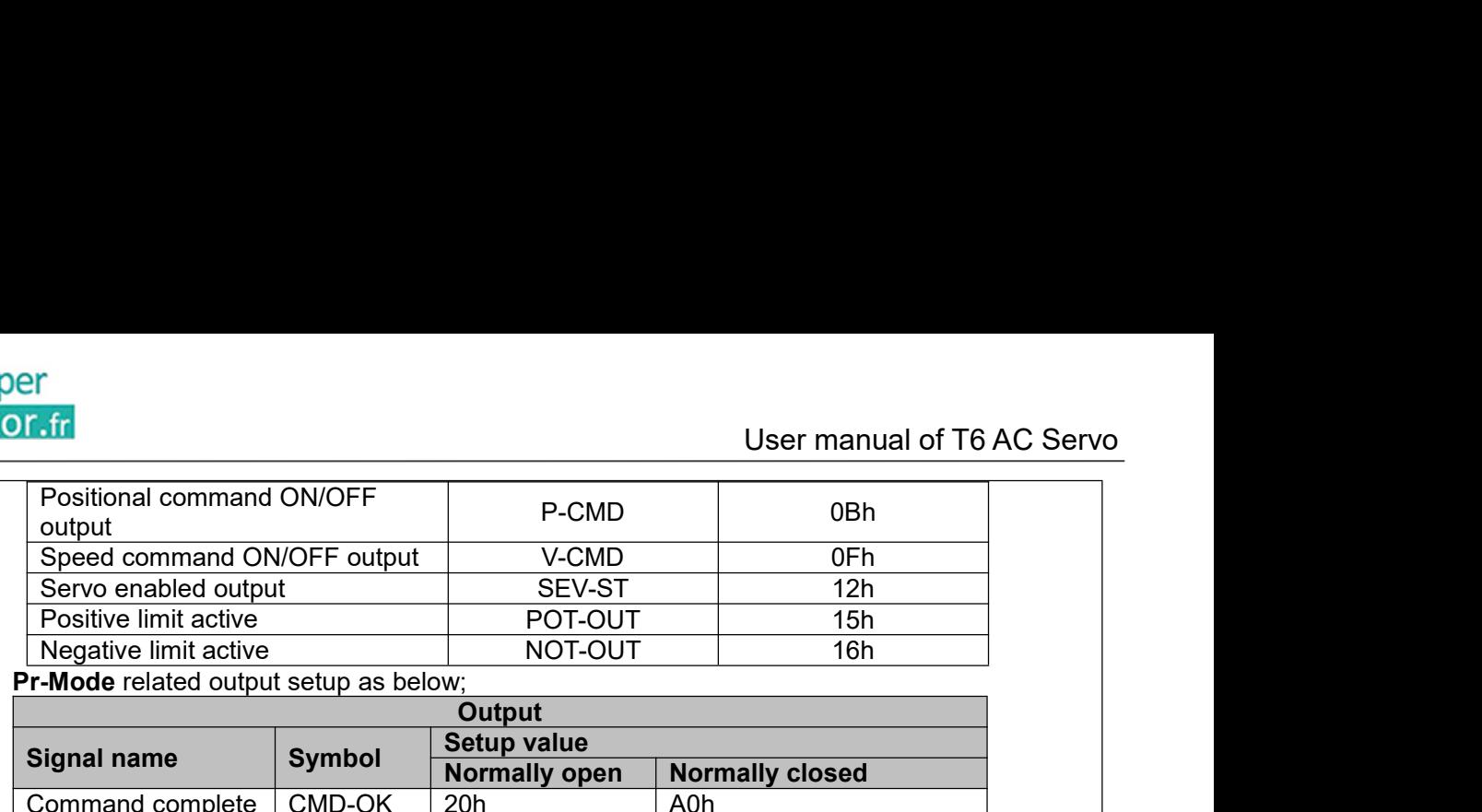

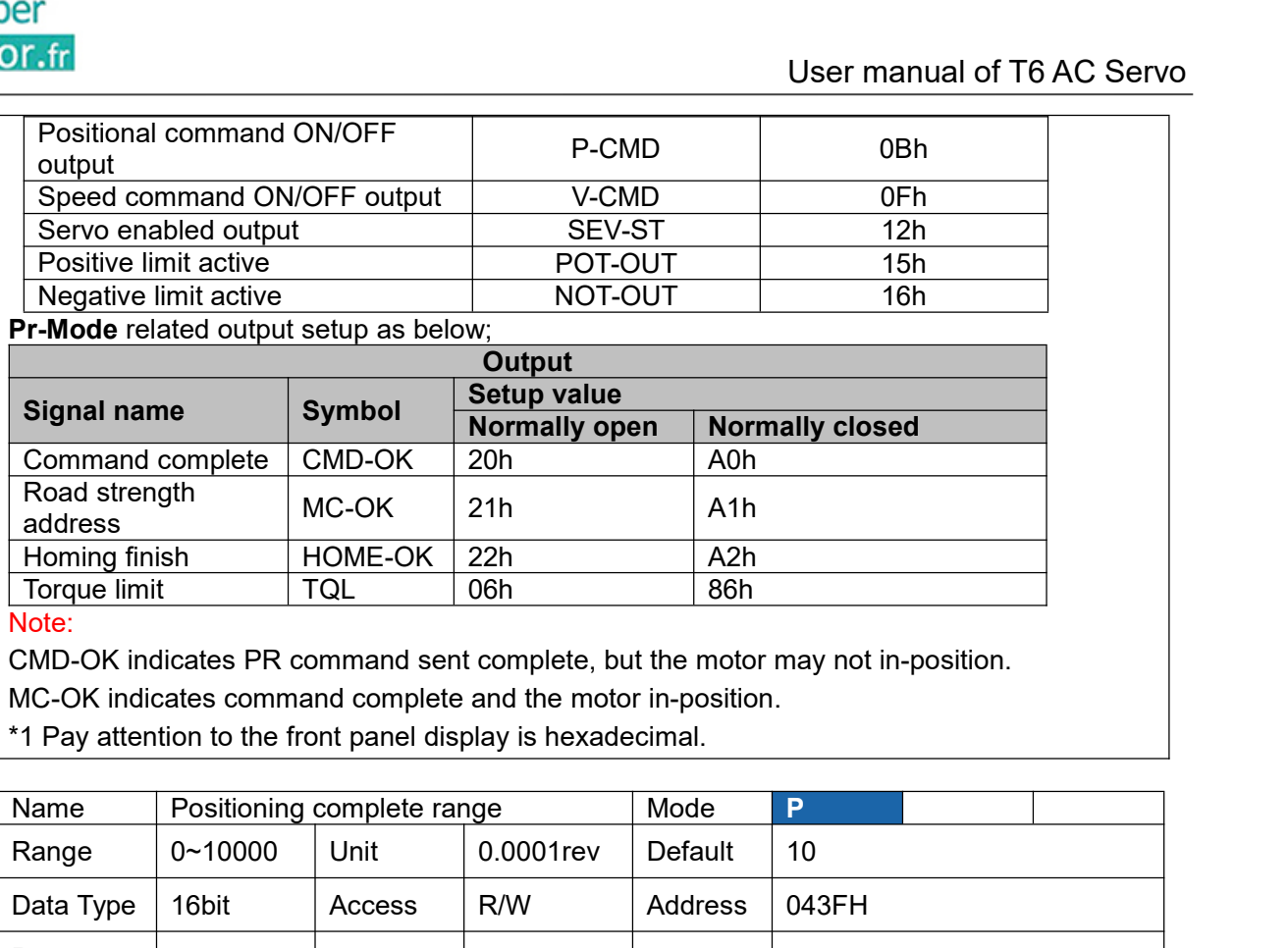

Note:

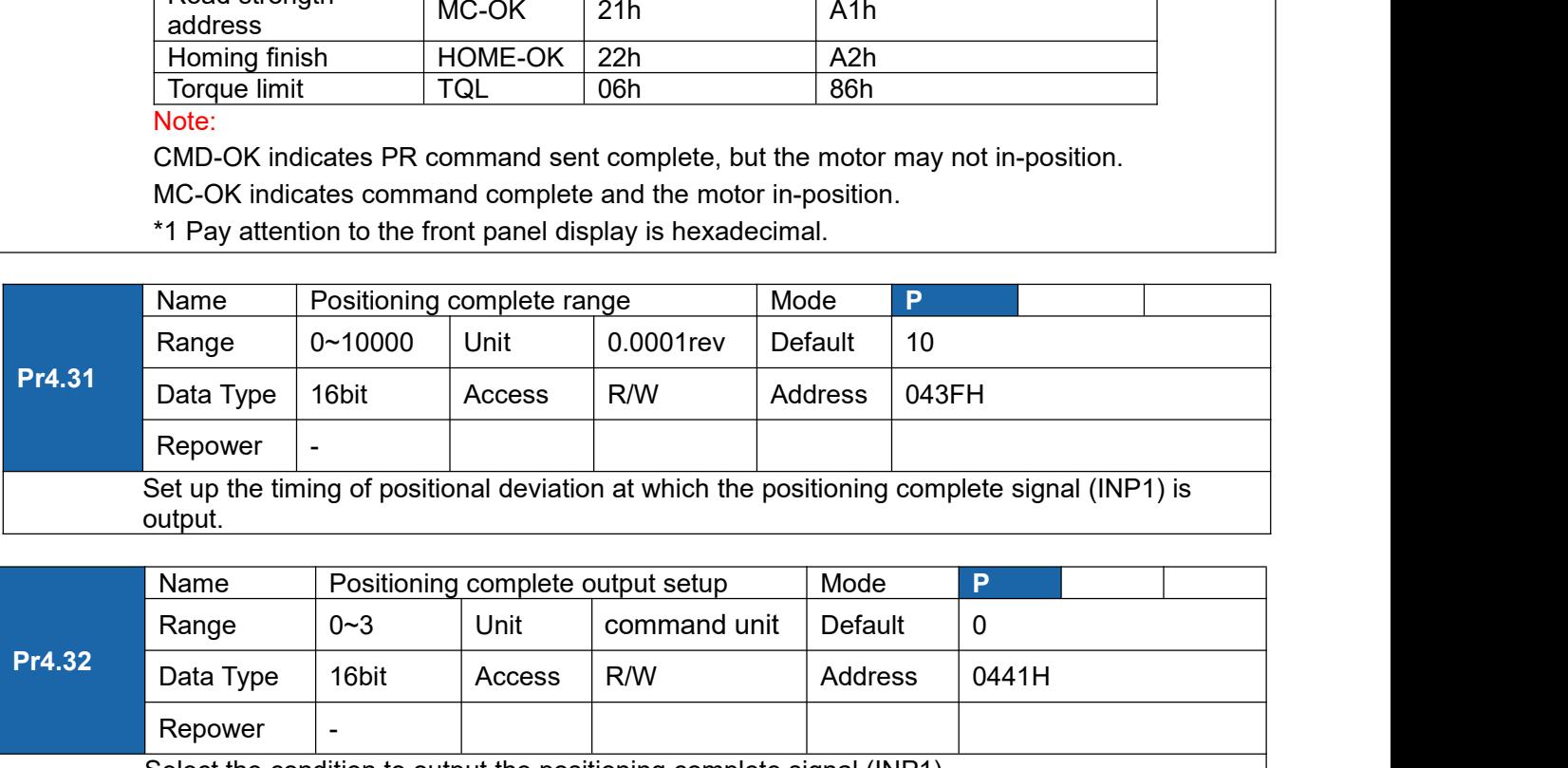

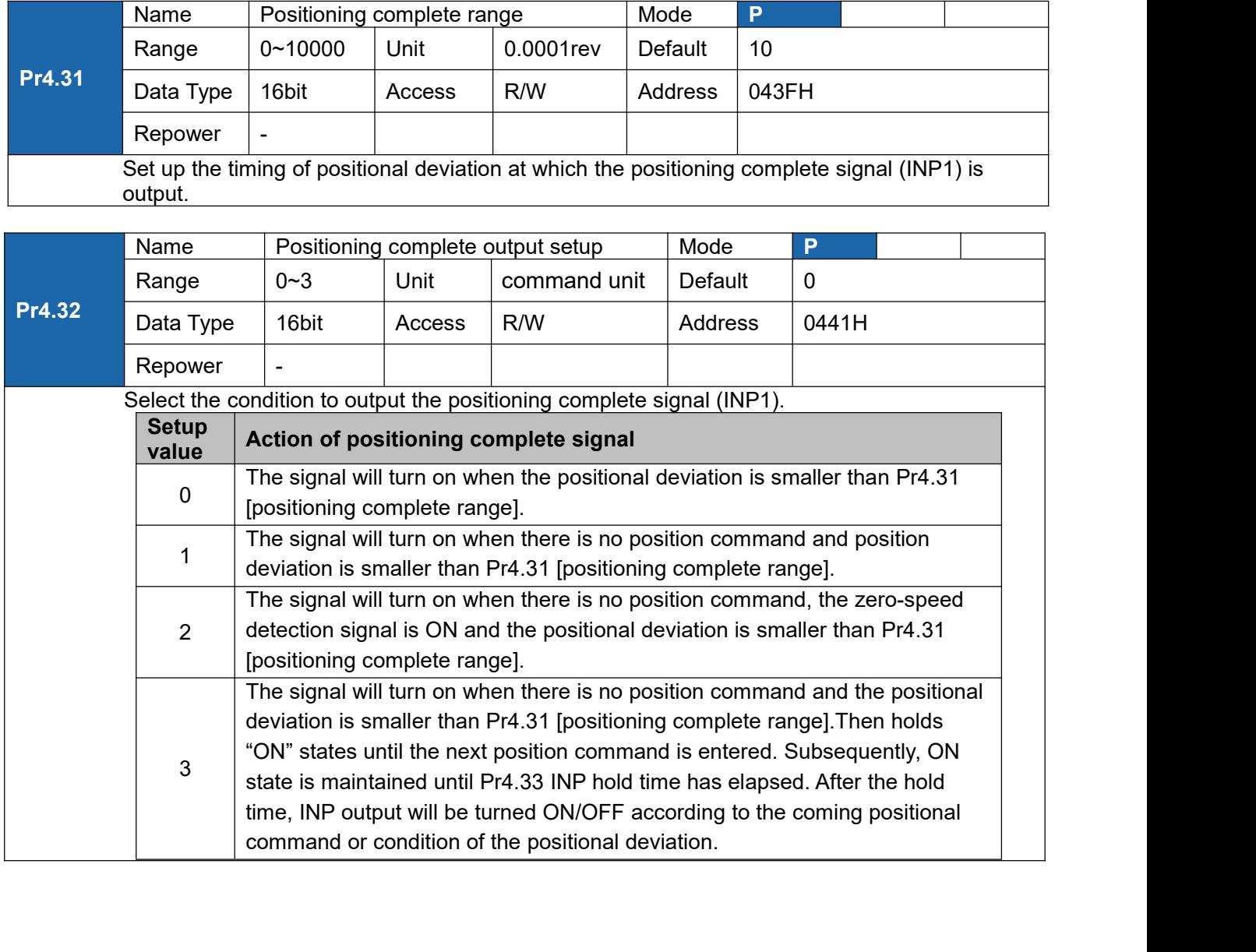

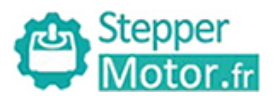

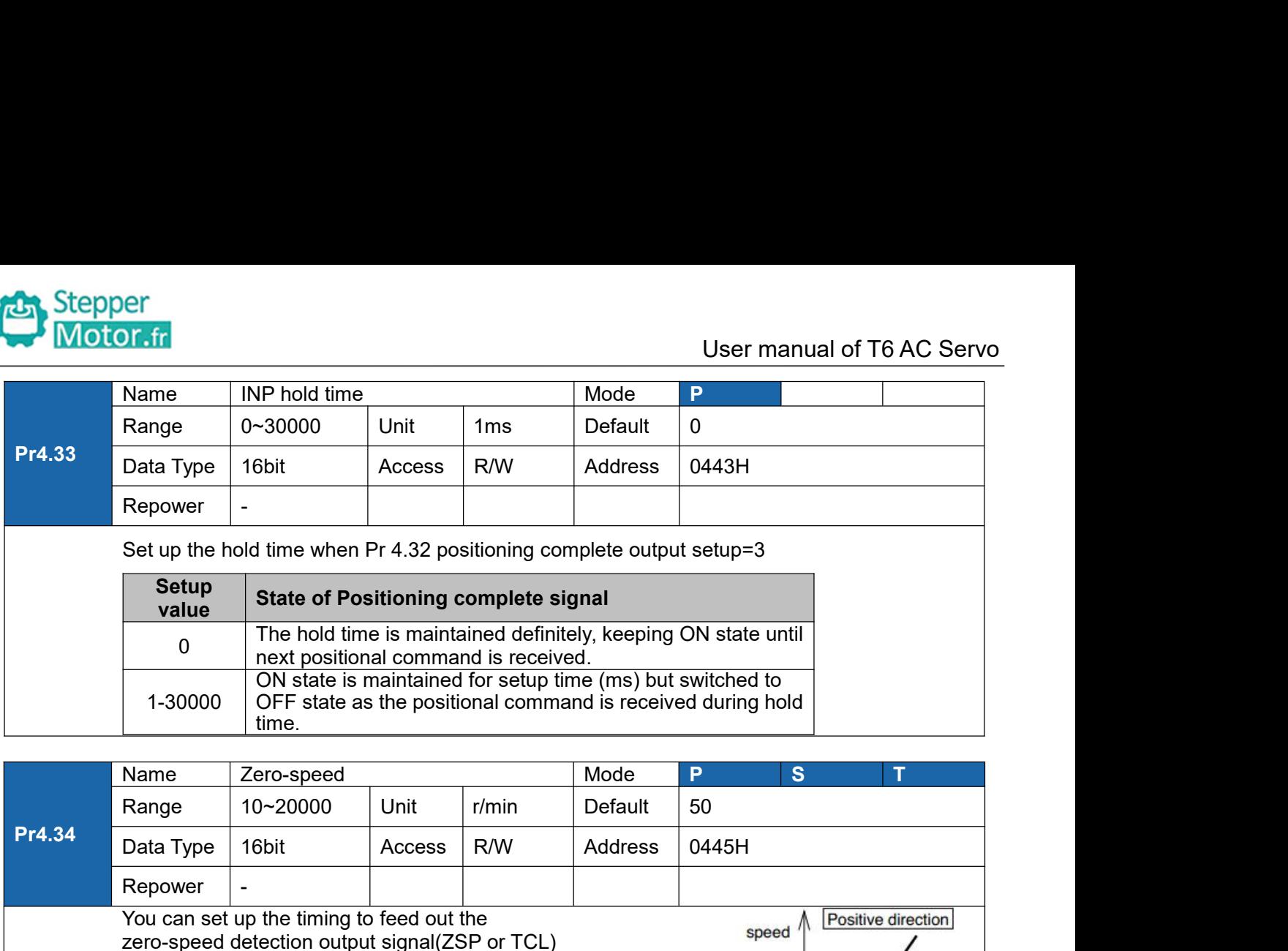

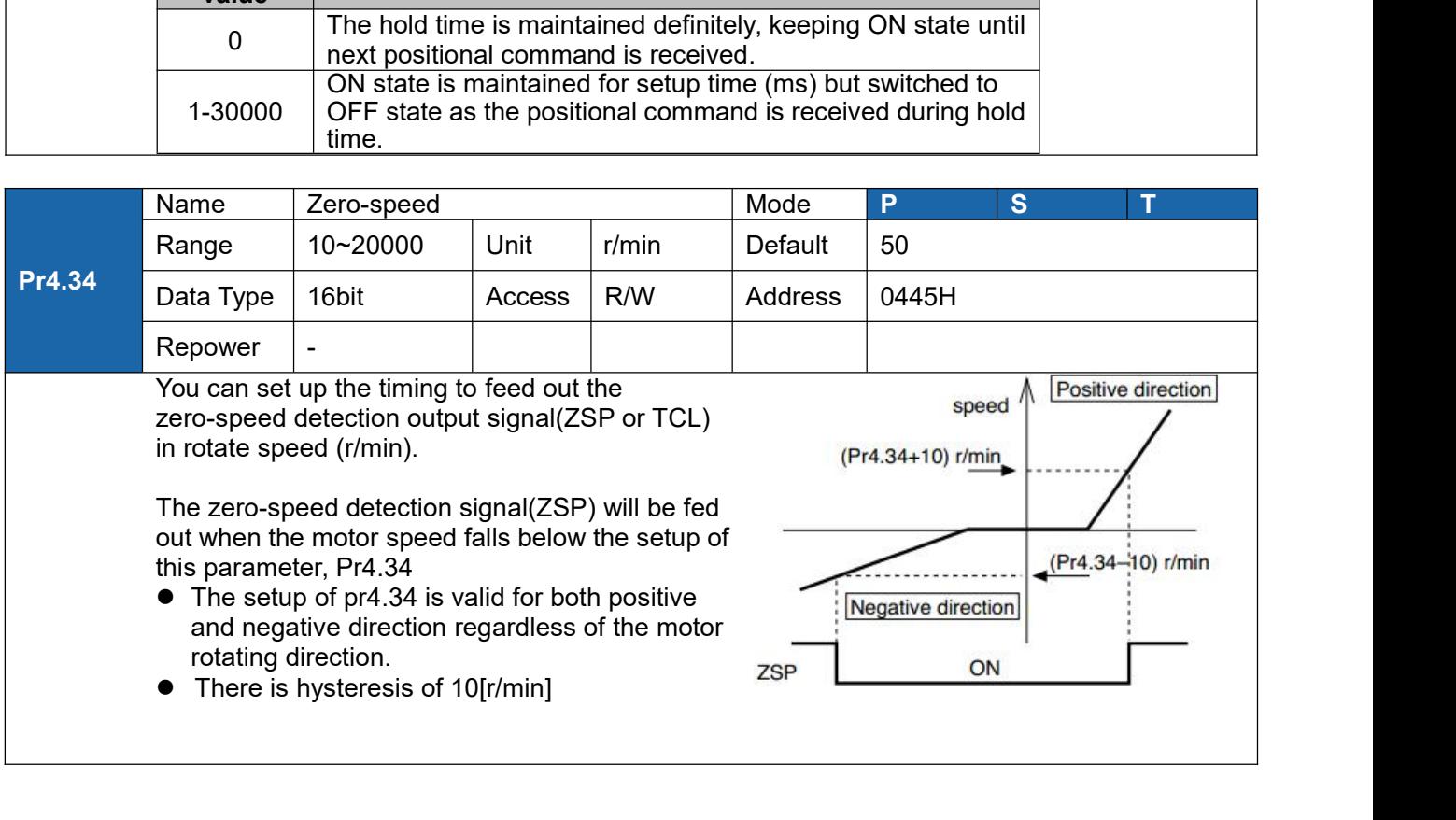

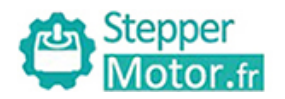

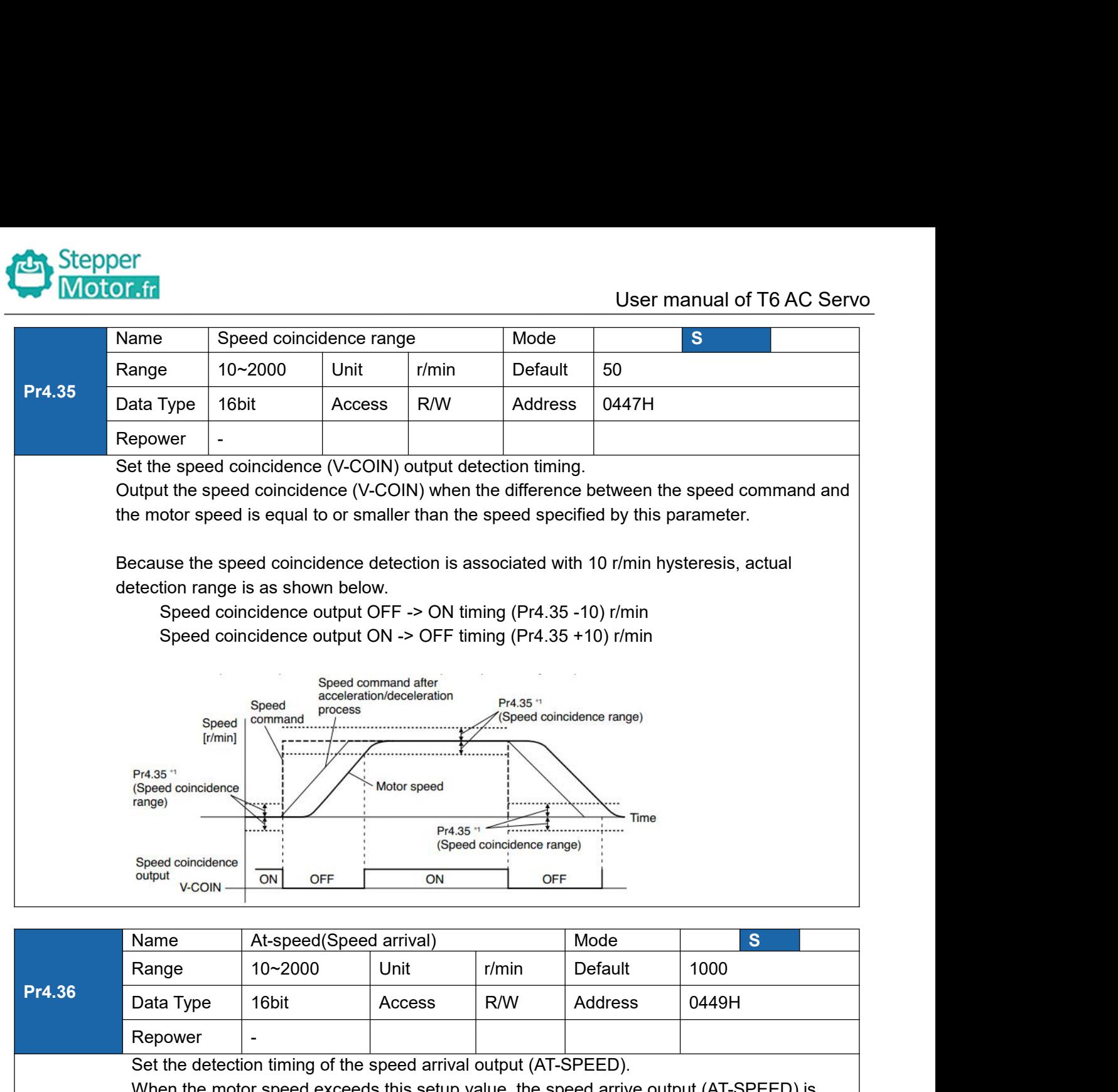

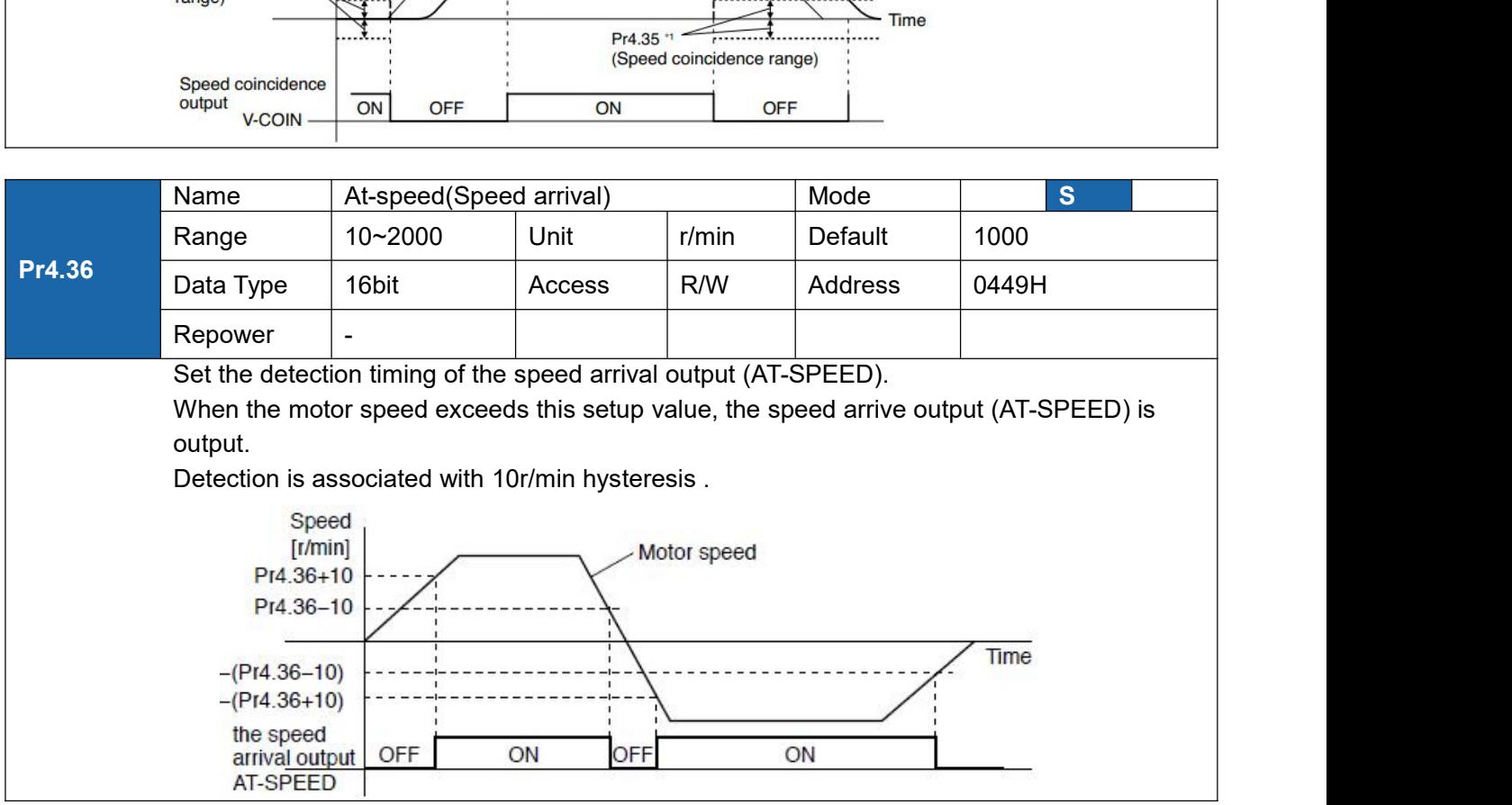

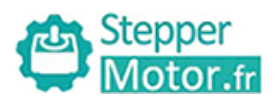

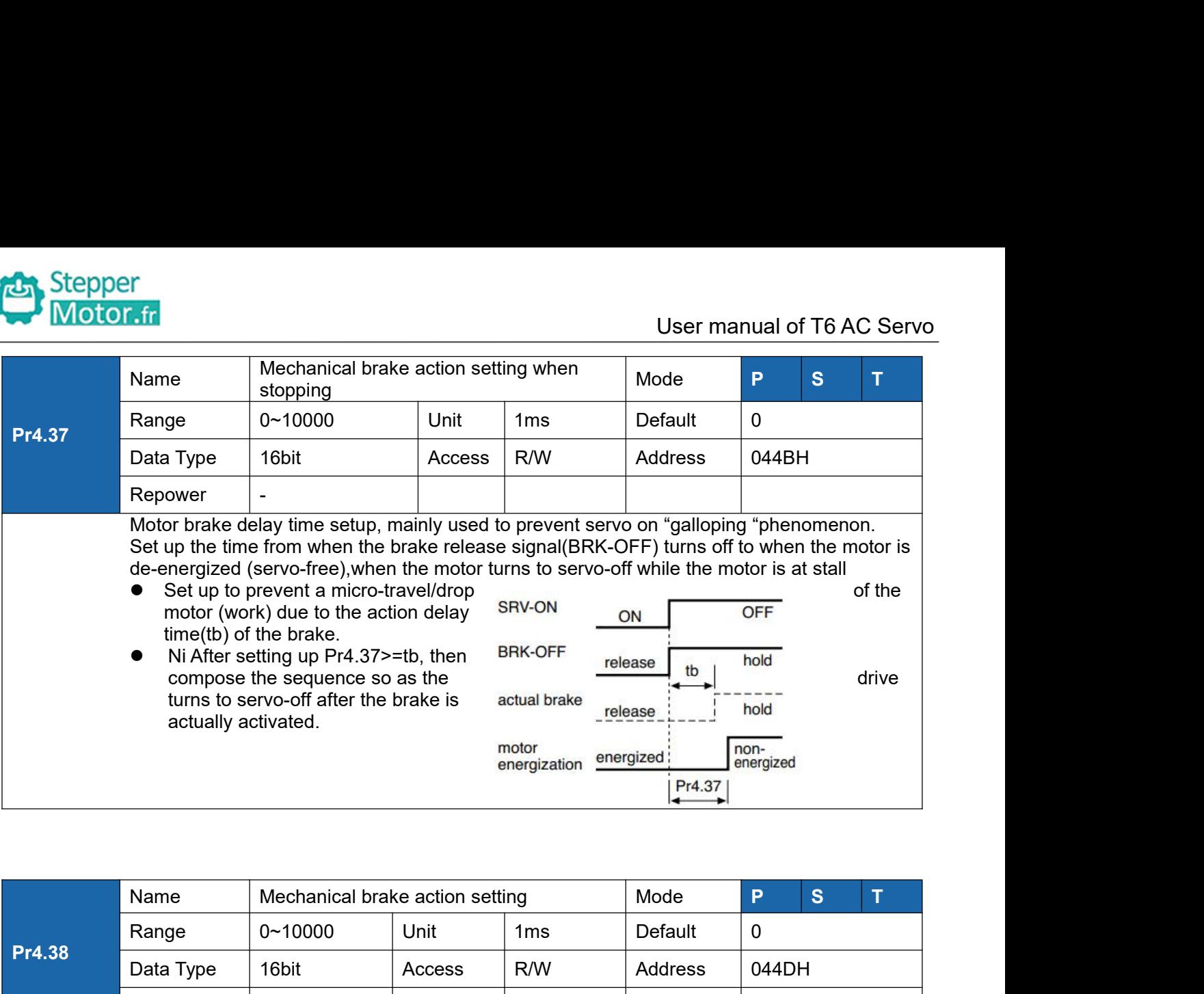

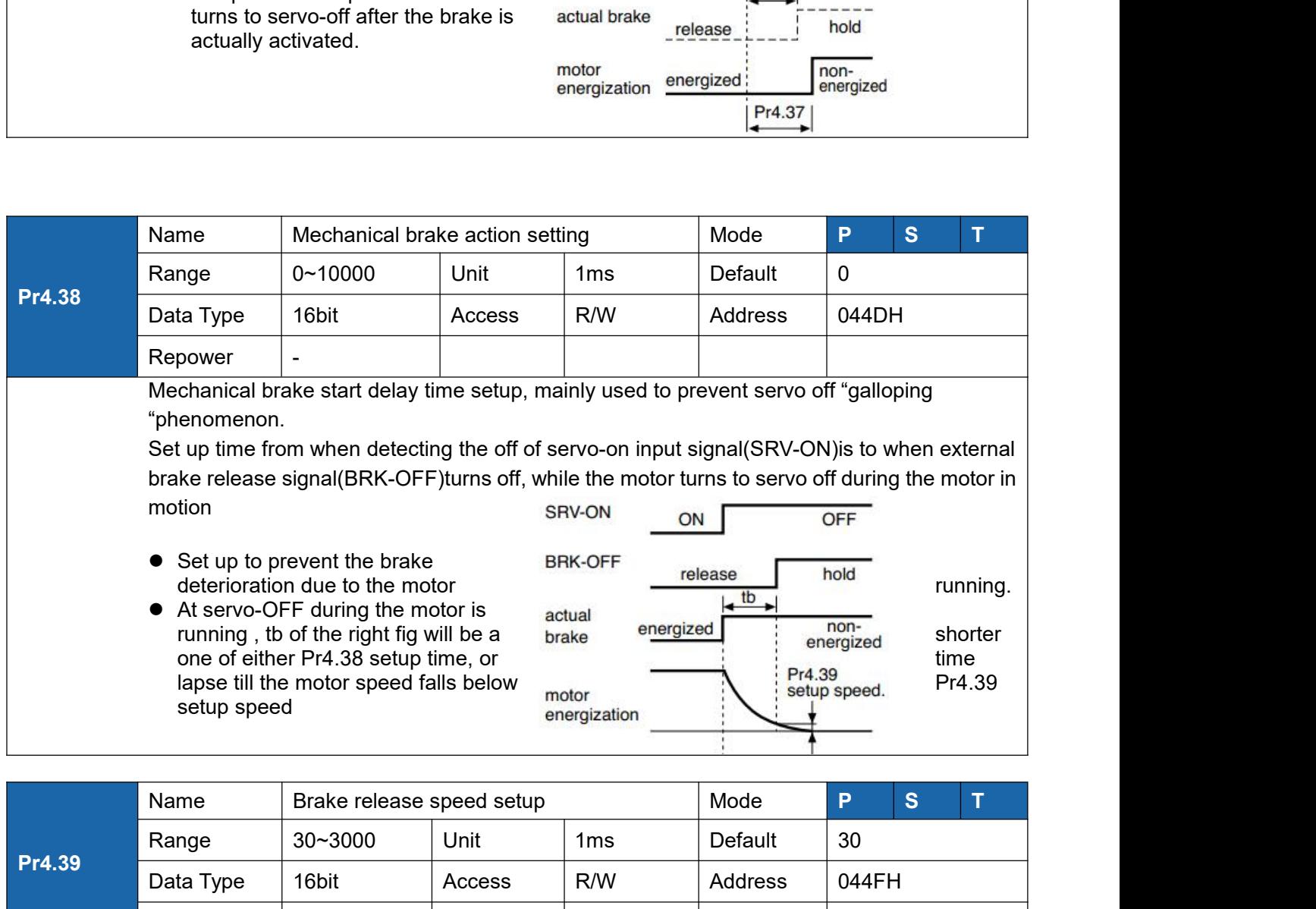

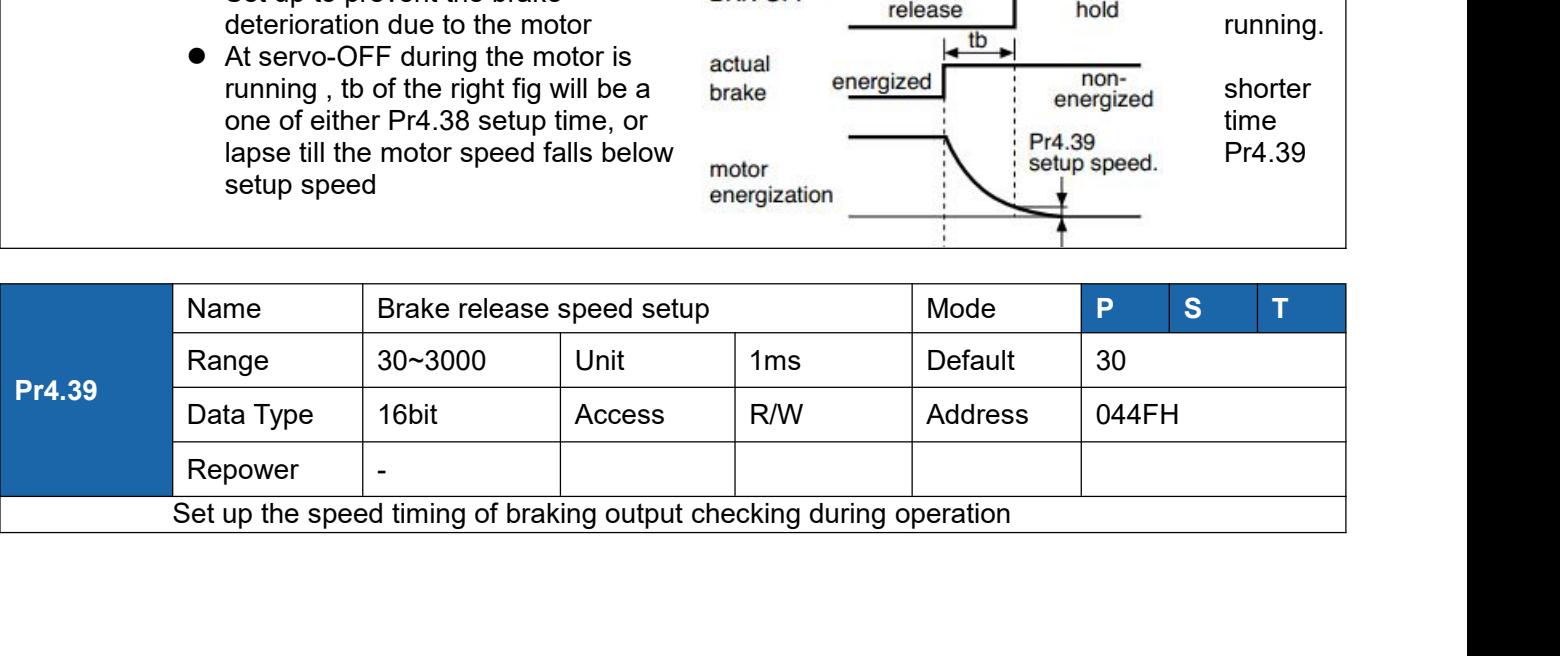

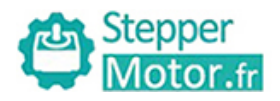

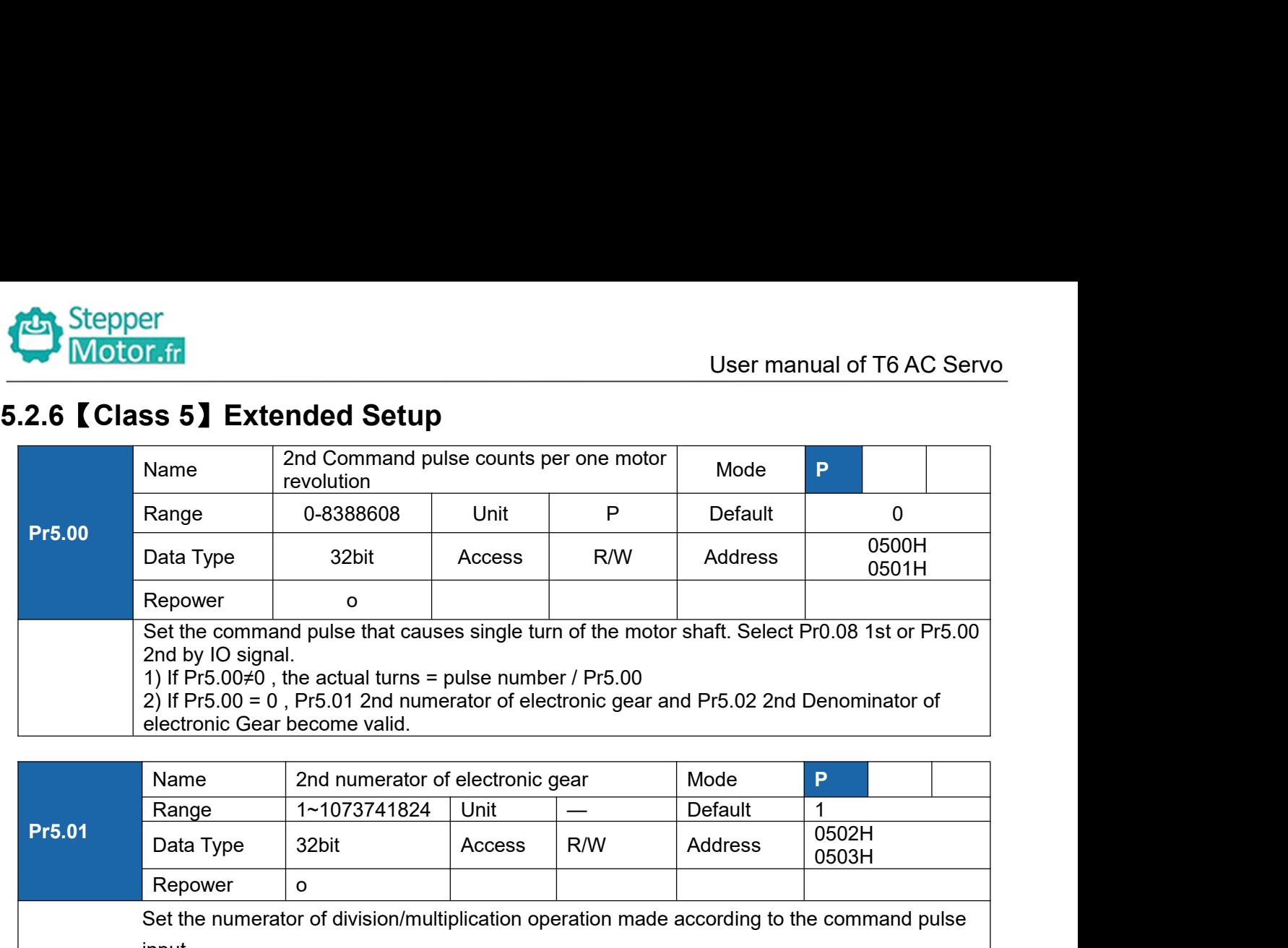

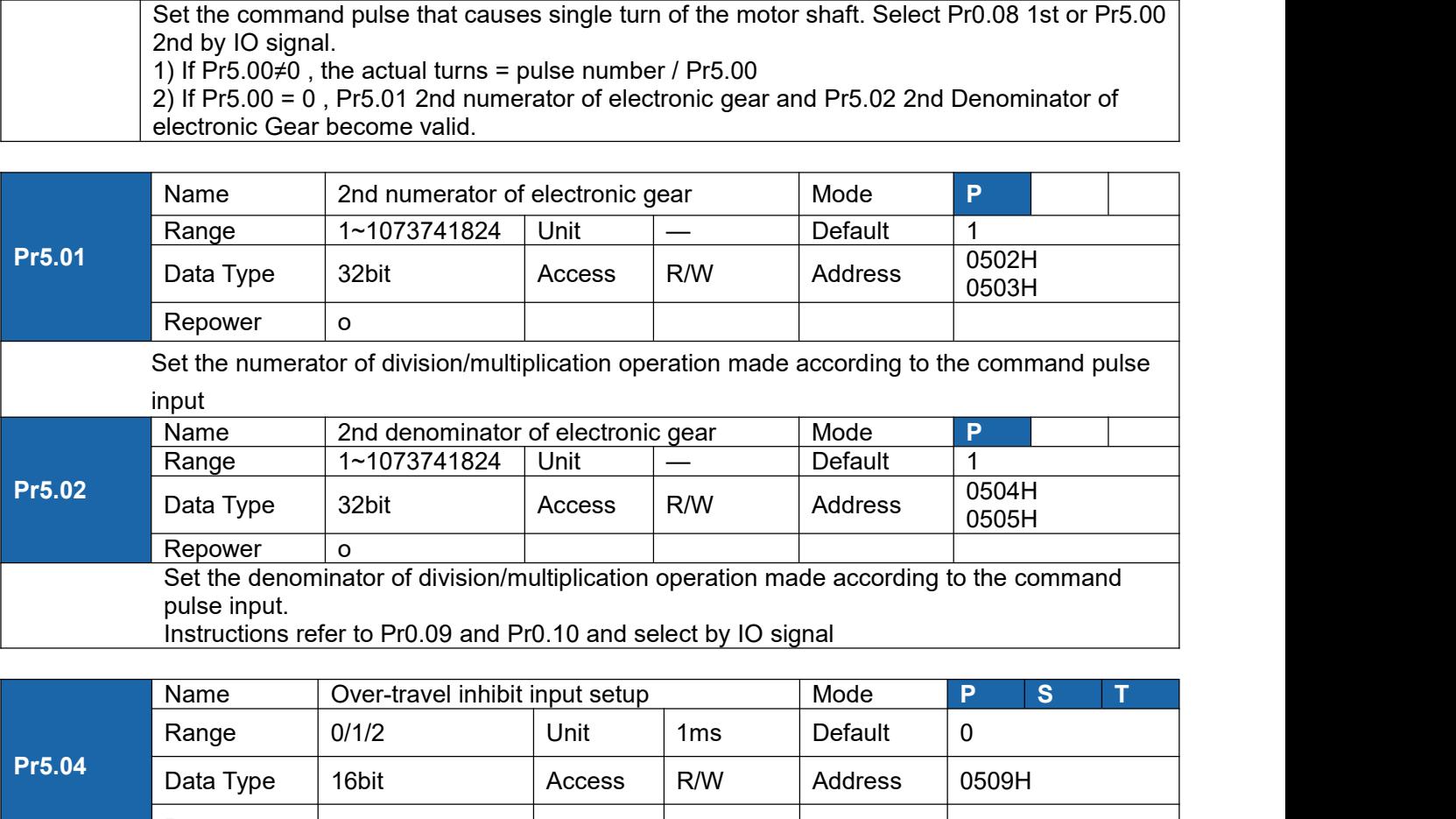

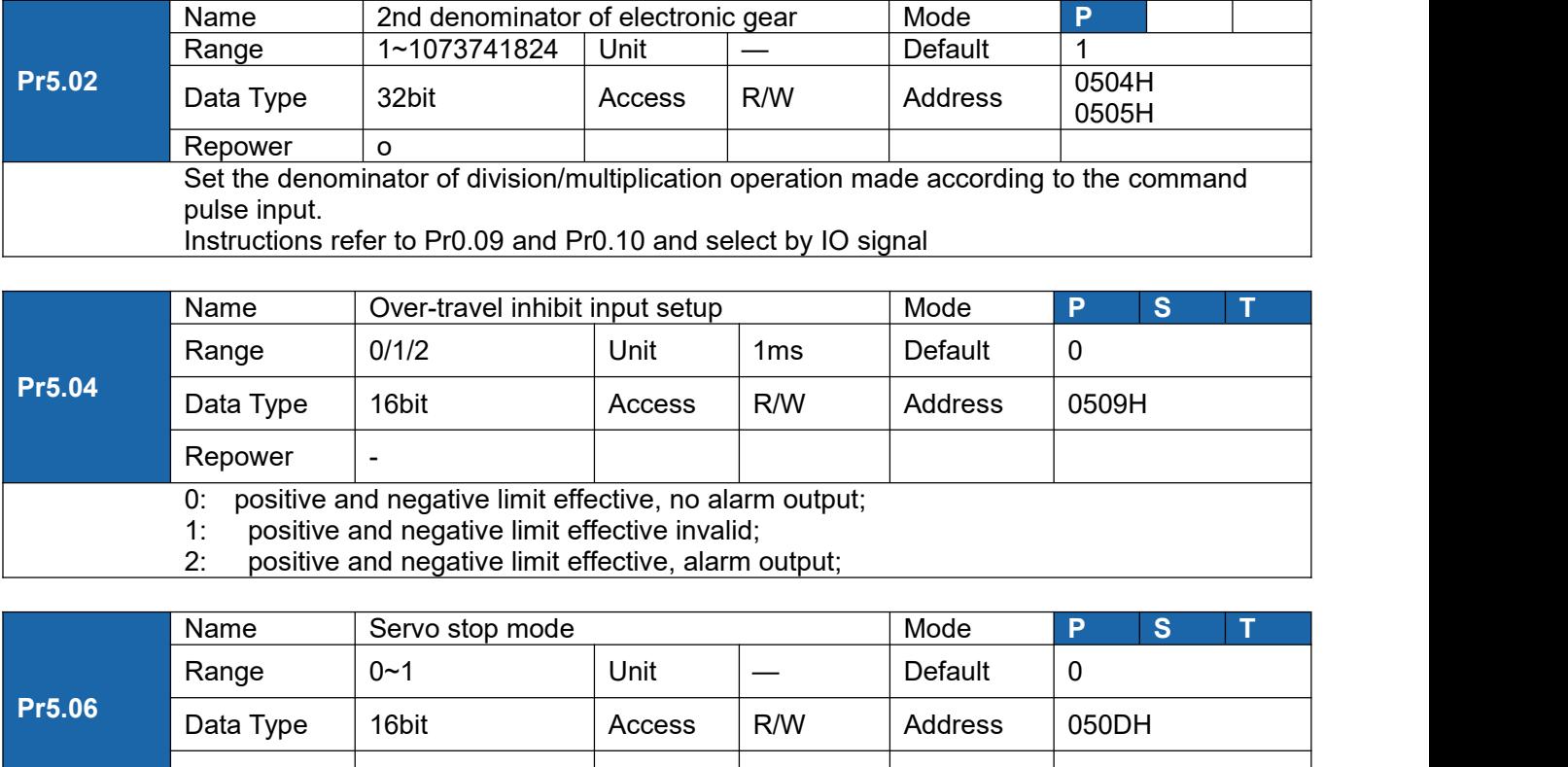

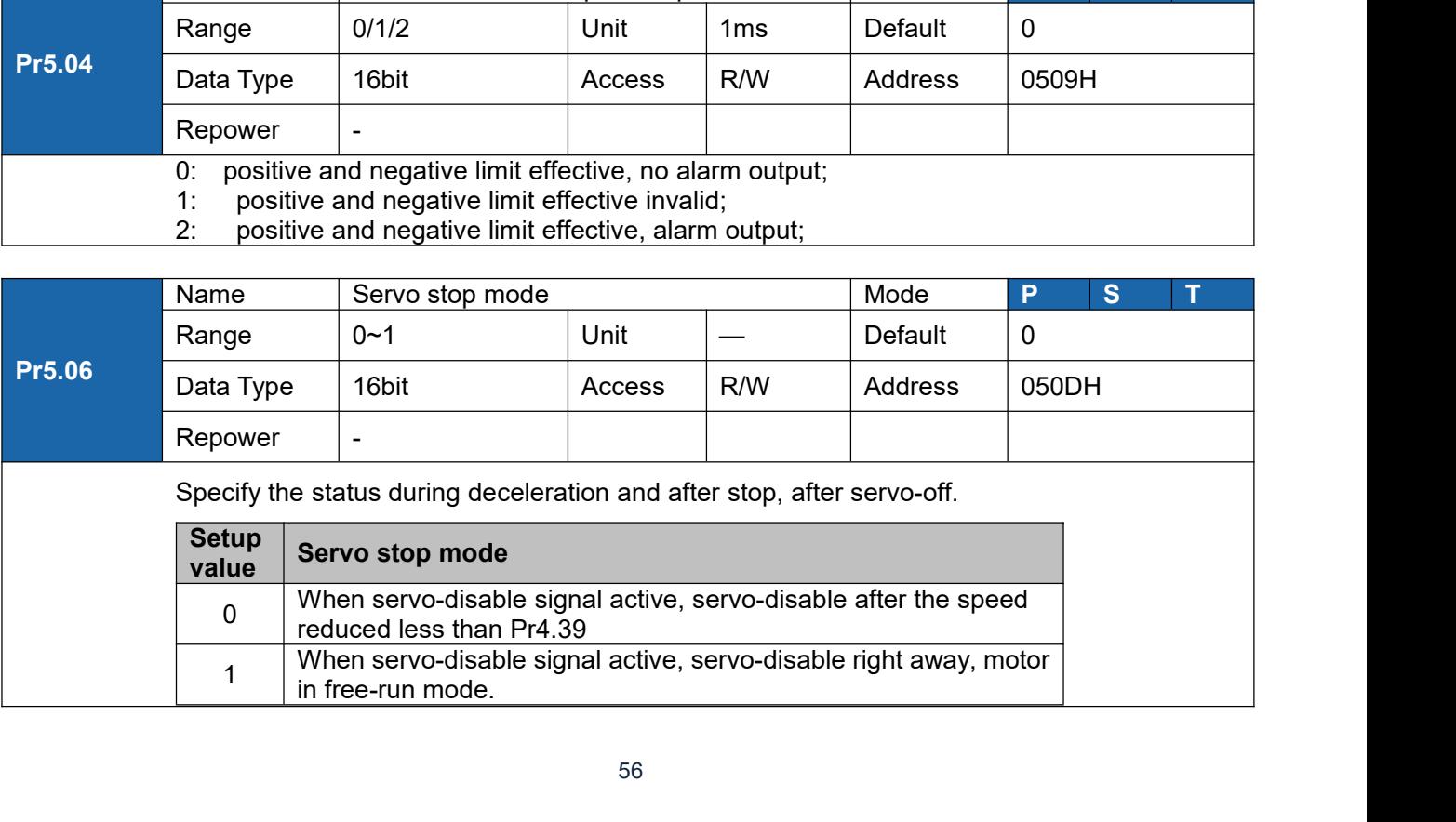

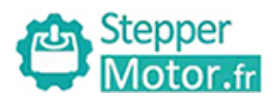

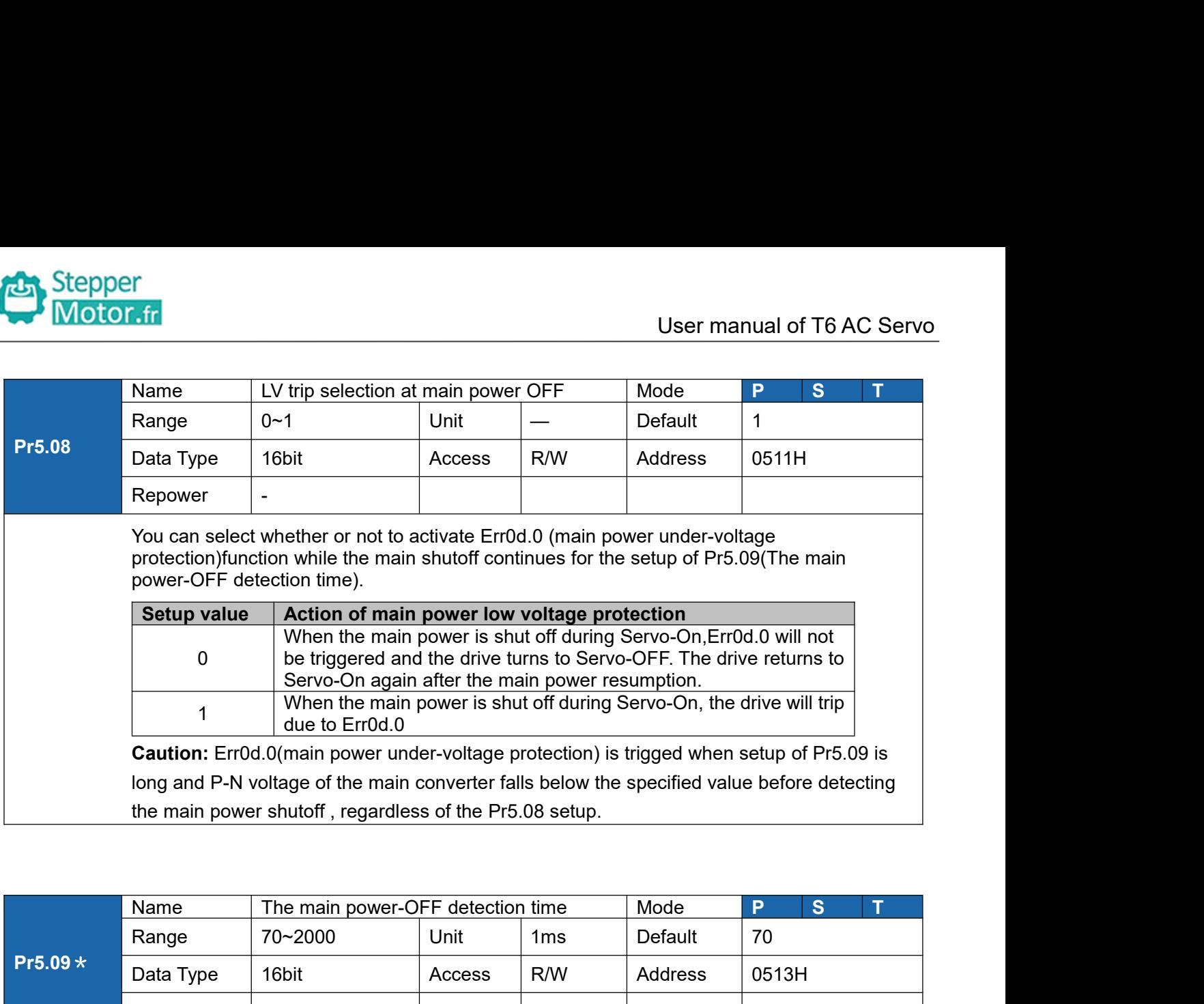

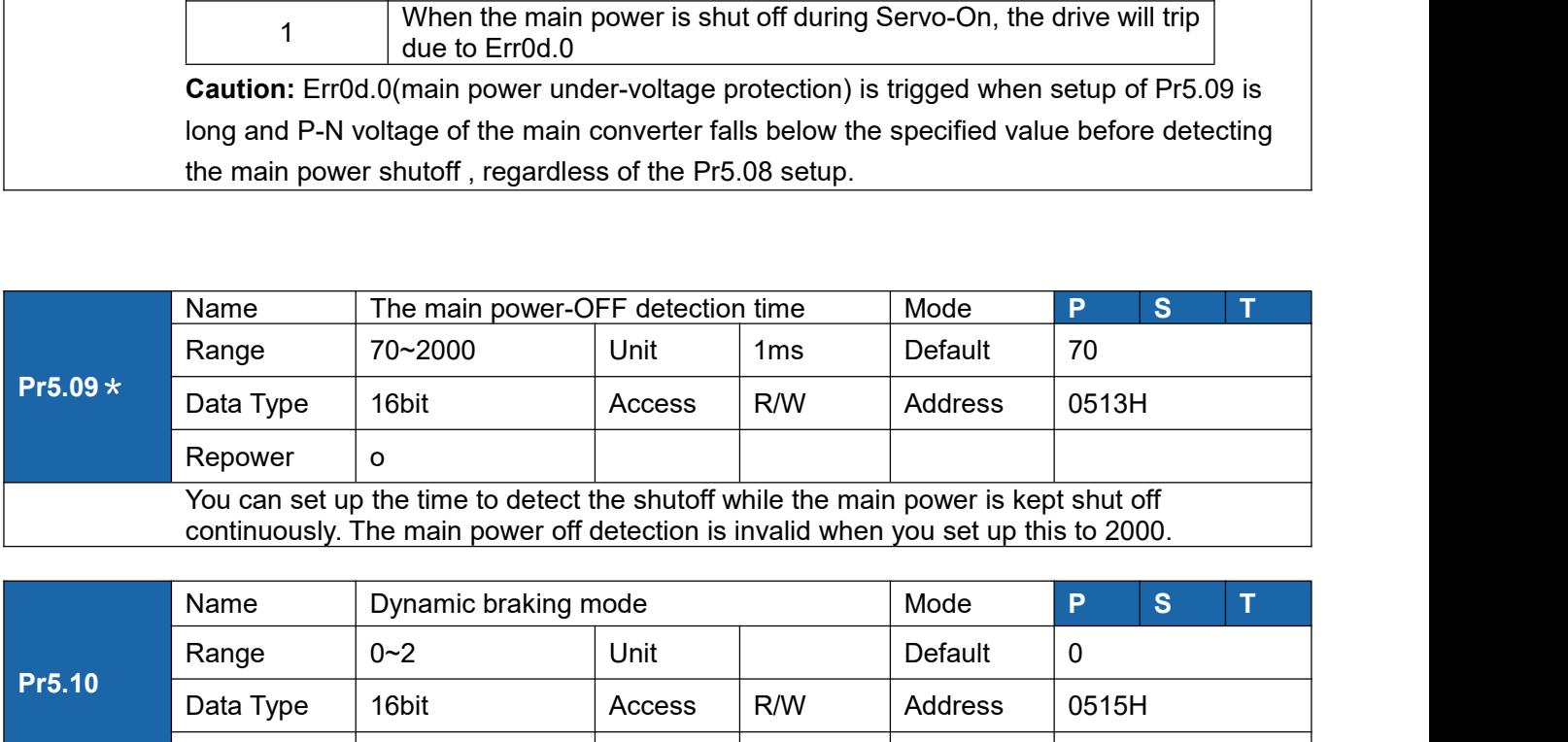

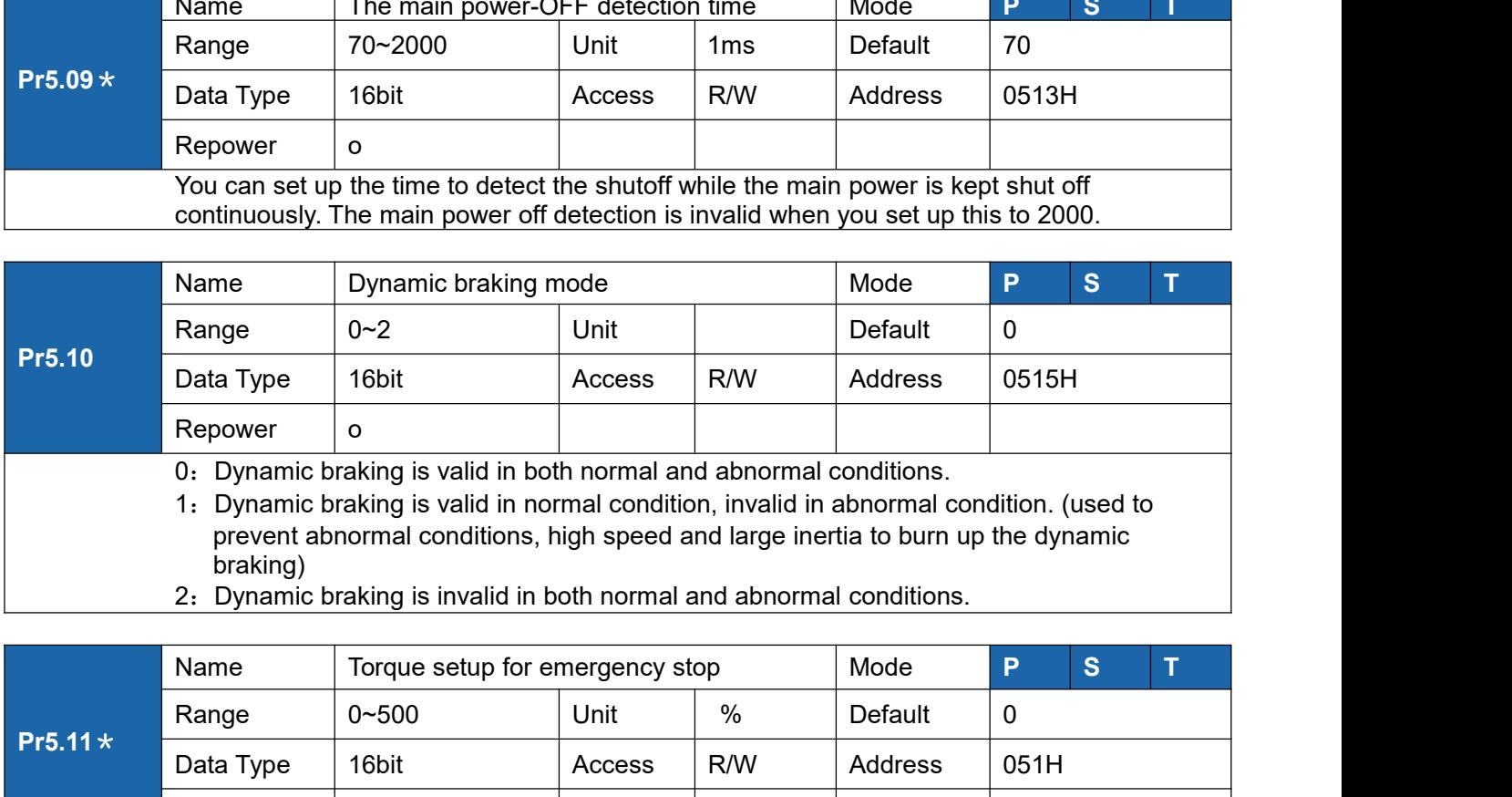

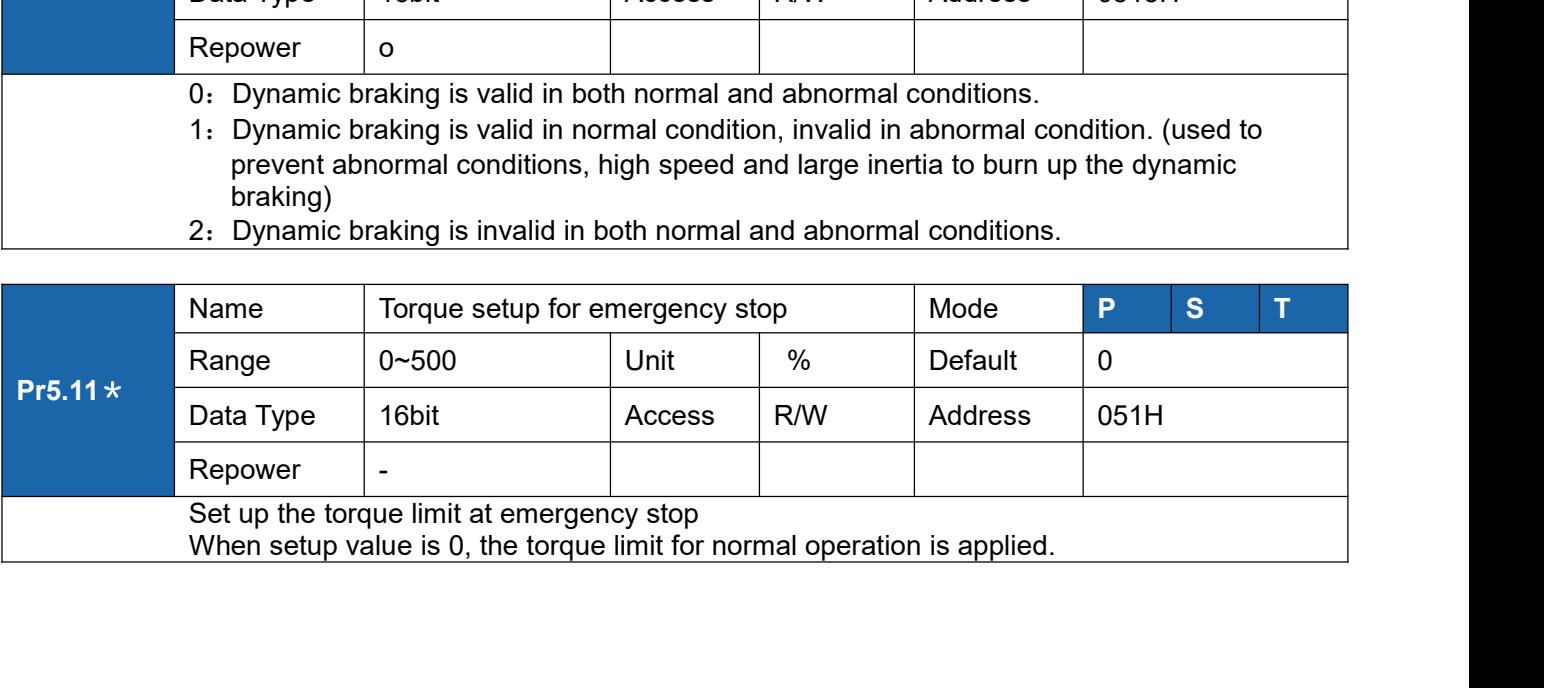

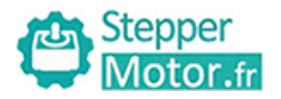

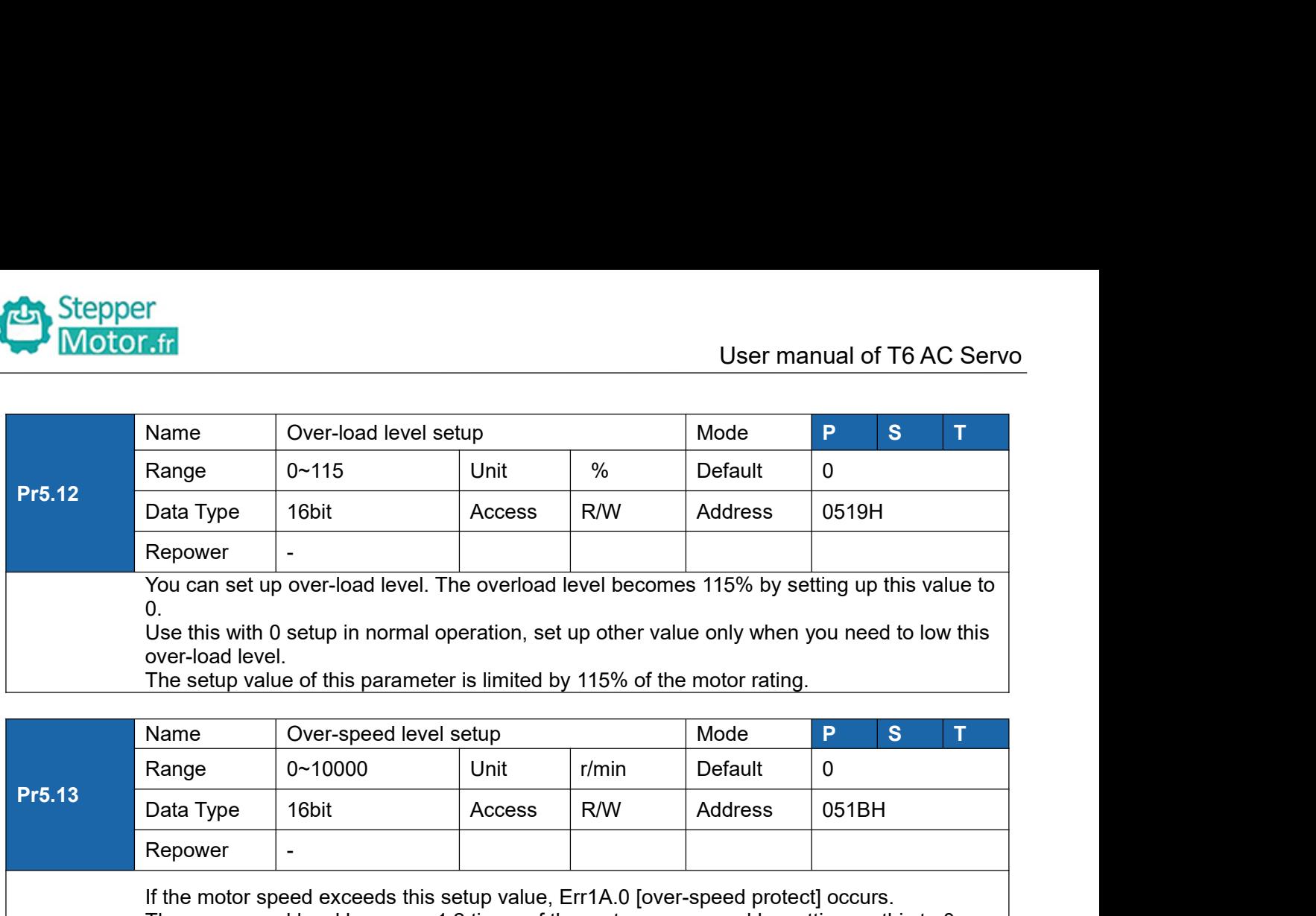

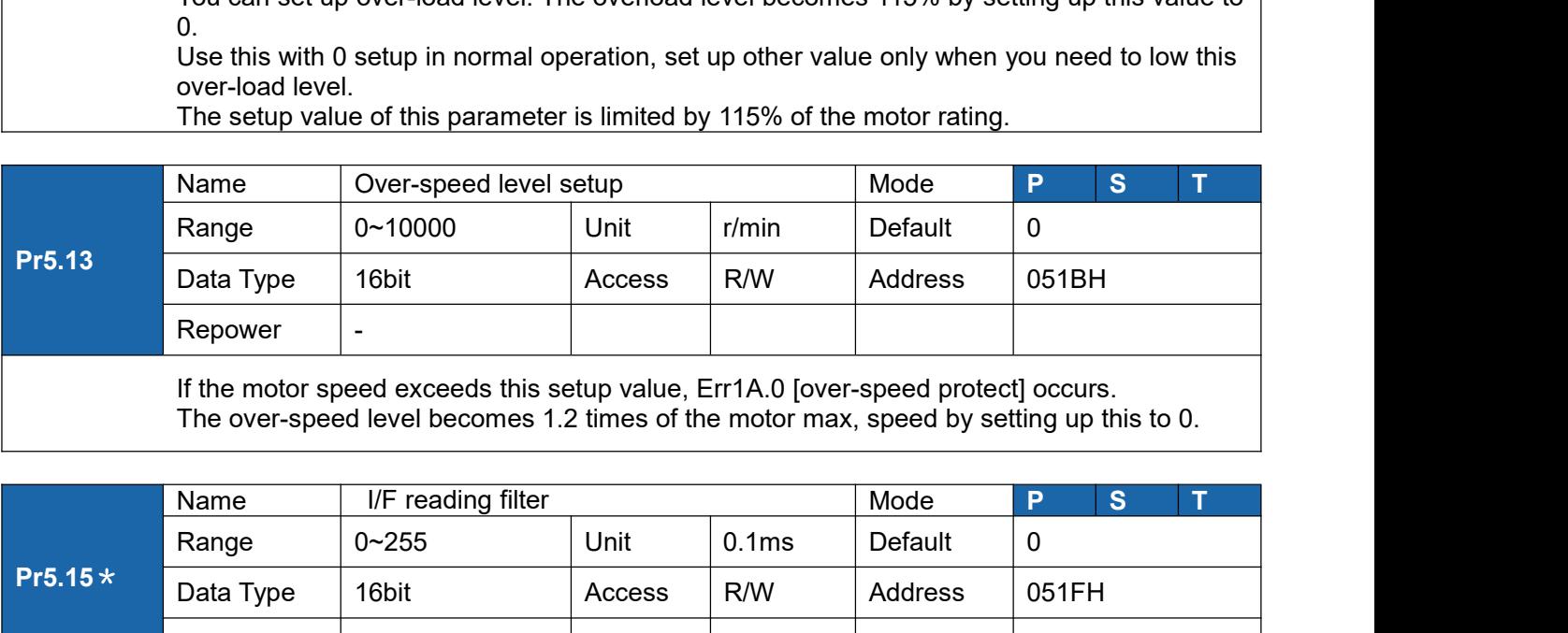

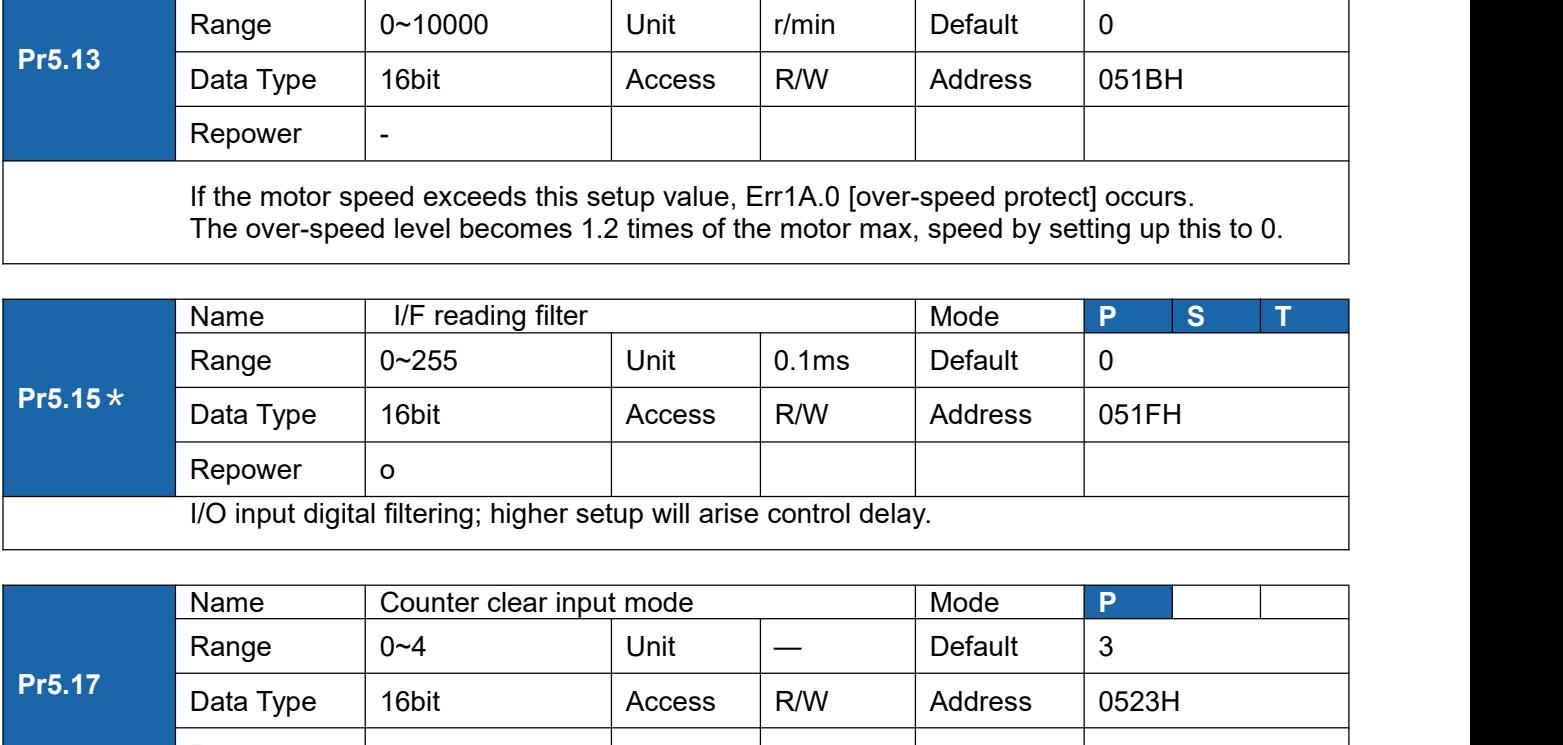

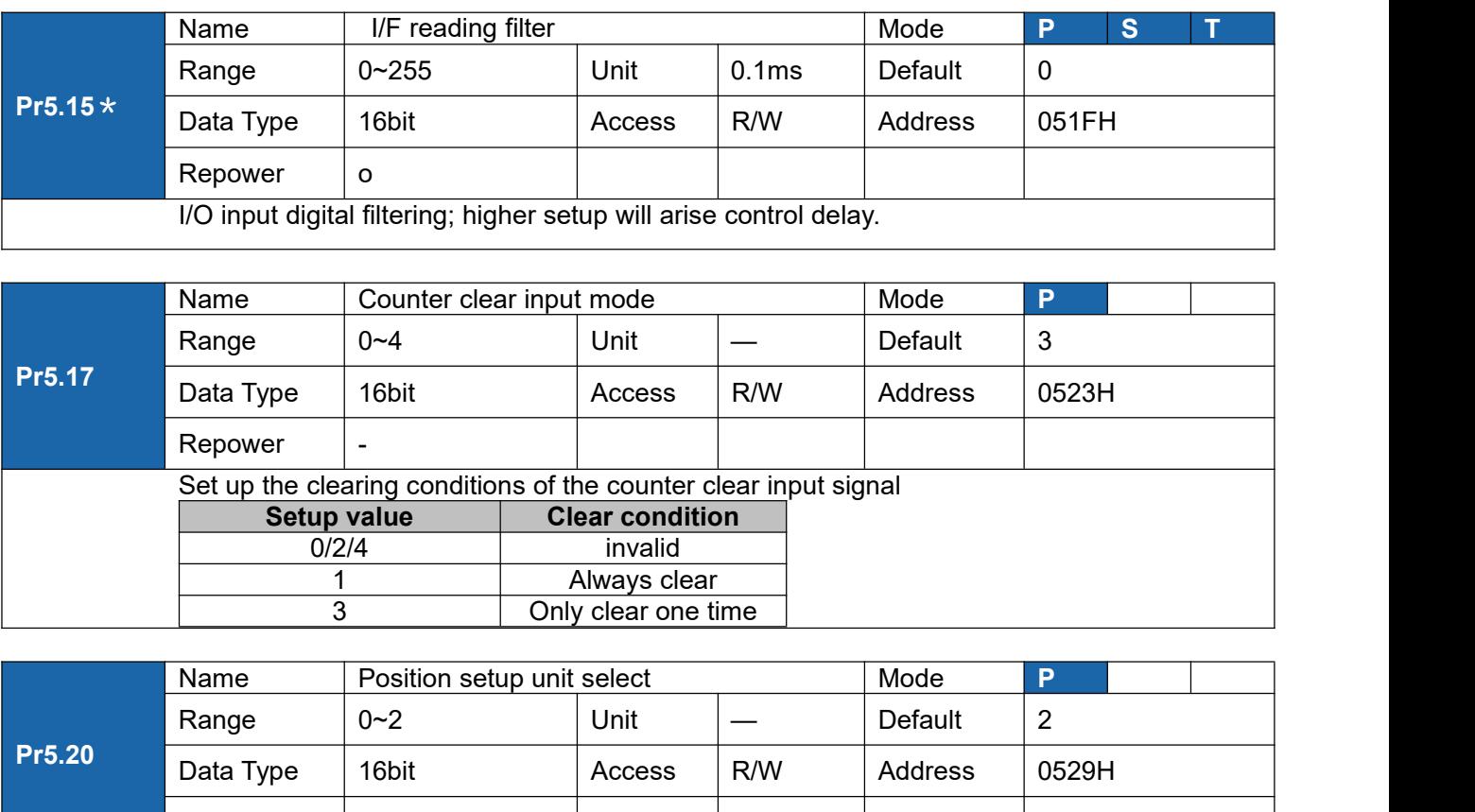

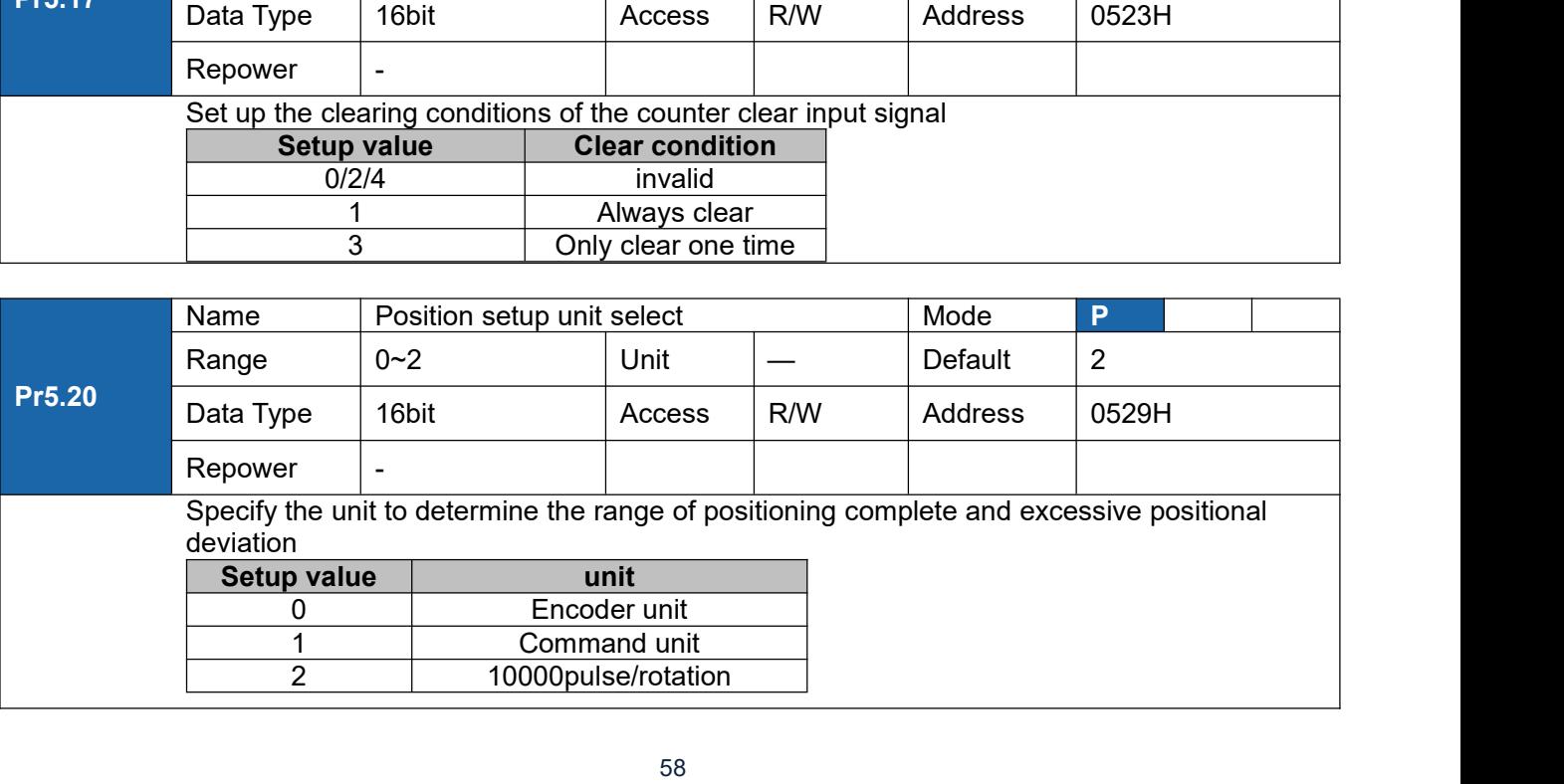

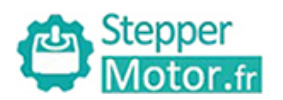

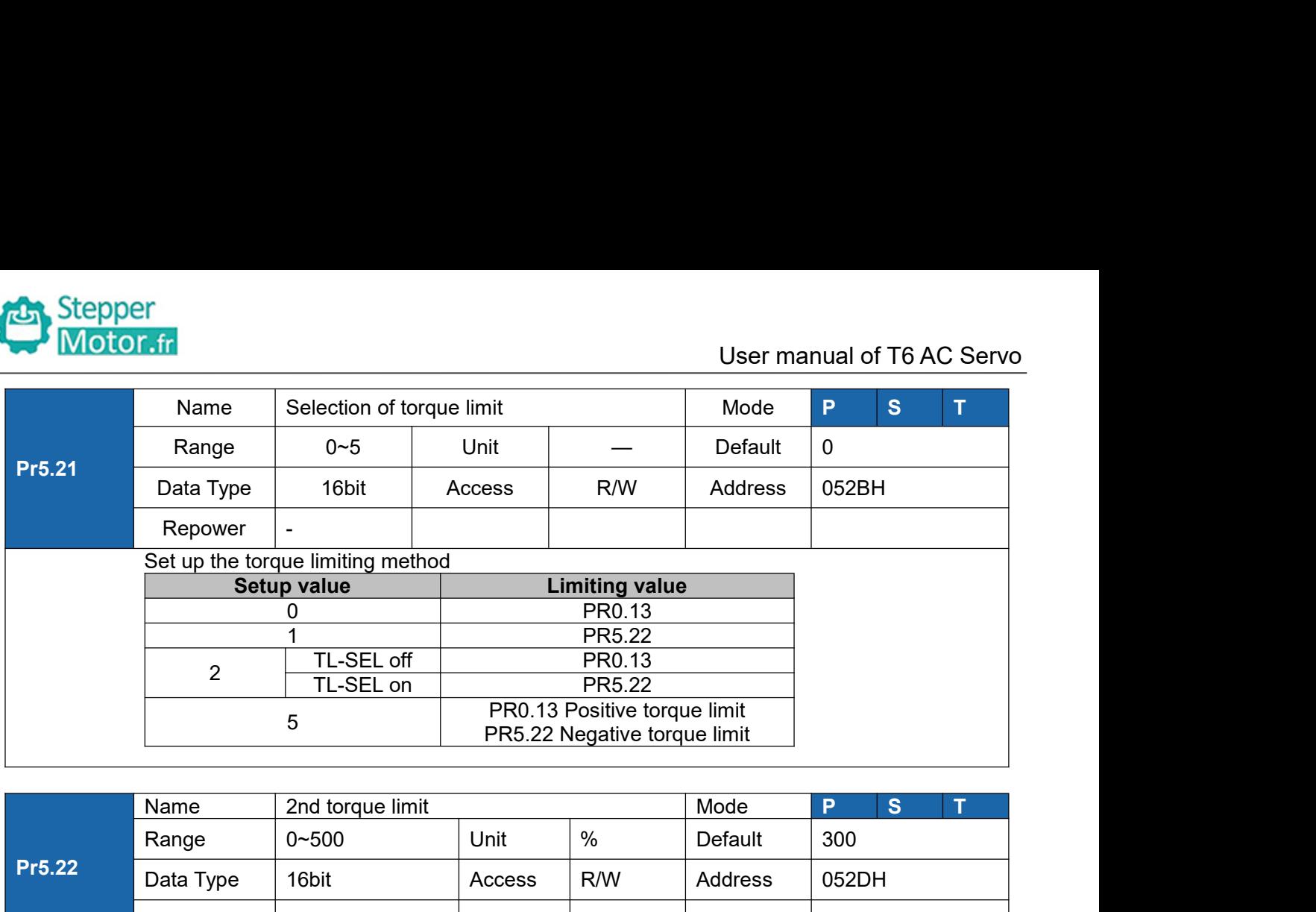

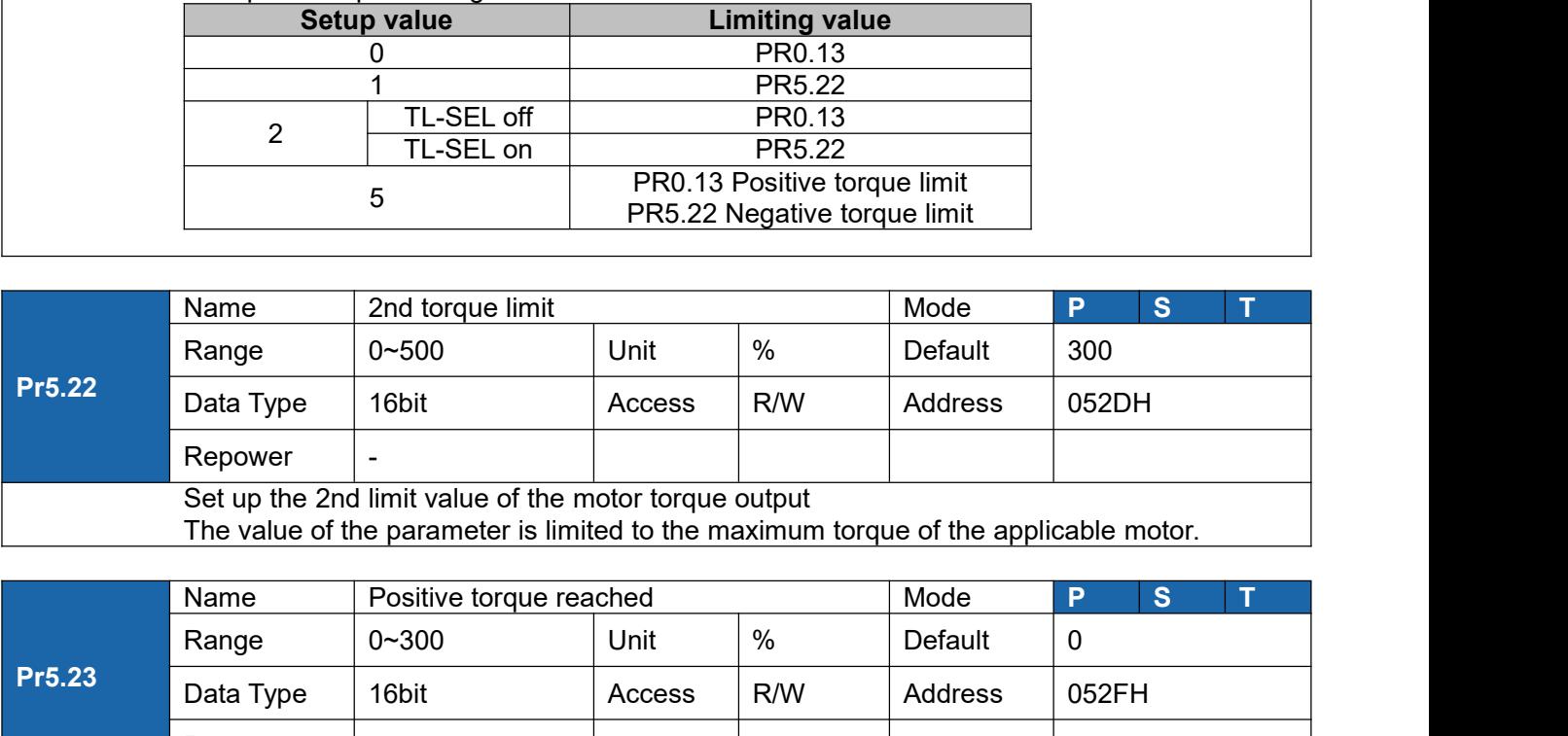

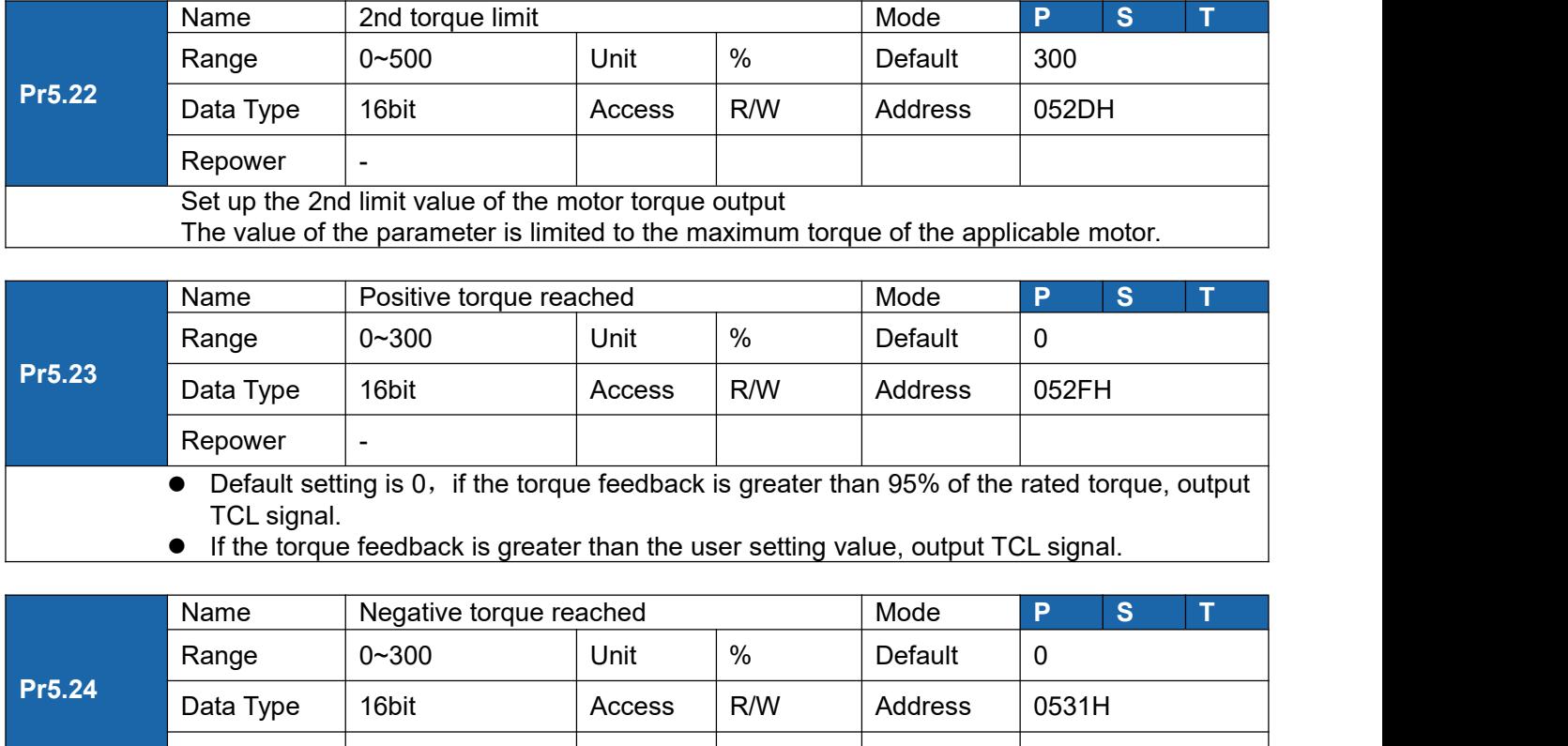

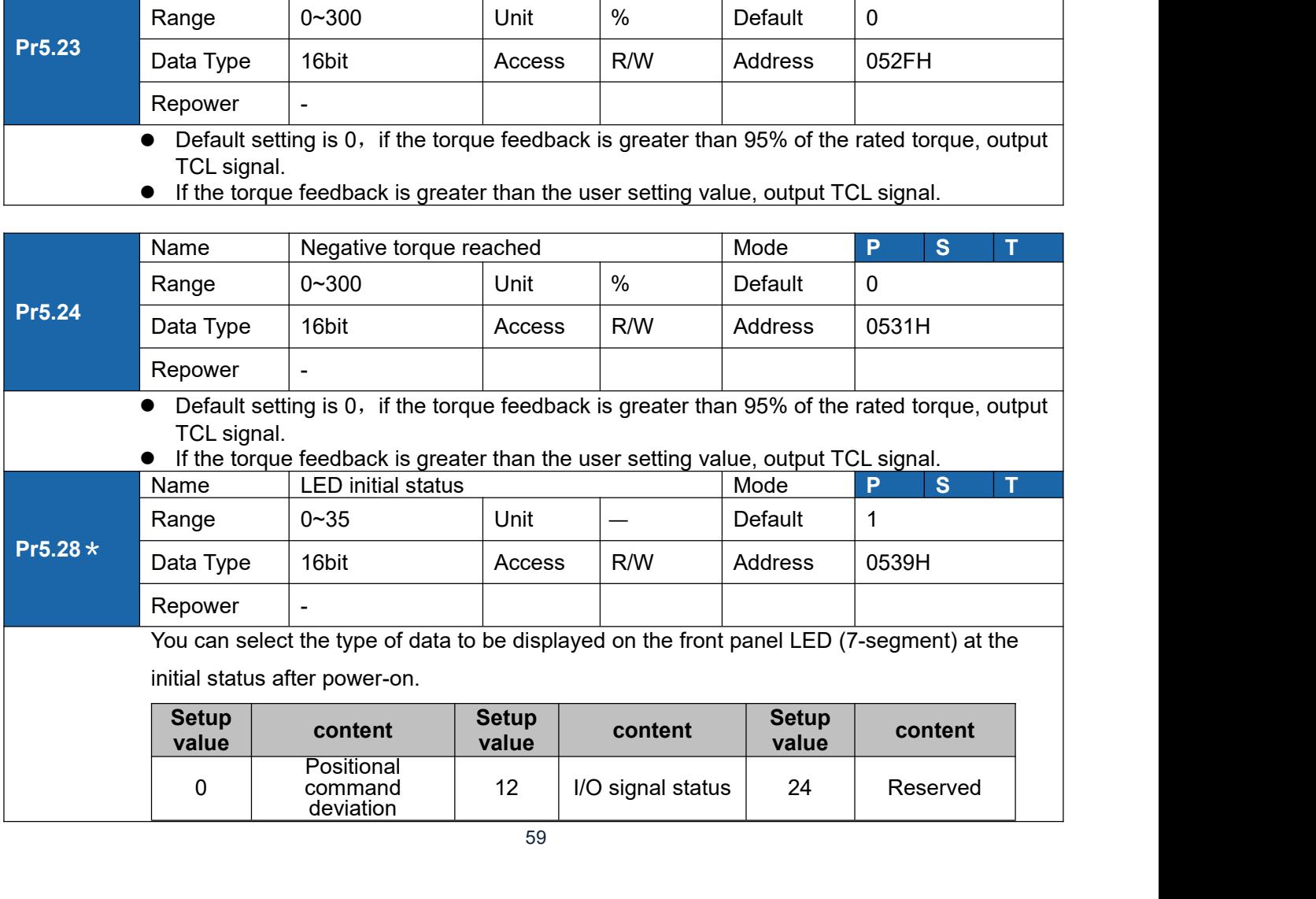

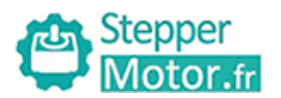

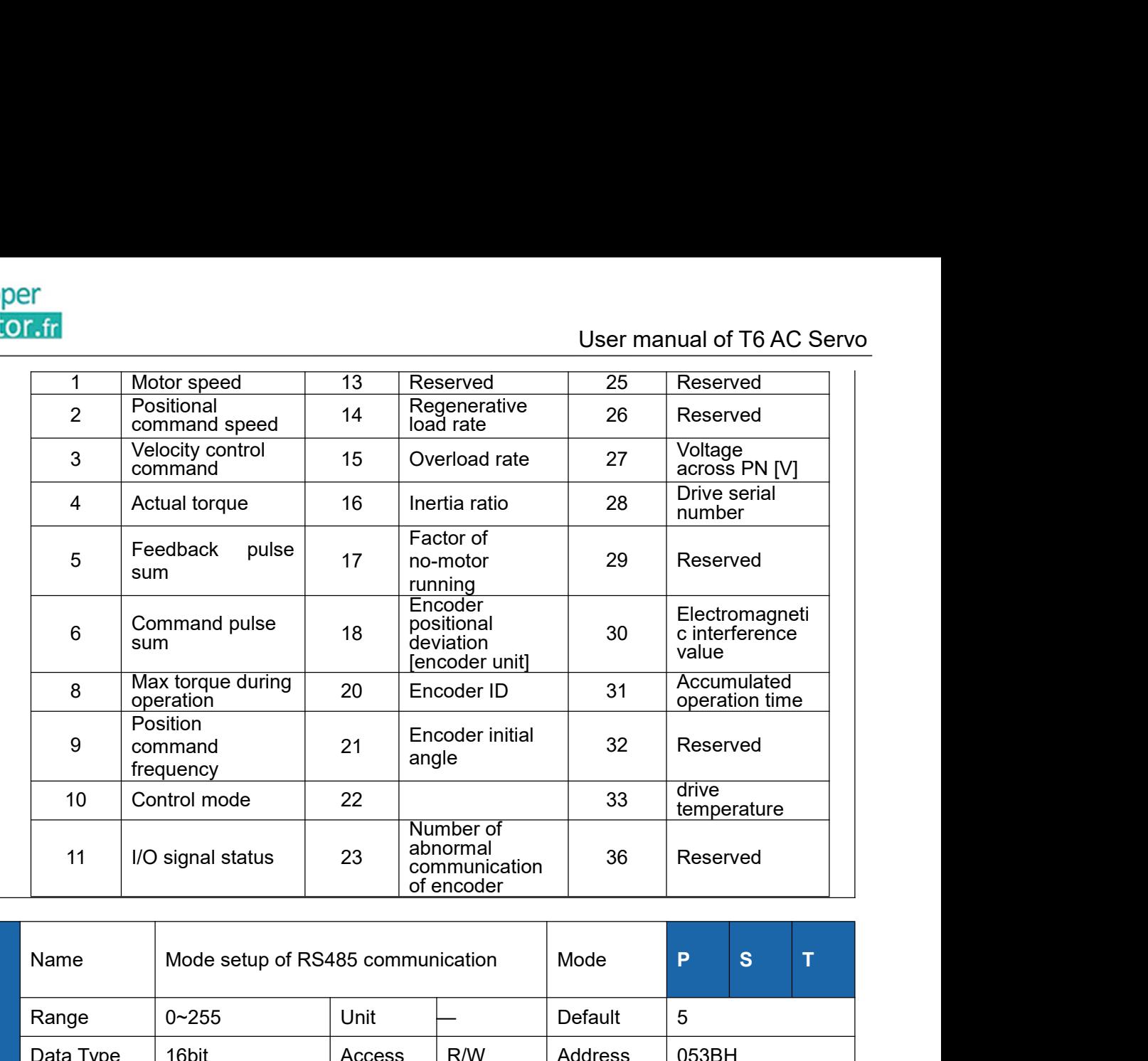

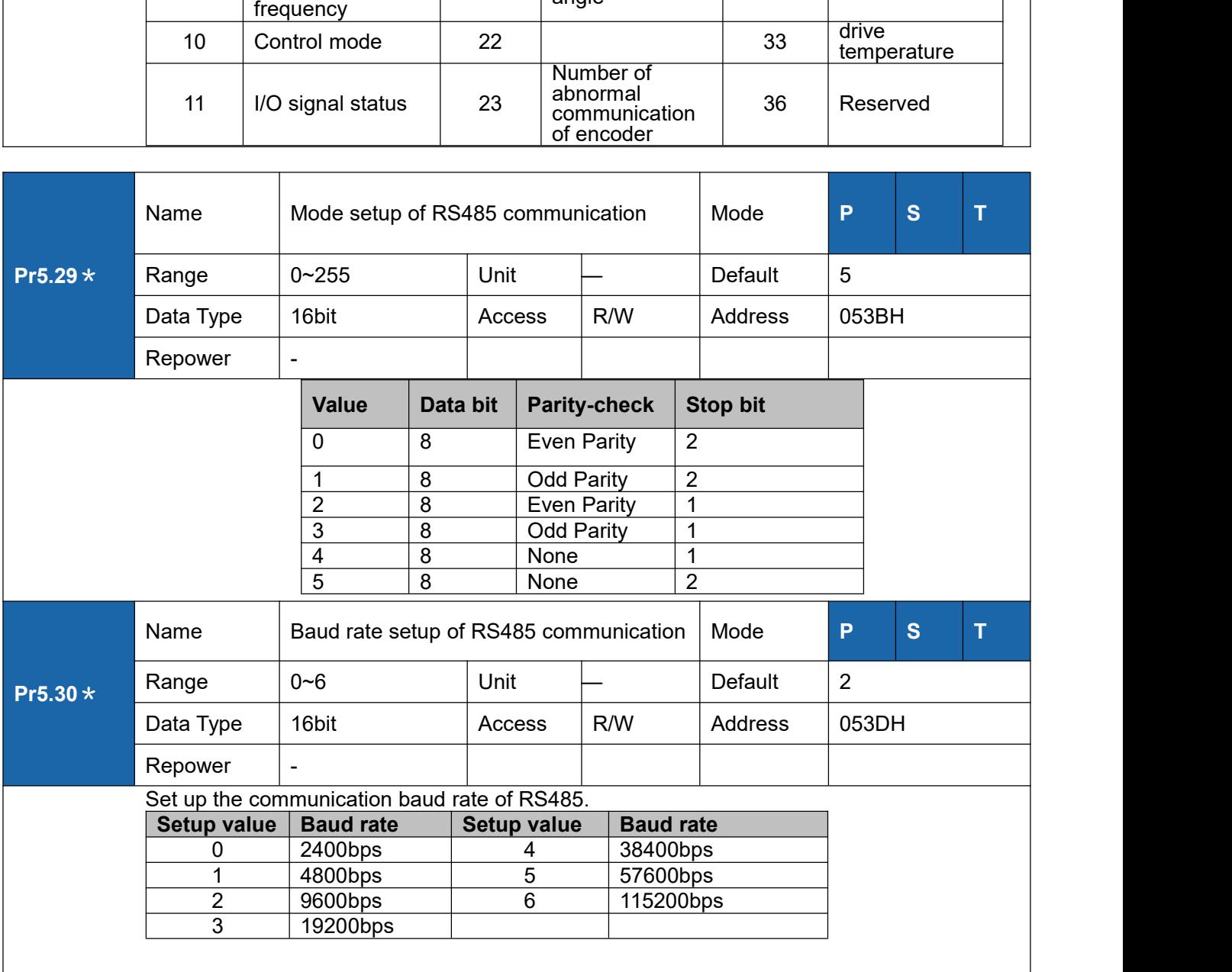

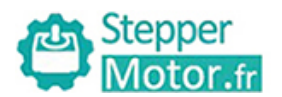

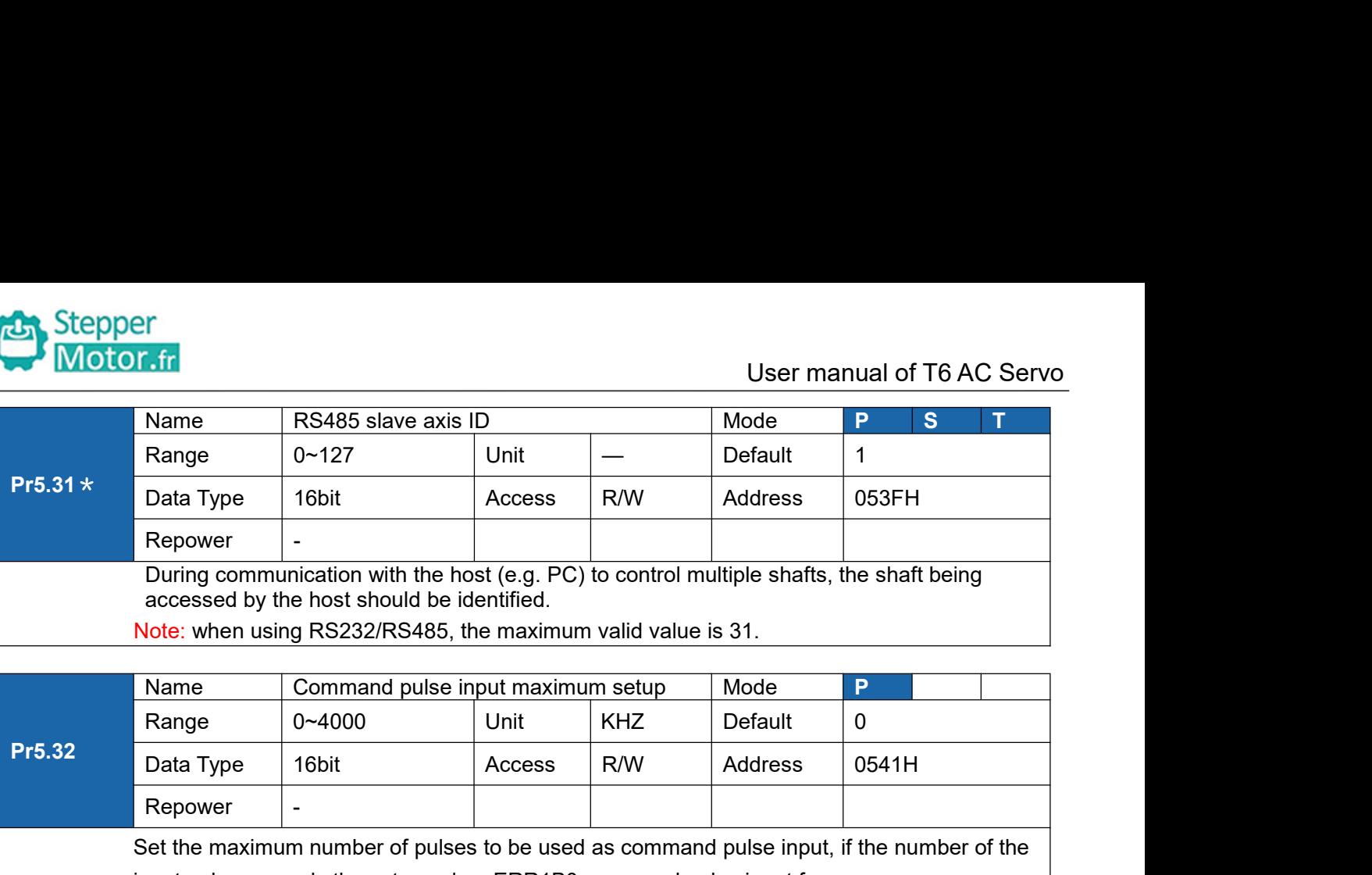

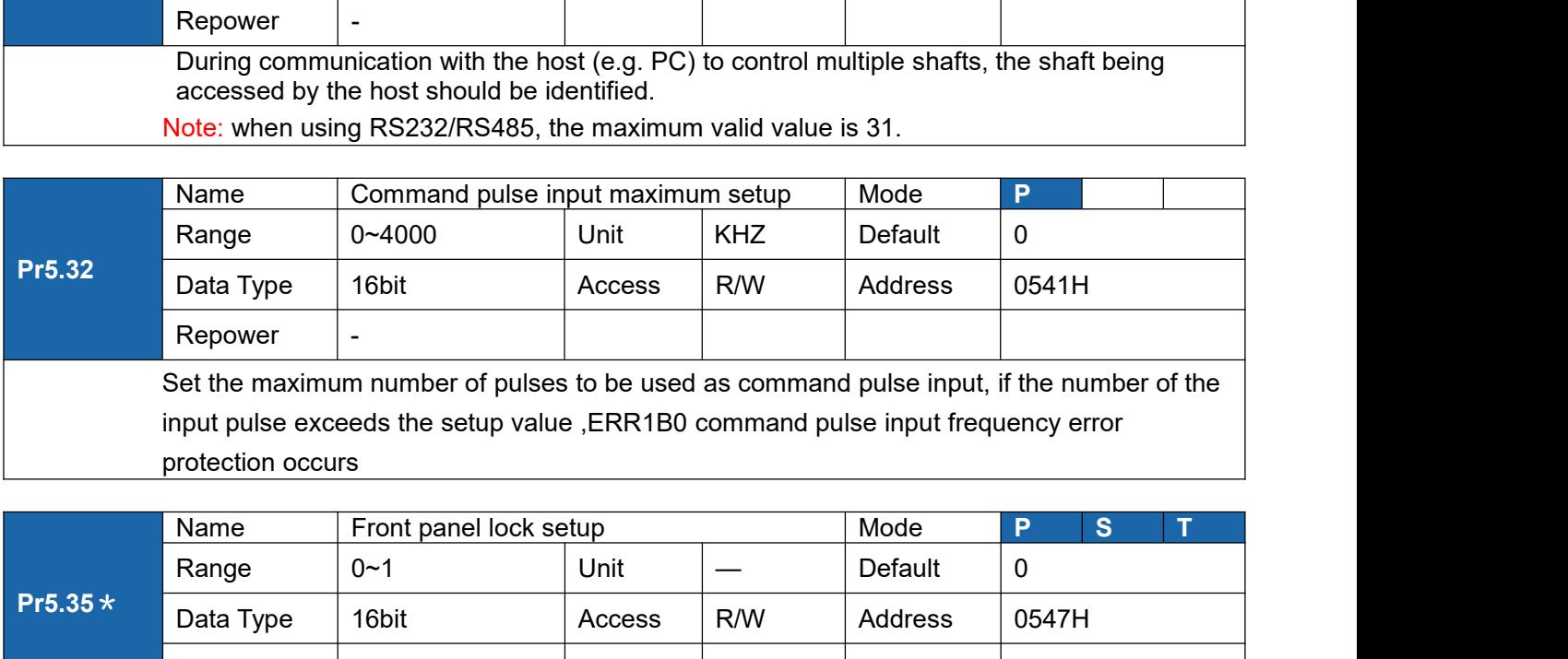

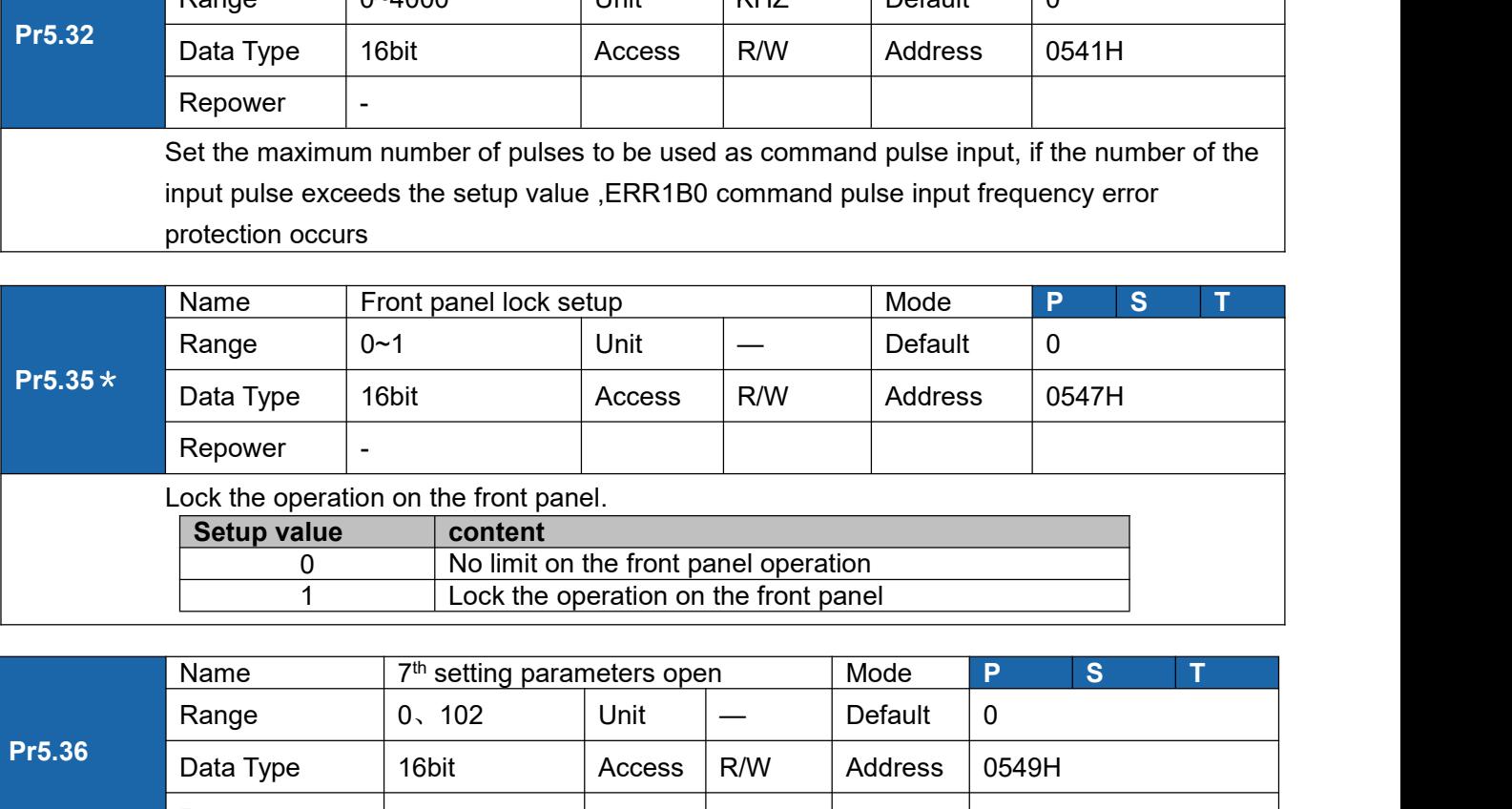

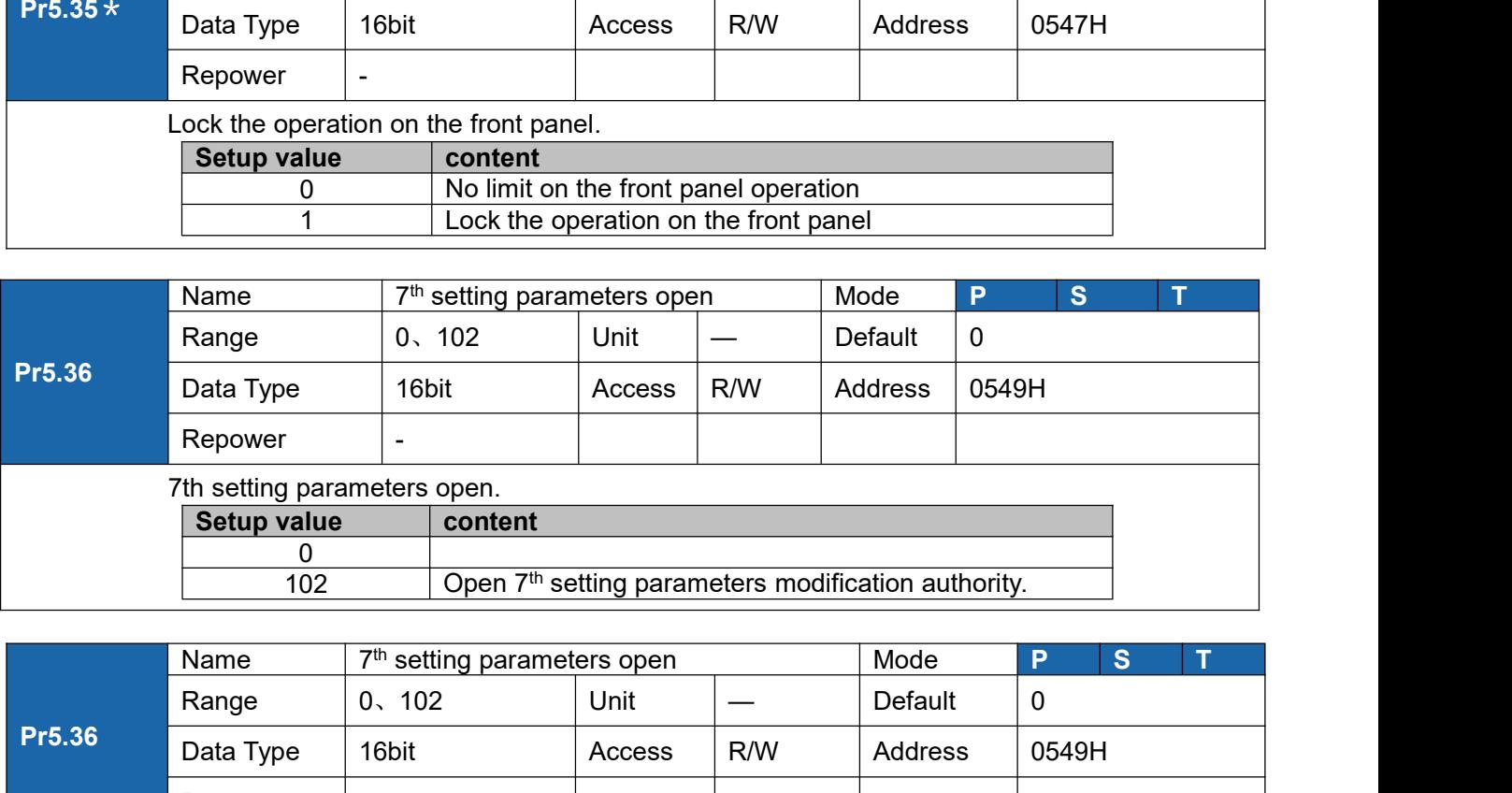

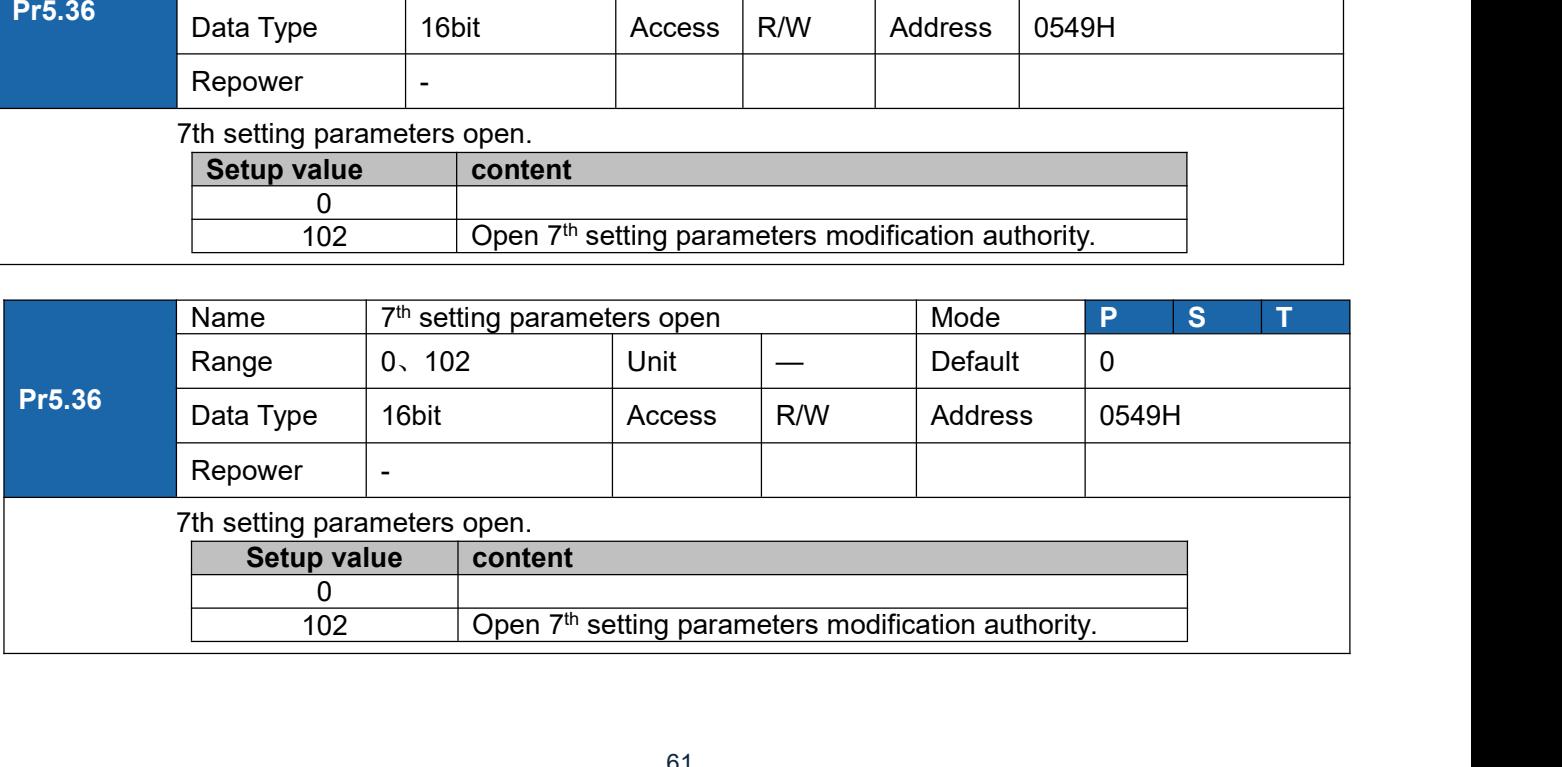

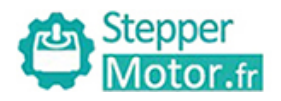

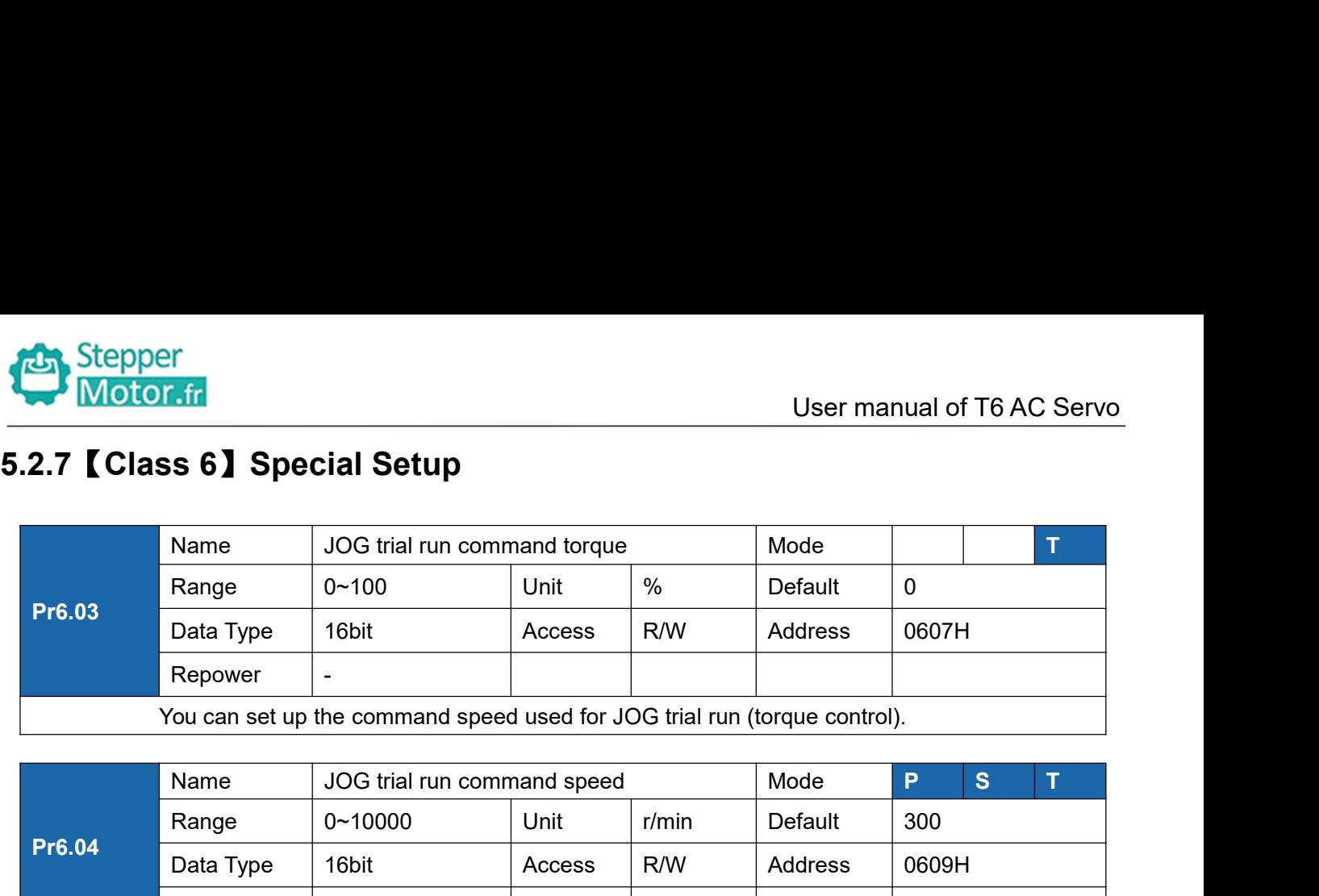

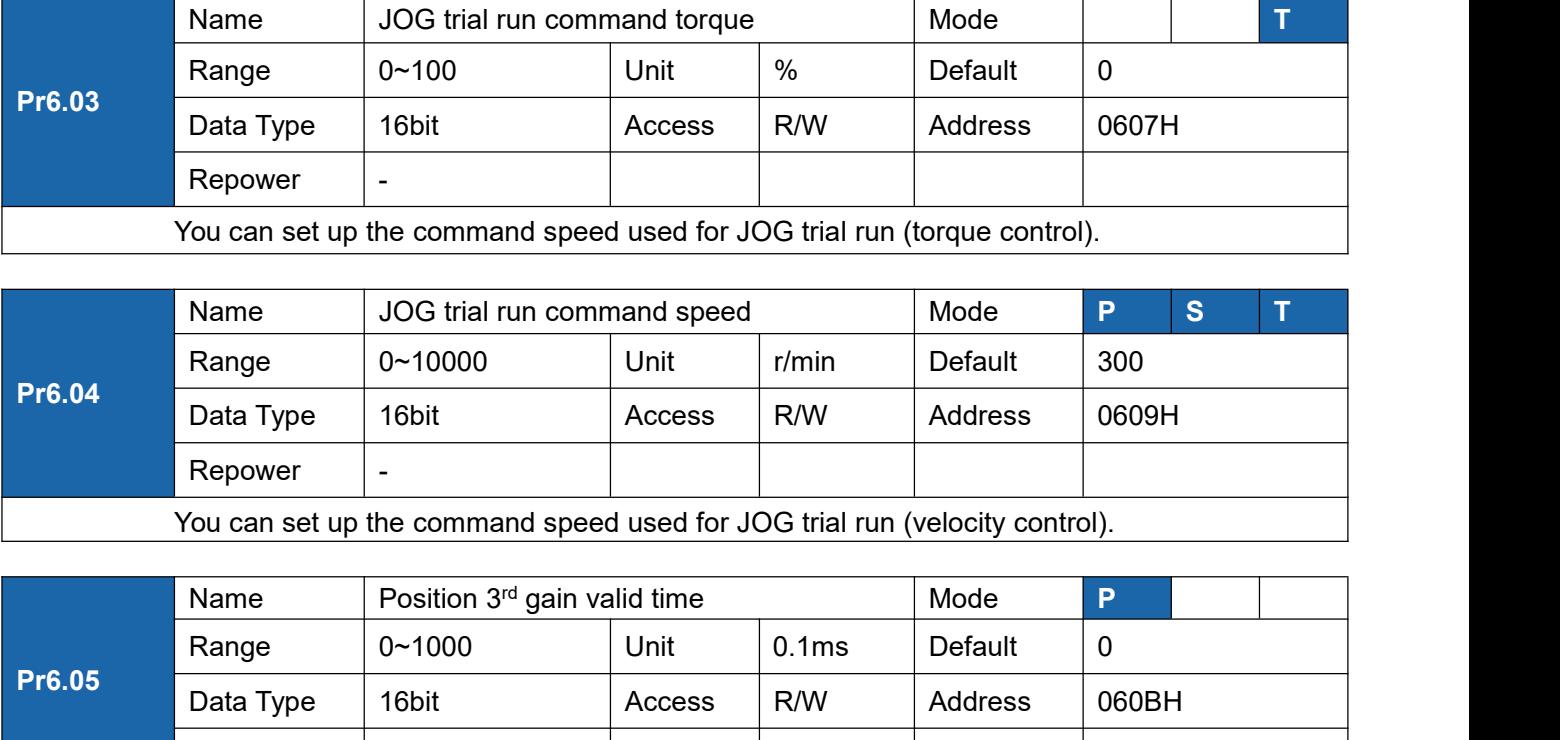

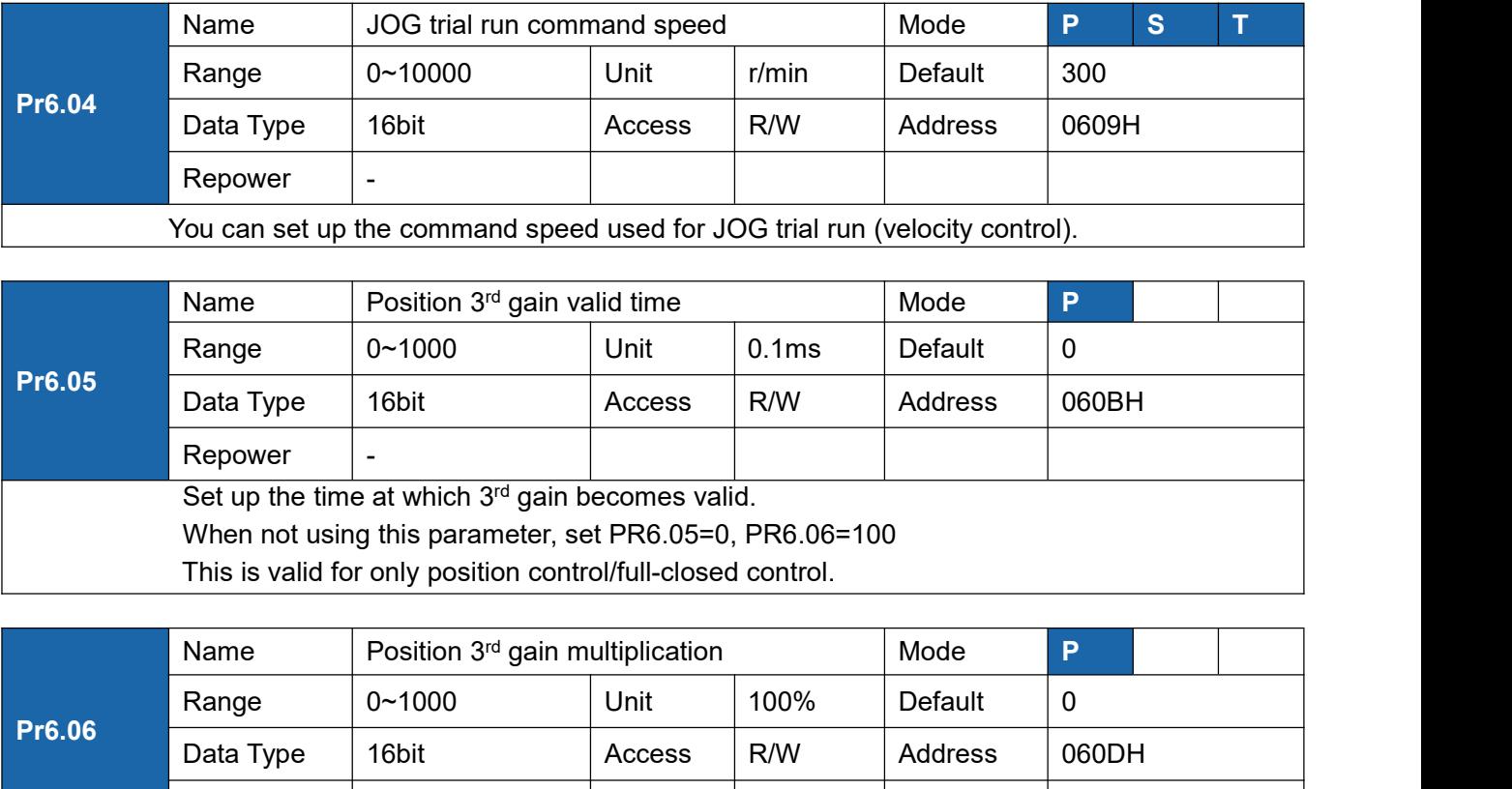

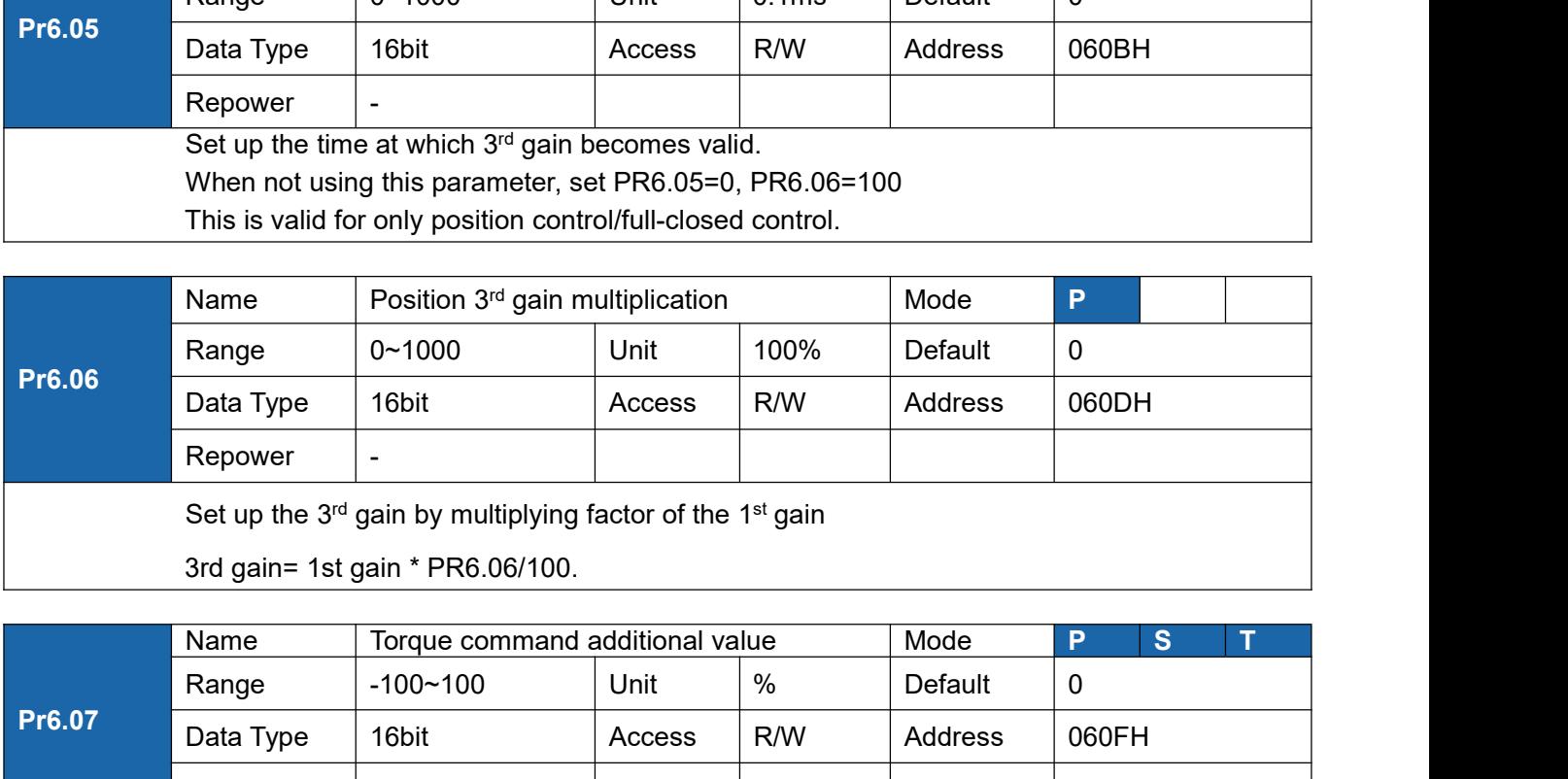

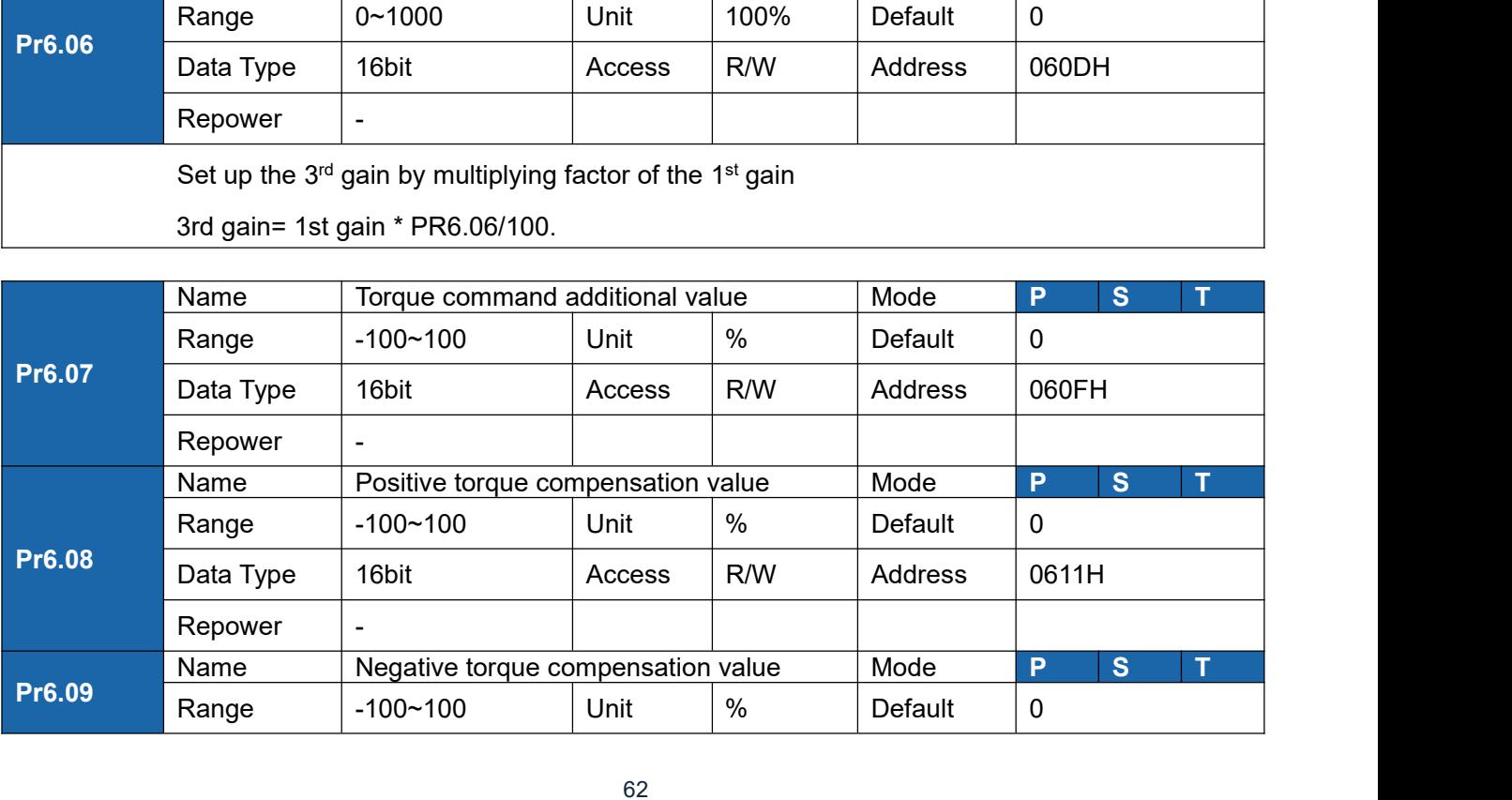

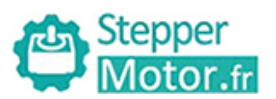

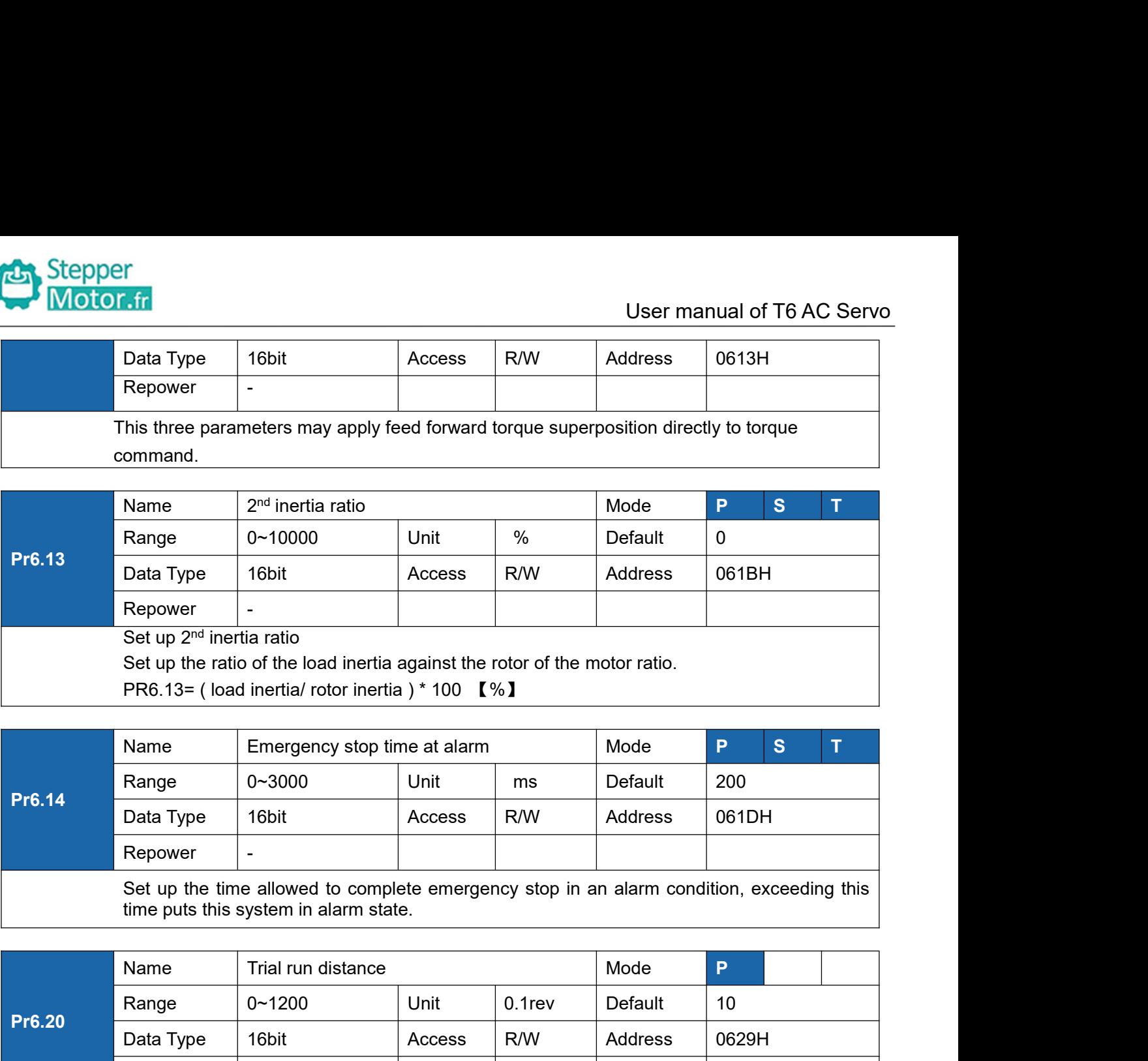

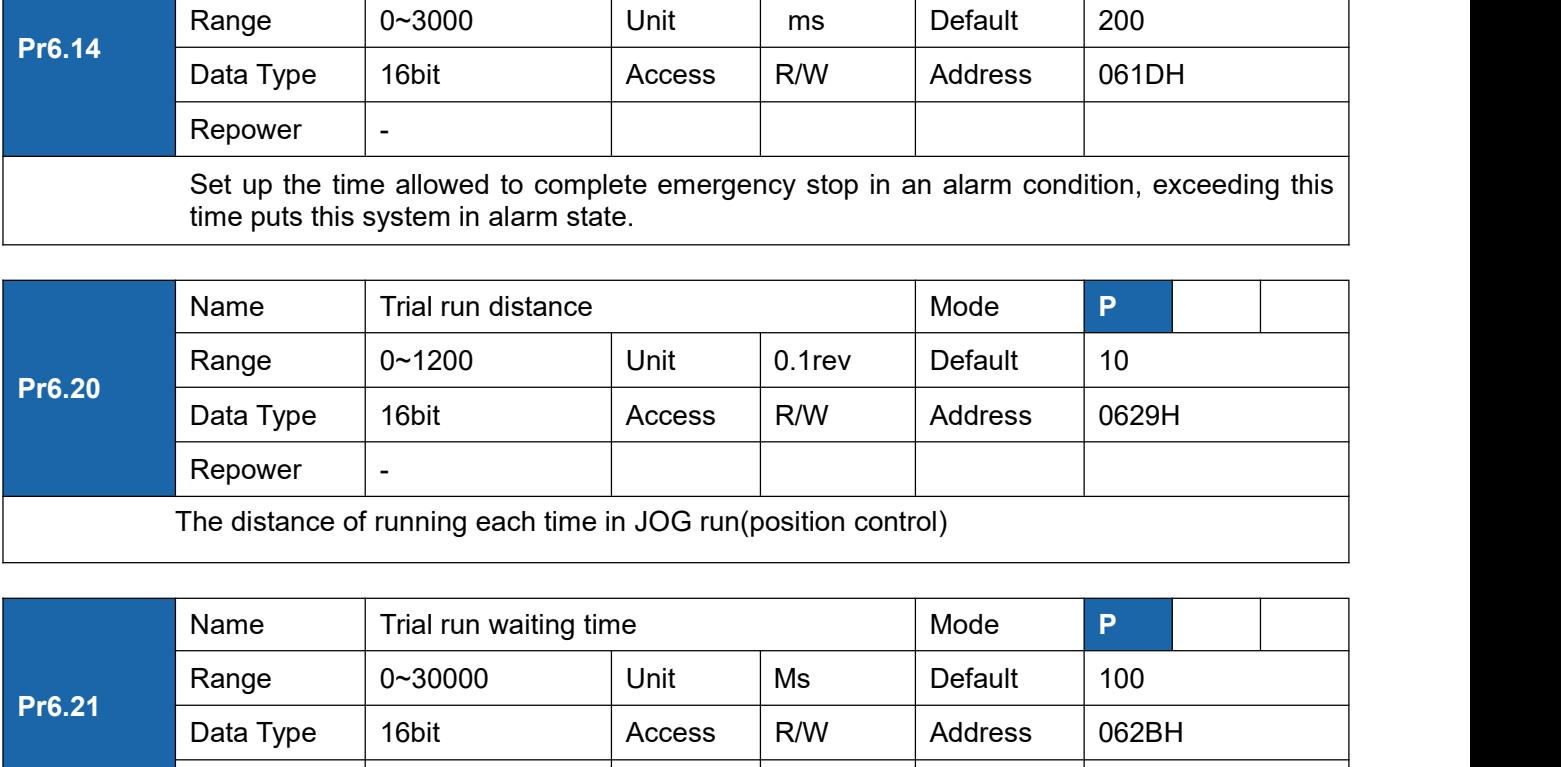

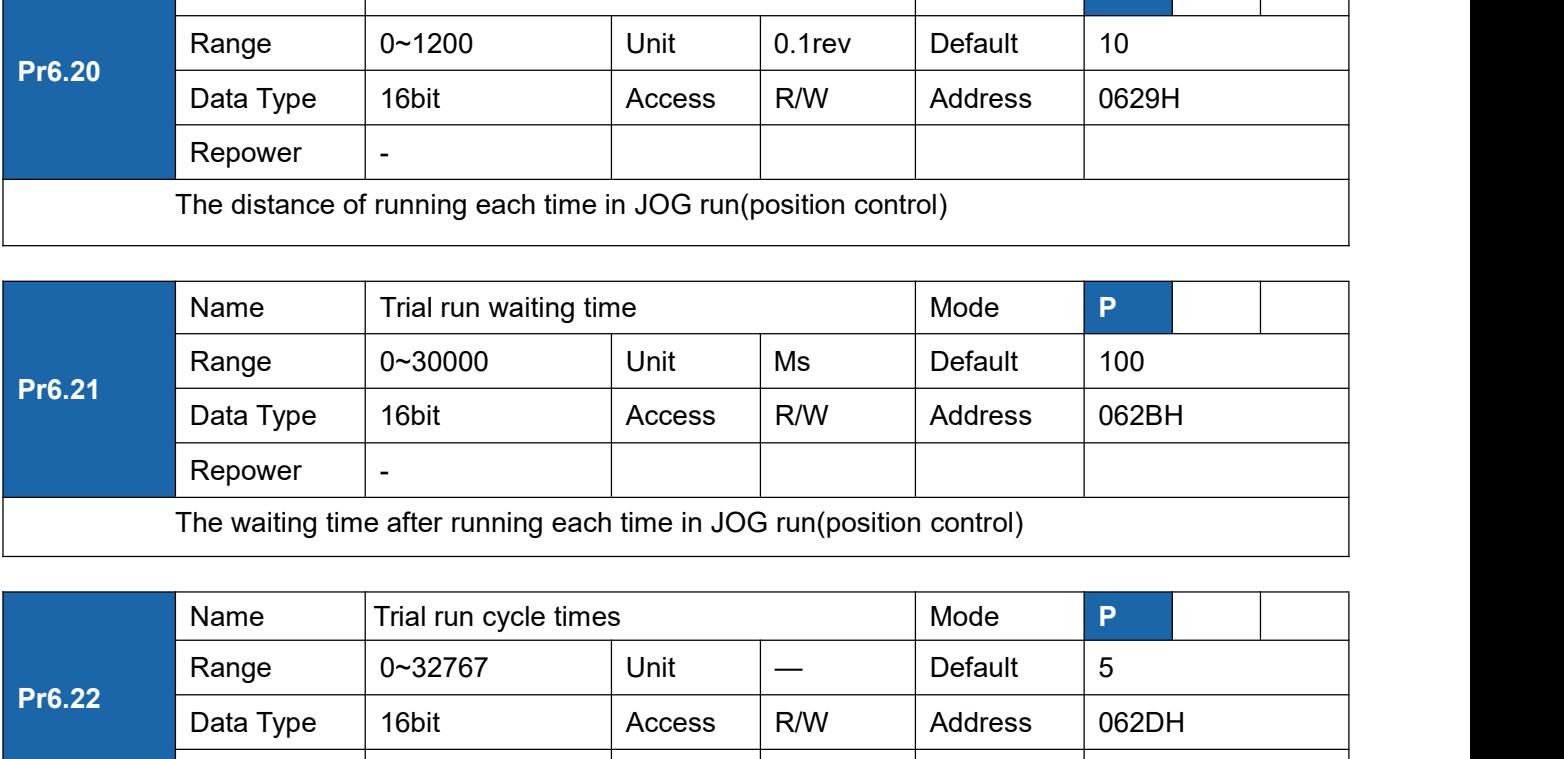

**Pr6.22** Data Type 16bit Range 0~32767 Unit — Default 5 Name Inatiture International Unit Ms Default 100<br>Data Type 16bit Access R/W Address 062BH<br>Repower -<br>The waiting time after running each time in JOG run(position control)<br>Name Trial run cycle times Mode P<br>Range 0~32767 Unit Data Type<br>
Repower<br>
The waiting time after running each time in JOG run(position control)<br>
Name<br>
Trial run cycle times<br>
Range<br>
Data Type<br>
16bit<br>
Data Type<br>
Repower<br>
-<br>
The cycling times of JOG run(position control)<br>
169<br>
2

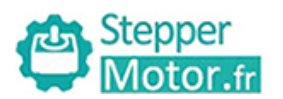

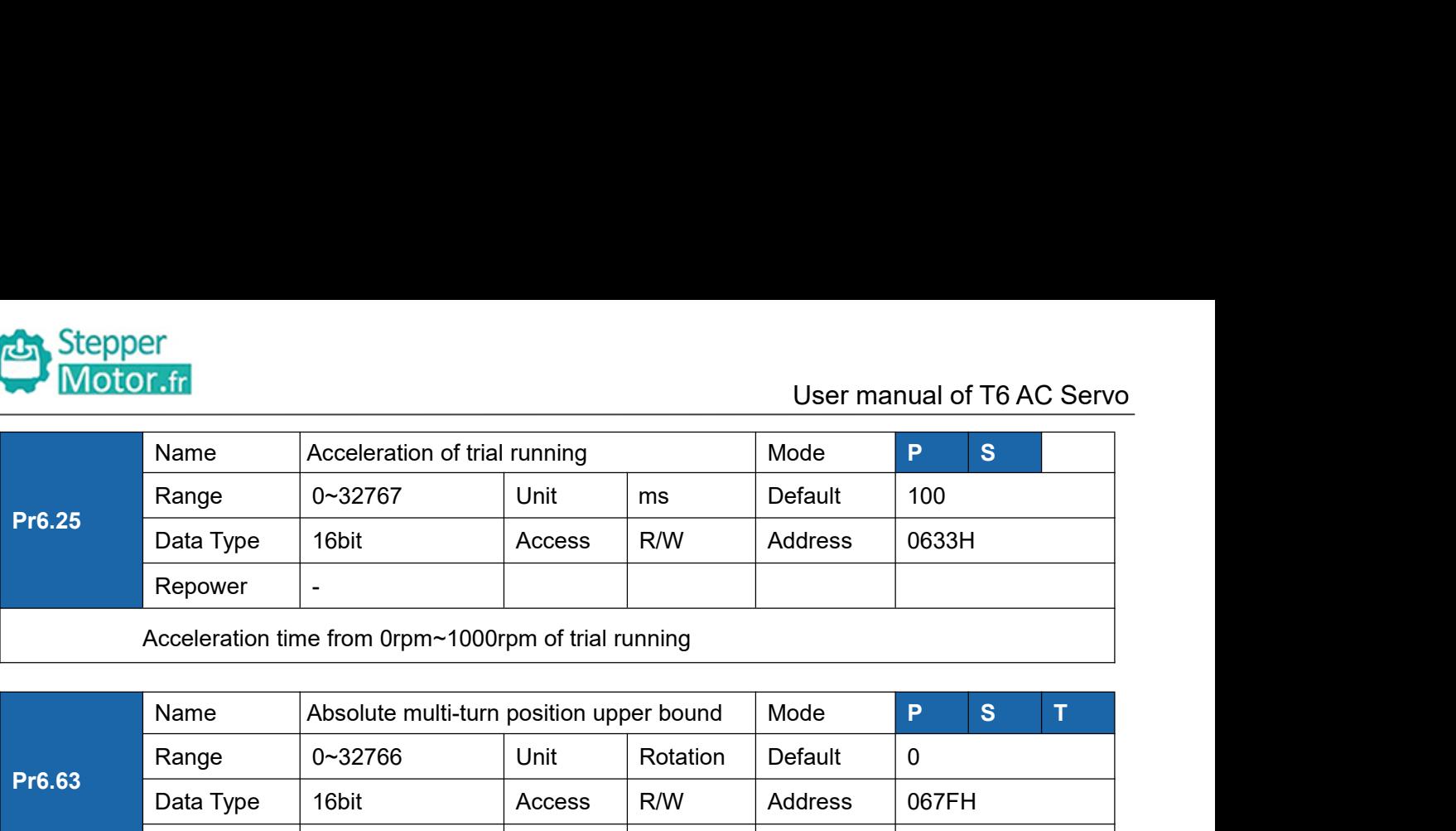

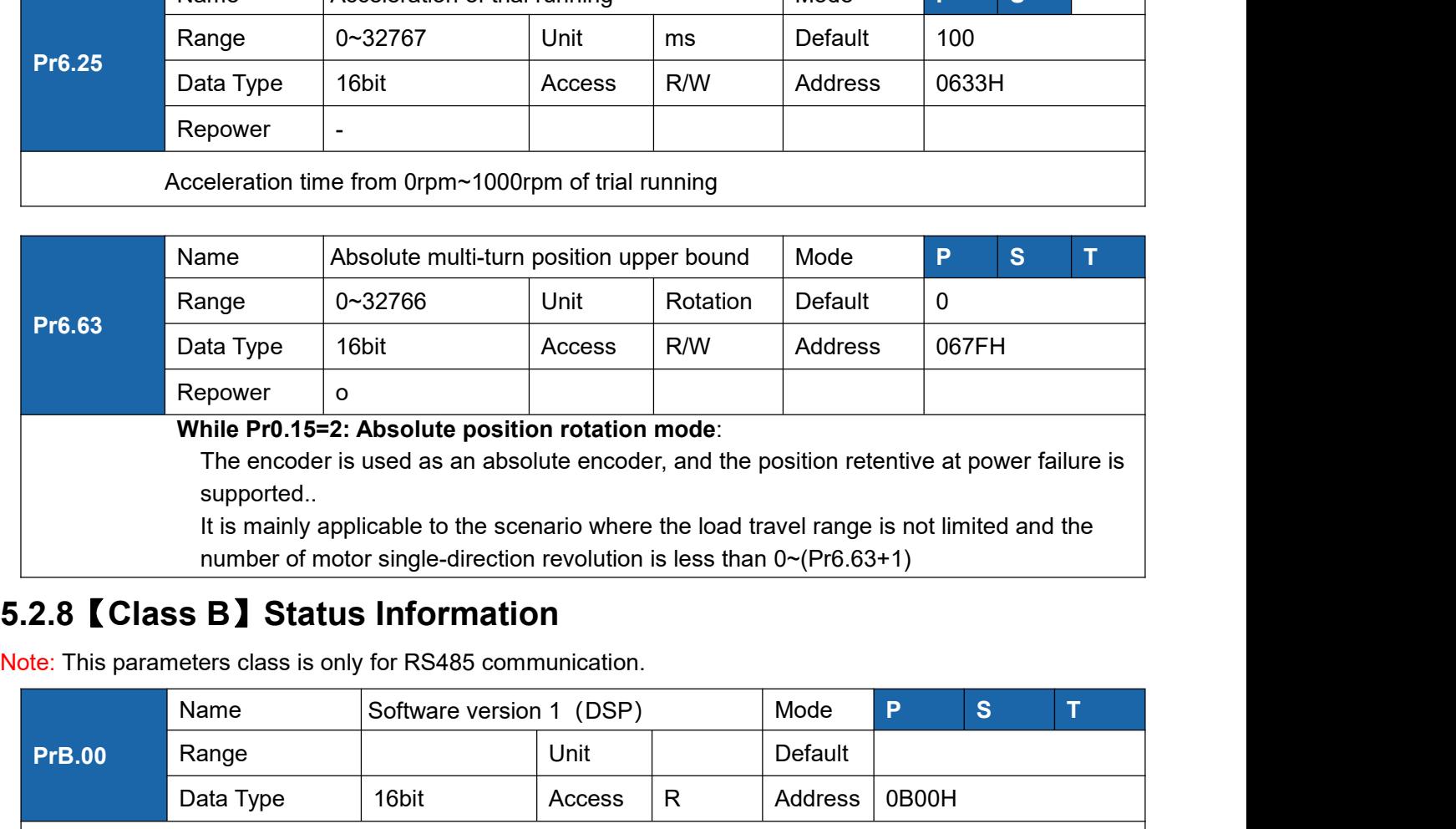

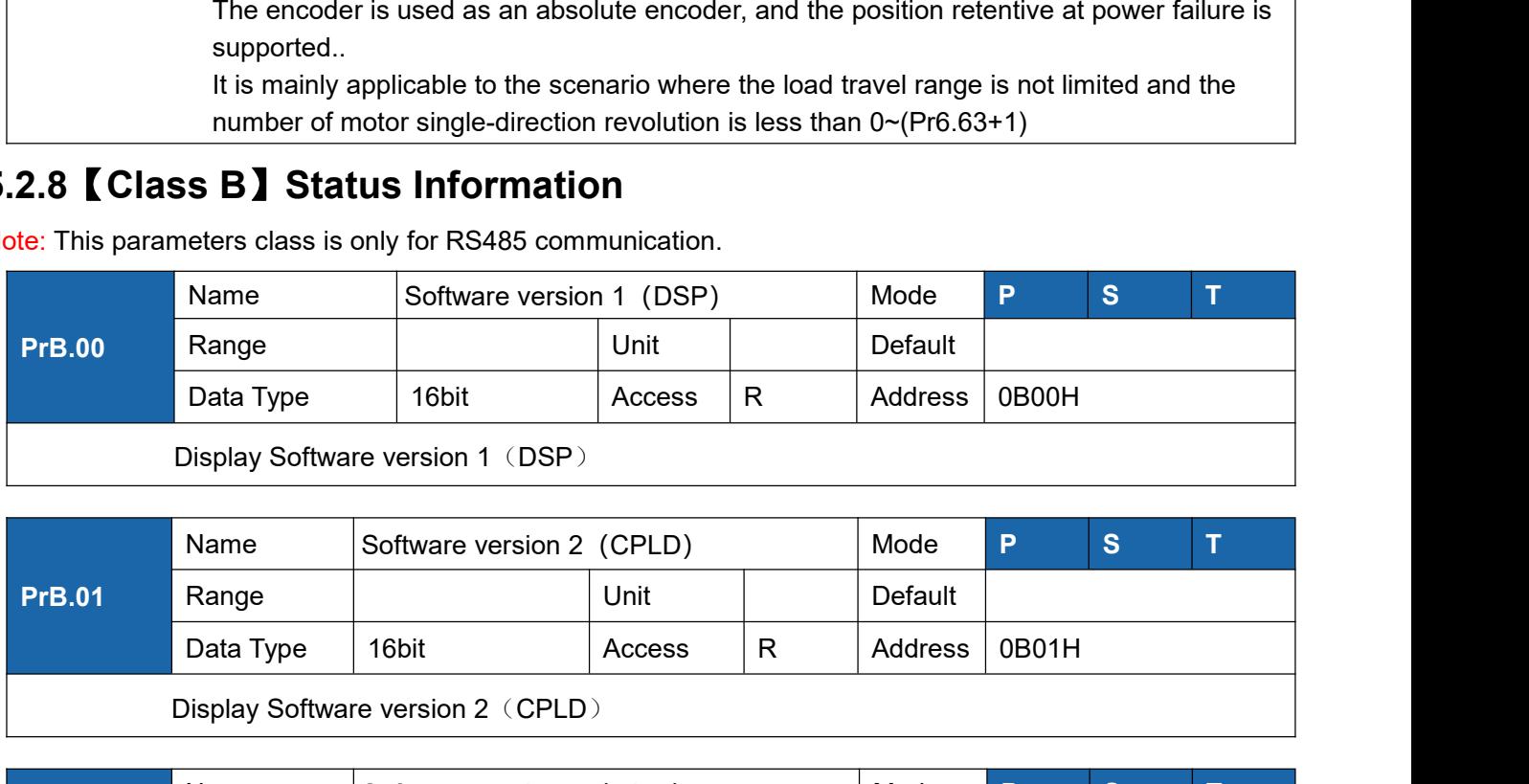

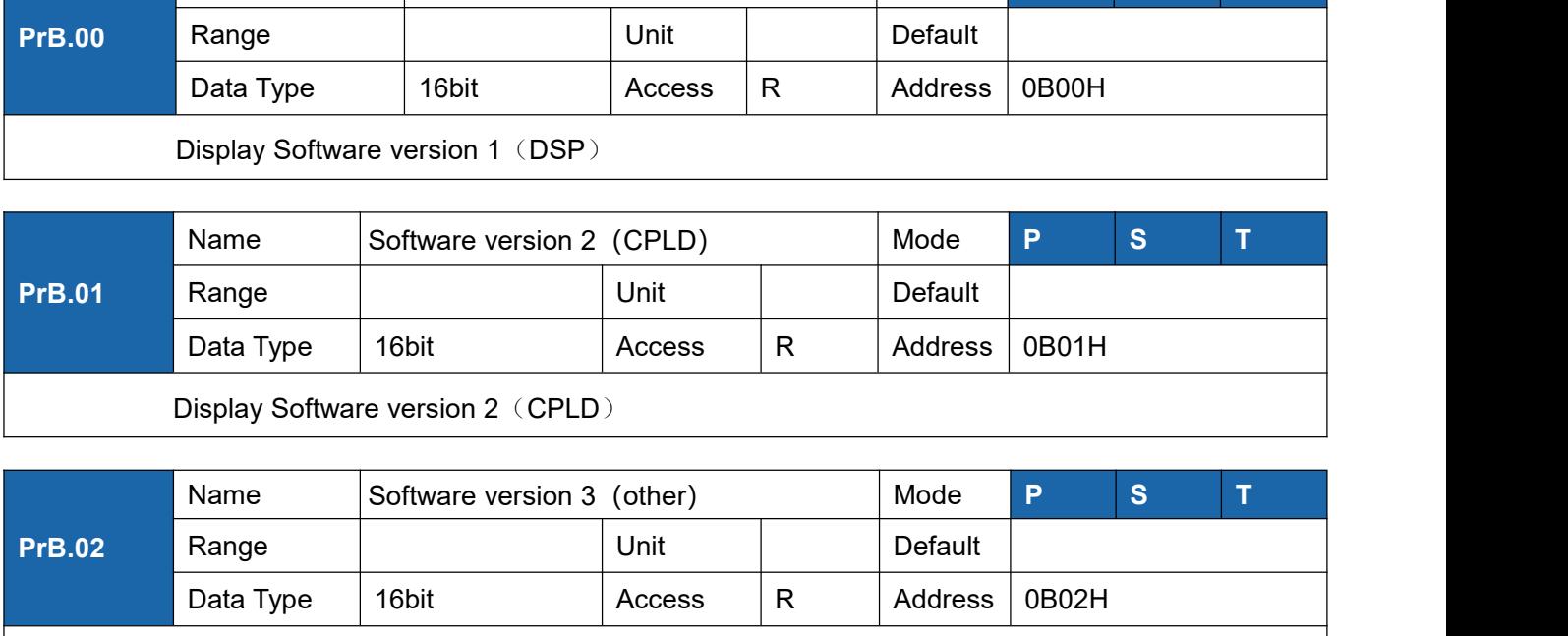

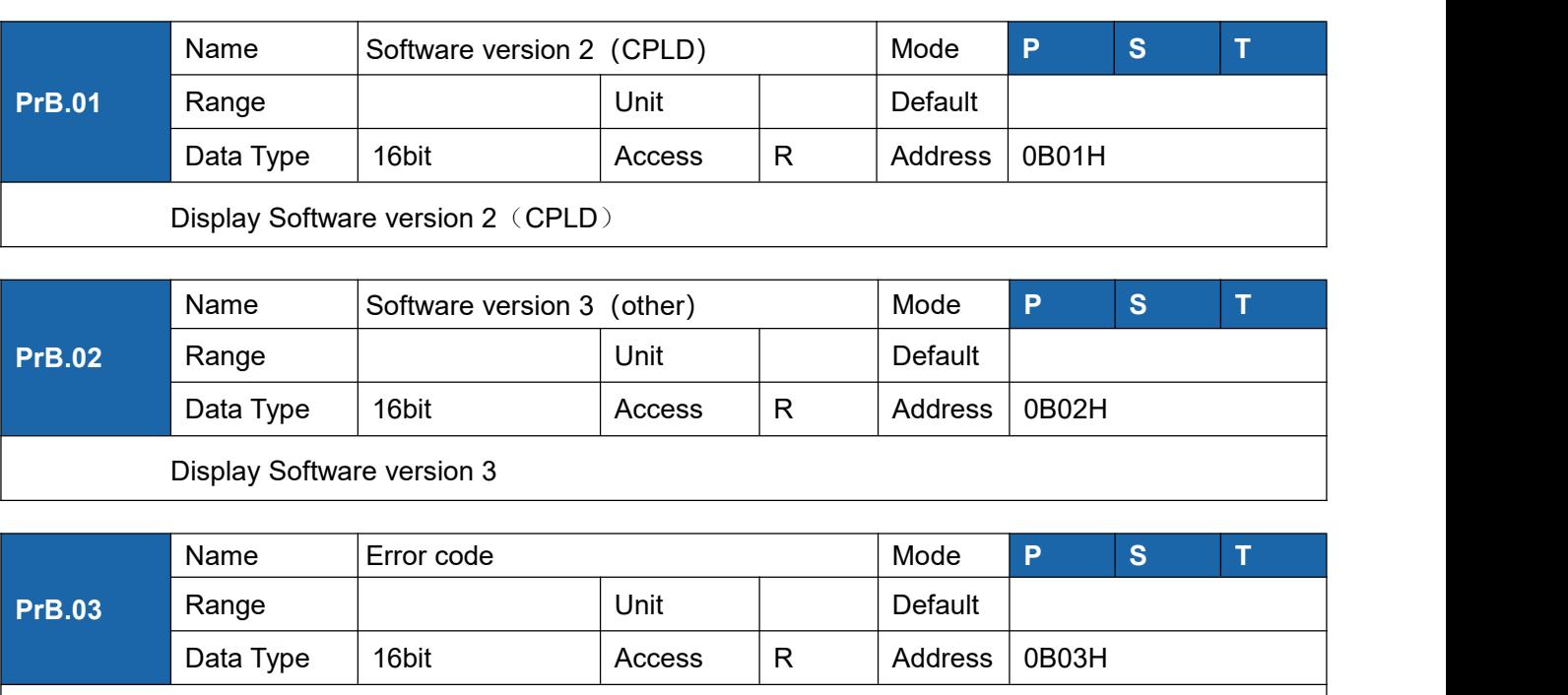

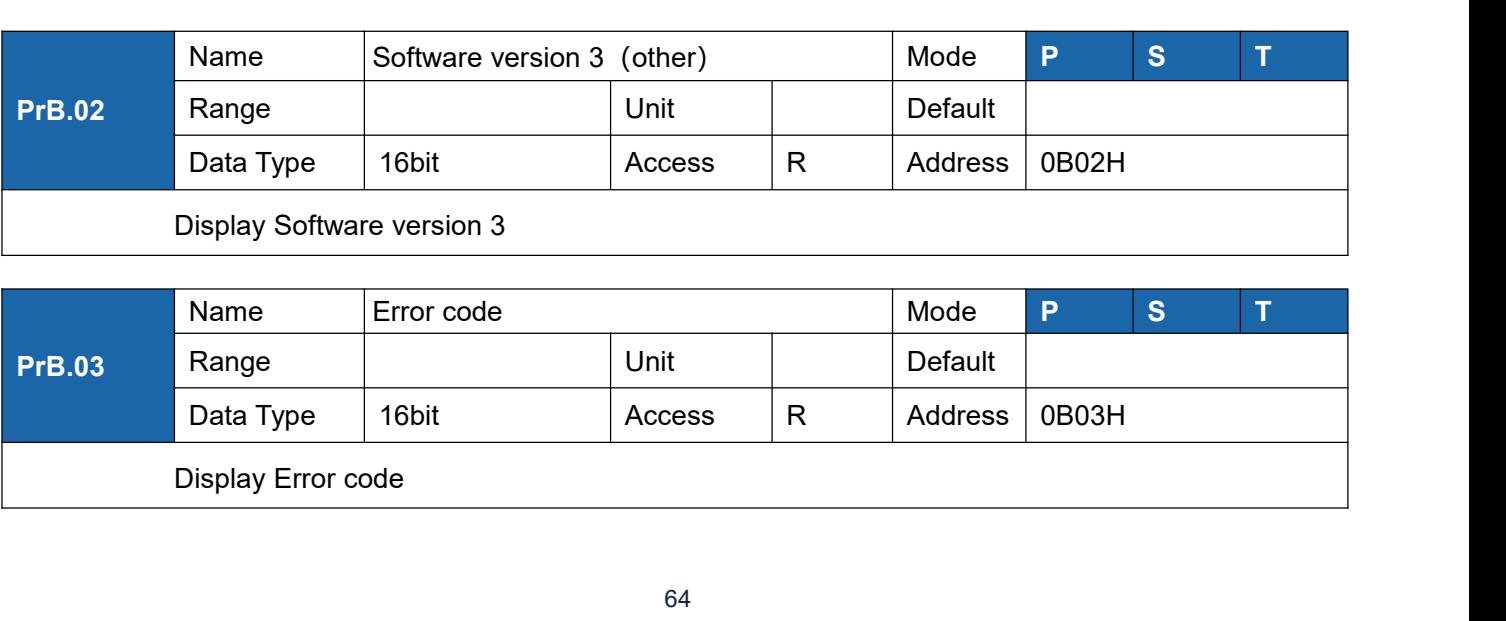

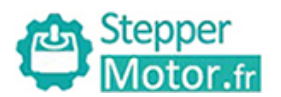

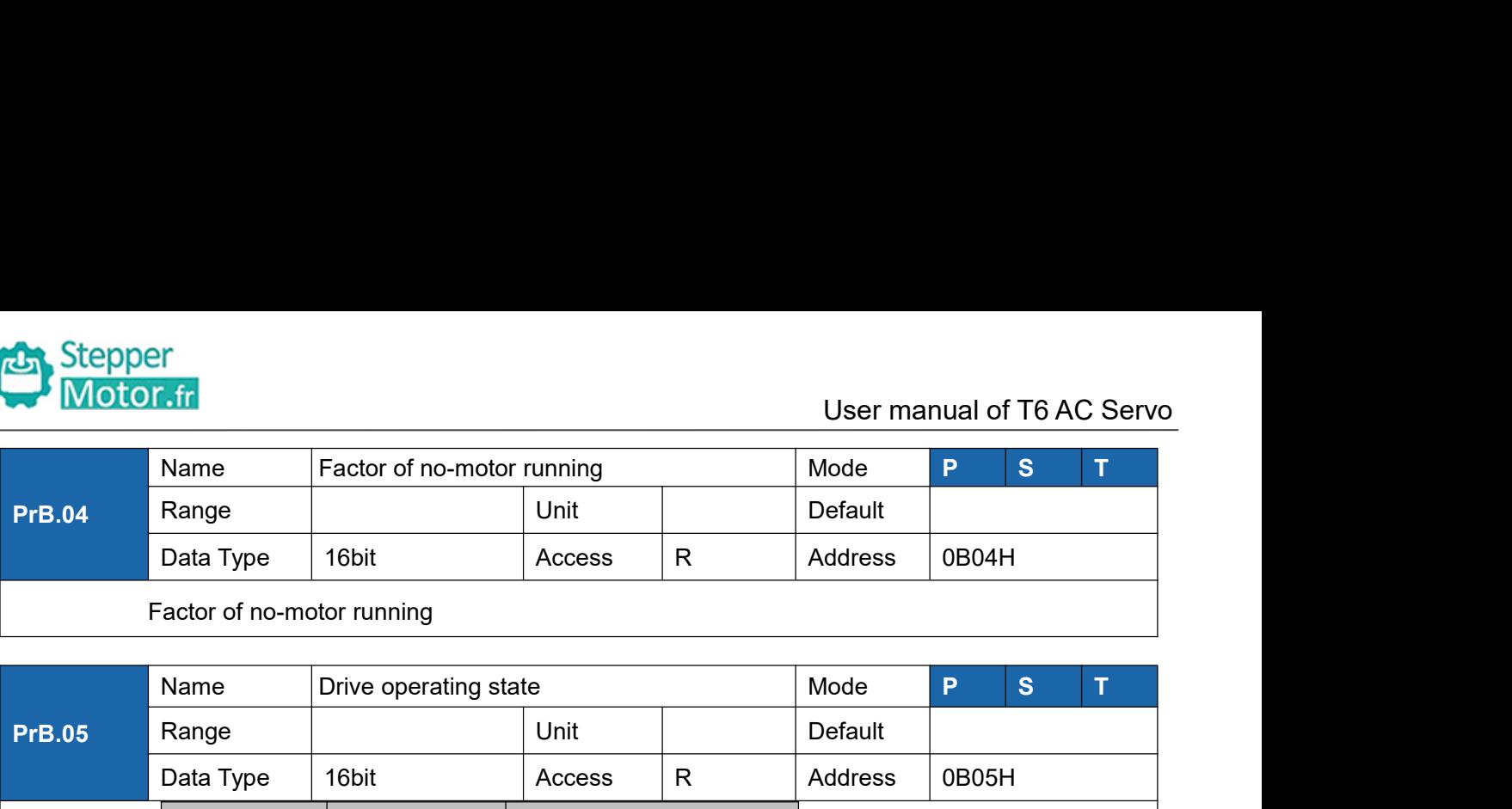

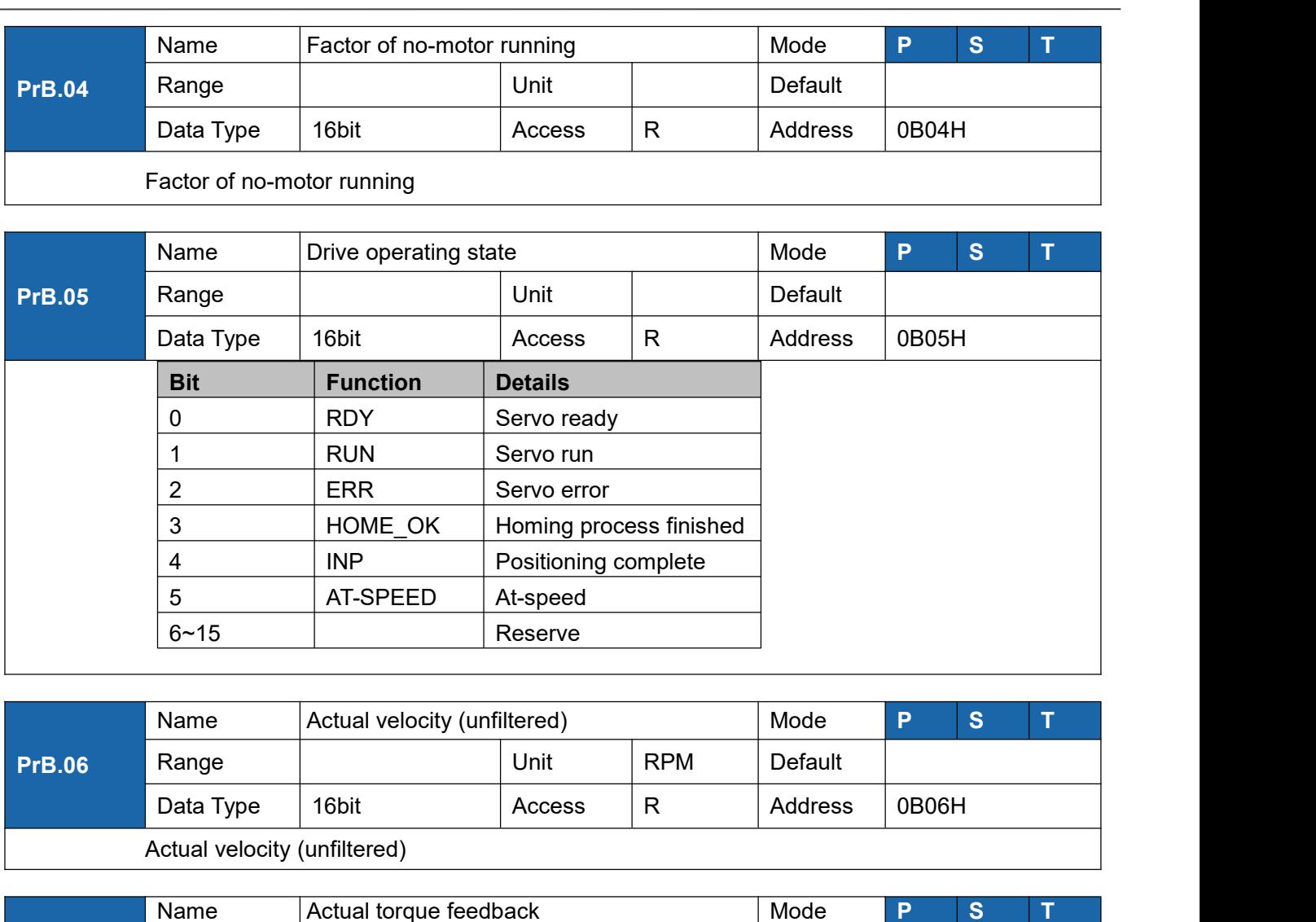

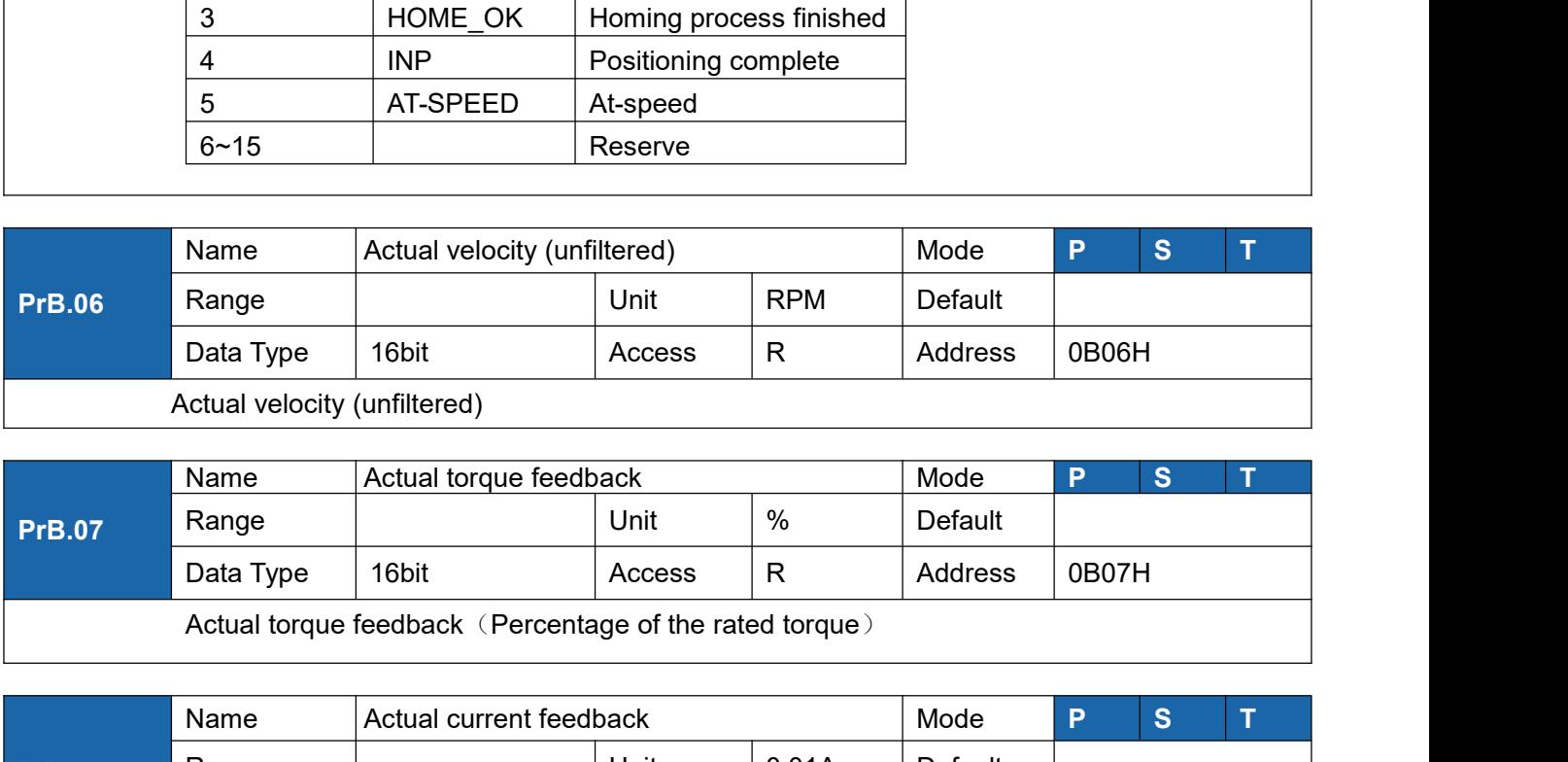

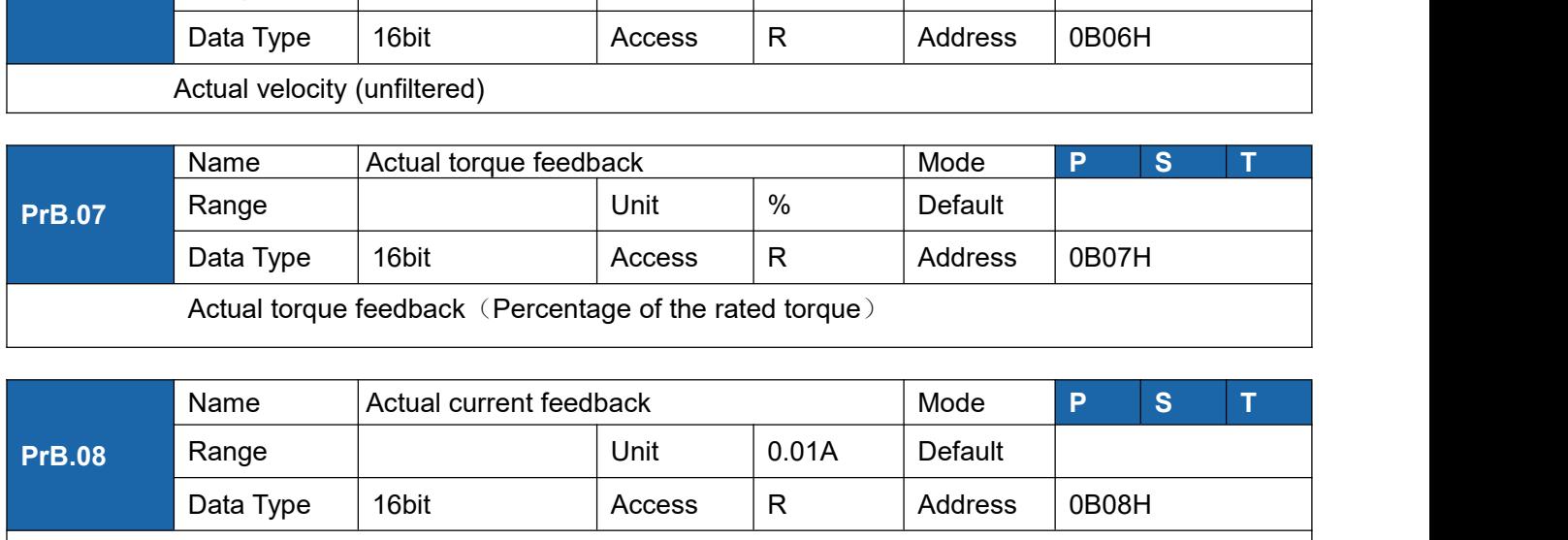

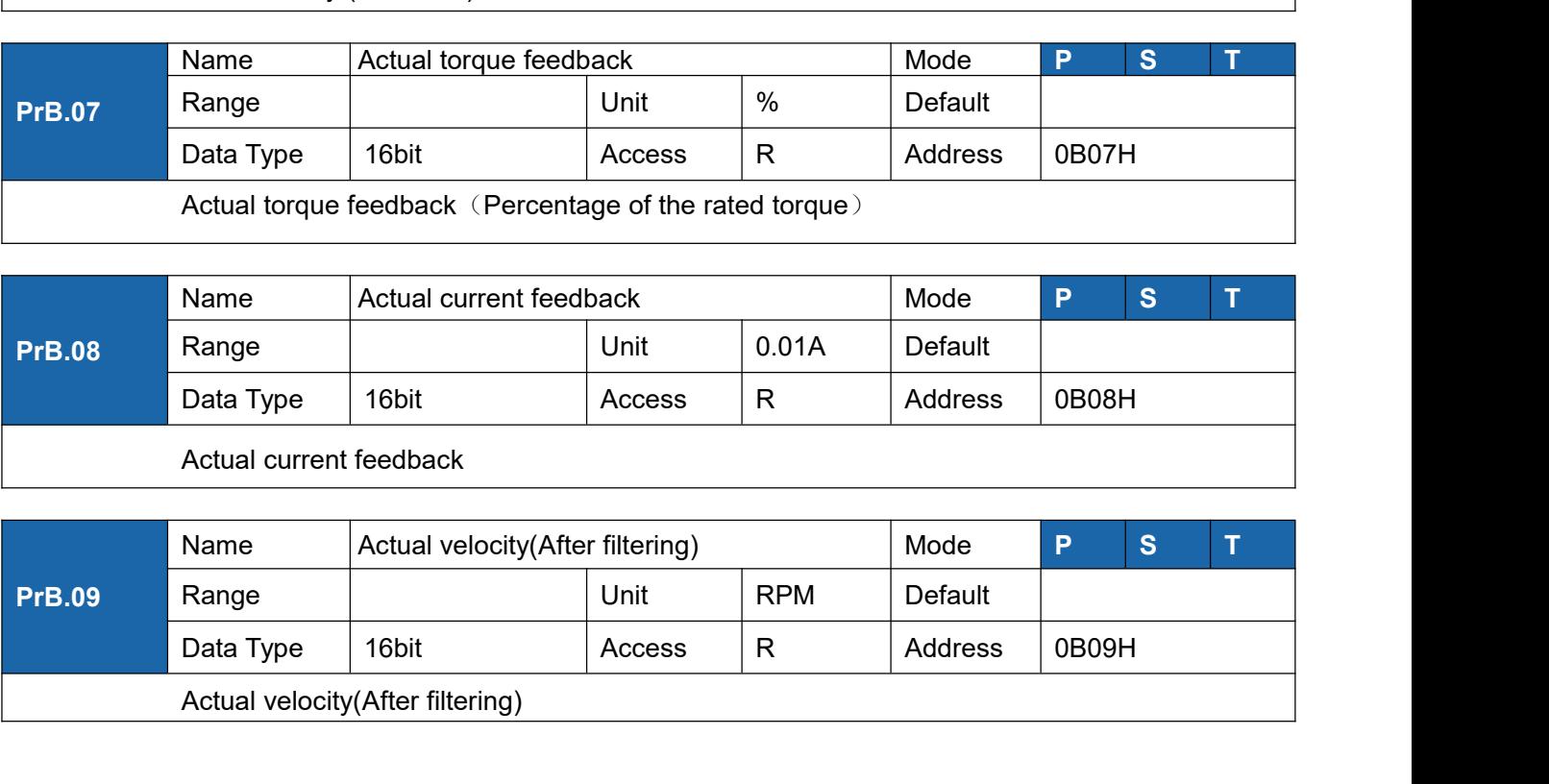

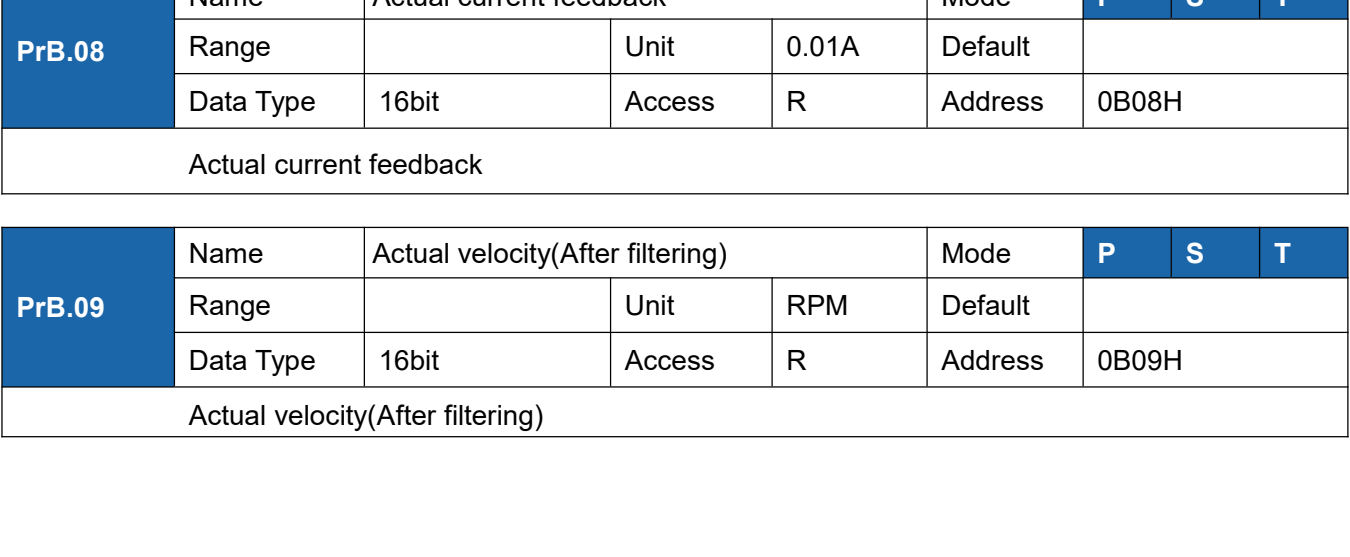

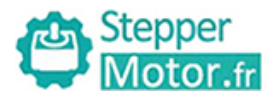

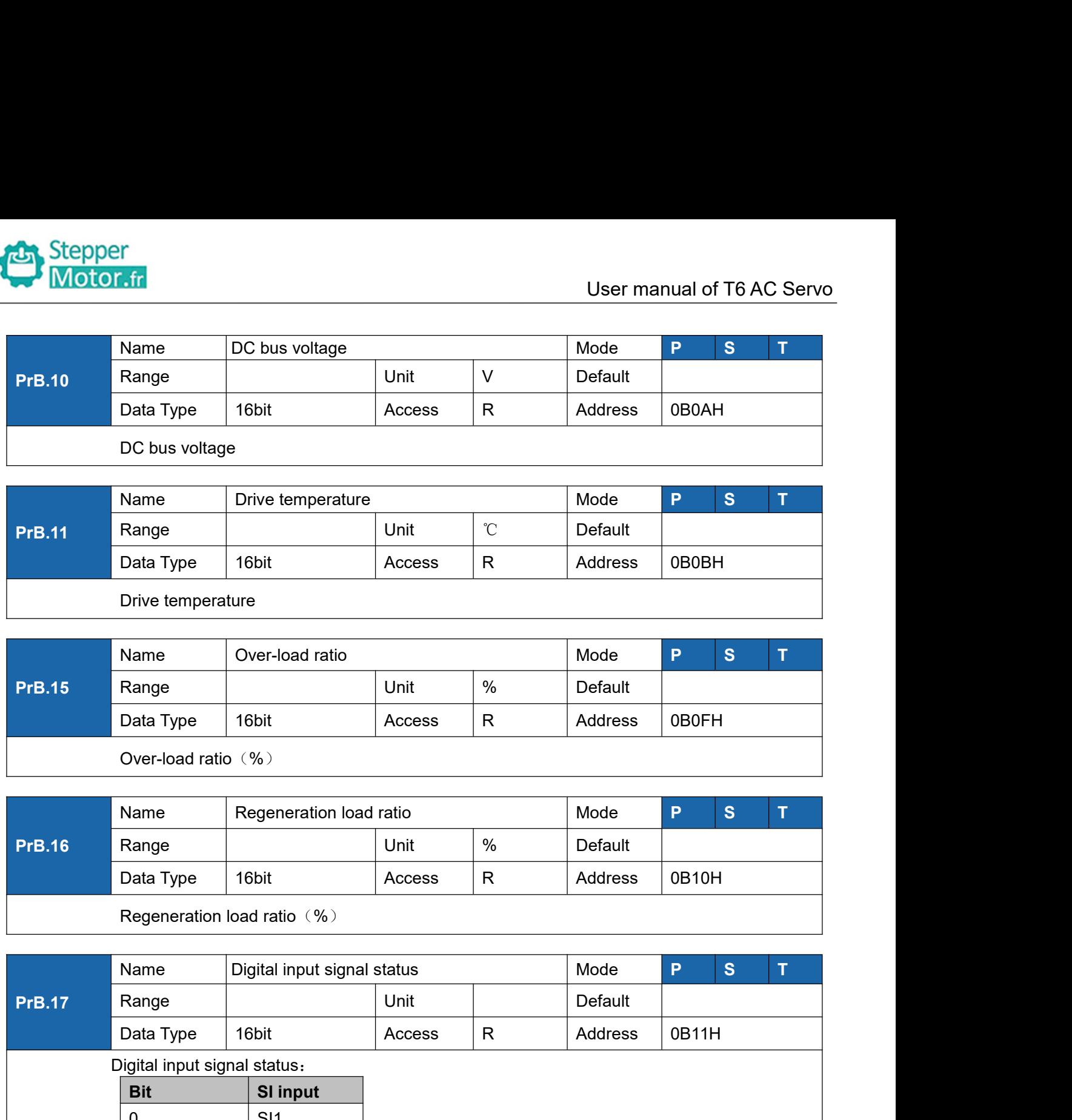

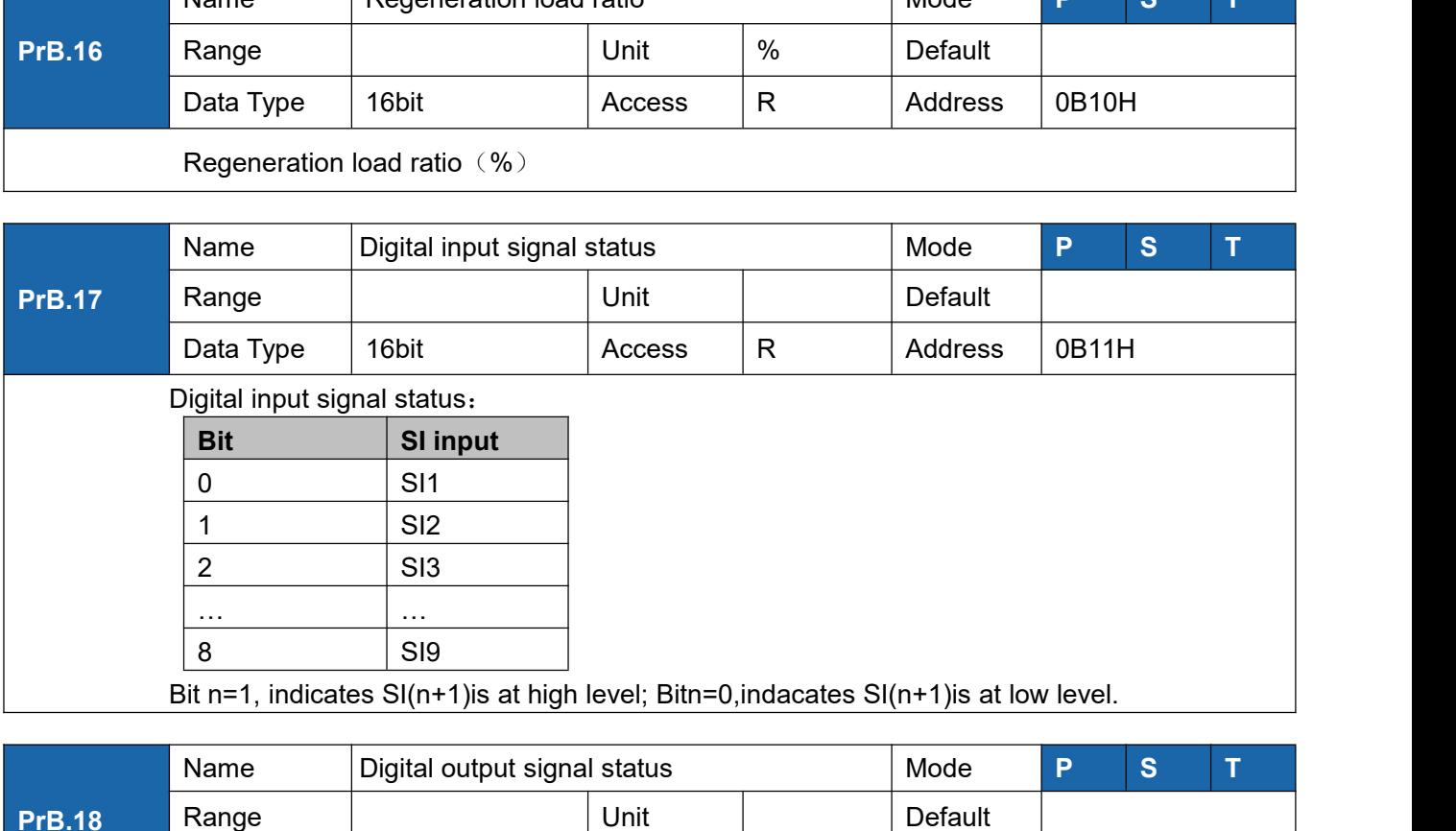

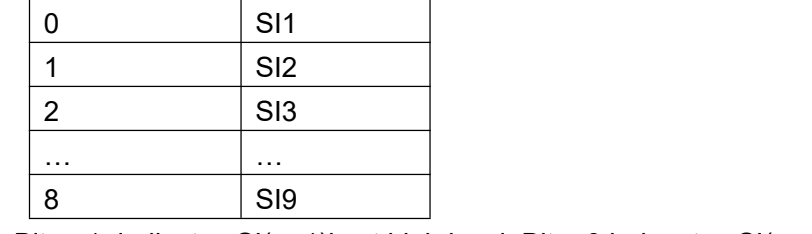

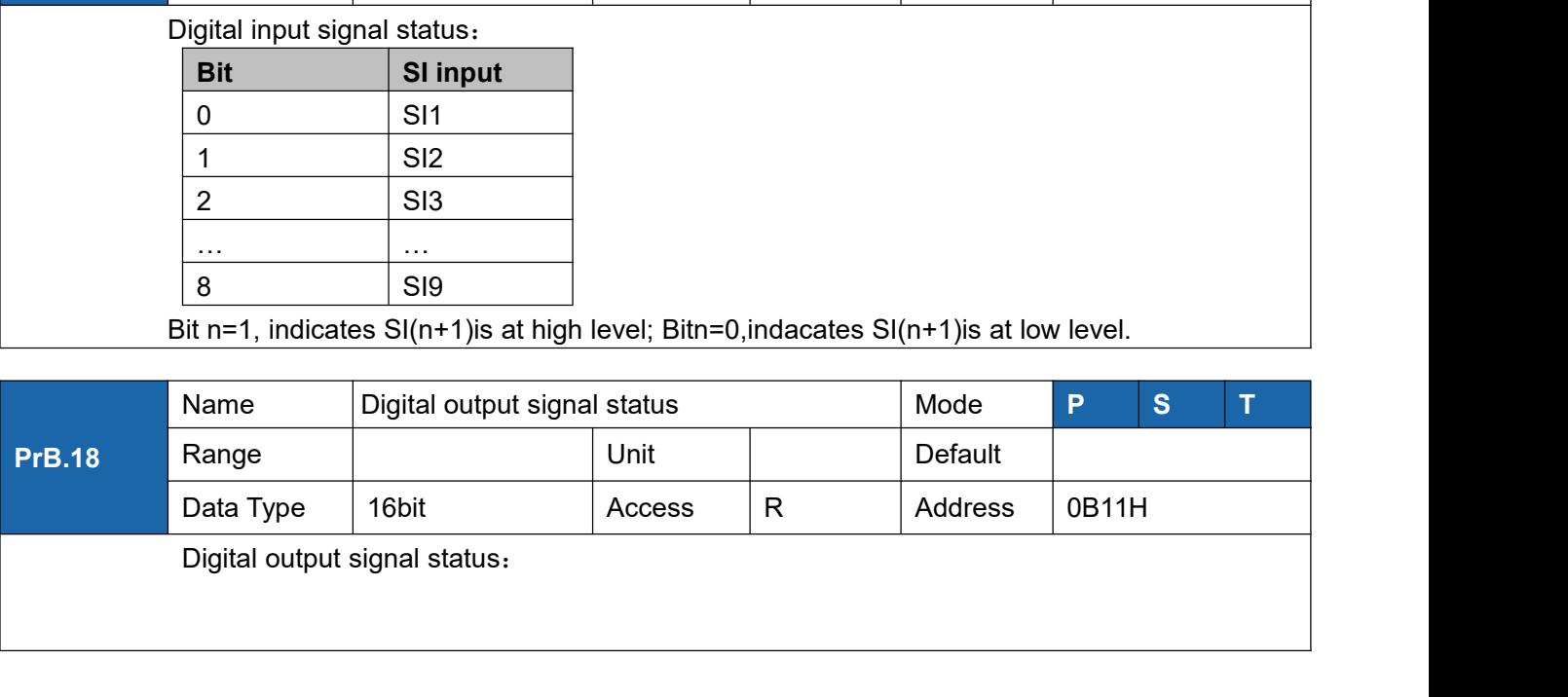

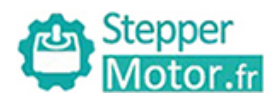

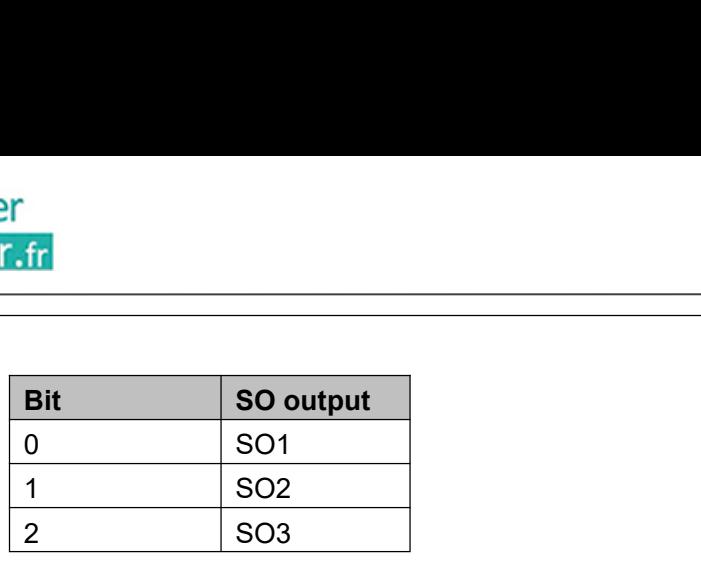

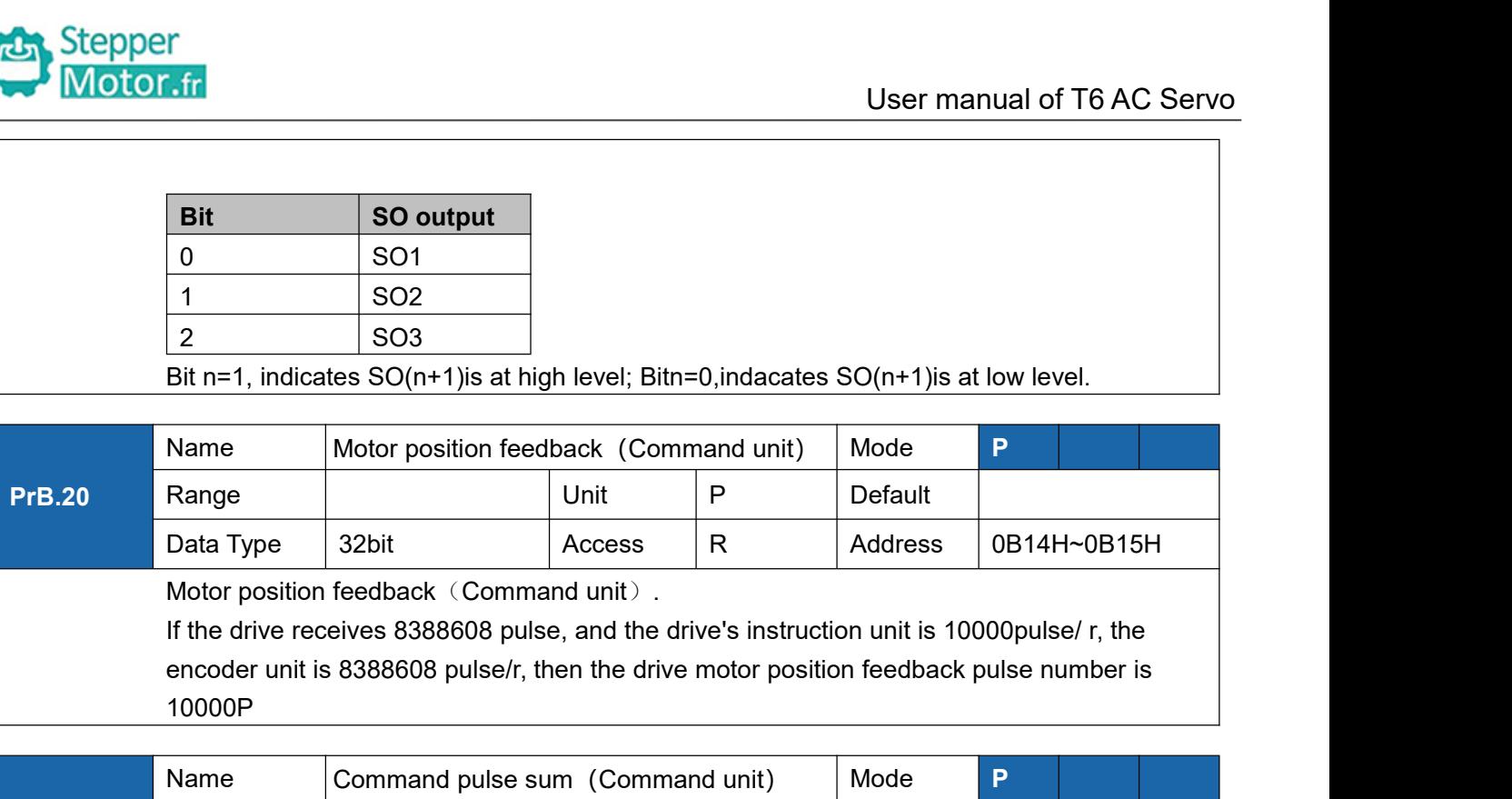

10000P

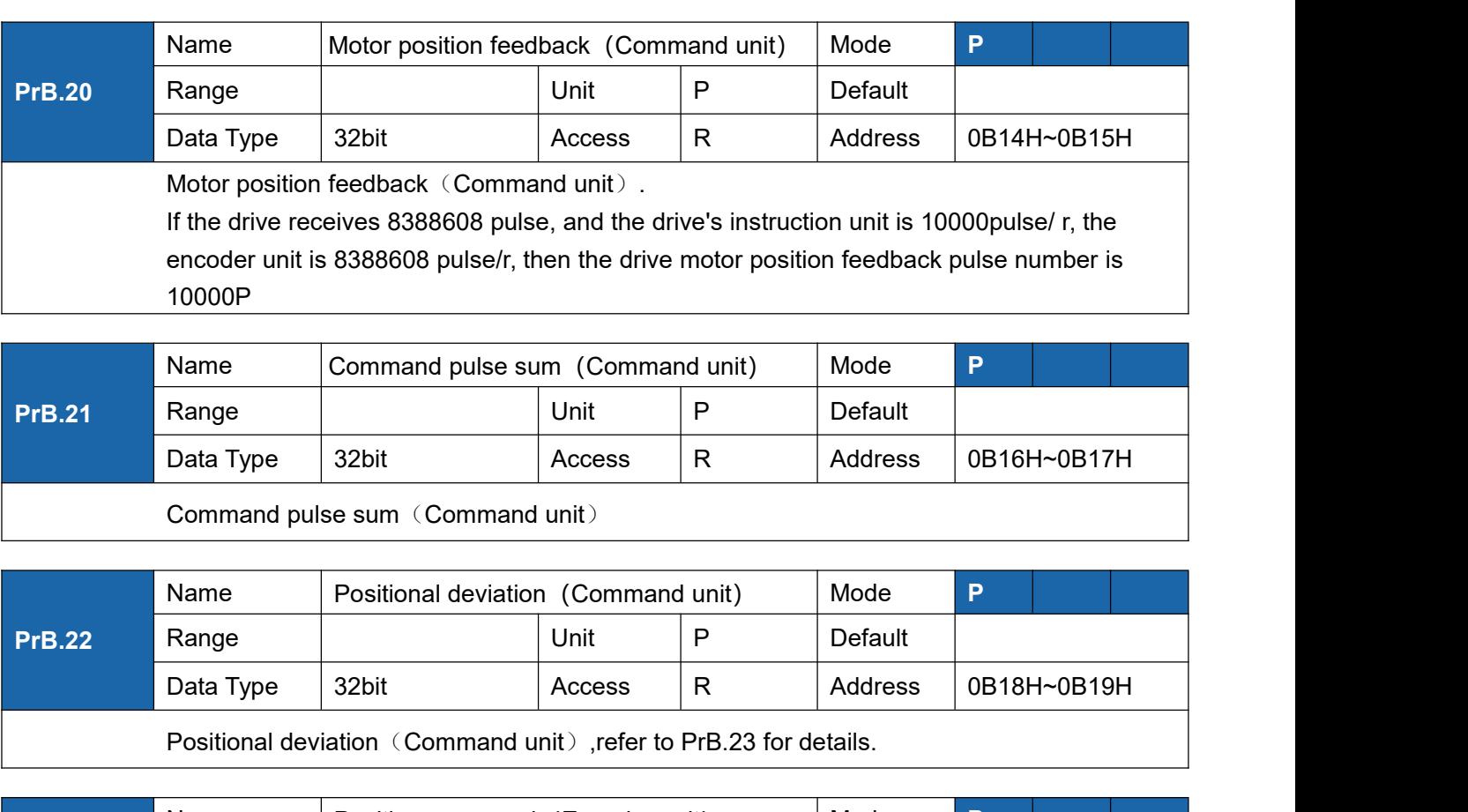

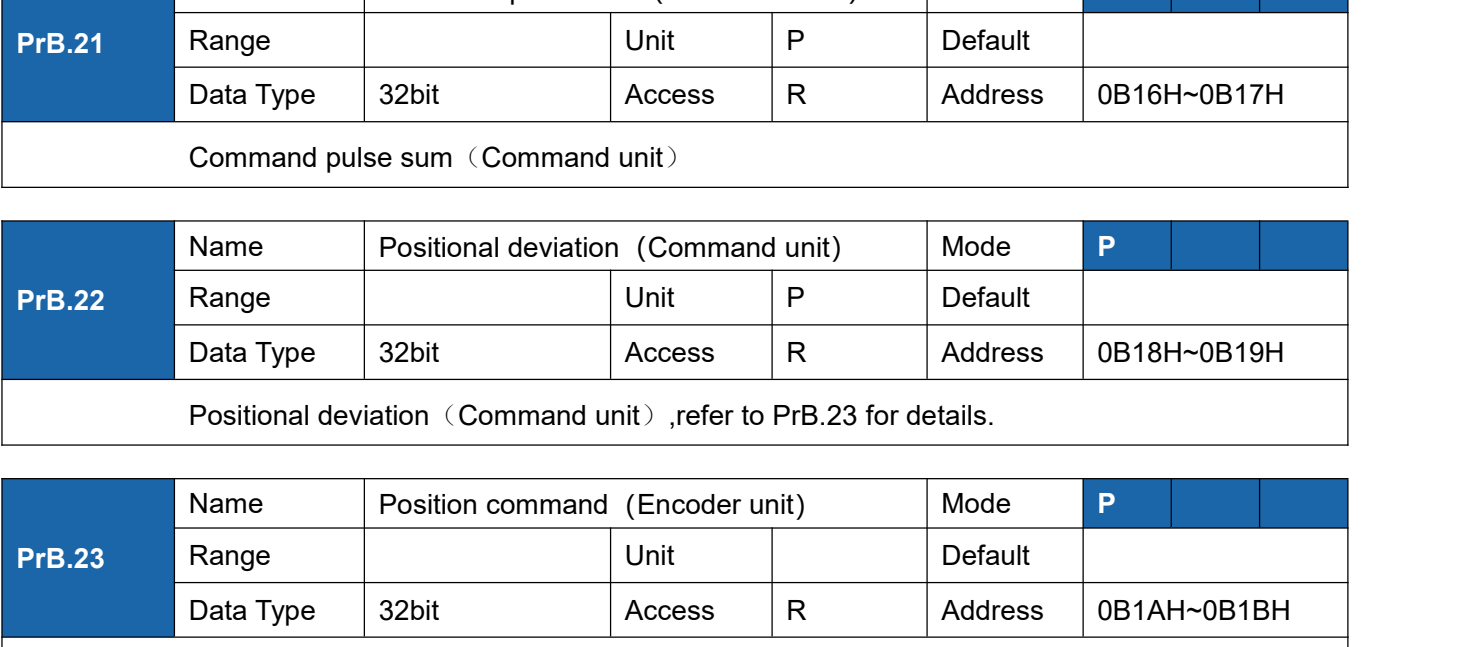

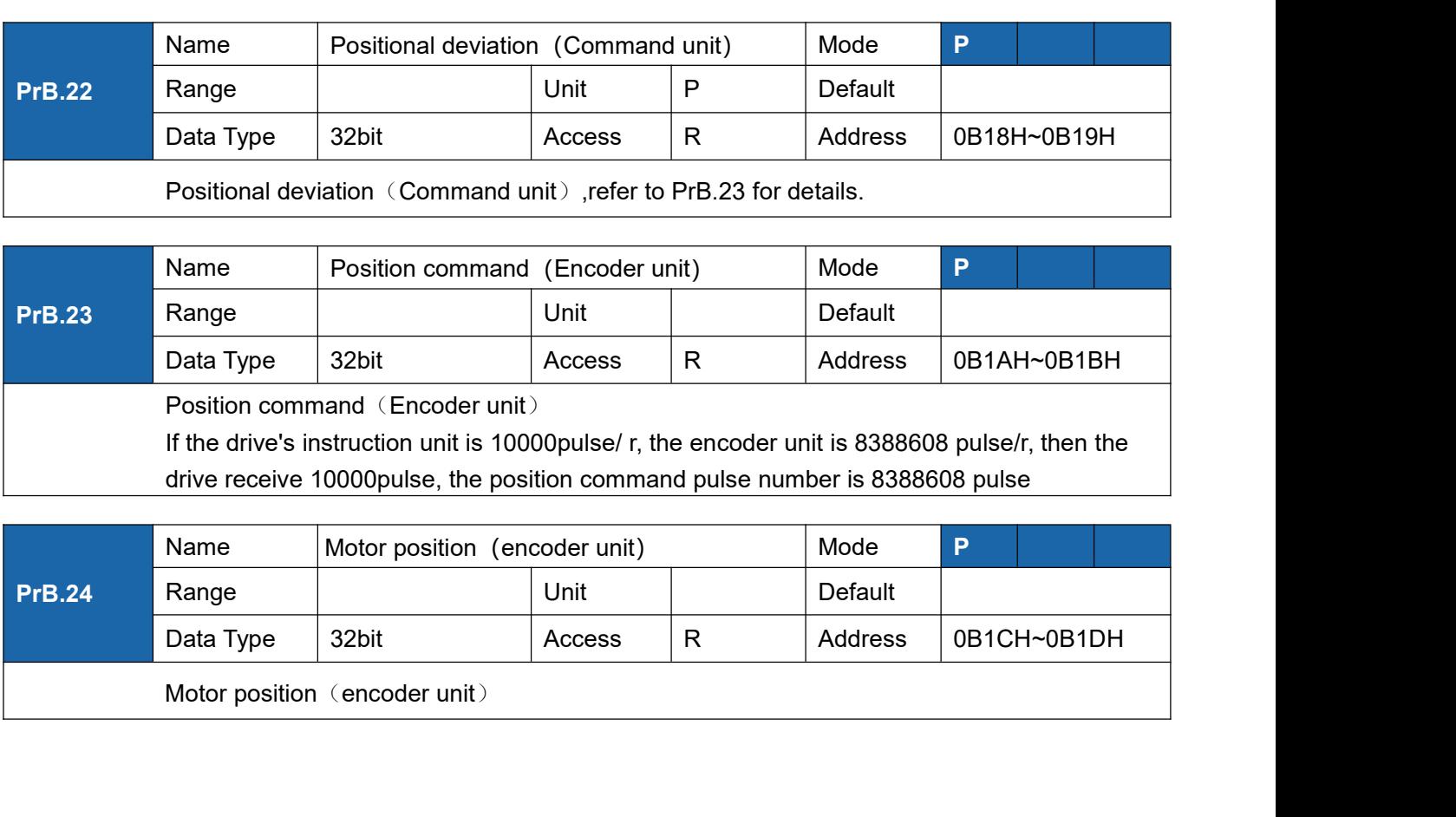

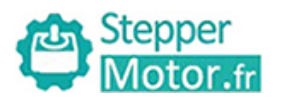

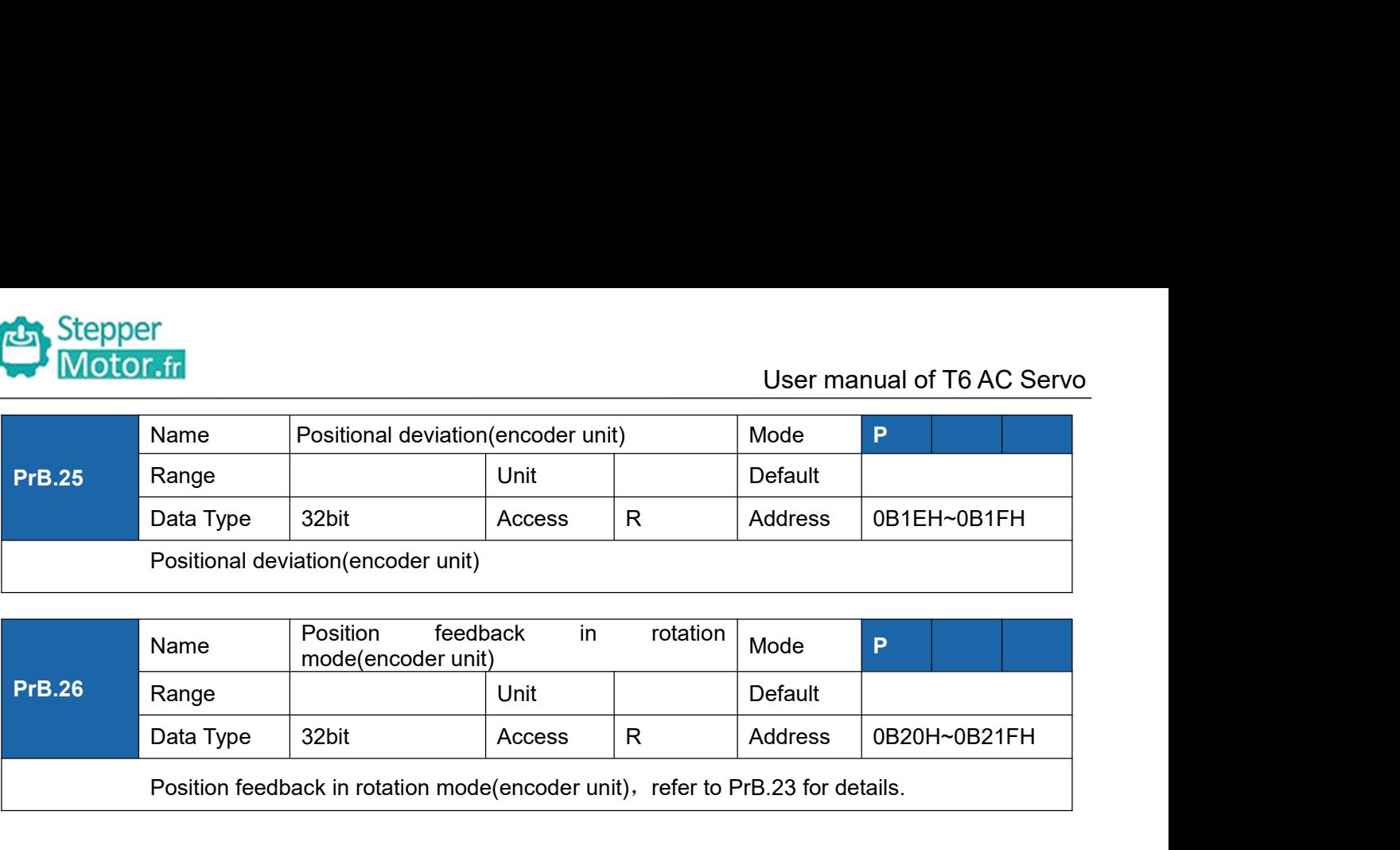

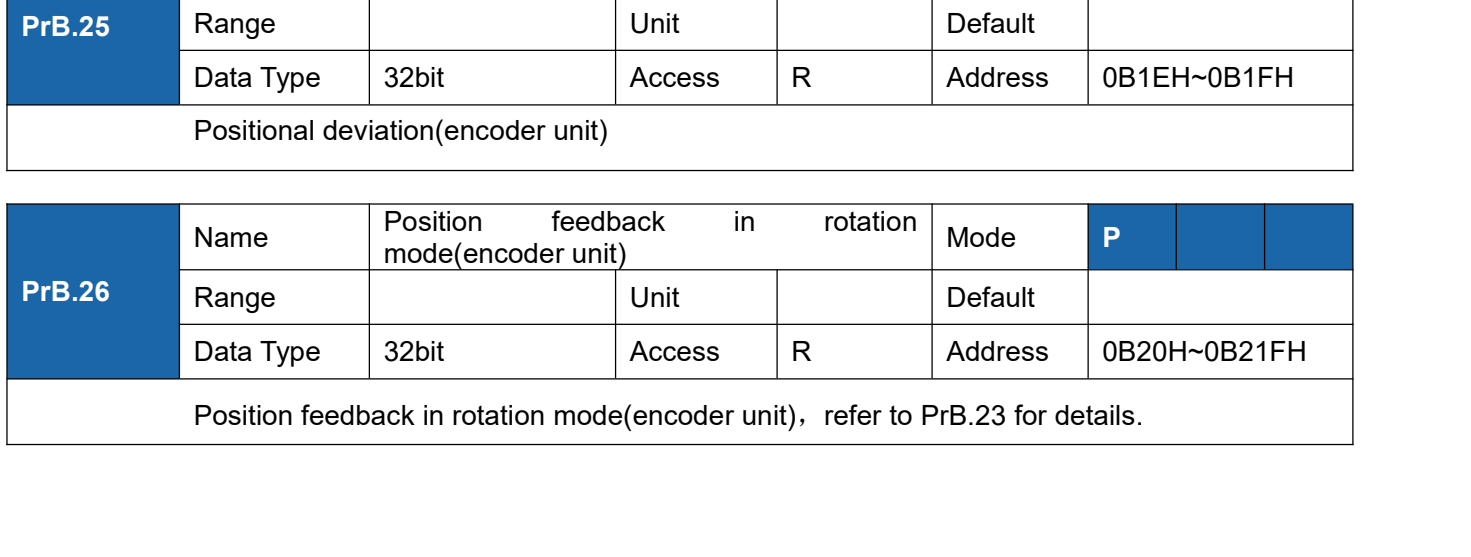

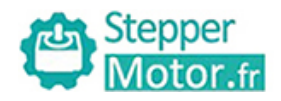

User Manual of T6 AC Servo<br> **Chapter 6 Alarm and Processing**<br>
d when an error occurs, the drive will stop the rotation of servo motor, and the front<br>
y the corresponding fault error code. The history of the error can be vi **6.1 Alarm List**<br> **6.1 Alarm List**<br>
Protection function is activated when an error occurs, the drive v<br>
panel will automatically display the corresponding fault error cod<br>
monitoring mode. error logging submenu displays li **Protection function function is activated when an error occurs, the drive will stop the rotation of servo motor, and the front panel will automatically display the corresponding fault error code. The history of the error Example 12 Stepper**<br> **Panel Will automatically display the corresponding fault error code. The history of the error can be viewed on data monitoring mode. error logging submenu displays like:"d12Er".<br>
Table 6.1 Error Code Example 19 Stepper**<br> **Chapter 6 Alarm and Processing**<br> **6.1 Alarm List**<br>
Protection function is activated when an error occurs, the drive will stop the rotation<br>
panel will automatically display the corresponding fault er

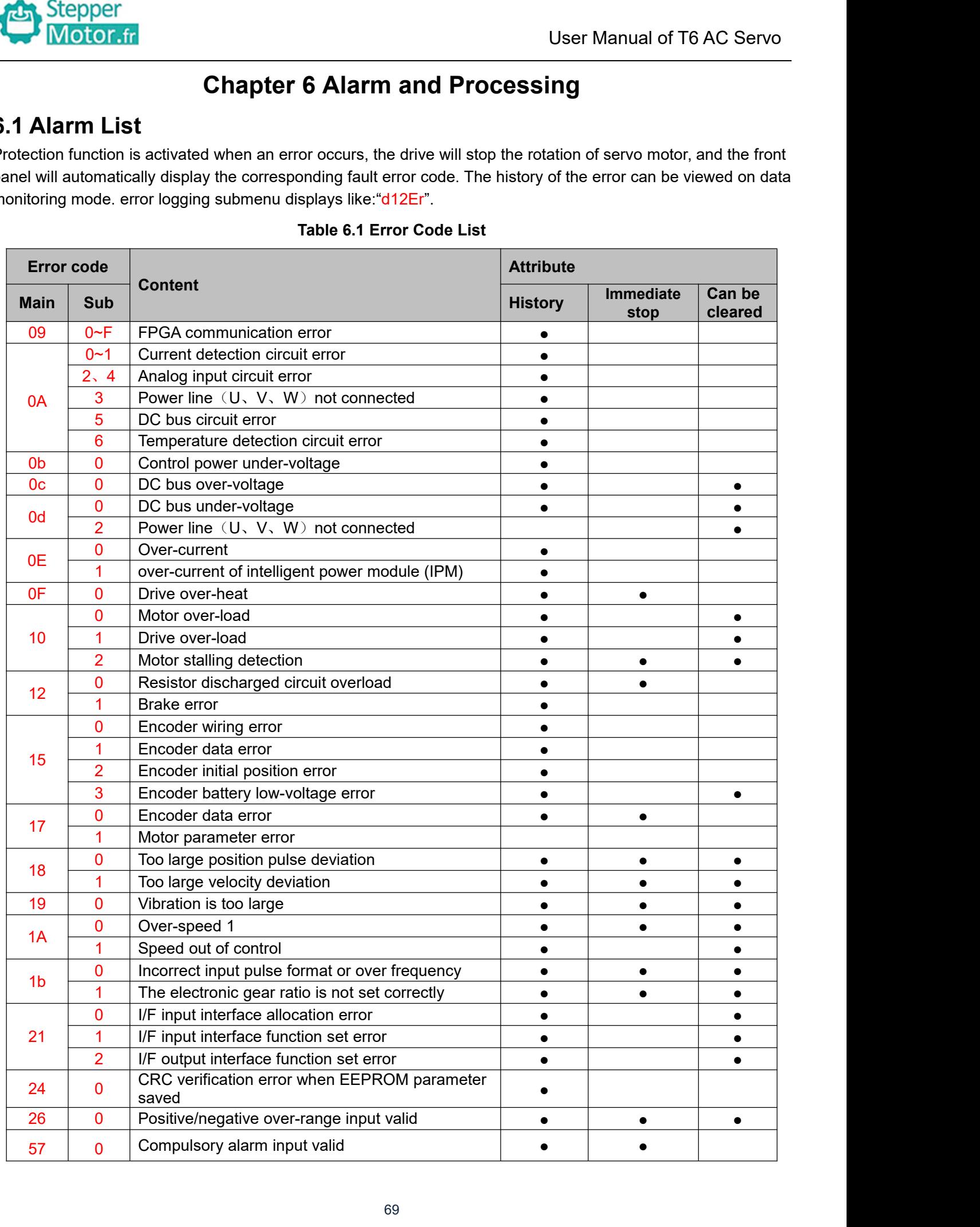

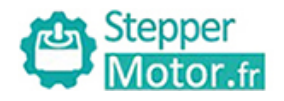

Stepper<br>
Save: save this error history record<br>
Emergency: error, drive will stop immediately<br>
Alarm clear: may through SI input/panel/configuration software<br>
6.2 Alarm Processing Method Emergency: error, drive will stop immediately<br>
Rave: save this error history record<br>
Emergency: error, drive will stop immediately<br>
Alarm clear: may through SI input/panel/configuration software rem<br>
6.2 Alarm Processing M Alarm Clear: may through SI input/panel/configuration software remove alarm<br>
Alarm clear: may through SI input/panel/configuration software remove alarm<br> **6.2 Alarm Processing Method**<br>
When appear error, please clear error Save: save this error history record<br>
Emergency: error, drive will stop immediately<br>
Alarm clear: may through SI input/panel/configuration software remove alarm<br> **6.2 Alarm Processing Method**<br>
When appear error, please cle

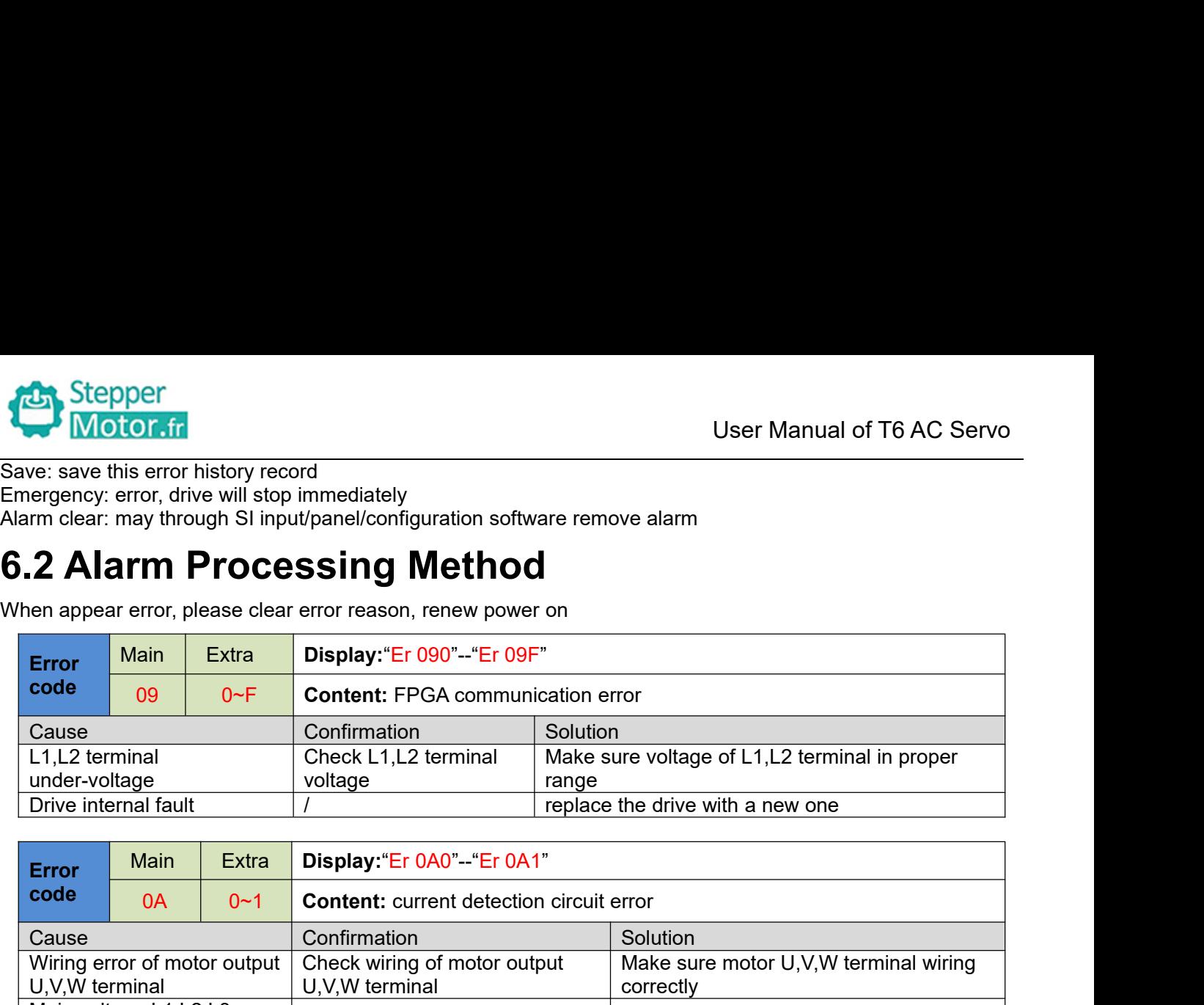

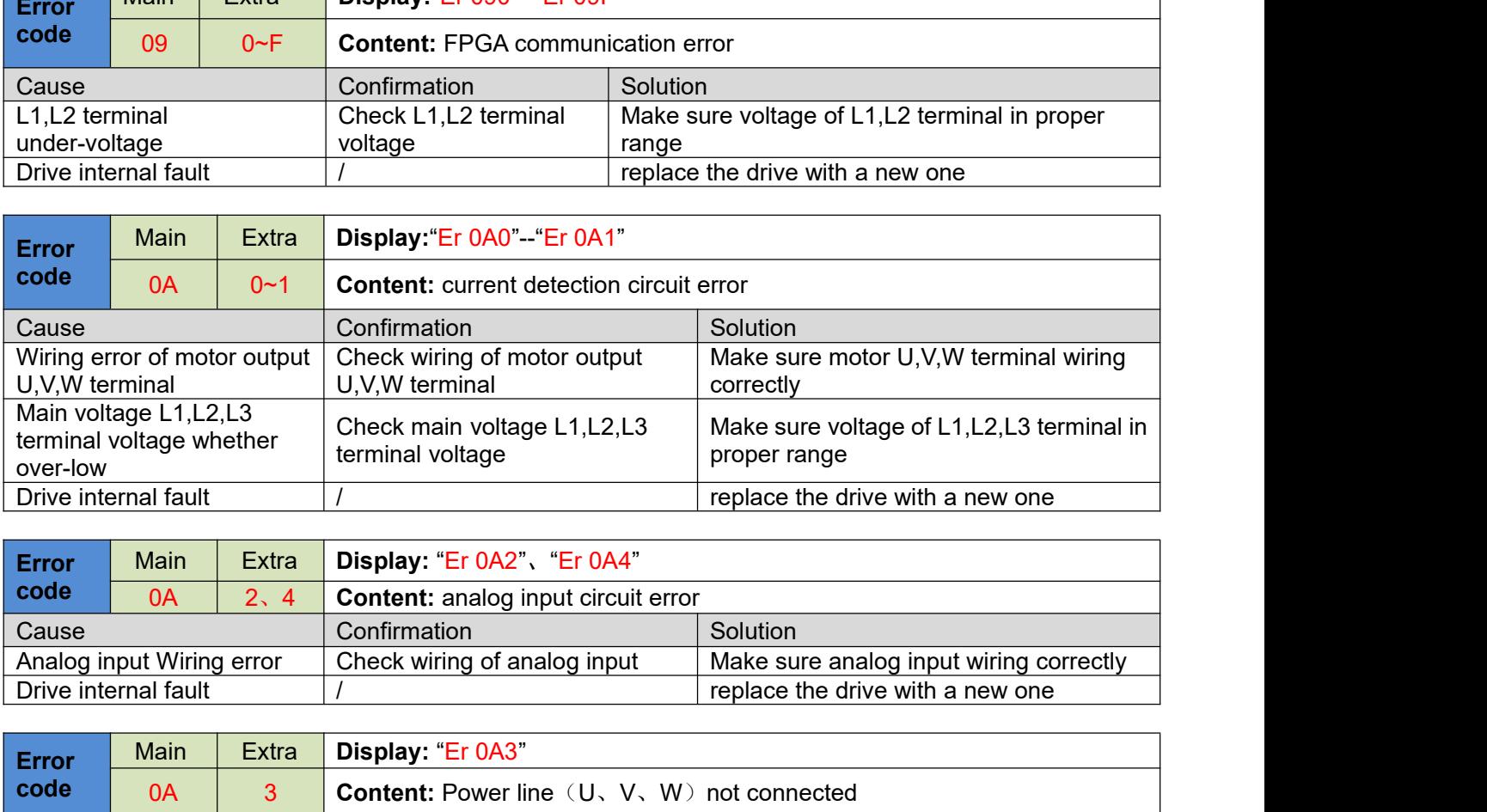

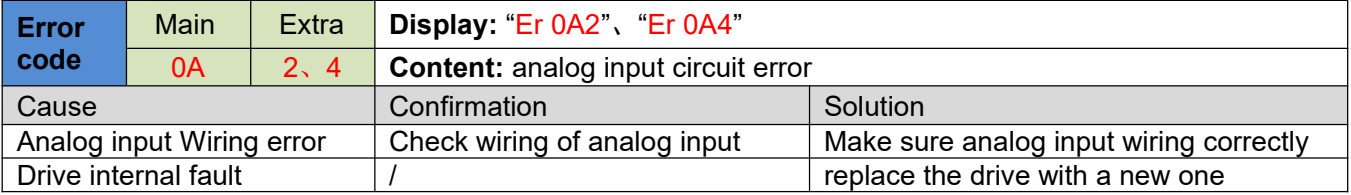

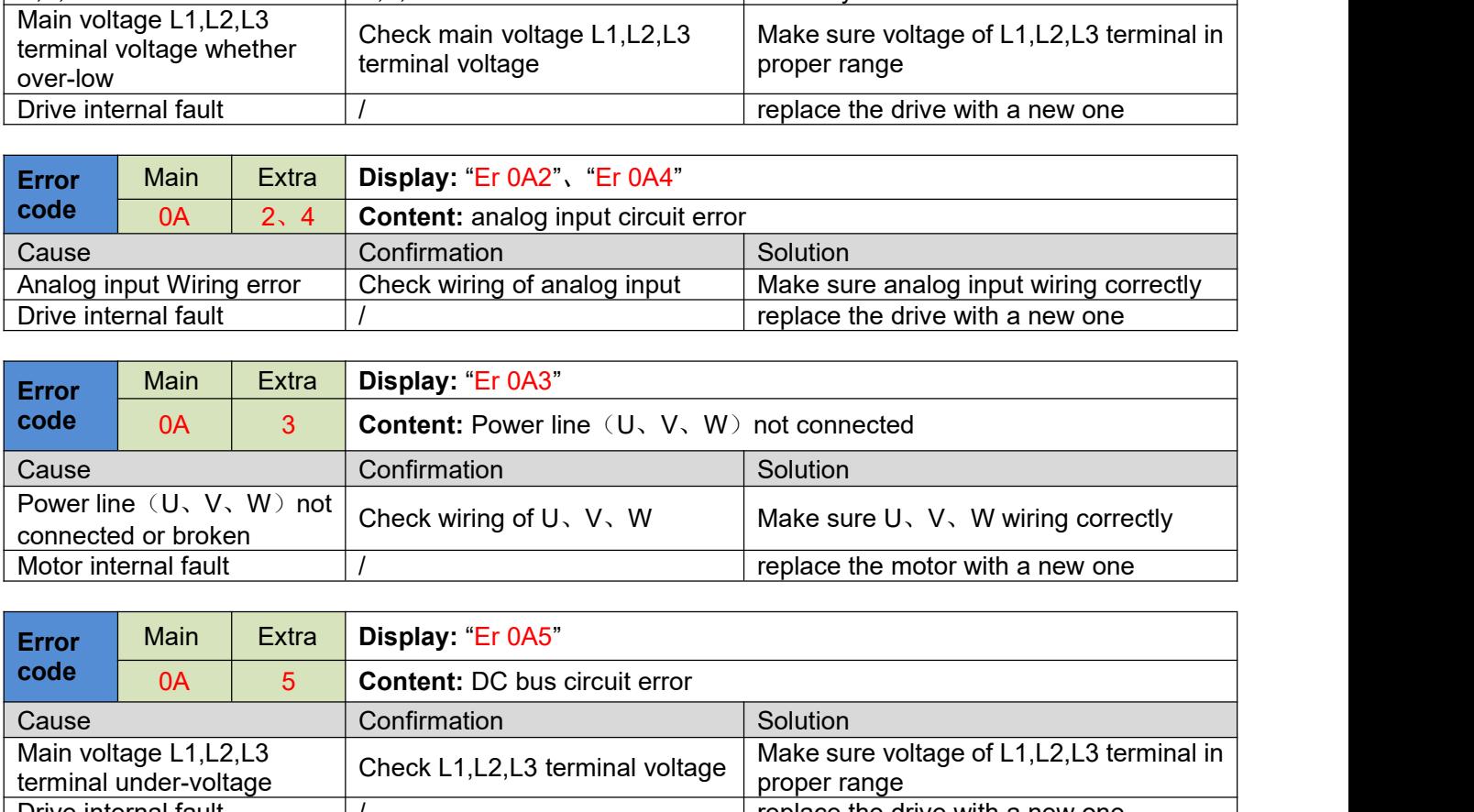

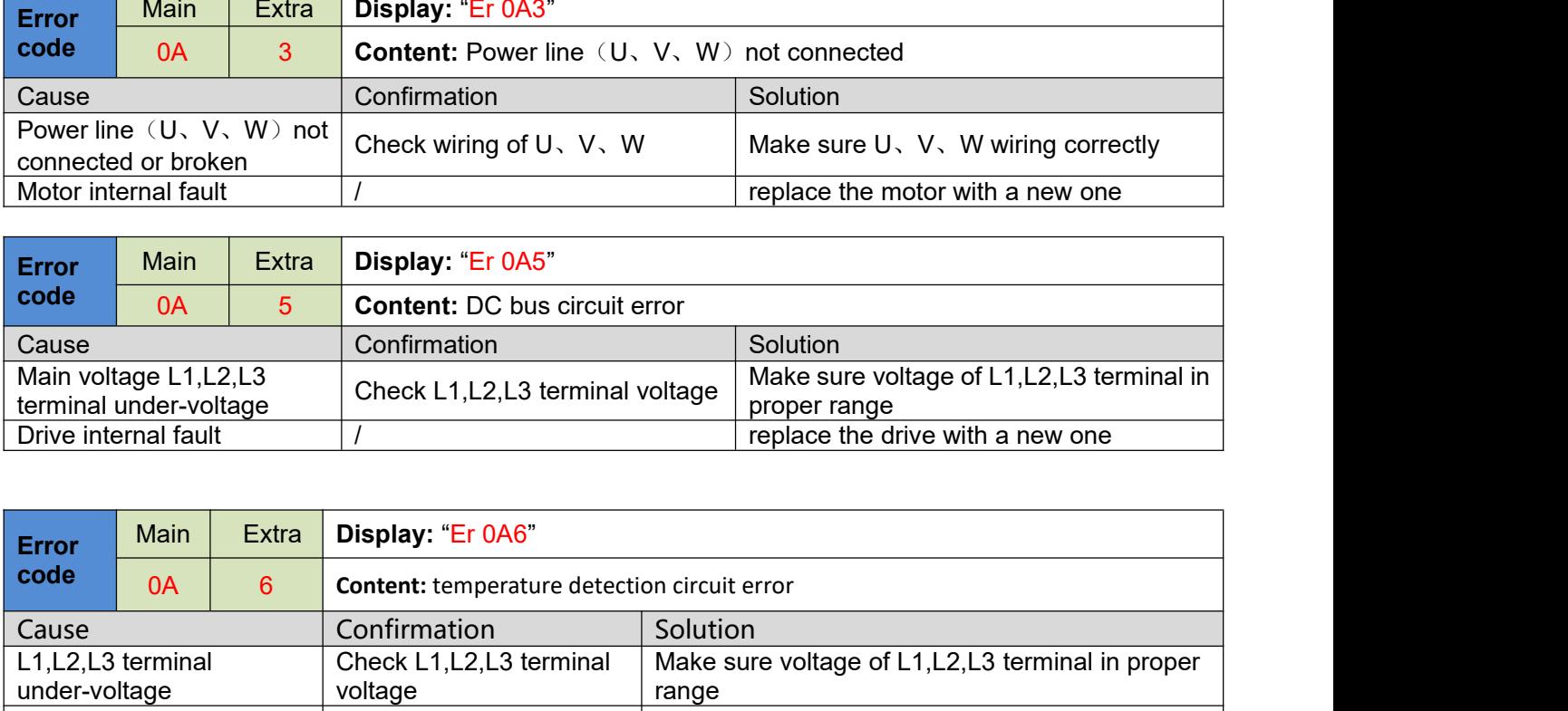

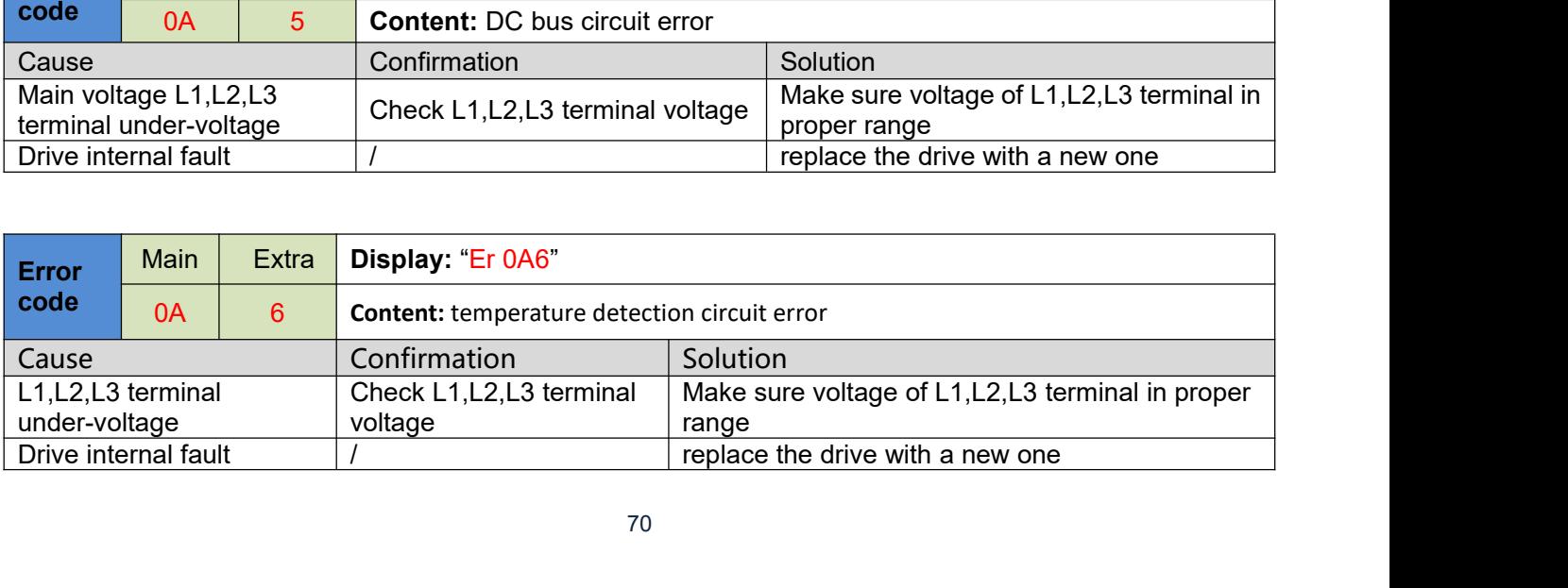

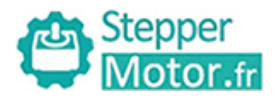

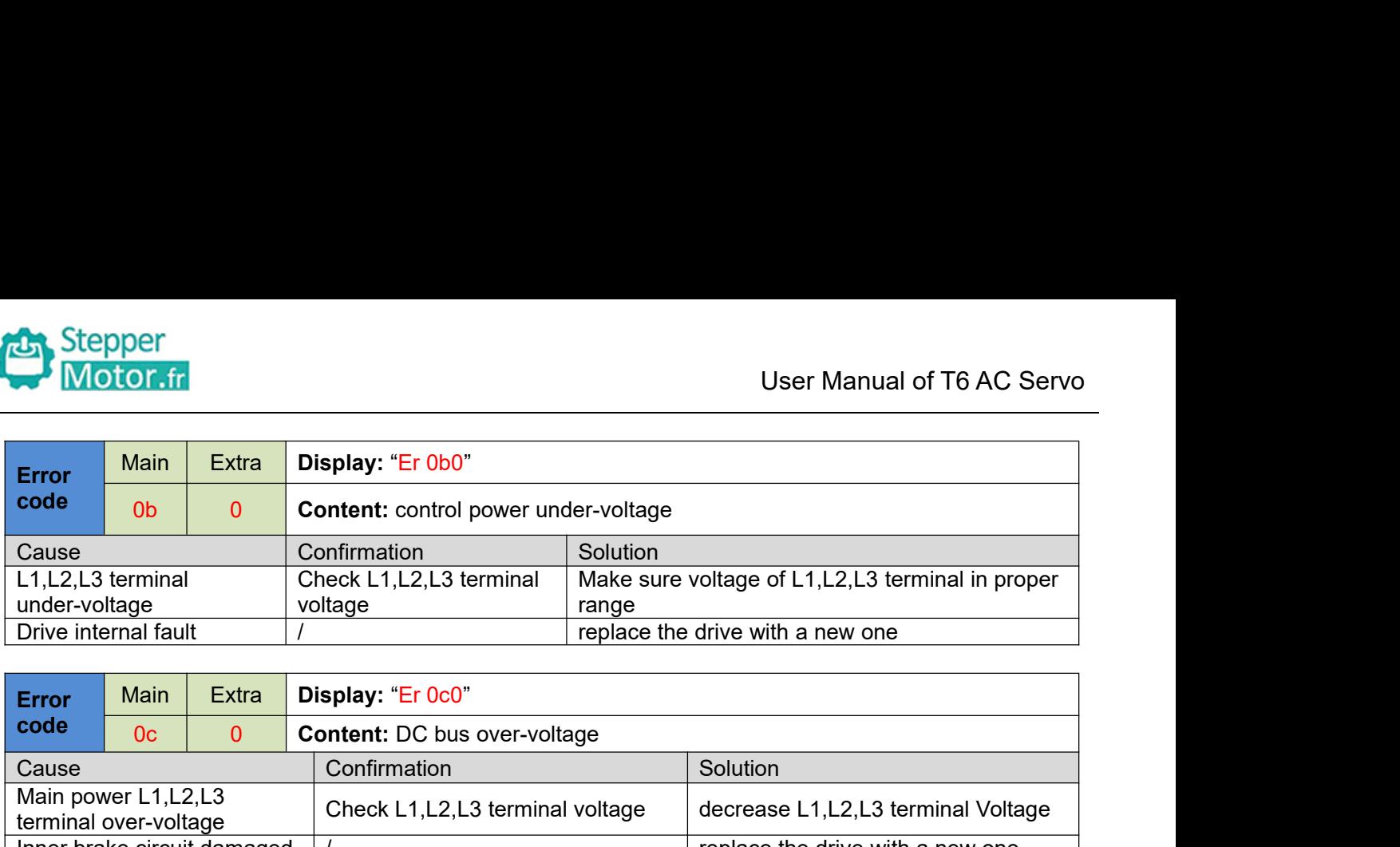

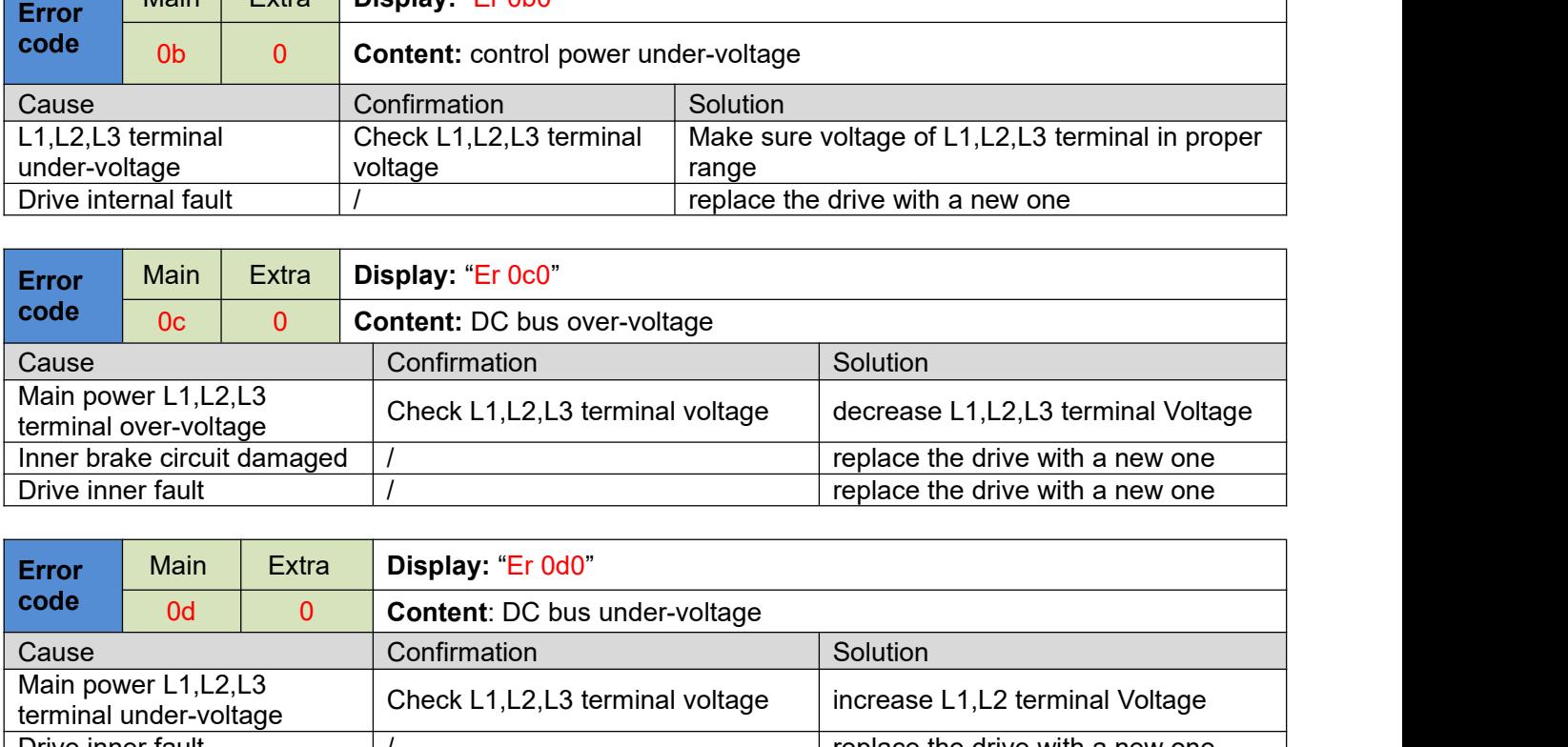

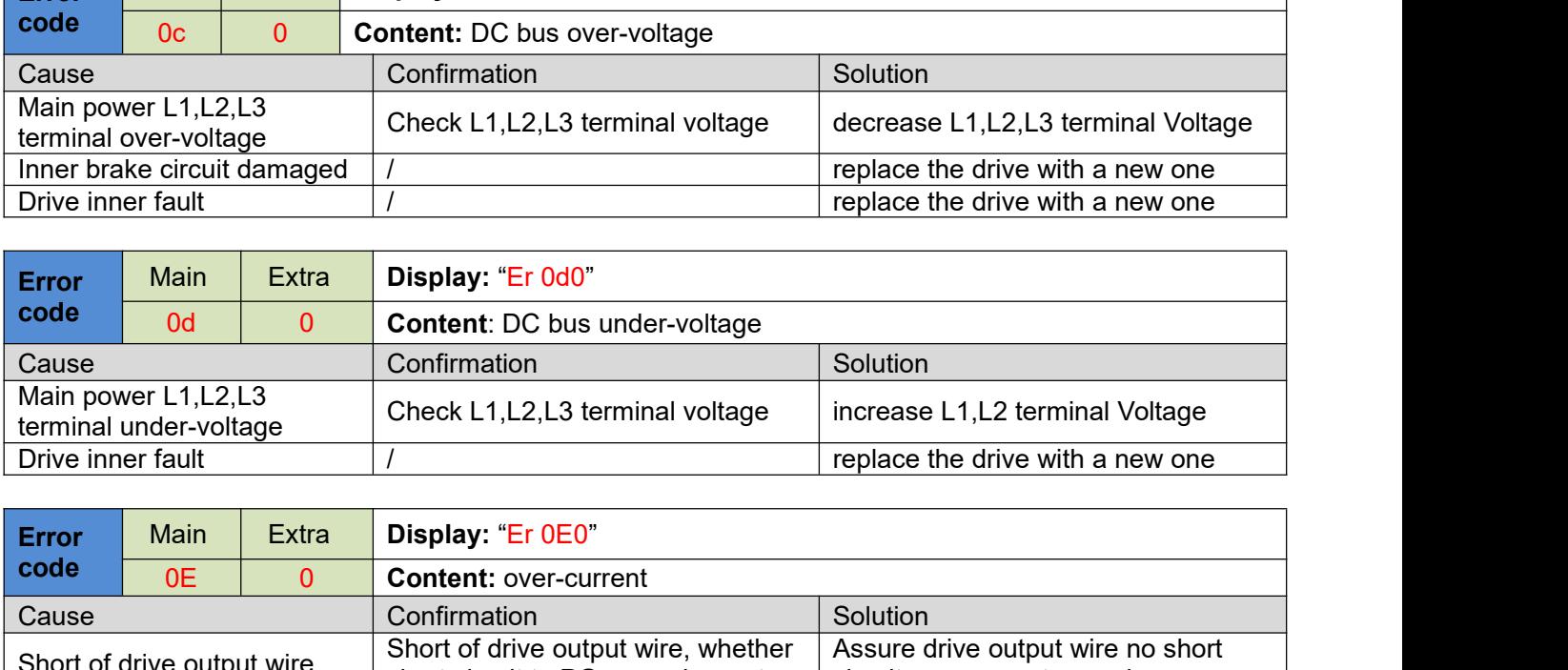

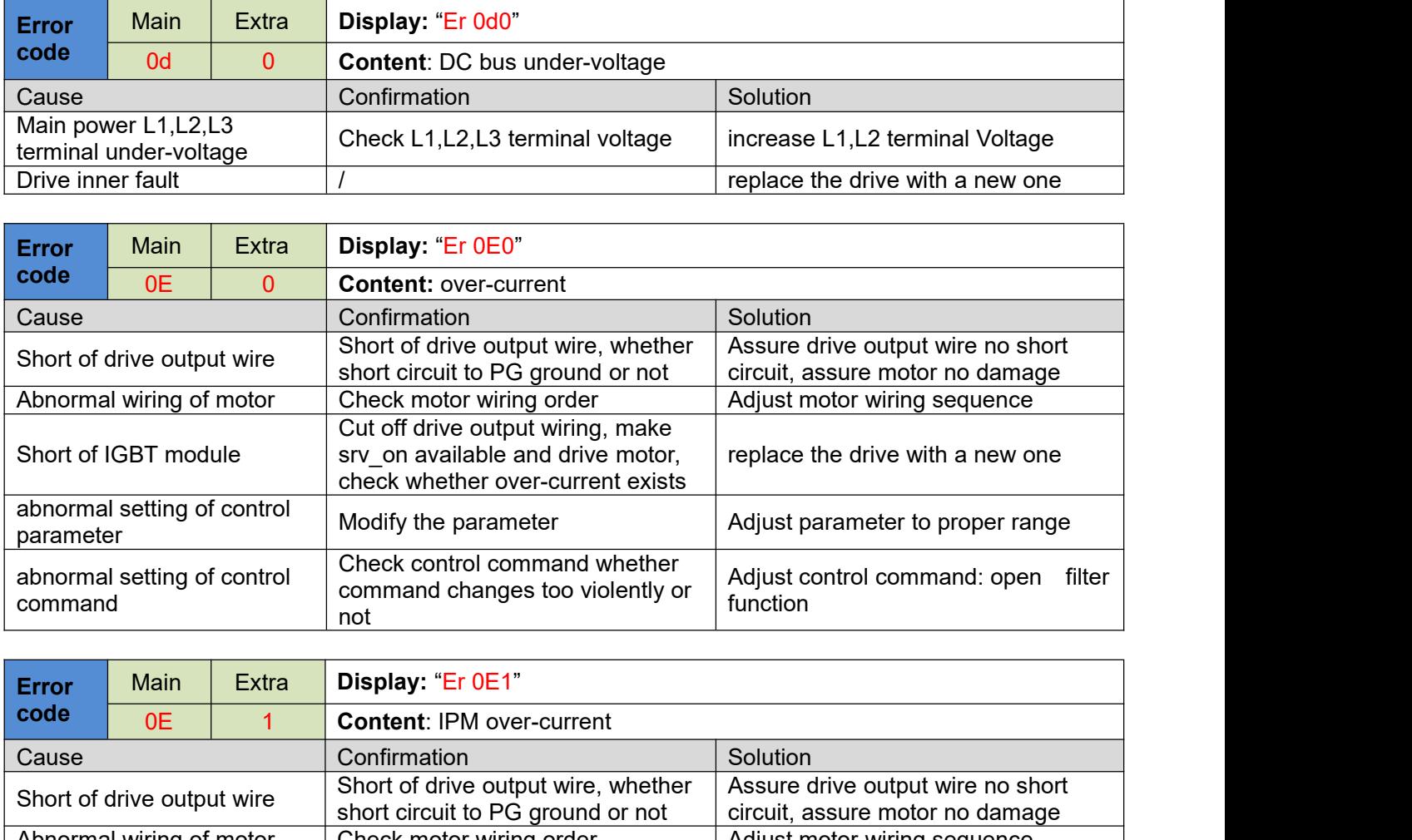

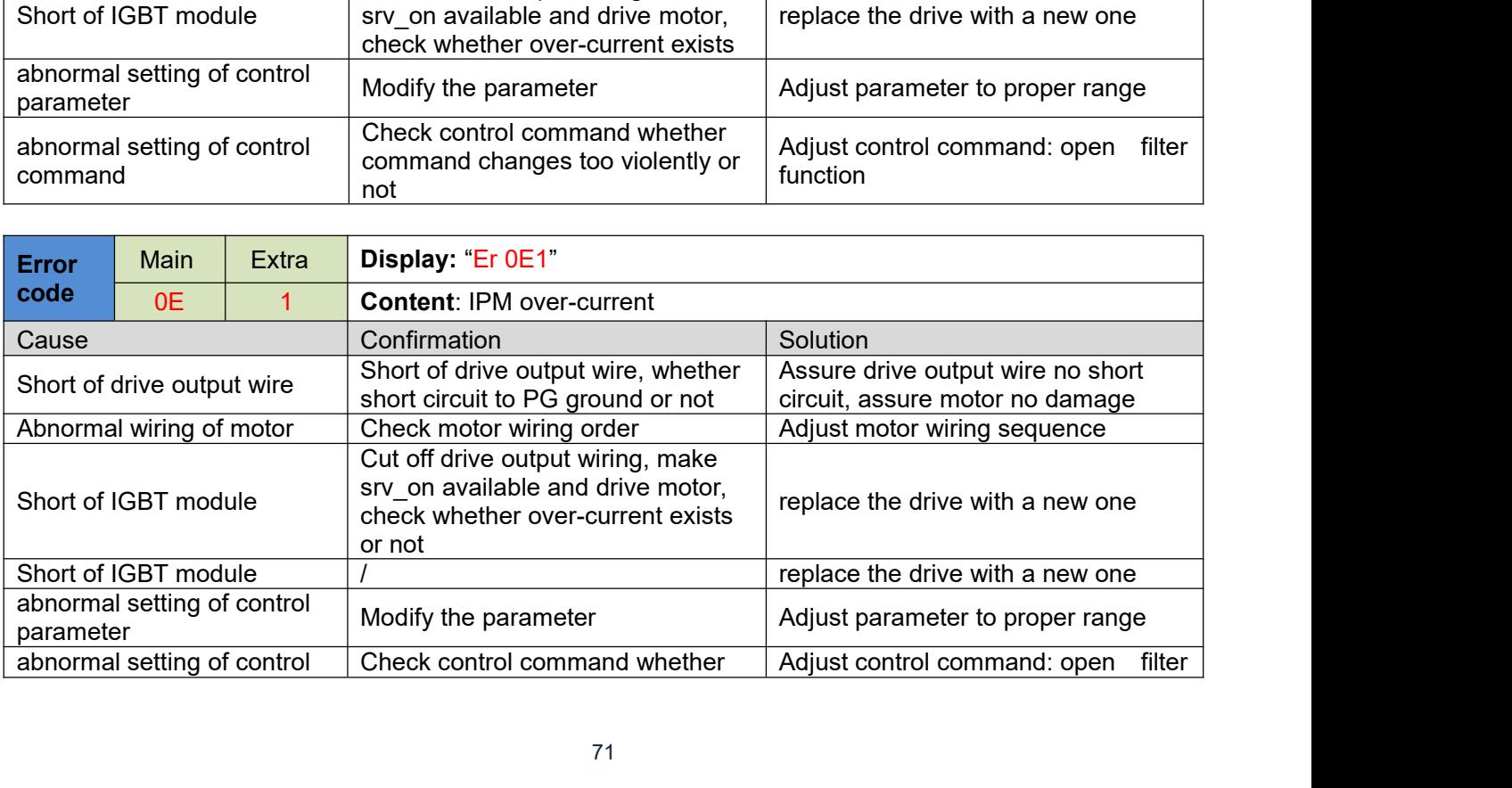

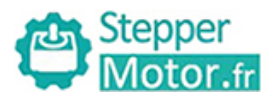

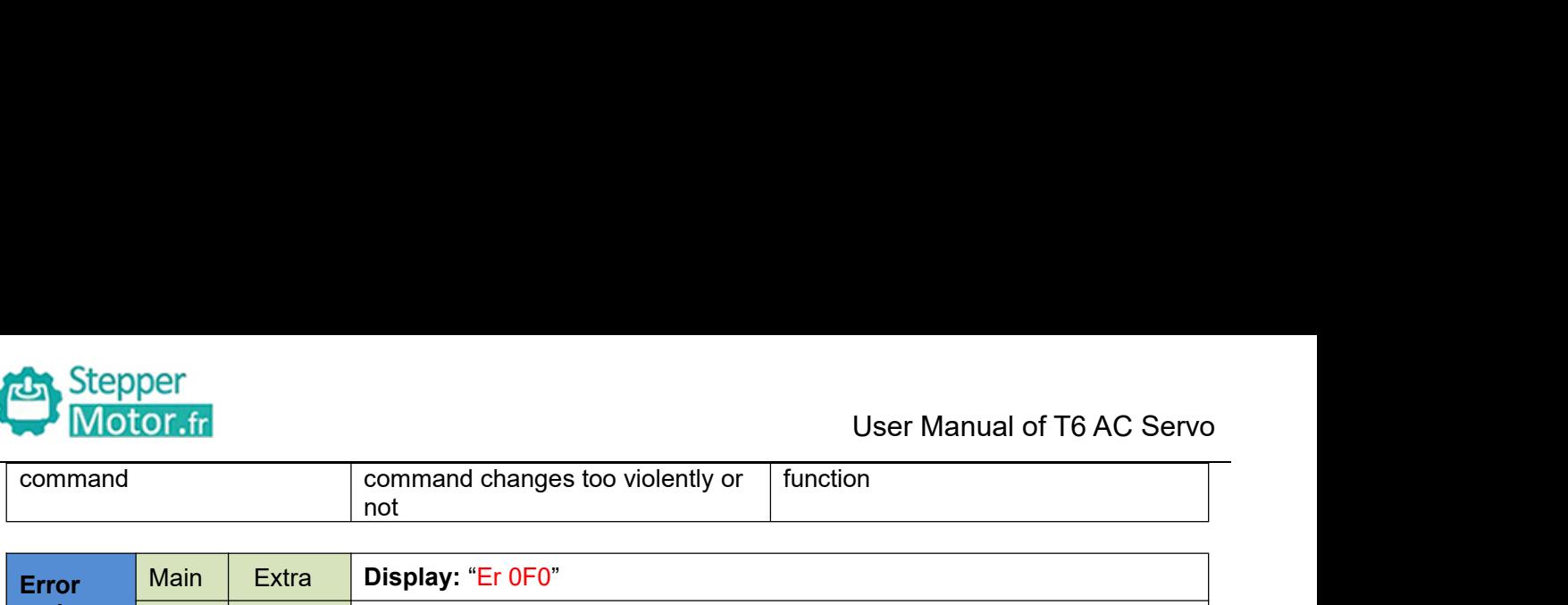

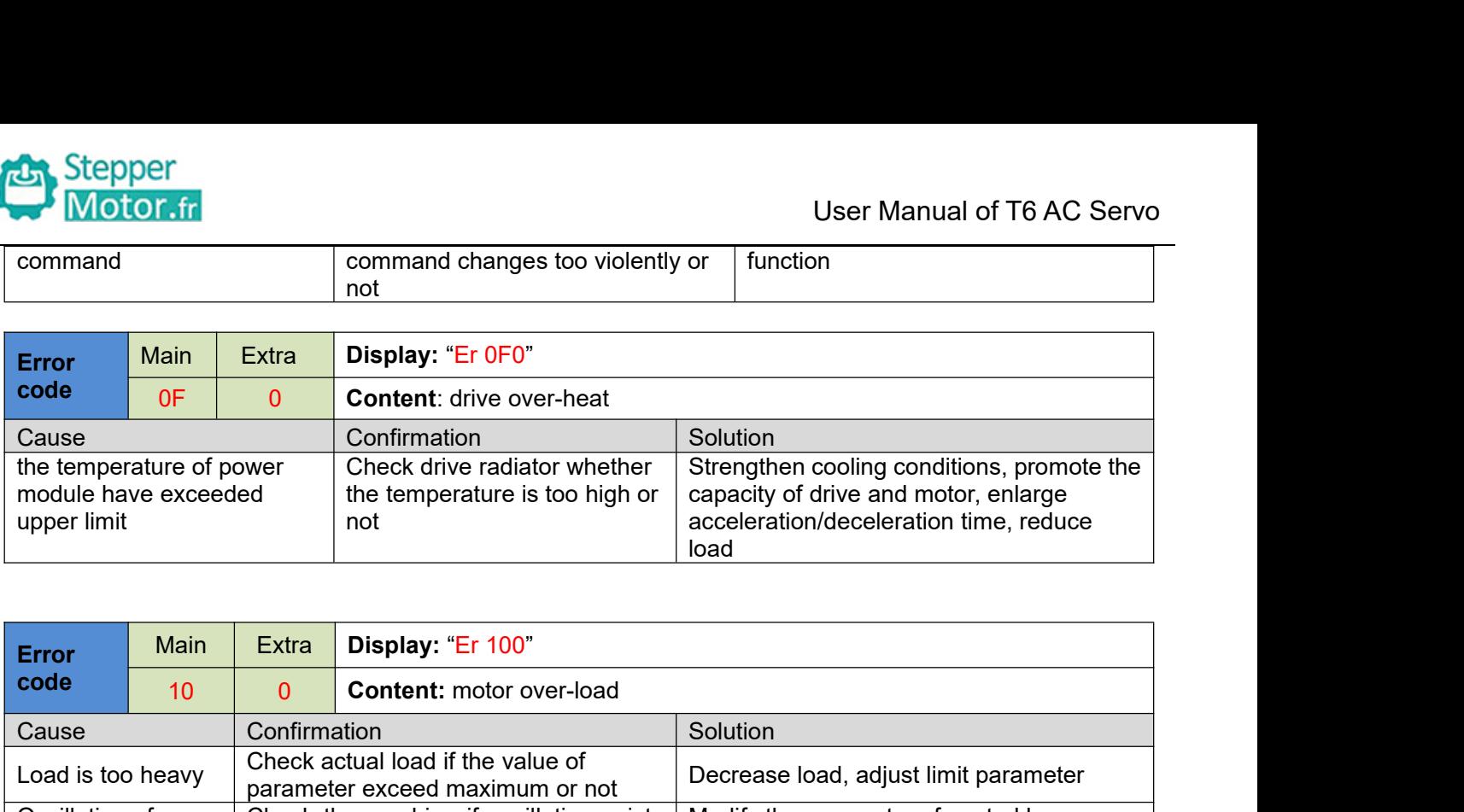

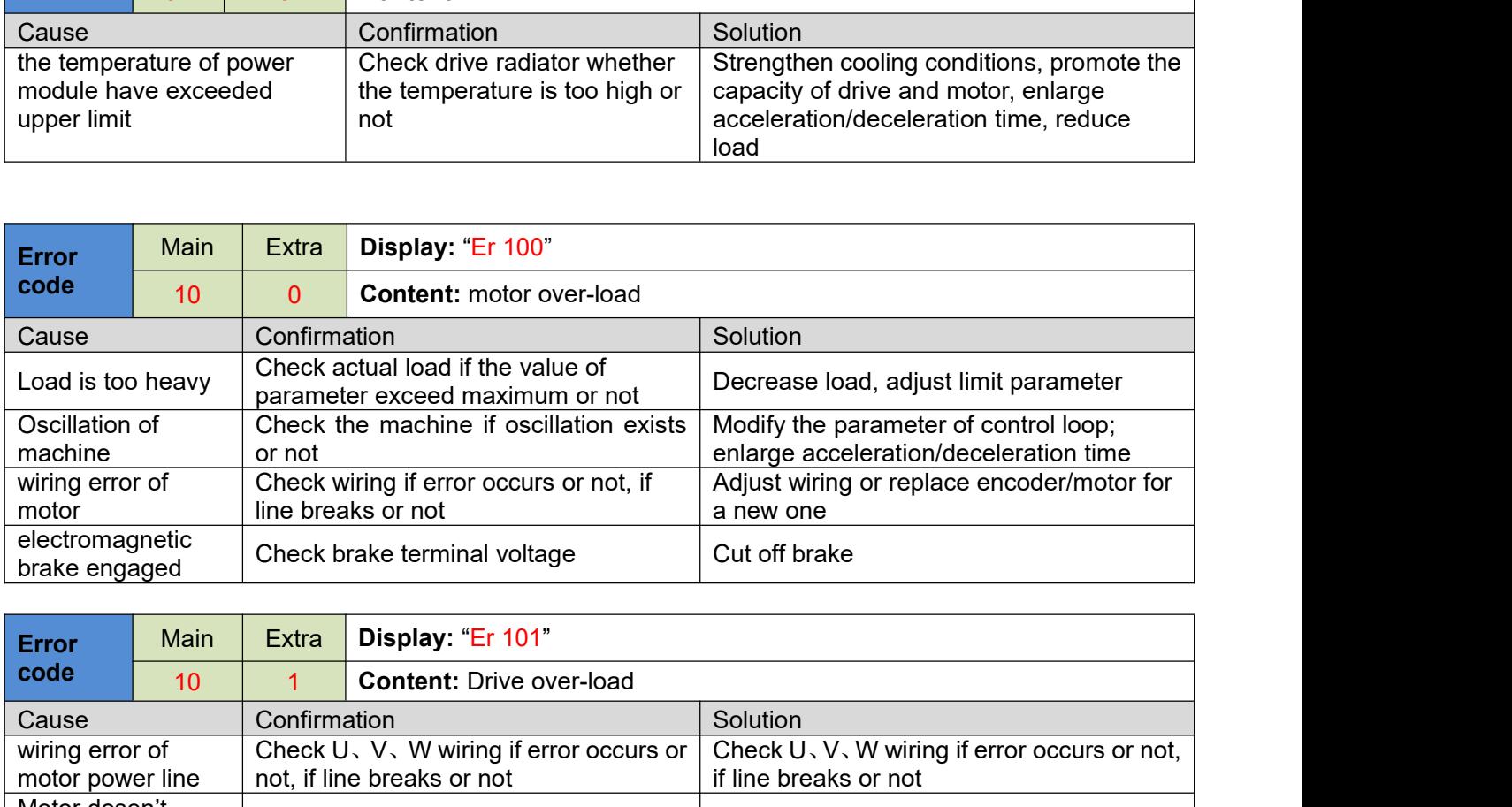

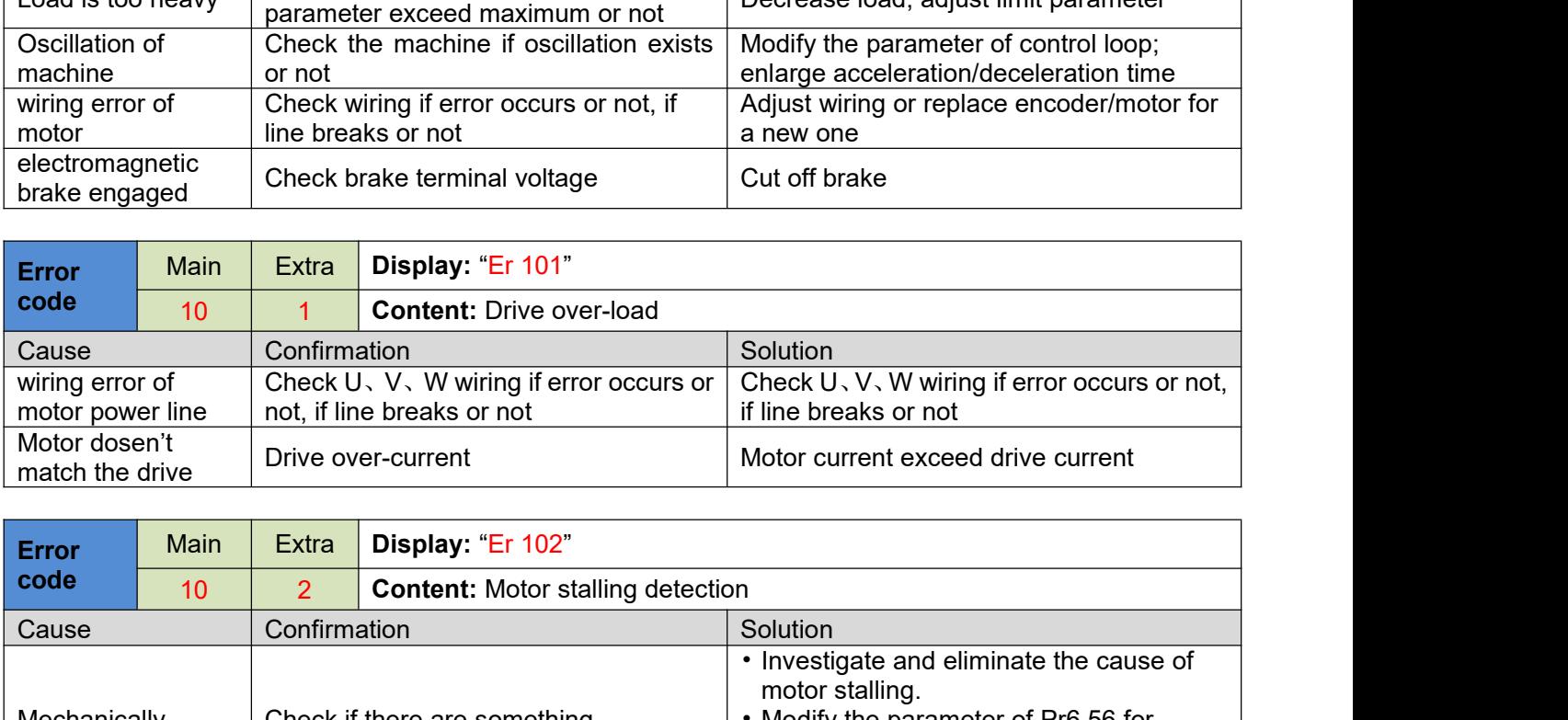

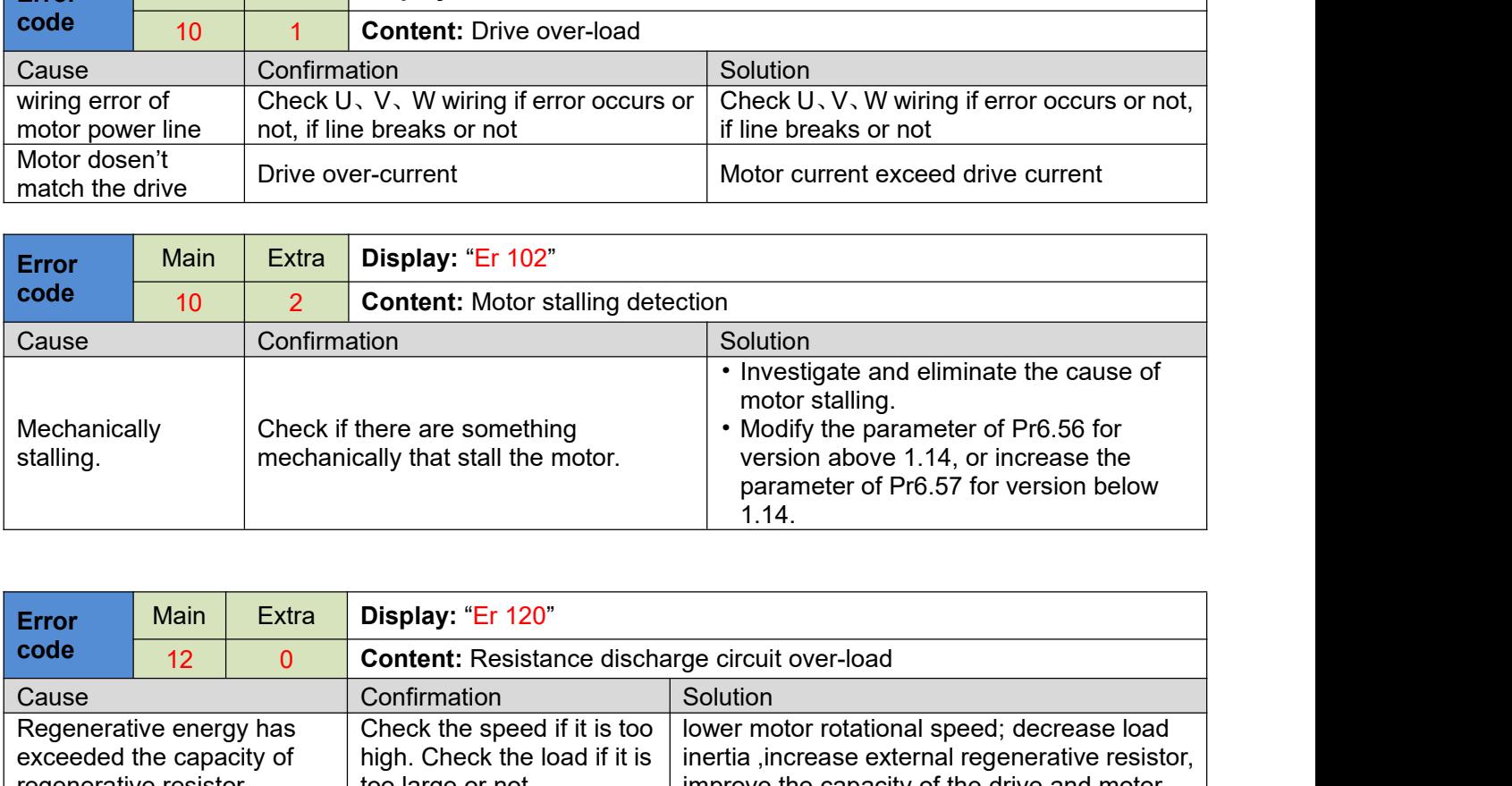

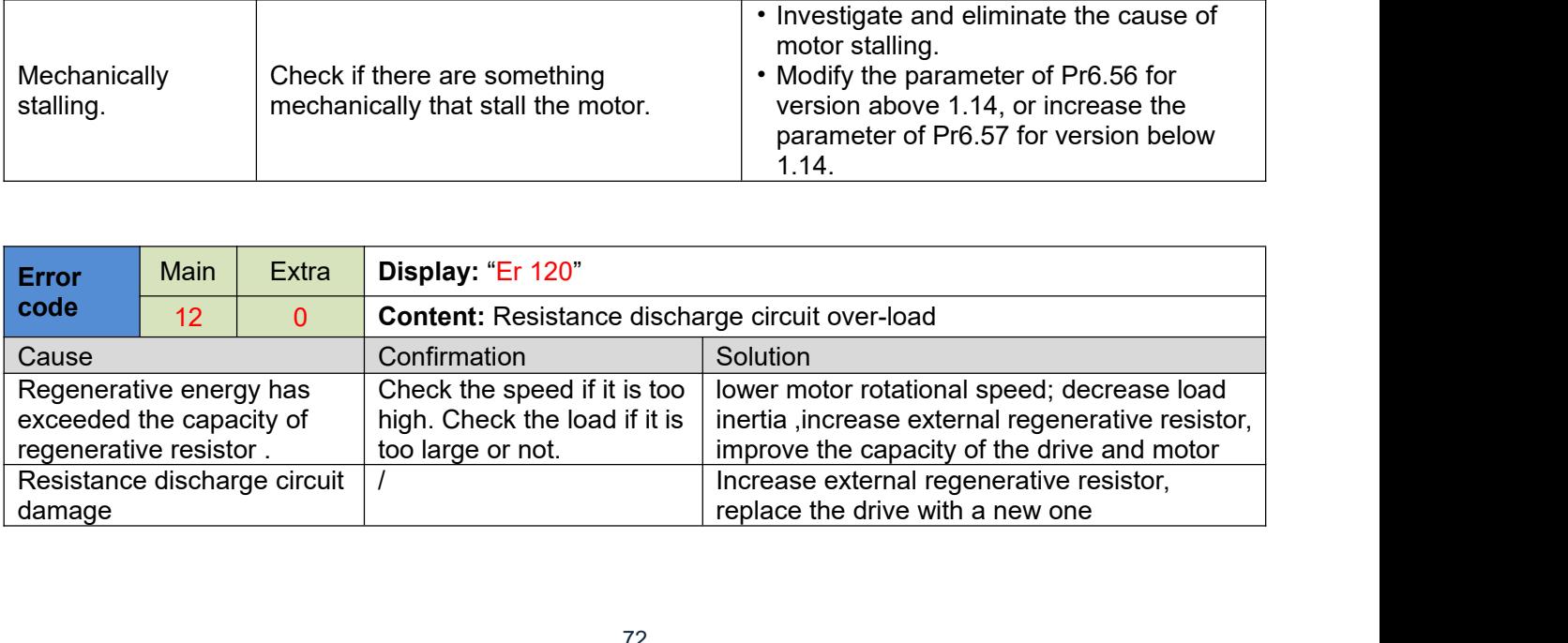
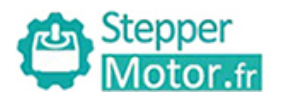

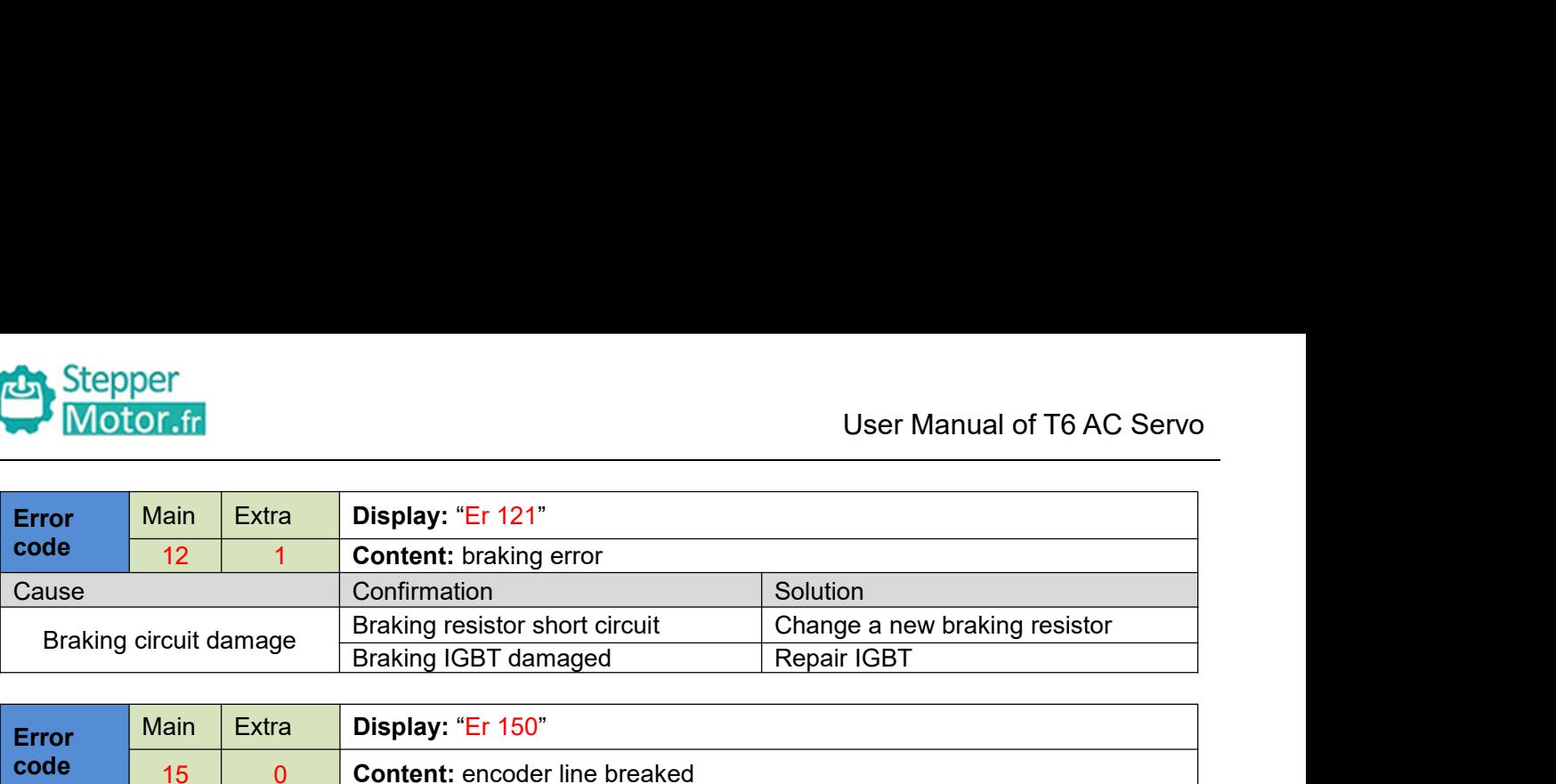

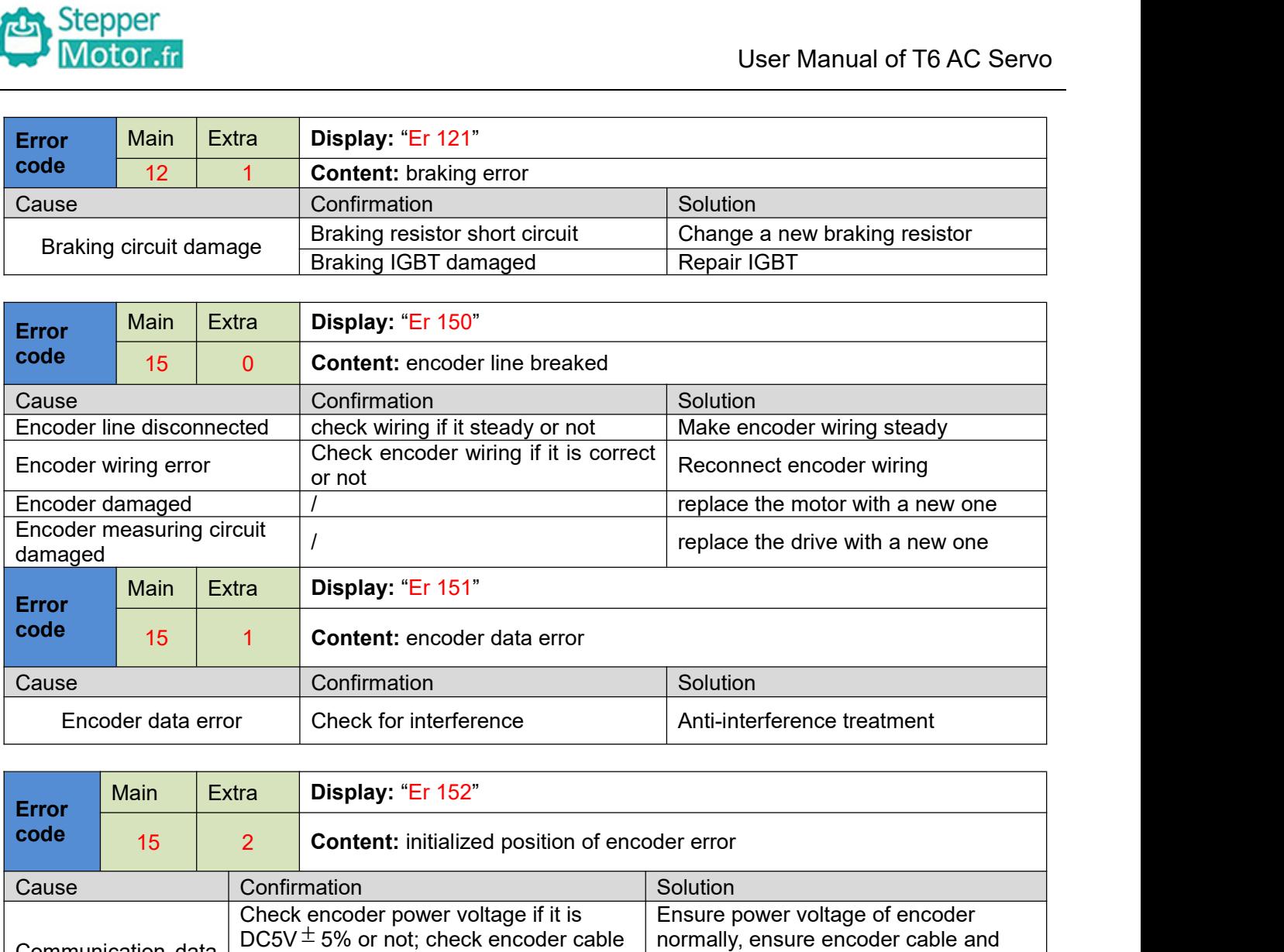

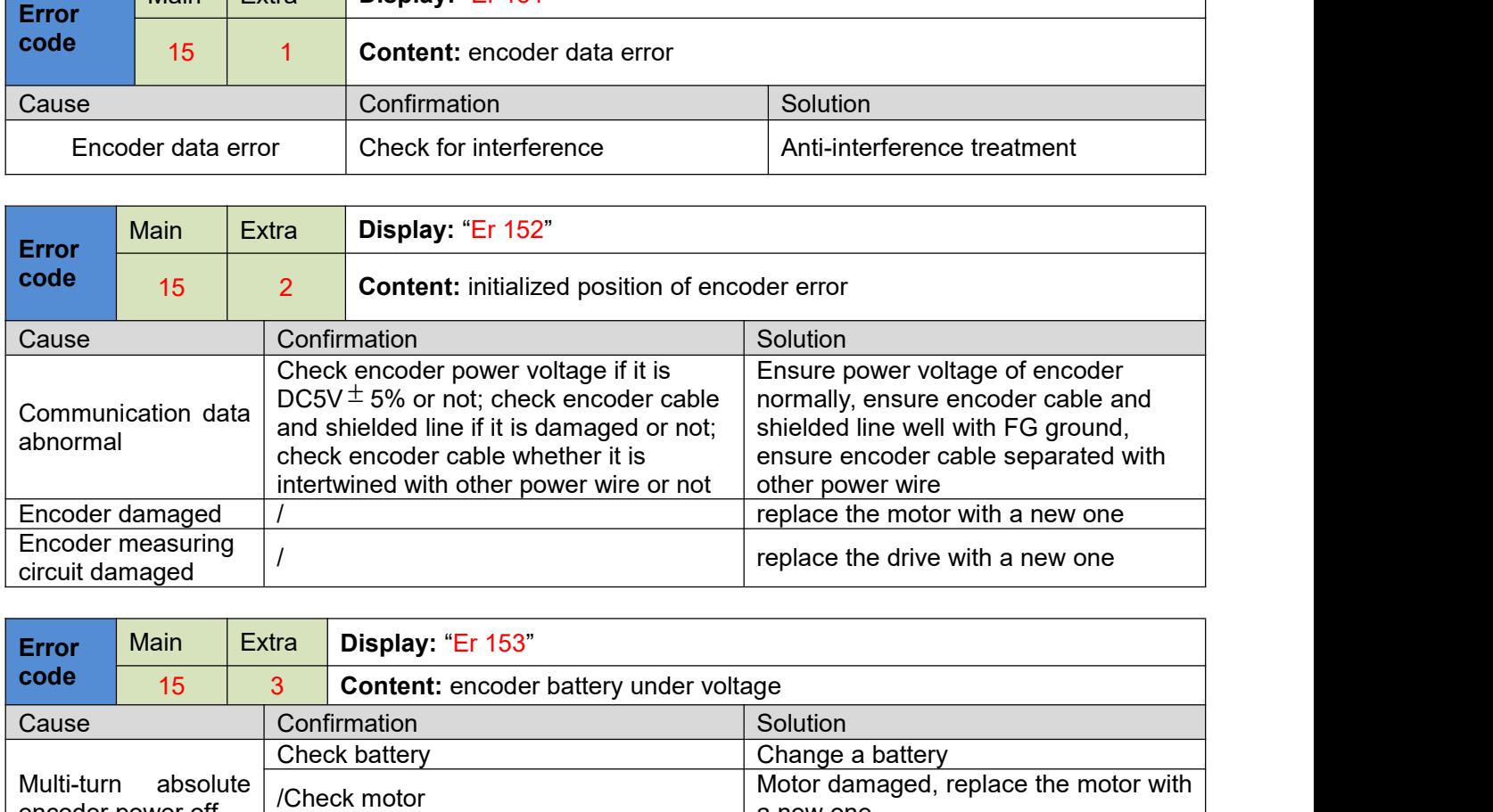

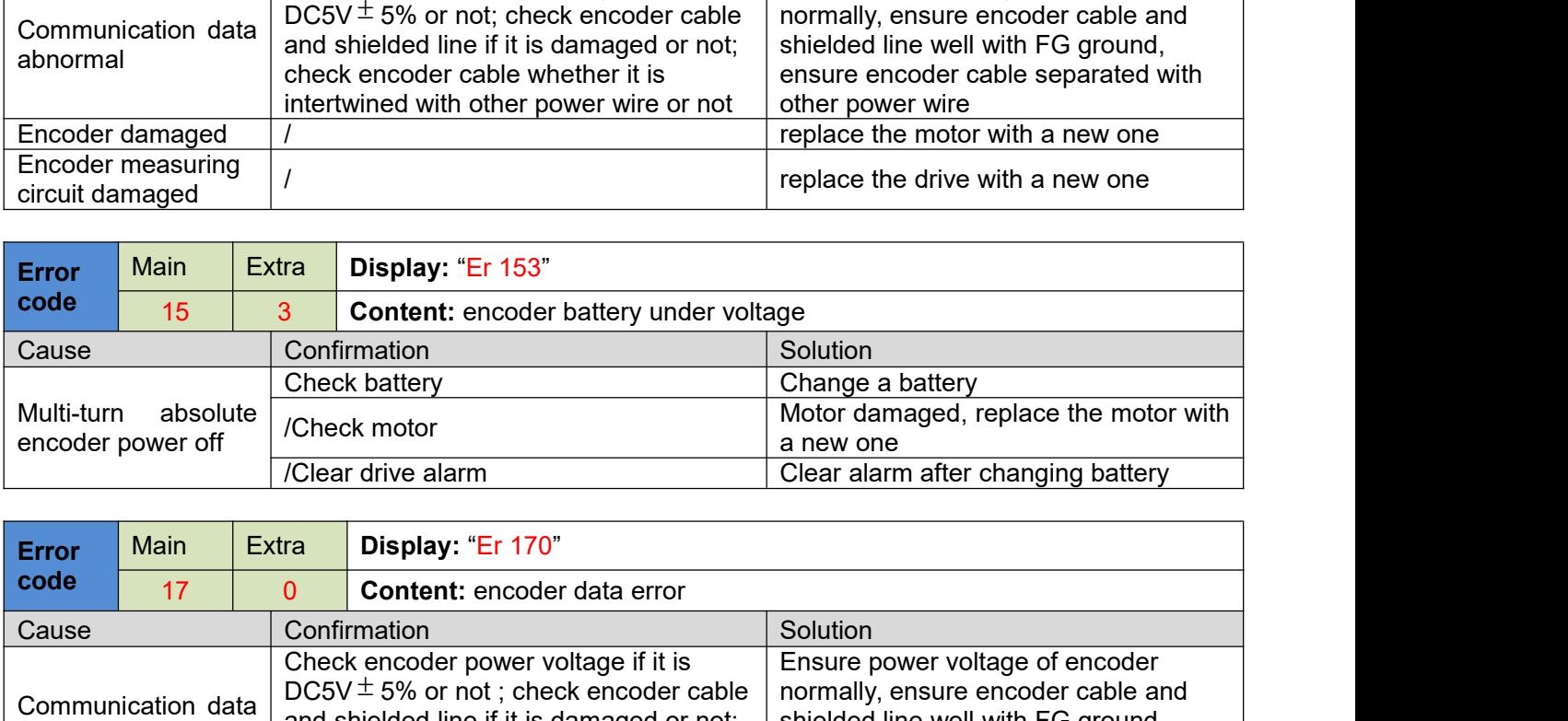

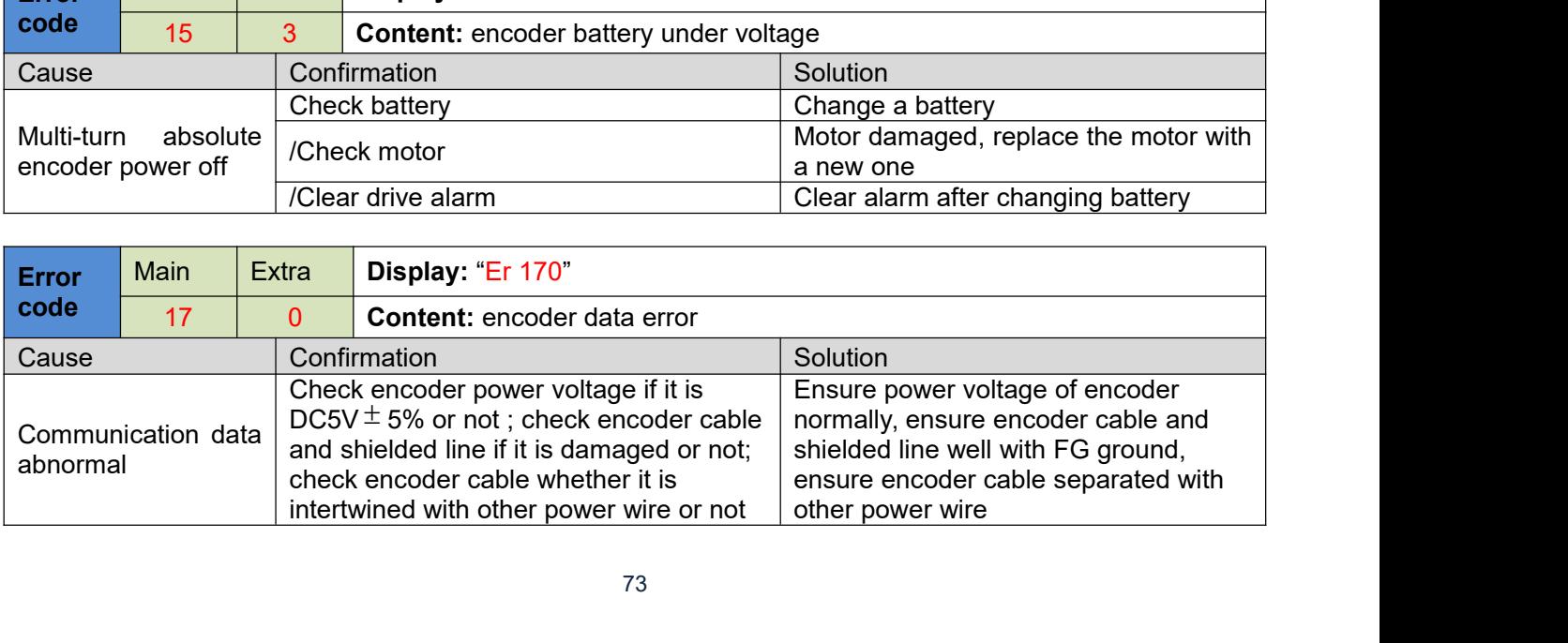

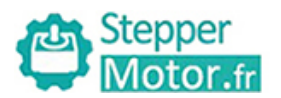

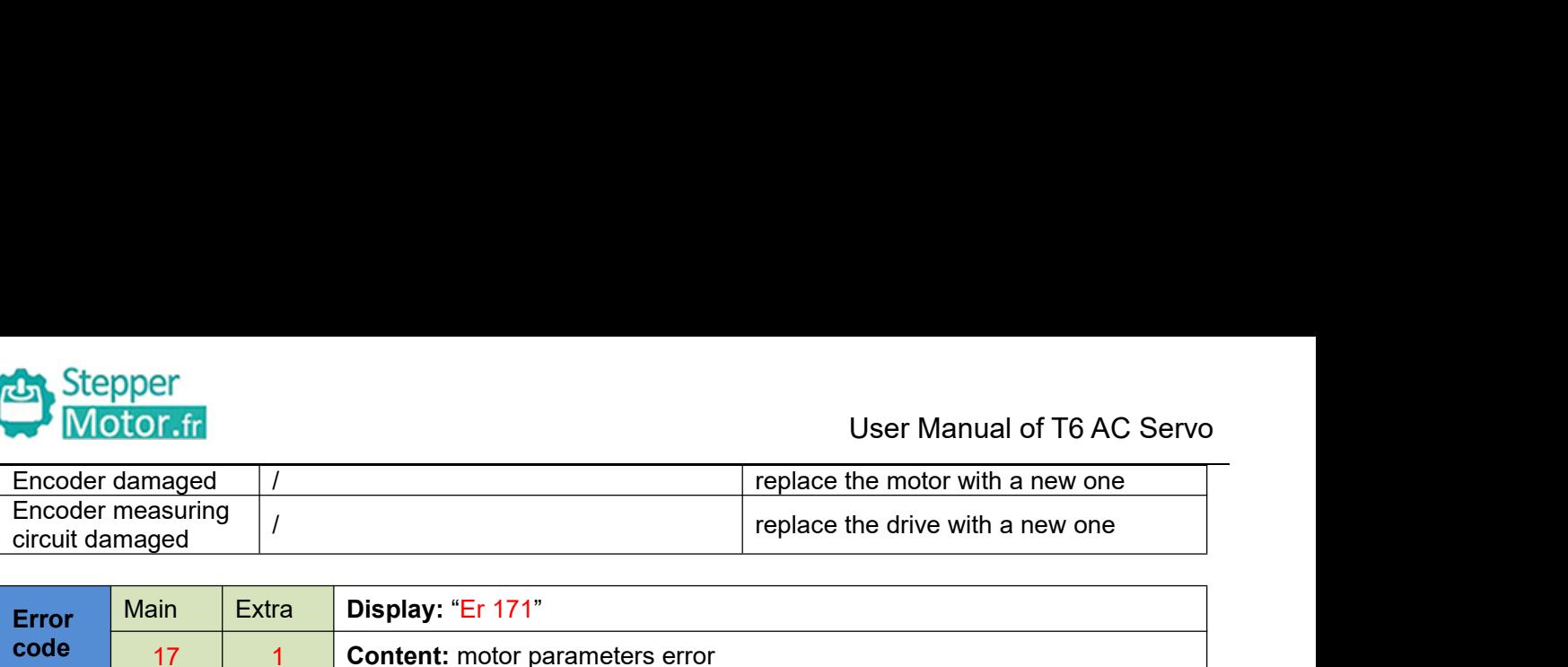

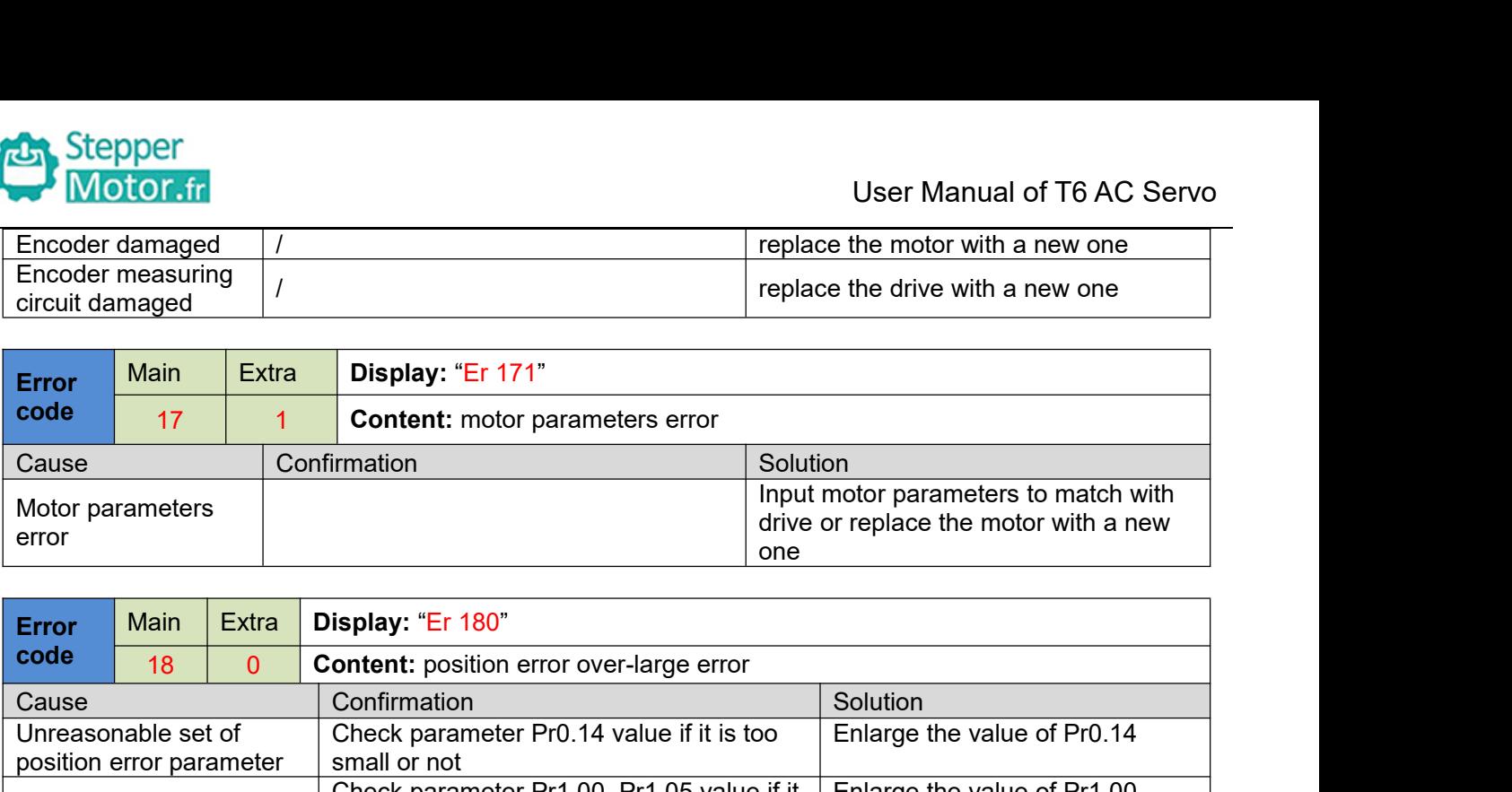

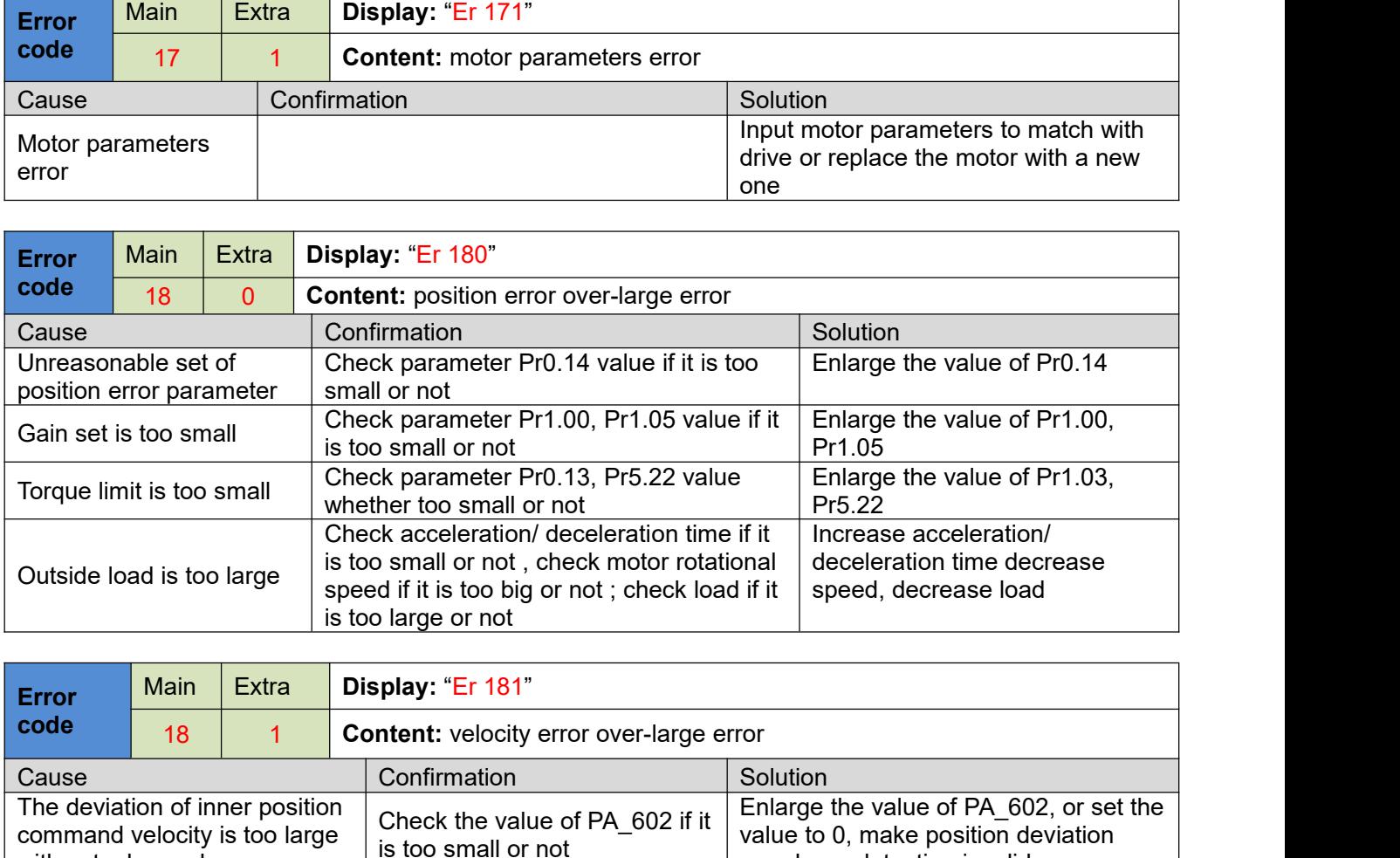

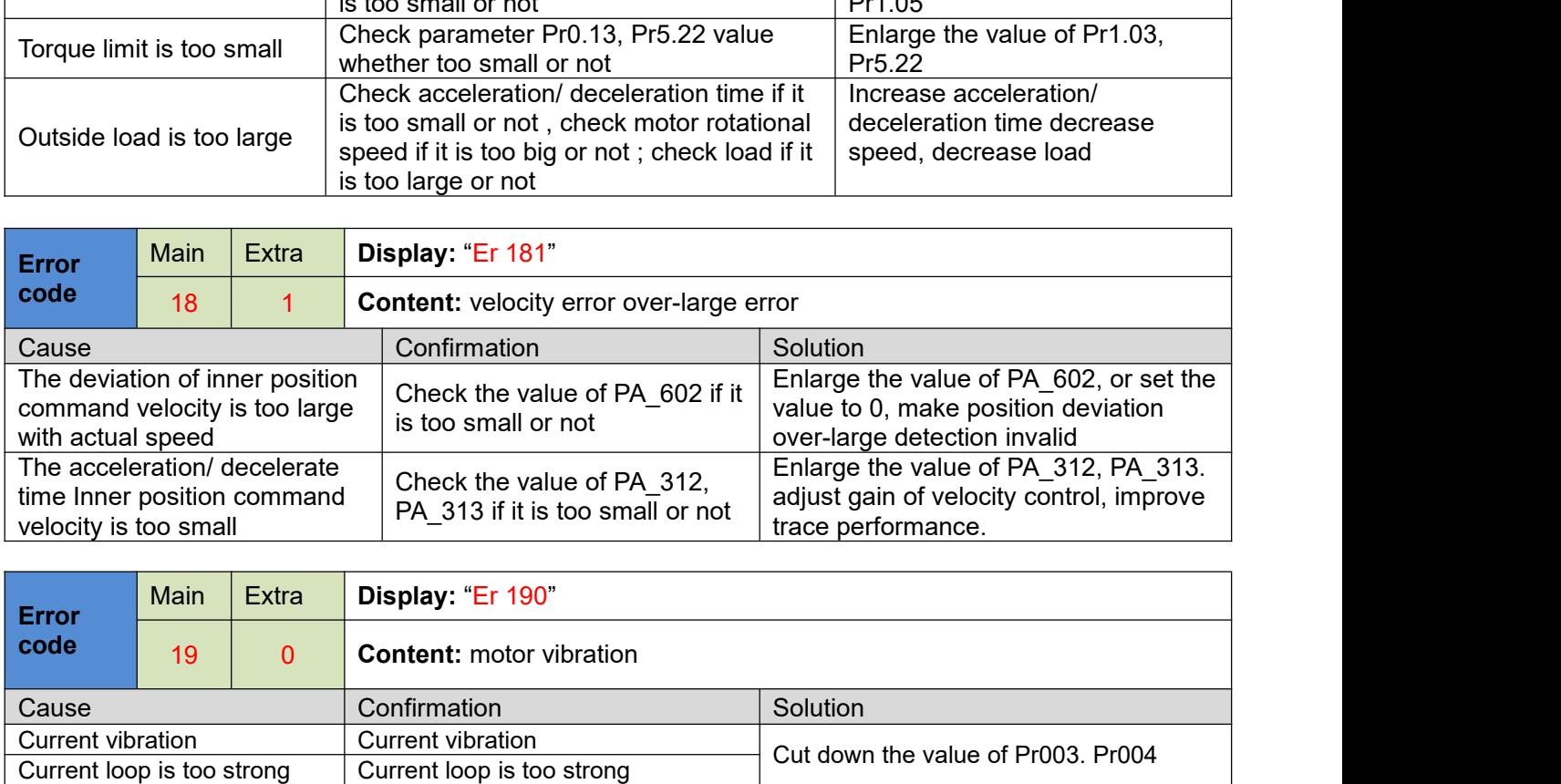

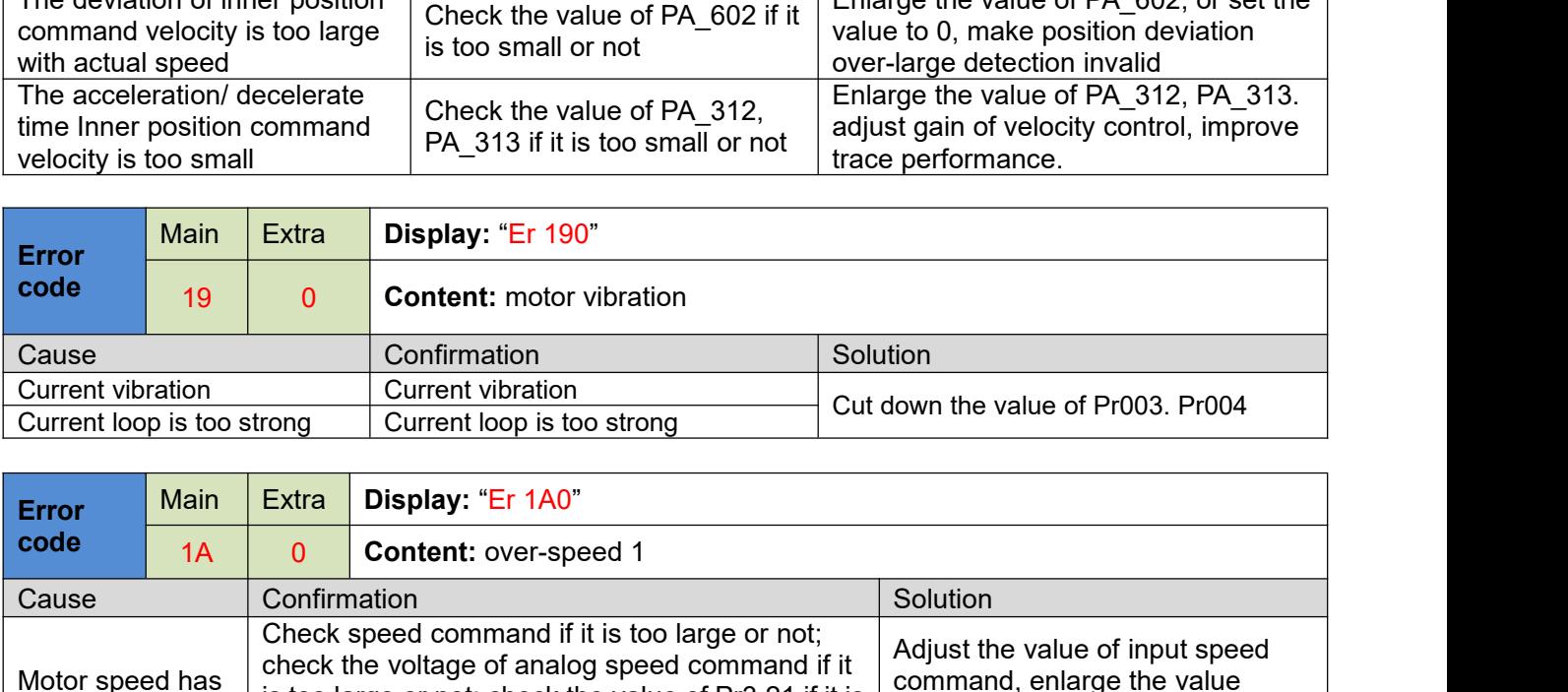

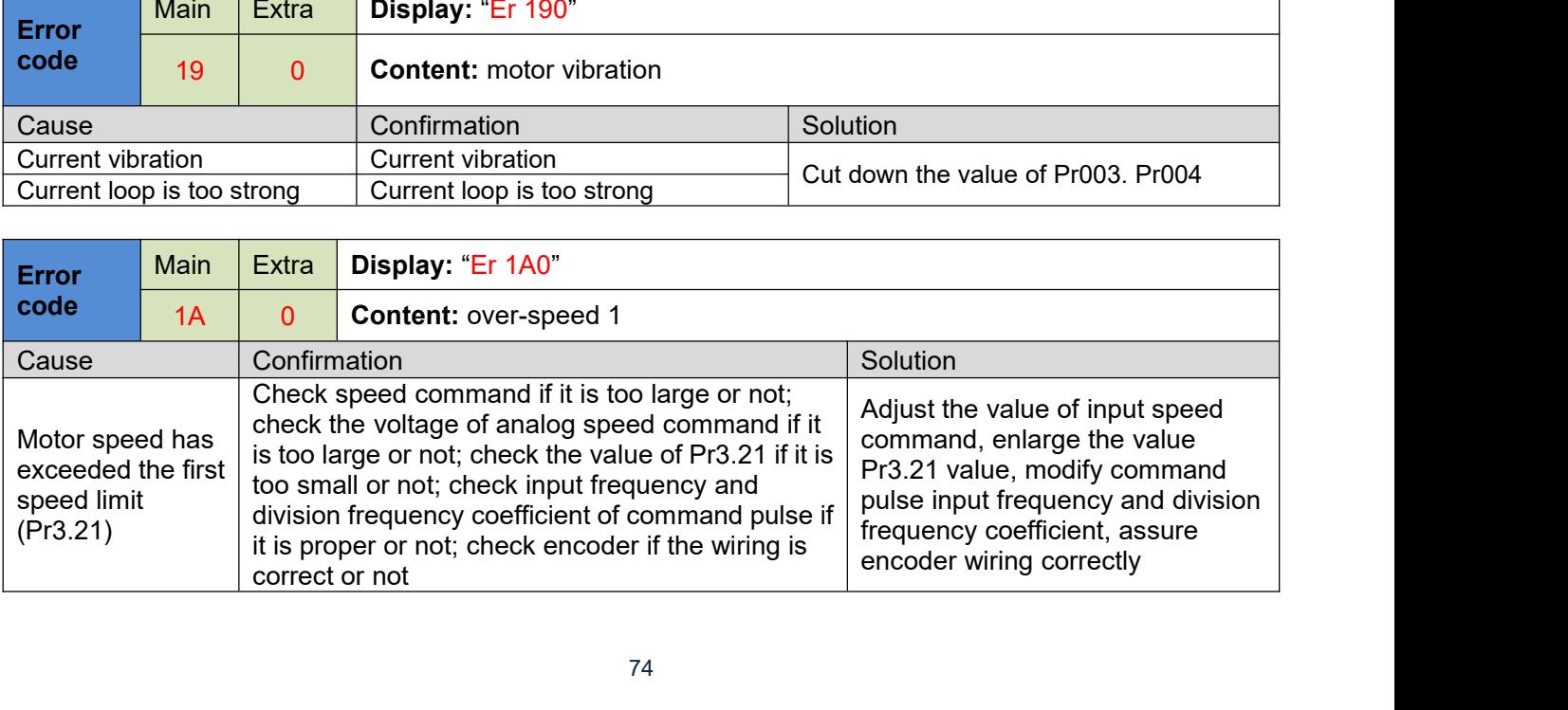

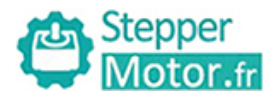

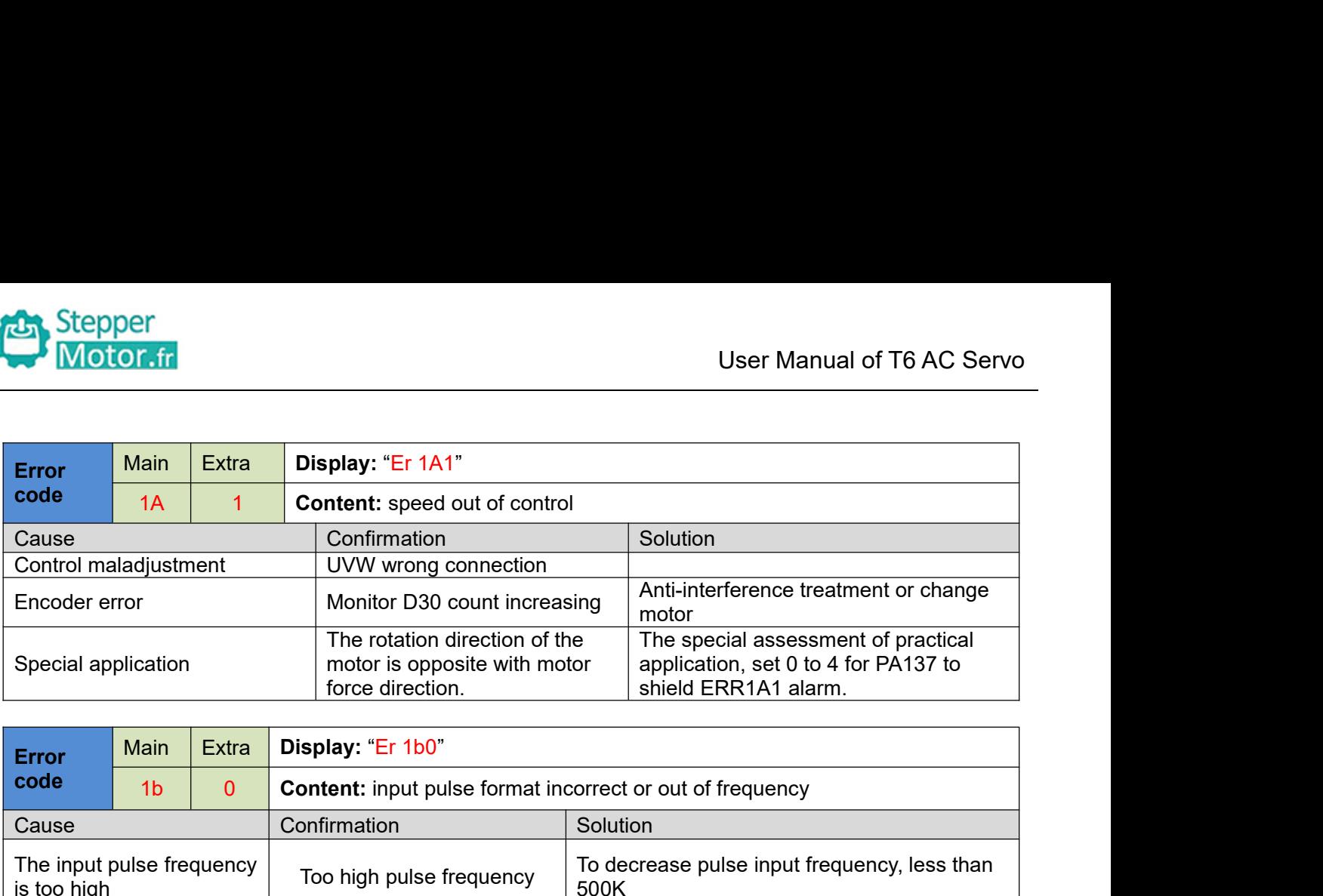

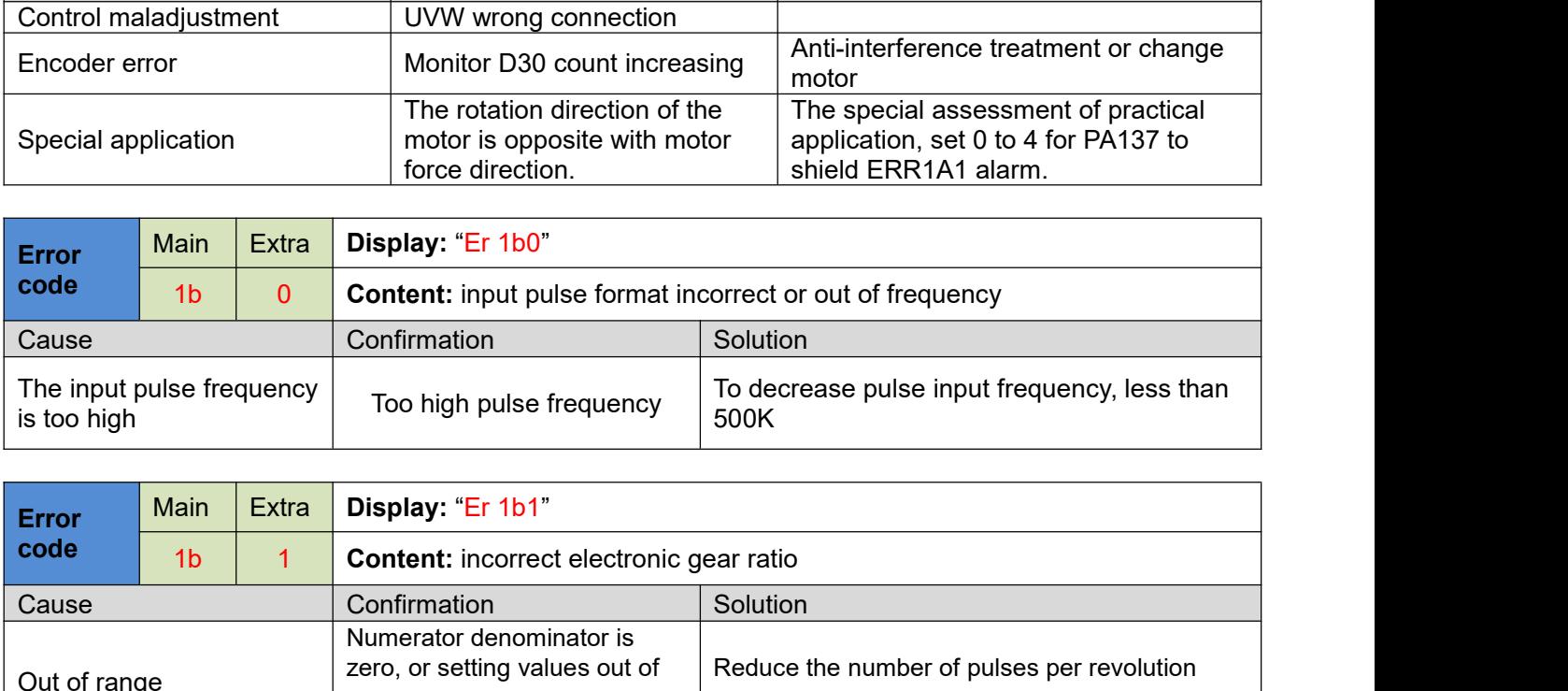

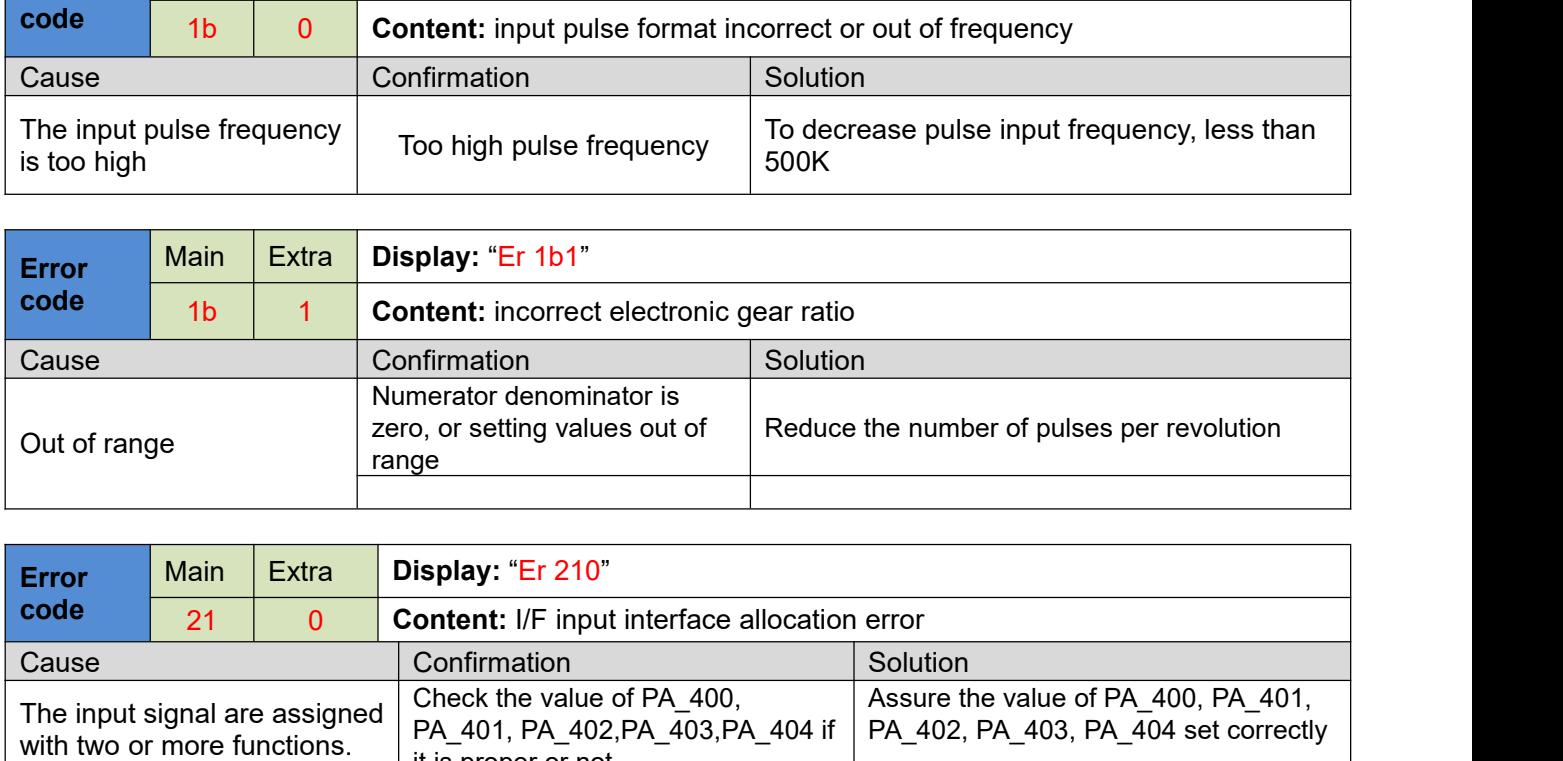

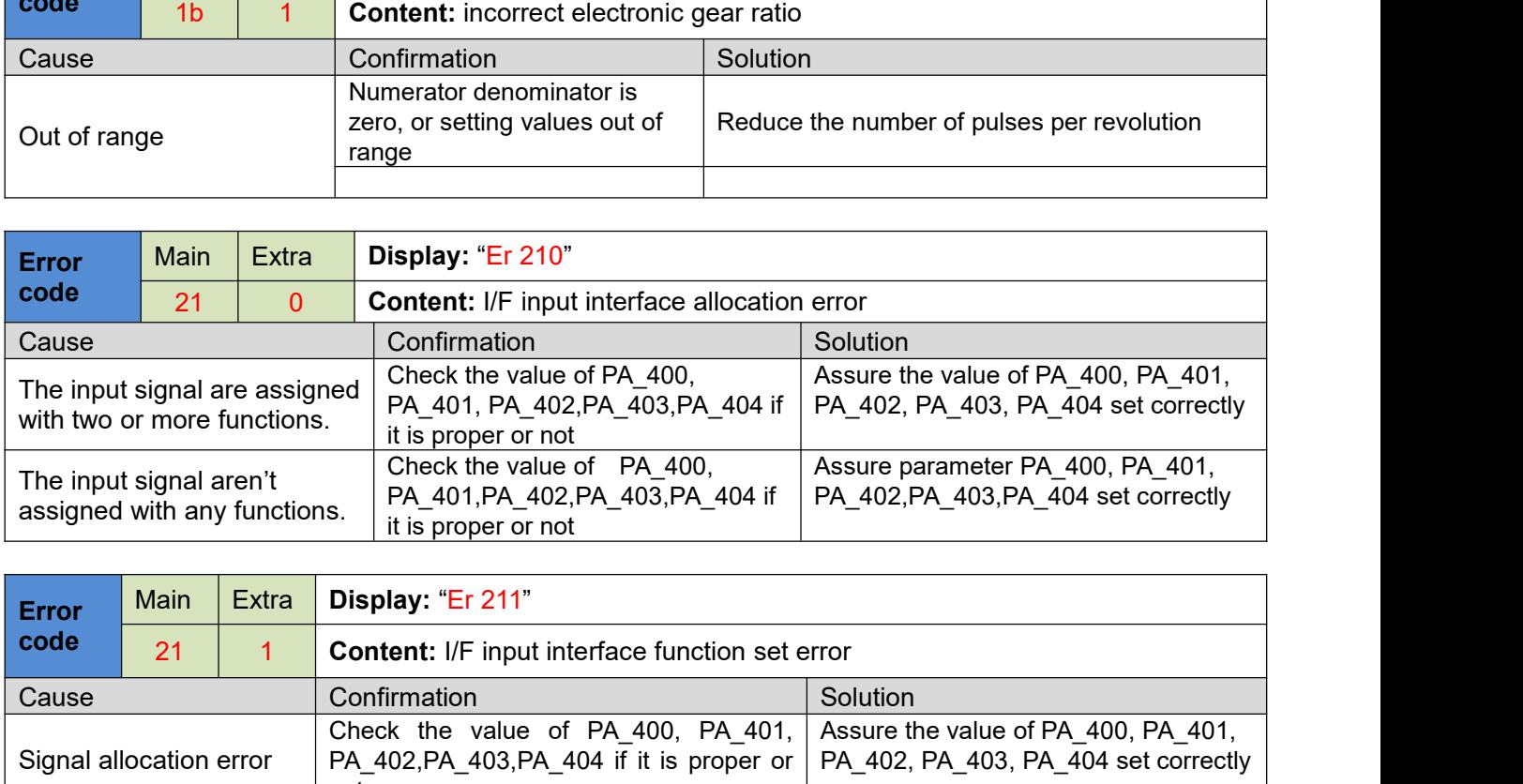

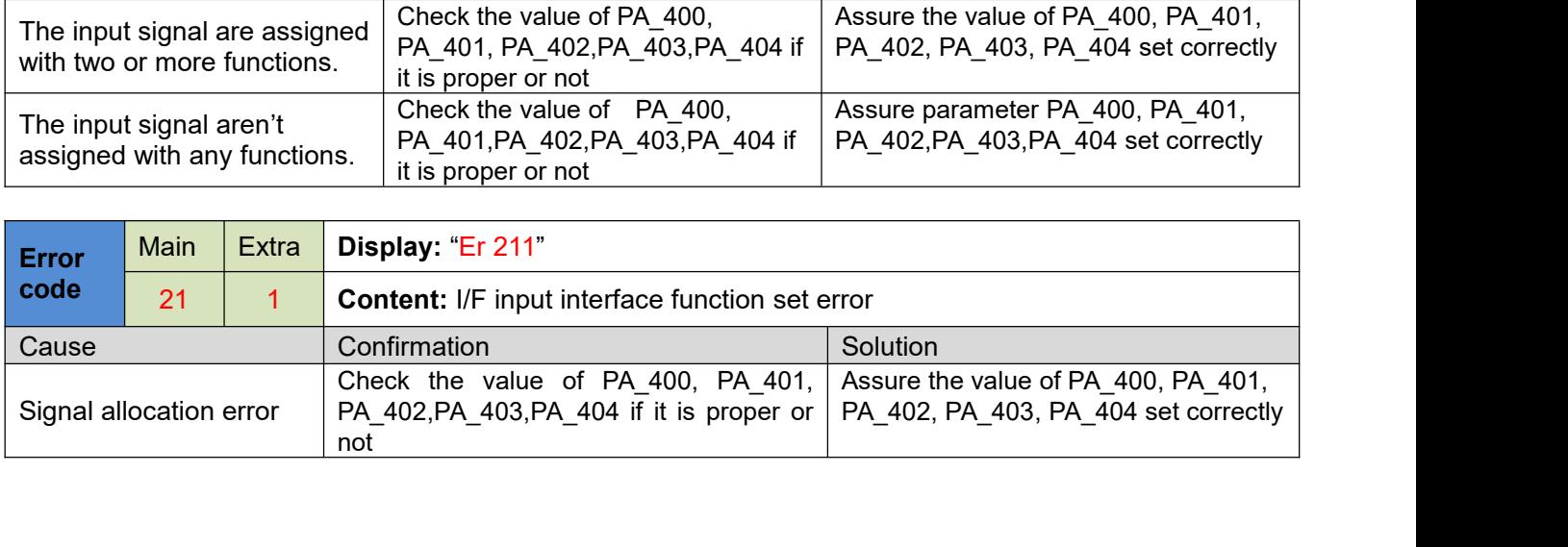

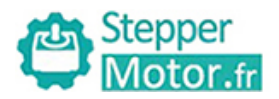

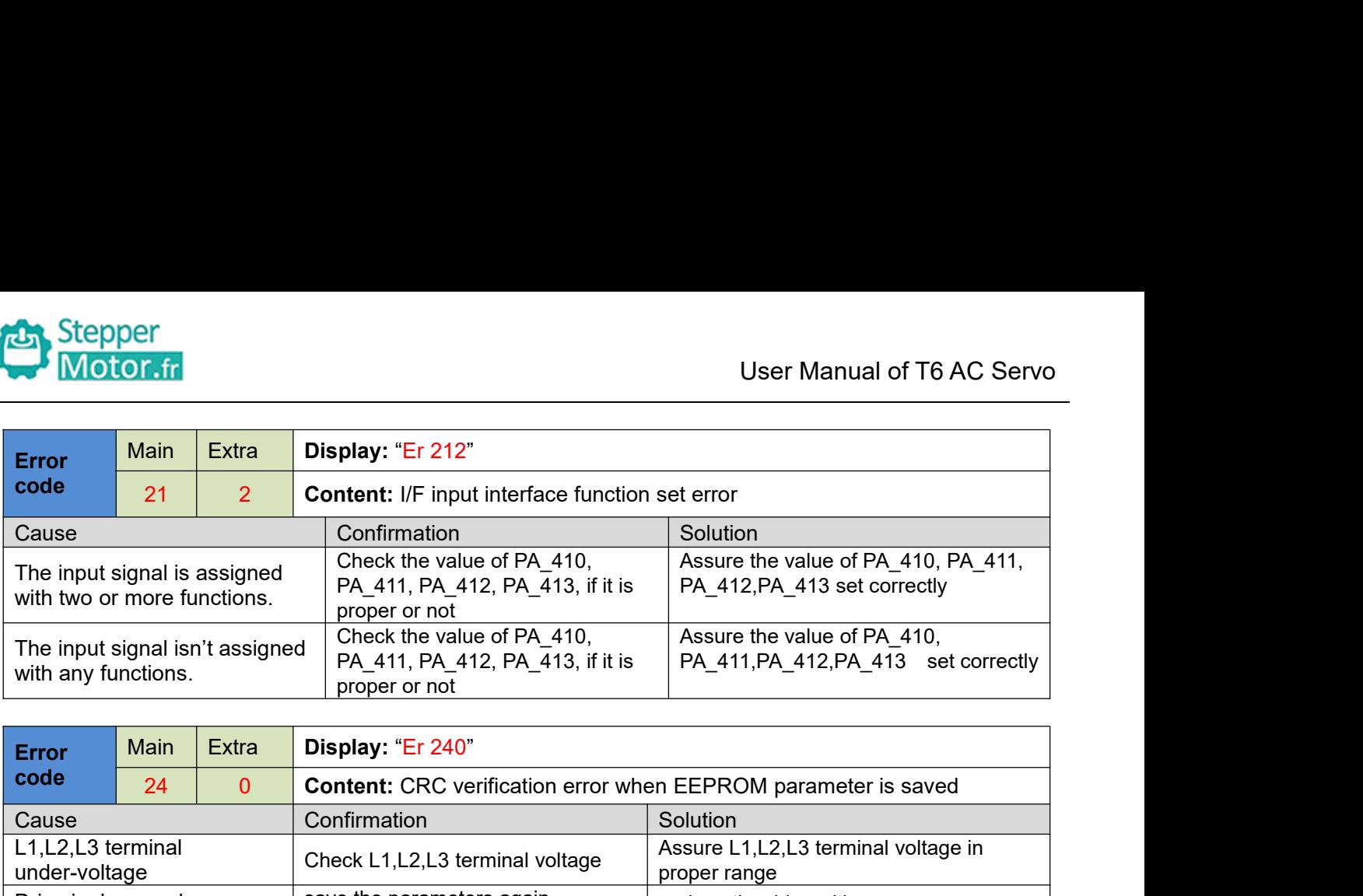

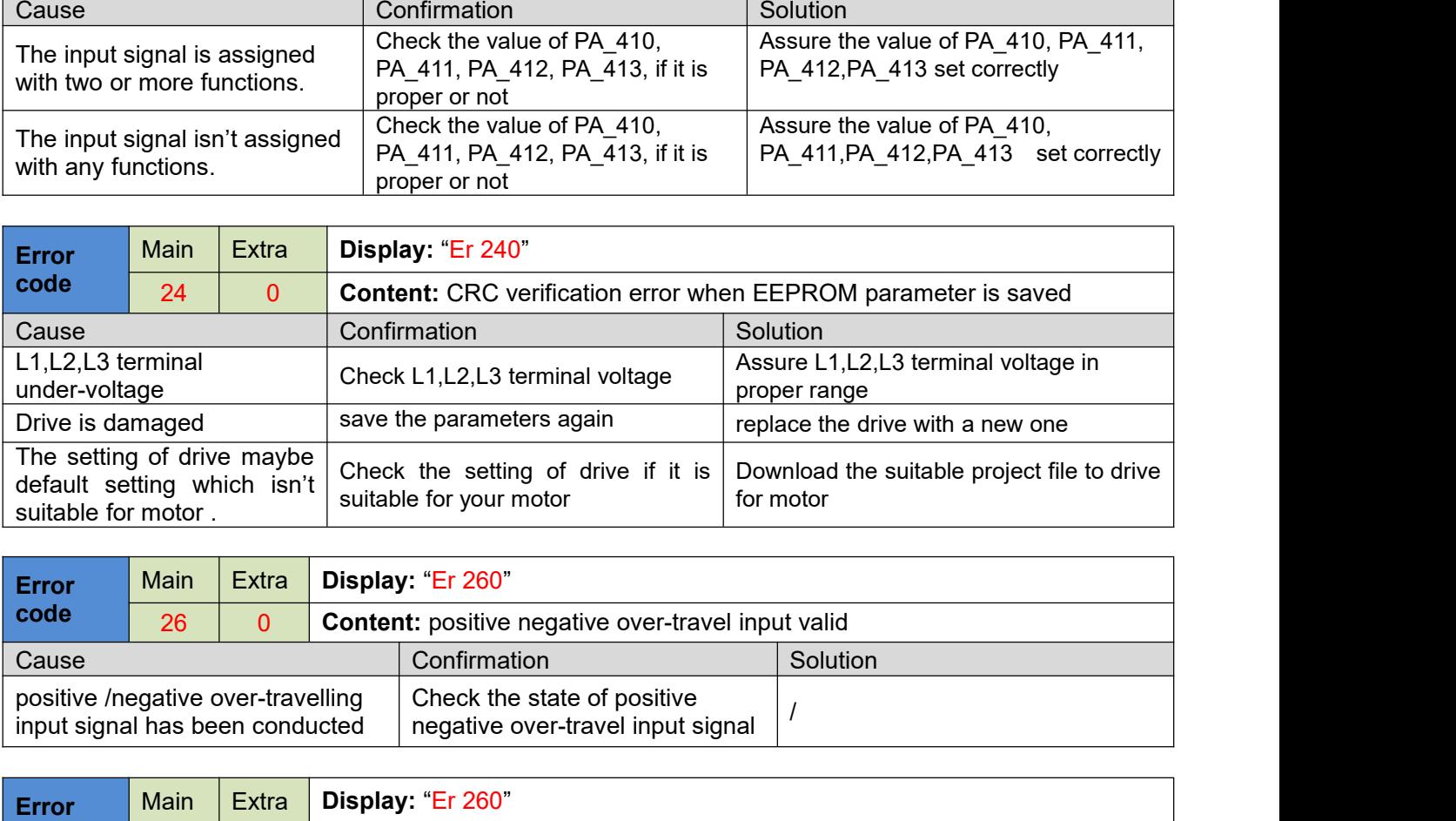

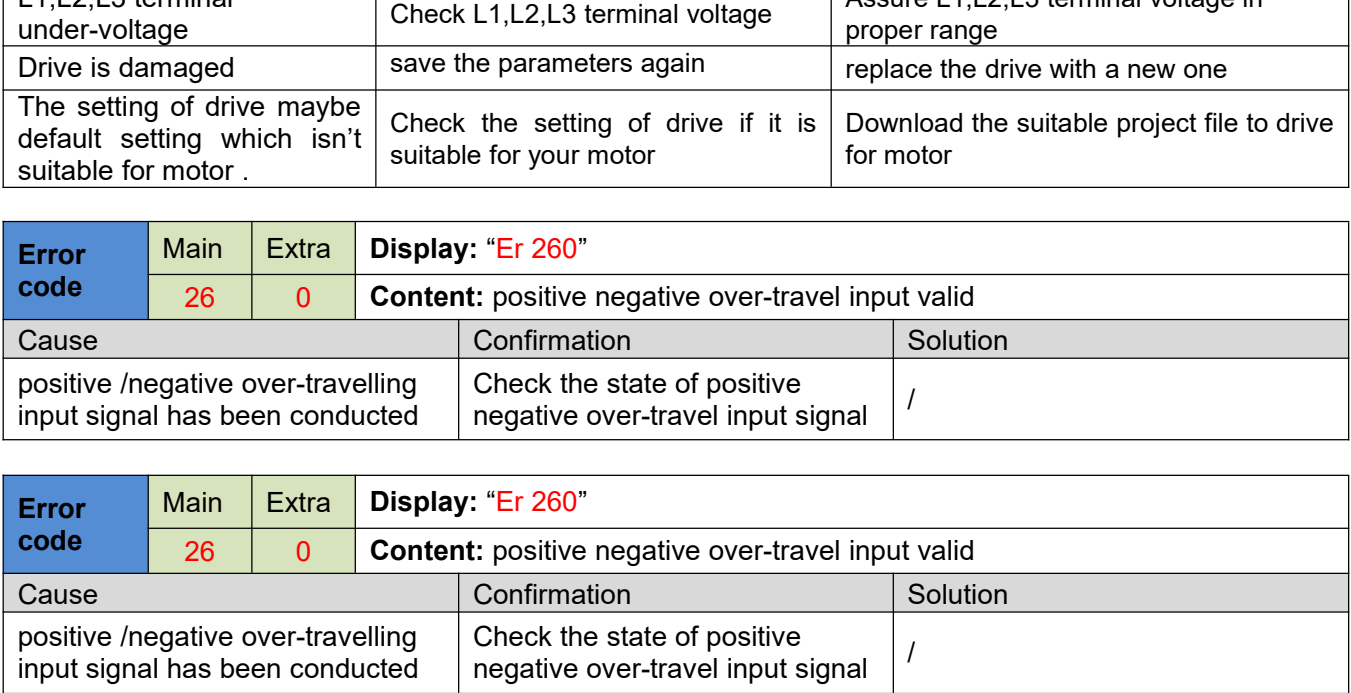

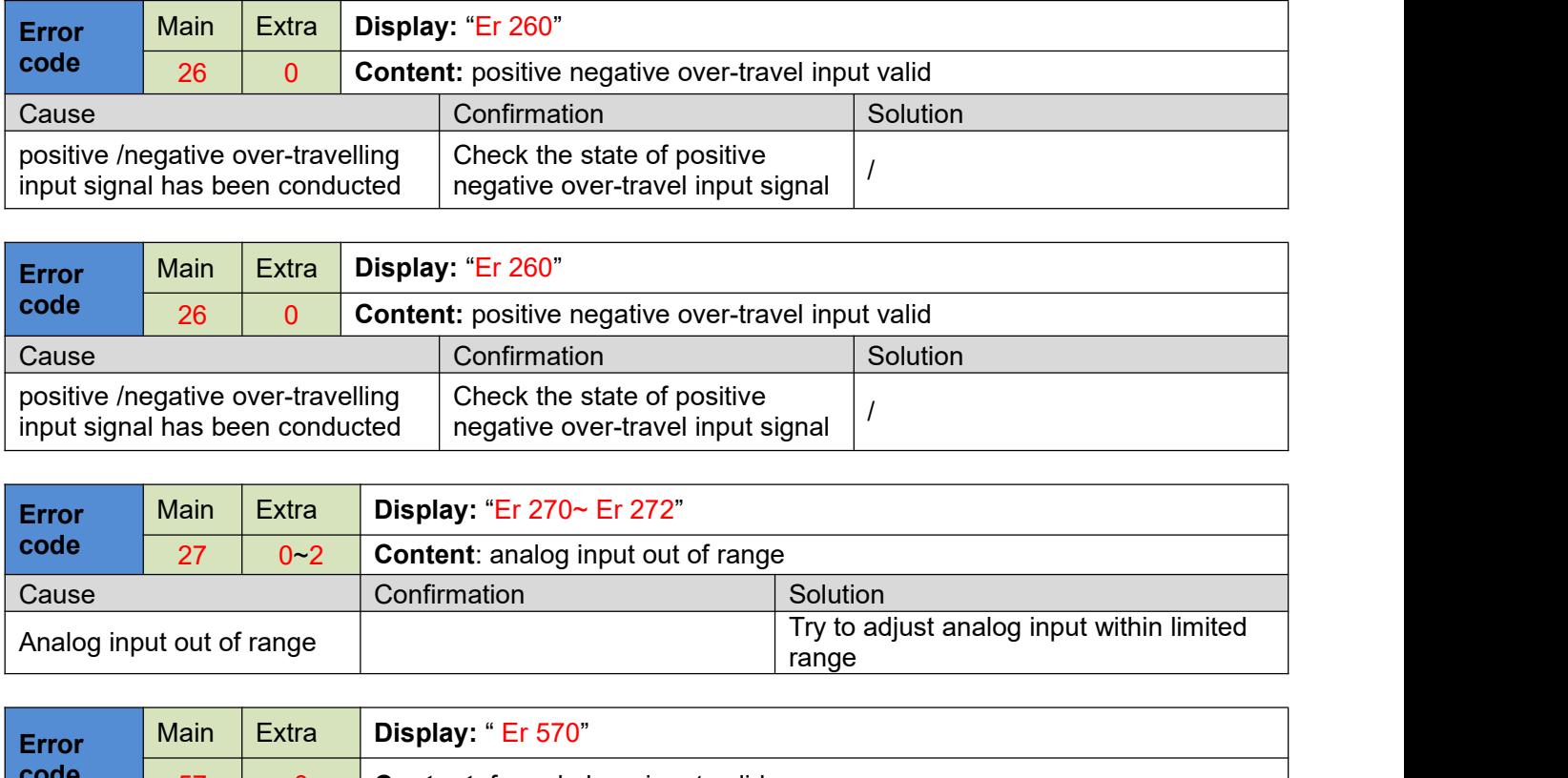

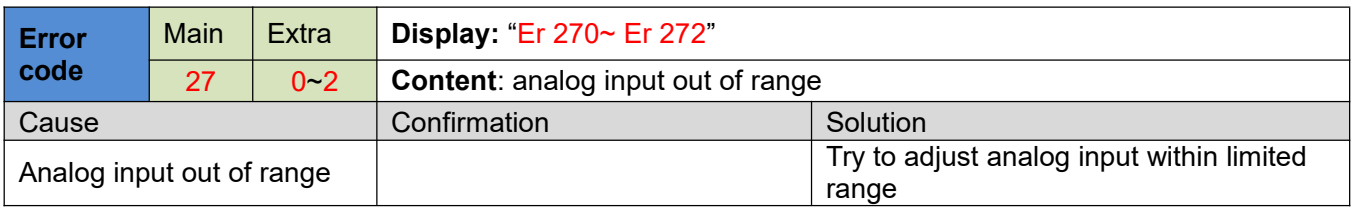

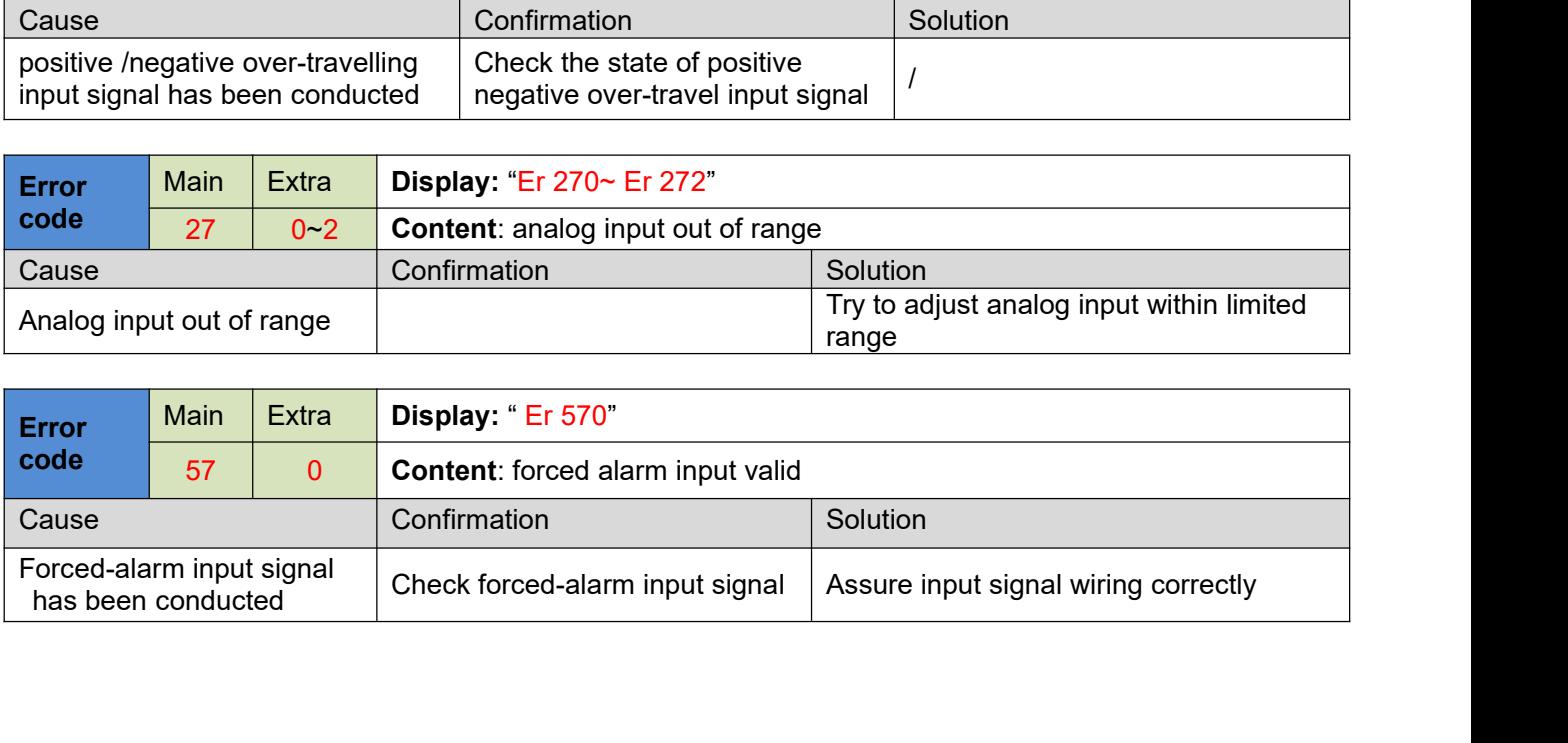

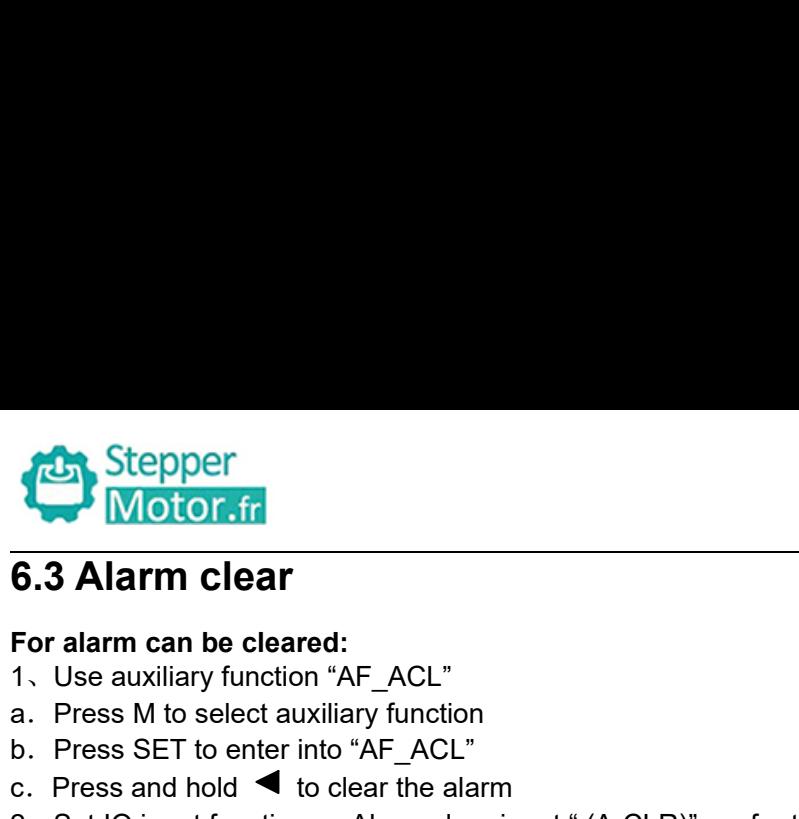

- 
- 
- 
- 

**a.Press M to Stepper<br>
1. Motor.fr**<br> **6.3 Alarm clear**<br> **For alarm can be cleared:**<br>
1. Use auxiliary function "AF\_ACL"<br>
2. Press SET to enter into "AF\_ACL"<br>
2. Set IO input function as Alarm clear input " (A-CLR)", refer **b.Press SET to enter an accord of the SET to enter the set of the SET to enter into "AF\_ACL"**<br> **c.** Press SET to enter into "AF\_ACL"<br>
c. Press SET to enter into "AF\_ACL"<br>
c. Press and hold  $\blacktriangleleft$  to clear the alarm<br>
2. Se **C.P. Stepper<br>
6.3 Alarm clear**<br>
For alarm can be cleared:<br>
1. Use auxiliary function "AF\_ACL"<br>
a. Press M to select auxiliary function<br>
b. Press SET to enter into "AF\_ACL"<br>
c. Press and hold < to clear the alarm<br>
2. Set I **2.3 Stepper**<br>
2.3 **Alarm clear**<br> **6.3 Alarm clear**<br> **7.** Use auxiliary function "AF\_ACL"<br>
2. Press M to select auxiliary function<br>
b. Press SET to enter into "AF\_ACL"<br>
2. Set IO input function as Alarm clear the alarm<br>
al alarm<br>For alarm cannot be cleared: **For alarm clear<br>
For alarm can be cleared:**<br>
1. Use auxiliary function "AF\_ACL"<br>
a. Press M to select auxiliary function<br>
b. Press SET to enter into "AF\_ACL"<br>
c. Press and hold (I to clear the alarm<br>
2. Set IO input funct **6.3 Alarm clear**<br>
For alarm can be cleared:<br>
1. Use auxiliary function "AF\_ACL"<br>
a. Press M to select auxiliary function<br>
b. Press SET to enter into "AF\_ACL"<br>
c. Press and hold < to clear the alarm<br>
2. Set IO input functi

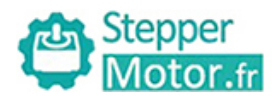

User Manual of T6 AC Servo<br> **Chapter 7 Display and Operation**<br>
Fro drive consists of six LED nixie tubes and five key , which are used for servo<br>
Inter setting. The inter face layout is as follows : Stepper<br> **Chapter 7 Display a**<br> **7.1 Introduction**<br>
The operation interface of servo drive consists of six LED n<br>
drive's status display and parameter setting. The inter face lay The operation interface of servo drive consists of six LED nixie tubes and five key , which are used for servory of the operation interface of servo drive consists of six LED nixie tubes and five key , which are used for s Chapter 7 Display and Operation<br>
7.1 Introduction<br>
The operation interface of servo drive consists of six LED nixie tubes and five key, which are used for servo<br>
drive's status display and parameter setting. The inter face

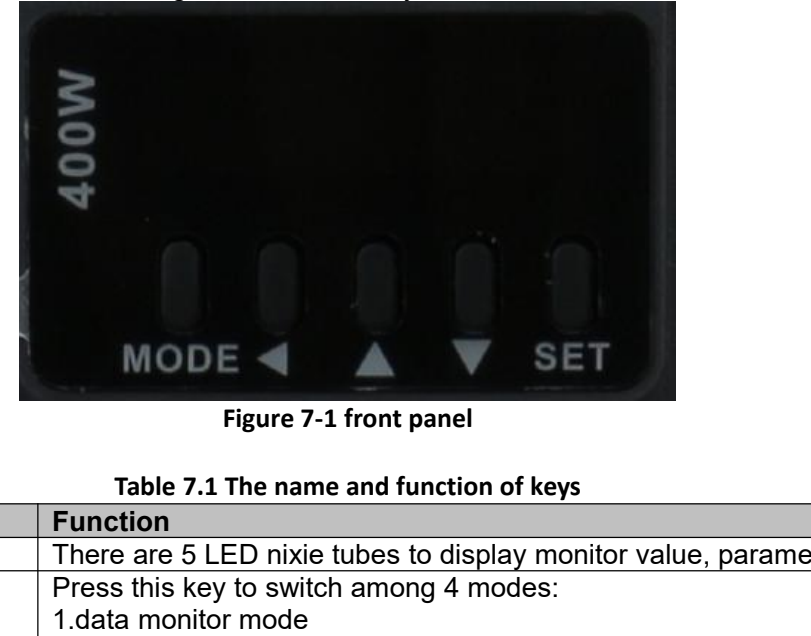

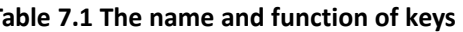

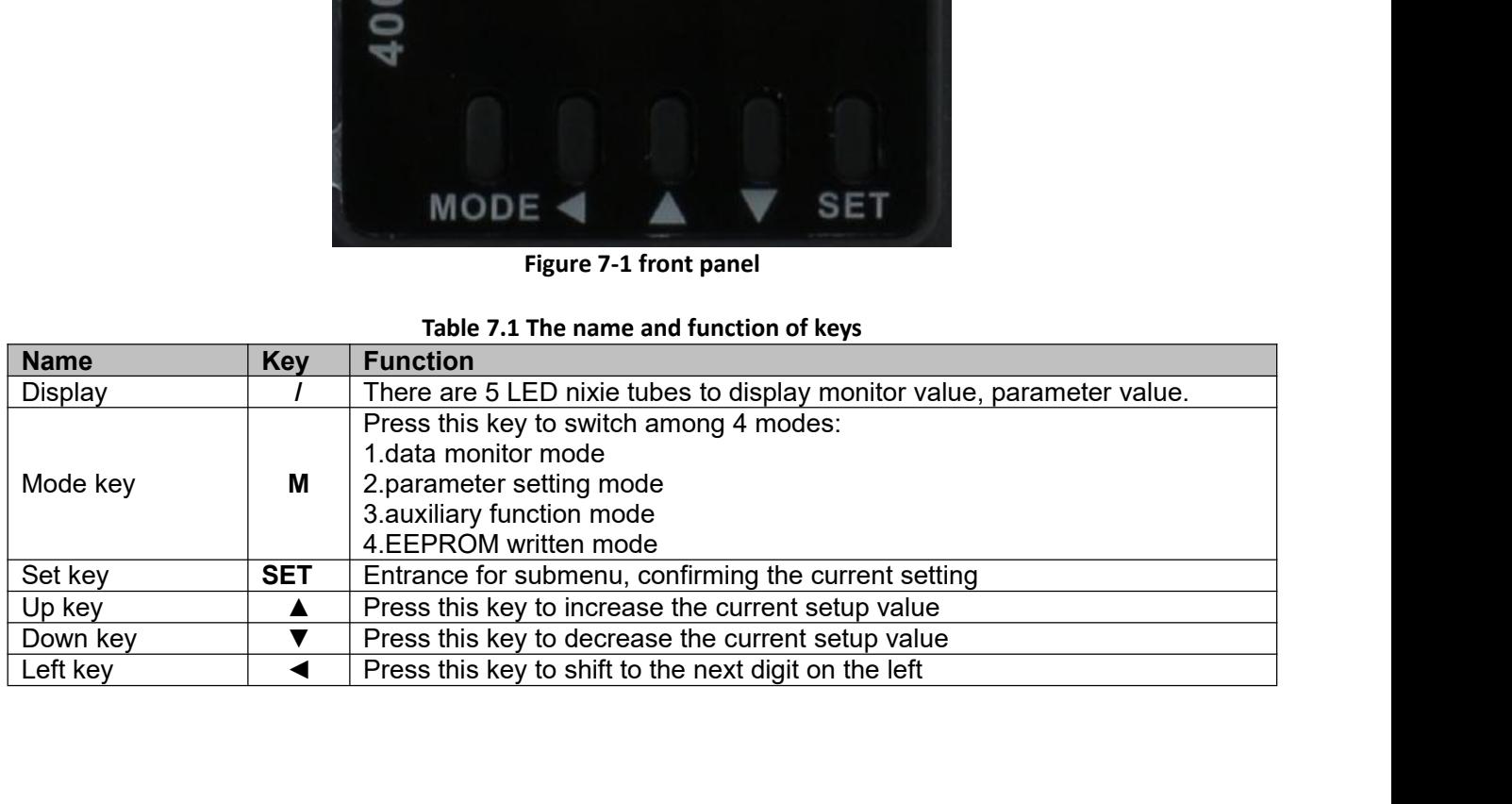

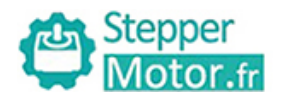

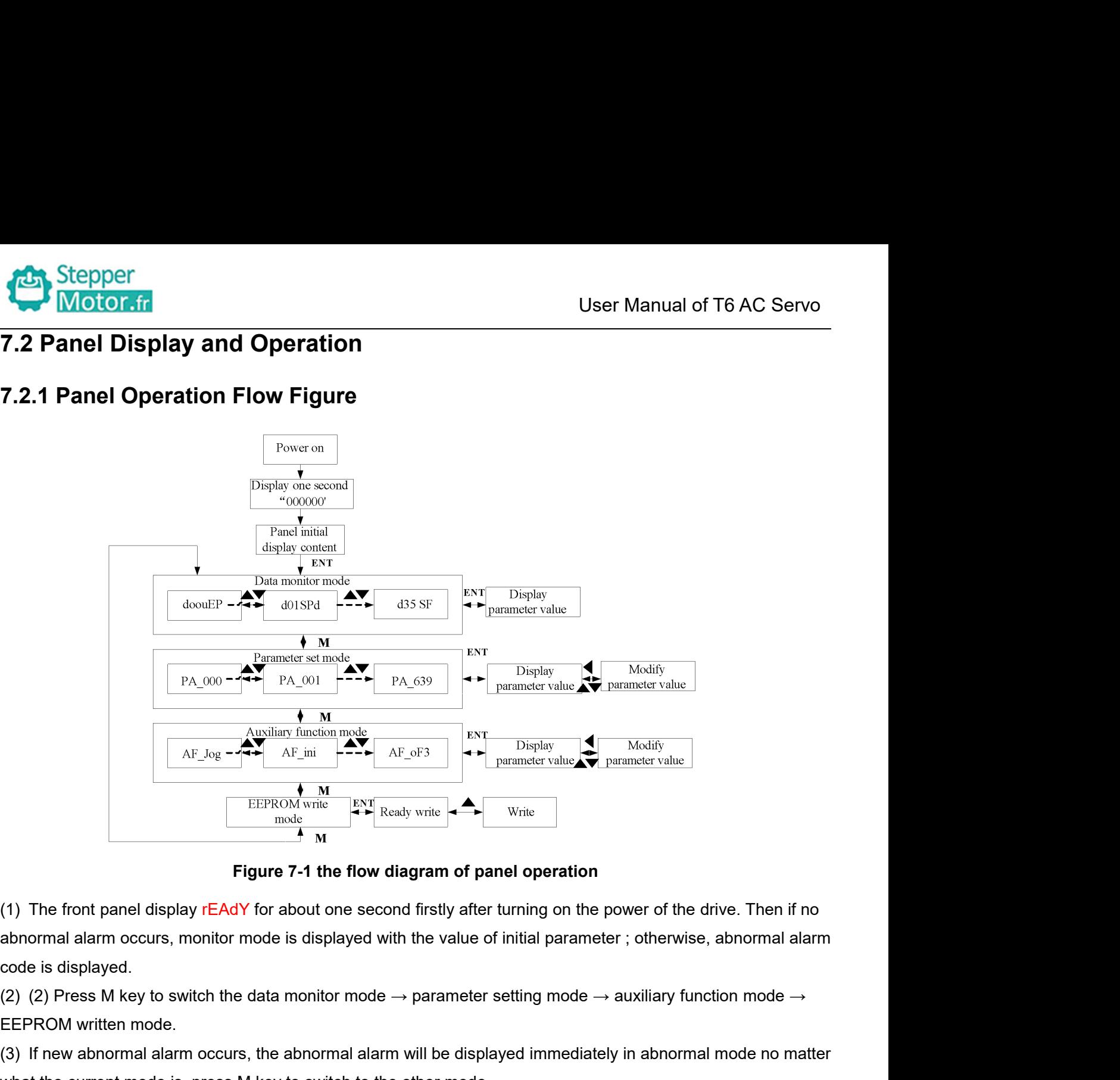

EEPROM write<br>
(1) The front panel display rEAdY for about one set<br>
abnormal alarm occurs, monitor mode is displayed<br>
(2) (2) Press M key to switch the data monitor mode<br>
EEPROM written mode.<br>
(3) If new abnormal alarm occu (1) The front panel display rEAdY for about one second firstly after turning on the power of the drive. Then if no<br>abnormal alarm occurs, monitor mode is displayed with the value of initial parameter; otherwise, abnormal **Example 19 The current mode is display relation**<br> **Figure 7-1 the flow diagram of panel operation**<br> **Cabrid abormal alarm occurs, monitor mode is displayed with the value of initial parameter ; otherwis<br>
code is displaye** Figure 7-1 the flow diagram of panel operation<br>
(1) The front panel display rEAdY for about one second firstly after turning on the power of the drive. Then if no<br>
abnormal alarm occurs, monitor mode is displayed with the (1) The front panel display rEAdY for about one second firstly after turning on the power of the drive. Then if no<br>abnormal alarm occurs, monitor mode is displayed with the value of initial parameter; otherwise, abnormal

EEPROM written mode.<br>
(3) If new abnormal alarm occurs, the abnormal alarm will be displayed immediately in at<br>
what the current mode is, press M key to switch to the other mode.<br>
(4) (4) In data monitor mode, press  $\blacktriangle_{$ 

abnormal alarm occurs, monitor mode is displayed with the value of initial parameter ; otherwise, abnormal alarm<br>code is displayed.<br>(2) (2) Press M key to switch the data monitor mode  $\rightarrow$  parameter setting mode  $\rightarrow$  auxi code is displayed.<br>
(2) (2) Press M key to switch the data monitor mode  $\rightarrow$  parameter setting mode  $\rightarrow$  auxiliary function mode  $\rightarrow$ <br>
EEPROM written mode.<br>
(3) If new abnormal alarm occurs, the abnormal alarm will be dis (2) (2) Press M key to switch the data monitor mode  $\rightarrow$  parameter setting mode  $\rightarrow$  auxiliary function mode  $\rightarrow$  EEPROM written mode.<br>
(3) If new abnormal alarm occurs, the abnormal alarm will be displayed immediately in

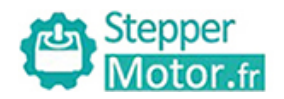

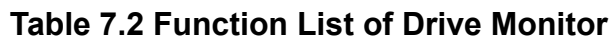

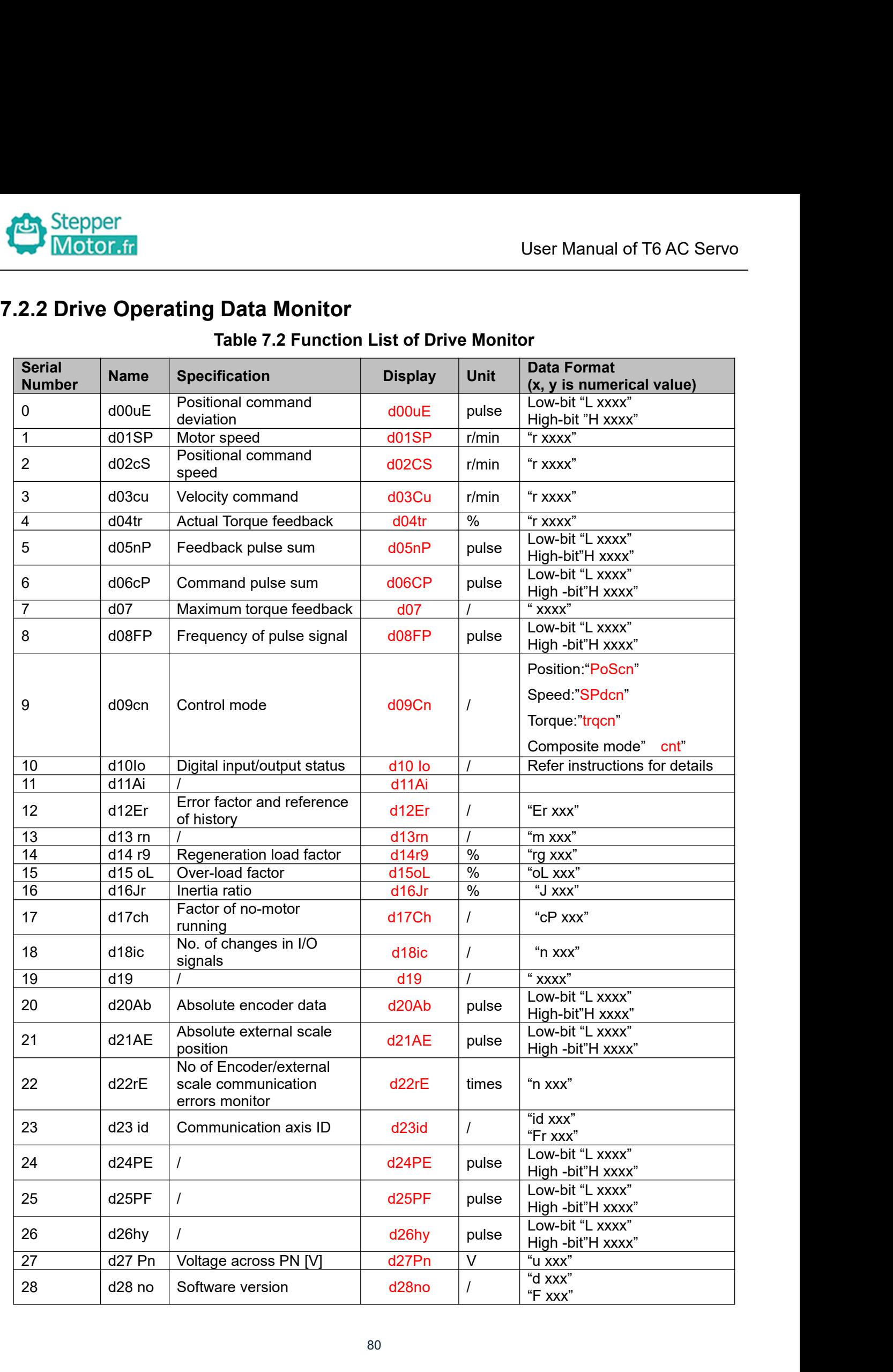

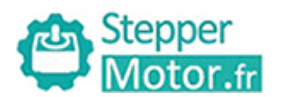

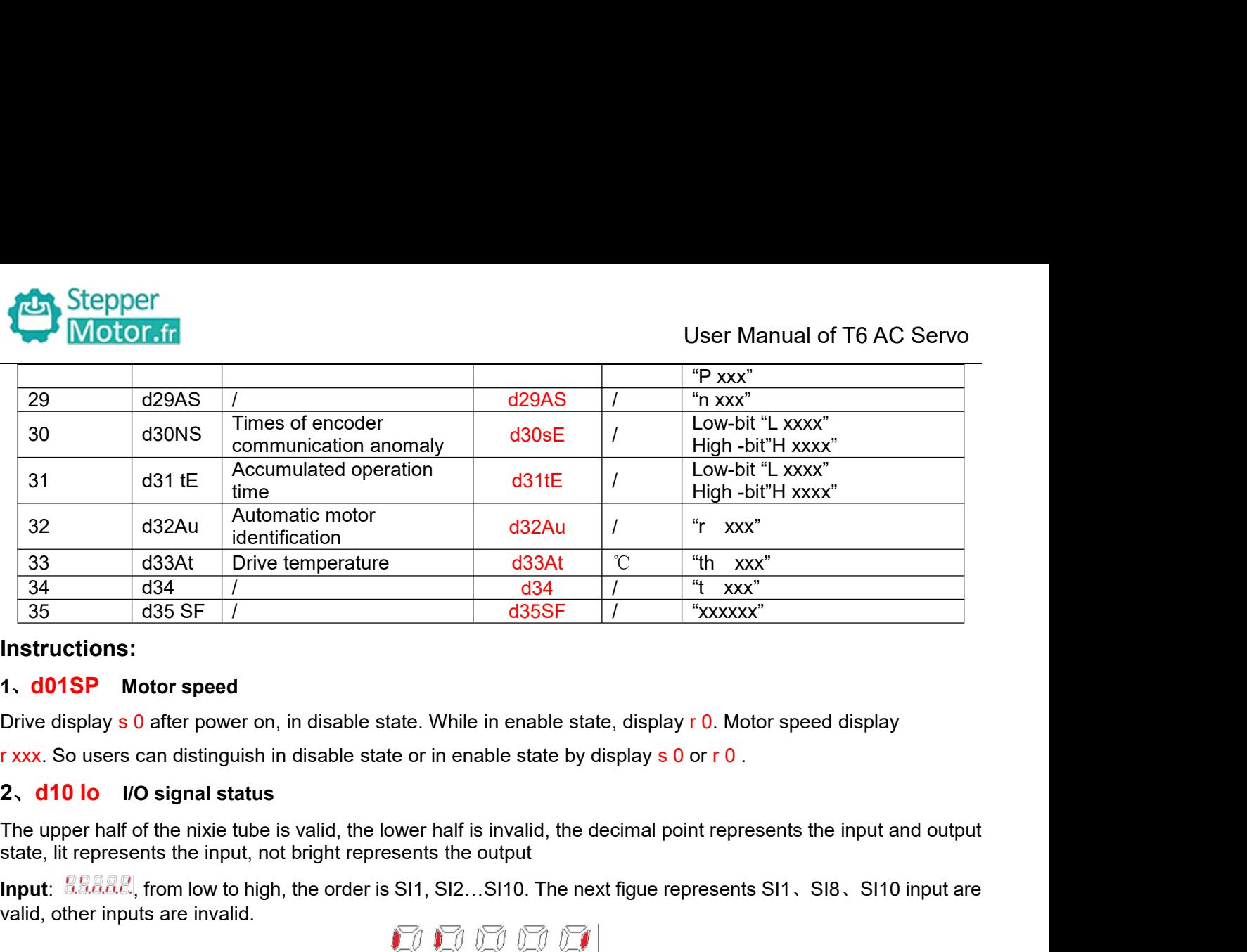

# **Instructions:**

**Instructions:**<br> **Instructions:**<br> **1. d01SP** Motor speed<br>
Drive display s 0 after power on, in disable state. While in enable state, display r 0. Motor speed display<br> **1. xxxx.** So users can distinguish in disable state or **Instructions:**<br> **1. d01SP** Motor speed<br>
Drive display s 0 after power on, in disable state. While if<br> **1. xxx**. So users can distinguish in disable state or in enal<br> **2. d10 lo** I/O signal status<br>
The upper half of the ni

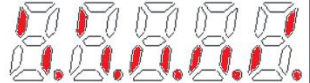

Drive display s 0 after power on, in disable state. While in enable state, display r 0. Motor speed display<br> **Output:**  $\frac{1}{2}$  **Output:**  $\frac{1}{2}$  **Output:**  $\frac{1}{2}$  **Output:**  $\frac{1}{2}$  **Output:**  $\frac{1}{2}$  **Output:**  $\frac$ **Example 12**<br> **Example 10** UO signal status<br>
The upper half of the nixie tube is valid, the lower half is<br>
state, lit represents the input, not bright represents the o<br> **Input:**  $\frac{1}{288888}$ , from low to high, the order

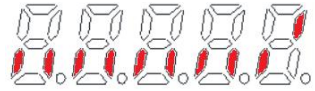

**3. Control of the nixie tube is valid, the lower half is invalid, the decimal point represents the input are state, lit represents the input, not bright represents the output<br>
<b>Input: ESERE**, from low to high, the order The highest and lowest digits of data and the signs are shown as follows. The first and second decimal points or<br>the highest and first and first and first and first and first and first and first and first and first and fir output: **are are bright**, from low to high, the order is SO1, SO2...SO10. The next figue represents SO1 output are valid, other inputs are invalid.<br> **Solution** are invalid.<br> **Solution** and **interpresents** SO1 output are va Output:  $\frac{1}{2}$  and fifth decimal places on the order is SO1, SO2...SO10. The next figue represents SO1 output are valid, other inputs are invalid.<br>
3. Parameter high and low bit, positive and negative Numbers.<br>
The high Users can choose to set the initial display state of power supply to any of the below:<br>Users can choose to set the initial display state of power supply to any of the below:<br>Users can choose to set the initial display stat

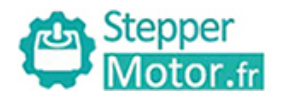

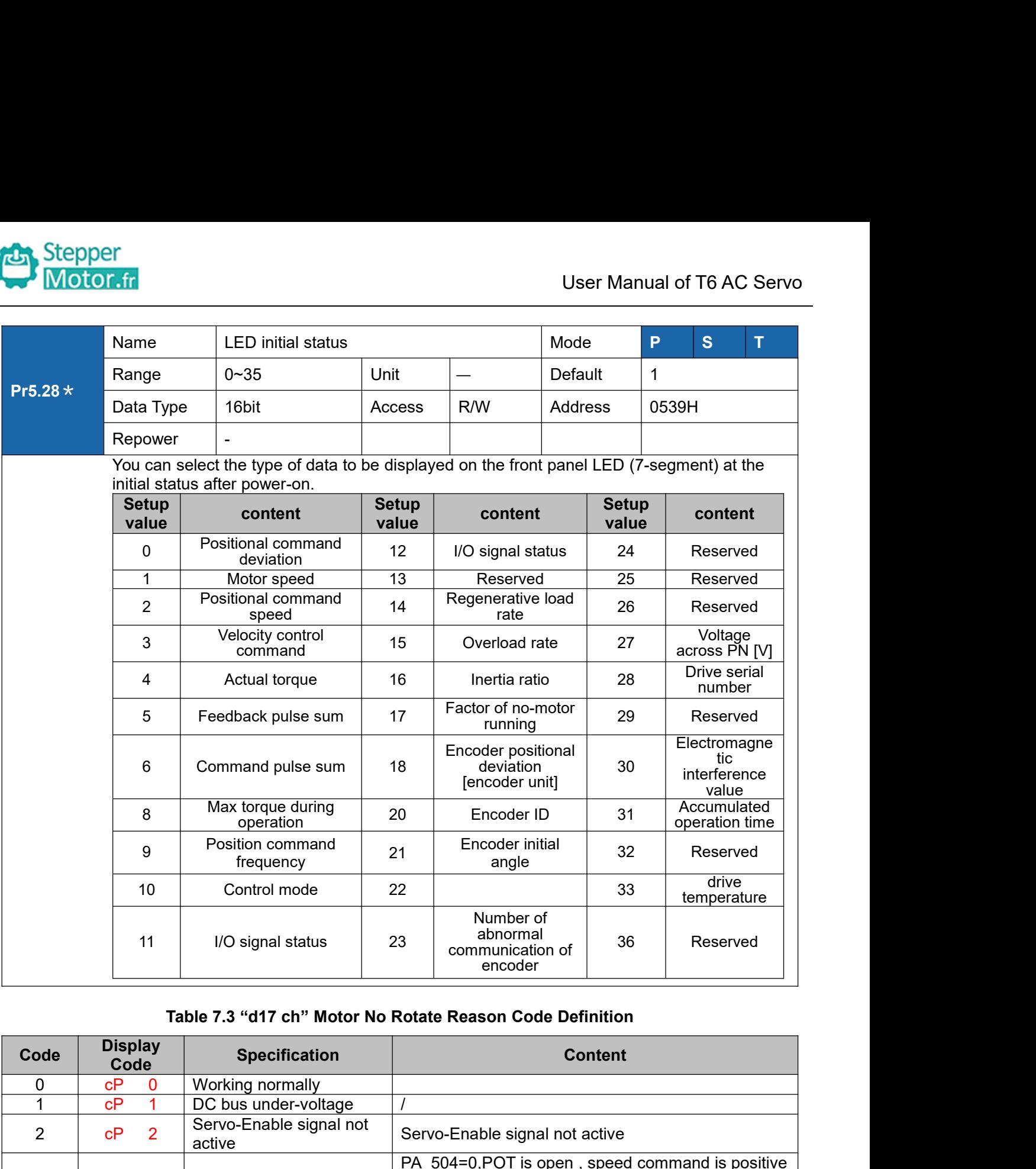

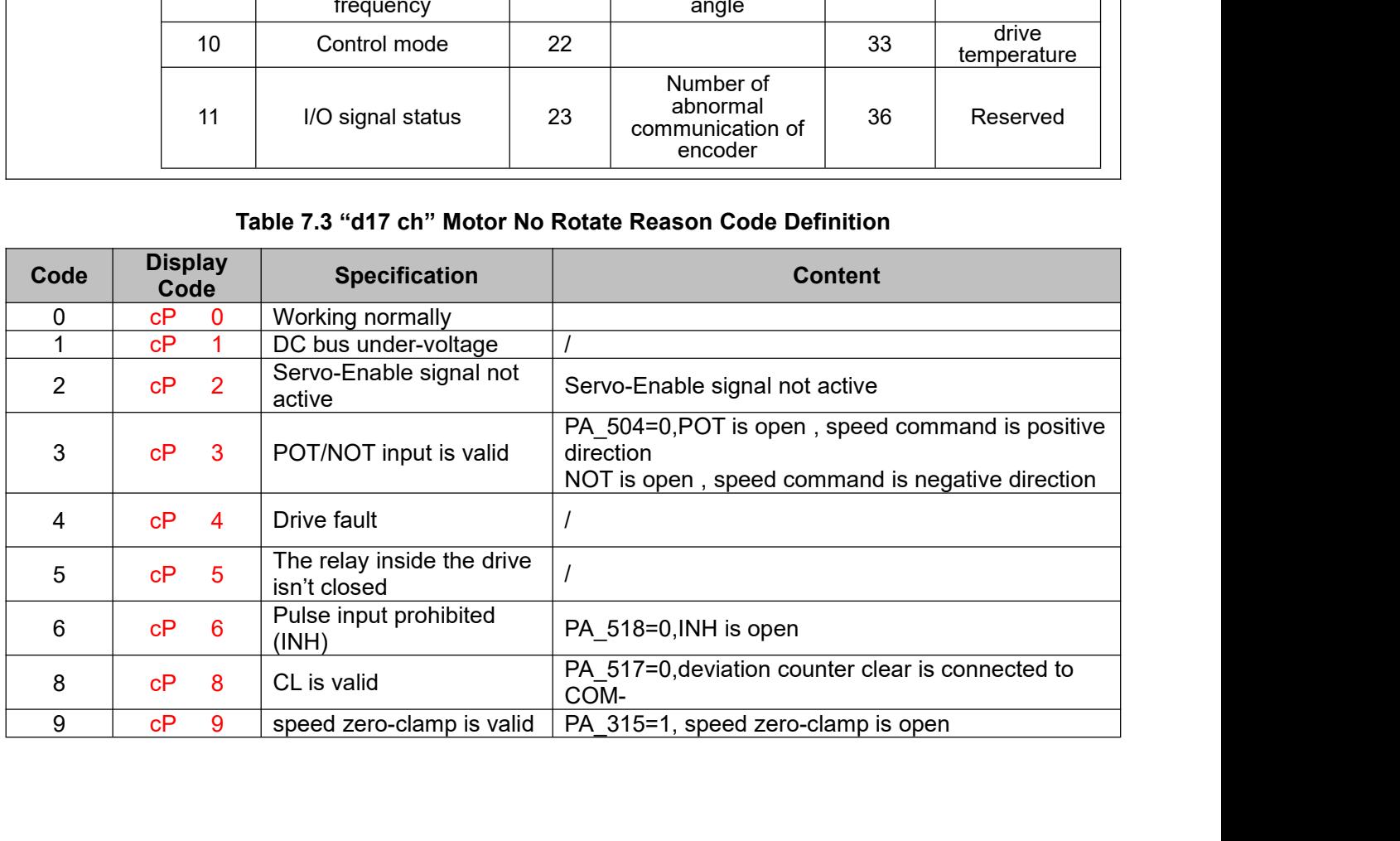

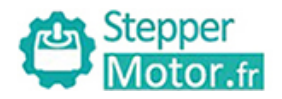

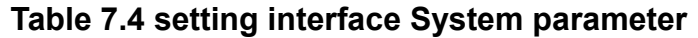

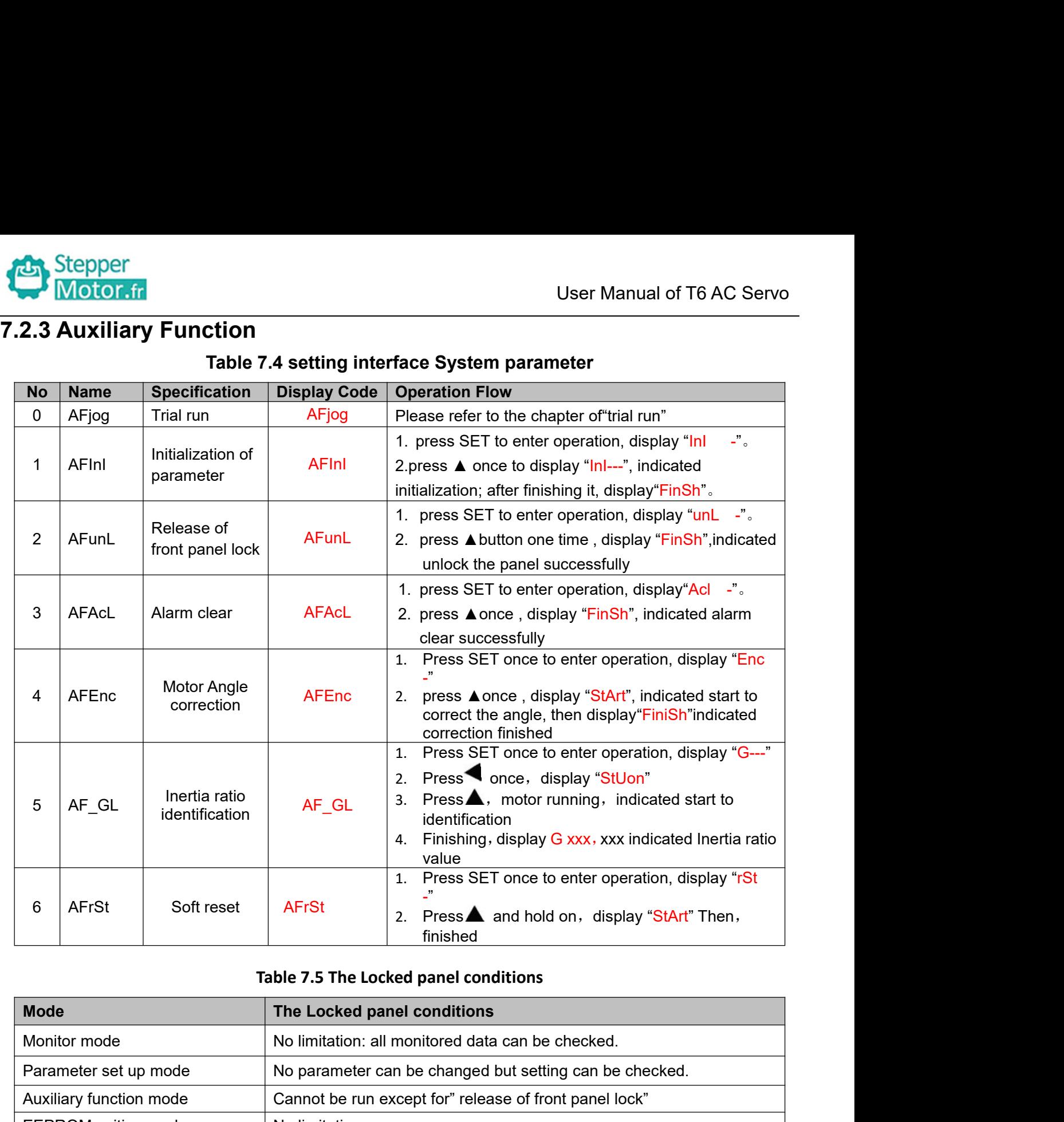

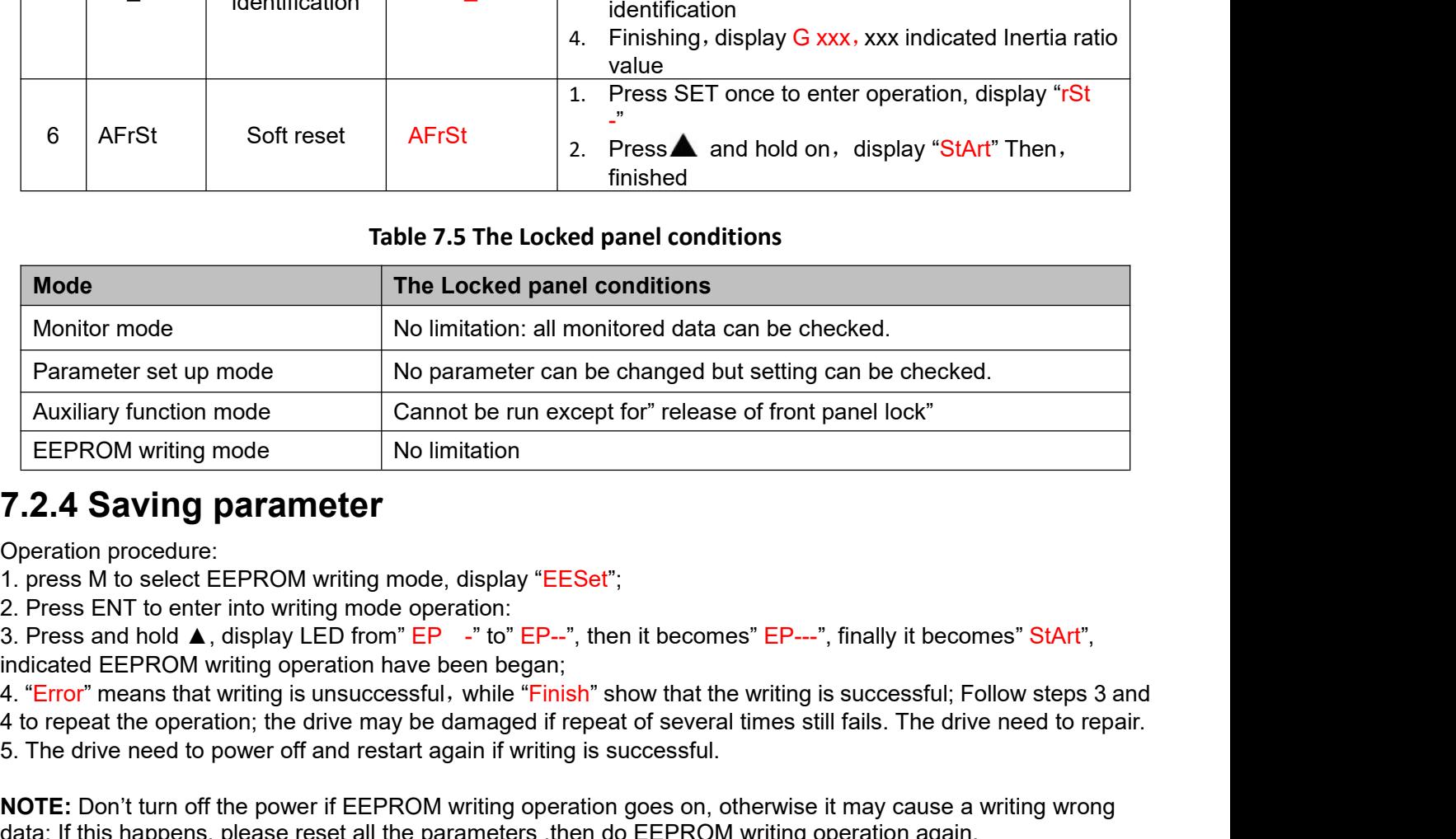

Auxiliary function mode<br>
EEPROM writing mode<br> **1.2.4 Saving parameter**<br>
1. press M to select EEPROM writing mode, display "EESet";<br>
1. press ENT to enter into writing mode operation:<br>
3. Press ENT to enter into writing mo **Note the power CONT CONTRON SET THE POSECT CONTRON CONTRON CONTRON TO PRESENT A DEREVENT A DESEMBLANCE THE PUT THE SERVIT CONTROLL THE PUT THE PUT THE PUT THE PUT THE PUT THE PUT THE PUT THE PUT THE PUT THE PUT THE PUT T 7.2.4 Saving parameter**<br>
Operation procedure:<br>
1. press M to select EEPROM writing mode, display "EESet";<br>
2. Press and hold  $\blacktriangle$ , display LED from" EP  $-$ " to" EP--", then it becomes" EP---", finally it becomes" StArt"

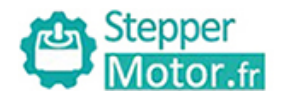

User Manual of T6 AC Servo **1.2.5 Abnormal Alarm**<br>
T.2.5 **Abnormal Alarm**<br>
The front panel will automatically enter the abnormal alarm display mode if drive error of corresponding error code. Please refer to Chapter 6 of alarm processing about the d The front panel will automatically enter the abnormal alarm display mode if drive error occurs while it displays the<br>The front panel will automatically enter the abnormal alarm display mode if drive error occurs while it d Corresponding error code. Please refer to Chapter 6 of alarm processing about the detail of error code.<br> **Corresponding error code.** Please refer to Chapter 6 of alarm processing about the detail of error code.<br> **Correspon 7.2.5 Abnormal Alarm**<br> **7.2.5 Abnormal Alarm**<br>
The front panel will automatically enter the abnormal alarm discorresponding error code. Please refer to Chapter 6 of alarm<br> **7.3 Trial Run**<br> **7.3 Trial Run**<br> **8** Ground the Ground the earth terminal of the abnormal alarm display mode if drive error occurs while it displays the earth terminal of reference motor and drive error code.<br> **Ground the earth terminal of the motor and drive must be re** USICIT SECTION USER Manual of T6 AC Servo<br>
2.5 Abnormal Alarm<br>
front panel will automatically enter the abnormal alarm display mode if drive error occurs while it displays the<br> **3 Trial Run**<br>
<br>
• Ground the earth termina External a emergency of the about of the about of the server occurs while it displays the depending error code. Please refer to Chapter 6 of alarm processing about the detail of error code.<br>
3 Trial Run<br>
■ Connected with

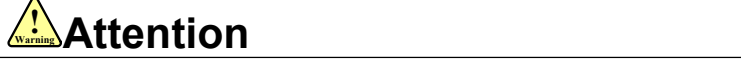

- 
- **Completed With the ground Alarm**<br> **Configure Will automatically enter the abnormal alarm display mode if drive e<br>
ponding error code. Please refer to Chapter 6 of alarm processing about the<br>
<b>Connected with the grounding 5 Abnormal Alarm**<br>
ont panel will automatically enter the abnormal aponding error code. Please refer to Chapter 6 on<br> **Frial Run**<br> **Columption Connected with the grounding terminal of equipmediative connected with the gro 2.5 Abnormal Alarm**<br>
• front panel will automatically enter the abnormal alarm display mode if drive error occurs while<br>
responding error code. Please refer to Chapter 6 of alarm processing about the detail of error<br> **3** ont panel will automatically enter the abnormal alarm display mode if drive error occurs while<br>ponding error code. Please refer to Chapter 6 of alarm processing about the detail of error<br>**Frial Run**<br>Ground the earth termin **If is drive all the earth terminal of the model.**<br> **IF dial Run**<br> **IF dial Run**<br> **IF dial Run**<br> **IF dial Run**<br> **IF dial Run**<br> **IF dial Act to mode the cause of alarm and drive without fail. the PE terminal of drive must Frial Run**<br>
Ground the earth terminal of the motor and drive<br>
connected with the grounding terminal of equipr<br>
The drive power need with isolation transformer<br>
anti-jamming capability.<br>
Check the wiring to make sure corre Ground the earth terminal of the motor and drive without fail. the PE terminal of drive must be reliably<br>
connected with the grounding terminal of equipment.<br>
■ drive power need with isolation transformer and power filter **Example 18 CONTE CONCORT CONCORT (CONTERN)**<br> **CONCORT CONTECT CONCORT CONCORT CONCORT CONCORT CONCORT CONCORT CONCORT CONCORT CONTECT THE drive power need with isolation transformer and power filter in or anti-jamming ca**
- 
- 
- 
- 

 $\bullet$  and the contract of  $\bullet$ 

**Note:** there are two kinds of trial run: trial run without load and trial run with load. The user needs to test the drive without load for safety first.

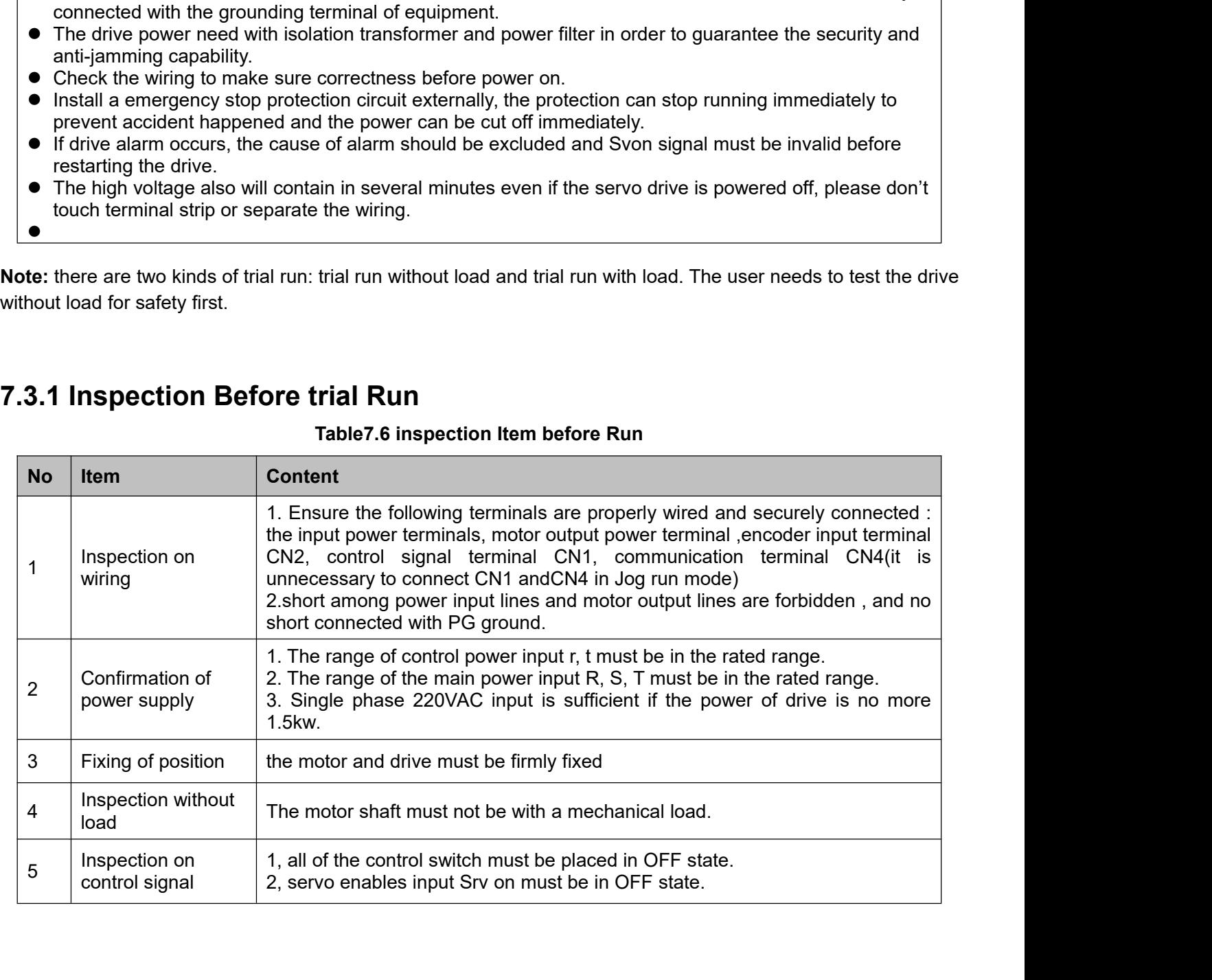

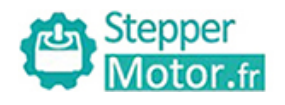

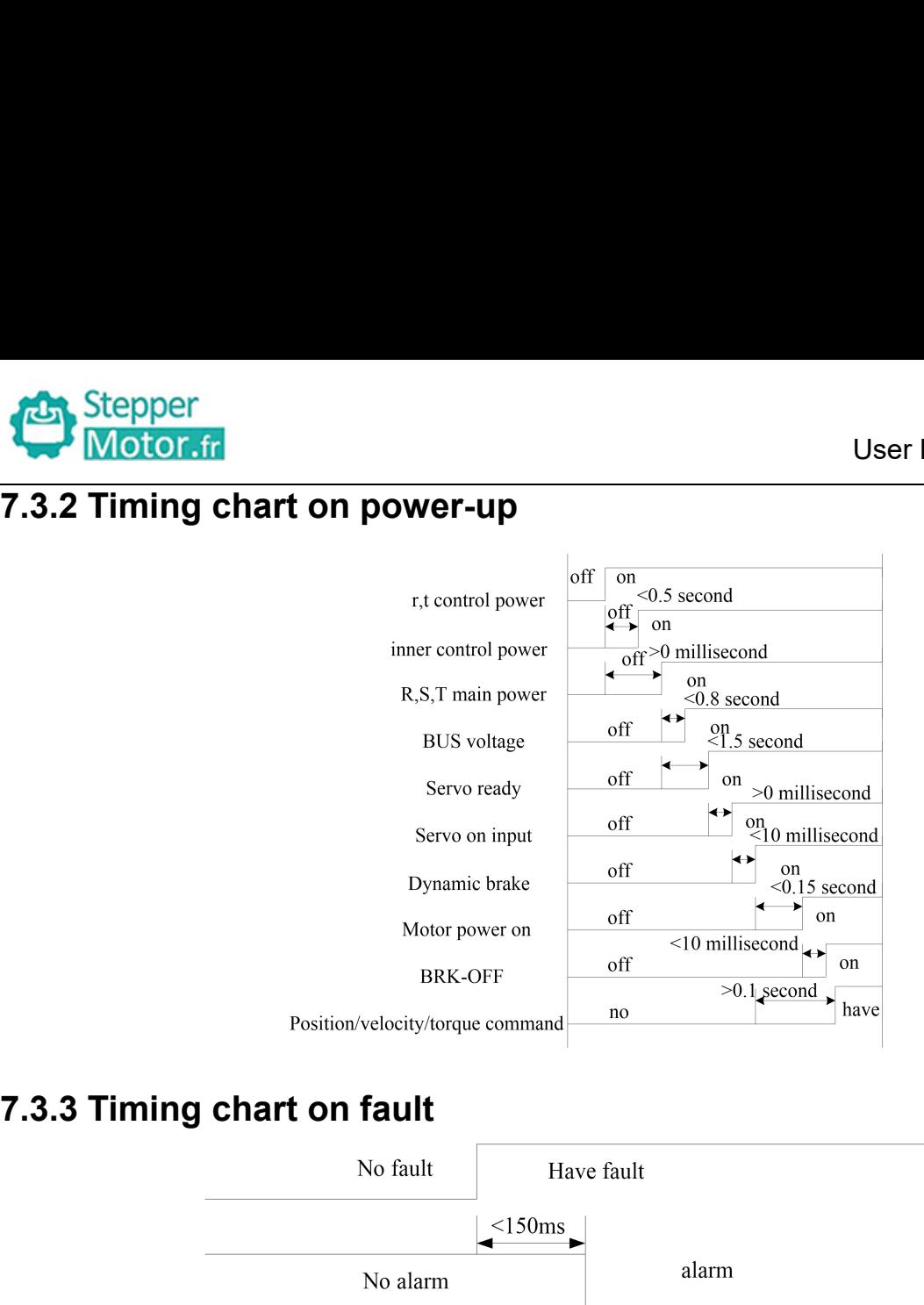

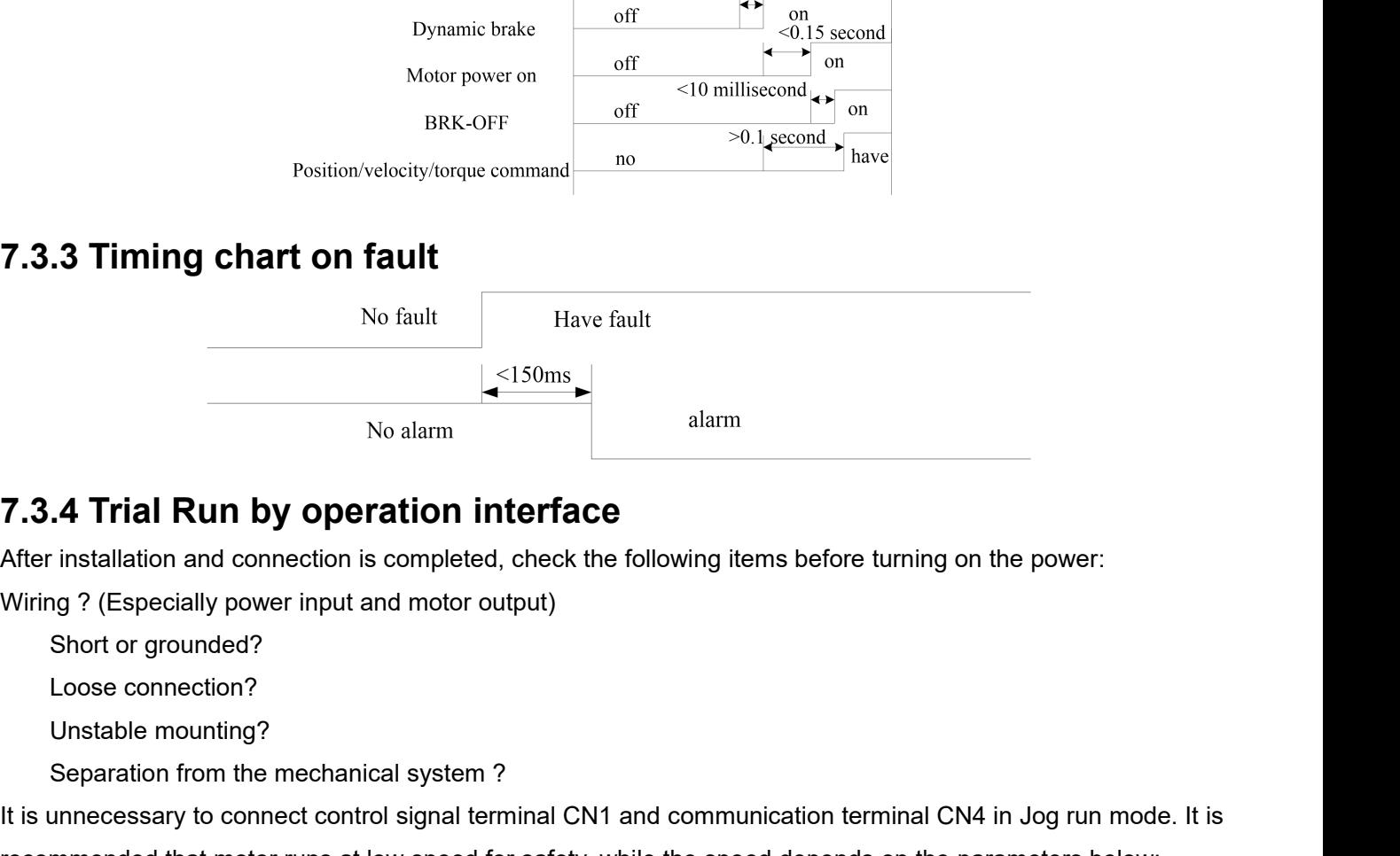

No alarm<br>
Separation interface<br>
Separation and connection is completed, check the following items before<br>
Separation for grounded?<br>
Separation from the mechanical system ?<br>
Separation from the mechanical system ?<br>
Separati **The Theorem STAT THE THE INTER CONTROVIDED SET UP:**<br>
After installation and connection is completed, check the following items before turning on the power:<br>
Wiring ? (Especially power input and motor output)<br>
Short or gro **7.3.4 Trial Run by operation interface**<br>
After installation and connection is completed, check the following items before turning on the power:<br>
Wiring ? (Especially power input and motor output)<br>
Short or grounded?<br>
Loos

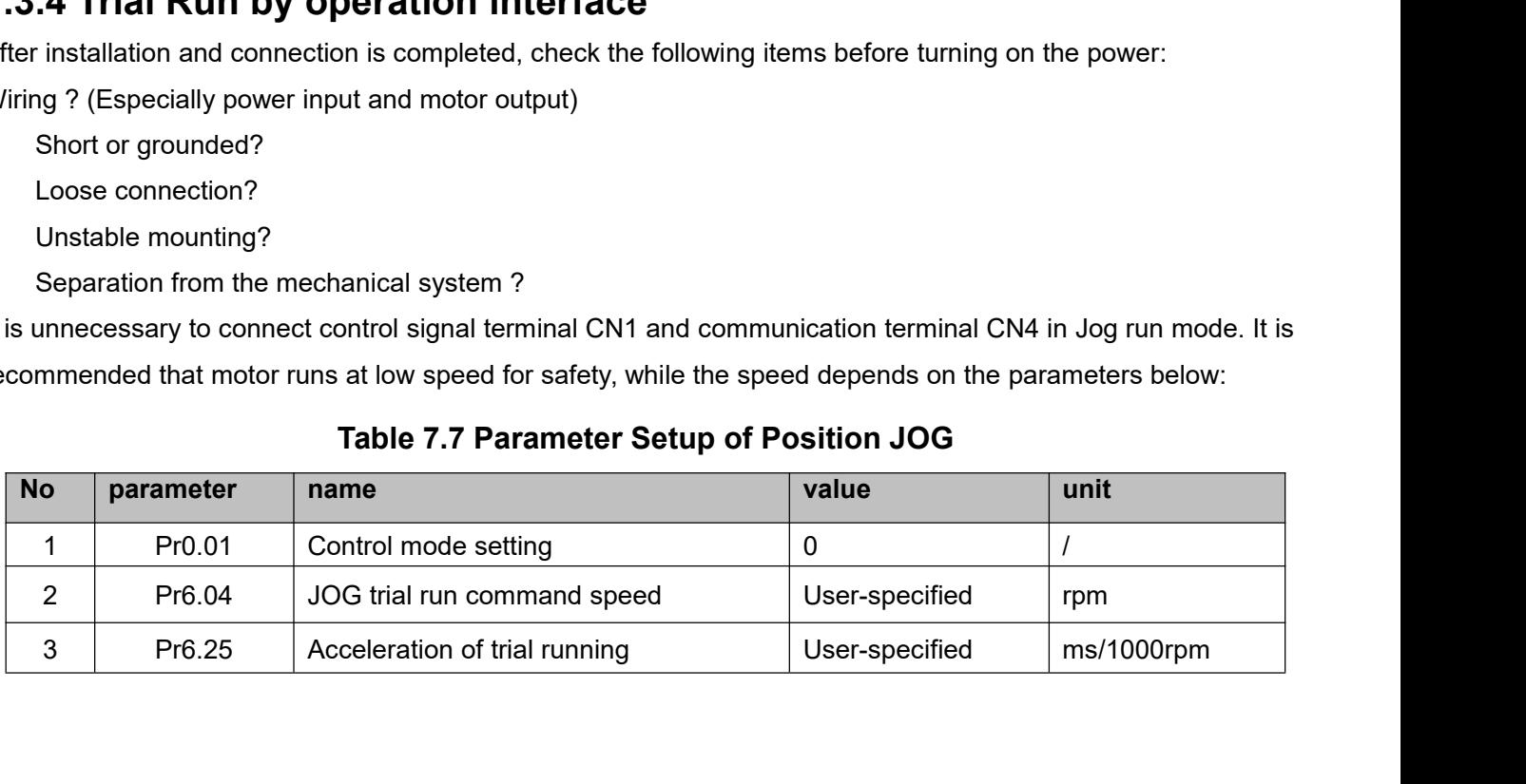

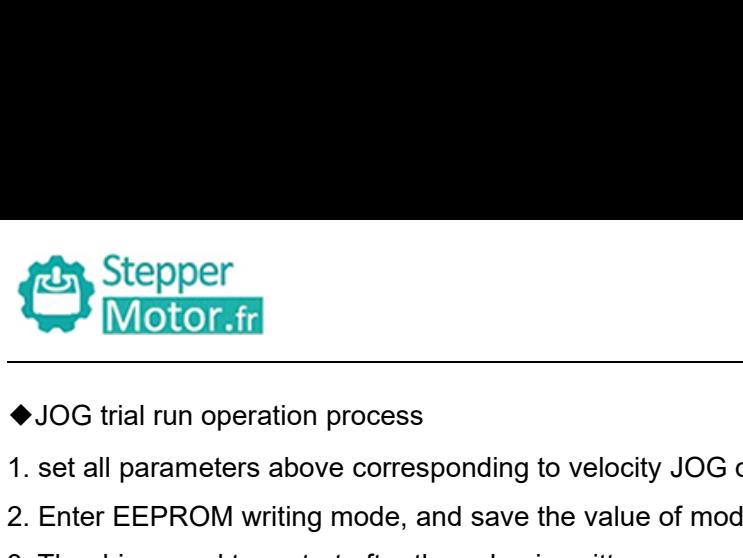

- 
- 1. Stepper<br>
► Motor.fr<br>
 JOG trial run operation process<br>
1. set all parameters above corresponding to velocity JOG or position JOG ;<br>
2. Enter EEPROM writing mode, and save the value of modified parameters<br>
3. The drive 2. Enter EEPROM writing mode, and save the value of modified parameters is a Strain and the value of modified parameters ;<br>
2. Enter EEPROM writing mode, and save the value of modified parameters ;<br>
2. Enter auxiliary fun Stepper<br>
3. Stepper<br>
3. Stephend The drive need to restart after the value of modified parameters<br>
3. The drive need to restart after the value is written successfully;<br>
4. Enter auxiliary function mode, and go to "AFJog "
- 
- 
- 

4. Stepper<br>
4. JOG trial run operation process<br>
1. set all parameters above corresponding to velocity JOG or position JOG;<br>
2. Enter EEPROM writing mode, and save the value of modified parameters<br>
3. The drive need to rest Stepper<br>
5. Press ENT oncess<br>
5. Press ENT once, and save the value of modified parameters<br>
5. Fine drive need to restart after the value is written successfully;<br>
5. Fress ENT once, and display Jog - ";<br>
6. Press ENT once **Example 1.1**<br> **Example 1.5.** Press once, and space the value of modified parameters<br>
1. set all parameters above corresponding to velocity JOG or position JOG ;<br>
2. Enter EEPROM writing mode, and save the value of modifie **→** JOG trial run operation process<br>
1. set all parameters above corresponding to velocity JOG or position JOG ;<br>
2. Enter EEPROM writing mode, and save the value of modified parameters<br>
3. The drive need to restart after ◆ JOG trial run operation process<br>
1. set all parameters above corresponding to velocity JOG or position JOG ;<br>
2. Enter EEPROM writing mode, and save the value of modified parameters<br>
3. The drive need to restart after 1. set all parameters above corresponding to velocity JOG or position JOG ;<br>
2. Enter EEPROM writing mode, and save the value of modified parameters<br>
3. The drive need to restart after the value is written successfully;<br>
4 2. Enter EEPROM writing mode, and save the value of modified parameters<br>3. The drive need to restart after the value is written successfully;<br>4. Enter auxiliary function mode, and go to "AFJog "sub-menu;<br>5. Press ENT once,

3. The drive need to restart after the value is written successfully;<br>4. Enter auxiliary function mode, and go to "AFJog "sub-menu;<br>5. Press ENT once, and display Jog - ";<br>6. Press ENT once, and display <sup>y</sup> Srvon " if no 4. Enter auxiliary function mode, and go to "AFJog "sub-menu;<br>5. Press ENT once, and display Jog - ";<br>6. Press ENT once, and display " Srvon " if no exception occurs; press  $\overline{\mathbb{R}^n}$  once again if "Error " occurs, it 5. Press ENT once, and display Jog - ";<br>6. Press  $\overline{345}$  once, and display " Srvon " if no exception occurs; press  $\overline{345}$  once again if "Error " occurs, it should<br>display "Srvon "; If "Error " still occurs, please 6. Press  $\overline{u}$  once, and display " Srvon " if no excells and the display " Srvon "; If " Error " still occurs, please swe why motor doesn't rotate, fix the trouble and try a 7. In position JOG mode, the motor will rota display "Srvon "; If "Error " still occurs, please switch to data monitoring mode "d<br>why motor doesn't rotate, fix the trouble and try again;<br>7. In position JOG mode, the motor will rotate directly; if motor doesn't rotate

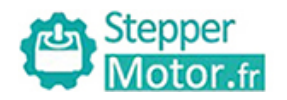

User Manual of T6 AC Servo<br> **Chapter 8 Application Case**<br>
the position, speed, torque three basic modes of operation, and can switch<br>
es of operation by switch or modify parameters.<br> **Parameter setup of Operation Mode Sele** Chapter 8 Applica<br>
Operation Mode Selection<br>
T6 series AC servo drives support the position, speed, torque<br>
freely between the three basic modes of operation by switch of<br>
Table 8.1 Parameter setup of Op The Motion Stepper<br>
Chapter 8 Application Case<br>
Operation Mode Selection<br>
T6 series AC servo drives support the position, speed, torque three basic modes of operation, and can switch<br>
Treely between the three basic modes o Free Motion Case<br>
Chapter 8 Application Case<br>
Operation Mode Selection<br>
T6 series AC servo drives support the position, speed, torque three basic modes of operation, and can streely between the three basic modes of operati

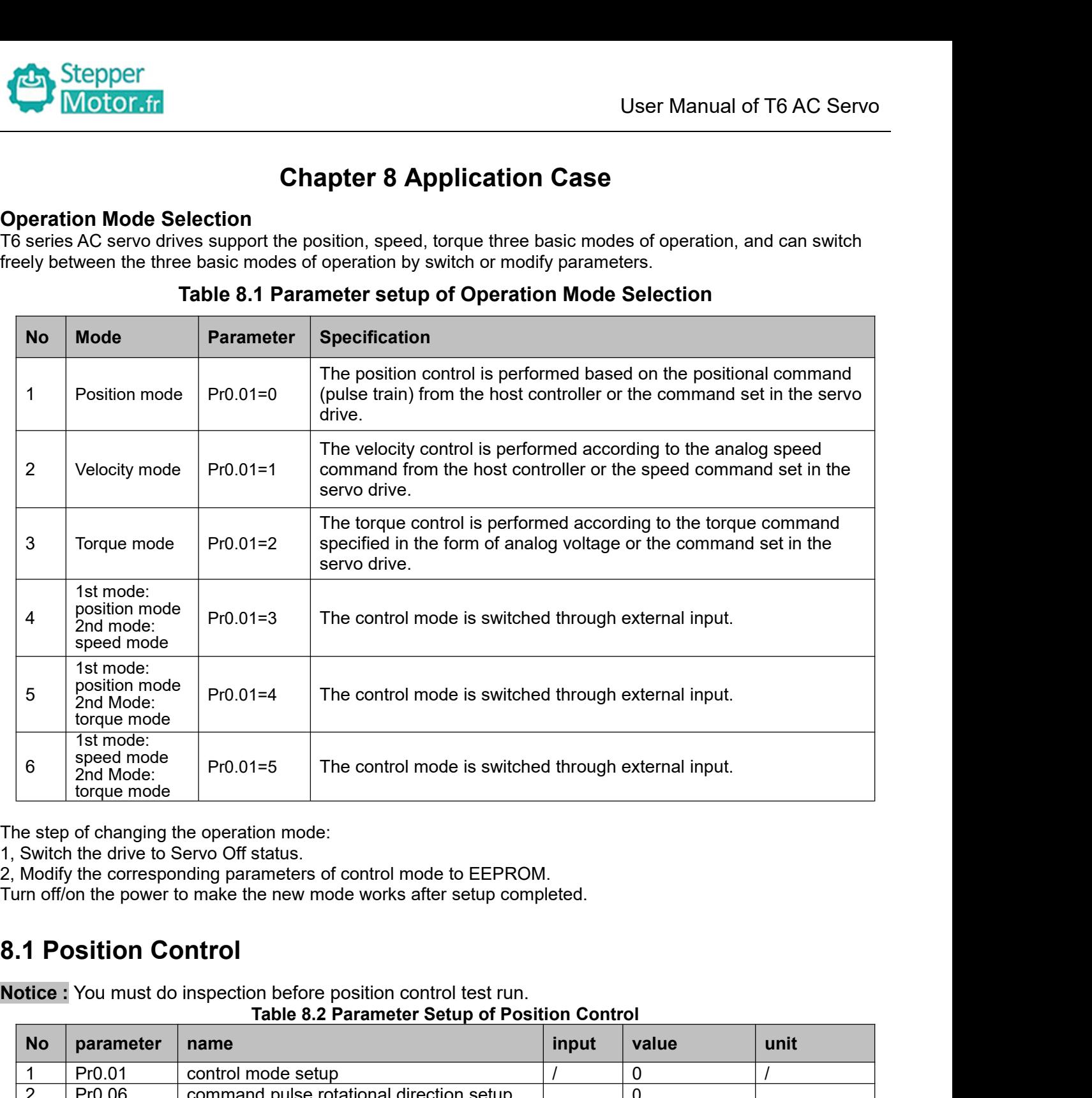

| 6                       | sheed Illone<br>2nd Mode:<br>torque mode | The control mode is switched through external input.<br>$Pr0.01 = 5$                                                                                                    |       |                |             |
|-------------------------|------------------------------------------|----------------------------------------------------------------------------------------------------|-------|----------------|-------------|
|                         | <b>1.1 Position Control</b>              | he step of changing the operation mode:<br>, Switch the drive to Servo Off status.<br>, Modify the corresponding parameters of control mode to EEPROM.<br>urn off/on the power to make the new mode works after setup completed.<br><b>lotice:</b> You must do inspection before position control test run. |       |                |             |
| <b>No</b>               | parameter                                | Table 8.2 Parameter Setup of Position Control<br>name                                                                                                    | input | value          | unit        |
|                         | Pr0.01                                   | control mode setup                                                                                                    |       | 0              |             |
| $\overline{2}$          | Pr0.06                                   | command pulse rotational direction setup                                                                                                    |       | 0              |             |
| 3                       | Pr0.07                                   | command pulse input mode setup                                                                                                    |       | $0 - 3$        |             |
| $\overline{\mathbf{4}}$ | Pr0.08                                   | Command pulse per one motor revolution                                                                                                    |       | User-specified | Pulse       |
| 5                       | Pr0.09                                   | 1st numerator of electronic gear                                                                                                    |       |                |             |
| 6                       | Pr0.10                                   | denominator of electronic gear                                                                                                    |       |                |             |
| $\overline{7}$          | Pr2.22                                   | positional command smoothing filter                                                                                                    |       | User-specified | 0.1ms       |
| 8                       | Pr2.23                                   | positional command FIR filter                                                                                                    |       | User-specified | 0.1ms       |
| 9                       | Pr3.12                                   | Acceleration time setup                                                                                                    |       | User-specified | millisecond |
| 10                      | Pr3.13                                   | Deceleration time setup                                                                                                    |       | User-specified | millisecond |
|                         | Pr3.14                                   | Sigmoid acceleration/deceleration time                                                                                                    |       | User-specified | millisecond |
| 11                      |                                          | setup                                                                                                    |       |                |             |

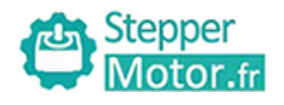

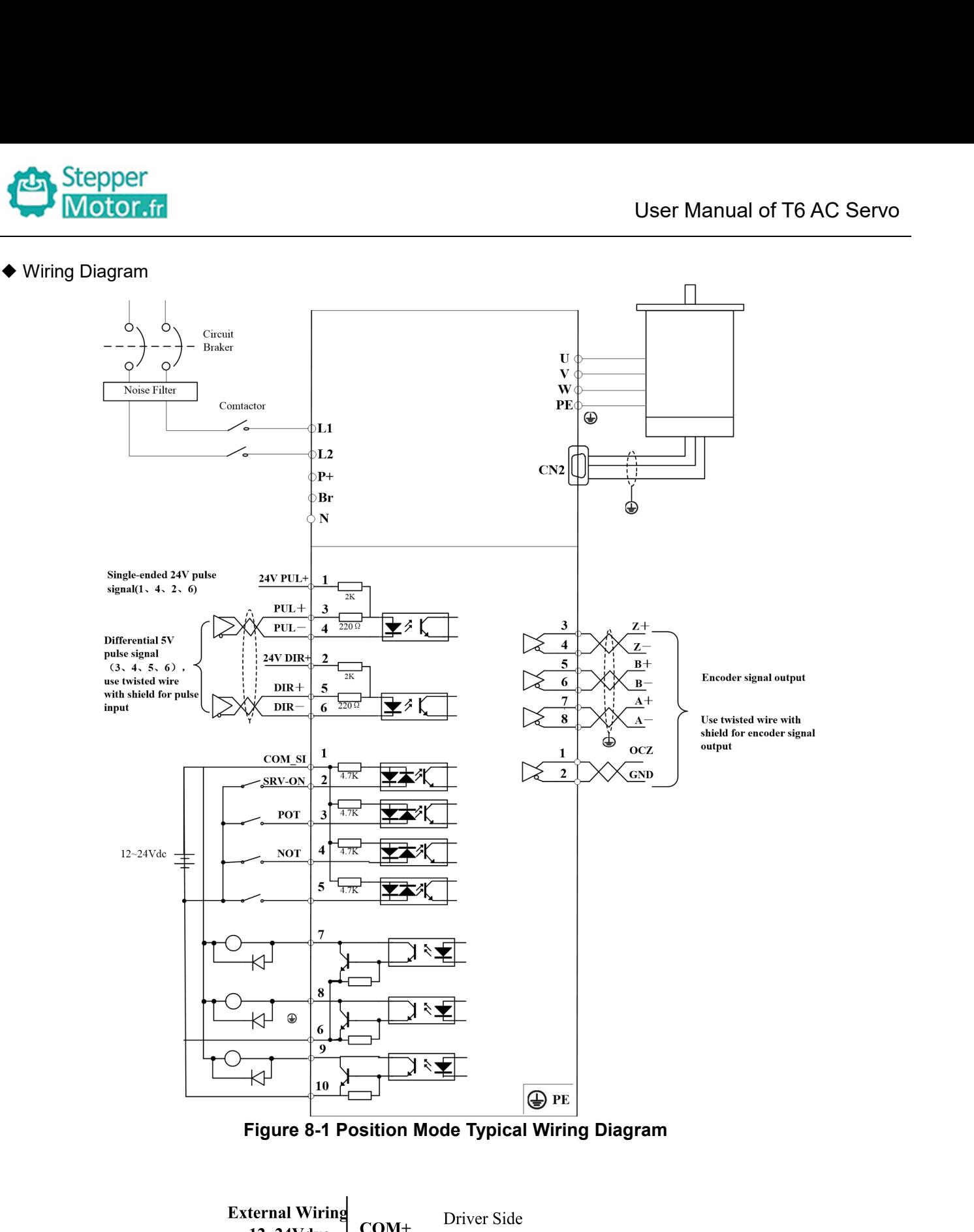

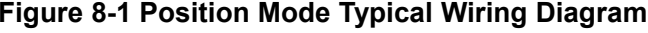

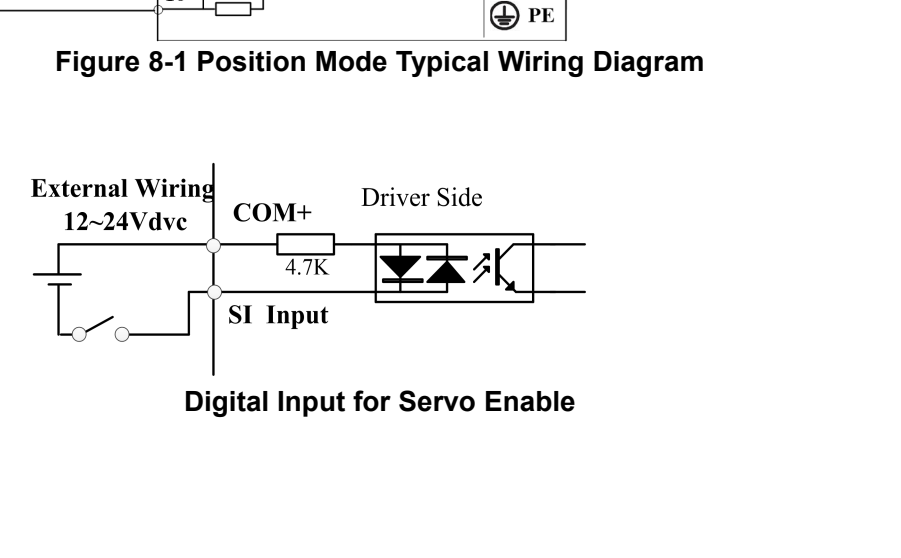

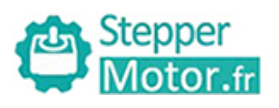

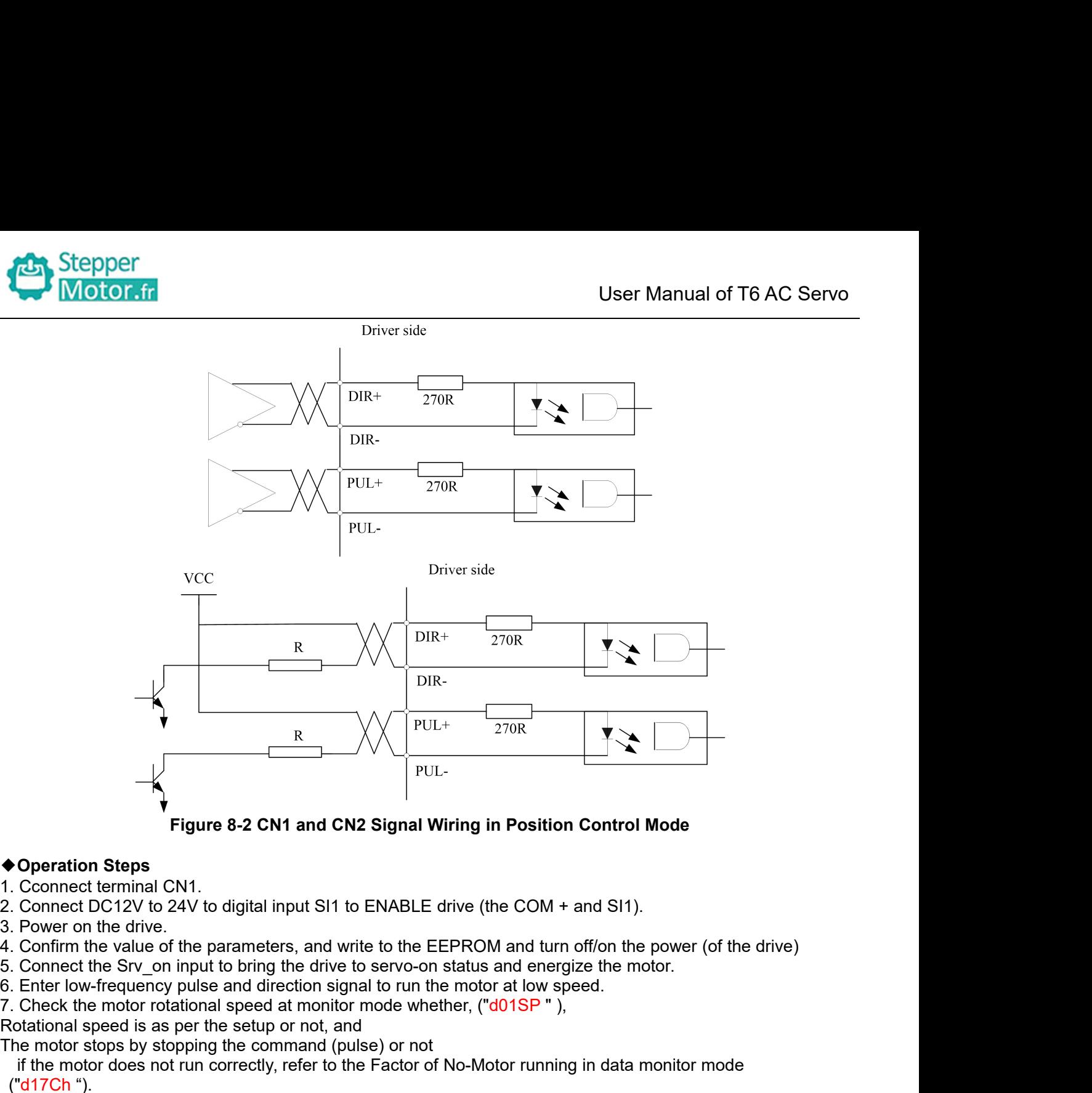

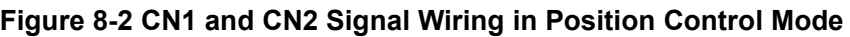

- 
- 
- 
- 
- 
- 
- 

**Example 19 Following in Position C**<br> **Example 19 Following in Position C**<br> **CONFIGUATE:** Connect terminal CN1.<br>
2. Connect DC12V to 24V to digital input SI1 to ENABLE drive (the COM + an<br>
3. Power on the drive.<br>
4. Confi Figure 8-2 CN1 and CN2 Signal Wiring in Position Control Mc<br>  $\blacklozenge$  Deperation Steps<br>
1. Cconnect terminal CN1.<br>
2. Connect terminal CN1.<br>
2. Connect terminal CN1.<br>
3. Power on the drive.<br>
4. Confirm the value of the par Figure 8-2 CN1 and CN2 Signal Wiring in Position Control Mode<br>
Operation Steps<br>
Cconnect terminal CN1.<br>
Connect DC12V to 24V to digital input SI1 to ENABLE drive (the COM + and SI1).<br>
Power on the drive.<br>
Confirm the valu ("d17Ch "). <sup>2</sup> Connect terminal CN1.<br>
2. Connect DC12V to 24V to digital input SI1 to ENABLE drive (the COM + and SI1).<br>
3. Power on the drive.<br>
4. Confirm the value of the parameters, and write to the EEPROM and turn off/on the powe 2. Connect DC12V to 24V to digital input SI1 to ENABLE drive (the COM +<br>3. Power on the drive.<br>4. Confirm the value of the parameters, and write to the EEPROM and turn<br>5. Connect the SY-\_on input to bring the drive to ser **\* Pulse command CN2 Signal winning in Position Control woode**<br> **4.** Connect be chiral CN1.<br>
2. Connect DC12V to 24V to digital input SI1 to ENABLE drive (the COM + and SI1).<br>
3. Power on the drive.<br>
4. Confirm the value 6. Enter low-frequency pulse and direction signal to run the motor at low speed.<br>7. Check the motor rotational speed at monitor mode whether, ("d01SP"),<br>Rotational speed is as per the setup or not, and<br>The motor stops by s 7. Check the motor rotational speed at monitor r<br>Rotational speed is as per the setup or not, and<br>The motor stops by stopping the command (puls<br>if the motor does not run correctly, refer to the<br> $("d17Ch")$ .<br>The drive is wide Frame of the motor step of not, and<br>The motor stops by stopping the command (pulse) or not<br>The motor does not run correctly, refer to the Factor of No-Motor running in<br>
("d17Ch ").<br>
The drive is widely used for precise po

- 
- 
- 

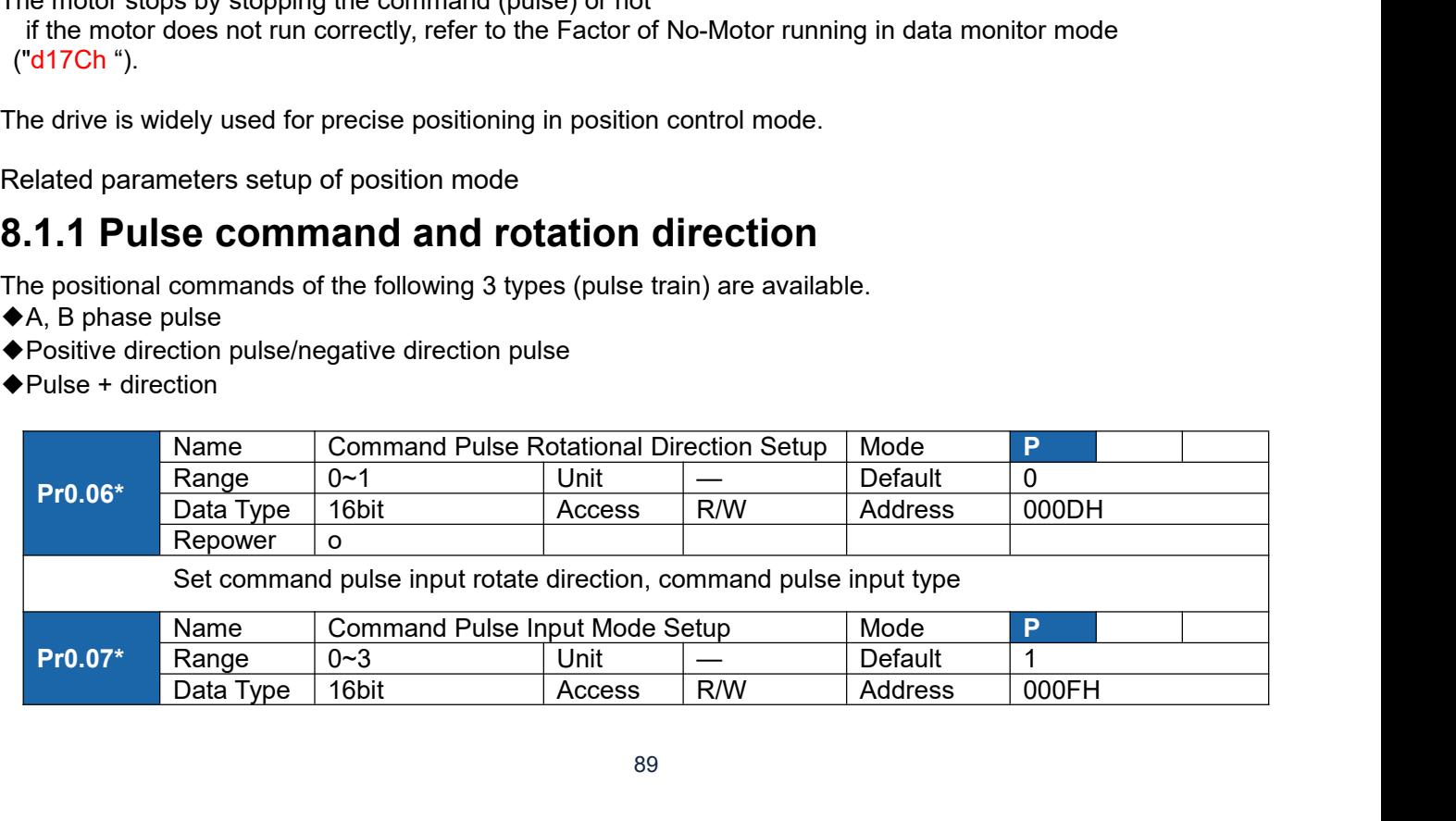

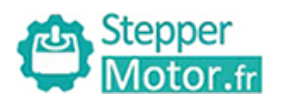

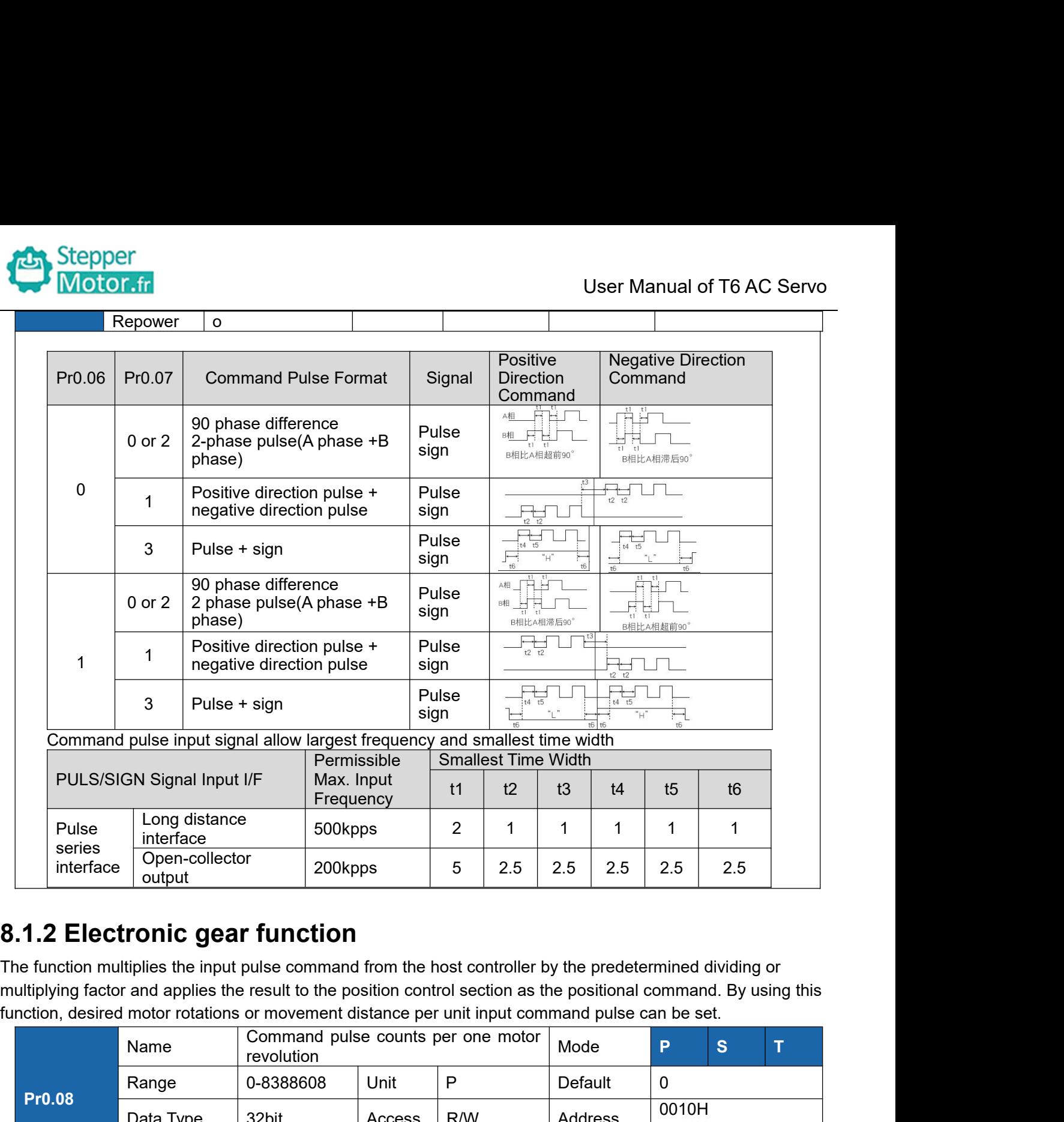

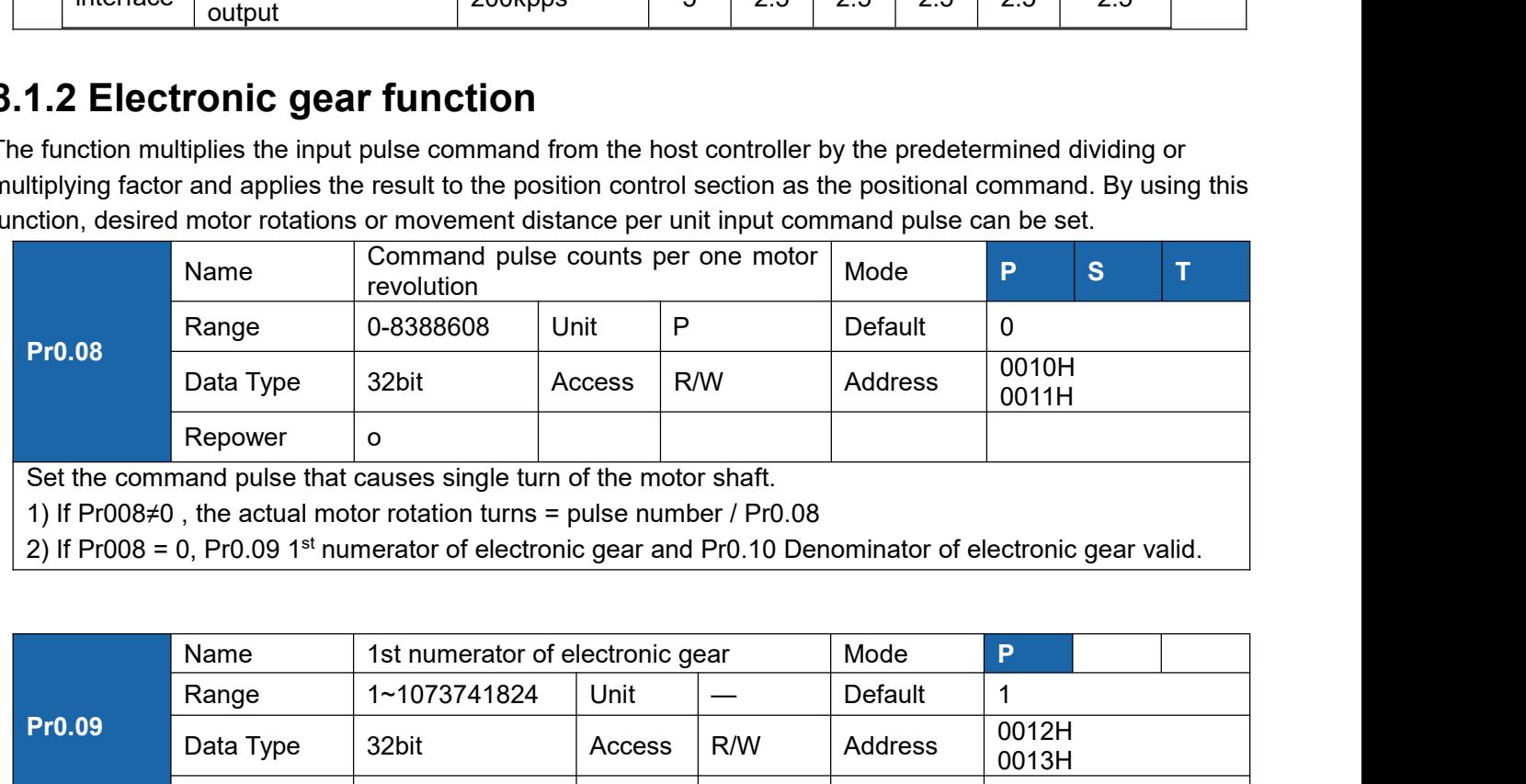

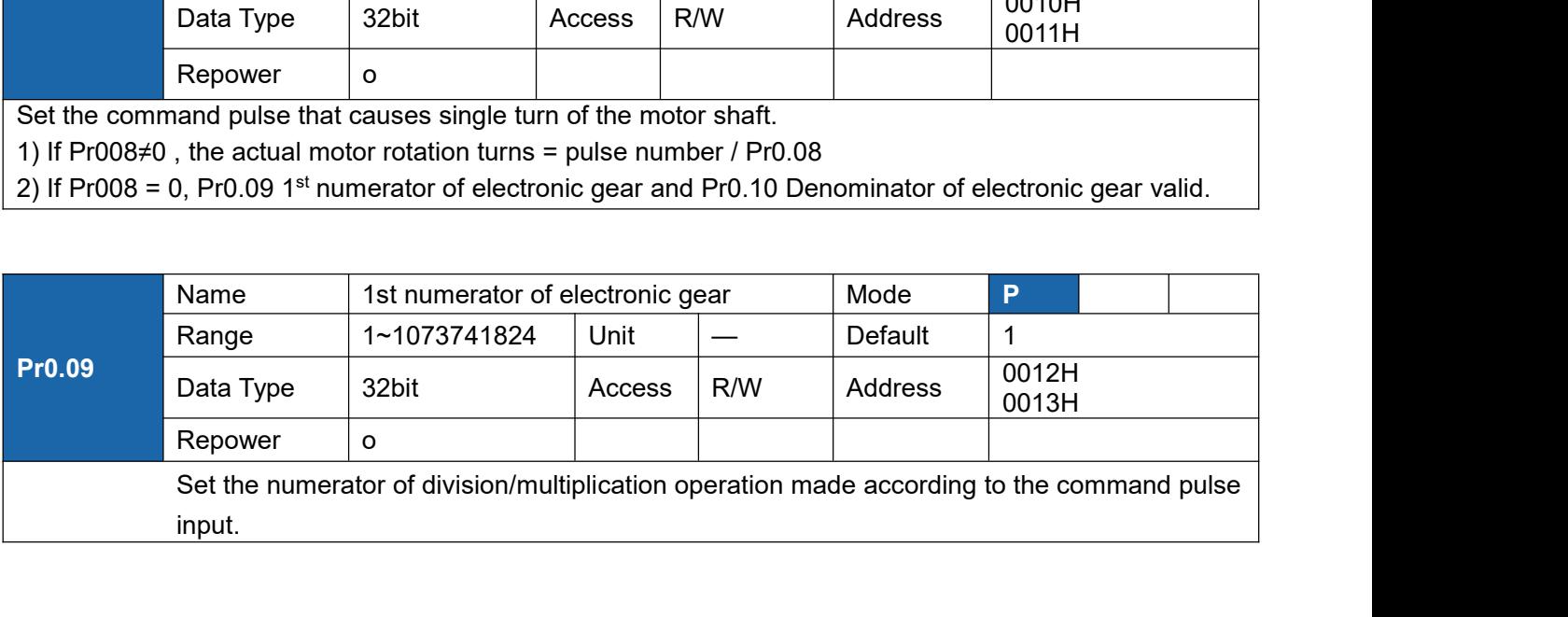

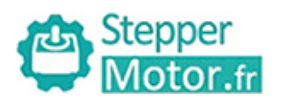

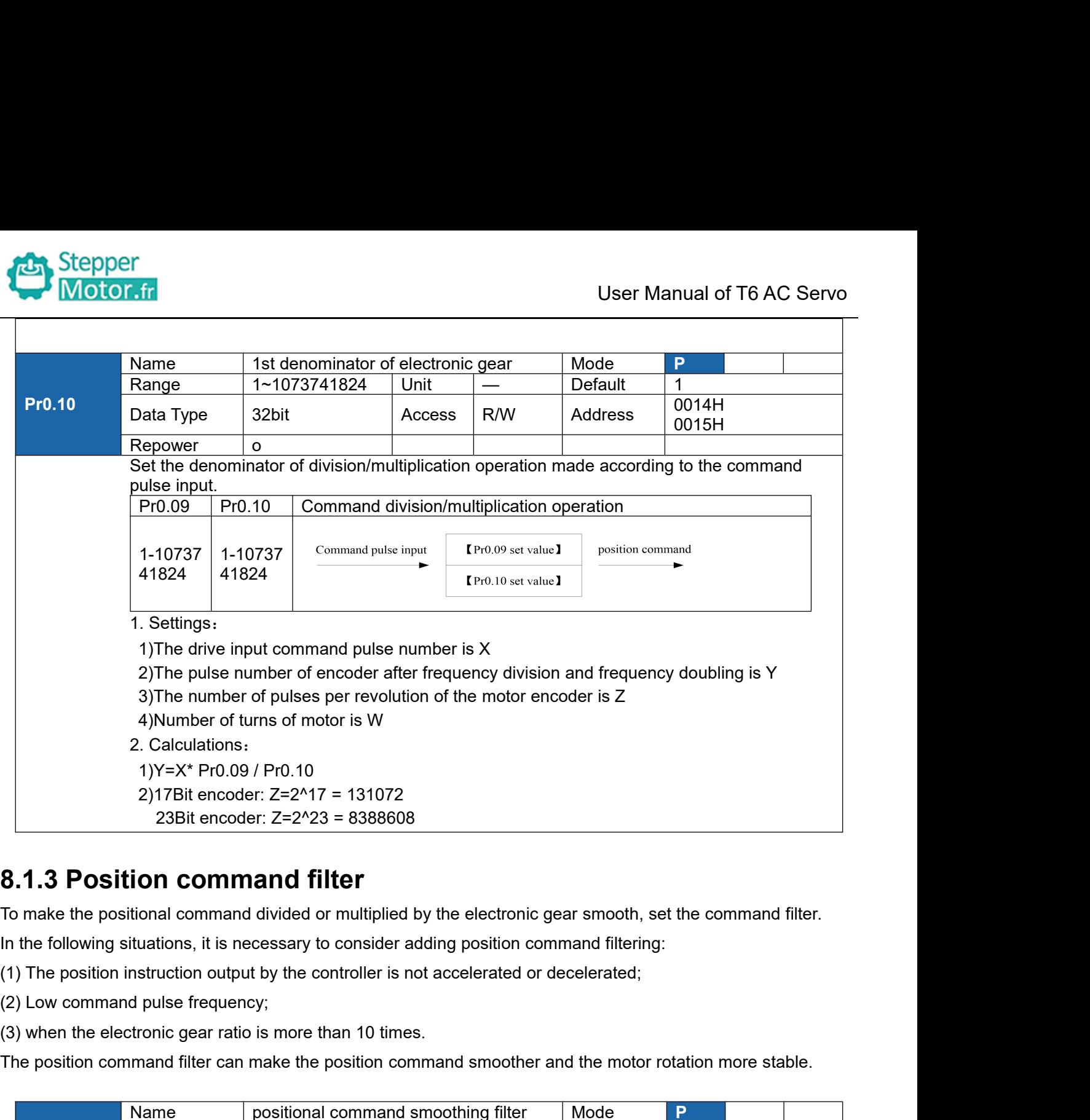

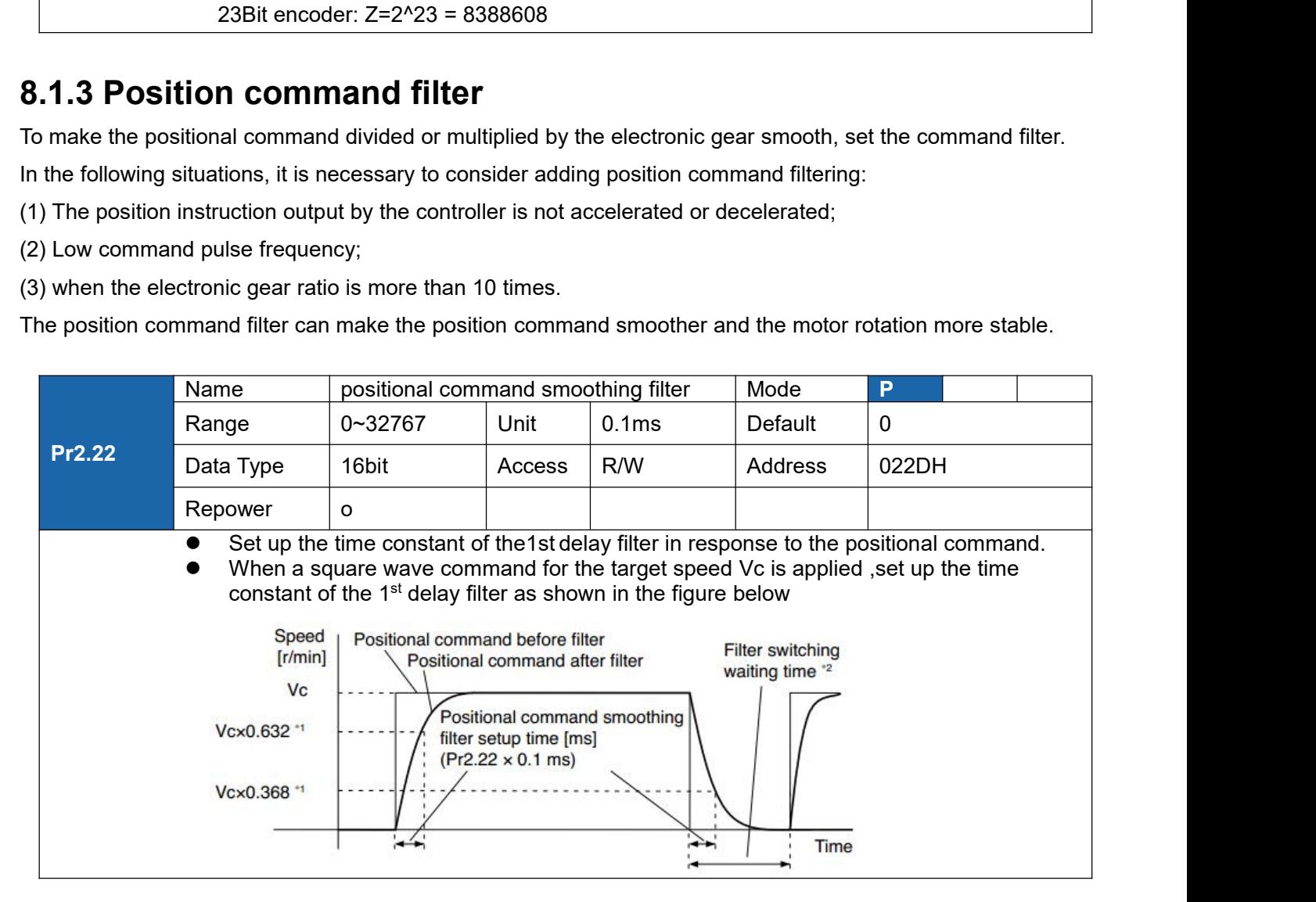

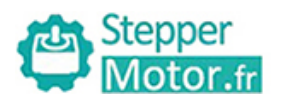

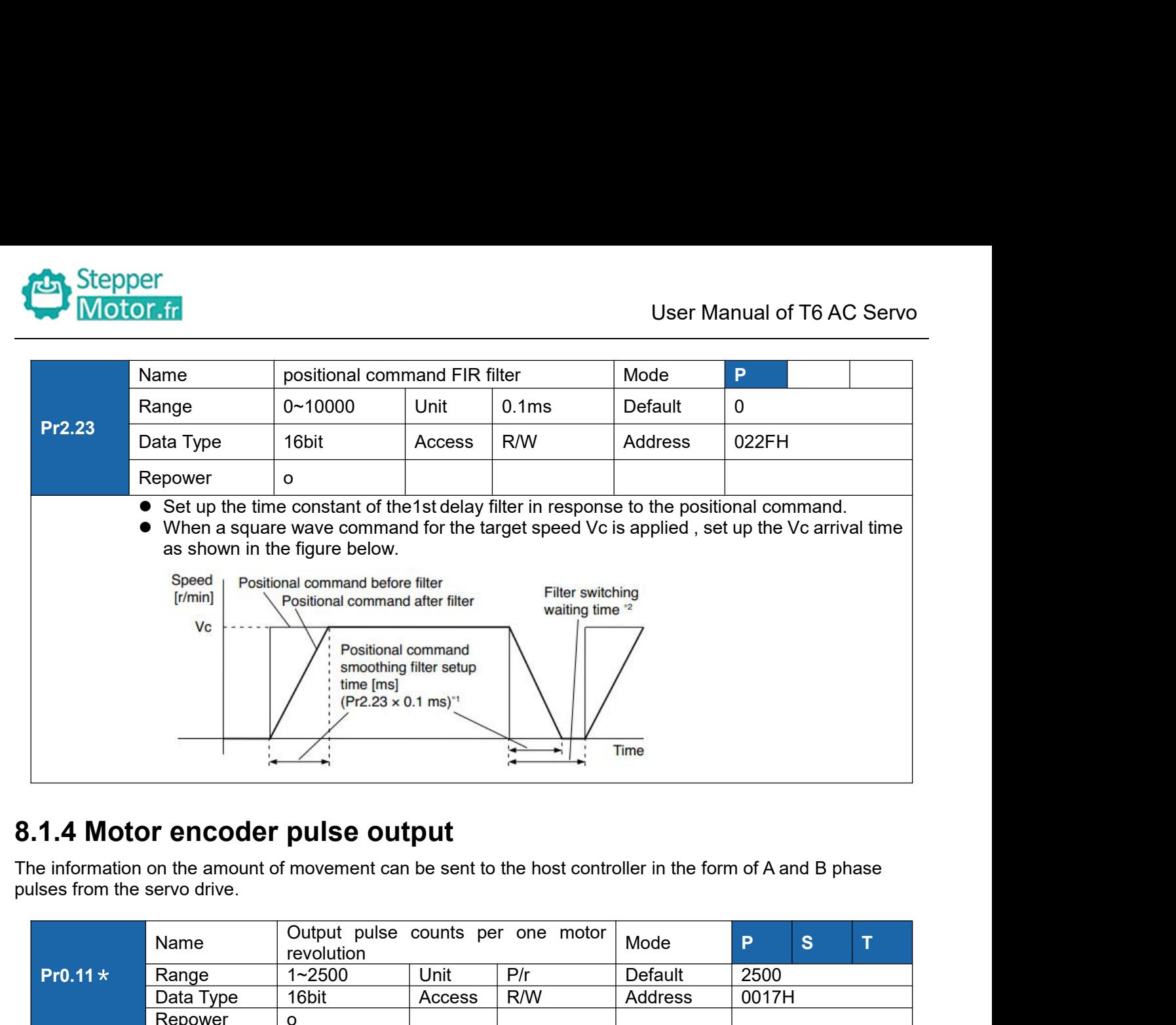

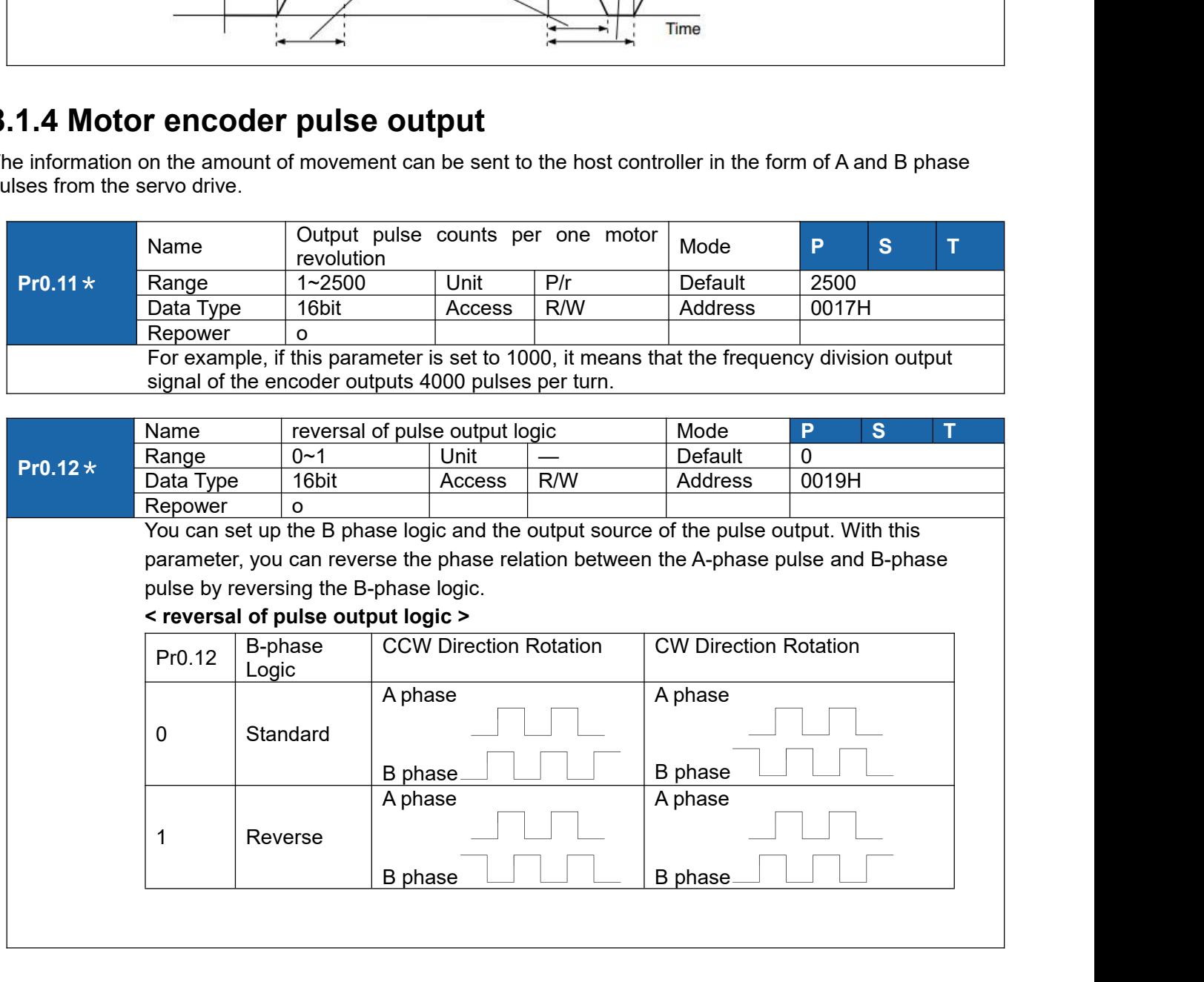

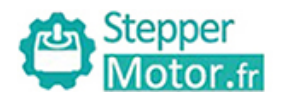

User Manual of T6 AC Servo **8.1.5 Position complete output (INP)**<br>
The completion of positioning can be verified by the positioning complete output (INP).<br>
The completion of positioning can be verified by the positioning complete output (INP).<br>
Wher The completion of positioning can be verified by the positioning complete output (INP).<br>
The completion of positioning can be verified by the positioning complete output (INP). When the absolute<br>
For the positional deviati value of the positional deviation complete output (INP)<br>
The completion of positioning can be verified by the positioning complete output (INP).<br>
Value of the positional deviation counter at the position control is equal t Range by the parameter, the output **(INP)**<br> **Range by the position complete output (INP)**<br>
The completion of positioning can be verified by the positioning complete output (INP). When the absolute<br>
For the positional devia Stepper<br>
Motor.fr<br>
8.1.5 Position complete output (INF<br>
The completion of positioning can be verified by t<br>
value of the positional deviation counter at the position<br>
Range by the parameter, the output is ON. Prese<br>
as one

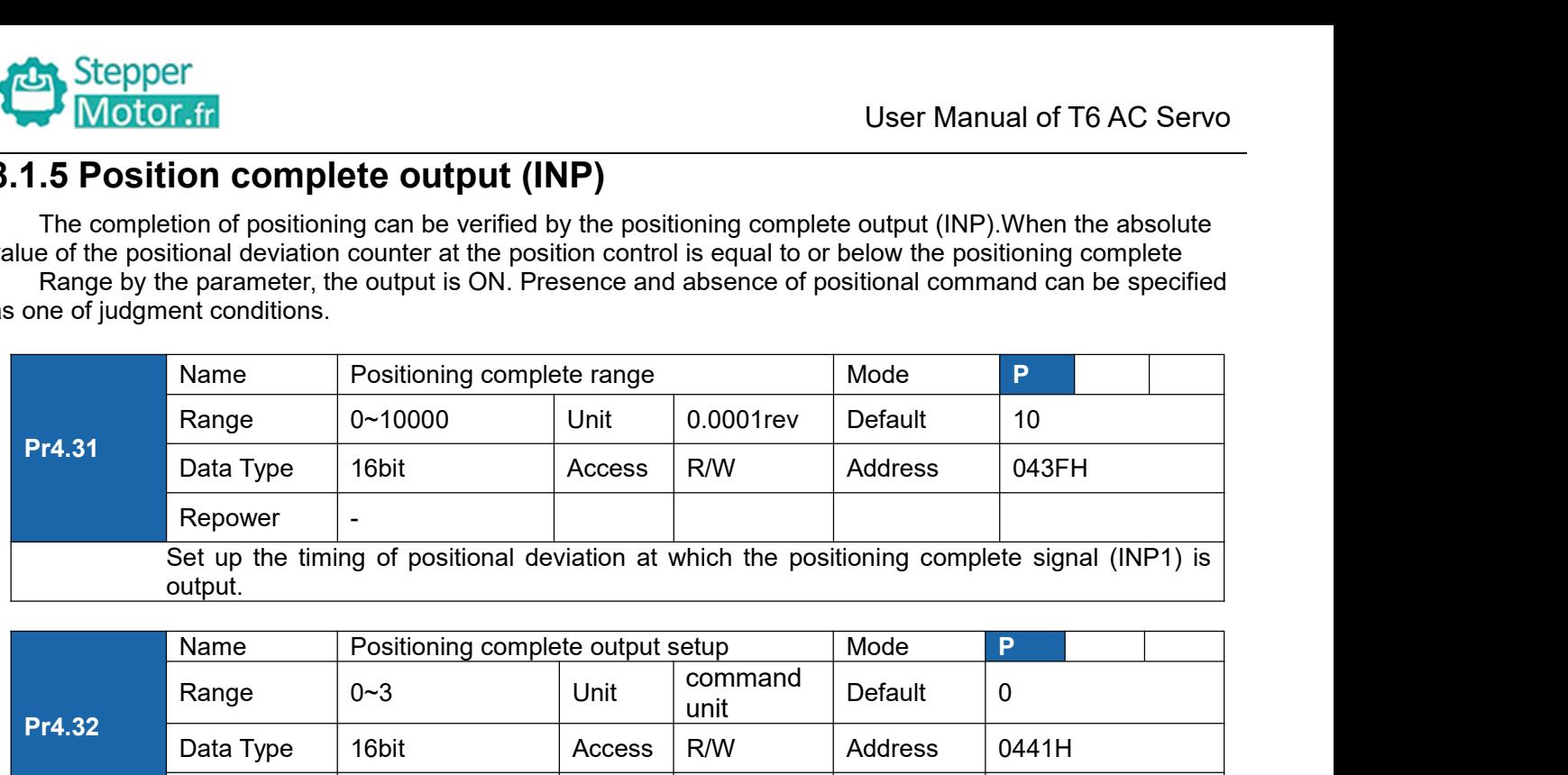

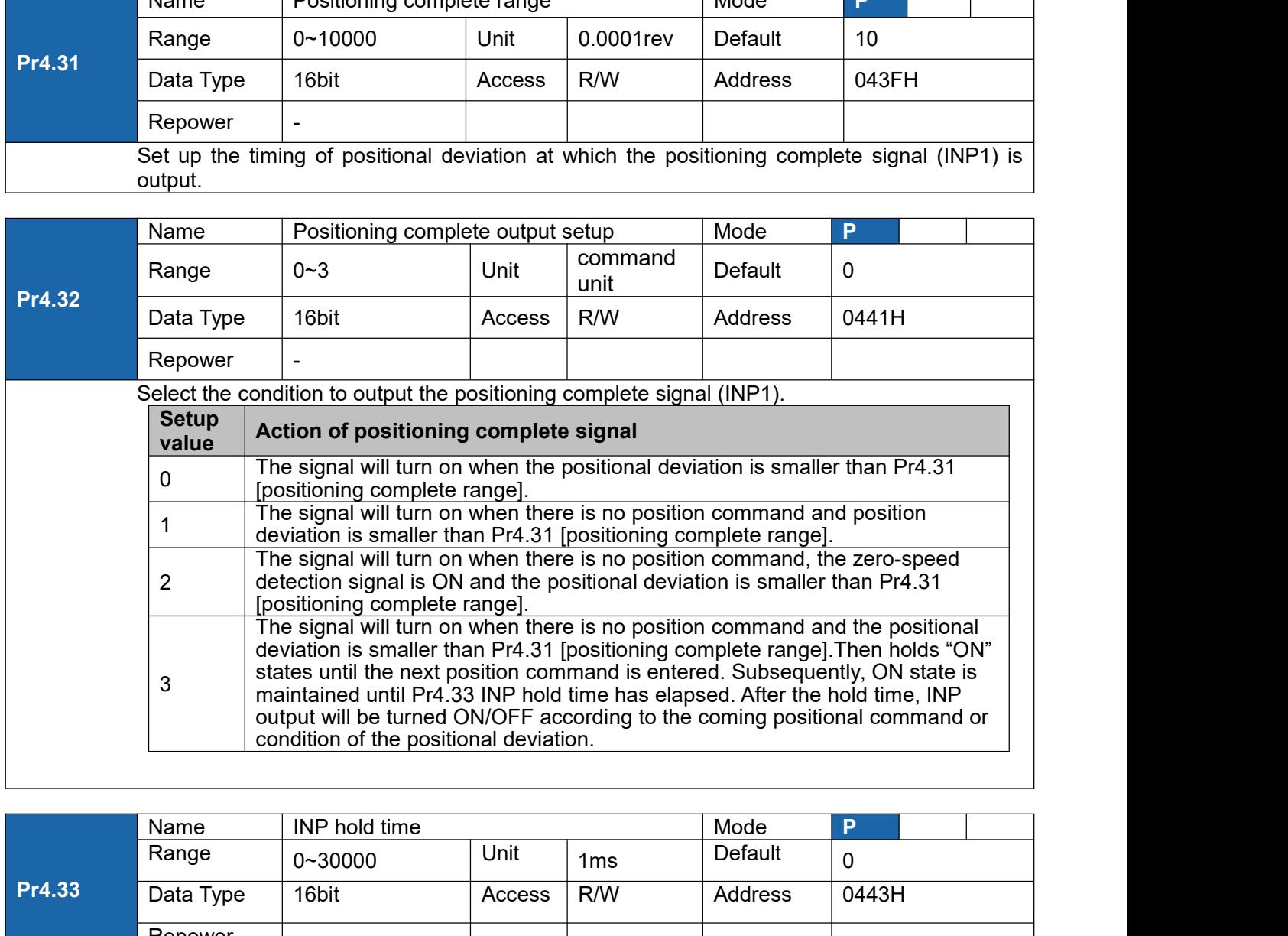

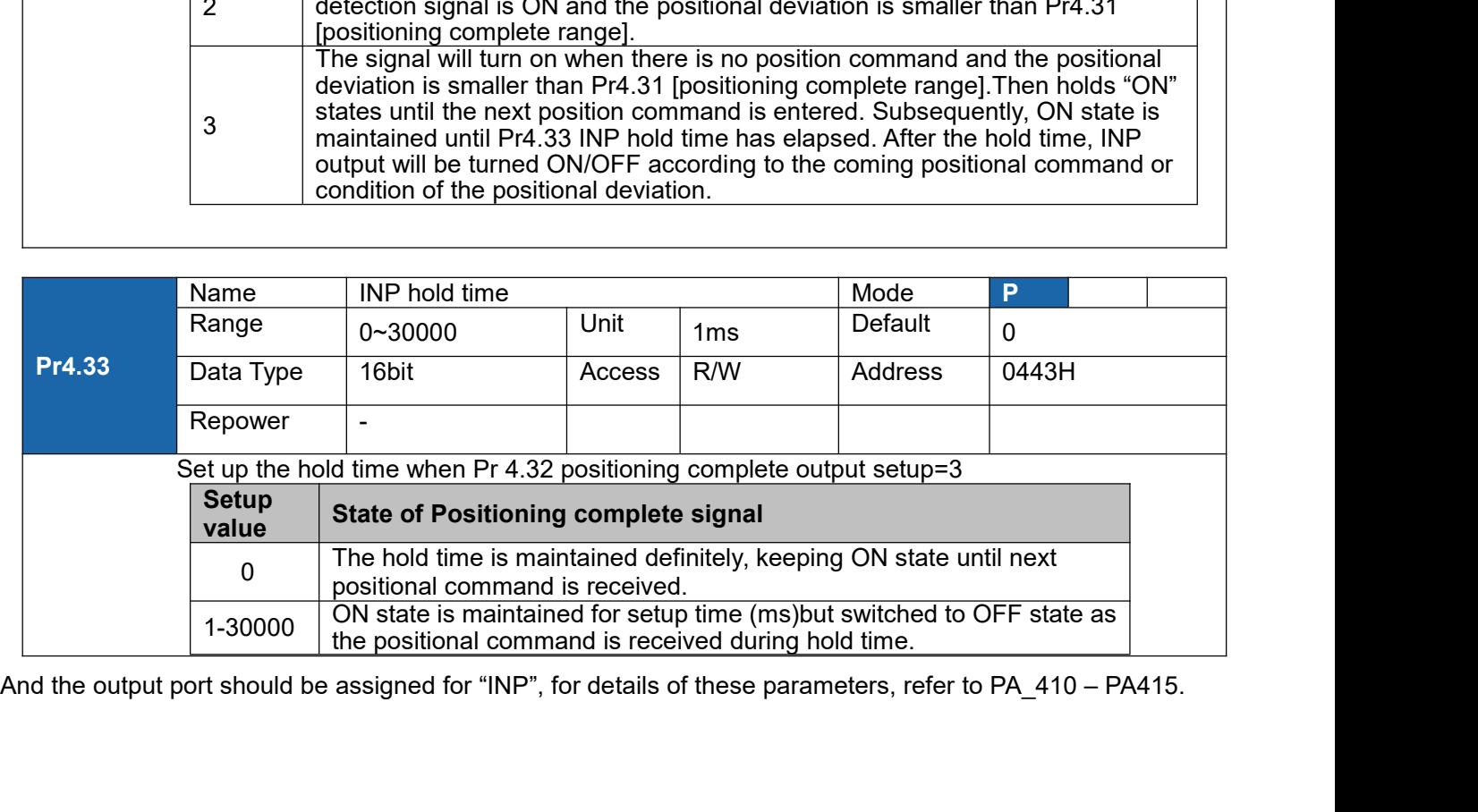

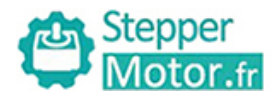

User Manual of T6 AC Servo<br>for the first time, user need to **8.2 Multi-turn absolute encoder**<br>The absolute encoder remember position, When the absolute encoder is used for th<br>move to the home position, and clear the absolute position value of multiple turns th<br>home position. It is The absolute encoder<br>
The absolute encoder remember position, When the absolute encoder is used for the first time, user need to<br>
move to the home position, and clear the absolute position value of multiple turns through t **Example 12 Multi-turn absolute encoder**<br> **Example 12 Multi-turn absolute encoder**<br>
The absolute encoder remember position, When the absolute encoder is used for the first time, user need to<br>
move to the home position, and **home position.** It is unceresting the **COME of the absolute** encoder<br> **A.2 Multi-turn absolute encoder**<br>
The absolute encoder remember position, When the absolute encoder is used for the first time, user need to<br>
move to **Example 12 Stepper**<br> **And Stepper**<br> **And Stepper**<br> **And Stephend Stephend Stephend Conserved to the motor is used for the first time, user need to<br>
move to the home position, and clear the absolute position value of multi** Stepper<br>
Motor.fr<br>
8.2 Multi-turn absolute en<br>
The absolute encoder remember positi<br>
move to the home position, and clear th<br>
home position. It is unnecessary to return<br>
and other situations). It is recommende<br>
data jump.<br> **Notion-fract Station is only available for T6-RS\*\*\*Z version.**<br> **Notion-fract Station is under the absolute encoder**<br>
The absolute encoder remember position, When the absolute encoder is used for the first<br>
mome position. **EXERCT THE SET THE SET THE SET THE SET THE SET THE SET THE SET THE SET THE SET THE SET THE SETUP OF THE SET THE SETTLE THE SETTLE THE SETTLE THE SETTLE THE SETTLE THE SETTLE THE SETTLE THE SETTLE THE SETTLE THE SETTLE THE** 

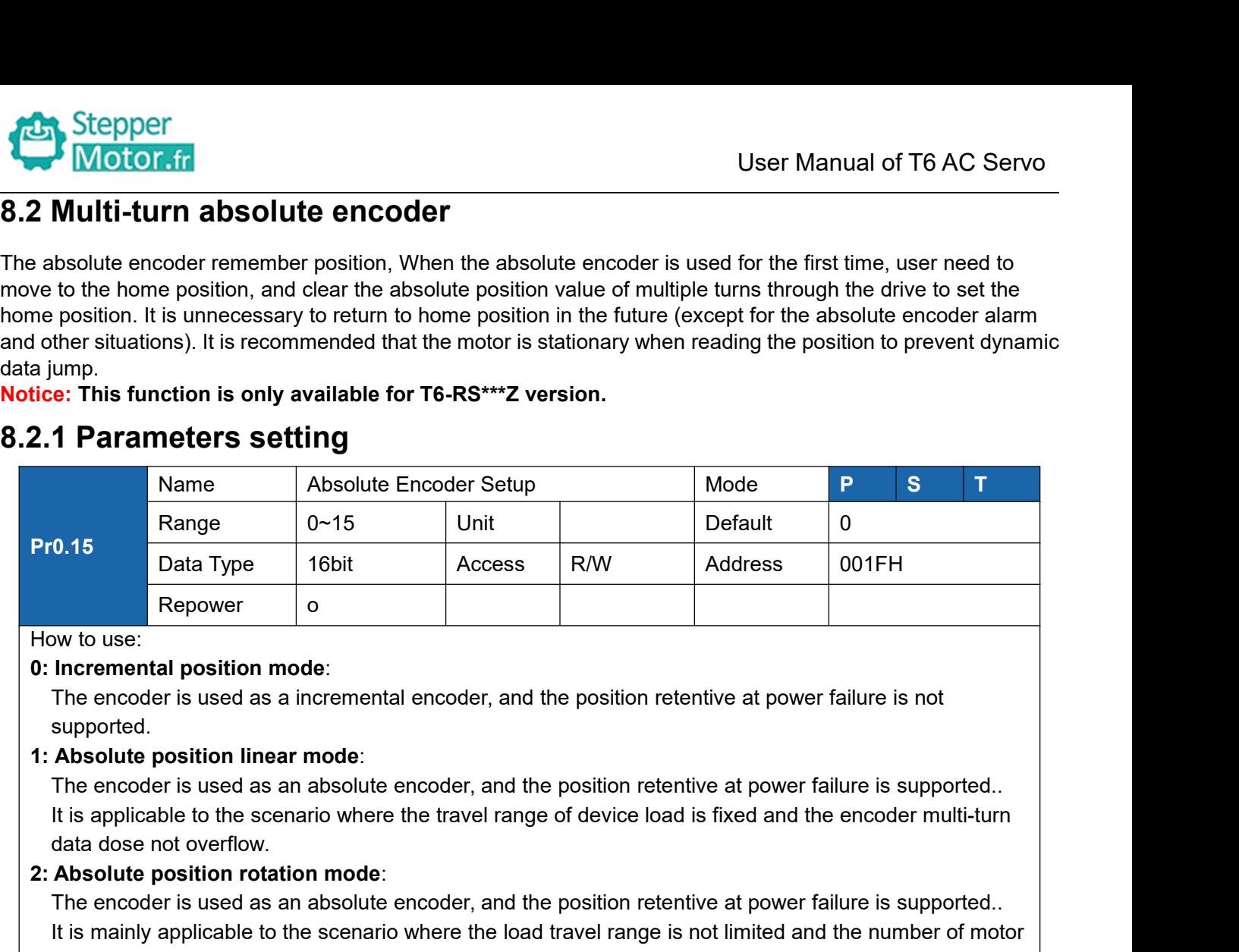

supported.

**2: Absolute position mode:**<br> **2: Absolute position mode:**<br> **2: Absolute position inear mode:**<br> **2: Absolute position linear mode:**<br> **2: Absolute position linear mode:**<br> **2: Absolute position linear mode:**<br> **2: Absolute po** Repower<br>
Incremental position mode:<br>
The encoder is used as a incremental encoder, and the position retentive at power failure is not<br>
supported.<br> **Absolute position linear mode**:<br>
The encoder is used as an absolute encode Incremental position mode:<br>
Incremental position mode:<br>
The encoder is used as a incremental encoder, and the position retentive at power failure is not<br>
supported.<br>
The encoder is used as an absolute encoder, and the posi **Incremental position mode:**<br>The encoder is used as a incremental encoder, and the position retentive<br>supported.<br>**Absolute position linear mode:**<br>The encoder is used as an absolute encoder, and the position retentive<br>it i The encoder is used as a incremental encoder, and the position retentive at power failure<br>supported.<br> **1: Absolute position linear mode:**<br>
The encoder is used as an absolute encoder, and the position retentive at power fai supported.<br> **Absolute position linear mode:**<br>
The encoder is used as an absolute encoder, and the position retentive at power failure is supported..<br>
It is applicable to the scenario where the travel range of device load i Absolute position linear mode:<br>The encoder is used as an absolute enc<br>It is applicable to the scenario where the<br>data dose not overflow.<br>Absolute position rotation mode:<br>The encoder is used as an absolute enc<br>It is mainly The encoder is used as an absolute encoder, and the position retentive at power failure is supported..<br>
It is applicable to the scenario where the travel range of device load is fixed and the encoder multi-turn<br>
data dose It is applicable to the scenario where the travel range of device load is fixed and the encoder multi-turn<br>
data dose not overflow.<br> **Absolute position rotation mode:**<br>
The encoder is used as an absolute encoder, and the p data dose not overflow.<br> **Absolute position rotation mode:**<br>
The encoder is used as an absolute encoder, and the position retentive at power failure is<br>
It is mainly applicable to the scenario where the load travel range i **Absolute position rotation mode**:<br>
The encoder is used as an absolute encoder, and the position retentive at power failure is supported.<br>
It is mainly applicable to the scenario where the load travel range is not limited

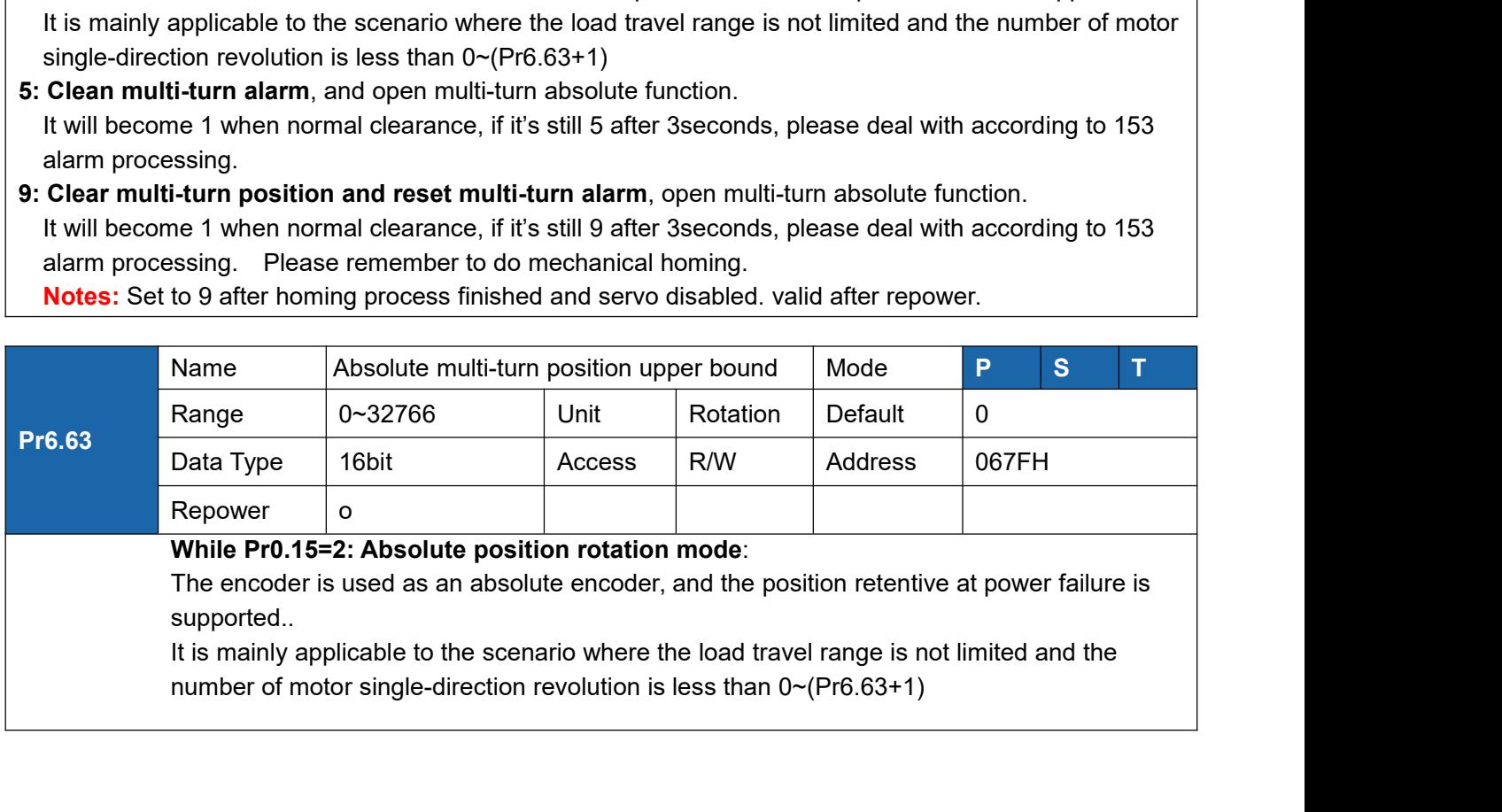

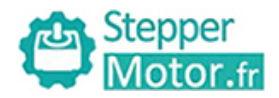

1、Steps:

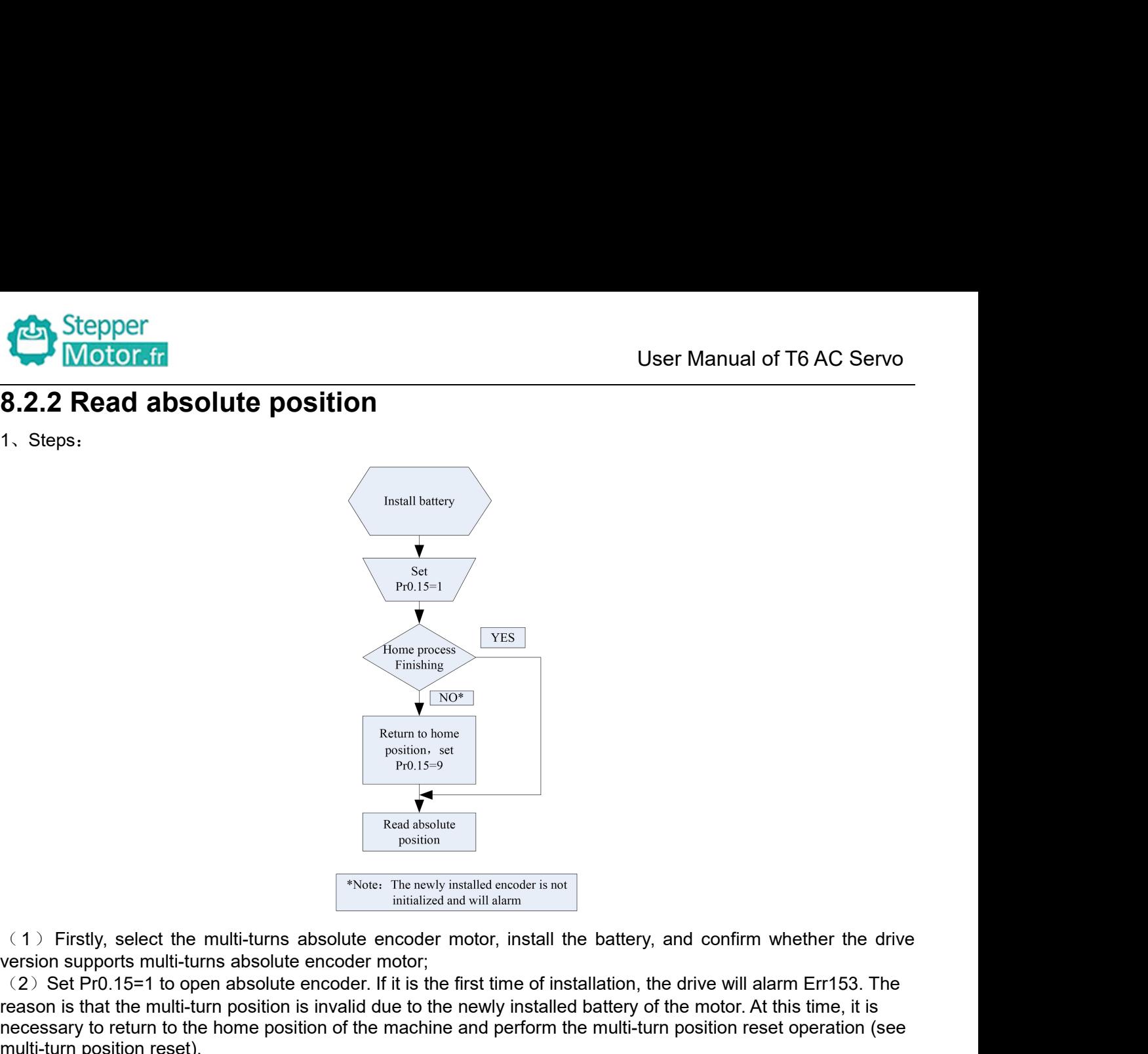

From a bone<br>
Pro.15=9<br>
Pro.15=9<br>
Pro.15=9<br>
Pro.15=1<br>
Pro.15=1<br>
(1) Firstly, select the multi-turns absolute encoder motor;<br>
viole: The newly installated and will alarm<br>
(2) Set Pro.16=1 to open absolute encoder. If it is t reason is that the multi-turn position is the multi-turn absolute encoder motor, install the battery, and confirm whether the drive<br>version supports multi-turns absolute encoder motor,<br>(2) Set Pr0.15=1 to open absolute enc The mathematic content in the home position of the machine and perform the position of the machine and perform to the multi-turn absolute encoder motor, install the battery, and confirm whether the drive<br>version supports Fracture of the multi-turns absolute encoder in the metal of the multi-turns absolute encoder initial<br>
(1) Firstly, select the multi-turns absolute encoder motor<br>
(2) Set Pr0.15=1 to open absolute encoder. If it is<br>
reason (3) Firstly, select the multi-turns absolute encoder motor, install the battery, and confirm whether the drive<br>version supports multi-turns absolute encoder motor;<br>the first time of installation, the drive will alarm Err1 <sup>95</sup>Note: The newly installed encoder in the battery, and confirm whether the drive<br>
1) Firstly, select the multi-turns absolute encoder motor, install the battery, and confirm whether the drive<br>
1) Set Pr0.15=1 to open ab <sup>\*Note:</sup> The networks in the multi-turns absolute encode<br>version supports multi-turns absolute encoder motor;<br>(2) Set Pr0.15=1 to open absolute encoder motor;<br>(2) Set Pr0.15=1 to open absolute encoder. If it is is<br>reason

- 
- 

The absolute encoder motor, install the battery, and confirm whether the drive version supports multi-turns absolute encoder motor;<br>Version supports multi-turns absolute encoder motor;<br>the first time of installation, the (1) Firstly, select the multi-turns absolute encoder motor, install the battery, and confirm whether the drive<br>version supports multi-turns absolute encoder motor;<br>
(2) Set Pr0.15=1 to open absolute encoder. If it is the (1) Firstly, select the multi-turns absolute encoder motor, install the battery, and confirm whether the drive<br>version supports multi-turns absolute encoder motor;<br>(2) Set Pr0.15=1 to open absolute encoder. If it is the f version supports multi-turns absolute encoder motor;<br>(2) Set Pr0.15=1 to open absolute encoder. If it is the first time of installation, the drive will alarm Err153. The<br>reason is that the multi-turn position is invalid du (2) Set Pr0.15=1 to open absolute encorreason is that the multi-turn position is inversessary to return to the home position (3) When the absolute value origin is set (4) Finally, the user can read the absolu<br>2. Read abso necessary to return to the home position of the machine and perform the multi-turn<br>multi-turn position reset).<br>
(3) When the absolute value origin is set and there is no battery fault, the alarm<br>
(4) Finally, the user can (3) When the absolute value origin is set and there (4) Finally, the user can read the absolute position<br>2, Read absolute position<br>The absolute encoder counting mode is that when th<br>negative; while motor rotates countercl (4) Finally, the user can read the absolute position, even if the power off the position will not lost.<br>
2. Read absolute position<br>
The absolute encoder counting mode is that when the motor rotates clockwise, the number o 2. Read absolute position<br>The absolute encoder counting mode is that when the motor rotates clockwise, the number of turns is defined as<br>negative; while motor rotates counterclockwise the number of turns is defined as posi 2. Read absolute position<br>The absolute encoder counting mode is that when th<br>negative; while motor rotates counterclockwise the r<br>number is -32768 to +32767. After the number of ture<br>counterclockwise, it will reverse to -3 negative; while motor rotates counterclockwise the number of turns is defined as positive. The maximum rotation<br>number is -32768 to +32767. After the number of turns is out of range, if the number of turns is 32767<br>counter 11 when content is -32768 to +32767. After the number of turns is out of range, if the number of turns is 32767<br>counterclockwise, it will reverse to -32768, -32767...; If the number of turns clockwise -32768, it will rever 2. Read absolute possiuor<br>
ansolute encoder counting mode is that when the motor rotates clockwise<br>
read absolute encoder counterclockwise the number of turns is define<br>
number is -32768 to +32767. After the number of turn

Example relatively is the uniform counterclockwise, it will reverse to -32768, -32767...; If the number of 32767, 32766...<br>Absolute encoder read mode: read 6064h data object<br>3. Clear absolute position<br>Before clear absolute

## 1、Introductions

The multi-turns absolute position, the machine needs to return to the home point. After clear absolute position, the Before clear absolute position, the machine needs to return to the home point. After clear absolute posit Before clear absolute position, the machine needs to return to the home point. After clear absolute position, the<br>absolute position = 0, the single-turn position remains unchanged, and the absolute value of the encoder is<br> absolute position =0, the single-turn position remains unchanged, and the absolute value of the encoder is<br>cleared to alarm<br>Set Pr0.15=9: multi-turn zero clearing and reset multi-turn alarm, open multi-turn absolute functi

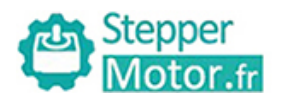

Operationimmediately, and the absolute motion operation can only be carried out after the alarm is eliminated<br>
2. Alarm output<br>
Absolute encoder alarm can be displayed by the panel Err153, IO output alarm signal, or read **2. Stepper**<br> **2.** Alarm output<br>
Absolute encoder alarm can be displayed by<br>
by communication<br>
3. The drive sends an absolute encoder ala Stepper<br>
Motor.fr<br>
operation immediately, and the absolute motion operation can only be carried out after the alarm is eliminated<br>
2. Alarm output<br>
Absolute encoder alarm can be displayed by the panel Err153, IO output ala Stepper<br>
Motor.fr<br>
operation immediately, and the absolute m<br>
2. Alarm output<br>
Absolute encoder alarm can be displayed<br>
by communication<br>
3. The drive sends an absolute encoder a<br>
(1) When the absolute encoder is used<br>
new

3. Stepper<br>3. Narm output<br>3. Alarm output<br>3. Alarm output<br>4. Absolute encoder alarm can be displayed by the panel Err153, IO output alarm signal, or read alarm information<br>3. The drive sends an absolute encoder alarm Err15 (1)When the absolute encoder alarm operation can only be carried out after the alarm is eliminated<br>
2. Alarm output<br>
Absolute encoder alarm can be displayed by the panel Err153, IO output alarm signal, or read alarm inform **1.1.** Stepper<br> **1.1.** Stepper<br>
2. Alarm output<br>
2. Alarm output<br>
Absolute encoder alarm can be displayed by the panel Err153, IO output alarm signal, or read alarm information<br>
3. The drive sends an absolute encoder alarm Motor.fr<br>
operation immediately, and the absolute m<br>
2. Alarm output<br>
Absolute encoder alarm can be displayed<br>
by communication<br>
3. The drive sends an absolute encoder a<br>
(1) When the absolute encoder is used t<br>
new batter Wotter.fr<br>
User Manual of T6 AC Servo<br>
operation immediately, and the absolute motion operation can only be carried out after the alarm is eliminated<br>
2. Alarm output<br>
Absolute encoder alarm can be displayed by the panel E

operation immediately, and the absolute motion operation can only be carried out after the alarm is eliminated<br>Absolute encoder alarm can be displayed by the panel Err153, IO output alarm signal, or read alarm information<br> operation immediately, and the absolute motion operation can only be carried out after the alarm is eliminated<br>
2. Alarm output<br>
Absolute encoder alarm can be displayed by the panel Err153, IO output alarm signal, or read 2. Alarm output<br>Absolute encoder alarm can be displayed by the panel Err153, IO output alarm signal, or read alarm information<br>by communication<br>3. The drive sends an absolute encoder alarm Err153, the main situation is as 2. Alarm output<br>
Absolute encoder alarm can be displayed by the panel Err153, IO output alarm signal, or read<br>
by communication<br>
3. The drive sends an absolute encoder alarm Err153, the main situation is as follows:<br>
(1) by communication<br>3. The drive sends an absolute encoder alarm Err153, the r<br>(1) When the absolute encoder is used for the first time, a<br>new battery of the motor. At this time, it is necessary to retur<br>clearing operation<br>(

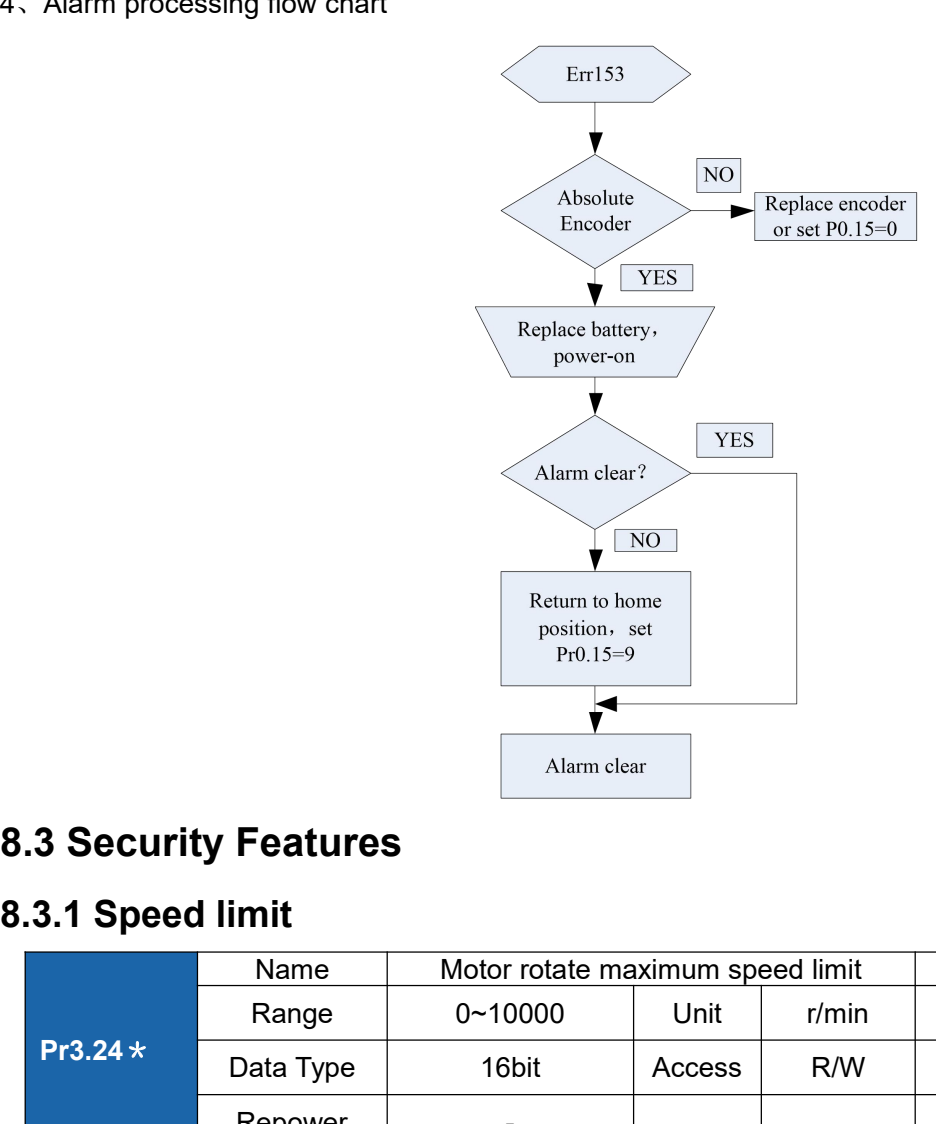

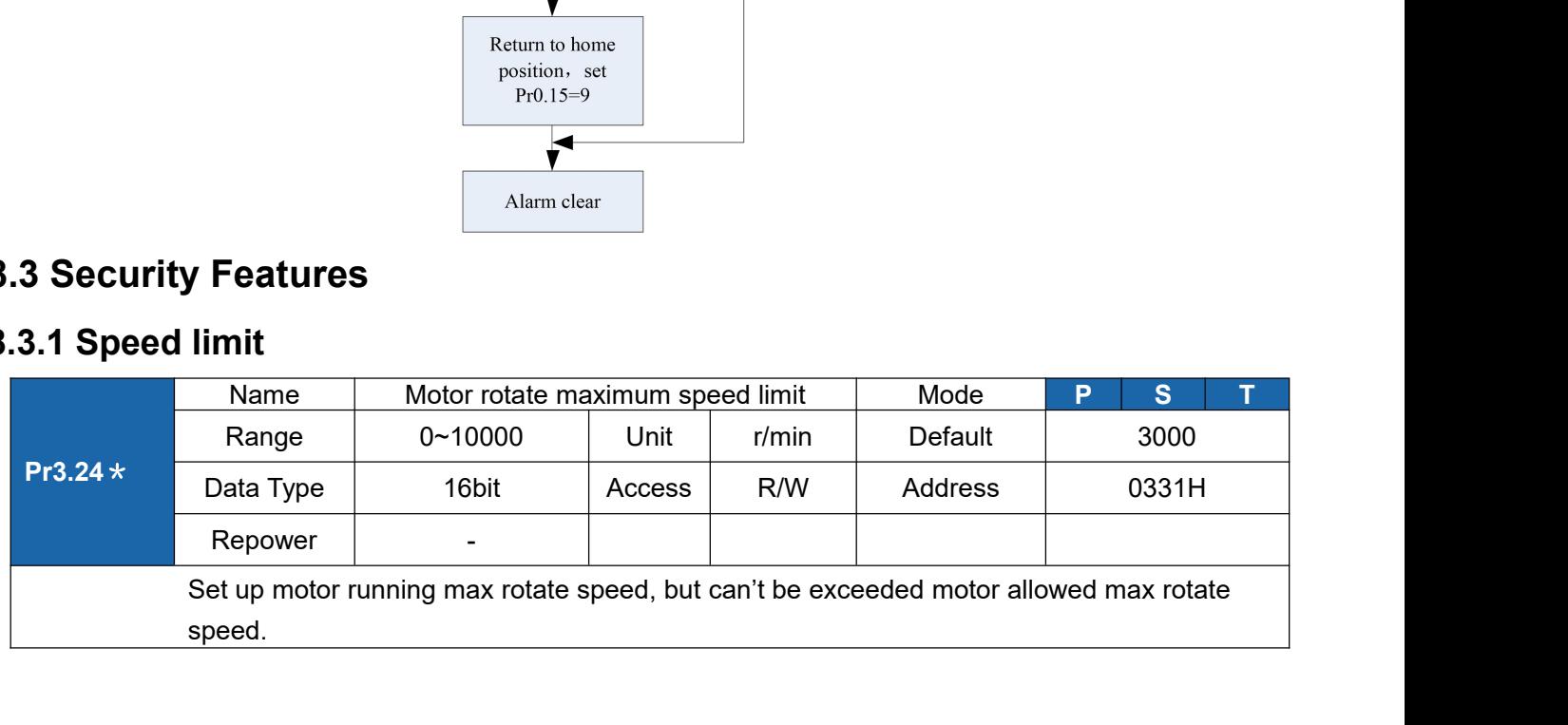

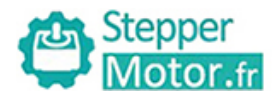

User Manual of T6 AC Servo

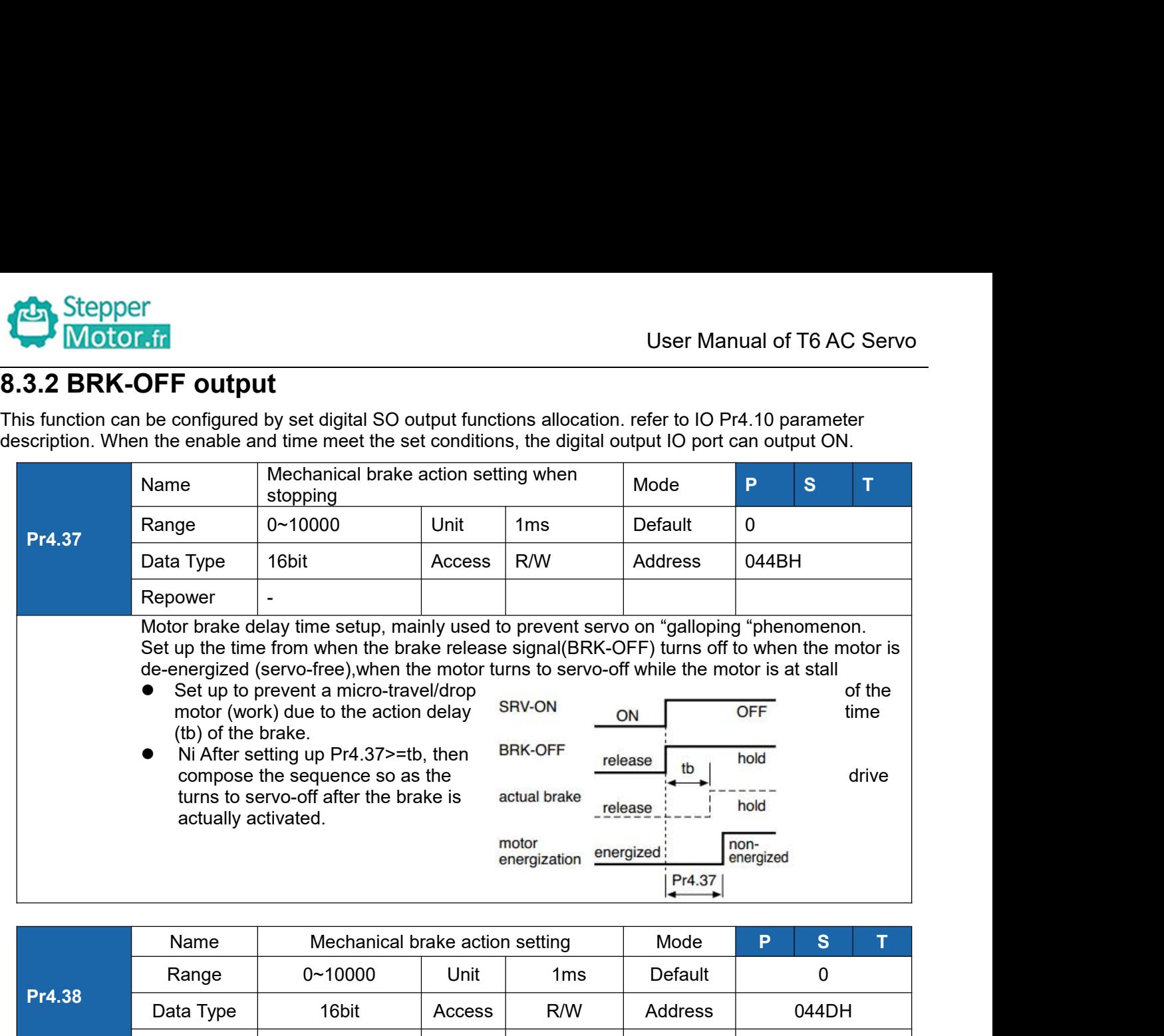

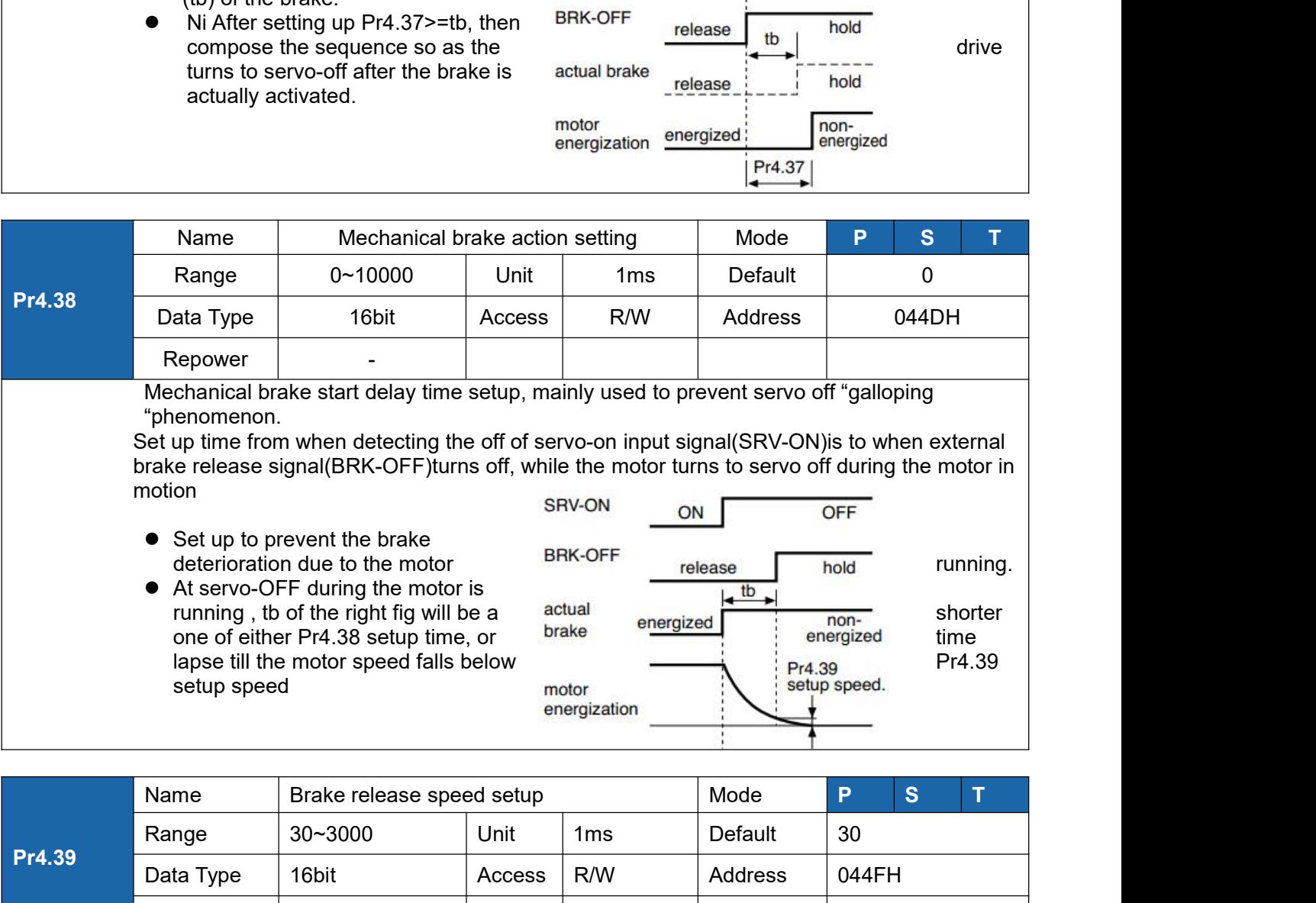

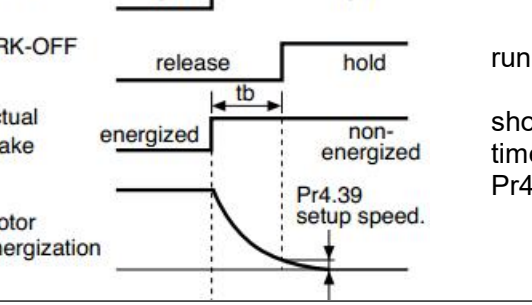

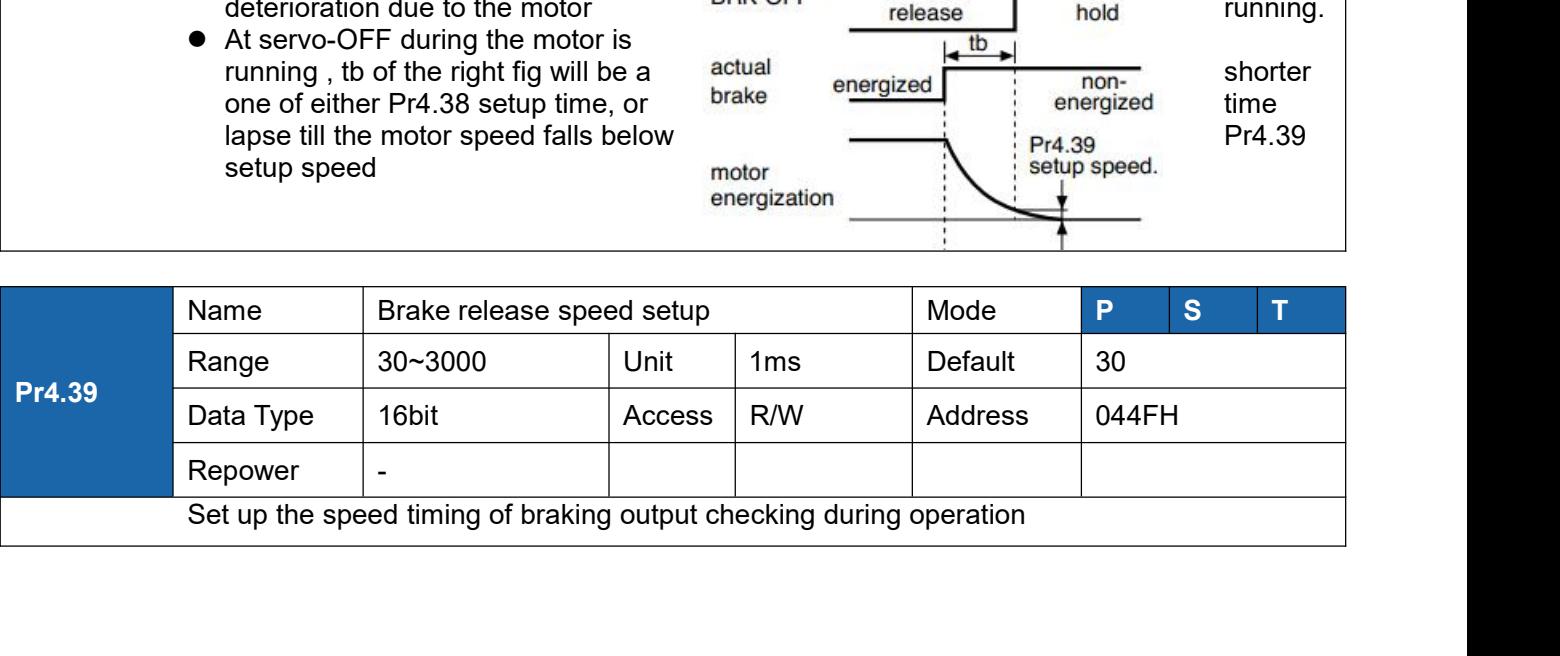

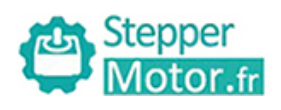

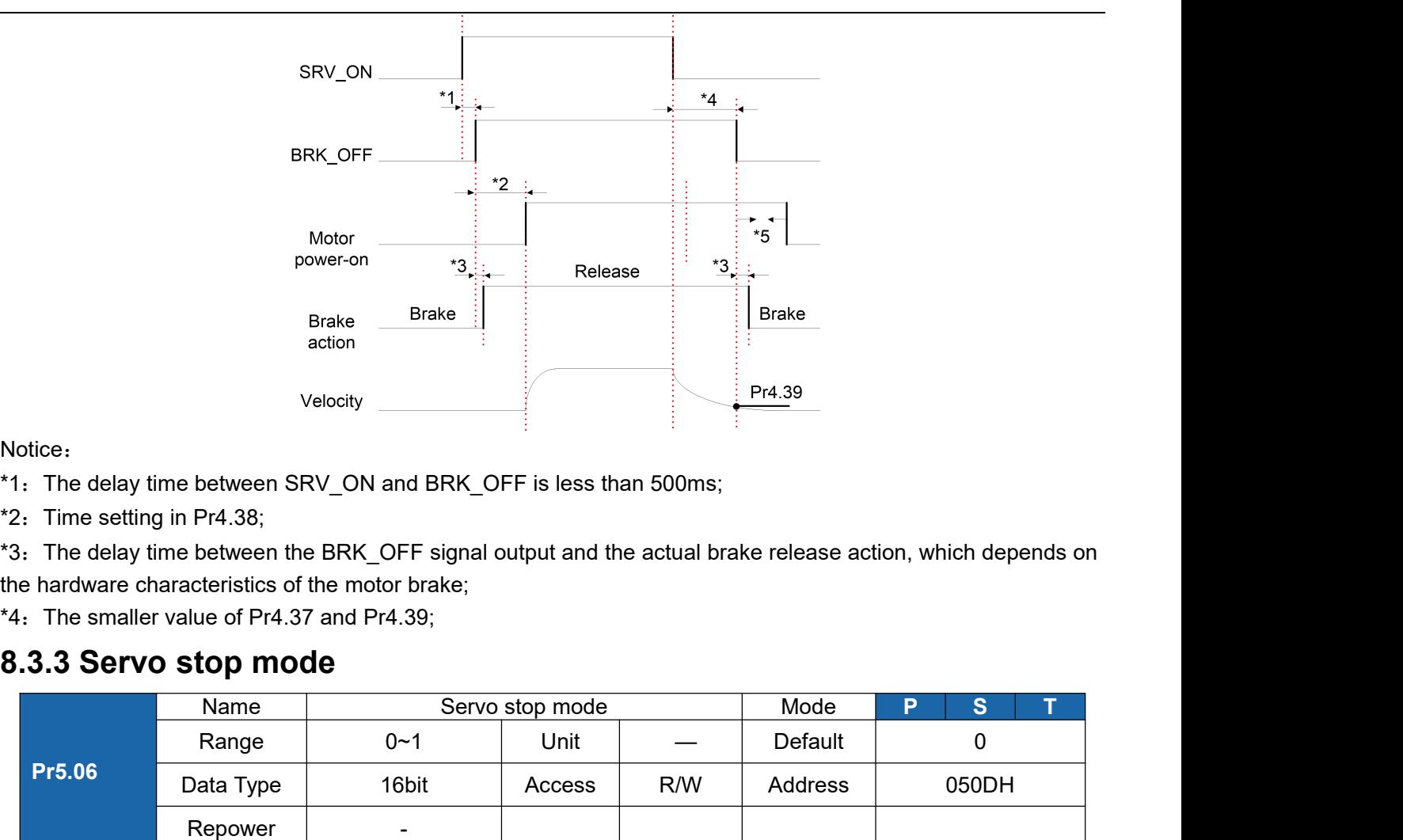

Notice:

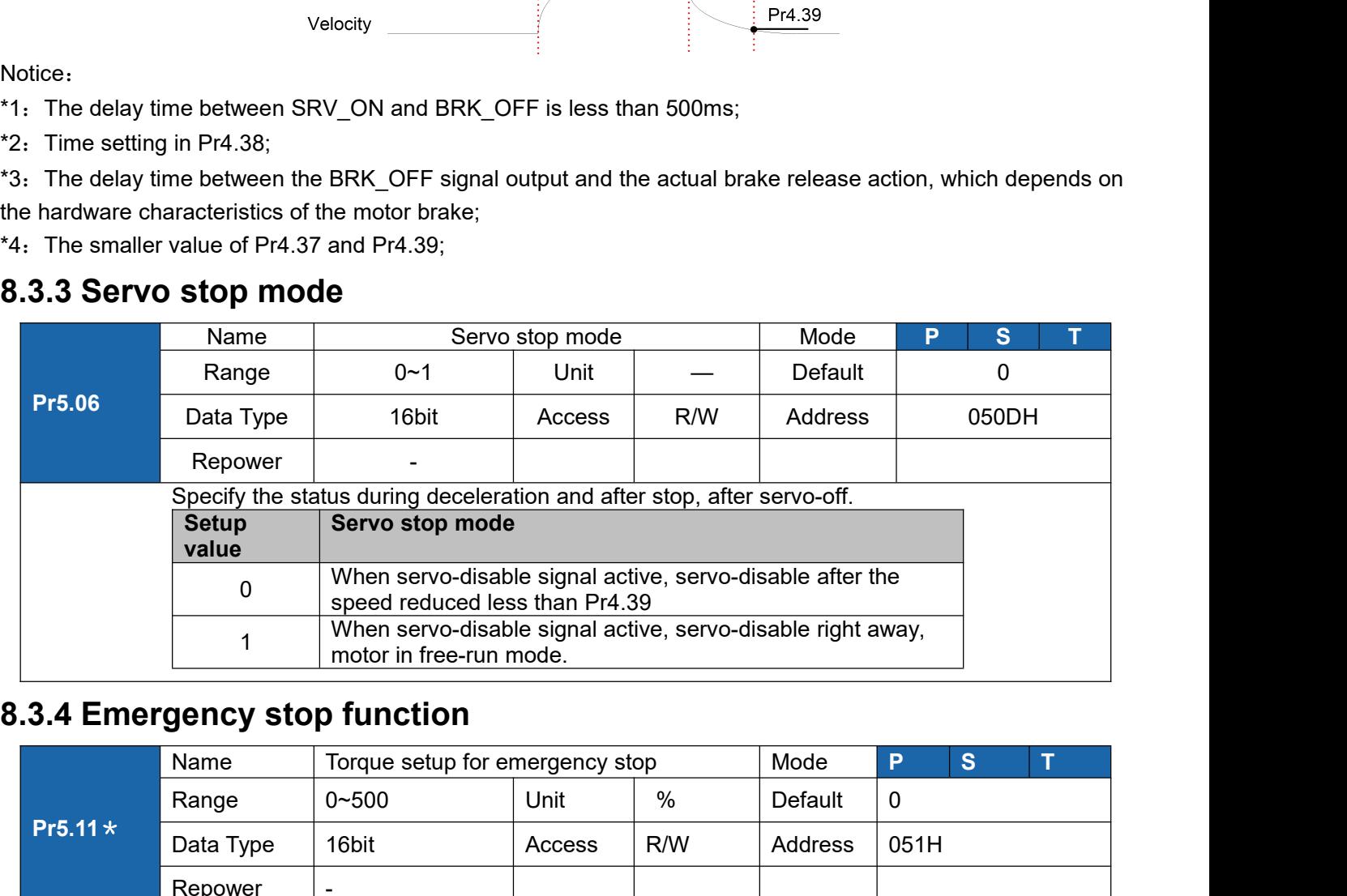

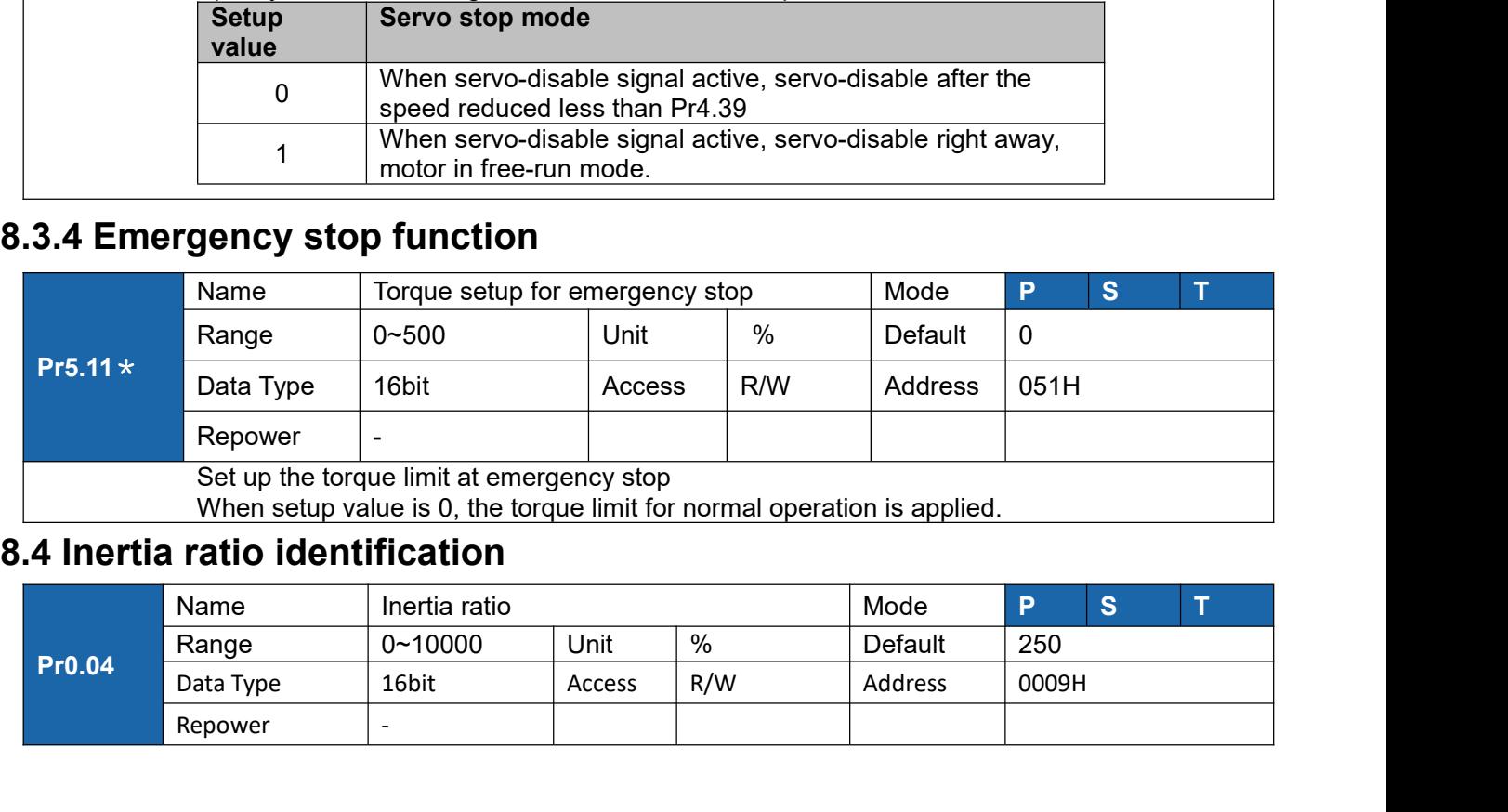

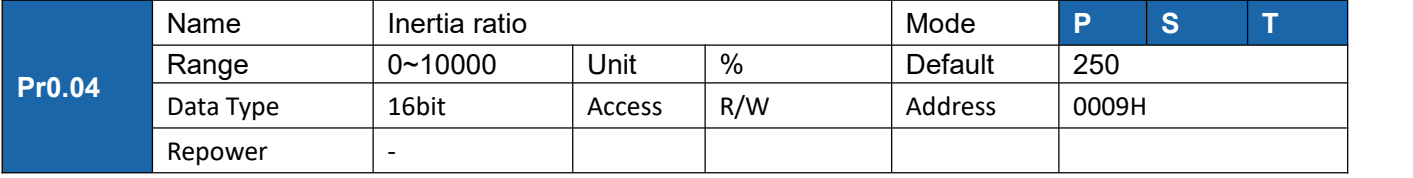

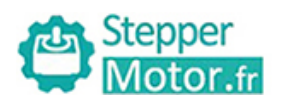

Polity of the ratio of the load inertia against the rotor(of the motor)inertia.<br>Pro.04=( load inertia/rotate inertia)×100%<br>Notice:<br>If the inertia ratio is correctly set, the setup unit of Pr1.01 and Pr1.06 becomes (Hz). **Pro.fr**<br>**Pro.oa**=( load inertia of the load inertia against the rotor(of the motor)ine<br>**Pro.oa=( load inertia/rotate inertia)×100**%<br>**Notice:**<br>If the inertia ratio is correctly set, the setup unit of Pr1.01 and Pr1.06 b<br>in Notice:

**If the inertia ratio of the load inertia against the rotor(of the motor)inertia.**<br> **Pr0.04=(load inertia/rotate inertia)×100%**<br> **Notice:**<br>
If the inertia ratio is correctly set, the setup unit of Pr1.01 and Pr1.06 becomes **increase of the Conduct of the load inertia against the rotor(of the motor)inertia.**<br> **Pro.04=(load inertia/rotate inertia)×100%**<br> **Notice:**<br>
If the inertia ratio is correctly set, the setup unit of Pr1.01 and Pr1.06 beco **becomes larger, and when the inertia ratio of Pro.04** is smaller than the actual value, the setup the inertia ratio is correctly set, the setup unit of Pr1.01 and Pr1.06 becomes (Hz). When the inertia ratio is correctly s User Ma<br>
You can set up the ratio of the load inertia against the rotor(of the motor)inerti<br> **Pr0.04=( load inertia/rotate inertia)×100%**<br> **Notice:**<br>
If the inertia ratio is correctly set, the setup unit of Pr1.01 and Pr1.

**8.4.1 On-line inertia ratio of the load inertia against the rotor(of the motor)inertia.**<br> **8.4.1 On-line inertia ratio is correctly set, the setup unit of Pr1.01 and Pr1.06 becomes (Hz). Winchinertia ratio is correctly se** The motor is operated by the ratio of the load inertia against the rotor(of the motor)inertia.<br>
Pro.04=(load inertia/rotate inertia)×100%<br>
Notice:<br>
If the inertia ratio is correctly set, the setup unit of Pr1.01 and Pr1.06 From the ratio of the load inertia against the rotor(of the motor)inertia.<br> **Pro.04= (load inertia/zotate inertia)×100%**<br>
Notice:<br>
If the inertia ratio is correctly set, the setup unit of Pr1.01 and Pr1.06 becomes (Hz). Wh **Pro.04=(load inertia/rotate inertia/x100%**<br>
Notice:<br>
If the inertia ratio is correctly set, the setup unit of Pr1.01 and Pr1.06 becomes (Hz). When the<br>
inertia ratio of Pr0.04 is larger than the actual value, the setup u **Notice:**<br>
If the inertia ratio is correctly set, the set<br>
inertia ratio of Pr0.04 is larger than the a<br>
becomes larger, and when the inertia ra<br>
unit of the velocity loop gain becomes s<br> **8.4.1 On-line inertia ratio iden** Using the ratio of the load inertia against the rotor(of the motor)inertia.<br> **8.4.2 Off-line intertial ratio is correctly set, the setup unit of Pr1.01 and Pr1.06 becomes (Hz). When the inertia ratio of Pro.04 is larger th** becomes larger, and when the inertia ratio of Pr0.04 is smaller than the actual value, the se<br>unit of the velocity loop gain becomes smaller..<br>**Pre-motor is operated by the controller, and the motor speed is above 400mp. 8.4.1 On-line inertia ratio identification**<br>The motor is operated by the controller, and the motor speed is above 400rmp. The running stroke has obvious<br>acceleration, uniform speed and deceleration process, and the load The motor is operated by the controller, and the motor speed is above 400mp. The running stroke has of acceleration, uniform speed and deceleration process, and the load inertia ratio can be tested by running times contin The motor is operated by the continuously. The intertion process, and the load inertia ratio care<br>directed times continuously. The inertia ratio of the test is viewed in Drive Operating Data M<br>value minus 100 into Pr0.04. **Examples continuously. The inertia ratio of the test is viewed in Drive Operating Data Monitor-> d16Jr. Set the monitor value minus 100 into Pr0.04..**<br> **8.4.2 Off-line inertia ratio identification**<br> **8.4.2 Off-line inert** 

**Steps:**

- 
- 
- 
- 
- 
- 

# 8.4.2 Off-line inertia ratio identification<br>
Pre-conditions: 1, servo disable. 2, Positive limit and negative limit invalid<br>
Steps:<br>
1, Set the trial running speed Pr6.04, and the setting of Pr6.04 should not be too large **0.4.2 UII-IIIIe IIIertia ratio identification**<br> **Pre-conditions:** 1, servo disable. 2, Positive limit and negative limit in<br> **Steps:**<br>
1, Set the trial running speed Pr6.04, and the setting of Pr6.04 should not<br>
2, Enter 1. Set the trial running speed Pr6.04, and the setting of Pr6.04 should not be too large<br>
2. Enter auxiliary inertia ratio identification function on the drive panel, AF\_GL<br>
3. Press ■ once, display "StUon"<br>
4. Press ■ on

# **Steps:**

2. Enter auxiliary inertia ratio identification function on the drive panel, AF\_GL<br>
3. Press **≤** once, display "StUon"<br>
4. Press **≤** once, display "StUon"<br>
5. Press ▲ once, motor start running to identification<br>
6. After 4、Press ◀ once, display "StUon"<br>5、Press ▲ once, motor start running to identification<br>6、After finishing, display G XXX, which represents the measured inertia ratio value<br>7、Set the monitor value minus 100 into Pr0.04.<br>**8.4** S. Press ▲ once, motor start running to identification<br>6. After finishing, display G XXX, which represents the measured inertia ra<br>7. Set the monitor value minus 100 into Pr0.04.<br>**8.4.3 Motion Studio inertia ratio identi** 

8. After finishing, display G XXX, which represents th<br>
7. Set the monitor value minus 100 into Pr0.04.<br>
8.4.3 Motion Studio inertia ratio ide<br>
This inertia ratio identification function also added in Mot<br>
Pre-conditions: **Download these settings, the settings** of the Pro.04. We metally controlled the monitor value minus 100 into Pro.04.<br> **B.4.3 Motion Studio inertia ratio identification**<br>
This inertia ratio identification function also add **8.4.3 Motion Studio inertia ratio identification**<br>This inertia ratio identification function also added in Motion Studio configuration software.<br>Pre-conditions: 1. Servo disable. 2. Positive limit and negative limit inval This inertia ratio identification function also added in Motion Studinend Pre-conditions: 1, Servo disable. 2, Positive limit and negat Steps:<br>1, Set the Jog speed Pr6.04, and the setting should not be too lased the Acc Pr

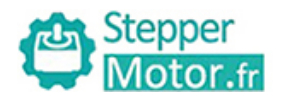

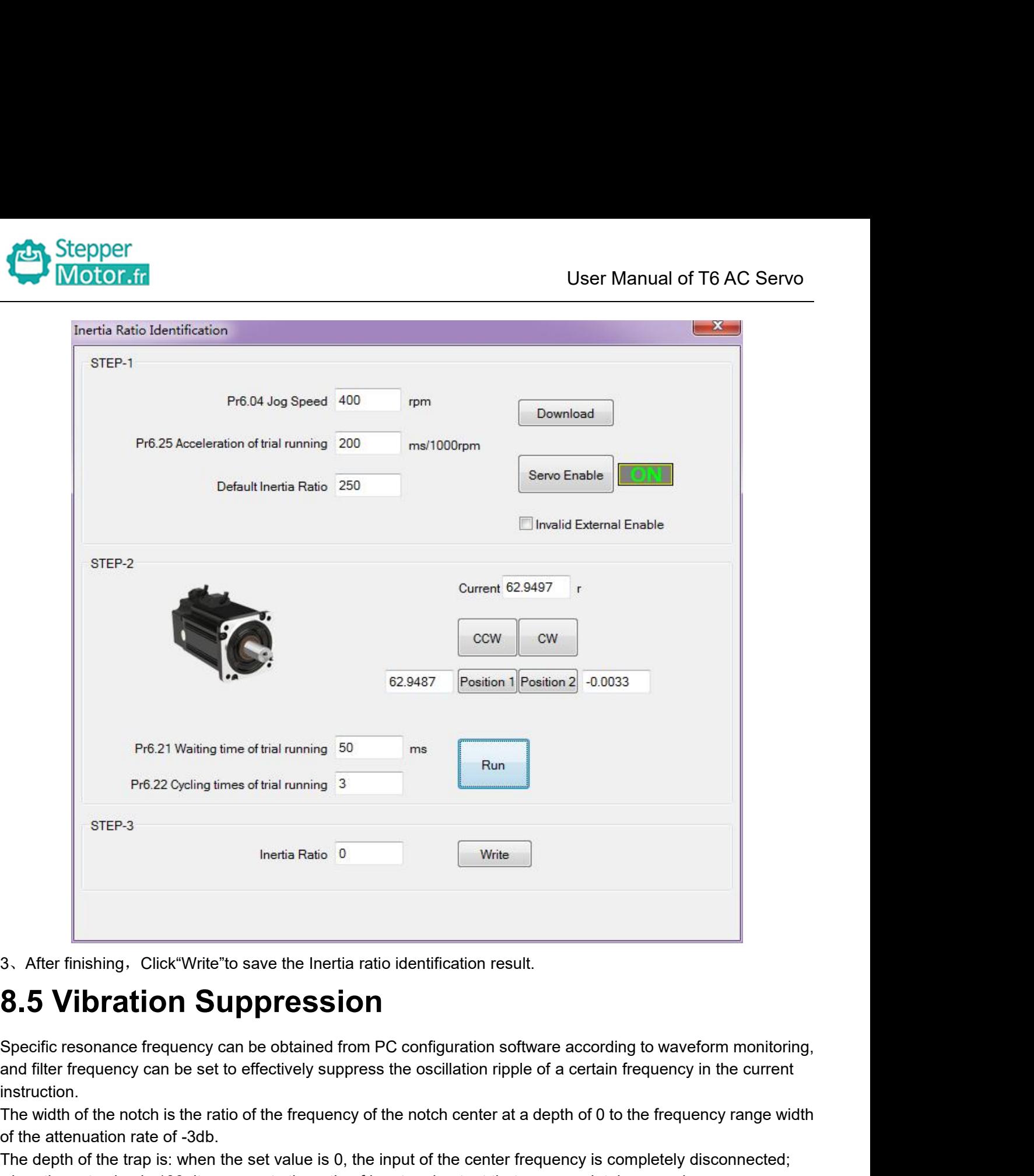

instruction. The mislimity of the finishing and the content of the merkian ratio identification result.<br> **S.5 Vibration Suppression**<br>
Specific resonance frequency can be obtained from PC configuration software according to waveform mon 3. After finishing, Click"Write"to save the Inertia ratio iden<br> **8.5 Vibration Suppression**<br>
Specific resonance frequency can be obtained from PC cor<br>
and filter frequency can be set to effectively suppress the o<br>
instruct The depth of the depth of the trap is: when the set value is 0, the input and output fract are coording to waveform monitoring, and filter frequency can be obtained from PC configuration software according to waveform moni 3. After finishing. Click"Write" to save the Inertia ratio identification result.<br> **8.5 Vibration Suppression**<br>
Specific resonance frequency can be obtained from PC configuration software according to waveform monitoring, **8.5 Vibration Suppre**<br>
Specific resonance frequency can be obta<br>
and filter frequency can be set to effective<br>
instruction.<br>
The width of the notch is the ratio of the fre<br>
of the attenuation rate of -3db.<br>
The depth of t Specific resonance frequency can be object and filter frequency can be set to effective instruction.<br>The width of the notch is the ratio of the 1 of the attenuation rate of -3db.<br>The depth of the trap is: when the set va w Specific resonance frequency can be obtained from PC configuration software according to waveform monitoring,<br>and filter frequency can be set to effectively suppress the oscillation ripple of a certain frequency in the cur species the method of the frequency can be set to effectively suppress the oscillation ripple of a certain frequency range width<br>instruction.<br>The width of the notch is the ratio of the frequency of the notch center at a de

Instruction.<br>
Instruction.<br>
The width of the notch is the ratio of the frequency of the notch center at a depth of 0 to the frequency range width<br>
of the attenuation rate of -3db.<br>
The depth of the trap is: when the set va

Insulation.<br>The width of the notch is the ratio of the frequency of the notch center at a depth of 0 to the frequency ration<br>of the attenuation rate of -3db.<br>The depth of the trap is: when the set value is 0, the input of We alternation rate of -3db.<br>
Read the attenuation rate of -3db.<br>
Reader the set value is 100, it represents the ratio of input of the center frequency is completely disconnected;<br>
New to use:<br>
Set Pr2.00=1<br>
Decrease Pr0.0 or the discharator rate or -5db.<br>The depth of the trap is: when the set value is 0, the input<br>when the set value is 100, it represents the ratio of input a<br>How to use:<br>1. Set Pr2.00=1<br>2. Decrease Pr0.03 to get higher stiff

- 
- 
- 
- 

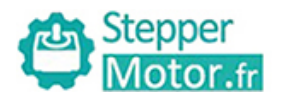

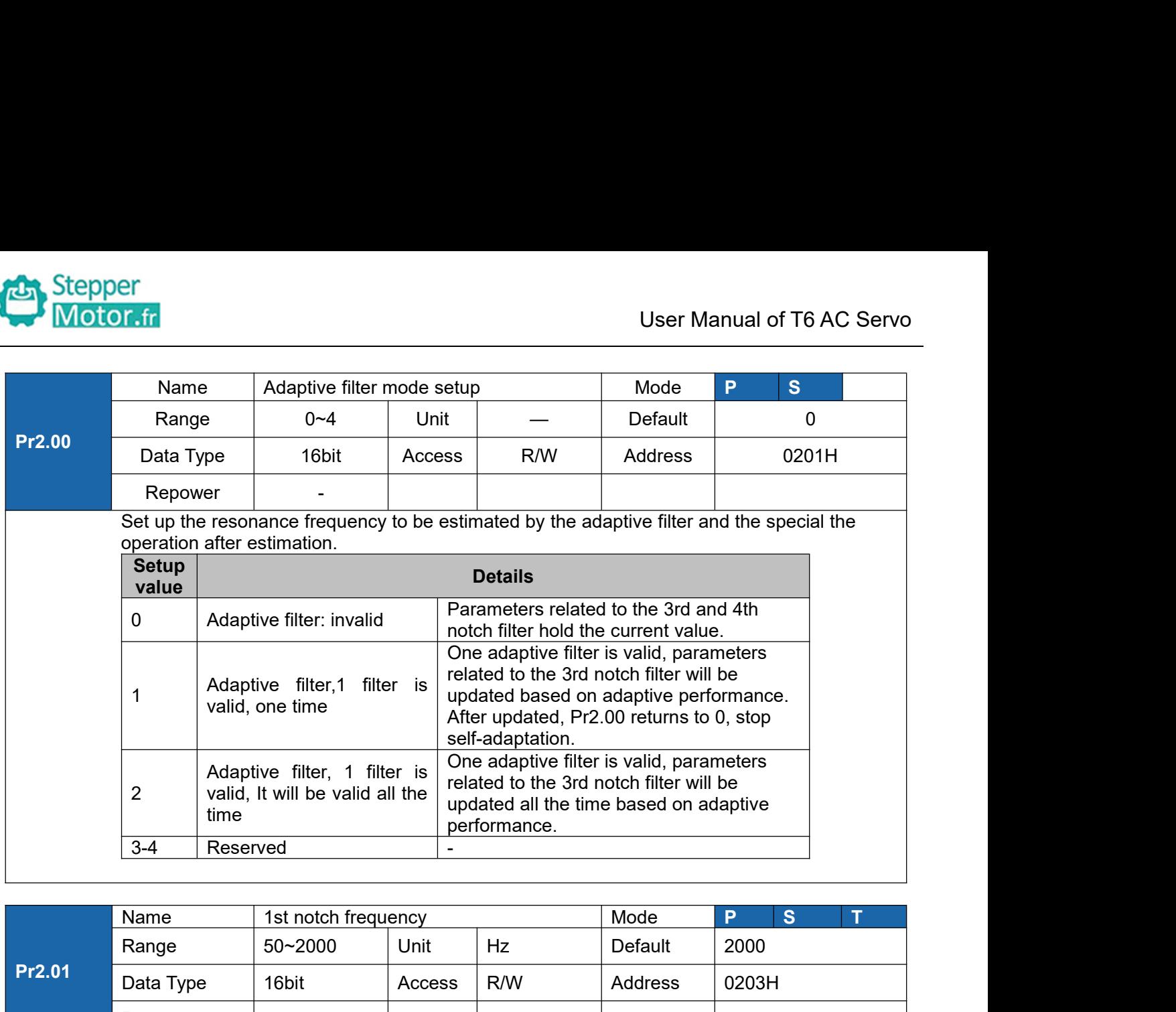

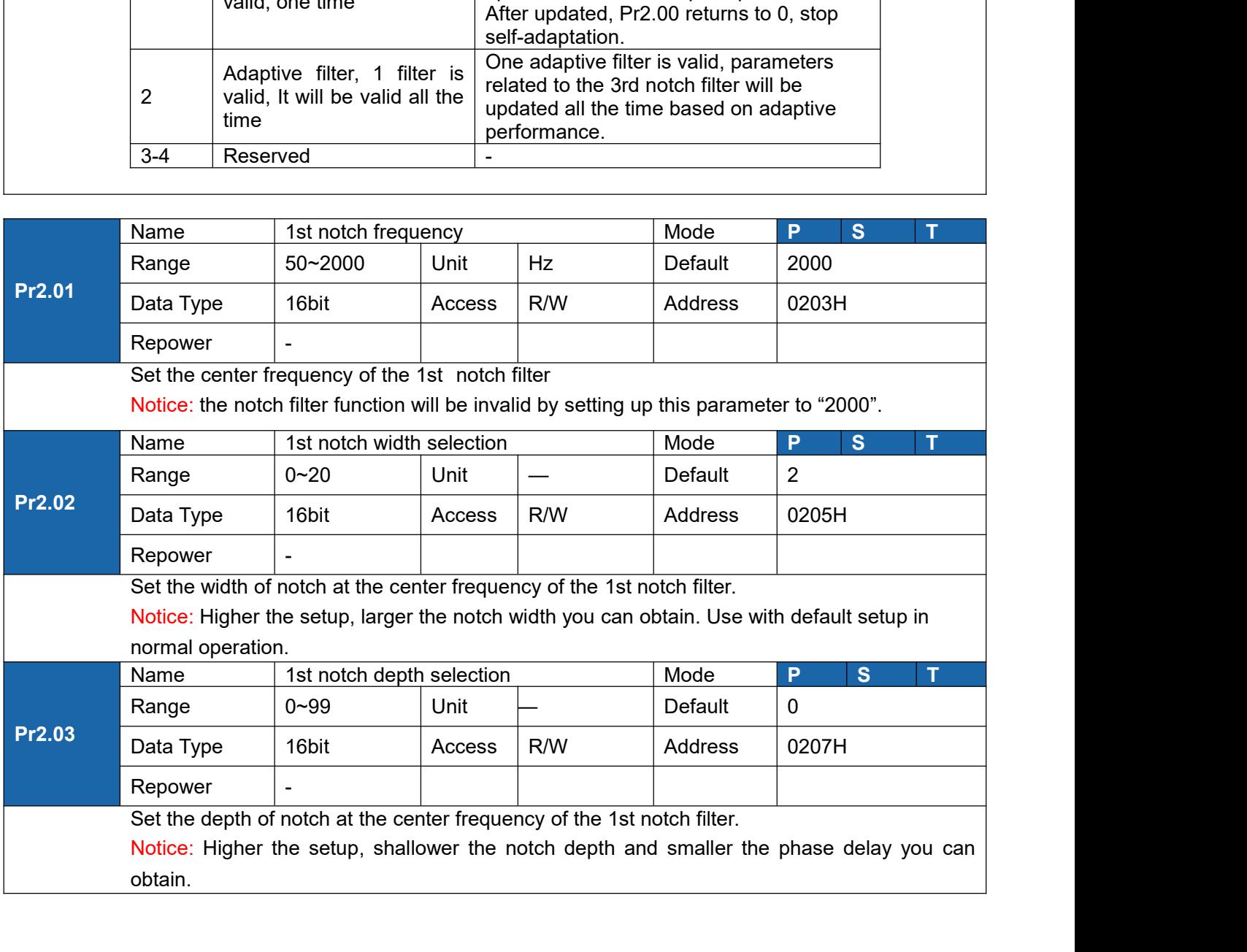

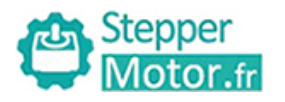

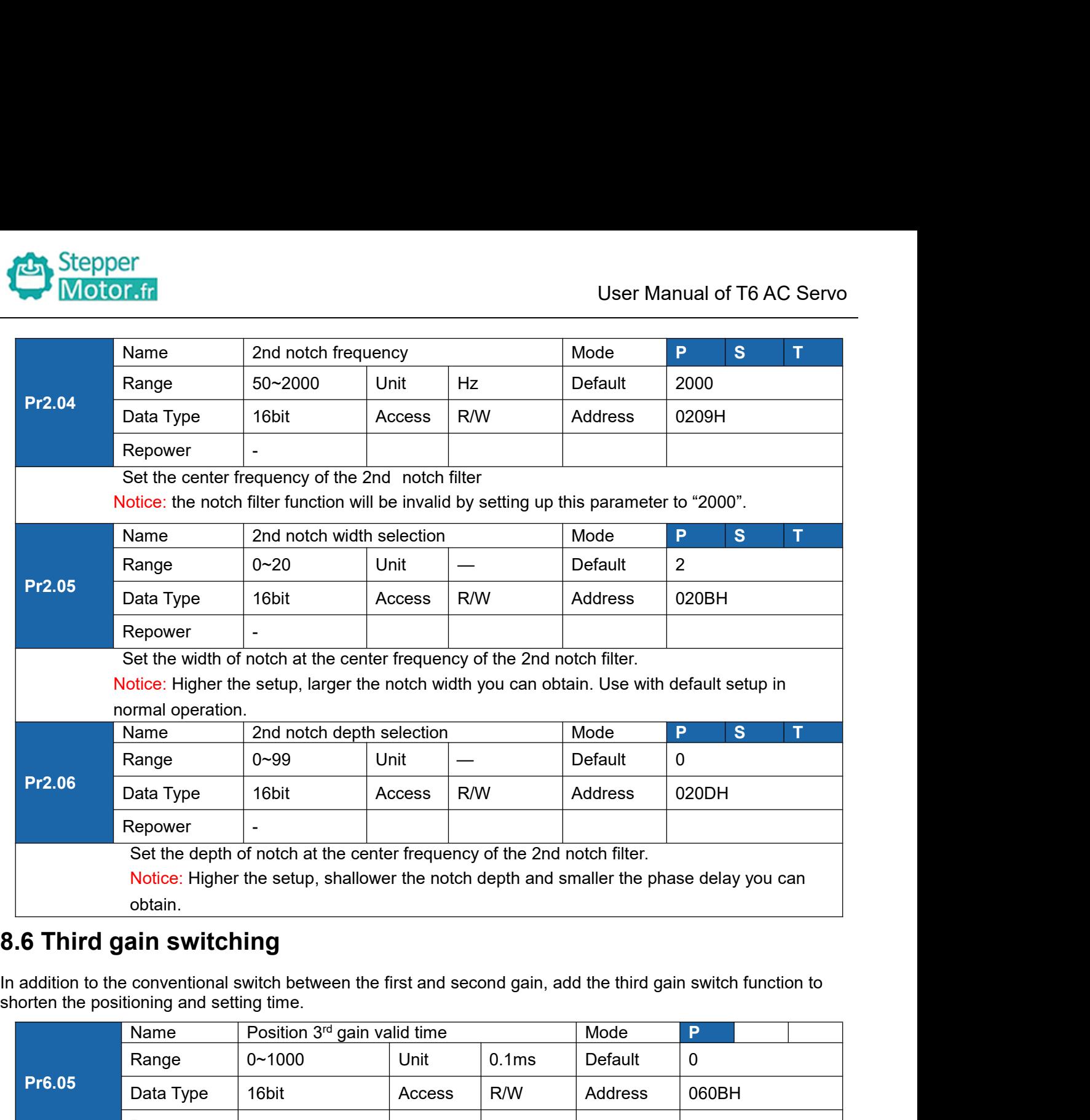

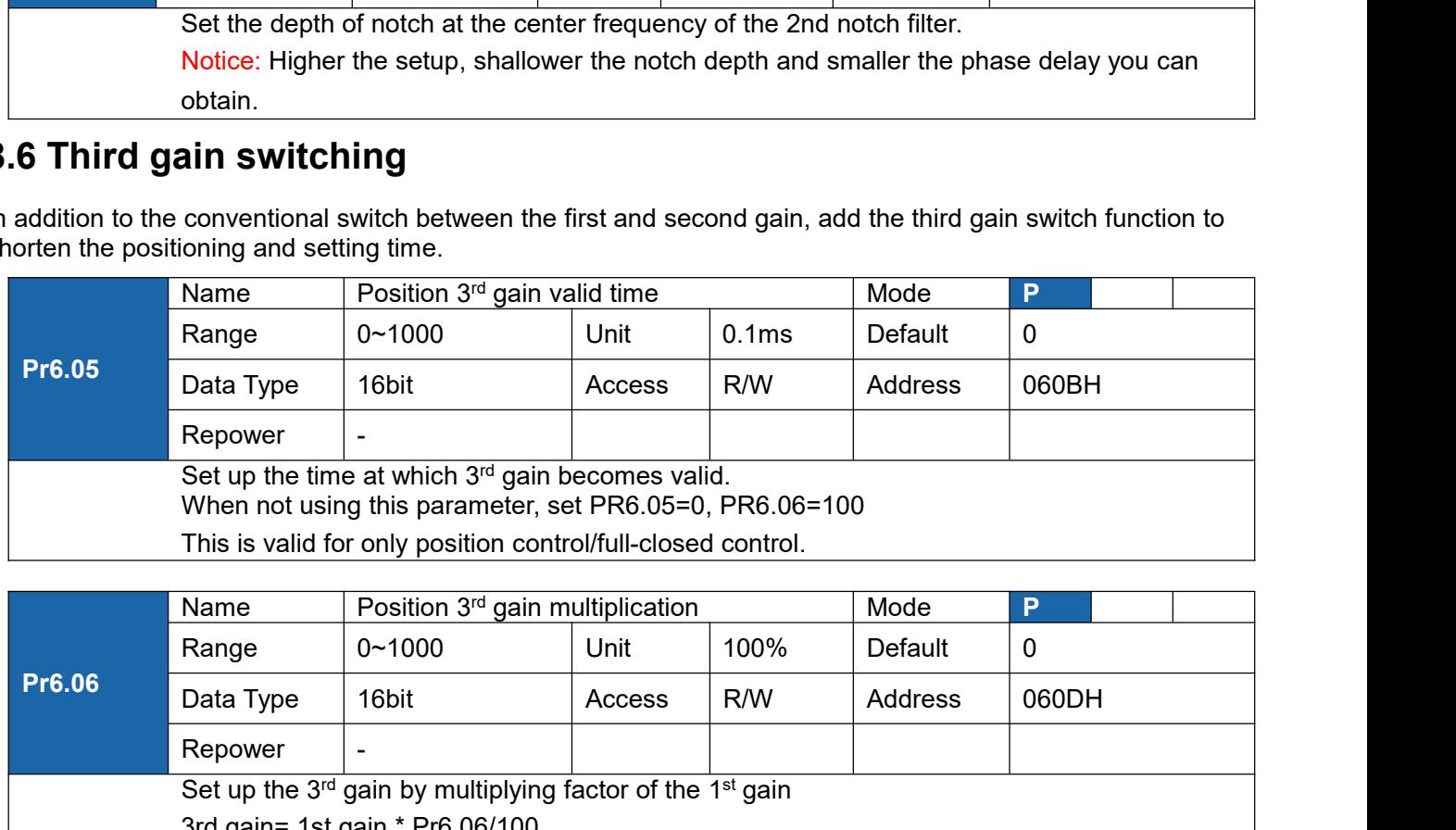

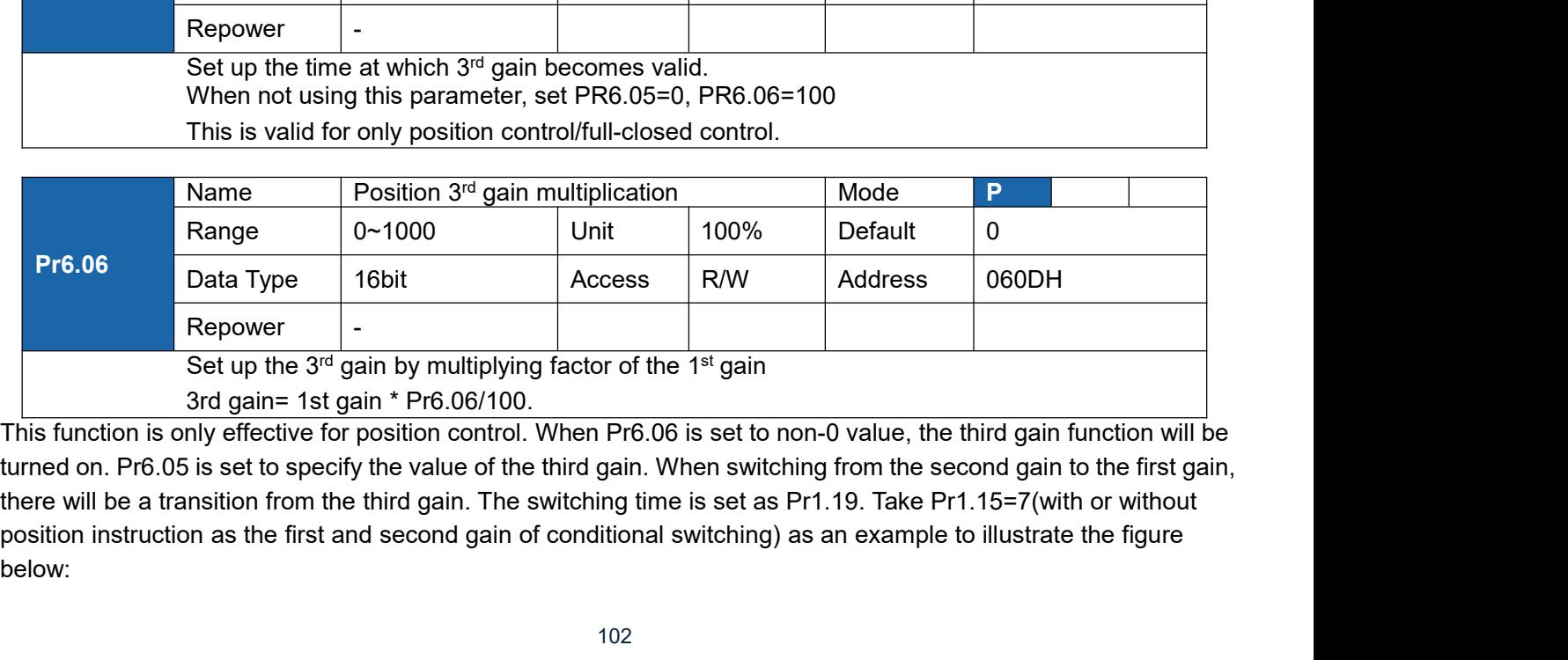

below:

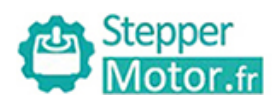

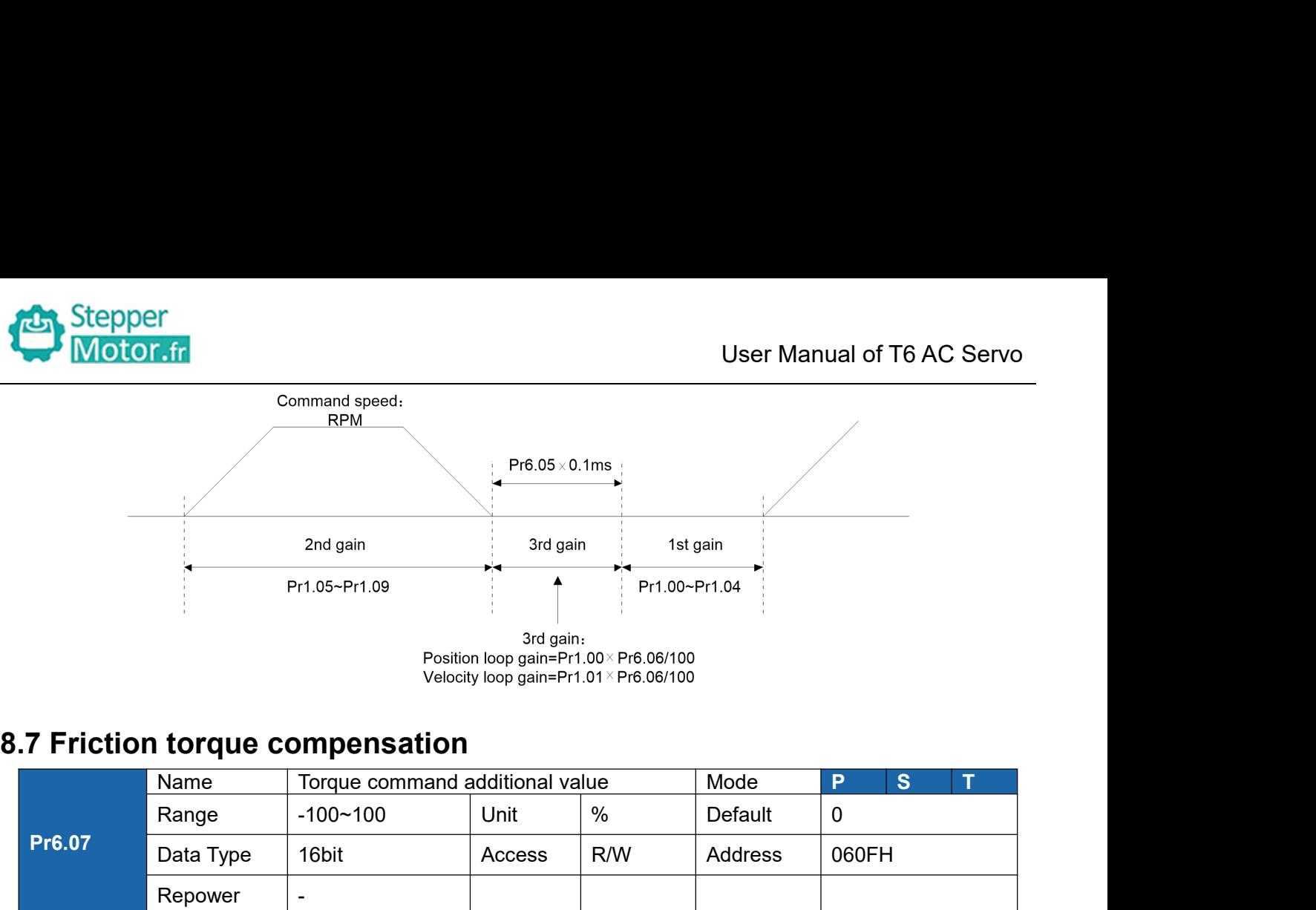

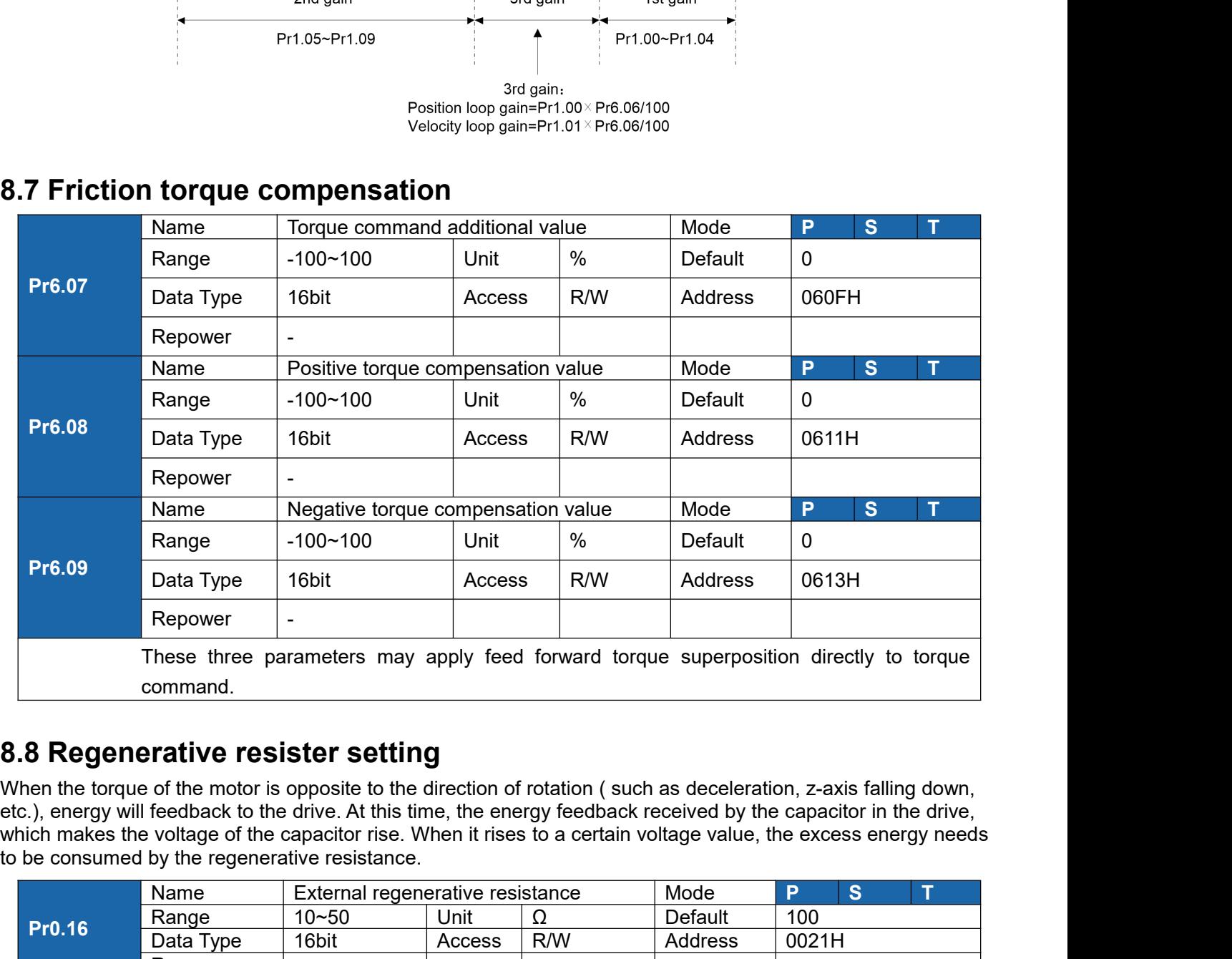

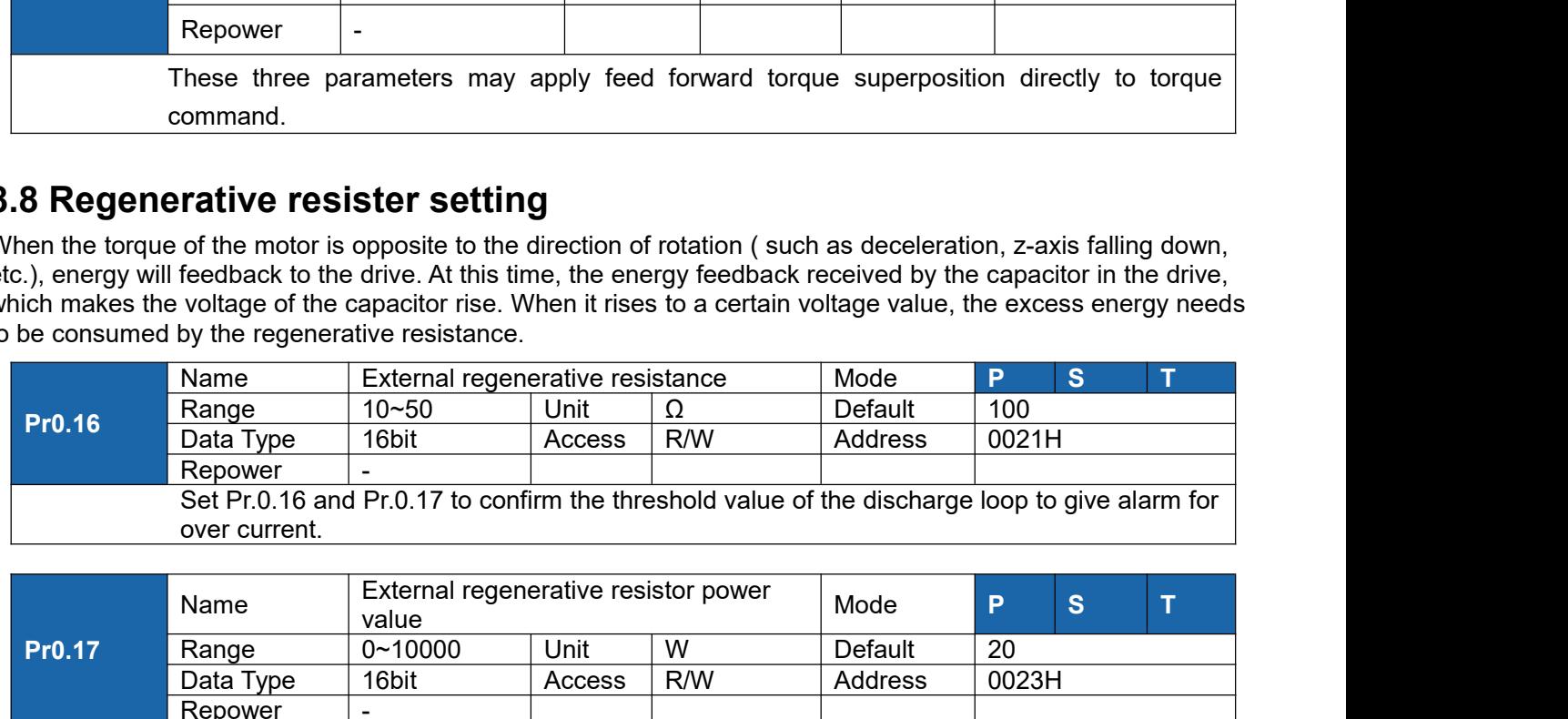

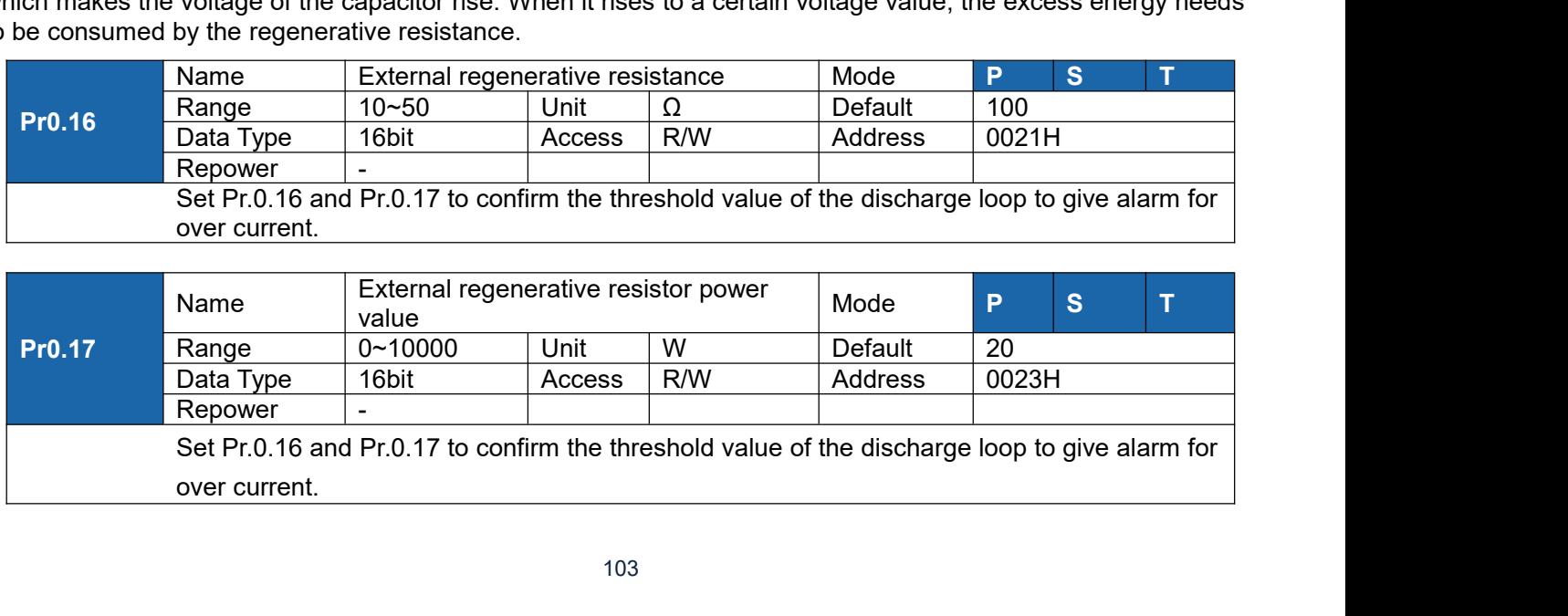

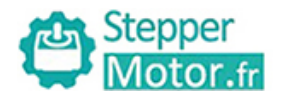

Stepper<br> **8.9 Velocity Control**<br>
The drive is widely used for accuracy speed control in velocity control<br>
The drive is widely used for accuracy speed control in velocity control<br> **Notice:** You must do inspection before pos The drive is widely used for accuracy speed control in velocity control mode. You can control the speed according<br>The drive is widely used for accuracy speed control in velocity control mode. You can control the speed acco Stepper<br> **Stepper**<br> **S.9 Velocity Control**<br>
The drive is widely used for accuracy speed control in velocity control<br>
to the speed command set in servo drive.<br> **Notice:** You must do inspection before position control test r **Notice:**<br> **Notice:**<br> **N** 

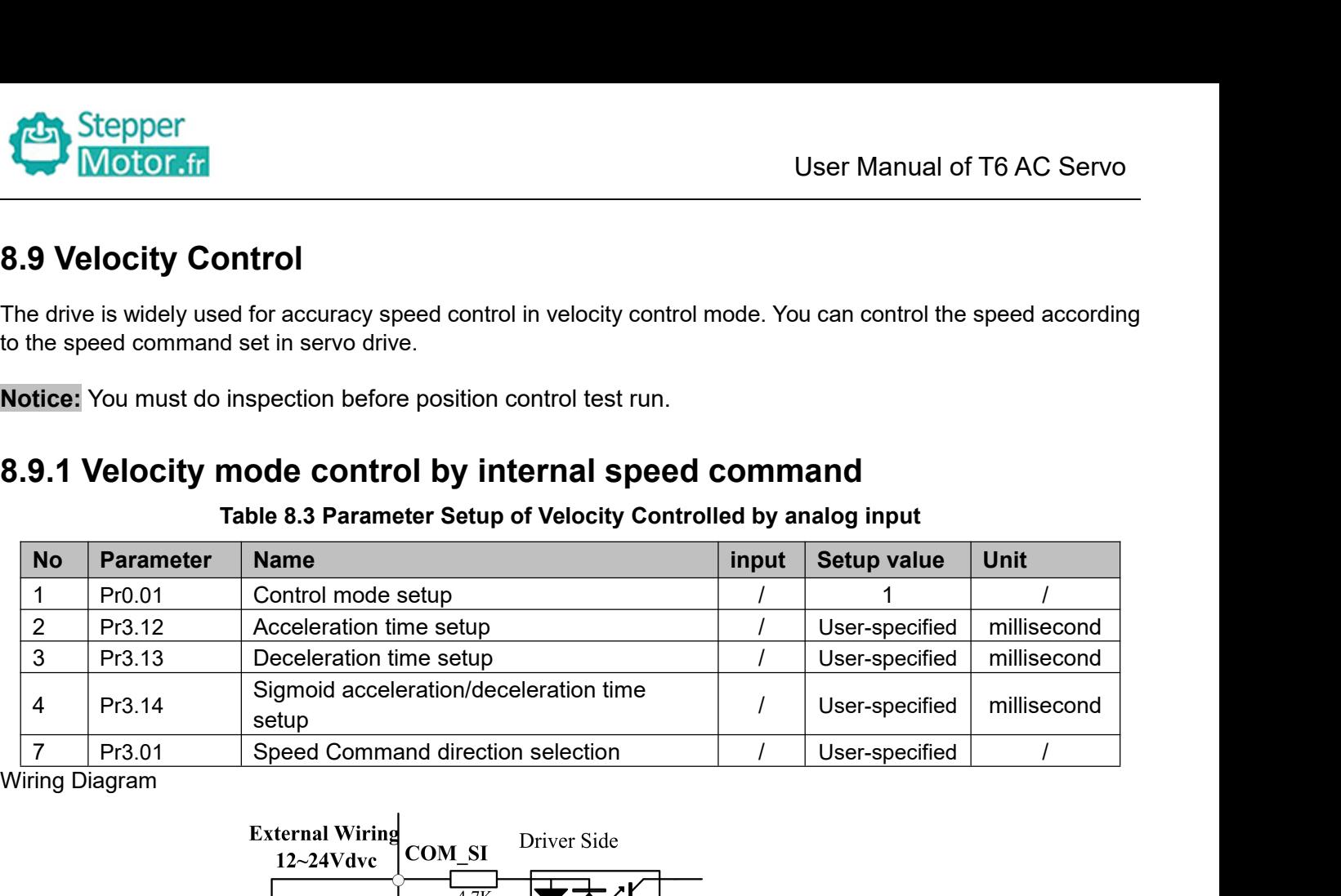

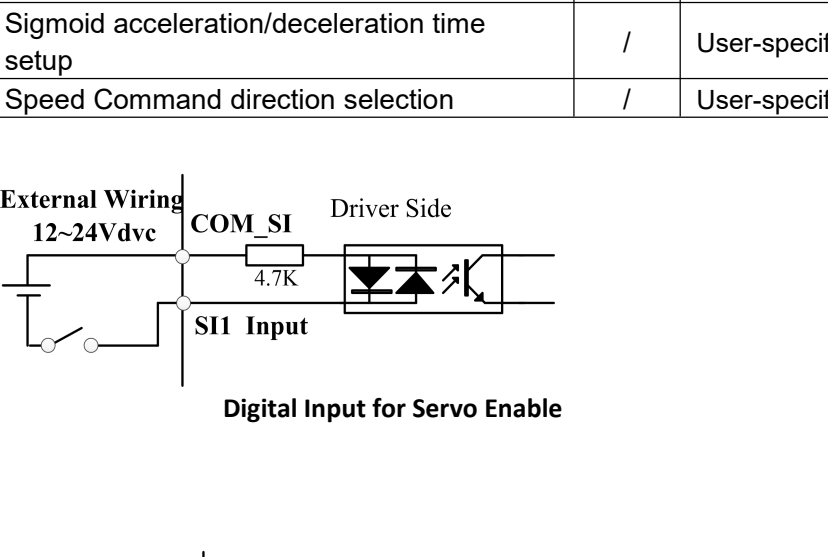

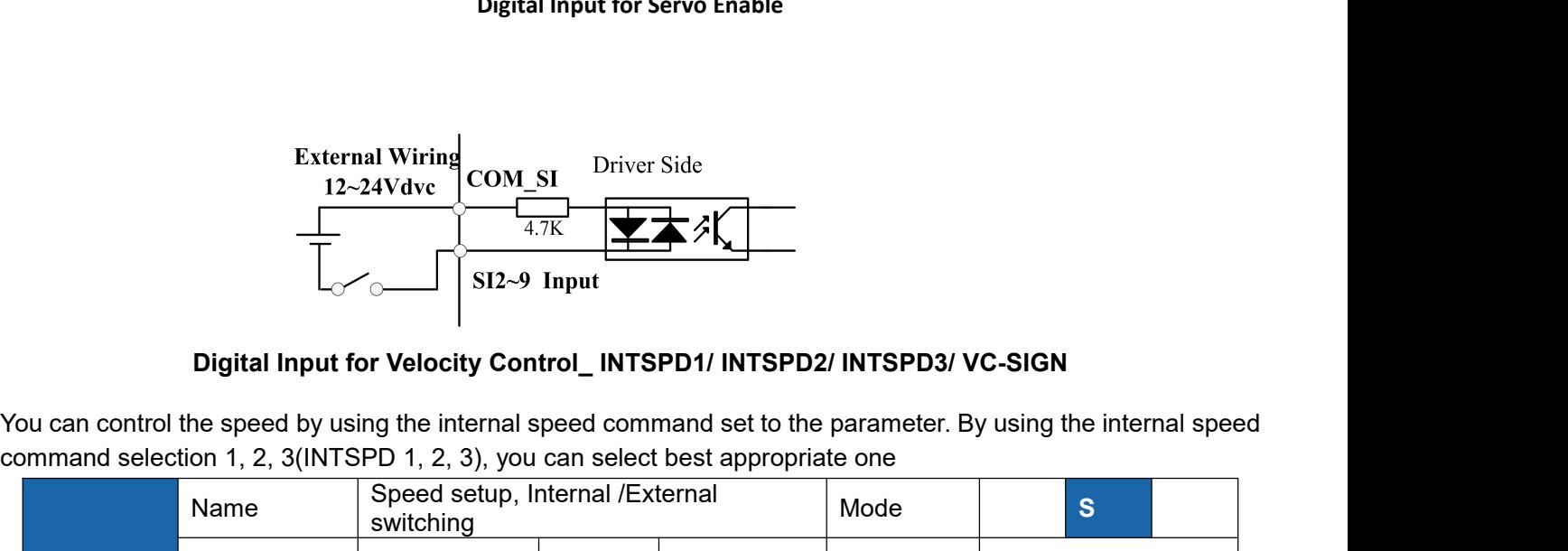

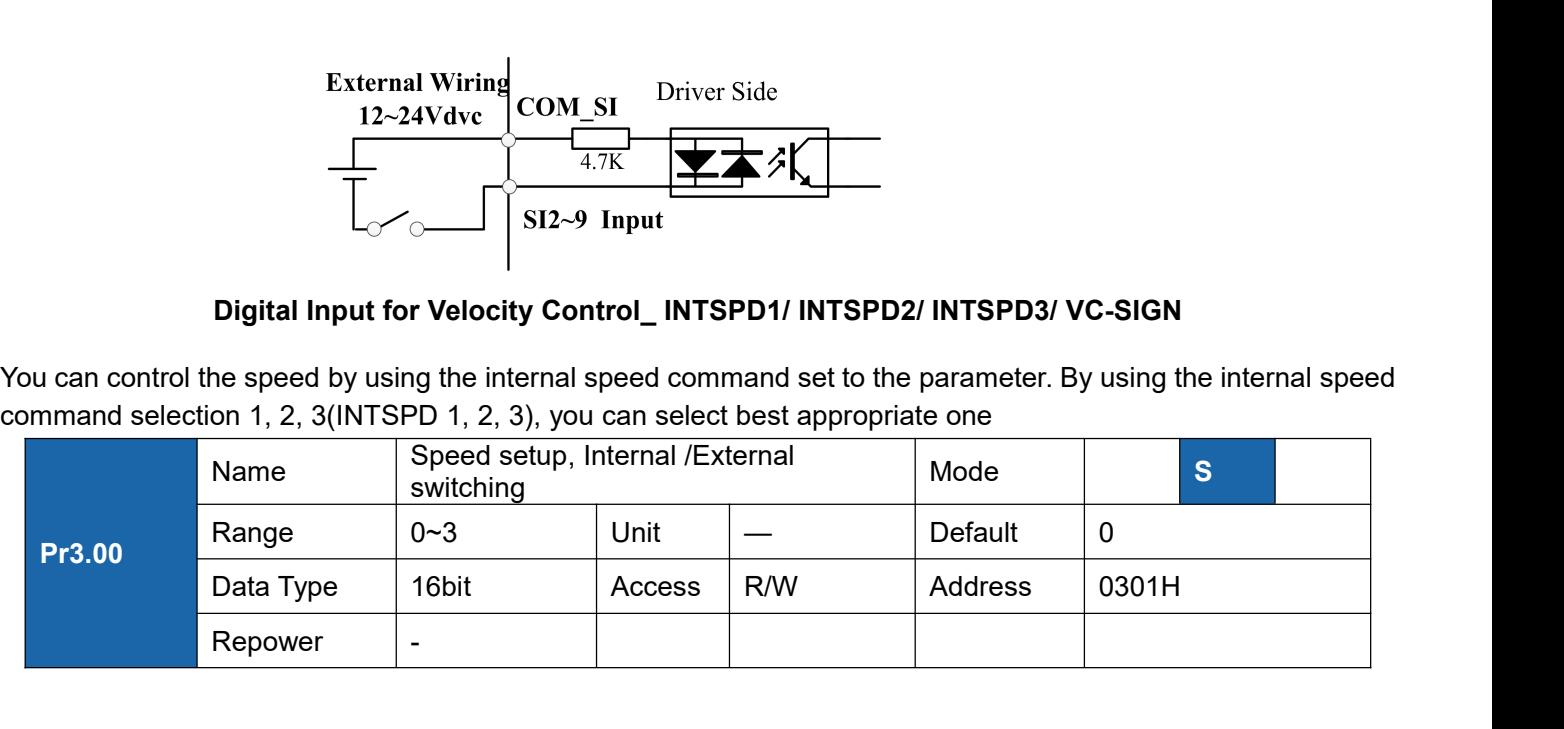

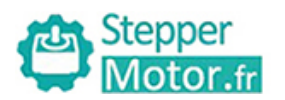

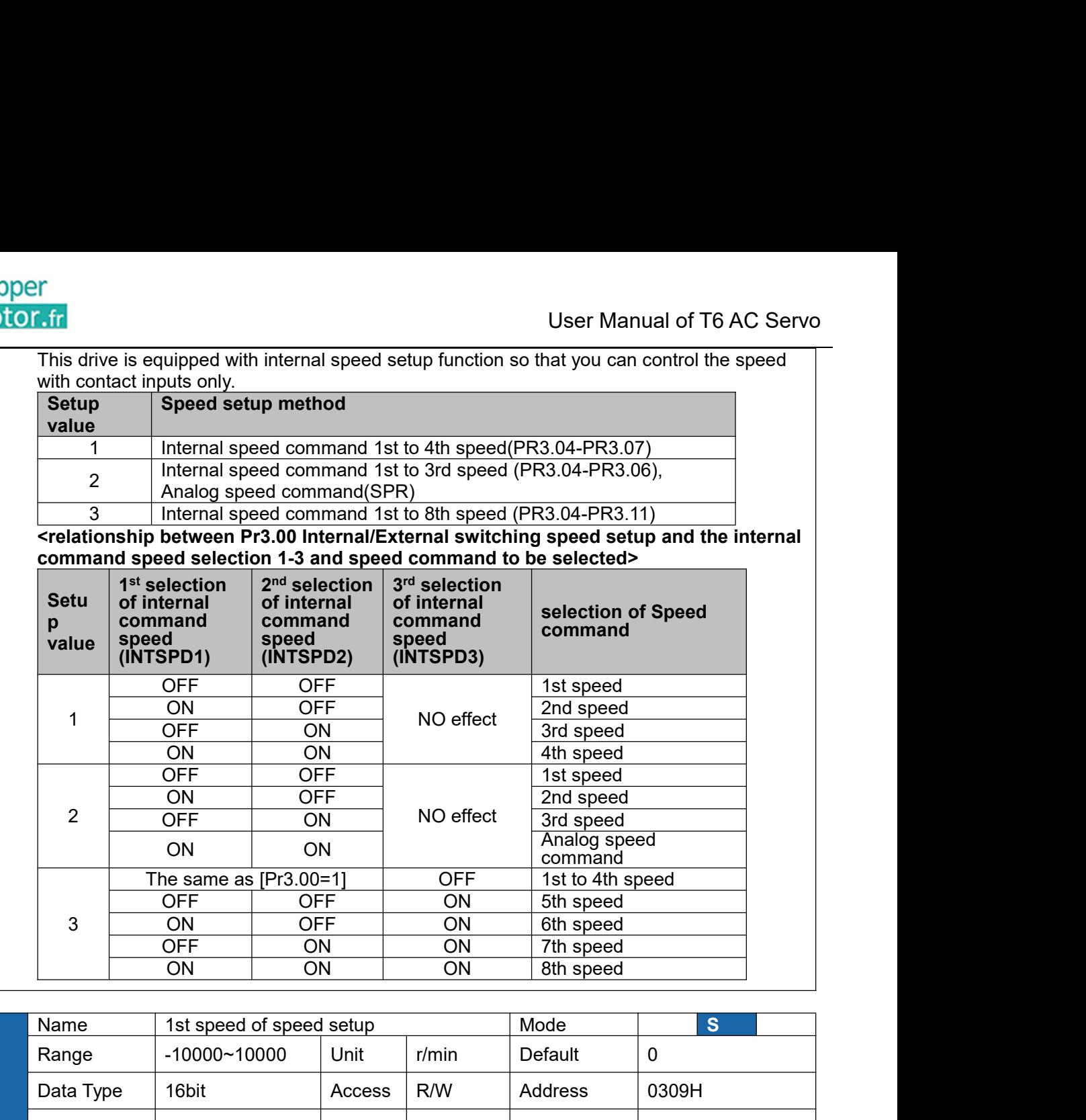

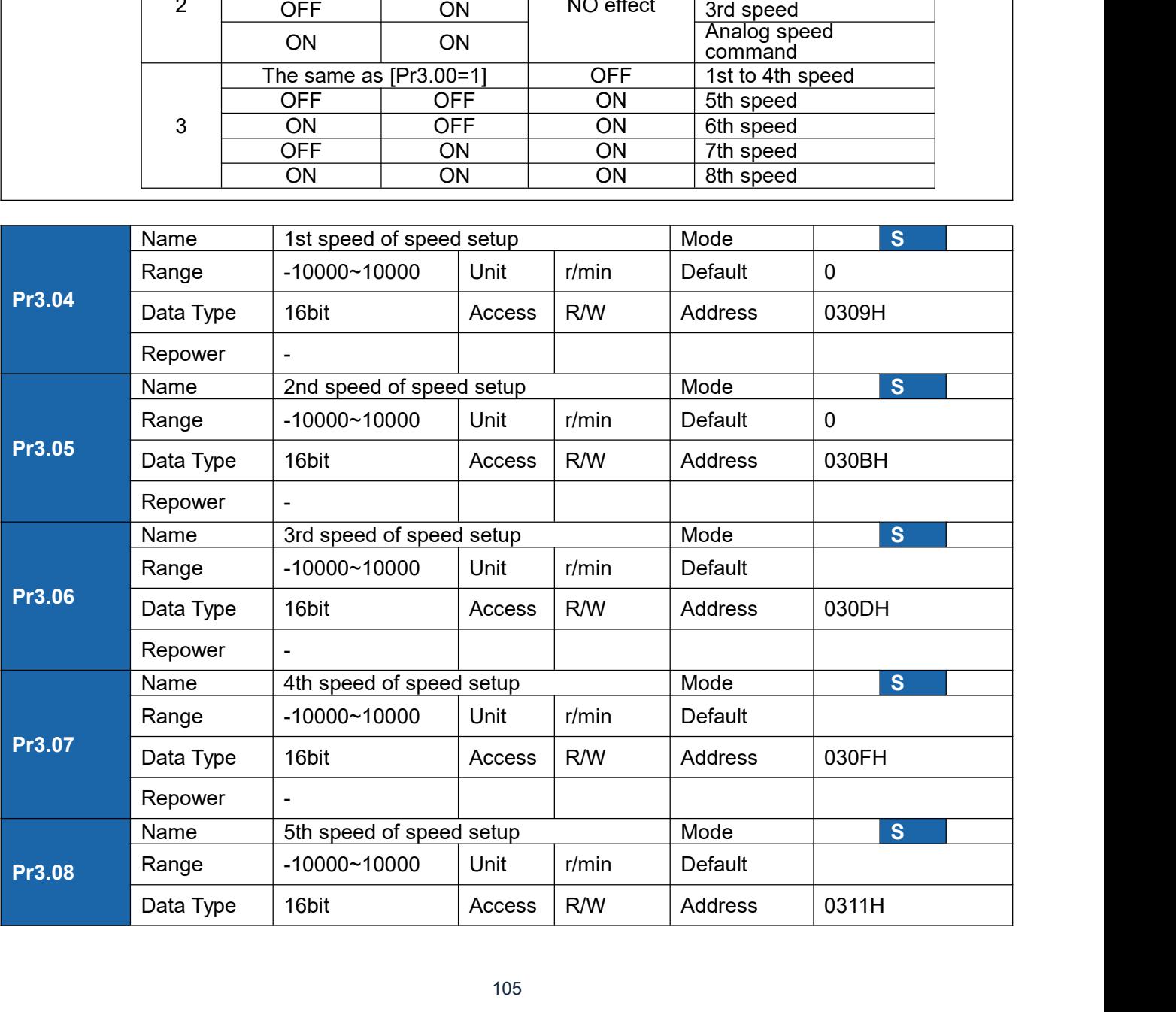

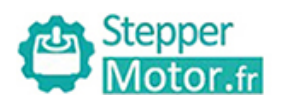

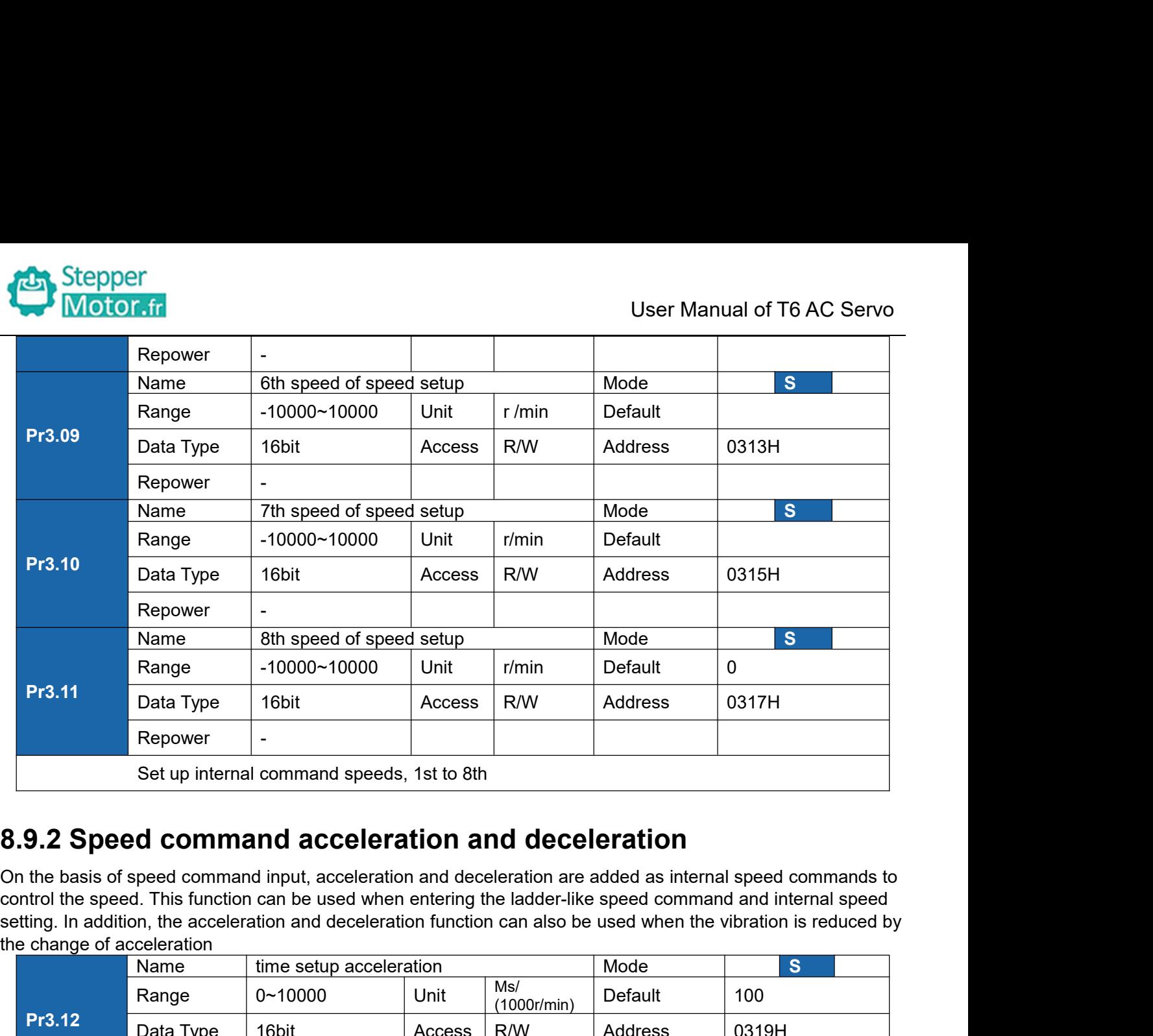

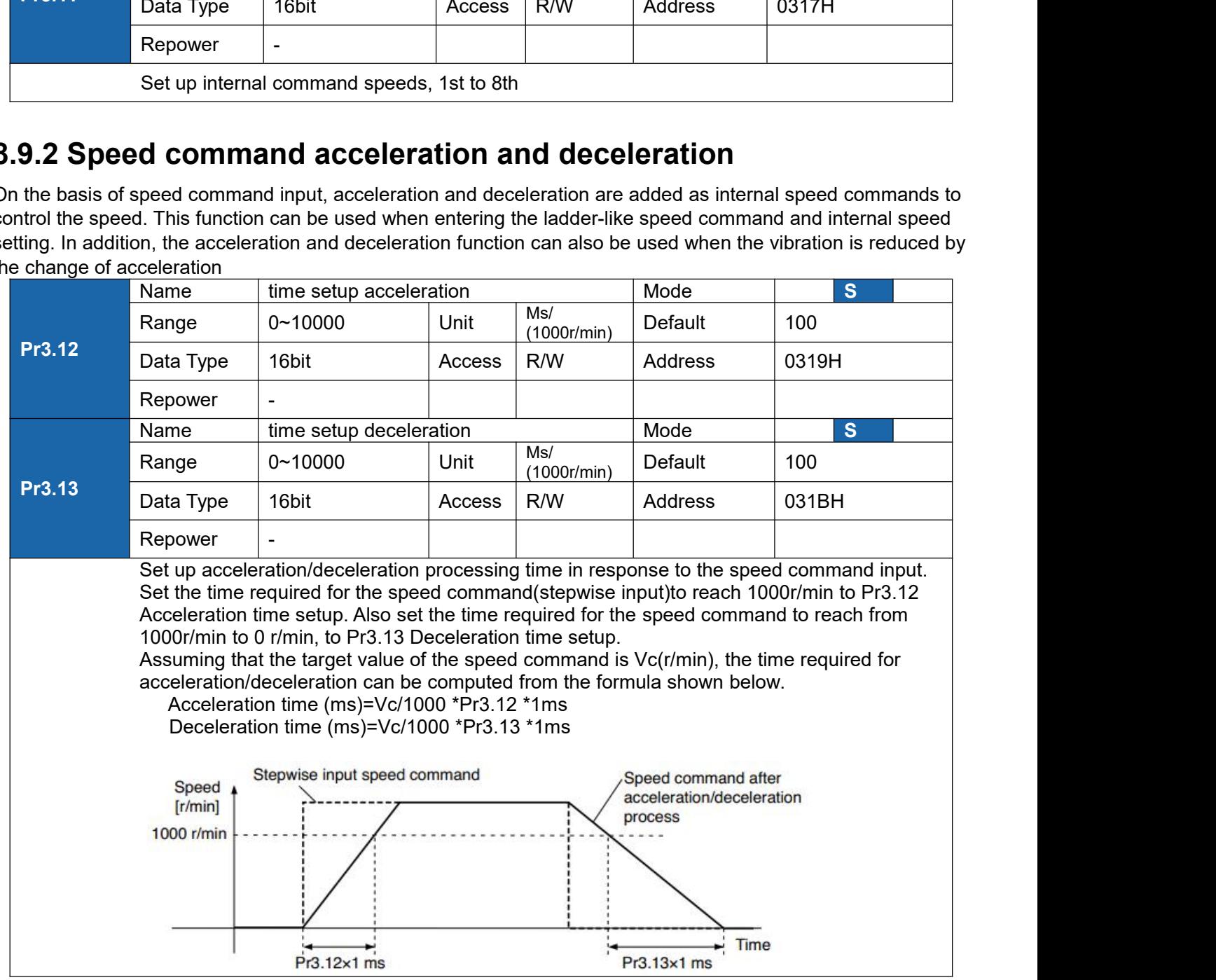

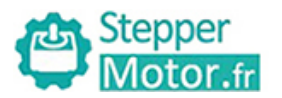

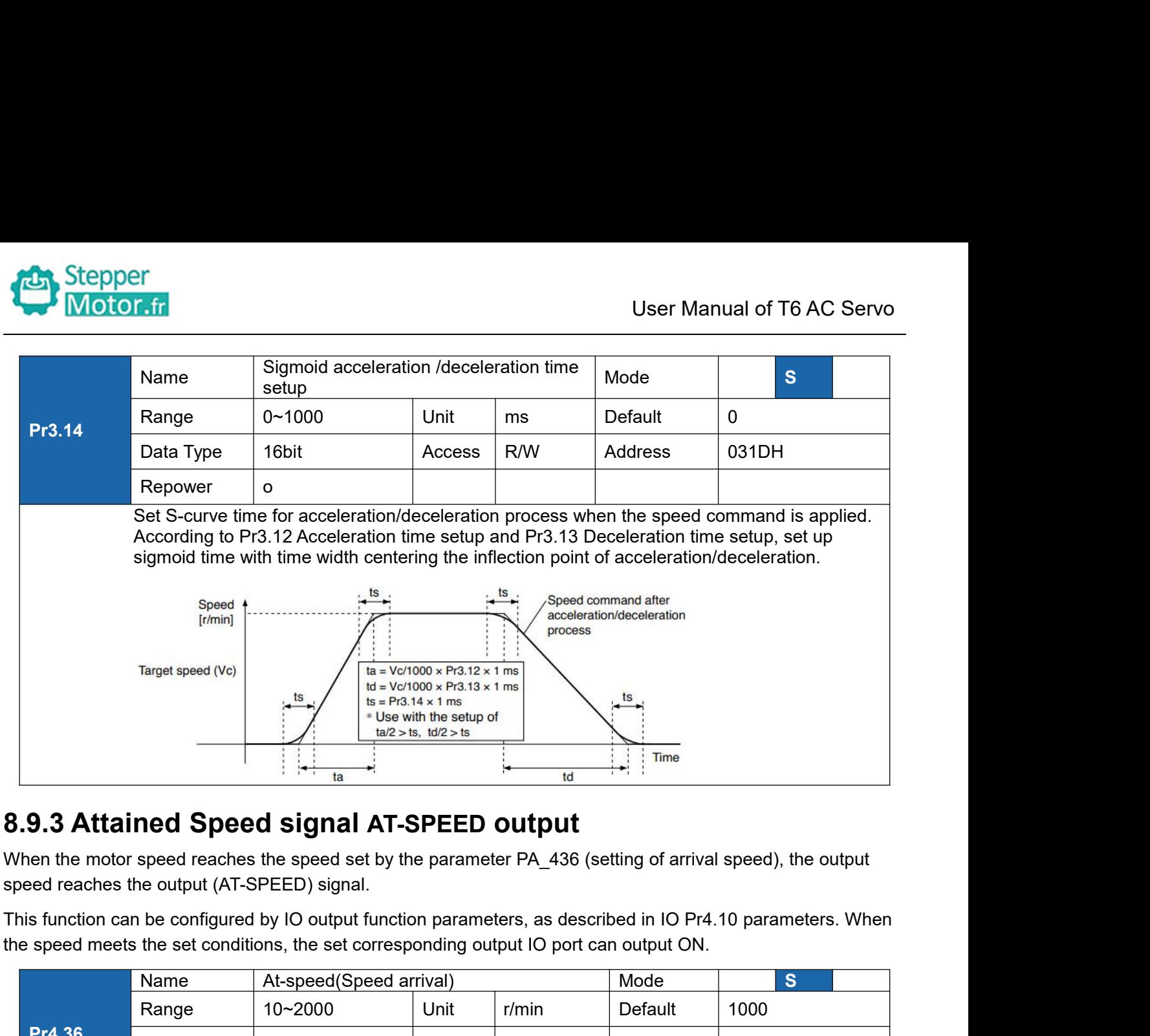

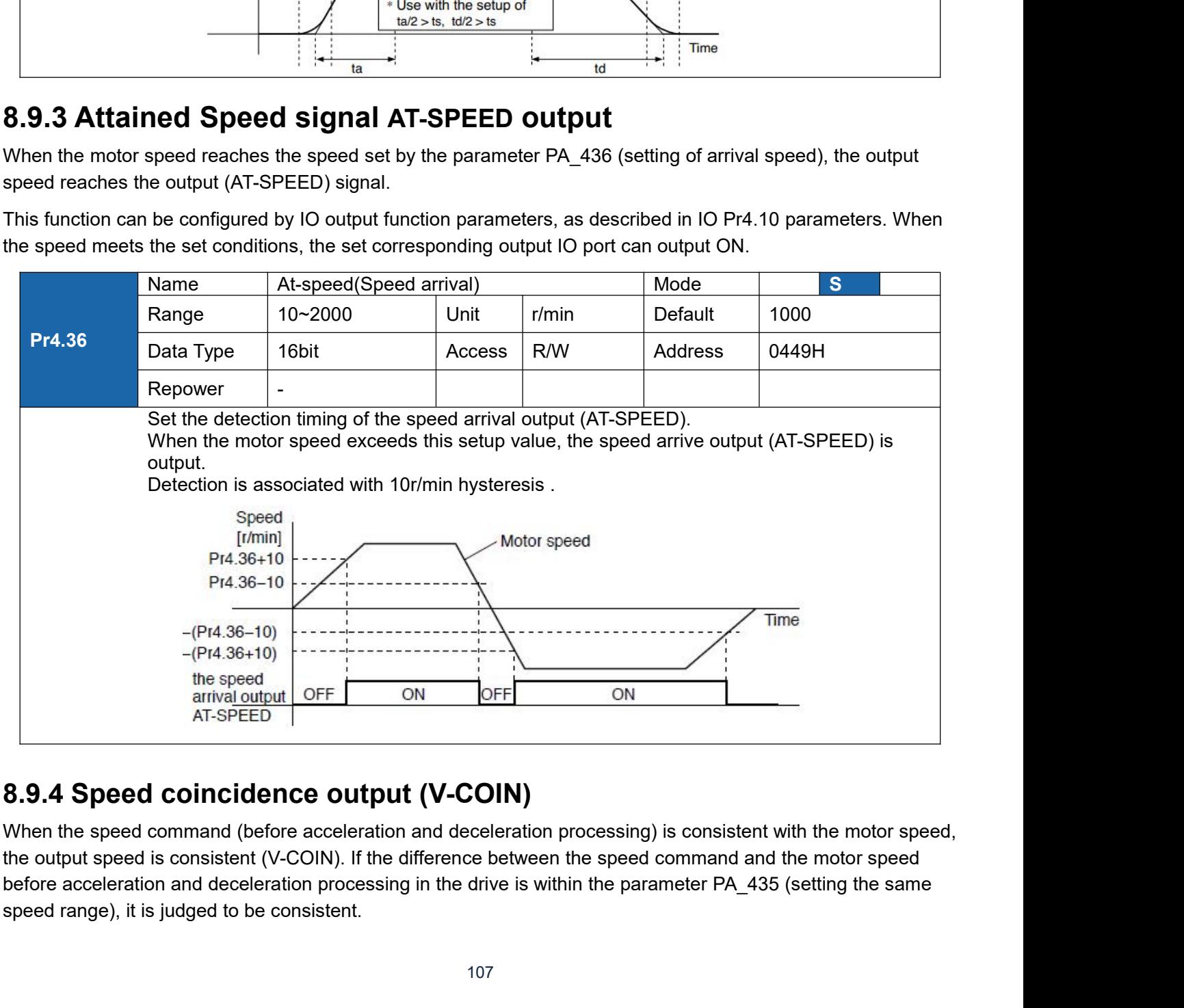

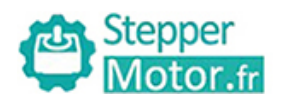

User Manual of T6 AC Servo<br>d in IO Pr4.10 parameters. When<br>port set can output ON.<br>gnal This function can be configured by IO output function parameters, as described in IO Pr4.10 parameters. When<br>the speed difference meets the setting conditions, the corresponding output IO port set can output ON.<br>Among them Stepper<br>
This function can be configured by IO output function parameters, as described in IO Pr4.10 parameters. When<br>
the speed difference meets the setting conditions, the corresponding output IO port set can output ON.<br> Stepper<br>
Motor.fr<br>
This function can be configured by IO output function parameters, as described in IO Pr4.10 parameters. When<br>
the speed difference meets the setting conditions, the corresponding output IO port set can o

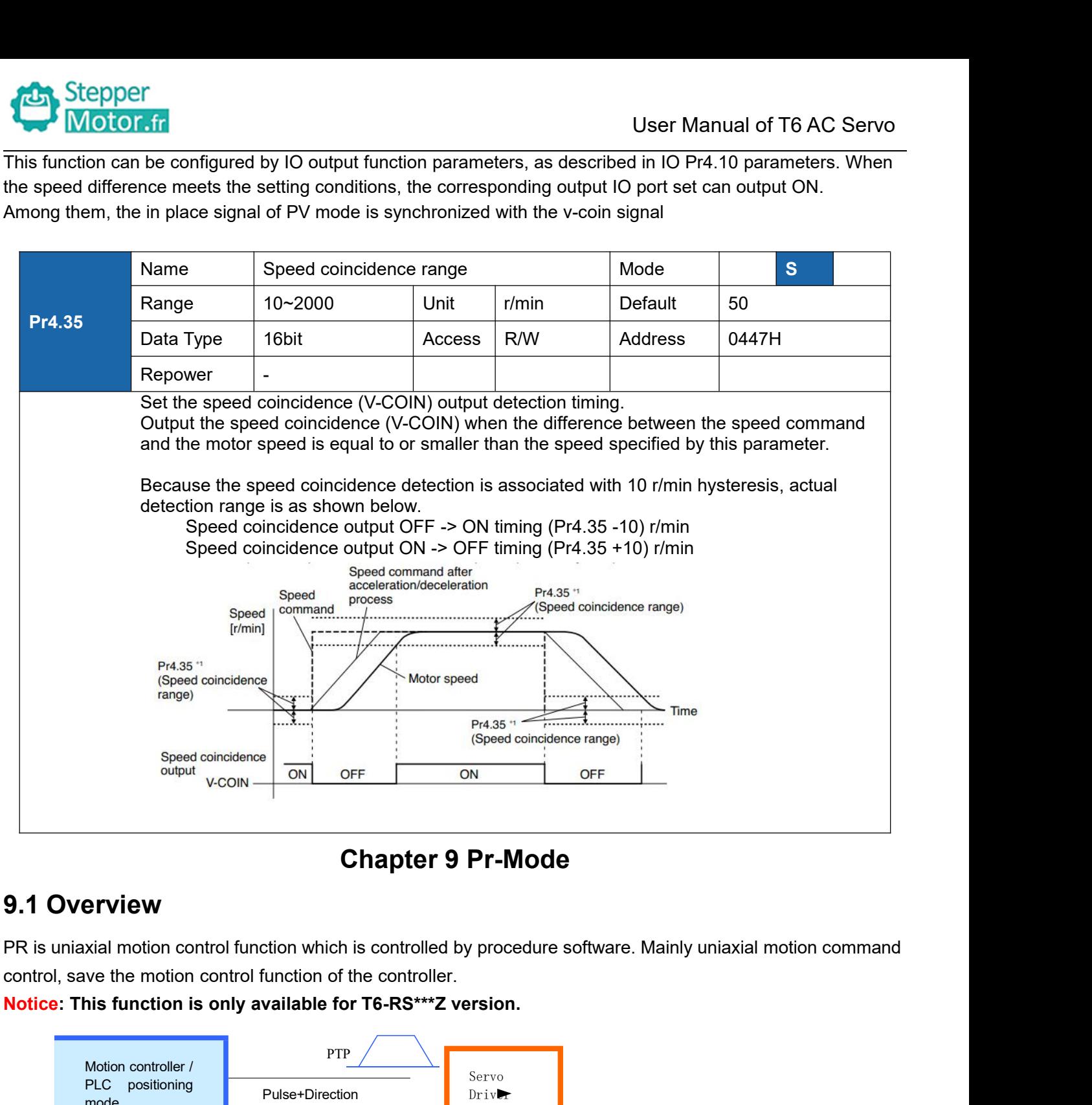

**•** Timing data

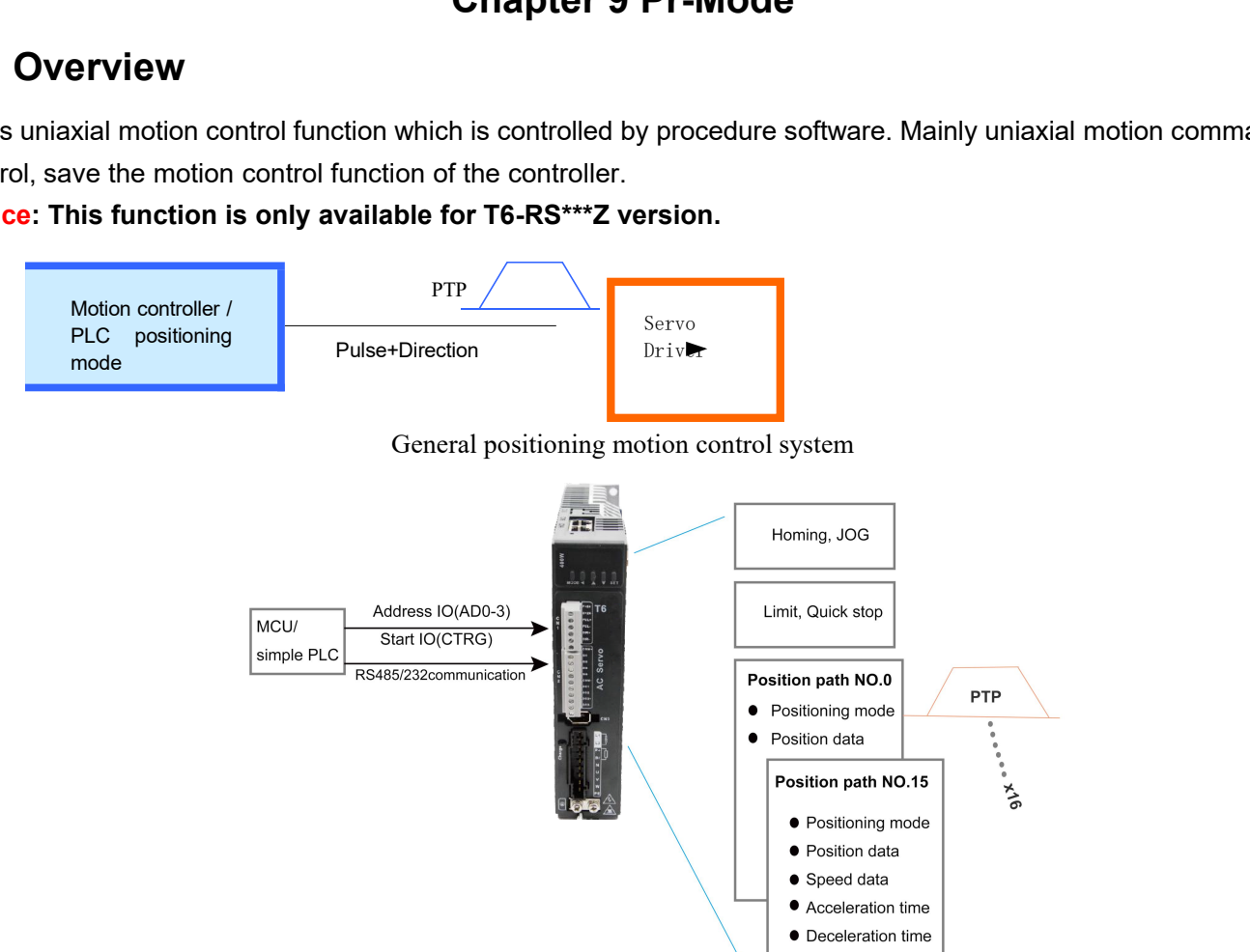
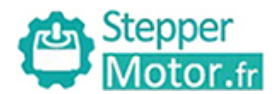

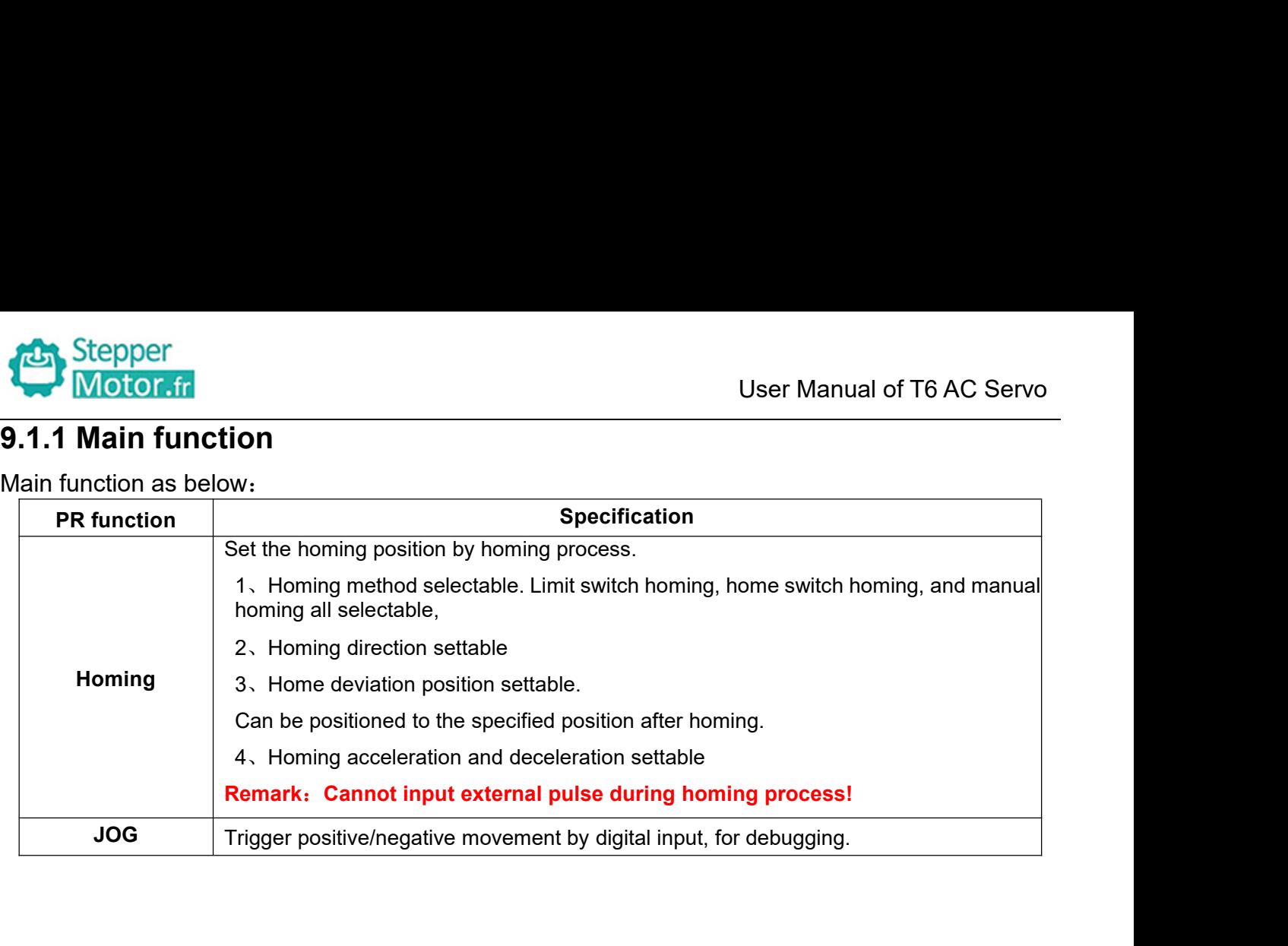

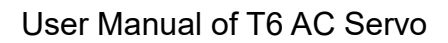

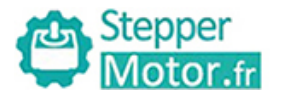

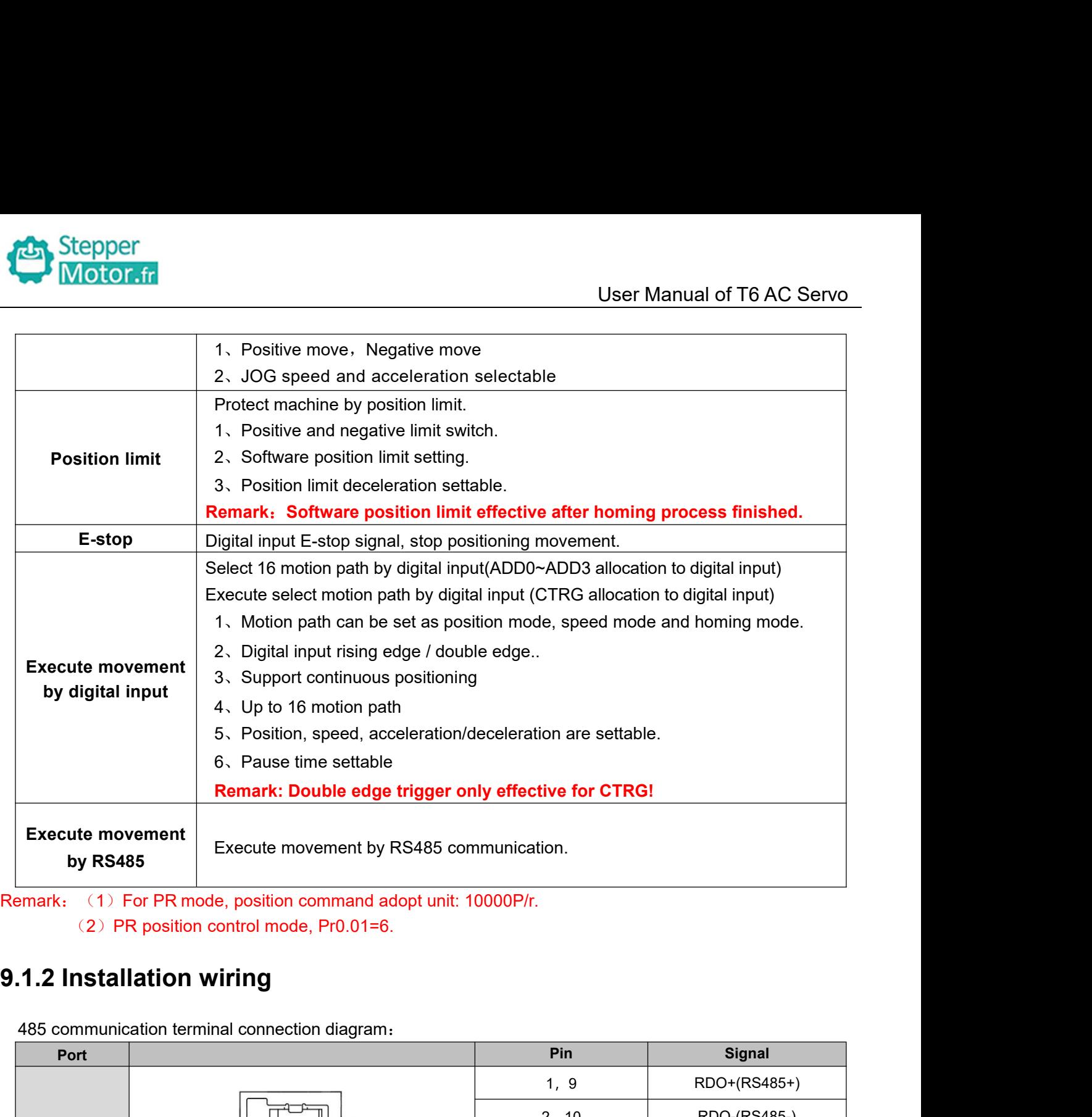

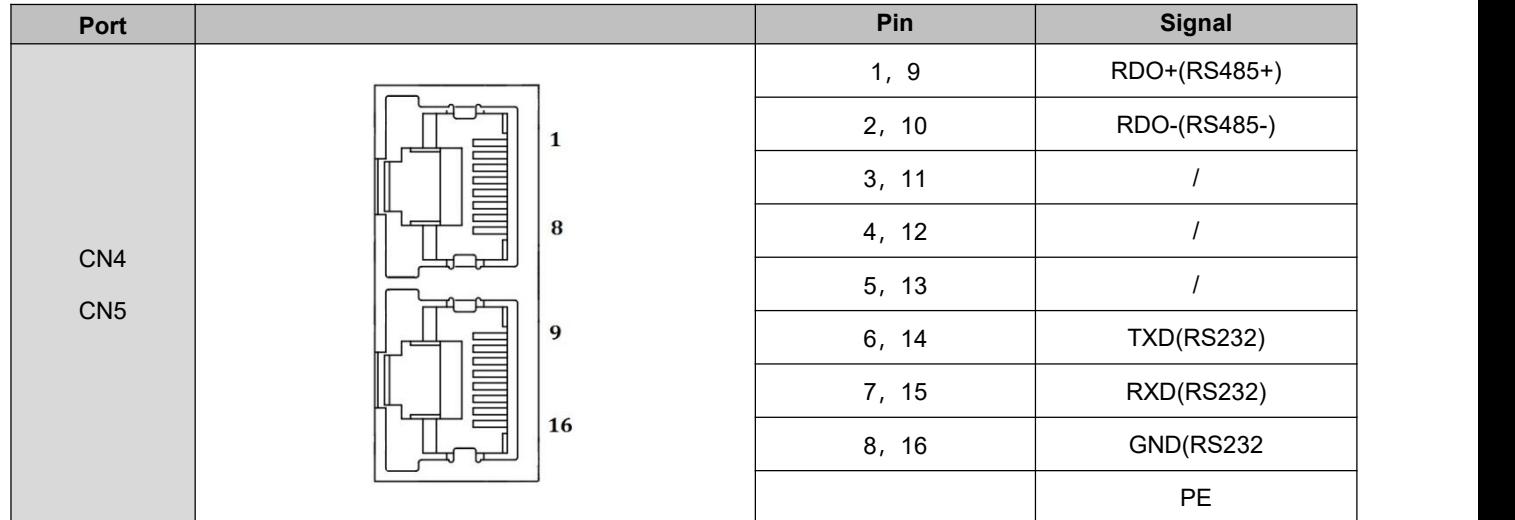

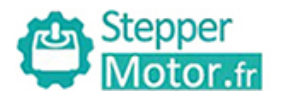

User Manual of T6 AC Servo<br>base of standard IO Relevant IO terminal wiring and parameter configuration: Newly added IO of PR on the base of standard IO Relevant<br>parameters:<br>Parameters Name parameters:

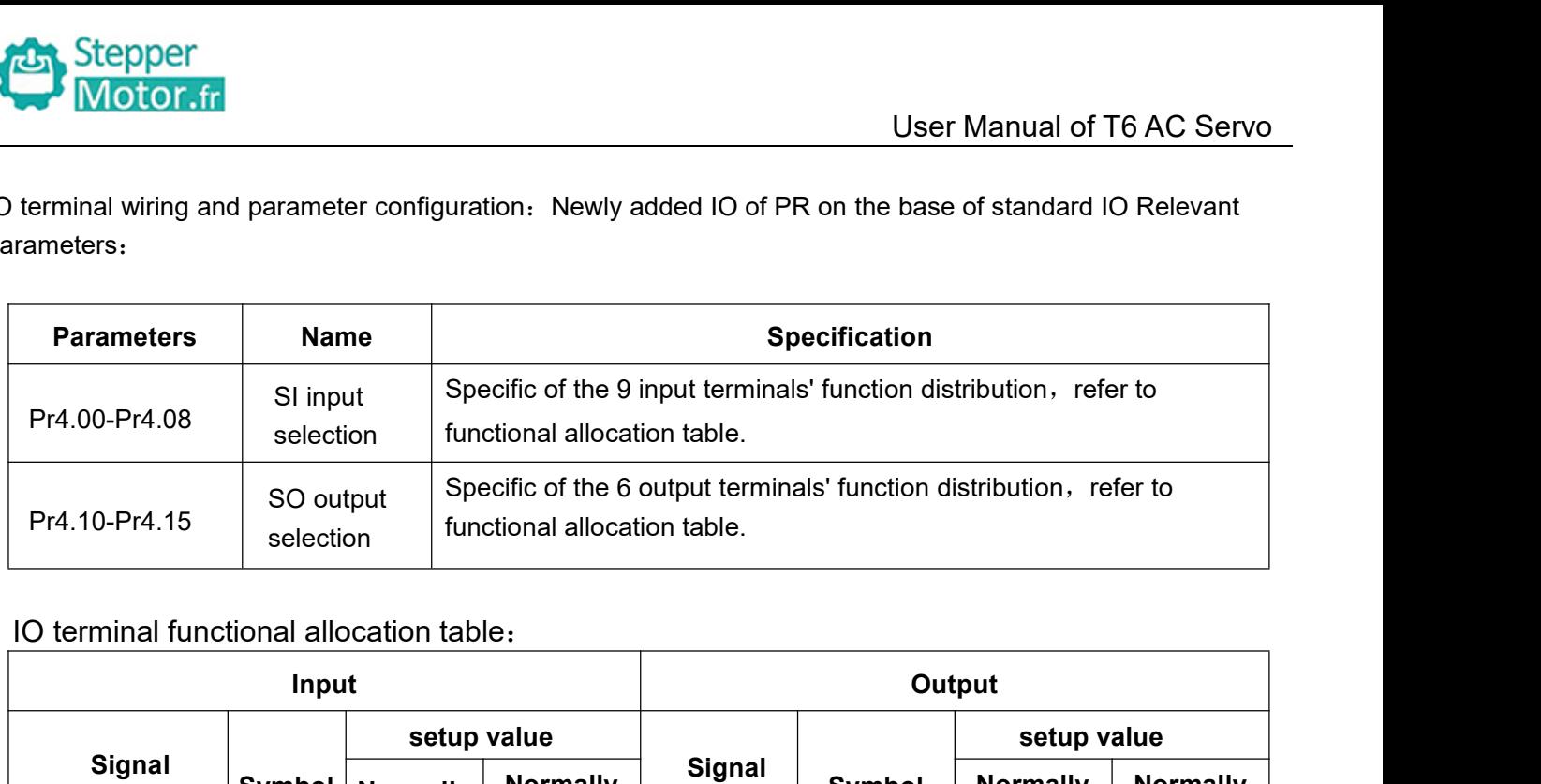

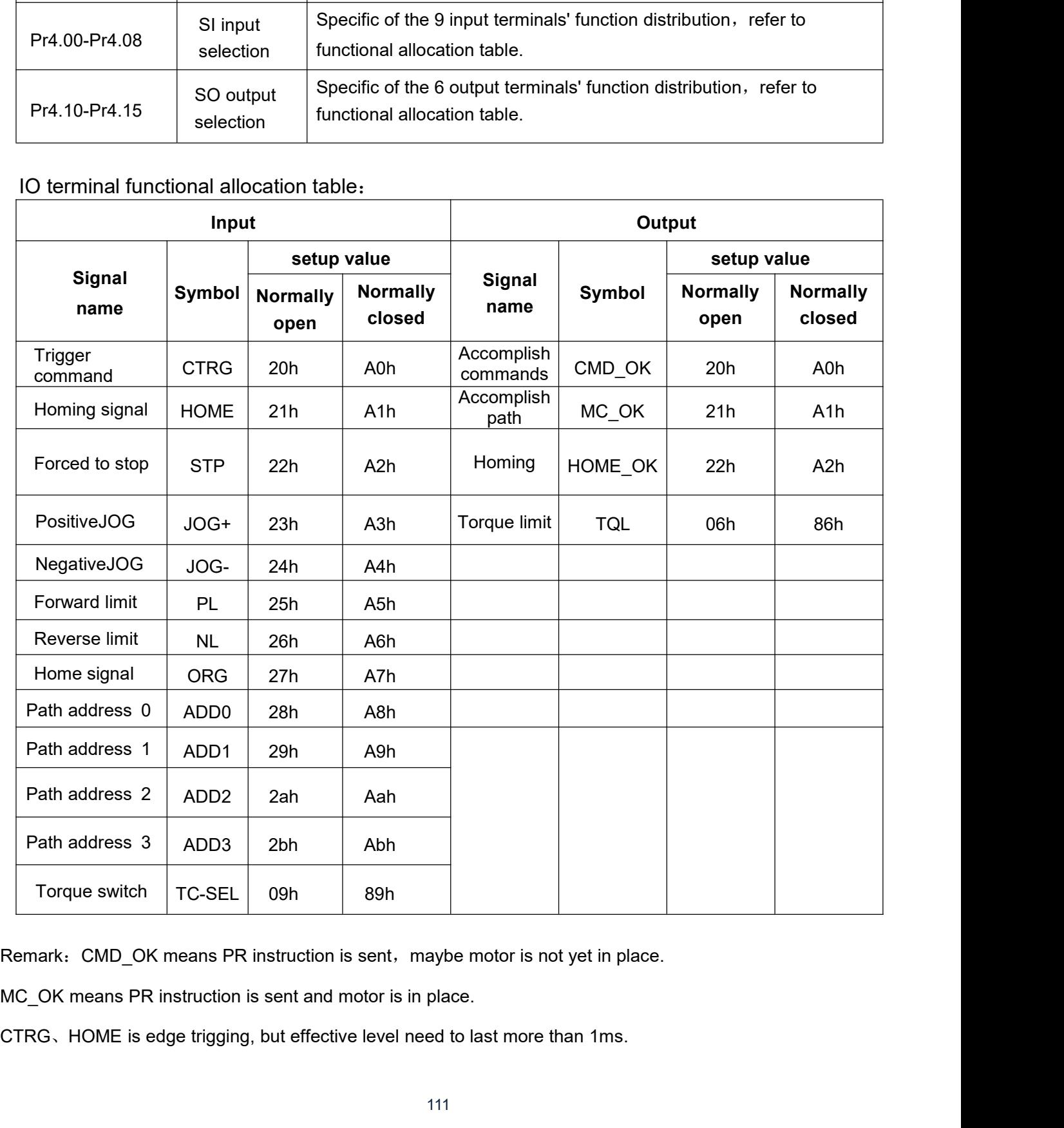

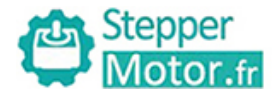

Stepper<br> **9.2 Pr-Mode Parameters**<br>
Pr-Mode parameters contain 8th and 9th parameters, 8th parameter is<br>
parameters is store path table.<br> **9.2.1 8th parameters specification** Pr-Mode Parameters<br>
Pr-Mode Parameters<br>
Pr-Mode parameters contain 8th and 9th parameters, 8th parameter is e-stop and control parameter, 9th<br>
Parameters is store path table.<br>
9.2.1 8th parameters specification Stepper<br>
Motor.fr<br>
9.2 Pr-Mode Parameters<br>
Pr-Mode parameters contain 8th and 9th parameters, 8th p<br>
parameters is store path table.<br>
9.2.1 8th parameters specification

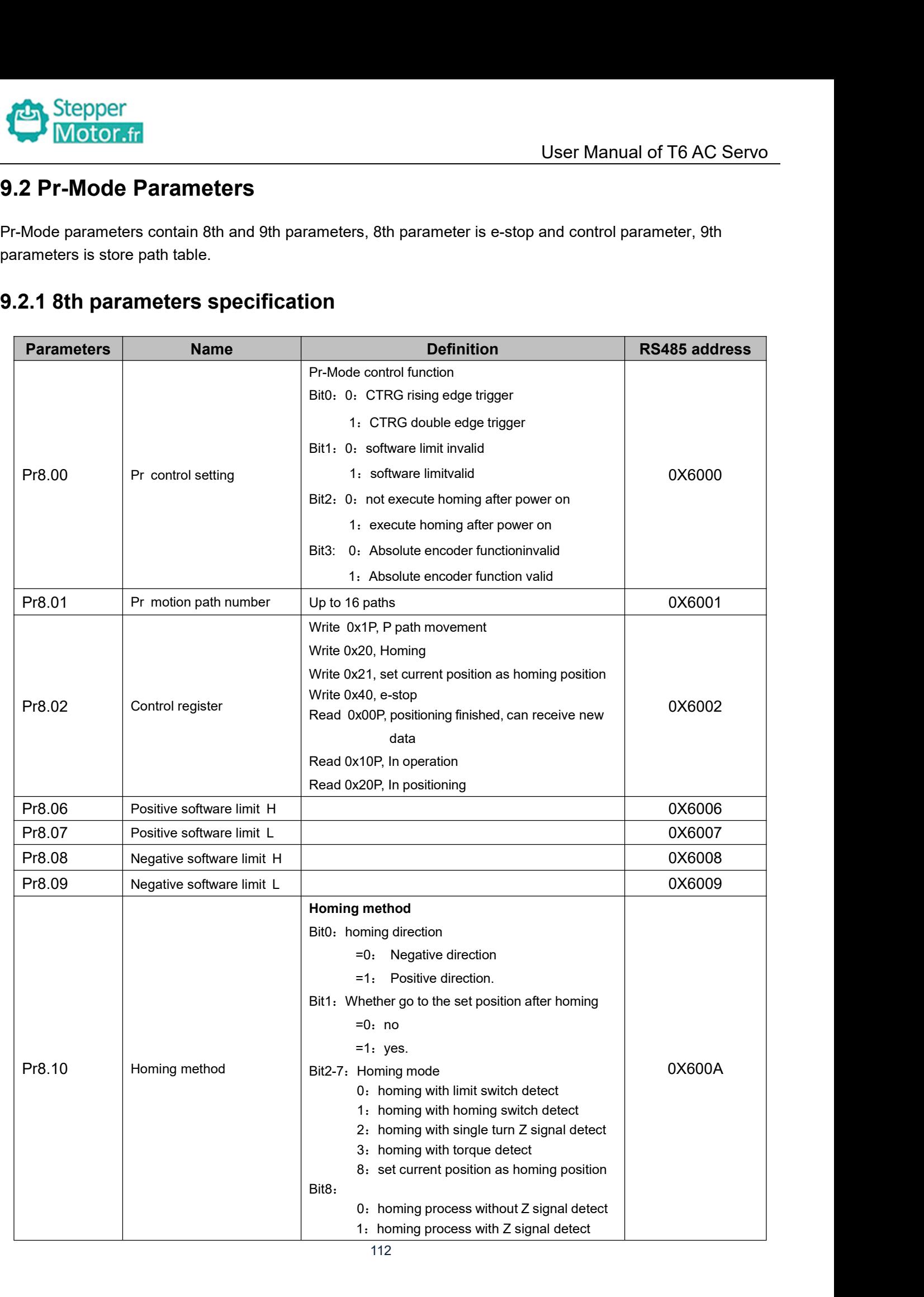

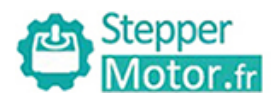

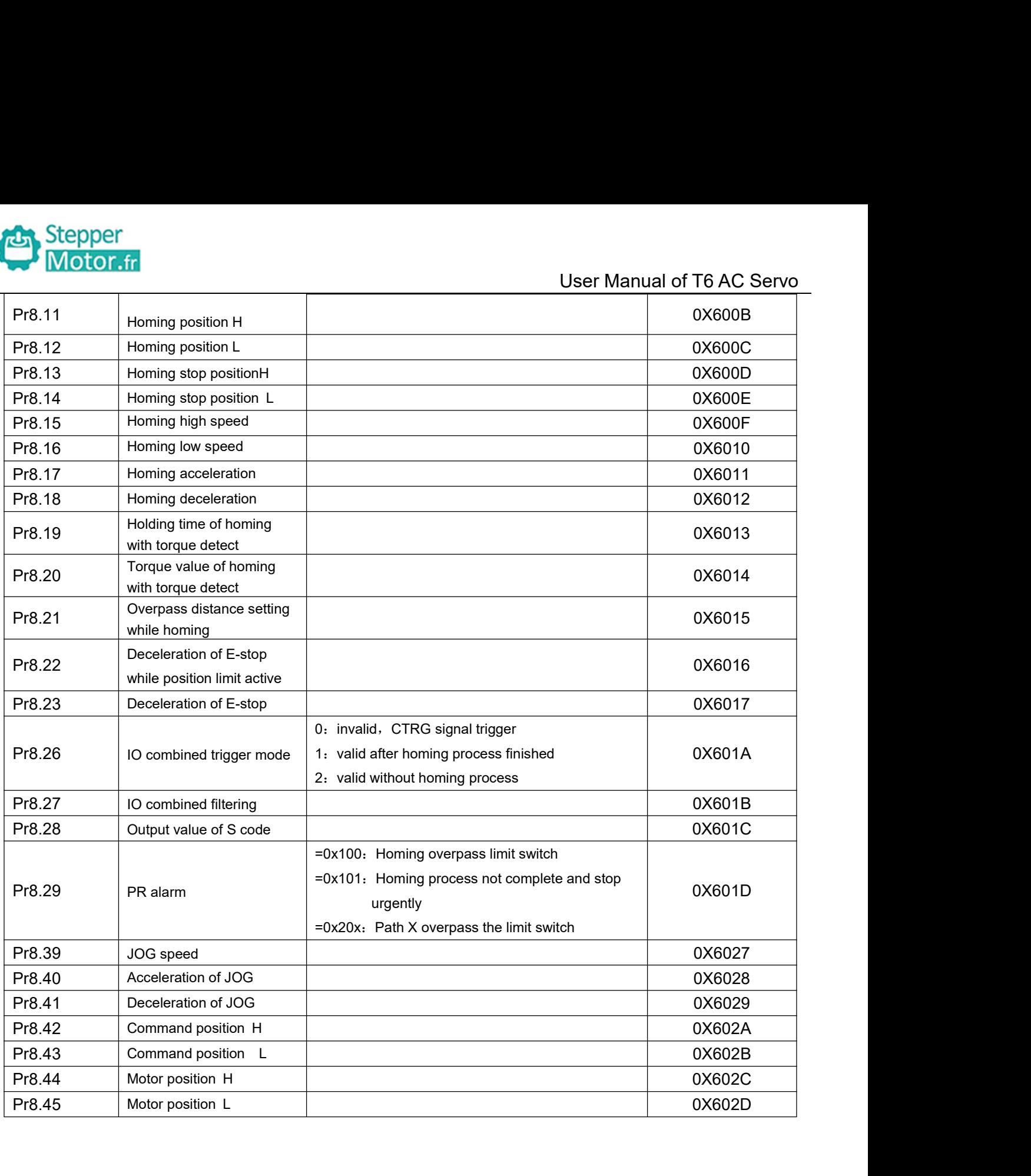

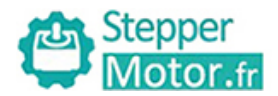

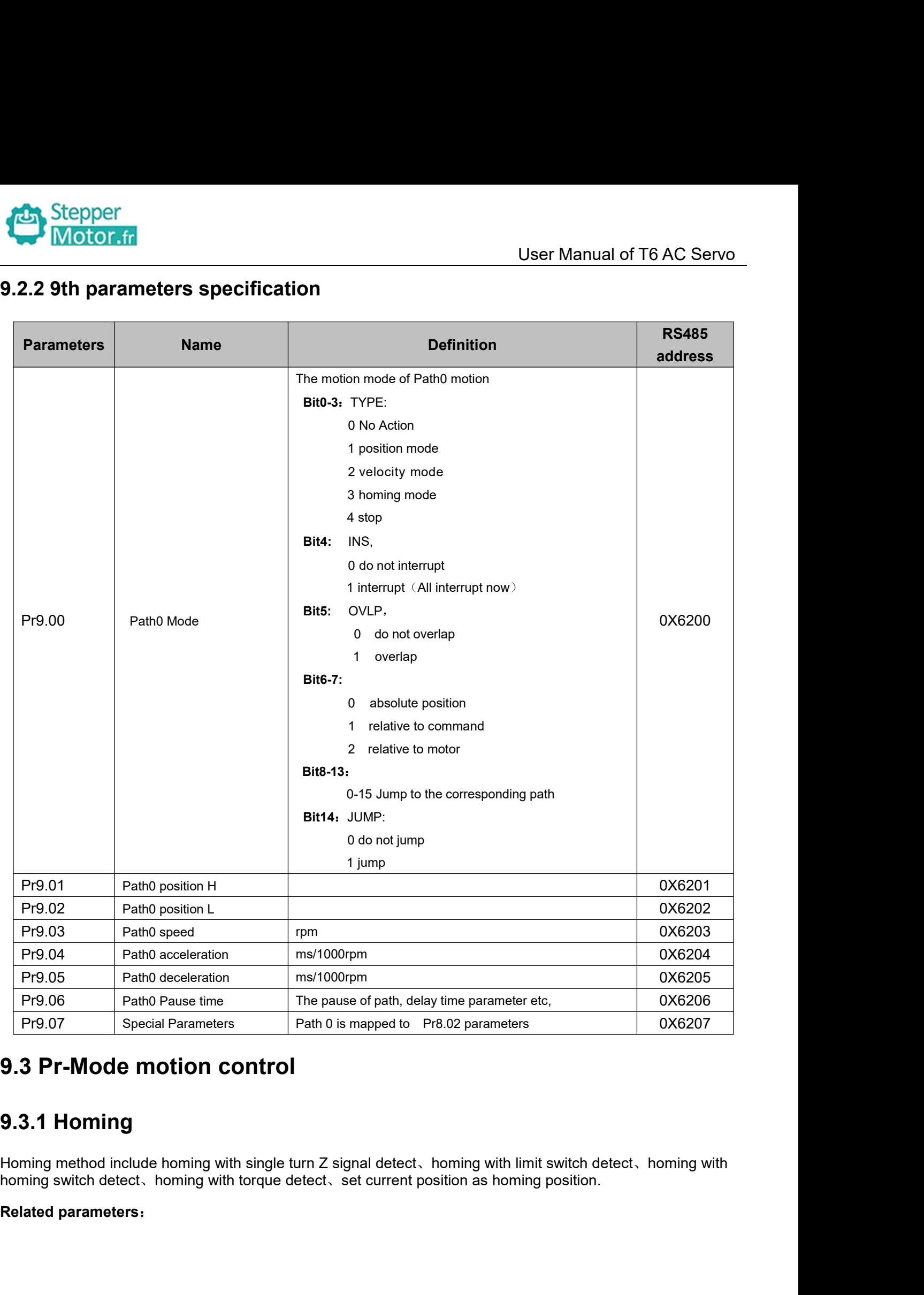

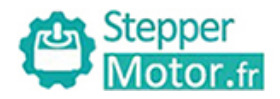

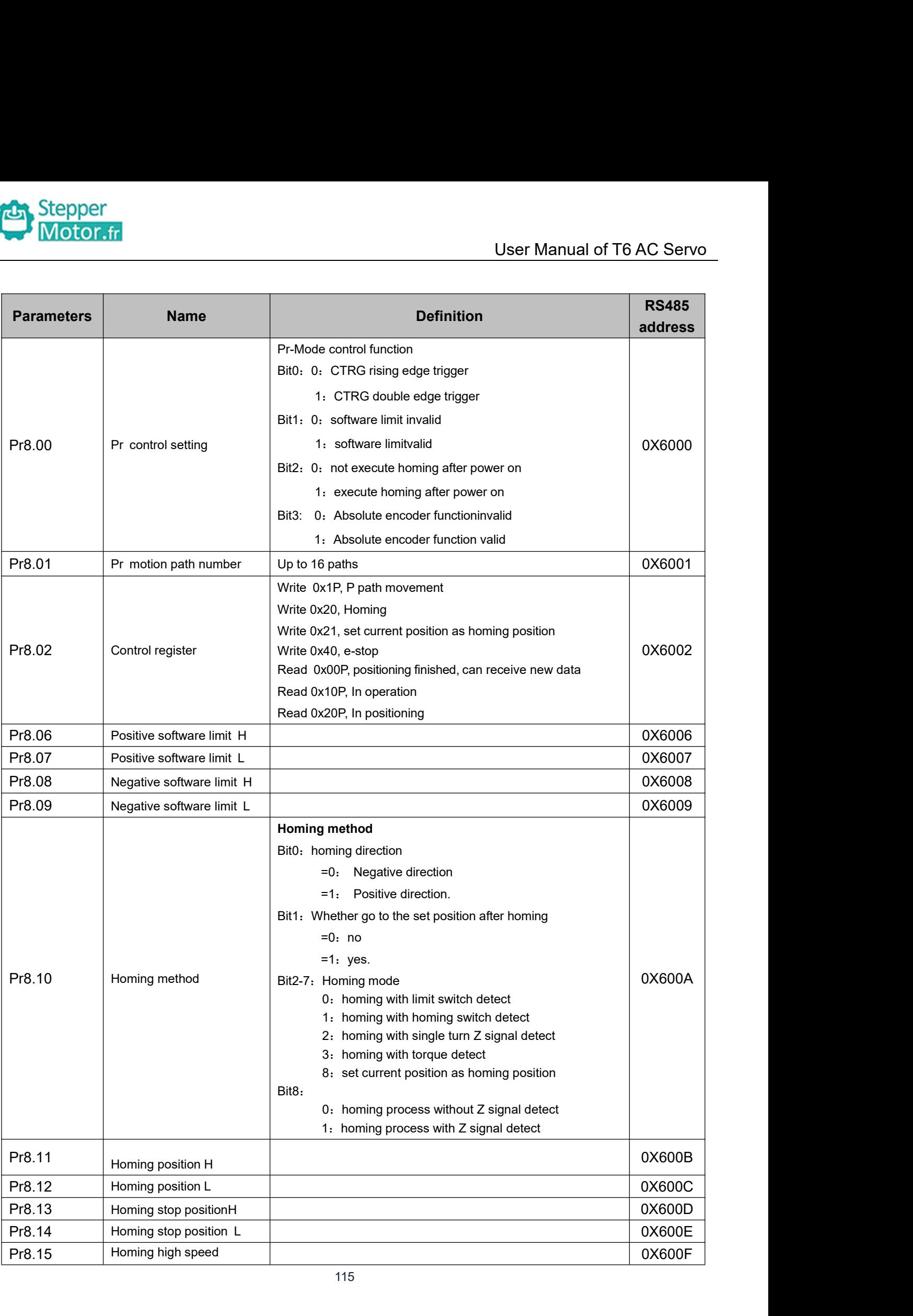

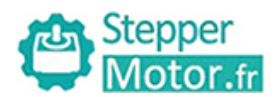

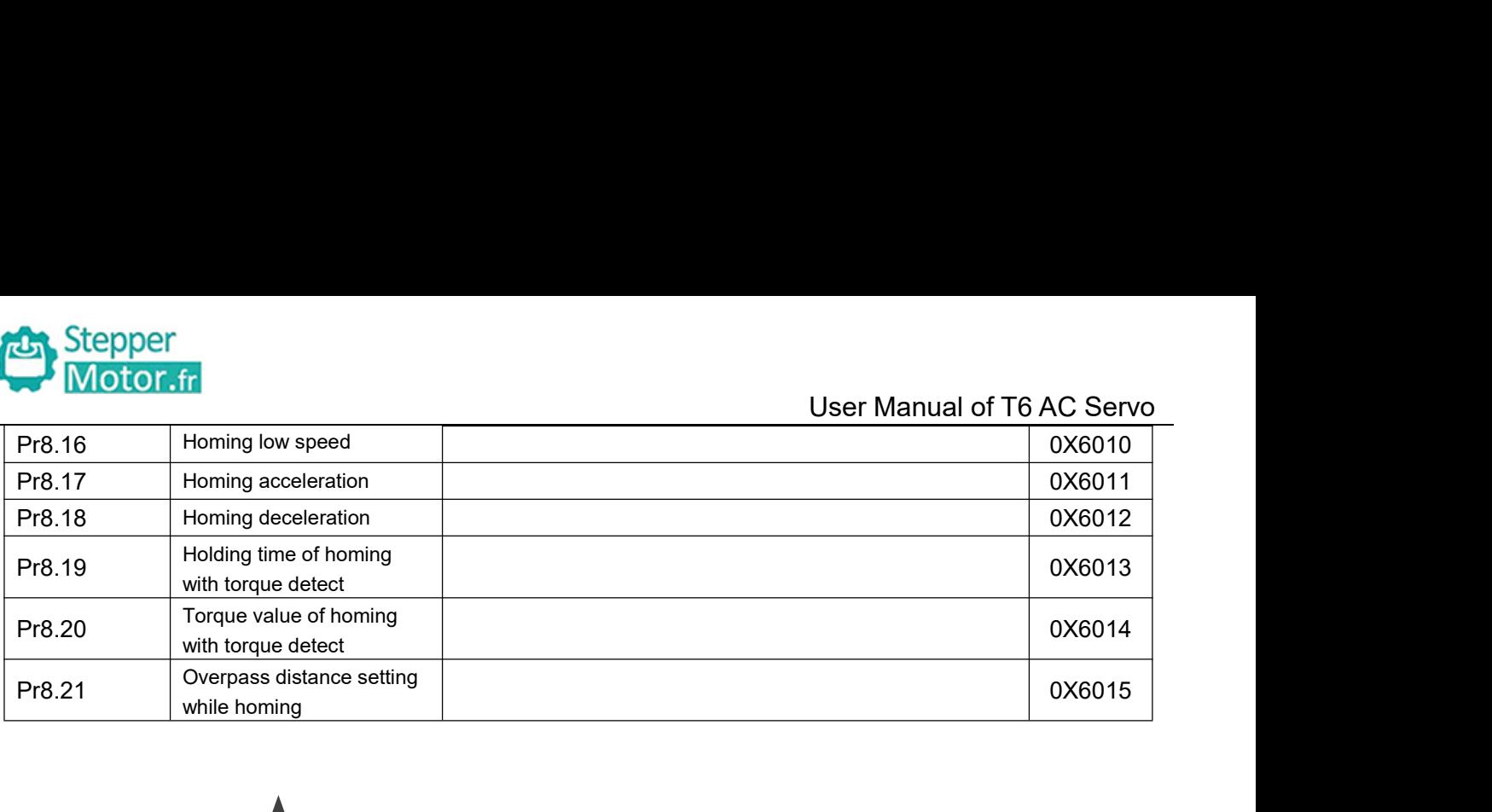

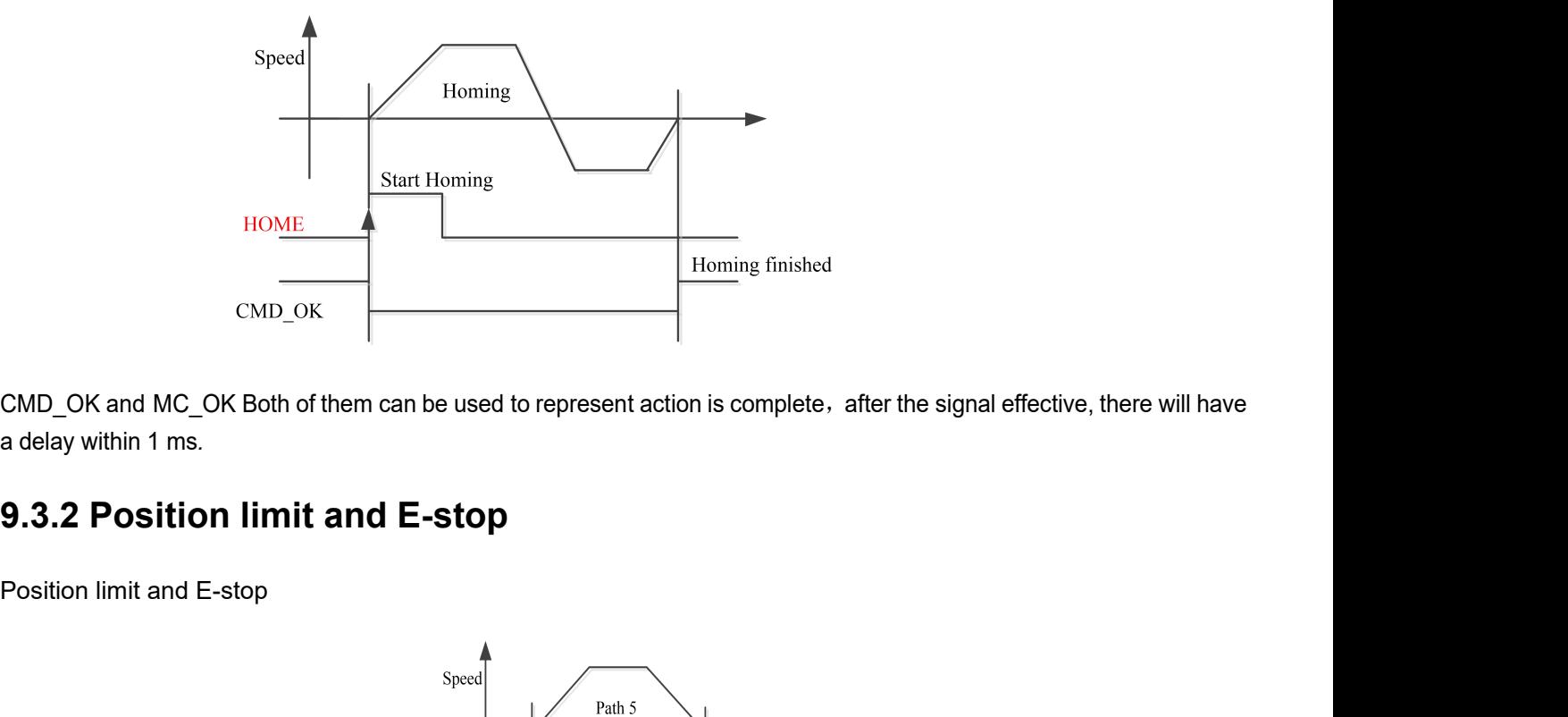

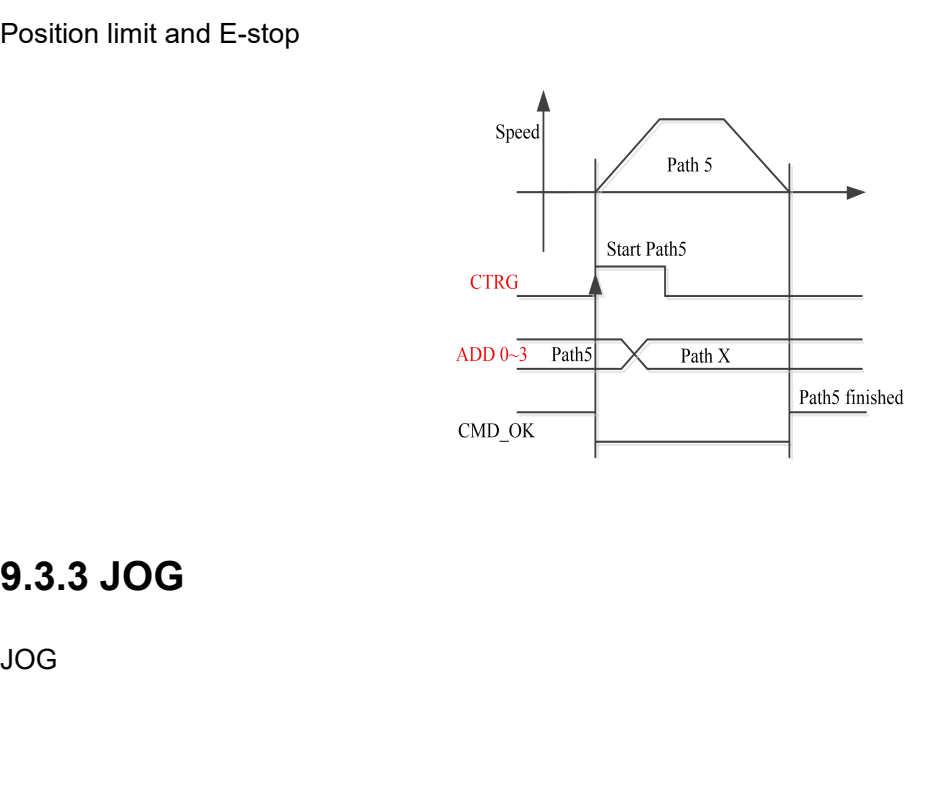

JOG

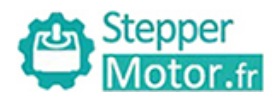

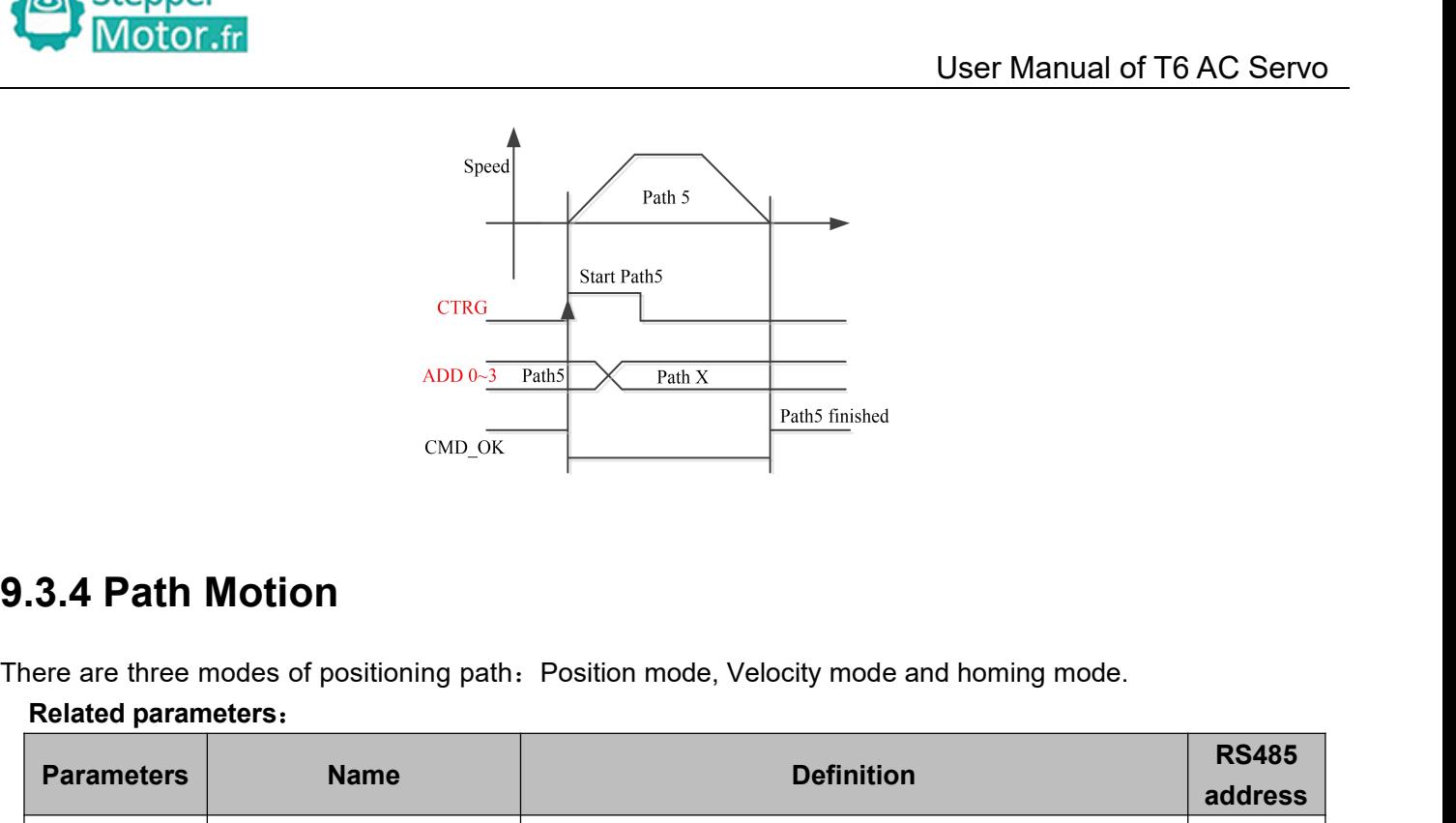

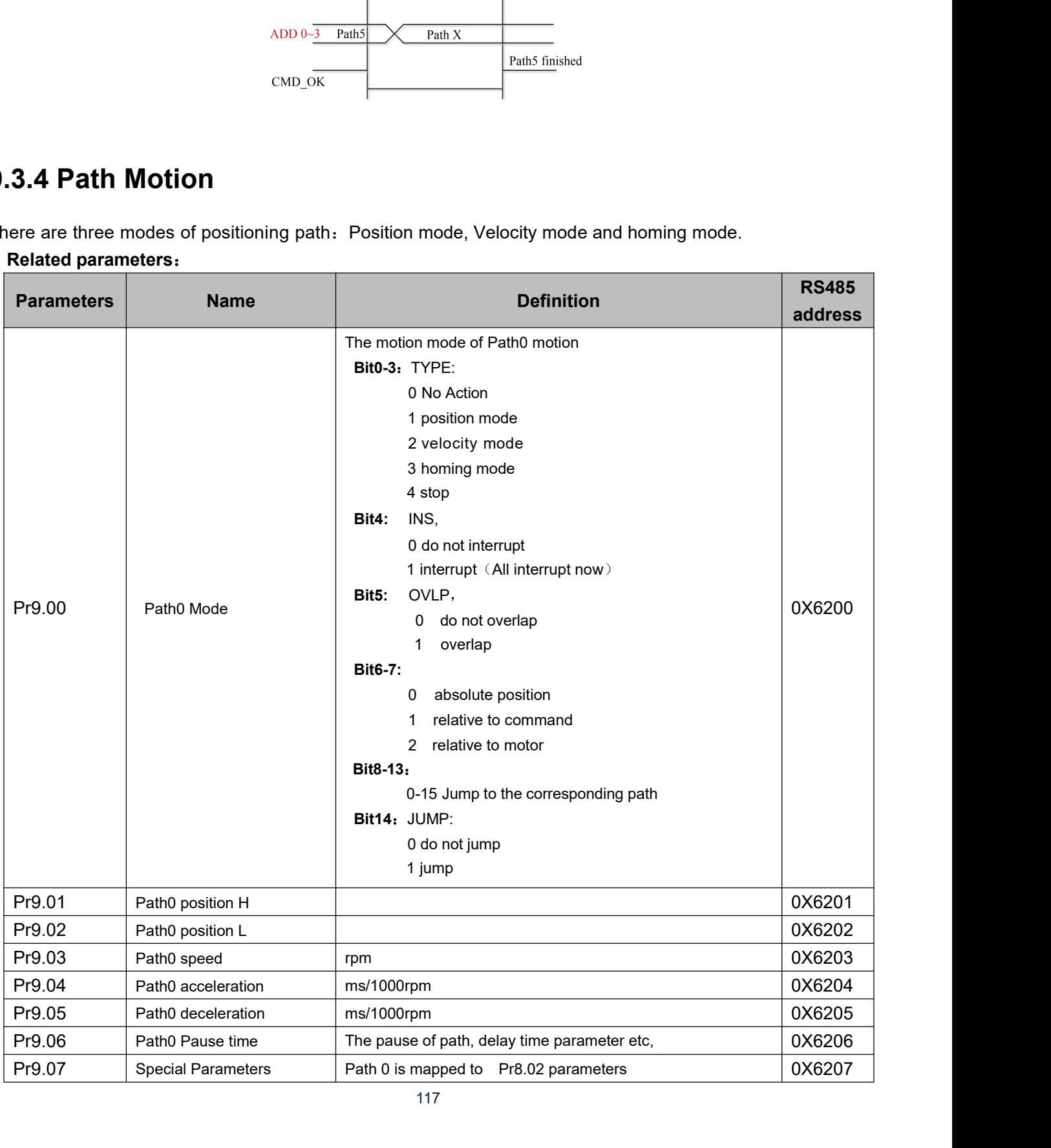

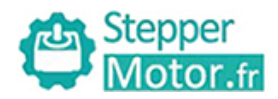

User Manual of T6 AC Servo<br>edge signal to trigger path5 as Stepper<br> **19.3.4.1 Single path motion**<br>
CTRG rising edge /double edge trigger the motion(Pr8.00), ta<br>
example: CONSTANDION CONSTANT USER Manual of T6 AC Servo<br>
CTRG rising edge /double edge trigger the motion(Pr8.00), take CTRG rising edge signal to trigger path5 as<br>
example: example:

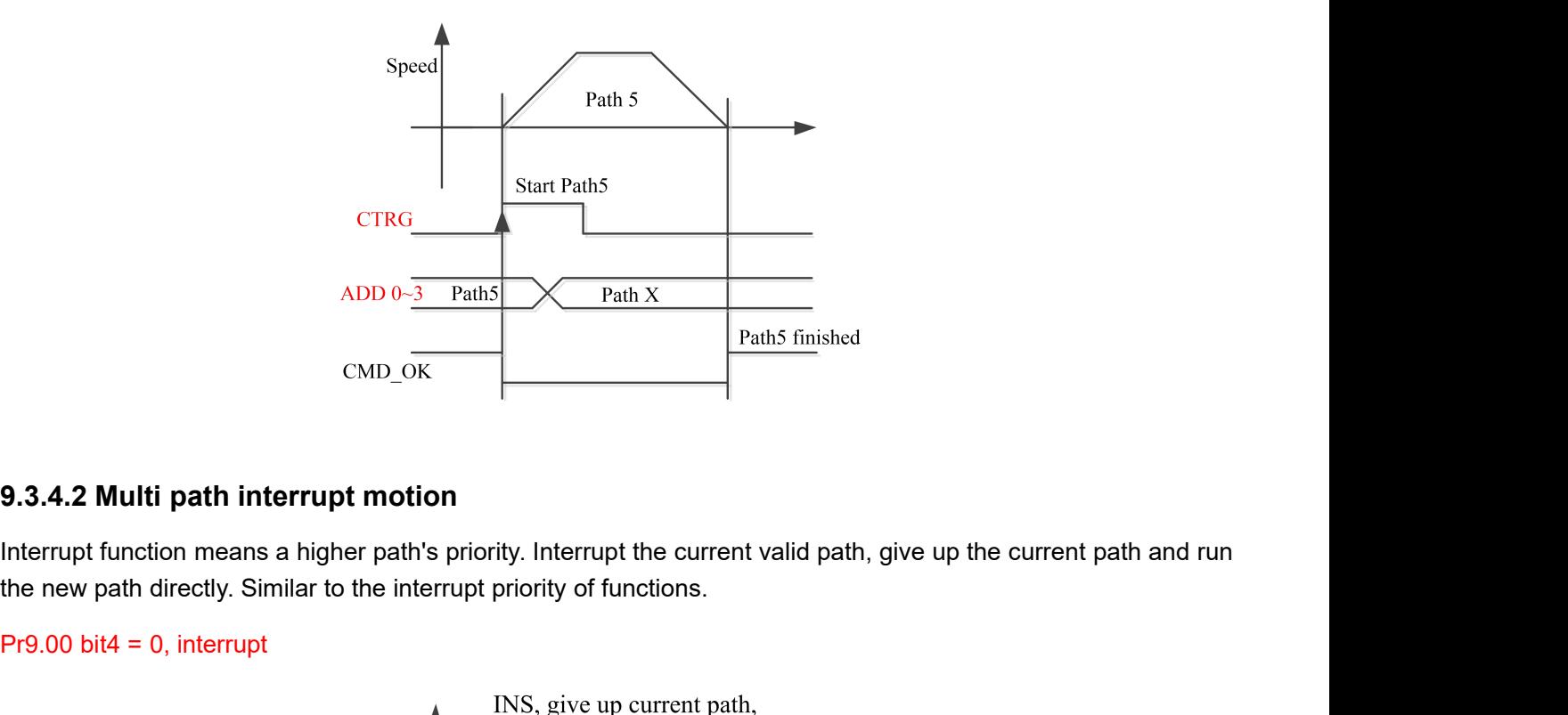

ADD 0- $\frac{3 \text{ Path 5}}{3 \text{ Path 5}}$ <br>
CMD\_OK<br>
9.3.4.2 Multi path interrupt motion<br>
Interrupt function means a higher path's priority. In<br>
the new path directly. Similar to the interrupt priori<br>
Pr9.00 bit4 = 0, interrupt

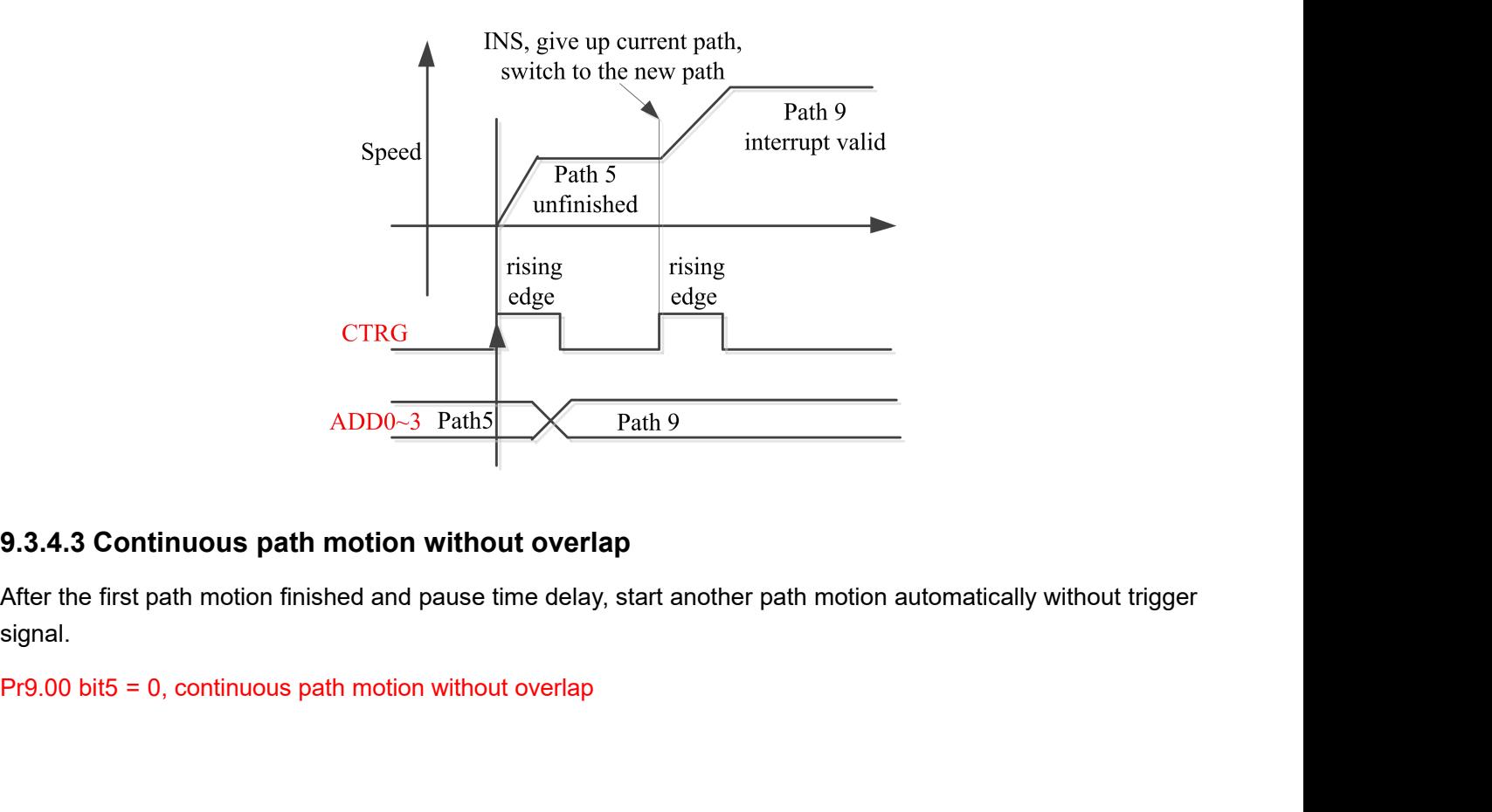

signal.

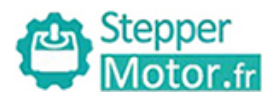

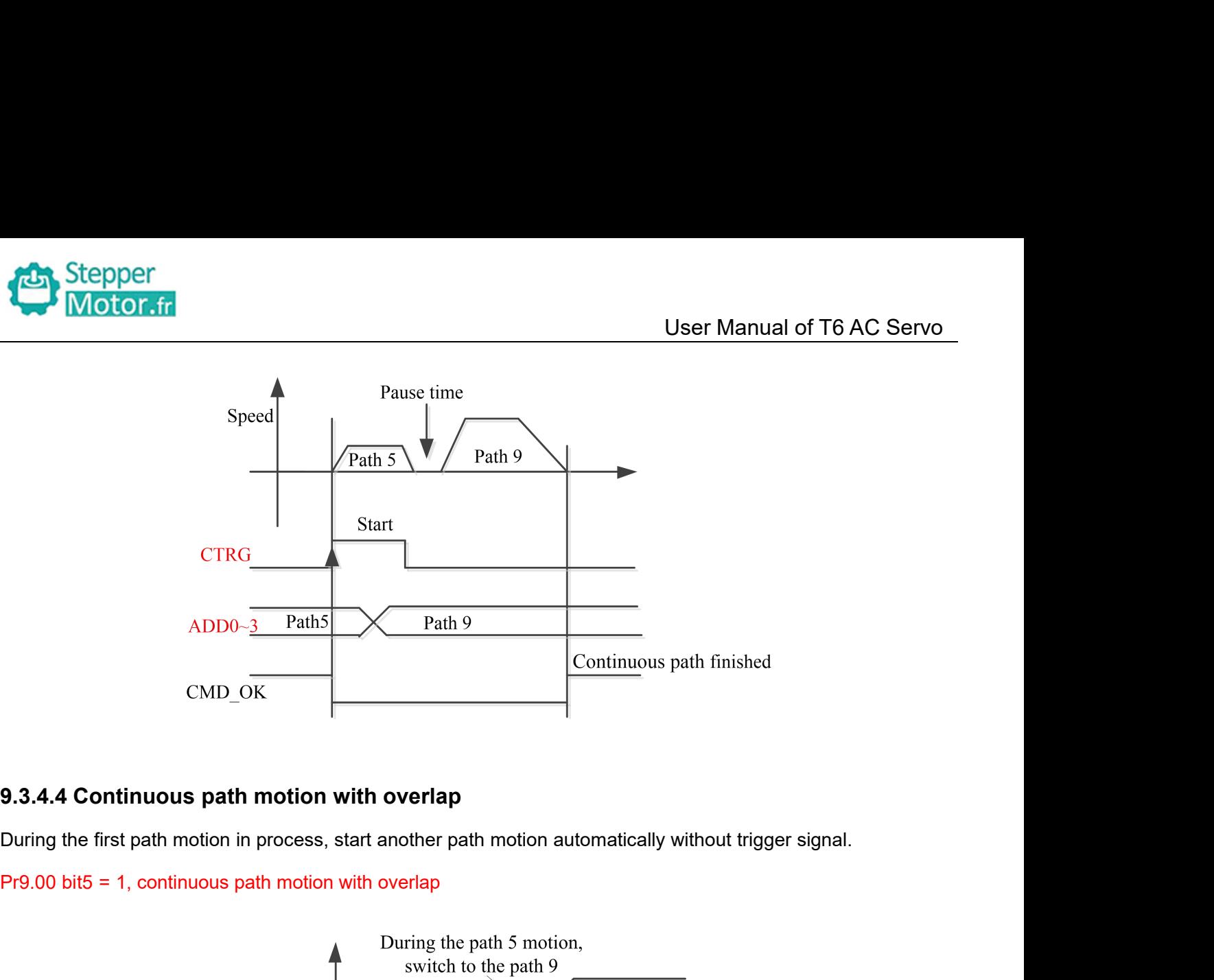

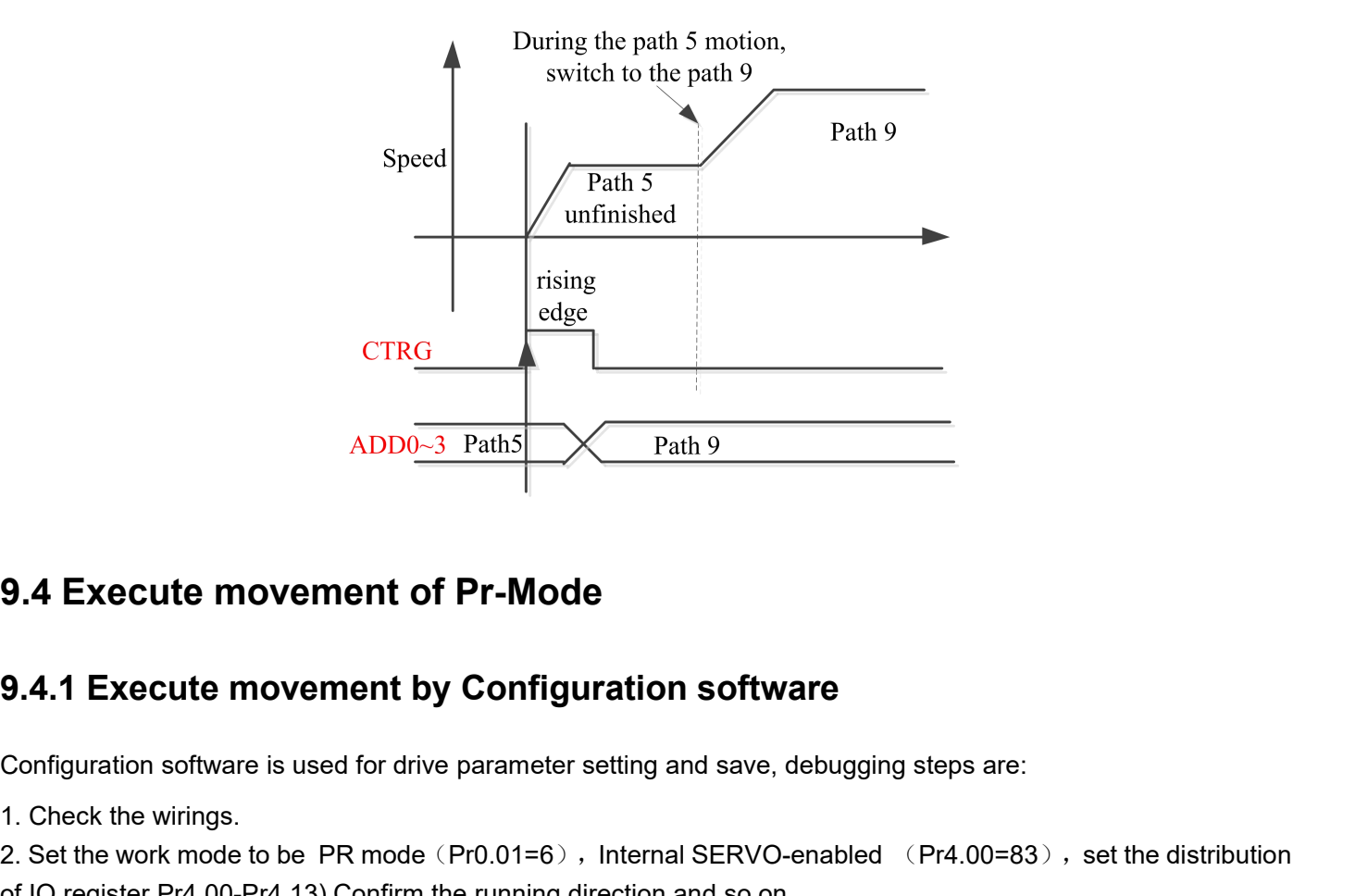

 $\footnotesize\begin{array}{l} \text{ADD0--3 Path5} \ \text{Path5} \ \text{9.4} \ \text{Execute movement of Pr-M} \ \text{9.4.1 Executor} \ \text{Coefficient by Conf} \ \text{Configuration software is used for drive parame} \ \text{1. Check the wiring.} \ \text{2. Set the work mode to be PR mode (Pr0.01= of IO register Pr4.00-Pr4.13) Confirm the running} \ \text{3. Setting up the PR basic control parameters to the data.} \ \text{4.20} \ \text{C.20} \ \text{C.31} \ \text{C.32} \ \text{C.42} \ \text{D.53} \ \text{D.63} \ \text{D.64}$ **2.4 Execute movement of Pr-Mode<br>
2.4.1 Execute movement by Configuration software<br>
2. Set the work mode to be PR mode (Pr0.01=6), Internal SERVO-enabled (Pr4.00=83), set the distribution<br>
2. Set the work mode to be PR mo 3.4 Execute movement of Pr-Mode**<br> **3.4.1 Execute movement by Configuration software**<br>
Configuration software is used for drive parameter setting and save, debugging steps are:<br>
1. Check the wirk mode to be PR mode (Pr0.0

**9.4 Execute movement of Pr-Mode**<br> **9.4.1 Execute movement by Configuration software**<br>
Configuration software is used for drive parameter setting and save, debugging steps are:<br>
1. Check the wirings.<br>
2. Set the work mode **9.4.1 Execute informant by Configuration software**<br> **9.4.1 Execute movement by Configuration software**<br>
Configuration software is used for drive parameter setting and save, debugging steps are:<br>
1. Check the wirings.<br>
2.

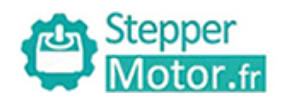

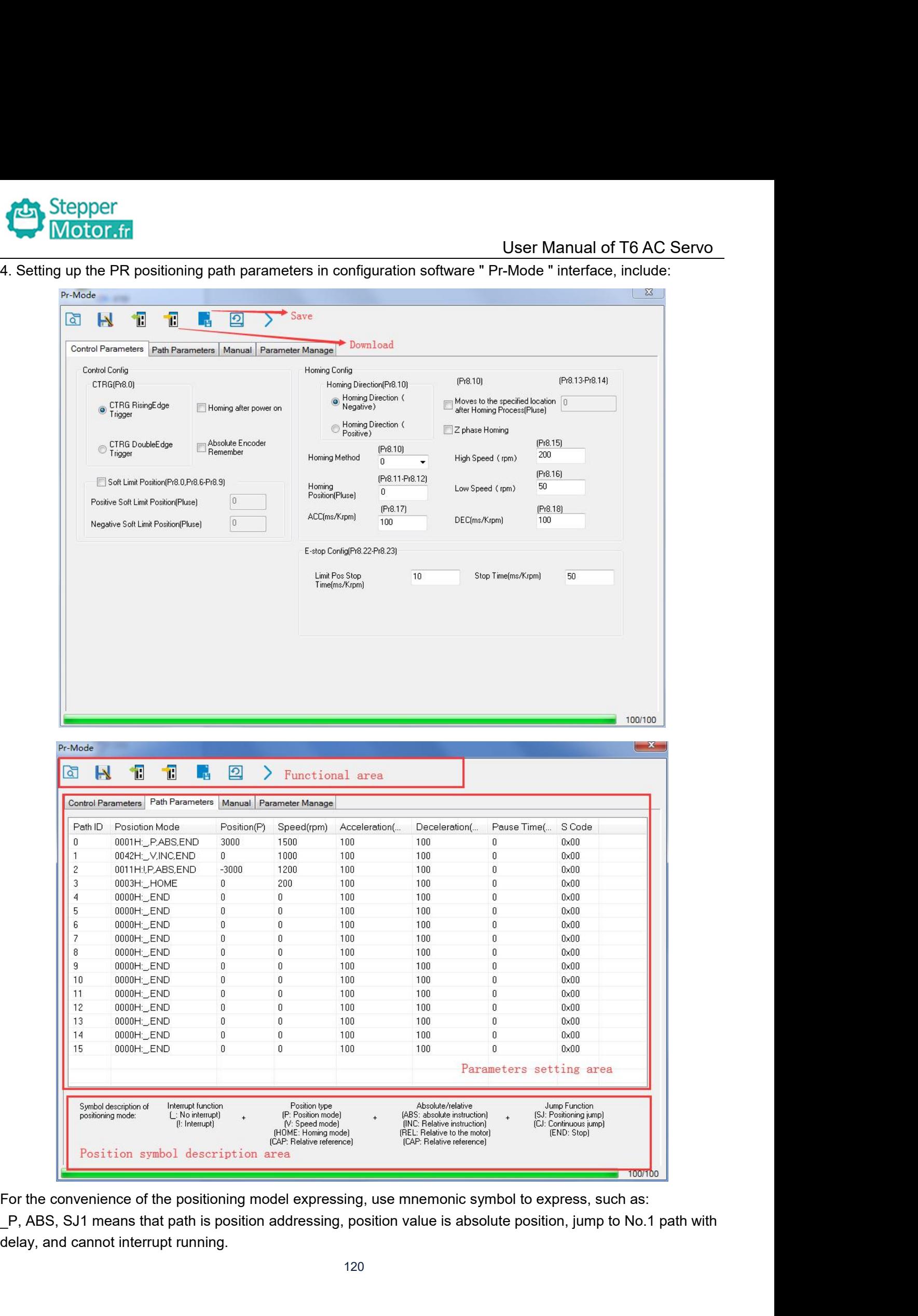

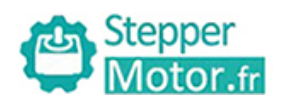

User Manual of T6 AC Servo<br>, and can interrupt running. IV, ABS , SJ1 means that path is speed running, jump to No.1 path with delay, and can interrupt running.<br>
HOME means that path is homing movement.<br>
END means that path is E-stop. Stepper<br>
Motor.fr<br>
W. ABS , SJ1 means that path is speed running, jump to No.1 path w<br>
HOME means that path is homing movement.<br>
END means that path is E-stop.<br>
5. Test run Stepper<br>
Motor.fr<br>
W. ABS , SJ1 means that path is speed running, jump to N<br>
HOME means that path is homing movement.<br>
END means that path is E-stop.<br>
5. Test run<br>
After confirming that the parameters are set correctly, th

Stepper<br>
Motor.fr<br>
IV, ABS , SJ1 means that path is speed ru<br>
HOME means that path is homing moven<br>
END means that path is E-stop.<br>
5. Test run<br>
After confirming that the parameters are se<br>
Click the number marked red in t After configuration diagram. Click the corresponding number and click to run at the parameters are set correctly<br>
THOME means that path is boming movement.<br>
THOME means that path is toming movement.<br>
THOME means that path Collick the number marked red in the orresponding number and click to run at the configured speed.<br>
THOME means that path is homing movement.<br>
THOME means that path is E-stop.<br>
5. Test run<br>
After confirming that the parame **Configuration diagram.** Click the correctly, the test begins. The interface is shown below<br>
END means that path is speed running, jump to No.1 path with delay, and can interrupt running.<br>
END means that path is E-stop.<br> IV, ABS, SJ1 means that path is speed running, jump to<br>  $\pm$  HOME means that path is homing movement.<br>  $\pm$  RND means that path is E-stop.<br>
5. Test run<br>
After confirming that the parameters are set correctly, the<br>
Click t

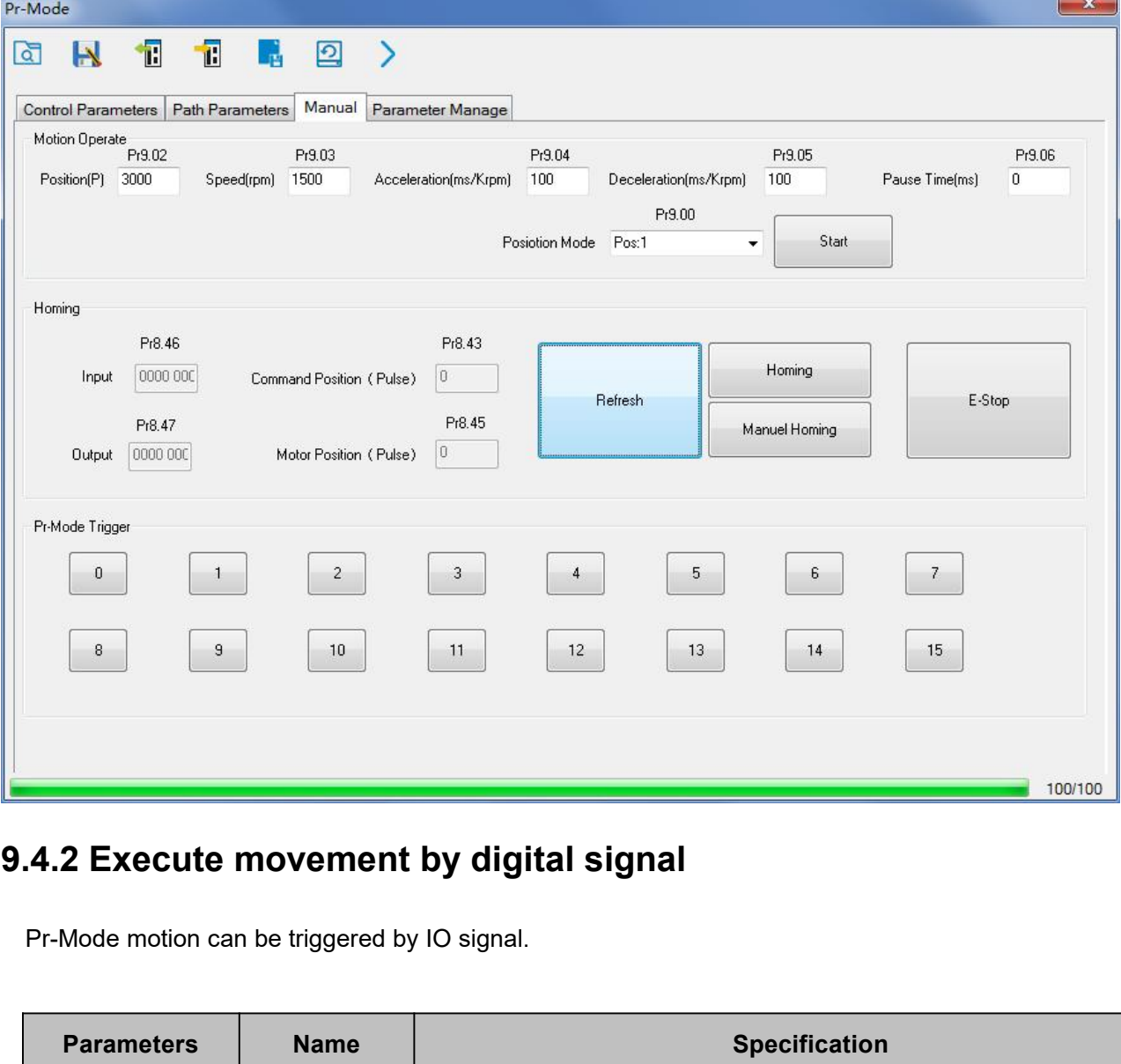

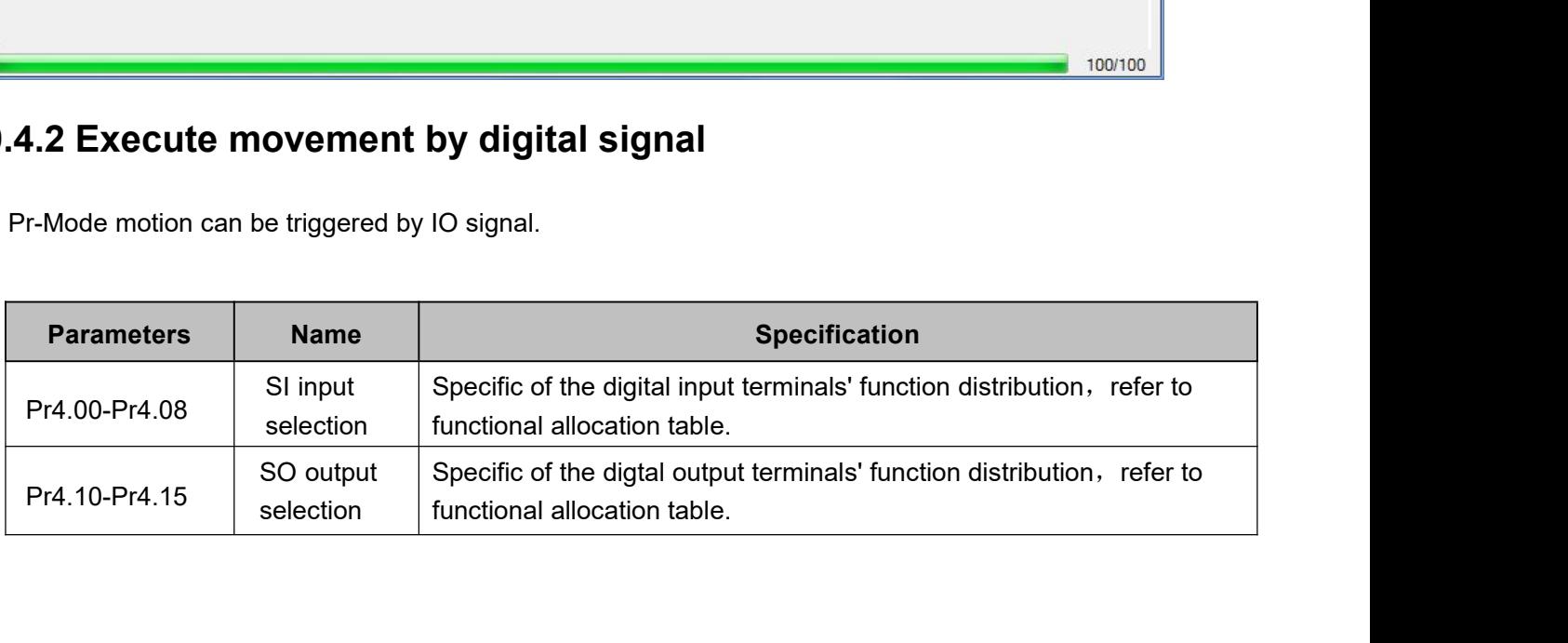

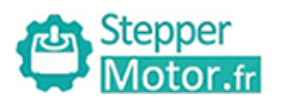

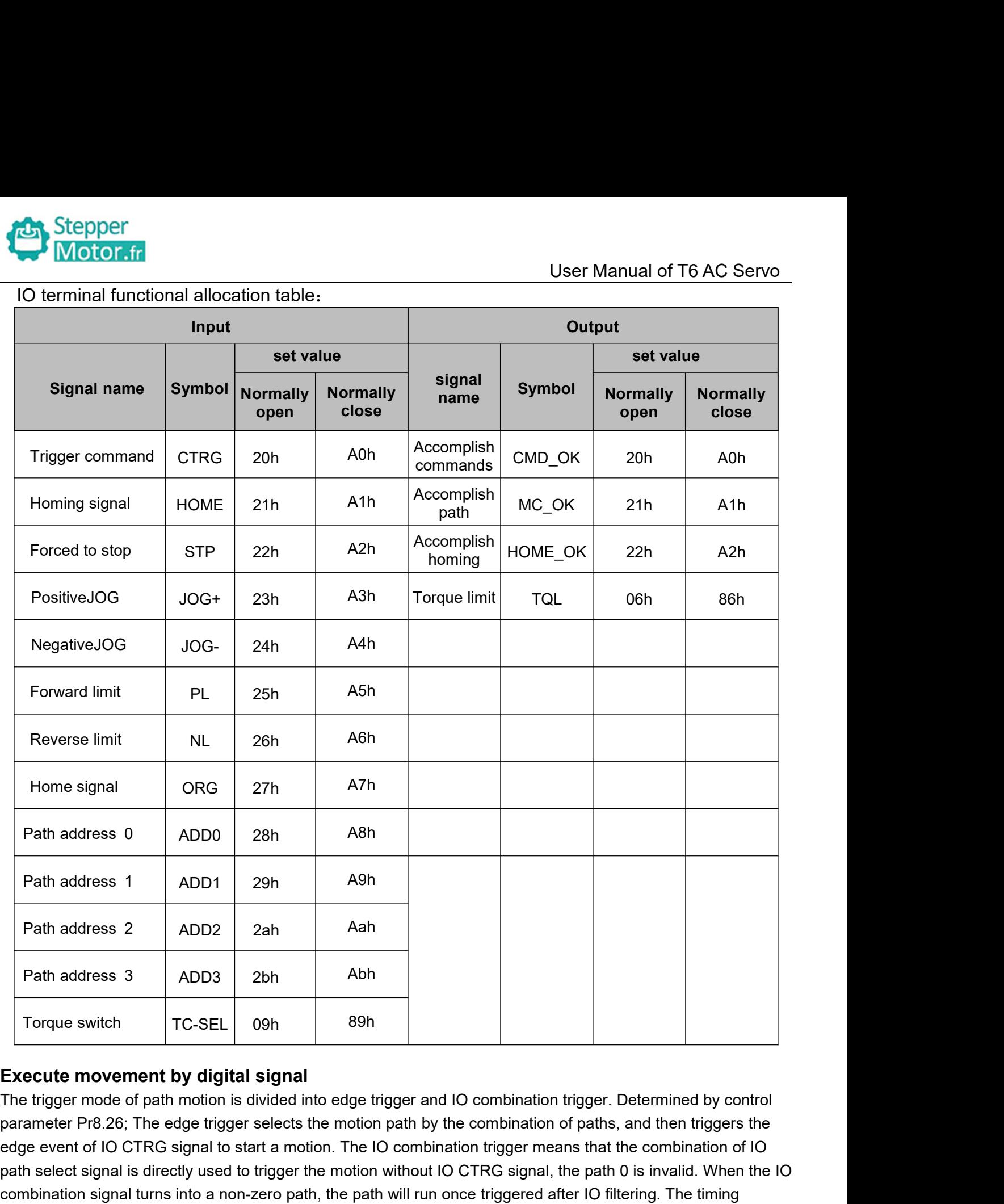

Path address 2 ADD2 2ah Aah<br>
Path address 3 ADD3 2bh Abh<br>
Torque switch TC-SEL 09h 89h<br>
Execute movement by digital signal<br>
The trigger mode of path motion is divided into edge trigger and IO combination trigger. Determine Path address 3 ADD3 2bh Abh<br>
Torque switch TC-SEL 09h 89h<br>
Execute movement by digital signal<br>
The trigger mode of path motion is divided into edge trigger and IO combination trigger. Determined by control<br>
parameter Pr8.2 Path address 3 ADD3 2bh Abh<br>
Torque switch TC-SEL 09h 89h<br>
Execute movement by digital signal<br>
The trigger mode of path motion is divided into edge trigger and IO combination trigger. Determined by control<br>
parameter Pr8.2 Torque switch<br>
TC-SEL 09h 89<br>
Execute movement by digital signal<br>
The trigger mode of path motion is divided into edge<br>
parameter Pr8.26; The edge trigger selects the motii<br>
edge event of IO CTRG signal to start a motion.

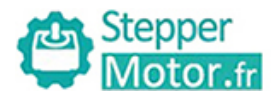

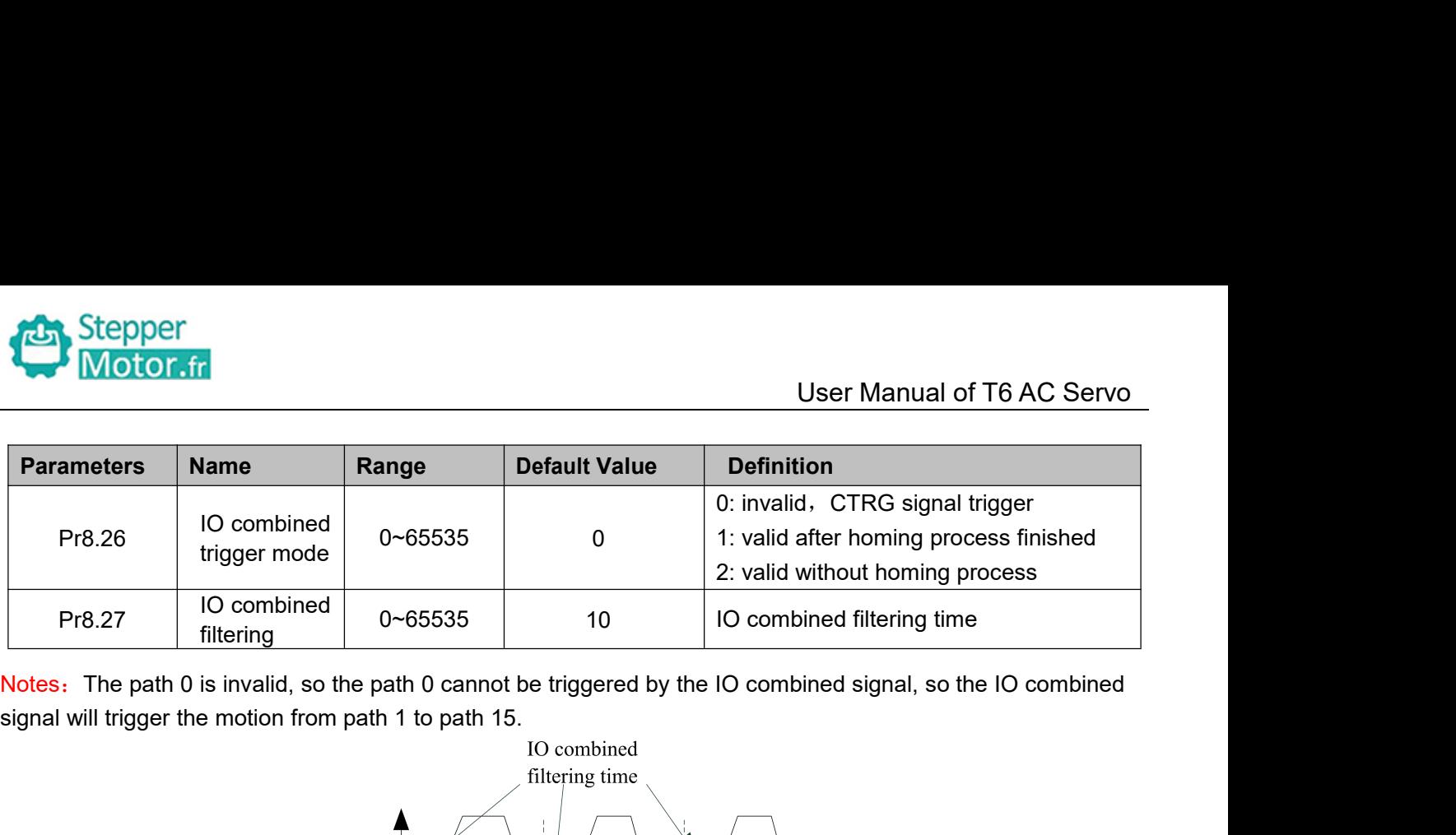

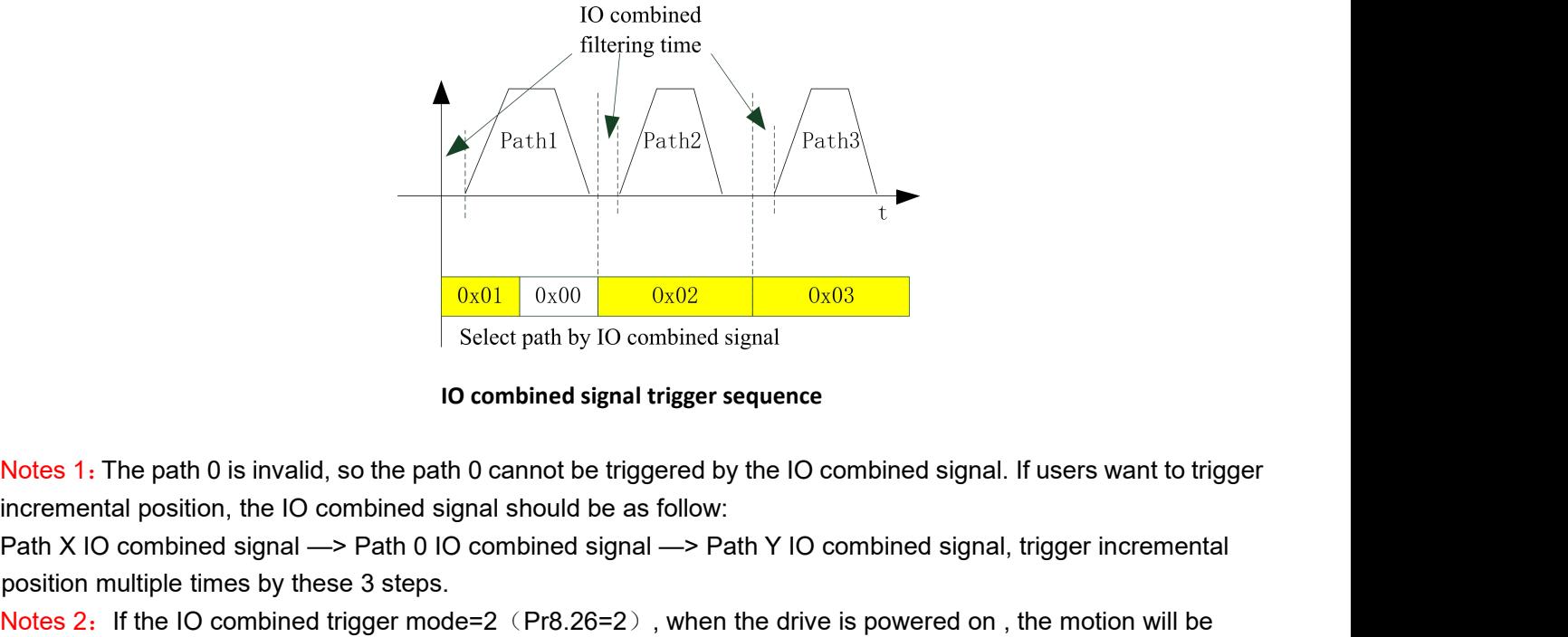

Path X IO combined signal  $\frac{0 \times 01}{100}$  ( $\frac{0 \times 02}{100}$ ) ( $\frac{0 \times 03}{100}$ )  $\frac{0 \times 03}{100}$ ) ( $\frac{0 \times 03}{100}$ ) ( $\frac{0 \times 03}{100}$ ) ( $\frac{0 \times 03}{100}$ ) ( $\frac{0 \times 03}{100}$ ) ( $\frac{0 \times 03}{100}$ ) ( $\frac{0 \times 03}{100}$ ) ( $\frac{0 \times$ **Example 12:**  $\frac{0x01}{0x00}$   $\frac{0x02}{0x03}$   $\frac{0x03}{0x03}$ <br>
Select path by IO combined signal<br> **Notes 1:** The path 0 is invalid, so the path 0 cannot be triggered by the IO combined signal. If users want to trigger<br> **N** 

**Position multiple times by the set of the signal select path by IO combined signal trigger seq<br>
Notes 1: The path 0 is invalid, so the path 0 cannot be triggered by the<br>
incremental position, the IO combined signal shoul** triggered while the IO combined signal select path by IO combined signal<br>
ID combined signal trigger sequence<br>
Notes 1: The path 0 is invalid, so the path 0 cannot be triggered by the IO combi<br>
incremental position, the

**9.4.3 Execute movement by RS485 Communication** Notes 1: The path 0 is invalid, so the path 0 cannot be triggered by the IO combined signal. If users want to trigger<br>incremental position, the IO combined signal should be as follow:<br>Path X IO combined signal —> Path 0 IO From the position to run, can control more than one drive by field bus, save the wiring and the more one drive<br>The run position multiple times by these 3 steps.<br>Path X IO combined signal  $\rightarrow$  Path 0 IO combined signal  $\rightarrow$ meminar position, the To combined signal  $\rightarrow$  Path 0 IO combined signal  $\rightarrow$  Path Y IO combined signal, trigger incremental<br>Position multiple times by these 3 steps.<br>Notes 2: If the IO combined trigger mode=2 (Pr8.26=2), w

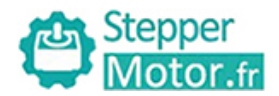

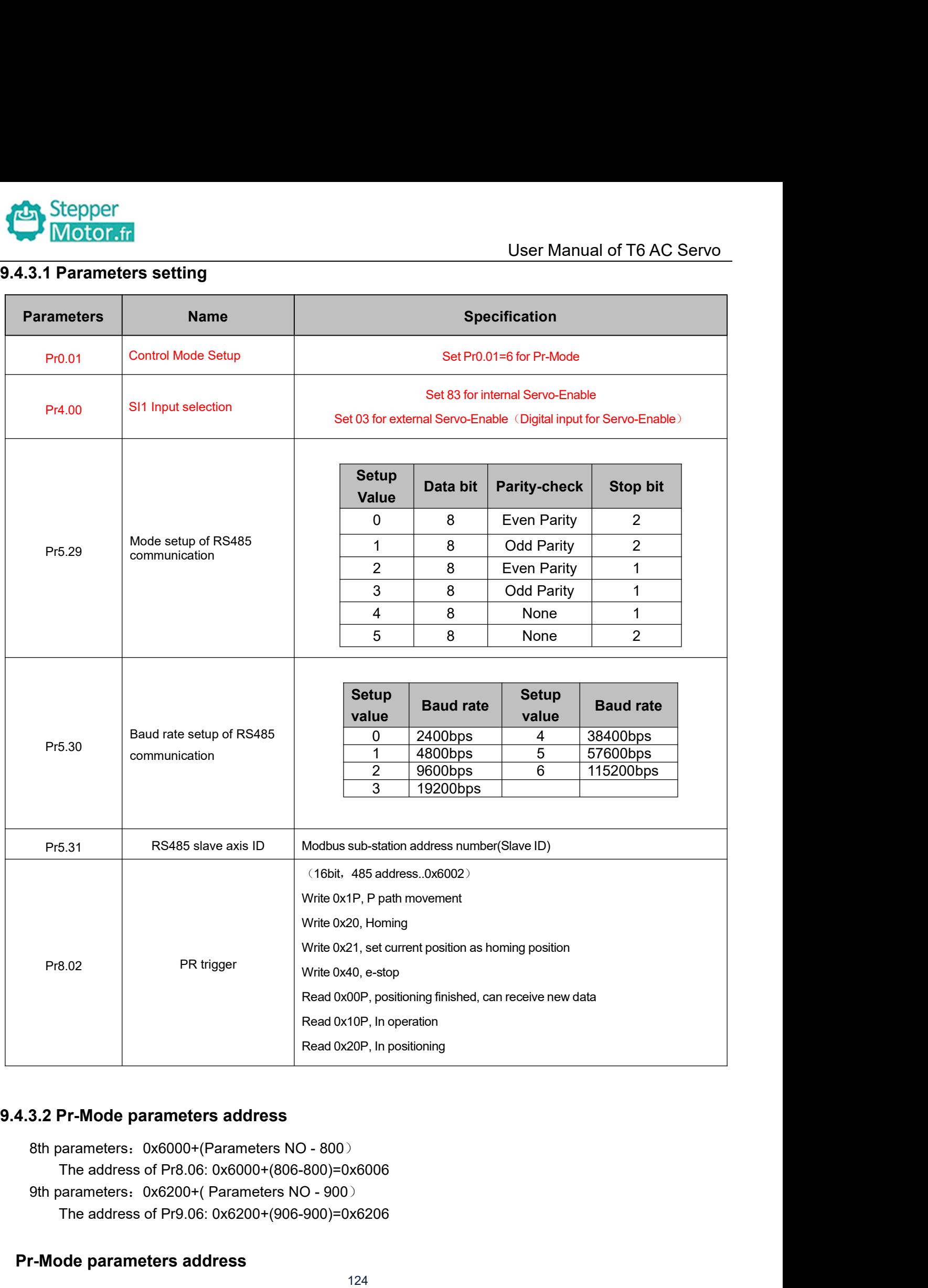

Read 0x20P, In poeration<br>
Read 0x20P, In positionia<br>
Read 0x20P, In positionia<br>
Read 0x20P, In positionia<br>
Read 0x20P, In positionia<br>
Read 0x20P, In positionia<br>
Read 0x20P, In positionia<br>
Read 0x20P, In positionia<br>
Read 0x

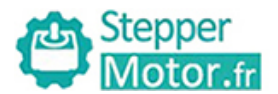

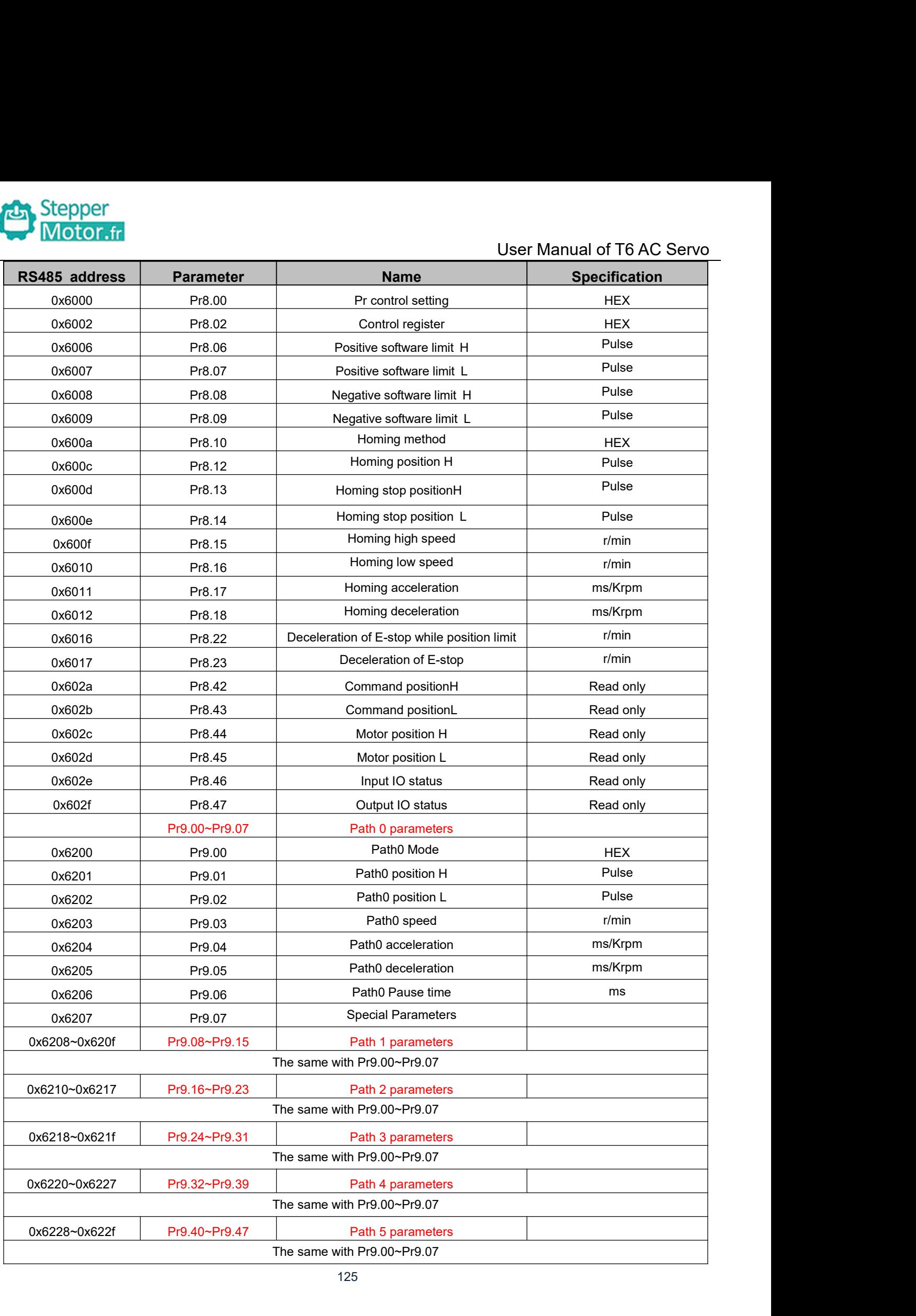

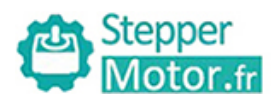

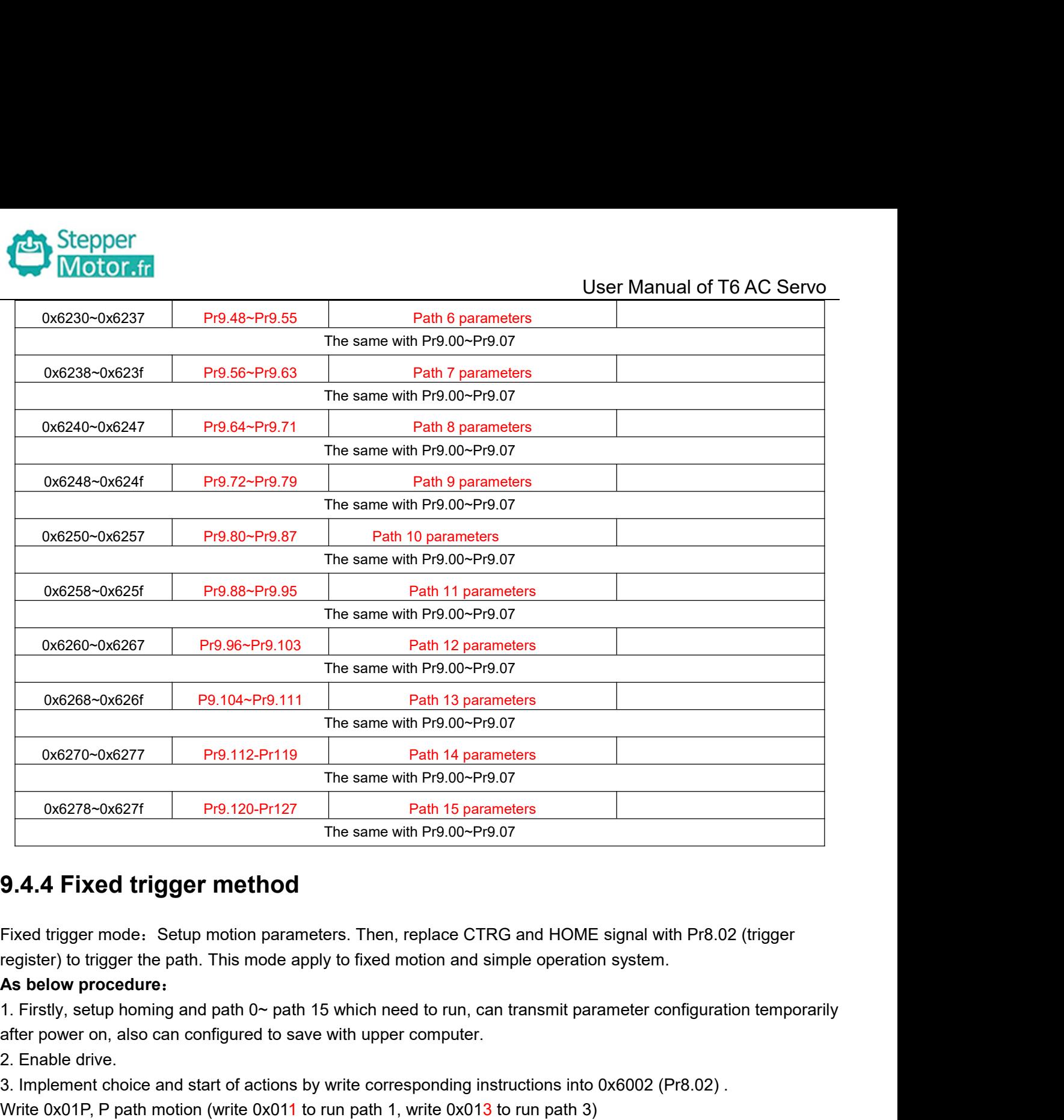

**2.4.4 Fixed trigger method**<br>
Fixed trigger mode. Setup motion parameter<br>
register) to trigger the path. This mode apply<br> **As below procedure.**<br>
1. Firstly, setup homing and path 0~ path 15<br>
after power on, also can confi **5.4.4 FIXED trigger metriculary**<br>Fixed trigger mode: Setup motion parameters.<br>register) to trigger the path. This mode apply to<br>**As below procedure:**<br>1. Firstly, setup homing and path 0~ path 15 wh<br>after power on, also c Fixed trigger mode. Setup motion parameters. Then, replace CTRG and HOM<br>register) to trigger the path. This mode apply to fixed motion and simple opera<br>**As below procedure:**<br>1. Firstly, setup homing and path 0~ path 15 wh

3. Implement choice and start of actions by write corrections and HOME signal with Pr8.02 (trigger register) to trigger the path. This mode apply to fixed motion and simple operation system.<br>As below procedure:<br>1. Firstly, **9.4.4 Fixed trigger method**<br>Fixed trigger mode. Setup motion parameters. Then, replace CTRG and HOME signal with Pr8.02 (trigger<br>register) to trigger the path. This mode apply to fixed motion and simple operation system. Fixed trigger mode: Setup motion parameters.<br>register) to trigger the path. This mode apply to<br>**As below procedure:**<br>1. Firstly, setup homing and path 0~ path 15 where frower on, also can configured to save with<br>2. Enable register) to trigger the part. This intote apply to fixed motion and simple operation system.<br>As below procedure:<br>The Fristy, setup homing and path 0~ path 15 which need to run, can transmit parameter configuratio<br>after po As below procedure:<br>1. Firstly, setup homing and path 0~ path 15 which need to run, can transmit parameter configure<br>2. Enable drive.<br>2. Implement choice and start of actions by write corresponding instructions into 0x6002 1. Thisty, setup norming and path 0<sup>-</sup> path 15 which heed to furt<br>after power on, also can configured to save with upper compu<br>2. Enable drive.<br>3. Implement choice and start of actions by write correspondin<br>Write 0x020, ho

alter power on, aso can comigured to save with upper computer.<br>2. Enable drive.<br>3. Implement choice and start of actions by write corresponding instructions into 0x6002 (Pr8<br>Write 0x01P, P path motion (write 0x011 to run p 2. Linute unive.<br>S. Implement choice and start of actions by write corresponding instructions into 0x6002 (Pr8.02) .<br>Write 0x01P, P path motion (write 0x011 to run path 1, write 0x013 to run path 3)<br>Write 0x020, homing<br>Wri

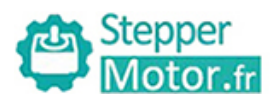

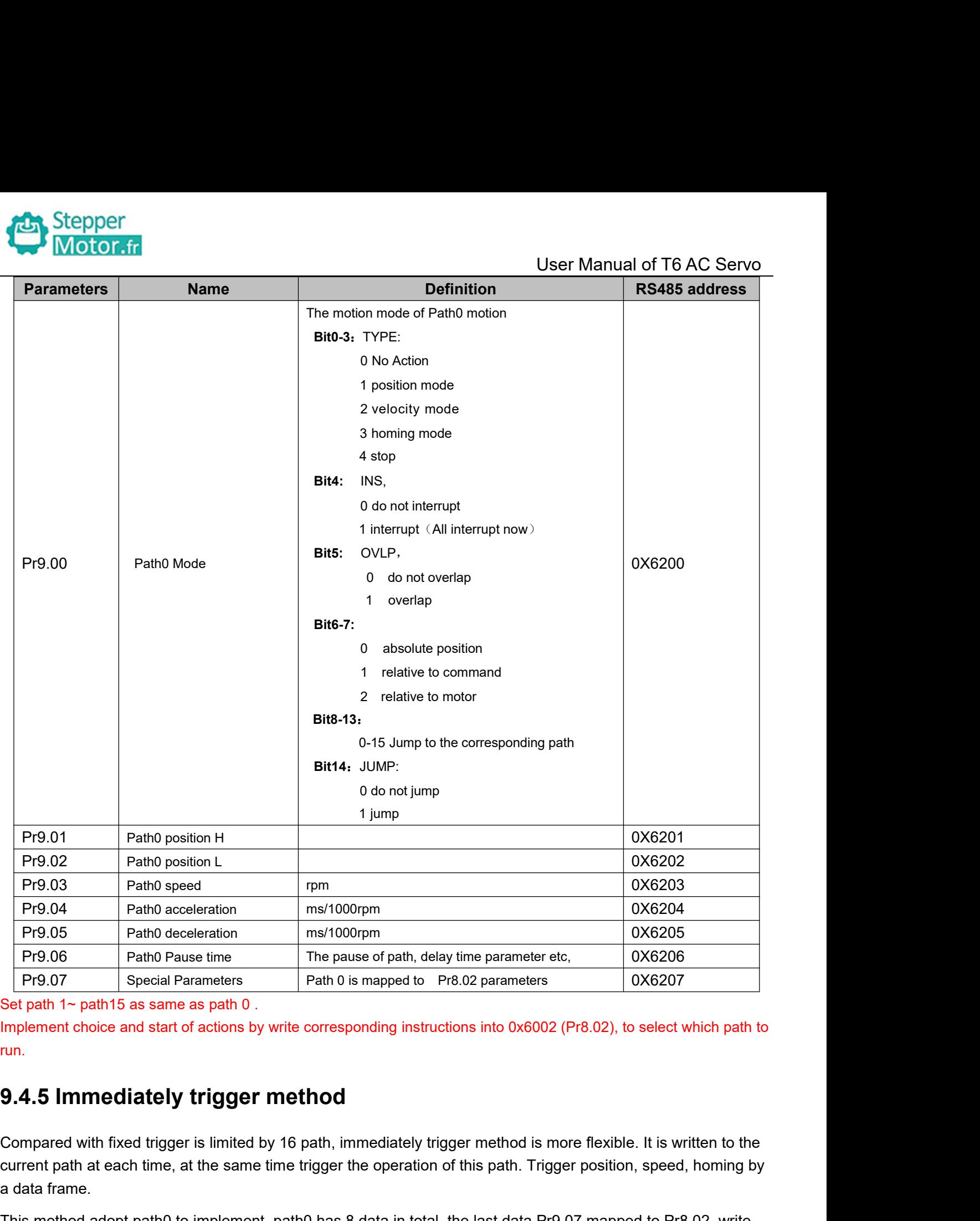

run.

Frequent path at each time, at the same time trigger the operation of this path at a the same trigger the operation of this path. Trigger position, speed, homing by<br> **Examplement** choice and start of actions by write corre Pr9.07 Special Parameters<br>
Set path 1~ path15 as same as path 0.<br>
Implement choice and start of actions by w<br>
run.<br>
9.4.5 Immediately trigger m<br>
Compared with fixed trigger is limited by<br>
current path at each time, at the Set path 1~ path15 as same as path 0.<br>
Implement choice and start of actions by write corresponding instructions into 0x6002 (Pr8.02), to select which path to<br> **9.4.5 Immediately trigger method**<br>
Compared with fixed trigge Implement choice and start of actions by write corresponding instructions into<br> **9.4.5 Immediately trigger method**<br>
Compared with fixed trigger is limited by 16 path, immediately trigger meth<br>
current path at each time, at

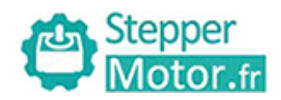

User Manual of T6 AC Servo<br>by communication or set these **As below procedure:**<br> **As below procedure:**<br>
1. Firstly, configure homing and path which need to run, set these parameters and save with upper computer. (Homing must be configure 2. Enable drive. 1. Firstly, configure homing and path which need to run, set these parameters by communication or set these parameters and save with upper computer. (Homing must be configured)<br>
2. Enable drive.<br>
3. Trigger fixed path by P parameters and save with upper computer.<br>
1. Firstly, configure homing and path which need to run, set these parameters by communication<br>
1. Firstly, configure homing and path which need to run, set these parameters by com **2. Stepper<br>
2. Enable drive.**<br> **2. Enable drive.**<br> **2. Enable drive.**<br> **2. Enable drive.**<br> **2. Trigger fixed path by Pr8.02**<br> **4. Or write in immediate data into Pr9.00-9.0**<br> **For example:** 

- 
- 

Stepper<br>
3. Stepper<br>
3. Firstly, configure homing and path which need to run, s<br>
1. Firstly, configure homing and path which need to run, s<br>
2. Enable drive.<br>
3. Trigger fixed path by Pr8.02<br>
4. Or write in immediate data

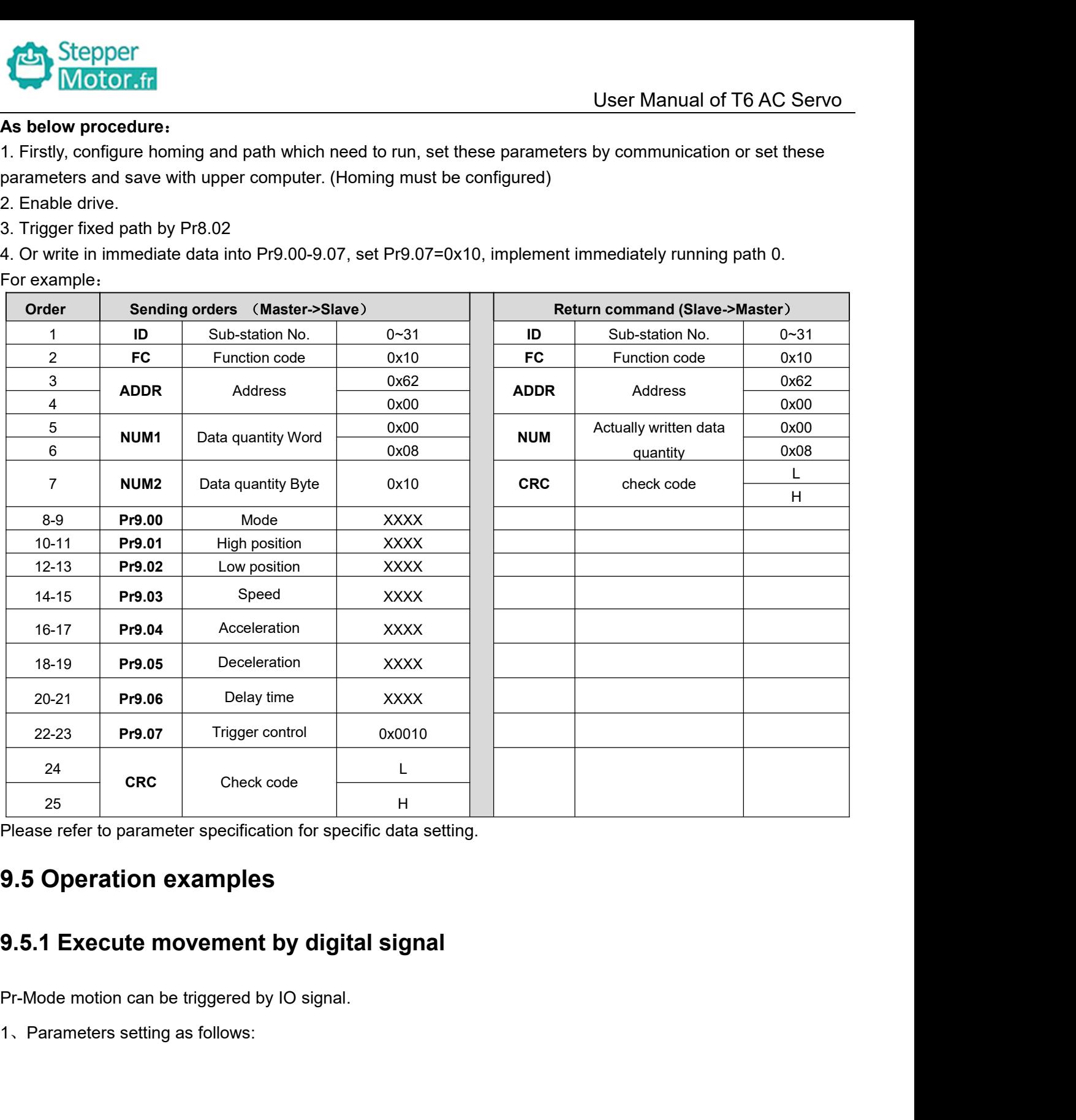

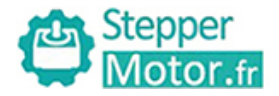

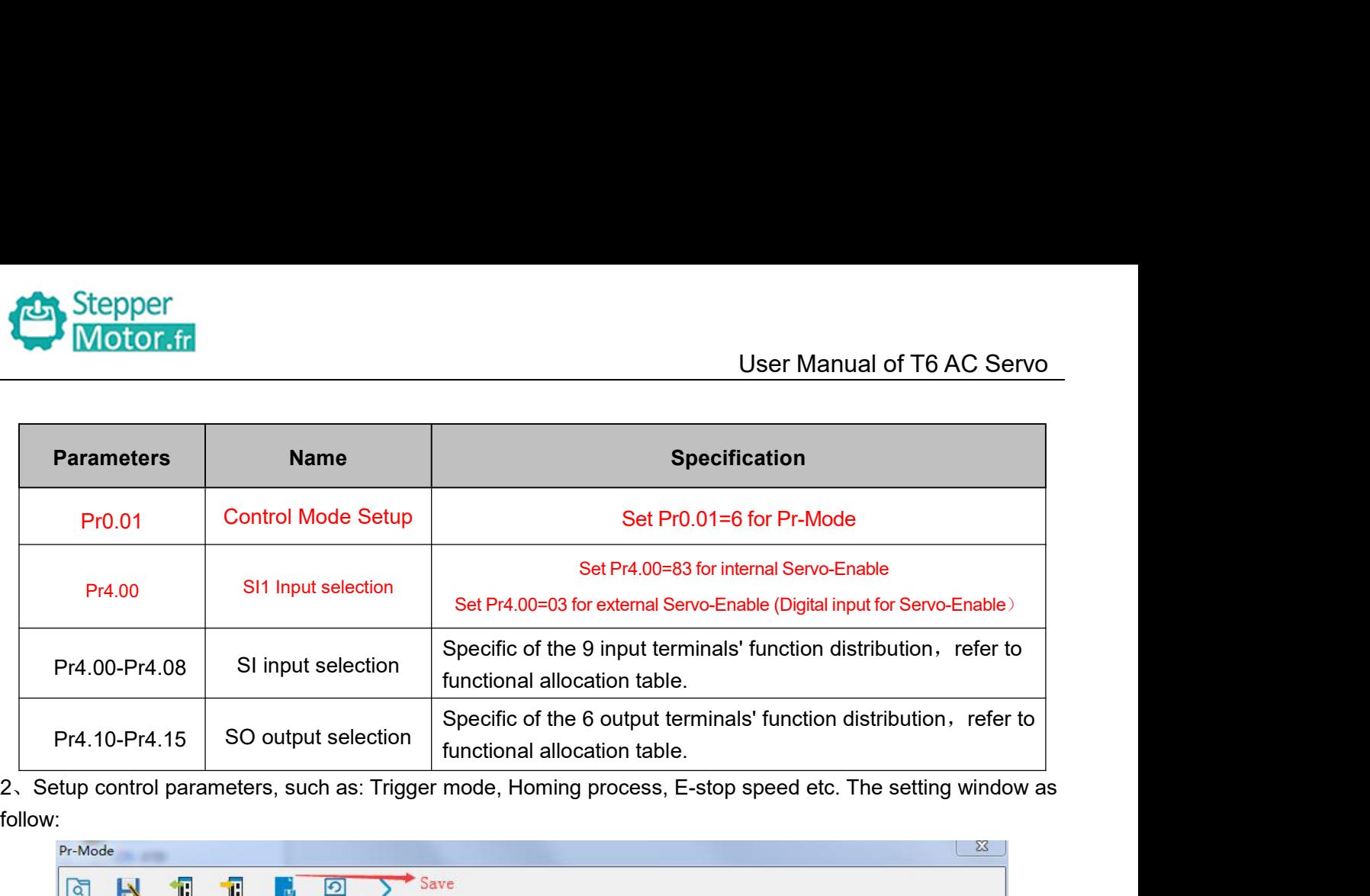

follow:

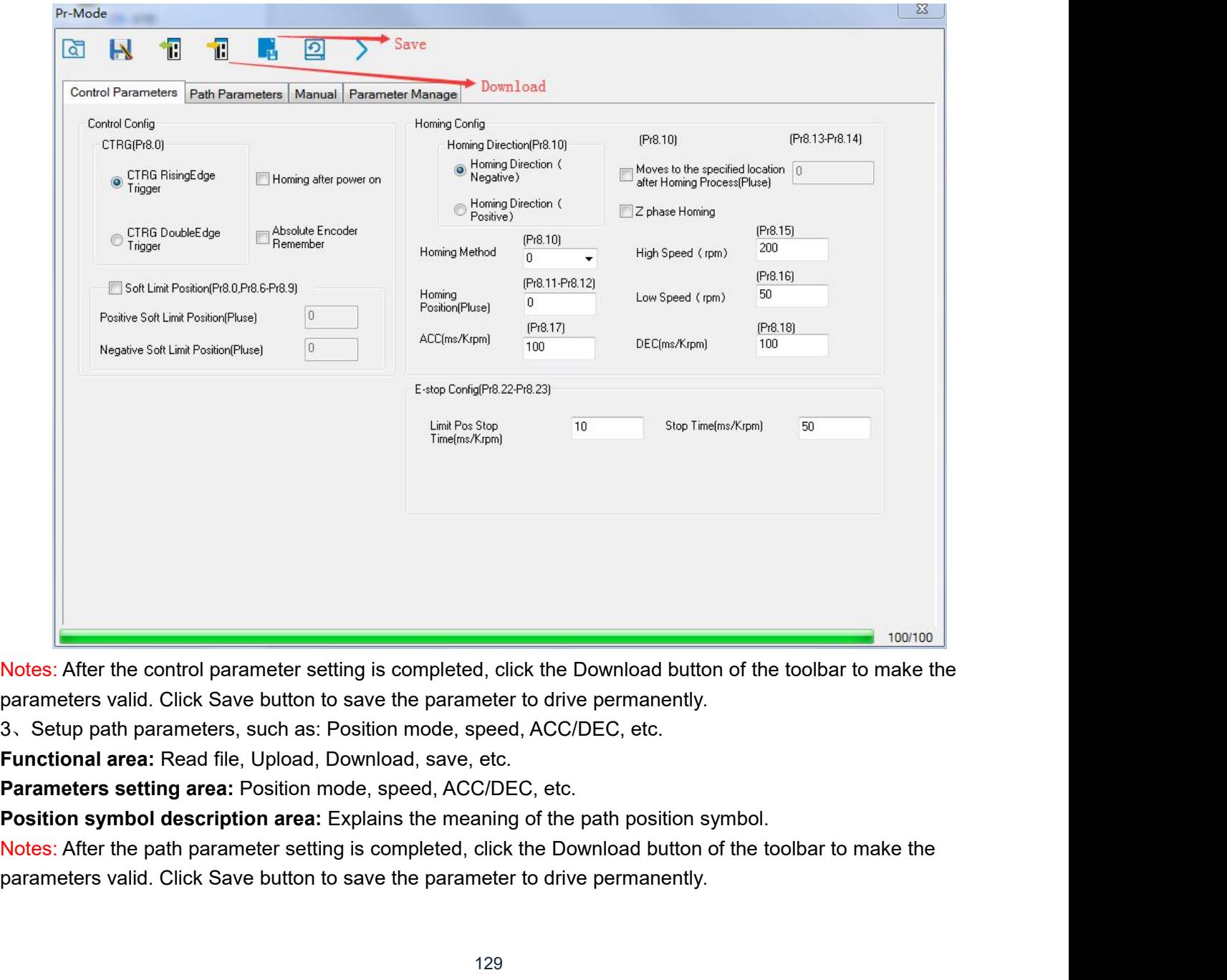

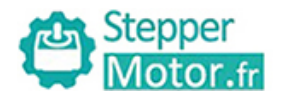

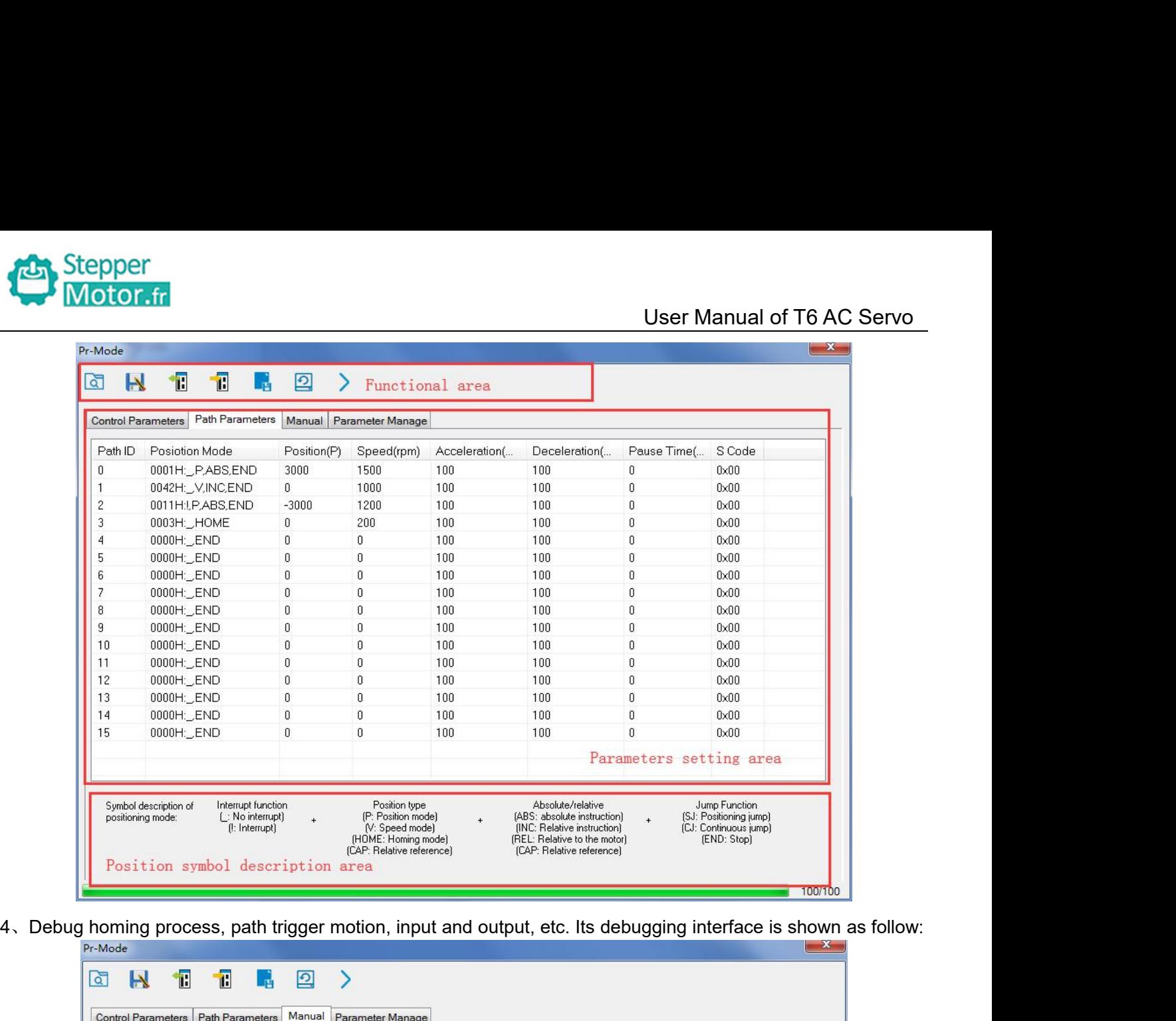

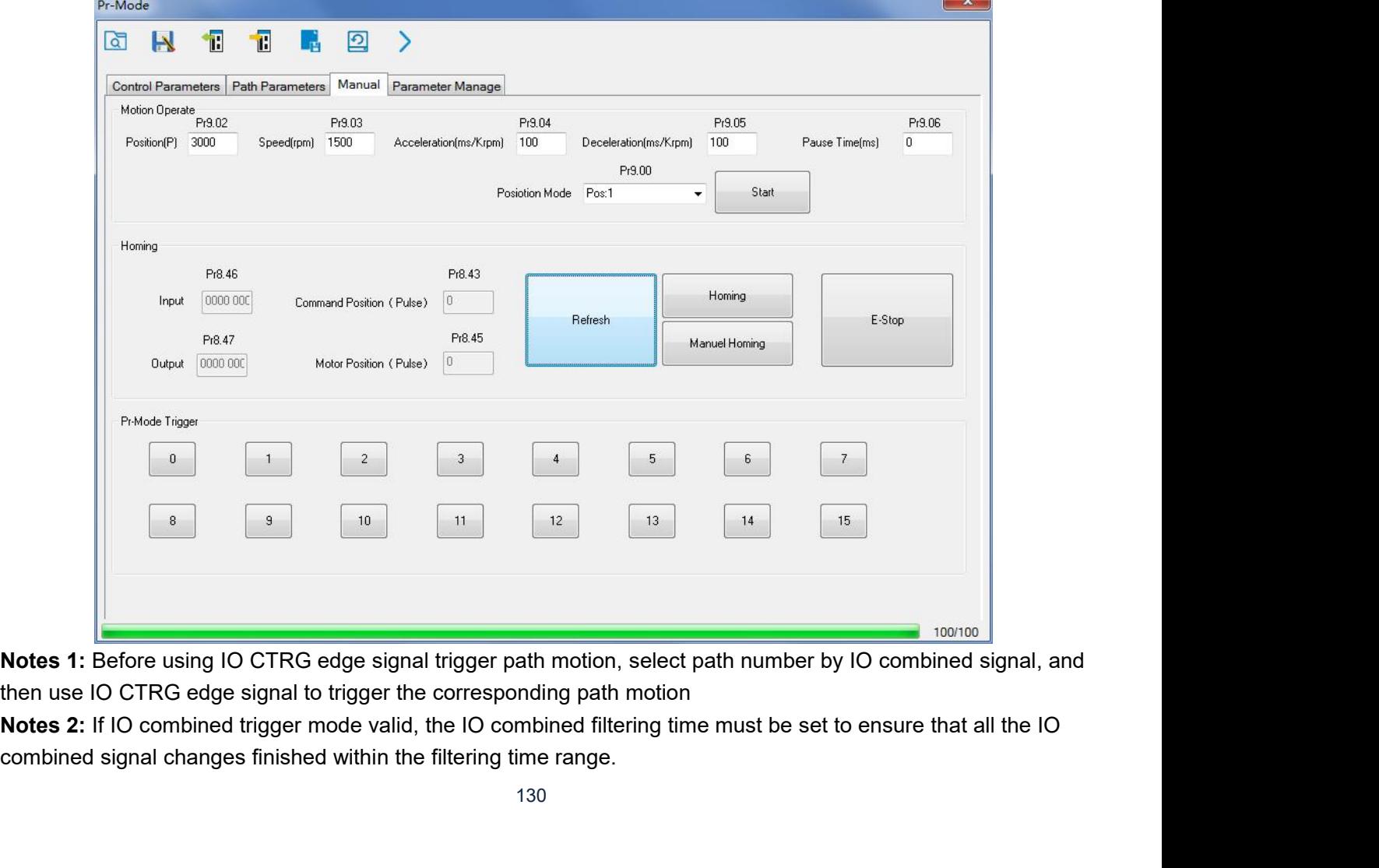

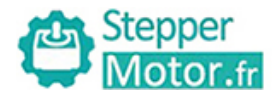

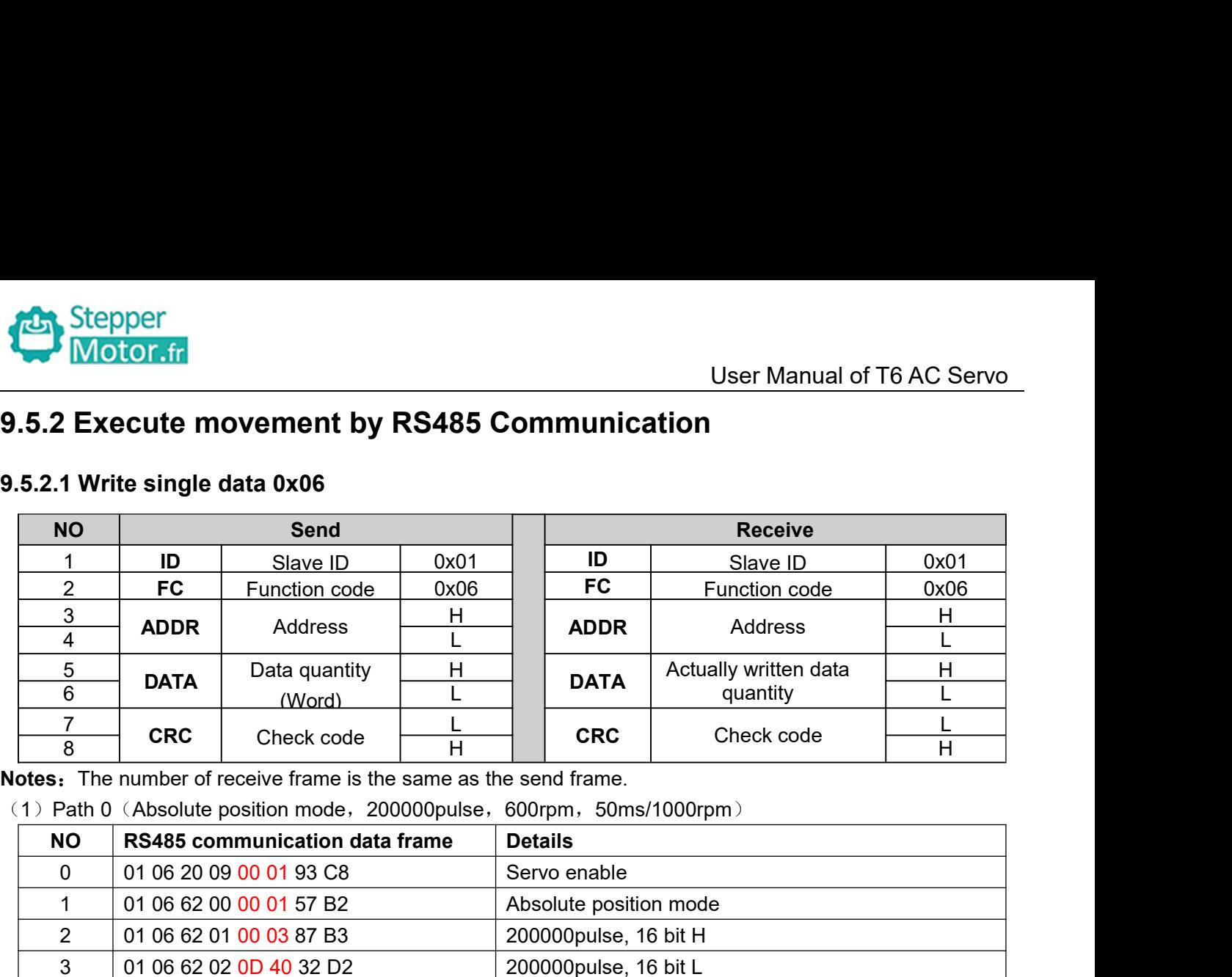

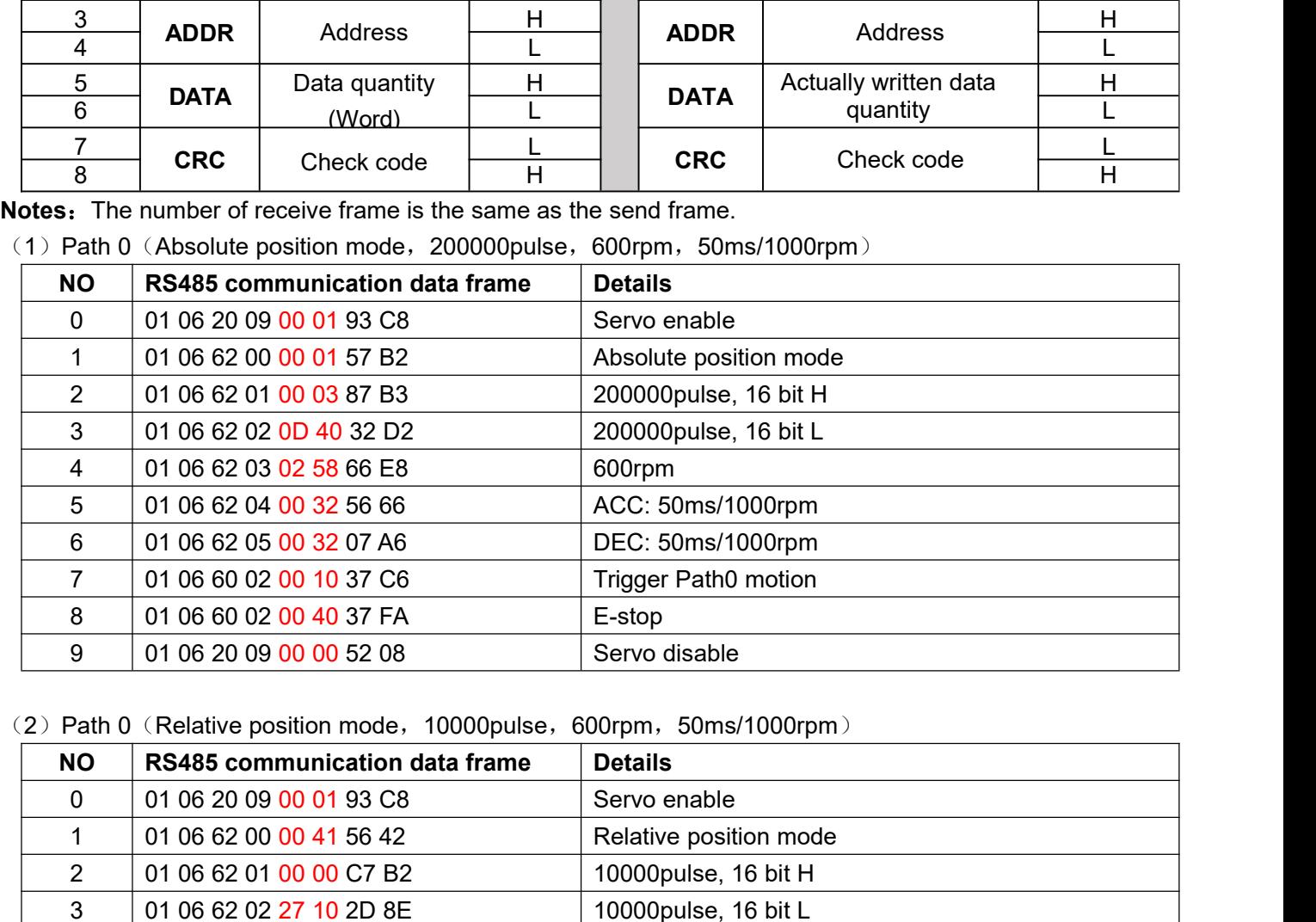

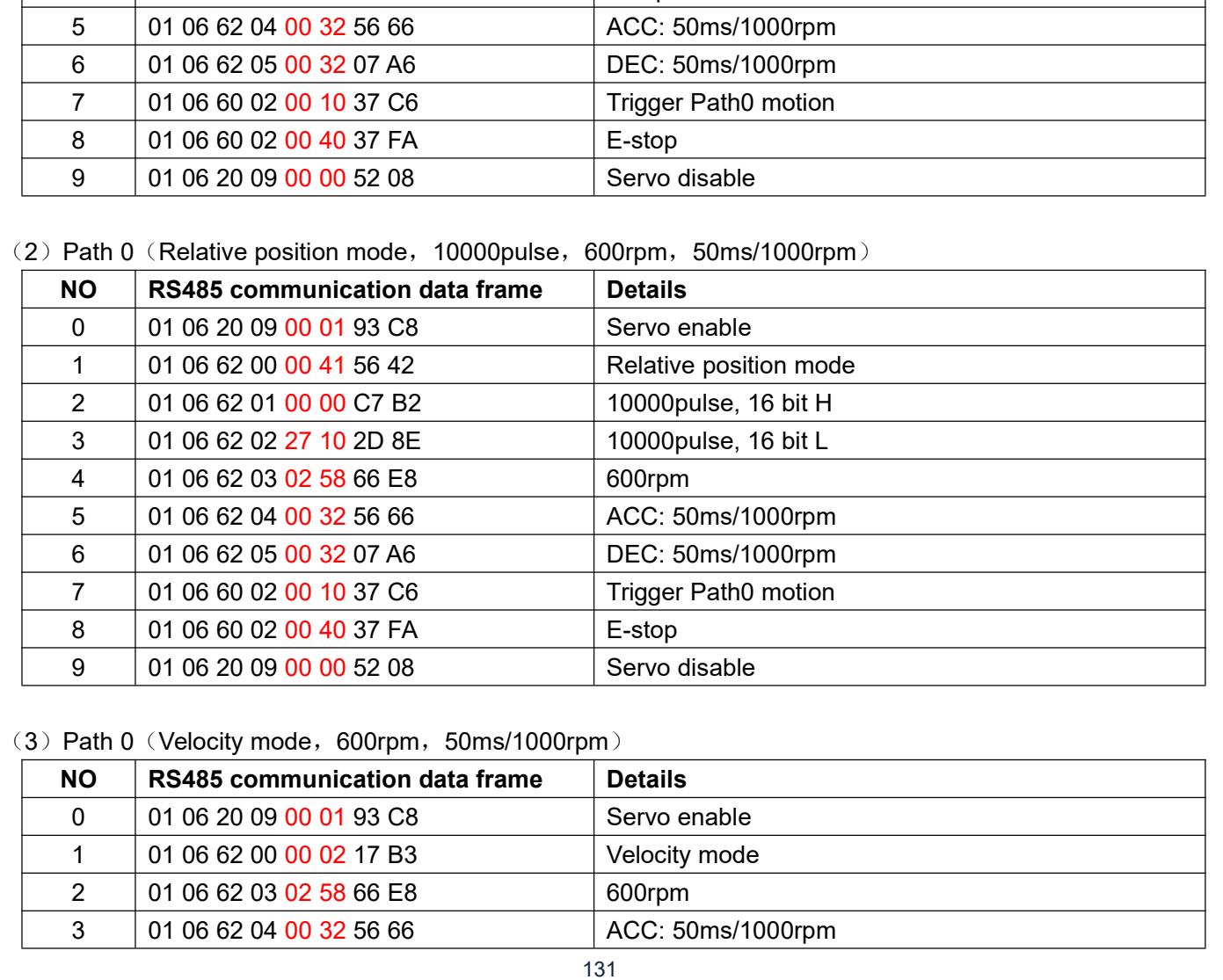

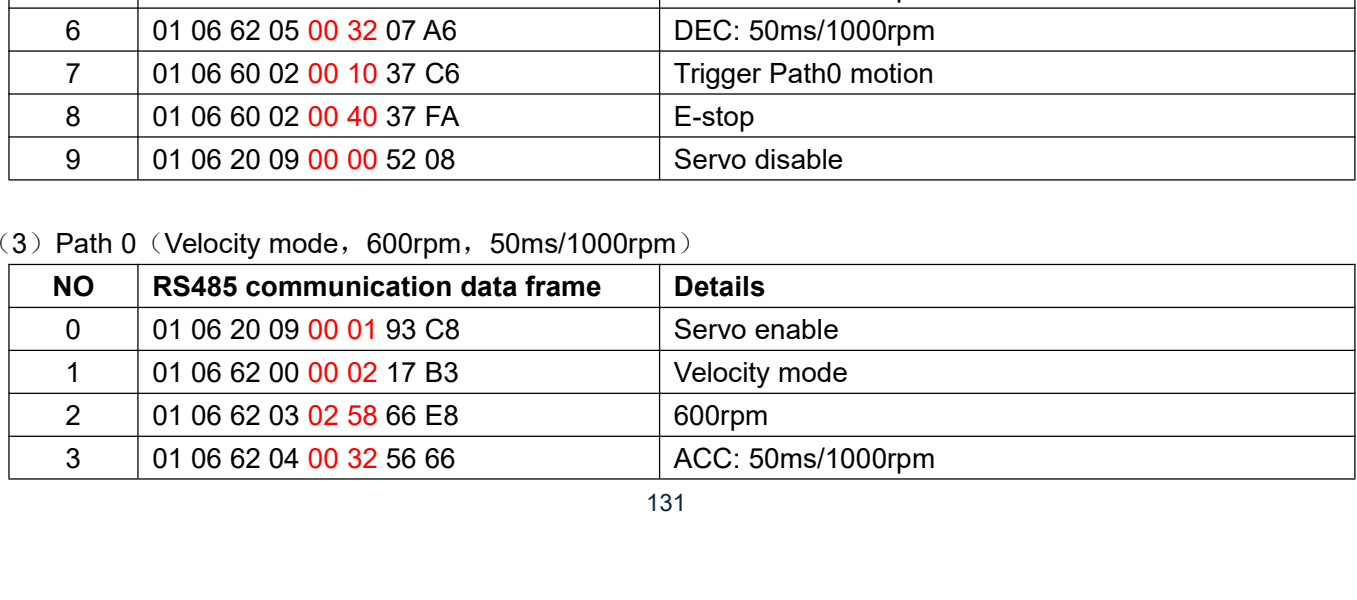

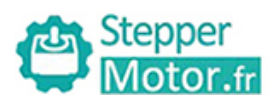

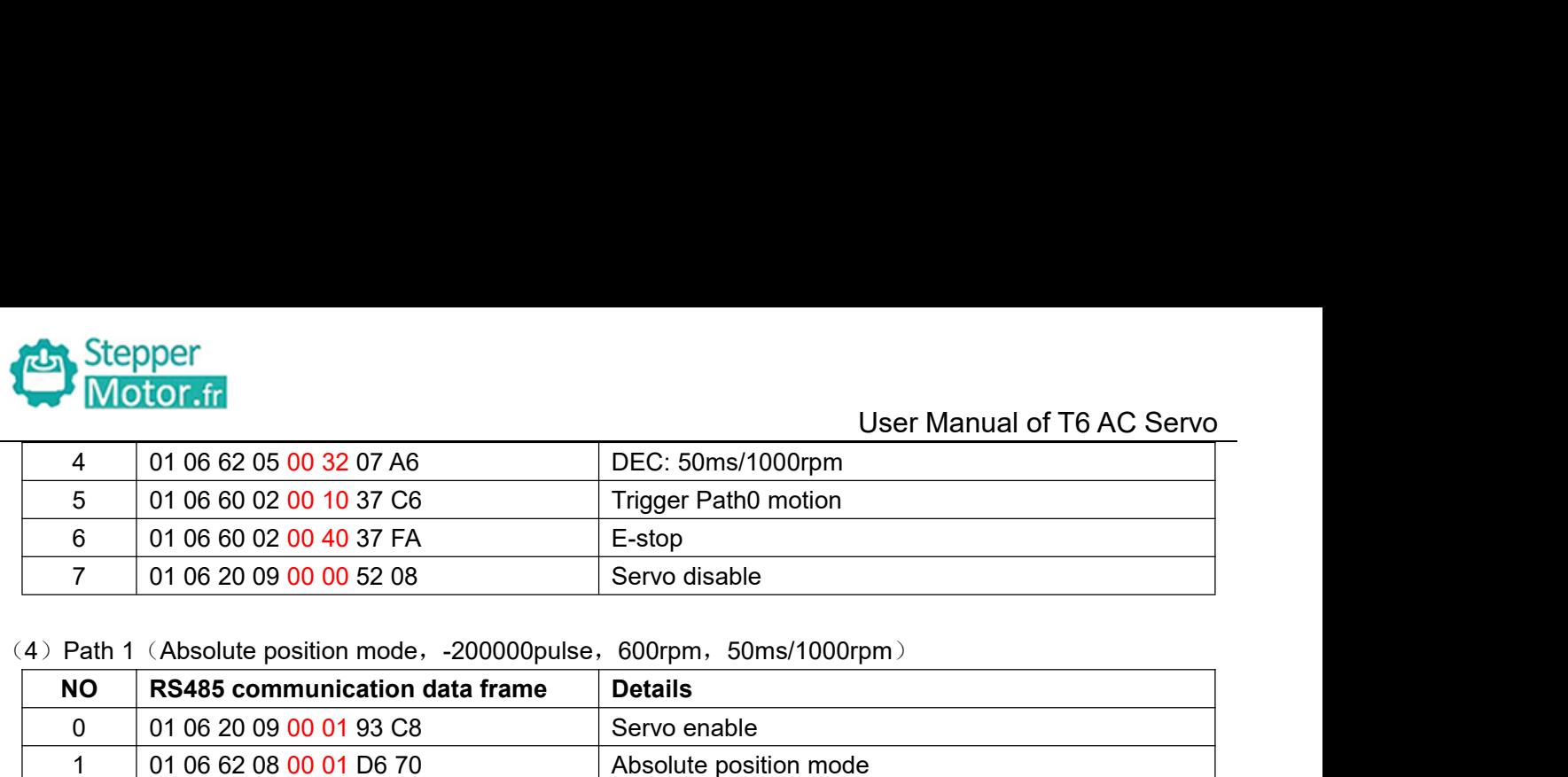

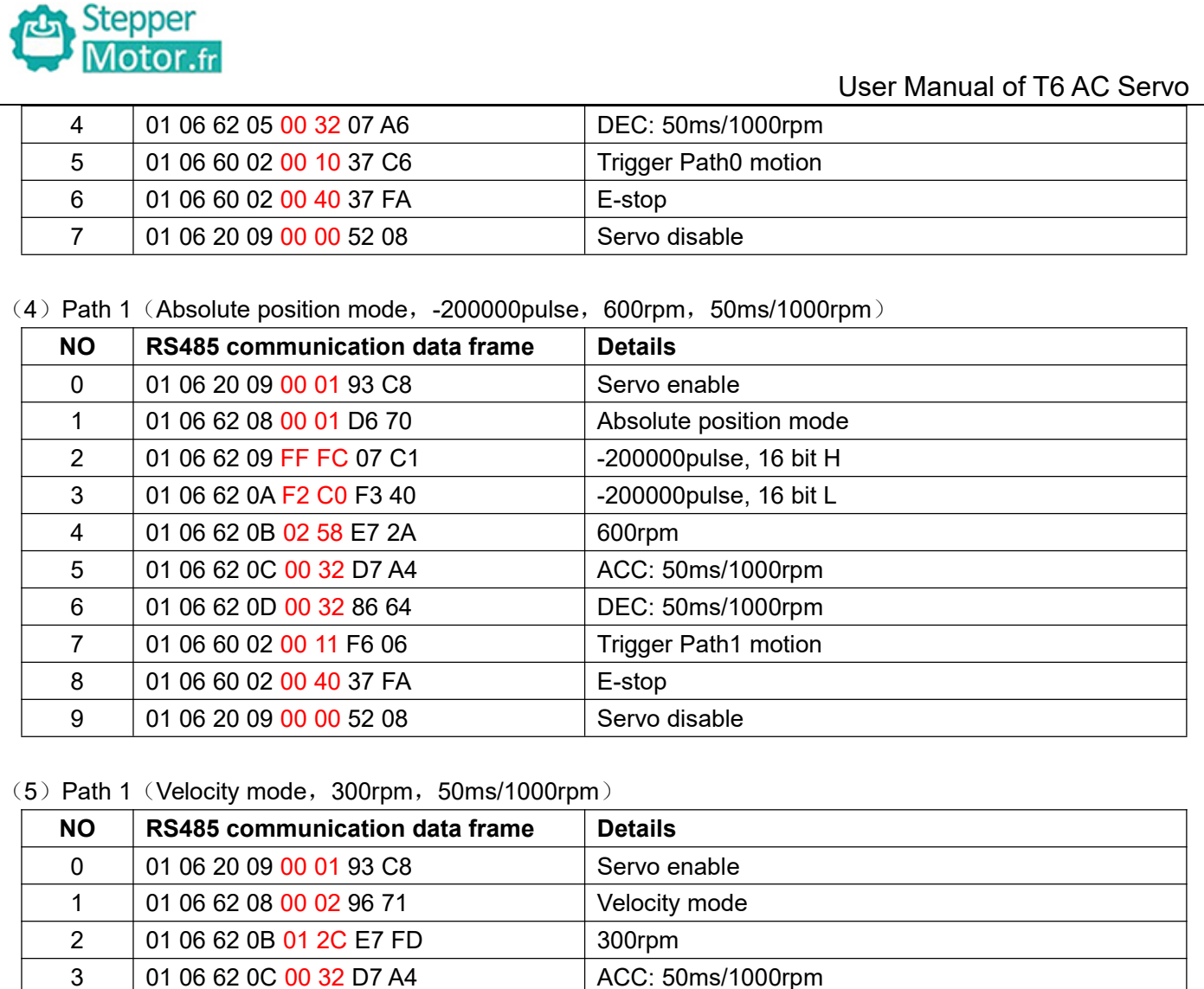

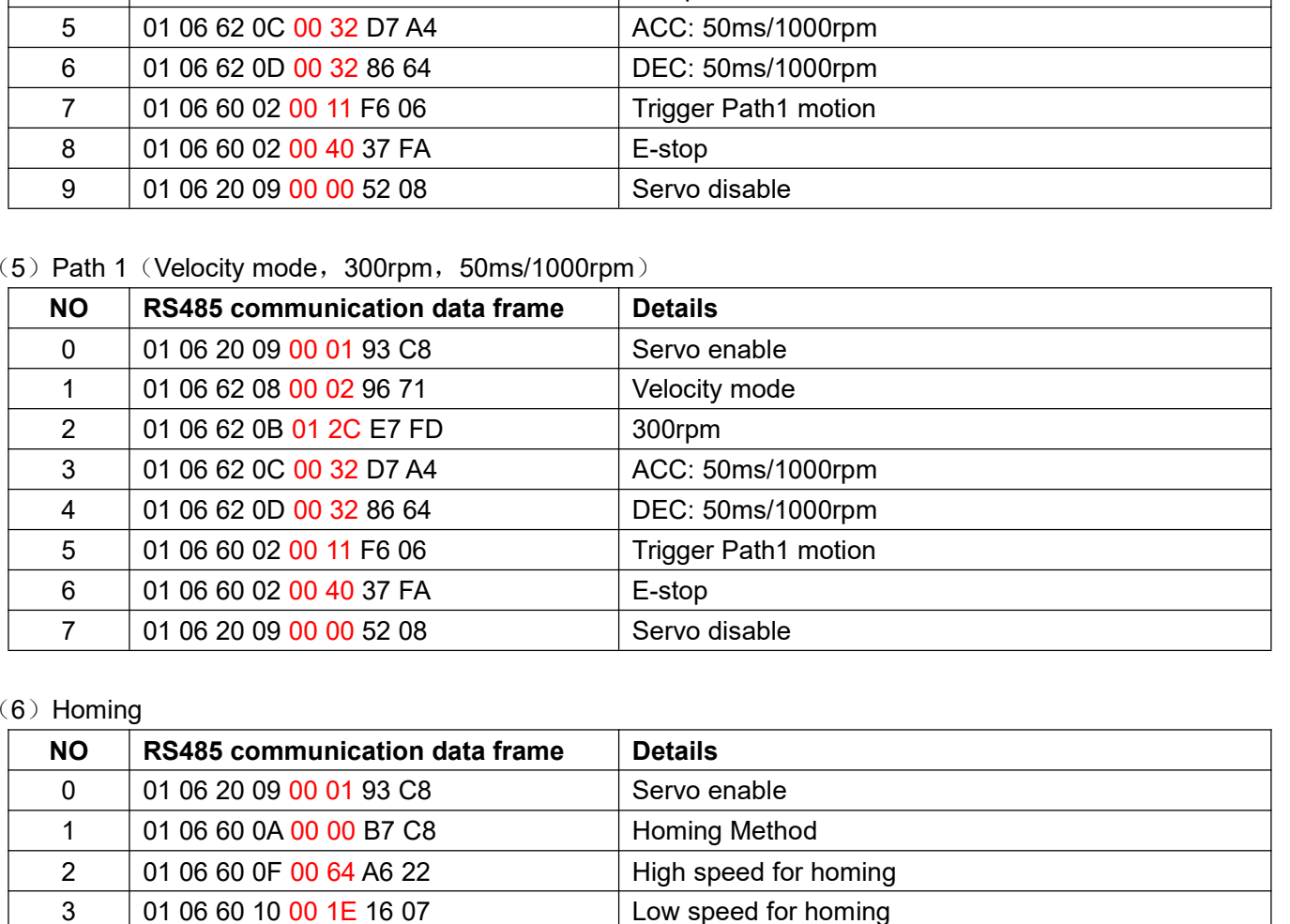

## $(6)$  Homing

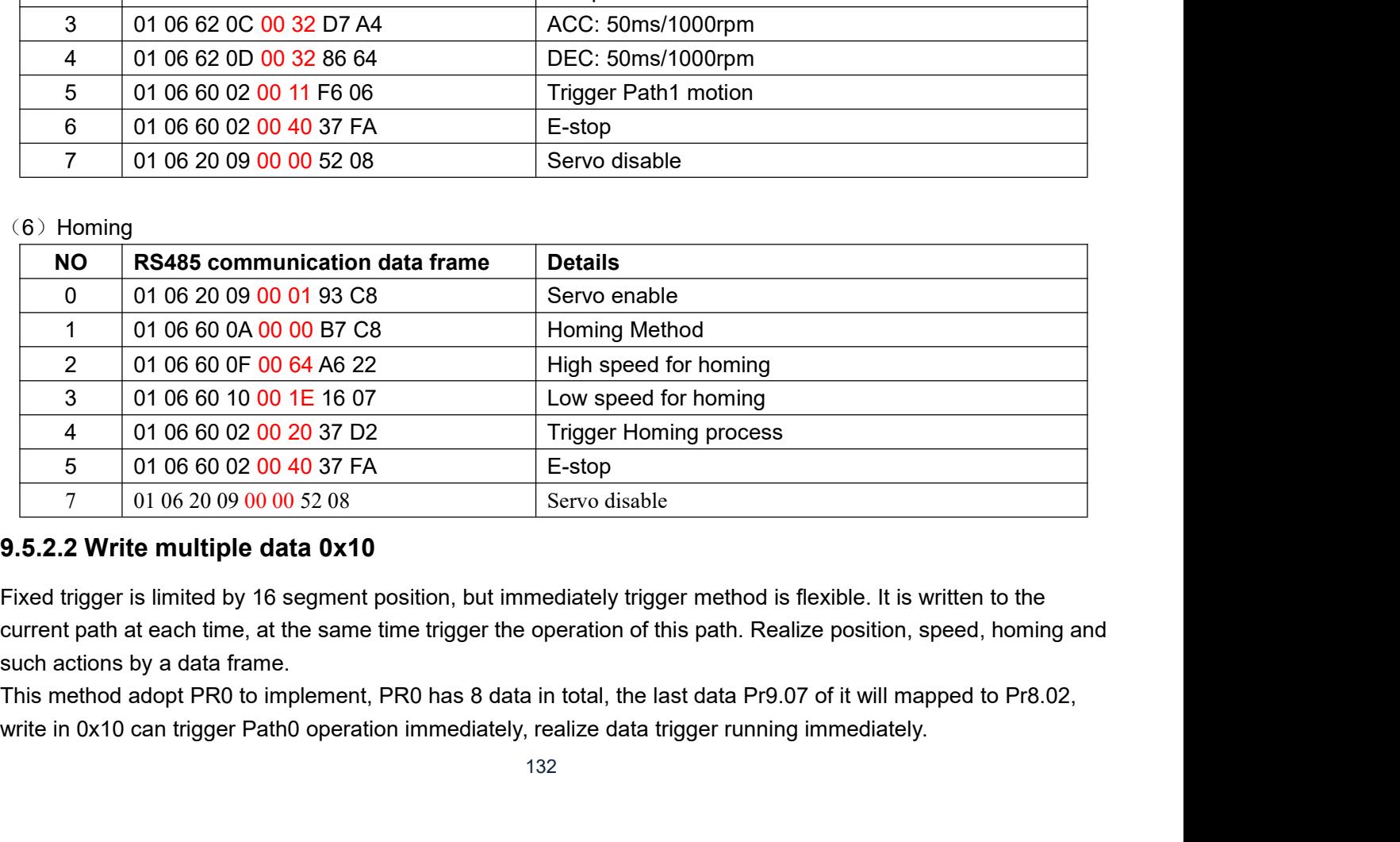

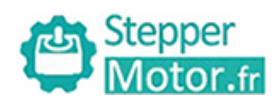

- User Manual of T6 AC Servo<br>ud parameter configuration<br>t be configured) Stepper<br> **Motor.fr**<br> **Operating steps:**<br>
1. Firstly, configure homing and path which no<br>
temporarily also can configure and save wi<br>
2. Servo Enable. 1. Stepper<br>
1. Firstly, configure homing and path which need to run, can power on and send parameter configuration<br>
1. Firstly, configure homing and path which need to run, can power on and send parameter configuration<br>
1.
- 

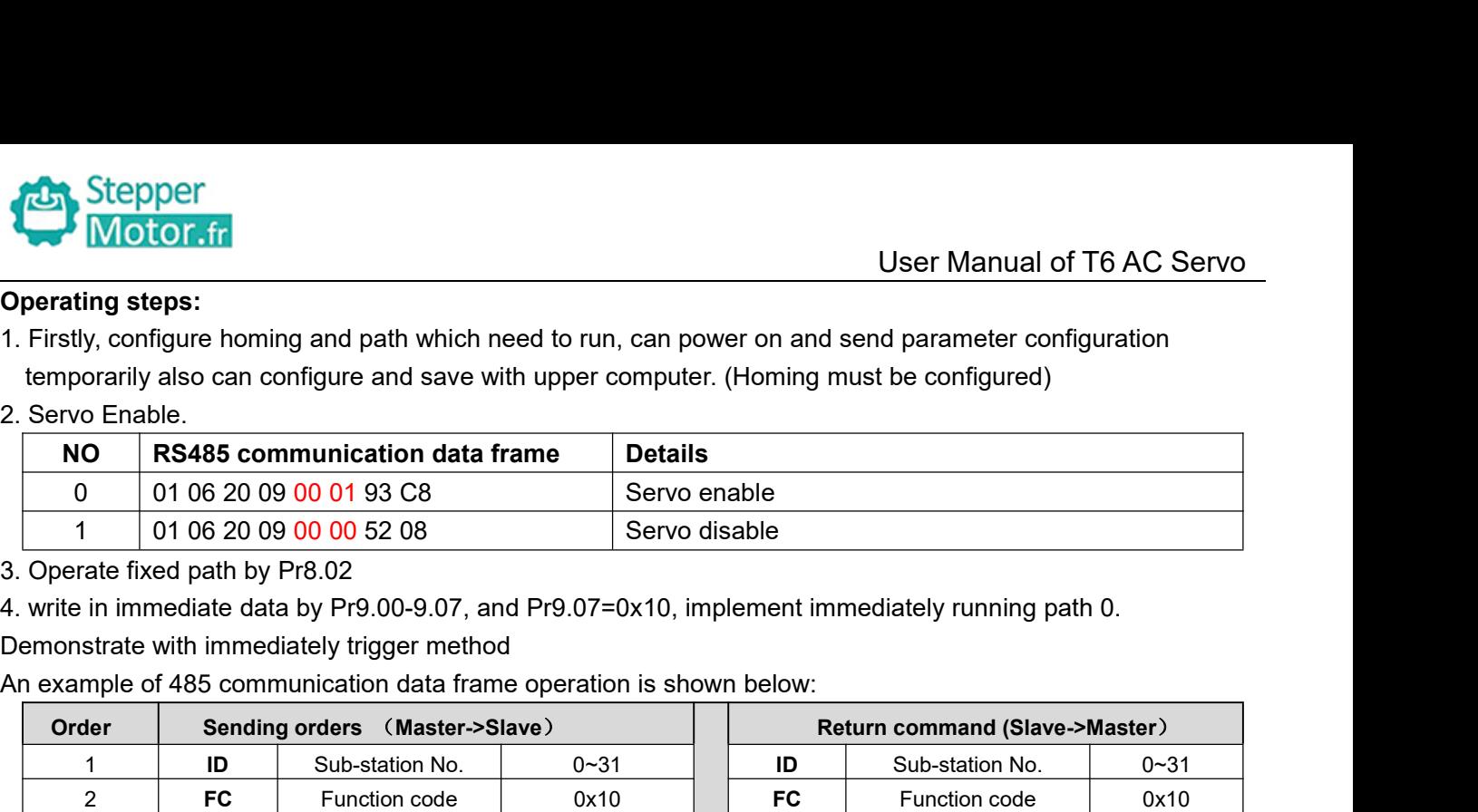

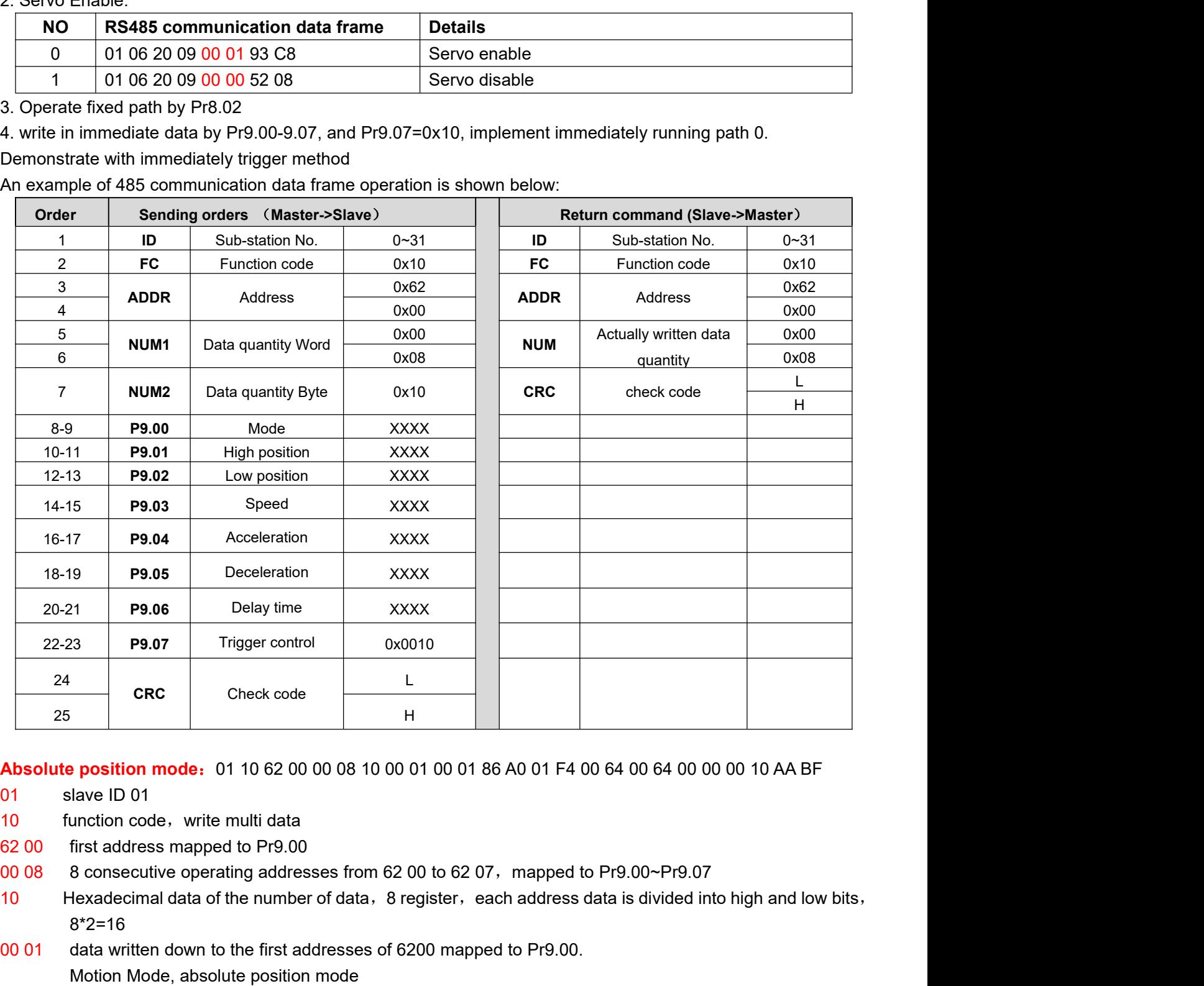

- 
- 
- 
- 
- 8\*2=16
- 
- **25**<br> **26 Check code**<br> **26 Check code**<br> **26 Check code**<br> **20 Check code**<br> **20 Check code**<br> **20 Check code**<br> **20 Check code**<br> **20 Check code**<br> **20 Check code**<br> **20 Check code**<br> **20 Check code**<br> **20 Proposition mode:** 01 10 62 00 00 08 10 00 01 00 01 86 A0 01 F4<br>
Ilave ID 01<br>
unction code, write multi data<br>
first address mapped to Pr9.00<br>
8 consecutive operating addresses from 62 00 to 62 07, mapped<br>
dexadecimal data **Absolute position mode:** 01 10 62 00 00 08 10 00 01 00 01 86 A0 01 F4 00 64 00 64 00 00 00 10 AA BF<br>
01 since in D 01<br>
10 function code, write multi data<br>
62 00 first address mapped to Pr9.00<br>
8 consecutive operating add Pr9.02. mate in order and first addresses from 62 00 to 62 07, mapped to Pr9.00~Pr9.07<br>a first address mapped to Pr9.00<br>8 consecutive operating addresses from 62 00 to 62 07, mapped to Pr9.00~Pr9.07<br>exadecimal data of the number o first address mapped to Pr9.00<br>
8 consecutive operating addresses from 62 00 to 62 07, mapped to Pr9.00<br>
8 consecutive operating addresses from 62 00 to 62 07, mapped to Pr9.00<br>
exadecimal data of the number of data, 8 re 00 08 B consecutive operating addresses from 62 00 to 62 07. mapped to Pr9.00-Pr9.07<br>
10 B consecutive operating addresses from 62 00 to 62 07. mapped to Pr9.00-Pr9.07<br>
10 Hexadecimal data of the number of data. 8 registe

- 
- data written down to the 4th addresses of  $1336203$  mapped to Pr9.03

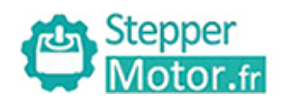

- **Cambushis (Except)**<br> **Cambushis (Except)**<br>
Hexadecimal data of Speed=500r/min<br>
Hexadecimal data of acceleration time=100ms<br>
data written down to the 6th addresses of 6205 mapped to Pr! Other the Stepper<br>
100 100 1.1 data of Speed=500r/min<br>
100 64 data written down to the 5th addresses of 6204 mapped to Pr9.04<br>
100 64 data written down to the 6th addresses of 6205 mapped to Pr9.05<br>
100 64 data written dow Tepper<br>
Motor.fr<br>
Hexadecimal data of Speed=500r/min<br>
data written down to the 5th addresses of 6204 mapped to Pr9.04<br>
Hexadecimal data of acceleration time=100ms<br>
Hexadecimal data of deceleration time=100ms<br>
data written
- 
- User Manual of T6 A<br>
Hexadecimal data of Speed=500r/min<br>
00 64 data written down to the 5th addresses of 6204 mapped to Pr9.04<br>
Hexadecimal data of acceleration time=100ms<br>
00 64 data written down to the 6th addresses of 6 Tepper<br>
Motor.fr<br>
Hexadecimal data of Speed=500r/min<br>
data written down to the 5th addresses of 6204 mapped to Pr9.04<br>
Hexadecimal data of acceleration time=100ms<br>
data written down to the 6th addresses of 6205 mapped to P The Motor of the delay time=0ms<br>
Hexadecimal data of Speed=500r/min<br>
Hexadecimal data of sceleration time=100ms<br>
data written down to the 6th addresses of 6205 mapped to Pr9.0:<br>
Hexadecimal data of deceleration time=100ms<br> rexadecimal data of Speed-Soommint<br>ata written down to the 5th addresses of 6204 n<br>lexadecimal data of acceleration time=100ms<br>ata written down to the 6th addresses of 6205 n<br>lexadecimal data of deceleration time=100ms<br>ata rexadecimal data of acceleration time=100ms<br>00.64 data written down to the 6th addresses of 6205 mapp<br>Hexadecimal data of deceleration time=100ms<br>00.00 data written down to the 7th addresses of 6206 mapp<br>Hexadecimal data o
- Stepper<br>
Motion-fr<br>
Hexadecimal data of Speed=500r/min<br>
00 64 data written down to the 5th addresses of 6204 mapped to Pr9.04<br>
Hexadecimal data of acceleration time=100ms<br>
00 64 data written down to the 6th addresses of 62 **USER Manual of T6 At**<br>
Hexadecimal data of Speed=500r/min<br>
data written down to the 5th addresses of 6204 mapped to Pr9.04<br>
Hexadecimal data of acceleration time=100ms<br>
data written down to the 6th addresses of 6205 mapp prevade that of the dealy time-off absolute position of the 8th addresses of 6207 mapped to trigger method (1P, Immediately trigger path P)<br>AA BF the verification code, do not have to directly input, click the automaticall
- **10 10 data written down to the 8th addresses of 6204 mapped to Pr9.04**<br>
10 64 data written down to the 5th addresses of 6204 mapped to Pr9.04<br>
10 data written down to the 8th addresses of 6205 mapped to Pr9.05<br>
10 data wr Hexadecimal data of Speed=500r/min<br>
00 64 data written down to the 5th addresses of 6204 mapped to Pr9.04<br>
Hexadecimal data of acceleration time=100ms<br>
00 64 data written down to the 6th addresses of 6205 mapped to Pr9.05<br> The final analysis is as follows: speed is 500r/min, acceleration and deceleration time is 100ms<br>The final and of deceleration time=100ms<br>data written down to the 6th addresses of 6206 mapped to Pr9.06<br>Hexadecimal data of rexadecimial data of the cheration unite-ioonis<br>
Hexadecimial data of the delay time=0ms<br>
00 10 data written down to the 8th addresses of 6206 mapped to Pr9.07, to trigger the action, immediately<br>
trigger method (1P, Immed The final analysis was performed at a speed of 500r/min, acceleration and deceleration time of 100ms, and the position of absolute positioning is 10 rotations.<br> **OF 10** final analysis is as follows: speed is 500r/min, acce **Relative position mode**: 01 10 62 00 00 08 10 00 41 00 01 86 A0 01 F4 00 64 00 64 00 00 10 EA 8F<br> **Relative positionism** is as follows: speed is 500r/min, acceleration and deceleration time is 100ms, and the position<br>
of

AADI the verification code, do not have to diffeory<br>automatically generated<br>The final analysis is as follows: speed is 500r/min, at<br>of absolute positioning is 10 rotations.<br>01 10 62 00 00 08 10 00 01 00 00 00 00 01 F4 00 6 The final analysis is as follows: speed is 500r/min, acceleration and of absolute positioning is 10 rotations.<br>
01 10 62 00 00 08 10 00 01 00 00 00 00 01 F4 00 64 00 64 00 00 00<br>
The final analysis was performed at a speed

10 fabsolute positioning is 10 rotations.<br>
10 fabsolute positioning is 10 rotations.<br>
10 fabsolute positioning is 10 rotations.<br>
10 factor address mapped to Pr9.00<br>
10 function code, write multi data<br>
10 function code, wri

- 
- 
- 
- 
- 00 08 8 consecutive operating addresses from 62 00 to 62 07,mapped to Pr9.00~Pr9.07 01 10 62 00 00 08 10 00 01 00 00 00 00 00 01 F4 00 64 00 64 00 00 00 10 A0 4A<br>
The final analysis was performed at a speed of 500r/min, acceleration and deceleration time of 100ms, and the<br>
position of absolute positionin 8\*2=16
- **position mode:** 01 10 62 00 00 08 10 00 41 00 01 86 A0 01 F4<br>
alave ID 01<br>
unction code, write multi data<br>
first address mapped to Pr9.00<br>
8 consecutive operating addresses from 62 00 to 62 07, mappe<br>
dexadecimal data of dexadecimal data of the number of data, 8 register, each add at a steadecimal data of the number of data, 8 register, each add at a stead at a written down to the first addresses of 6200 mapped to Pr Motion Mode, relative
- The final analysis was periorined at a speed of 300/hmm, acceleration and deceleration inne of 10018,<br>position of absolute positioning 0 rotations.<br>**Relative position mode:** 01 10 62 00 00 08 10 00 41 00 01 86 A0 01 F4 00 **Relative position mode:** 01 10 62 00 00 08 10 00 41 00 01 86 A0 01 F4 00 64 00 64 00 00 00 10 EA 8F<br>
01 starts of the multi data<br>
62 00 first address mapped to Pr9.00<br>
00 08 8 consecutive operating addresses from 62 00 t Pr9.02. mate in the multion cole, write multi data<br>first address mapped to Pr9.00<br>8 consecutive operating addresses from 62 00 to 62 07, mapped to Pr9.00~Pr9.07<br>exadecimal data of the number of data, 8 register, each address data first address mapped to Pr9.00<br>
8 consecutive operating addresses from 62 00 to 62 07, mapped to Pr9.00<br>
8 consecutive operating addresses from 62 00 to 62 07, mapped to Pr9.00<br>
exadecimal data of the number of data, 8 reg 02 00 Inst addiess inapped to Pr9.00<br>
00 08 8 consecutive operating addresses from 62 00 to 62 07, mapped to Pr9.00~Pr9.07<br>
10 Hexadecimal data of the number of data, 8 register, each address data is divided into high an<br> 10<br>
16 Prexadectinal data of the filmber of data, o register, each address data is divided into high at<br>
8\*2=16<br>
00 41<br>
Motion Mode, relative position mode<br>
00 01 86 A0 data written down to the second and third addresses o  $\alpha$  2–10<br>data written down to the first addresses of 6200 mapped to Pr9.00.<br>Motion Mode, relative position mode<br>A0 data written down to the second and third addresses of 6201 m<br>Pr9.02.<br>Hexadecimal data of position=100000 00 41 data written down to the first addresses of 0200 mapped to Pr9.00.<br>
Motion Mode, relative position mode<br>
00 01 86 A0 data written down to the second and third addresses of 6201 mapped to Pr9.01; 6202<br>
Pr9.02.<br>
Hexade Motion Mode, relative position mode<br>
A0 data written down to the second and third addresses of 6201 m<br>
Pr9.02.<br>
Hexadecimal data of position=100000plus. All positions in PR mode<br>
00 01 86 A0 represents 10 turns of motor r
	-
	-
- 
- Fractional data of position=100000plus. All positions in PR mc<br>00 01 86 A0 represents 10 turns of motor rotation.<br>data written down to the 4th addresses of 6203 mapped to Pr9.0<br>Hexadecimal data of Speed=500r/min<br>data writ rexadecimal data of Speed-Soommint<br>ata written down to the 5th addresses of 6204 n<br>lexadecimal data of acceleration time=100ms<br>ata written down to the 6th addresses of 6205 n<br>lexadecimal data of deceleration time=100ms<br>ata
- relation data of acceleration time-100ms<br>
00 64 data written down to the 6th addresses of 6205 map<br>
Hexadecimal data of deceleration time=100ms<br>
00 00 data written down to the 7th addresses of 6206 map<br>
Hexadecimal data of
- 
- 00 01 60 R0 data written down to the second and third addresses of 0201 hiapped to Pr9.01; 0202<br>
Pr9.02.<br>
Hexadecimal data of position=100000plus. All positions in PR mode are in units of 10000P/r,<br>
00 01 86 A0 represents or or or or or pressents to turns or motor fotation.<br>
Idata written down to the 4th addresses of 6203 mapped to Pr9.03<br>
Hexadecimial data of Speed=500/min<br>
Hexadecimial data of acceleration time=100ms<br>
data written down to
- nexate unital data of the state of other ortation.<br>
00 01 86 A0 represents 10 turns of motor rotation.<br>
01 F4 data written down to the 4th addresses of 6203 mapped to Pr9.03<br>
Hexadecimal data of Speed=500r/min<br>
00 64 data

EXEMENT THE VIRTH WARRENT CONTROLLED THE VIRTHER CONTROLLED AND THE VIRTHER CONTROLLED AREA directly the verification time = 100ms<br>
COD 64 the verification code of SCD area verification time = 100ms<br>
COD 64 the verificatio The final analysis is as follows: speed is 500r/min, acceleration and deceleration time is 100ms,<br>The final and of deceleration time=100ms<br>data written down to the 6th addresses of 6206 mapped to Pr9.06<br>Hexadecimal data of

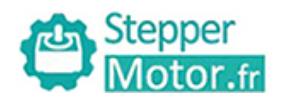

User Manual of T6 AC Servo<br>eed, and back to zero mode can be<br>ch is different from the impulse

**Homing mode:** 01 06 60 02 00 21 F6 12 (Back to origin high-speed, low-speed, and back to zero mode can be set in the eighth set of parameters, using default values this time )<br>Caution: In Pr mode, the origin induction swi Stepper<br>
Stepper<br>
Stepper<br>
Homing mode: 01 06 60 02 00 21 F6 12 (Back to origin high-speed, low-speed, and back to zero mode can<br>
set in the eighth set of parameters, using default values this time)<br>
Caution: In Pr mode, t Caution:<br> **Caution:** In Pr mode, 01 06 60 02 00 21 F6 12 (Back to origin high-speed, low-speed, and back to zero mode can be set in the eighth set of parameters, using default values this time)<br>
Caution: In Pr mode, the or Control. Control. Control. Control. Limited by conditions, only the current position can be demonstrated to the customer: Write 0x021, The current location can be demonstrated to the customer: Write 0x021, The current loca Current Motion fraction 000 200 21 F6 12 (Back to origin high-speed, low-speed, set in the eighth set of parameters, using default values this time)<br>Caution: In Pr mode, the origin induction switch is connected to the driv The frame format function is:<br>
The frame format function is:<br>
The frame format function is connected to the drive<br>
caution: In Pr mode, the origin induction switch is connected to the drive<br>
control. Limited by conditions, Stepper<br>
Motor.fr<br>
Homing mode: 01 06 60 02 00 21 F6 12 (Back<br>
set in the eighth set of parameters, using default<br>
Caution: In Pr mode, the origin induction switch<br>
control. Limited by conditions, only the current po<br>
curr

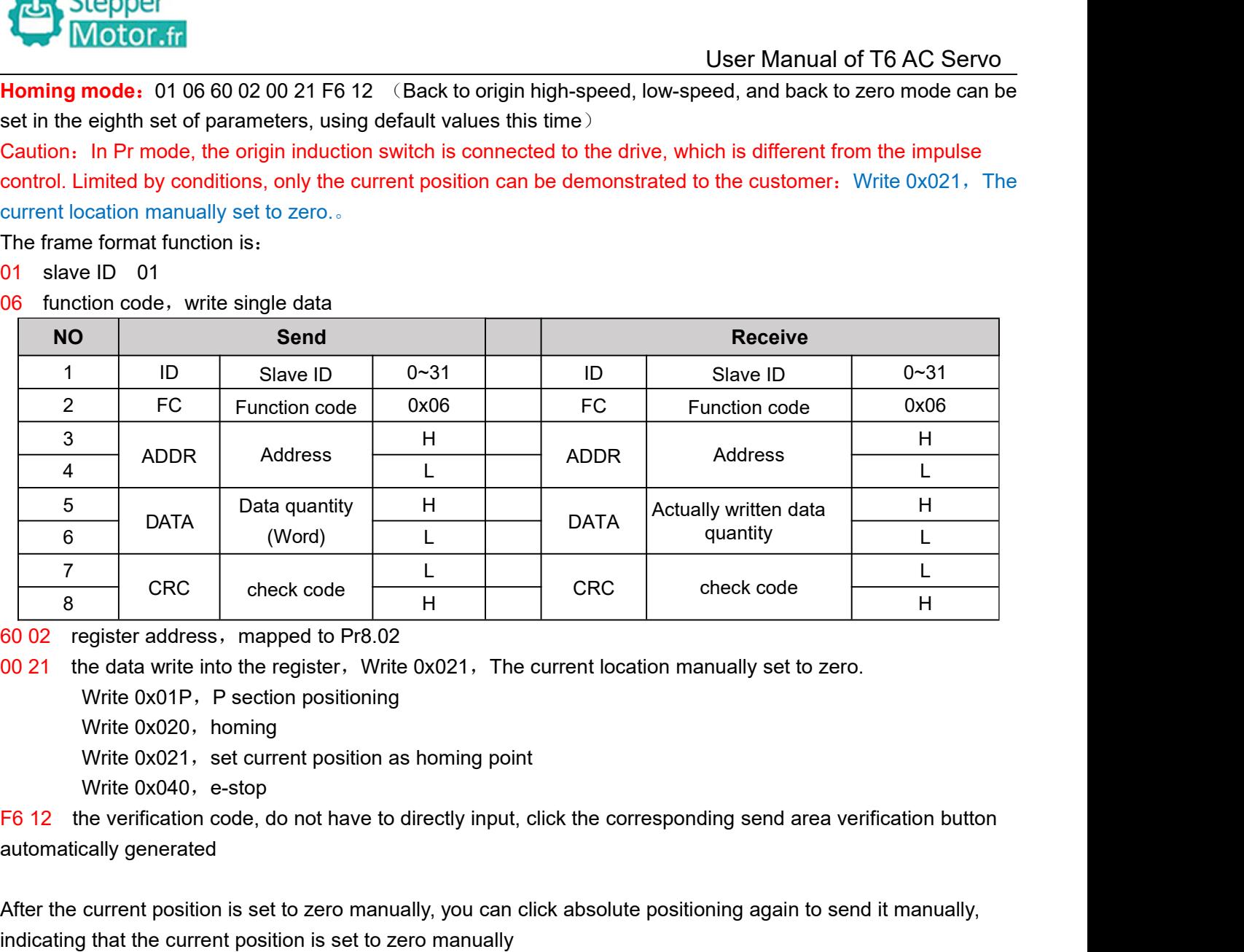

or 021 the data write into the register, Write 0x021, The current location manua<br>
Write 0x01P, P section positioning<br>
Write 0x020, homing<br>
Write 0x021, set current position as homing point<br>
Write 0x040, e-stop<br>
F6 12 the v

- 
- 
- 

After the data write into the register and to Pr8.02<br>
Of  $\frac{1}{2}$  are data write into the register. Write 0x021. The current location manually set to zero.<br>
Write 0x020, homing<br>
Write 0x020, homing<br>
Write 0x020, homing<br> white 0x020, nonling<br>Write 0x021, set current position as homing point<br>The UX040, e-stop<br>The Vienter of State of Alter the current code, do not have to directly input, click the corresponding ser<br>automatically generated<br>Af

Virte 0x020. homing<br>
Write 0x020. homing<br>
Write 0x020. Section position as homing point<br>
The twite 0x041, est corrent position as homing point<br>
The verification code, do not have to directly input, click the corresponding

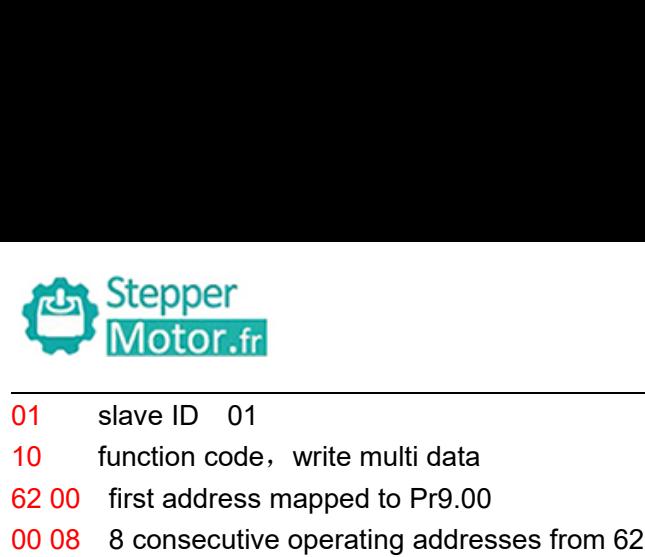

- 
- 
- 
- Stepper<br>
Motor.fr<br>
10 slave ID 01<br>
10 function code, write multi data<br>
62 00 first address mapped to Pr9.00<br>
10 08 8 consecutive operating addresses from 62 00 to 62 07, m<br>
10 Hexadecimal data of the number of data, 8 regi Stepper<br>
Motor.fr<br>
10 slave ID 01<br>
10 function code, write multi data<br>
62 00 first address mapped to Pr9.00<br>
10 00 8 8 consecutive operating addresses from 62 00 to 62 07, r<br>
10 Hexadecimal data of the number of data, 8 re Stepper<br>
10 Stepper<br>
10 Stave ID 01<br>
10 function code, write multi data<br>
62 00 first address mapped to Pr9.00<br>
10 62 07, mapped to Pr9.00~Pr9.07<br>
10 Hexadecimal data of the number of data, 8 register, each address data is 10 Stepper<br>
10 Stepper<br>
10 Steve ID 01<br>
10 function code, write multi data<br>
10 function code, write multi data<br>
10 first address mapped to Pr9.00<br>
10 68 consecutive operating addresses from 62 00 to 62 07, mapped to Pr9.00 8\*2=16
- 
- Stepper<br>
10 slave ID 01<br>
10 function code, write multi data<br>
62 00 first address mapped to Pr9.00<br>
10 68 8 consecutive operating addresses from 62 00 to 62 07. mapped to Pr9.00~Pr9.07<br>
10 Hexadecimal data of the number of User Manual of T6 AC Servo<br>
01 slave ID 01<br>
10 function code, write multi data<br>
62 00 first address mapped to Pr9.00<br>
00 08 8 consecutive operating addresses from 62 00 to 62 07, mapped to Pr9.00~Pr9.07<br>
10 Hexadecimal dat **Product 12.4.**<br>
Production code, write multi data<br>
address mapped to Pr9.00<br>
onsecutive operating addresses from 62 00 to 62 07, mapped to Pr9.00~Pr9.07<br>
adecimal data of the number of data, 8 register, each address data **EXECT METATE SET THE MATE OF THE MATE OF THE MATE OF THE MATE OF THE MATE OF THE MATE OF THE MORE CONTROLL THE MATE OF THE MATE OF THE MATE OF THE MATE OF THE MATE OF THE MORE CONTROLL THE MORE CONTROLL THE MORE OF MORE** 07 Slave ID 01<br>
62 100 first address mapped to Pr9.00<br>
62 00 first address mapped to Pr9.00<br>
62 00 first addresses from 62 00 to 62 07, mapped to Pr9.00~Pr9.07<br>
10 Hexadecimal data of the number of data, 8 register, each nction code, while hitlif data<br>
rst address mapped to Pr9.00<br>
consecutive operating addresses from 62 00 to 62 07, mappe<br>
exadecimal data of the number of data, 8 register, each addr<br>
\*2=16<br>
ata written down to the first a 02 00 Illist aturess hiapped to Pr9.00<br>
00 08 8 consecutive operating addresses from 62 00 to 62 07, mapped to Pr9.00~Pr9.07<br>
10 Hexadecimal data of the number of data, 8 register, each address data is divided into high a Example to the first addresses in the 200 to 02 07, imapped to exadecimal data of the number of data, 8 register, each address defeat  $2-16$ <br>ata written down to the first addresses of 6200 mapped to Pr9.00, sp<br>00 data wri 10 Trexateuring data of the humber of data, o register, each address data is divided into high at  $8*2=16$ <br>
00 02 data written down to the second and third addresses of 6201 mapped to Pr9.01; 6202 m<br>
Pr9.02. Hexadecimal d  $2-10$ <br>ata written down to the first addresses of 6200 mapped to Pr9.00, sp<br>00 data written down to the second and third addresses of 6201 ma<br>Pr9.02. Hexadecimal data of position=0plus. All positions in PR mc<br>00 00 repres 00 00 00 00 data written down to the second and third addresses of 6201 mapped to Pr9.01, 6202 mapped to Pr9.02. Hexadecimal data of position=0plus. All positions in PR mode are in units of 10000P/r,<br>00 00 represents 0 tur
- 
- 
- 
- 
- The Collection and the delay and the delay times are of the delay trips. All positions in PR<br>19.02. Hexadecimal data of position=0plus. All positions in PR<br>19.02. Hexadecimal data of Speed=1000r/min<br>19. Hexadecimal data of 00 10 data written down to the signal data discuss in Fr. histoire are in this of 10000F/1, , of 00<br>
00 00 represents 0 turns of motor rotation in Speed mode<br>
103 E8 data written down to the fourth addresses of 6203 mappe ou our epieses is our in solential magnetic method (1P, Immediately trigger path-P, The sample to Pr9.03<br>thexadecimal data of Speed=1000/min<br>data written down to the five addresses of 6204 mapped to Pr9.04<br>Hexadecimal data data writter down to the fountr addresses of 0205 map<br>Hexadecimal data of Speed=1000r/min<br>data written down to the five addresses of 6204 mapp<br>Hexadecimal data of acceleration time=100ms<br>data written down to the six addres Fraction code and or spect-room/minimum code and the first and the first and the six addresses of 6204 mapped to Pr9.04<br>
Hexadecimal data of deceleration time=100ms<br>
data written down to the six addresses of 6205 mapped to data written down to the live addresses of 020-<br>Hexadecimal data of acceleration time=100ms<br>data written down to the six addresses of 6205<br>Hexadecimal data of deceleration time=100ms<br>data written down to the seven address retated and a concert and of deceleration time-100ms<br>data written down to the six addresses of 6205 mapped to Pr9.05<br>Hexadecimal data of the delay time=100ms<br>data written down to the seven addresses of 6206 mapped to Pr9.0 rexaded man data of deceleration time-100ms<br>
00.00 data written down to the seven addresses of 6206 mappe<br>
Hexadecimal data of the delay time=0ms<br>
00.10 data written down to the eight addresses of 6207 mapped<br>
trigger meth **Servo enable:** 01 06 20 09 00 01 93 CB<br>
Servo disable: 01 06 20 09 00 01 93 CB<br>
Servo disable: 01 06 20 09 00 01 93 CB<br>
Servo disable: 01 06 20 09 00 01 93 CB<br>
Servo disable: 01 06 20 09 00 00 52 08<br>
Servo disable: 01 06 1 data written down to the eight addresses of 6207 mapped to Pr9.<br>
trigger method (1P, Immediately trigger path-P, The sample Pr<sub>8</sub><br>
of path-0)<br>
DA 41 the verification code, do not have to directly input, click the corres<br>
- 

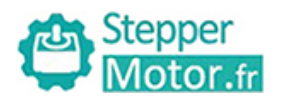

User Manual of T6 AC Servo<br> **Chapter 10 Order Guidance**<br>
<br>
Next the strain of load, torque of load, the positioning<br>
Next the strain of load and the following chapter<br>
and the following chapter and the following chapter<br>
o **10.1 Capacity Selection**<br> **10.1 Capacity Selection**<br>
To determine the capacity of servo system, we must consider the inertia of<br>
accuracy, the requirement of the highest speed; consider the selection ac<br> **1) Calculate Ine** To determine the capacity of servo system, we must consider the inertia of load, torque of load, the positioning<br>
To determine the capacity of servo system, we must consider the inertia of load, torque of load, the positio Gallerian Chapter 10 Order Guidance<br>
10.1 Capacity Selection<br>
To determine the capacity of servo system, we must consider the inertia of load, torque of load, the positioning<br>
accuracy, the requirement of the highest speed **10.1 Capacity Selection**<br> **10.1 Capacity Selection**<br> **10.1 Capacity Selection**<br> **10.1 Capacity Selection**<br> **10.1 Capacity Selection**<br> **10.1 Capacity Selection**<br> **10.1 Capacity Selection**<br> **10.1 Capacity Selection**<br> **10.1 Chapter**<br> **10.1 Capacity Selection**<br>
To determine the capacity of servo system, we<br>
accuracy, the requirement of the highest speed<br> **1) Calculate Inertia of Load and T**<br>
You can refer to relative information to calculate<br>

User Manual of 16 AC Servo<br> **To determine the capacity Selection**<br>
To determine the capacity of servo system, we must consider the inertia of load, torque of load, the positioning<br>
accuracy, the requirement of the highest

**2)**<br> **2)**<br> **Dentify M 10.1 Capacity Selection**<br>To determine the capacity of servo system, we must consider the inertia of load, torque of load, the positioning<br>accuracy, the requirement of the highest speed; consider the selection according to To determine the capacity of servo system, we must consider the inertia of load, torque of load, the positioning<br>accuracy, the requirement of the highest speed; consider the selection according to the following steps:<br> **1)** To determine the capacity of servo system, we must consider the inertia of load, torque of load, the positioning<br>accuracy, the requirement of the highest speed; consider the selection according to the following steps:<br> **1)** To determine the capacity of servo system, we must consider the inertia of load, torque accuracy, the requirement of the highest speed; consider the selection according to the 1) Calculate Inertia of Load and Torque<br>Tou ca **10.1 Dapacity Detection**<br> **3) Calculate Inertia of Load and Torque**<br> **3) Calculate Inertia of Load and Torque**<br> **3) Calculate Inertia of Load and Torque**<br> **3) Identify Mechanical Gear Ratio**<br> **2) Identify Mechanical Gear** From the mechanical reduction and the load inertia of load, torque of load, acceleration/deceleration torque as<br> **2) Identify Mechanical Gear Ratio**<br>
According to the maximum speed and the highest speed of the motor you ca Not can refer to relative information to calculate inertia of load, torque of load, acceleration/deceleration torque as<br>the next step basis.<br>**2) Identify Mechanical Gear Ratio**<br>According to the maximum speed and the highes The next step basis.<br>
2) Identify Mechanical Gear Ratio<br>
According to the maximum speed and the highest speed of the motor you can calculate the maximum of<br>
mechanical reduction ratio, by using it and minimum of motor turn **1) Calculate infertia of Load and 101Que**<br>
You can refer to relative information to calculate inertia of load, torque of load, act<br>
the next step basis.<br> **2) Identify Mechanical Gear Ratio**<br>
According to the maximum speed

In position at it is mallest position control. If the positional precision is high, you can increase the requirements of the smallest position unit or net. If the positional precision is high, you can increase the mechani In position control mode, the actual control mode, the mechanical precision is high, you can increase the mechanical reduction ratio or select motor with higher capacity.<br> **3) Calculate Inertia and Torque.**<br>
Convert mechan **3) Calculate Inertia and Torque.**<br>Convert mechanical reduction ratio of the load inertia and load torque to the motor shaft, while the result shall be<br>not 5 times more than motor inertia. If the requirements can't be matc by Carcurate intertia and Torque.<br>Convert mechanical reduction ratio of the load inertia and load torque to the motor shaft, while the result shall be<br>not 5 times more than motor inertia. If the requirements can't be match

mechanical reduction ratio or select motor with higher cal<br>
3) Calculate Inertia and Torque.<br>
Convert mechanical reduction ratio of the load inertia and<br>
not 5 times more than motor inertia. If the requirements c<br>
reductio

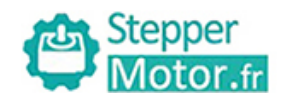

# **Appendix**

**<sup>A</sup>**、**Modbus Communication** There are two kinds of Modbus communication<br>
There are two kinds of Modbus communication<br>
There are two kinds of Modbus communication methods of drives: RS485 and RS232. RS232 belongs to<br>
point-to-point communication, whic point-to-point-to-point communication<br> **Propertive communication**<br>
There are two kinds of Modbus communication<br>
There are two kinds of Modbus communication<br>
point-to-point communication, which is used for PC protocol and c Examples of Modio Communication<br>
Appendix<br>
A. Modbus Communication<br>
There are two kinds of Modbus communication<br>
There are two kinds of Modbus communication<br>
point-to-point communication, which is used for PC protocol and **A.** Modbus Communication<br>There are two kinds of Modbus communication<br>There are two kinds of Modbus communication me<br>point-to-point communication, which is used for PC<br>a single master and multi slave communication mo<br>**A.1** (1)The shorter the connection methods of drives: RS485 and RS232. RS232 belongs to<br>point-to-point communication, which is used for PC protocol and cannot realize multi-network. RS485 belongs to<br>a single master and multi sl **A. Modbus Communication**<br>There are two kinds of Modbus communication methopoint-to-point communication, which is used for PC p<br>a single master and multi slave communication mode<br>**A.1 Wiring**<br>(1) The shorter the connectio (2)Connect one terminal resistor to each end of the shield should connect PE, not GND, otherwise the point of the node.<br>
(4)Connect one terminal resistor to each end of the node. The recommend realize multi-network. RS485 There are two kinds of Modbus communication methods of drives: RS485 and RS232. RS232 belongs to<br>point-to-point communication, which is used for PC protocol and cannot realize multi-network. RS485 belongs to<br>a single mast There are two kinds of Modbus communication methods of drives: RS485 and RS232. RS232 b<br>point-to-point communication, which is used for PC protocol and cannot realize multi-network. R<br>a single master and multi slave commun

point-to-point communication, which is used for PC protocol and cannot realize multi-network. RS485 belongs to<br>a single master and multi slave communication mode and can realize multi network control.<br>**A.1 Wiring**<br>(1) The **A.1 Wiring**<br>
(1) The shorter the connection between each node is the<br>
than 3m;<br>
(2) Connect one terminal resistor to each end of the node<br>
(3) Shielded twisted pair is recommended for RS485 cc<br>
(4) Connect GND is essentia **A.1 Wiring**<br>
(1) The shorter the connection between each node is the better. The recommend connection should no more<br>
than 3m;<br>
(2) Connect one terminal resistor to each end of the node. The recommended resistance value

- 
- 

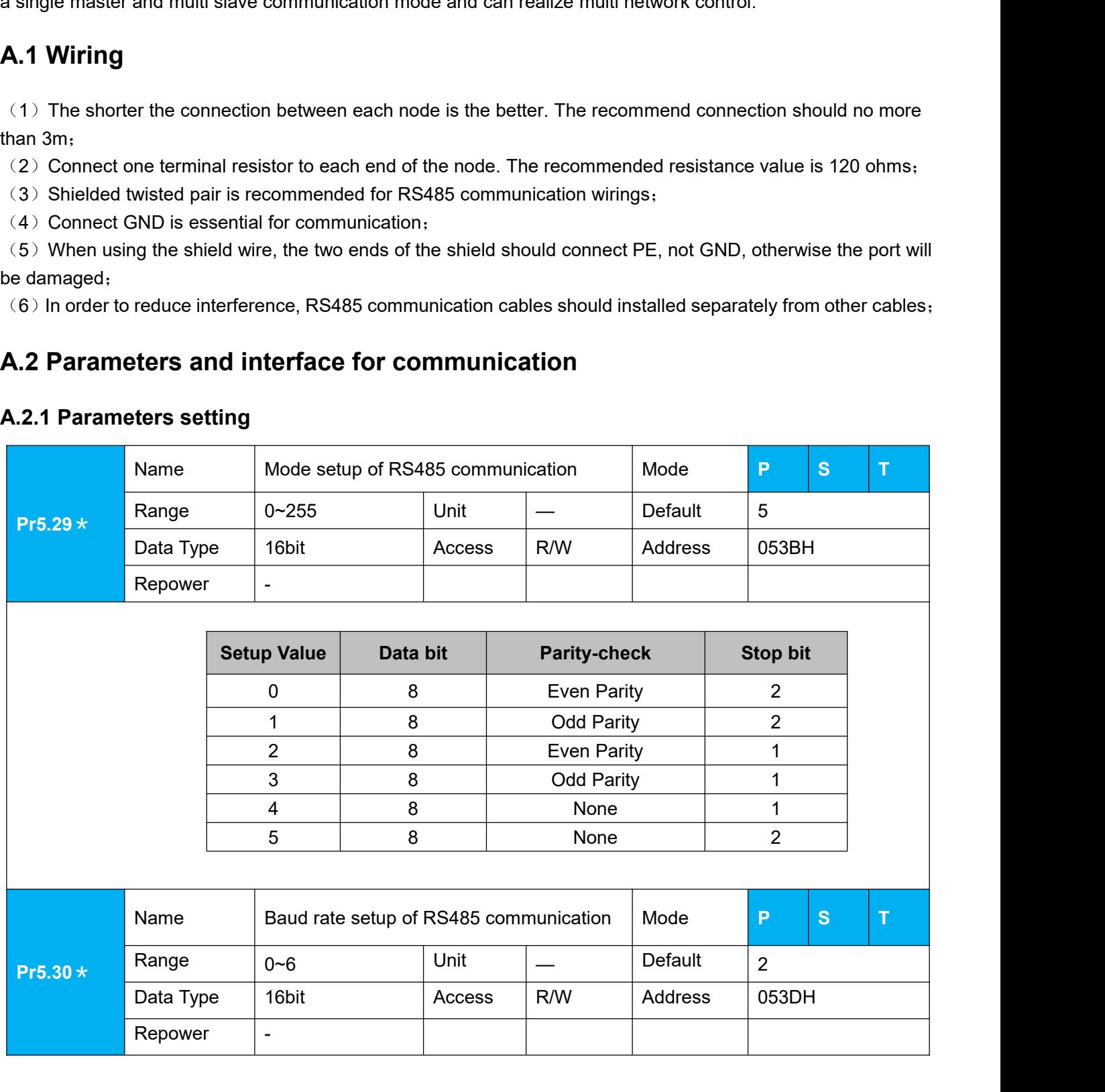

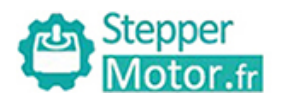

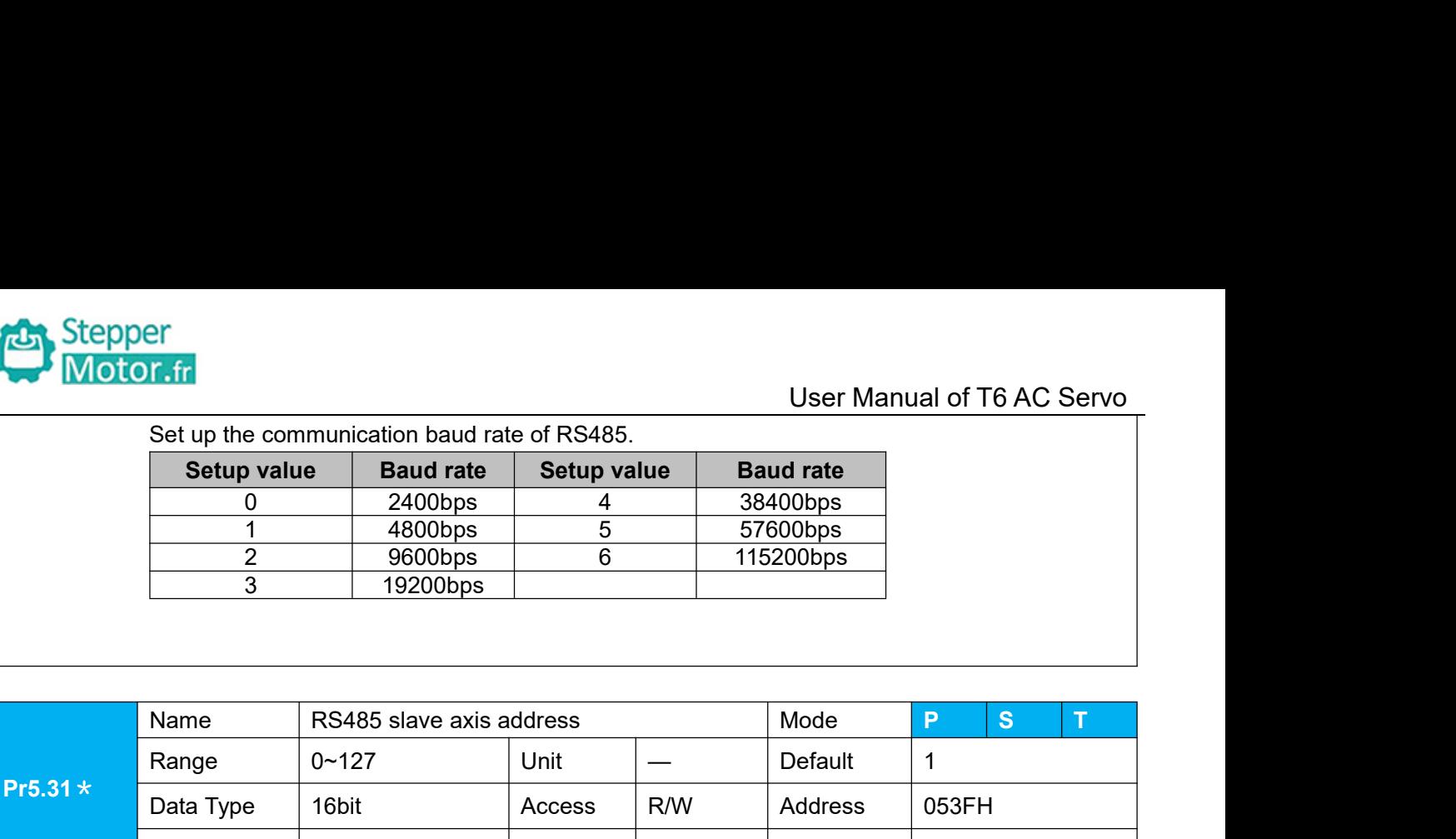

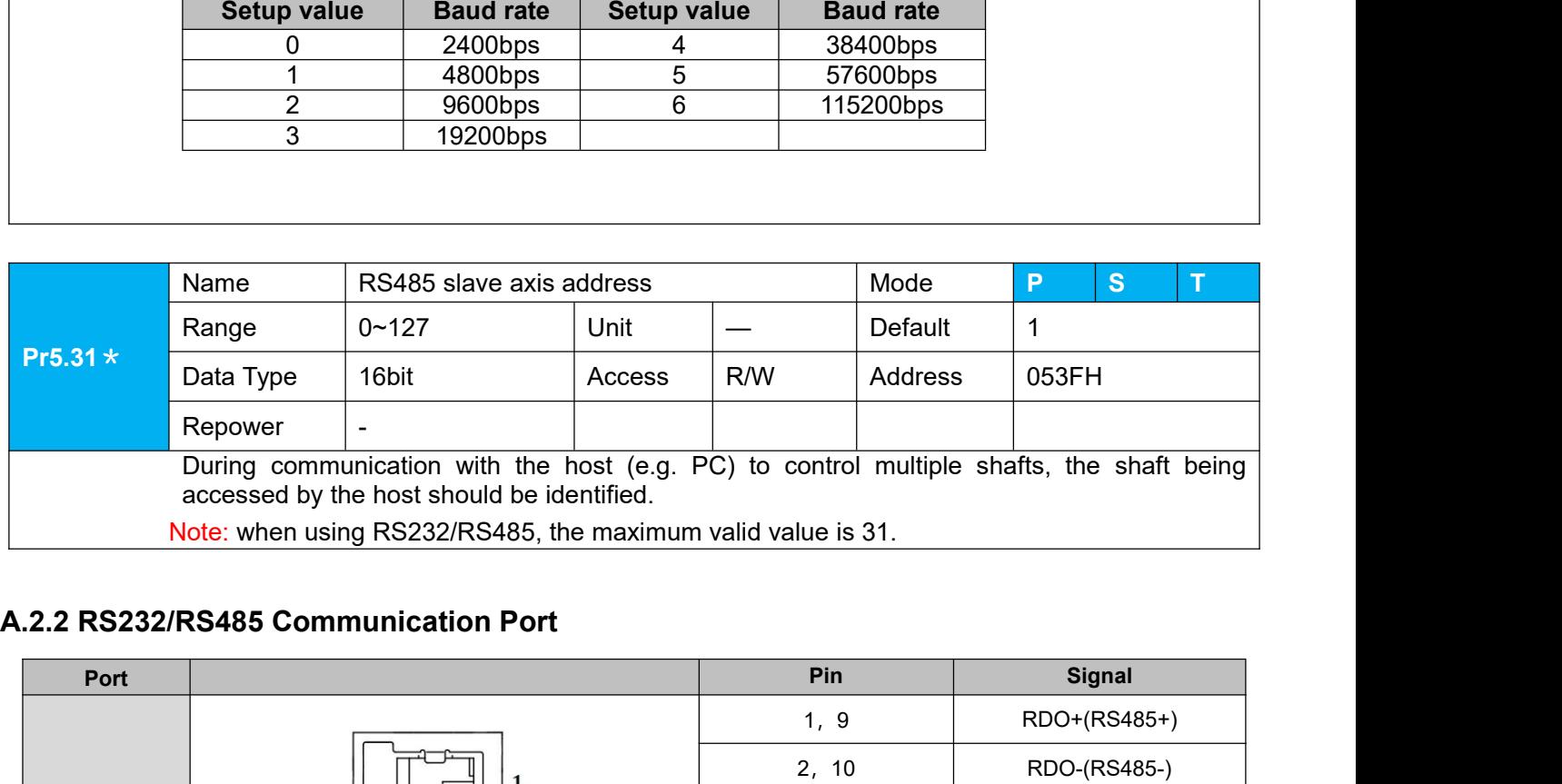

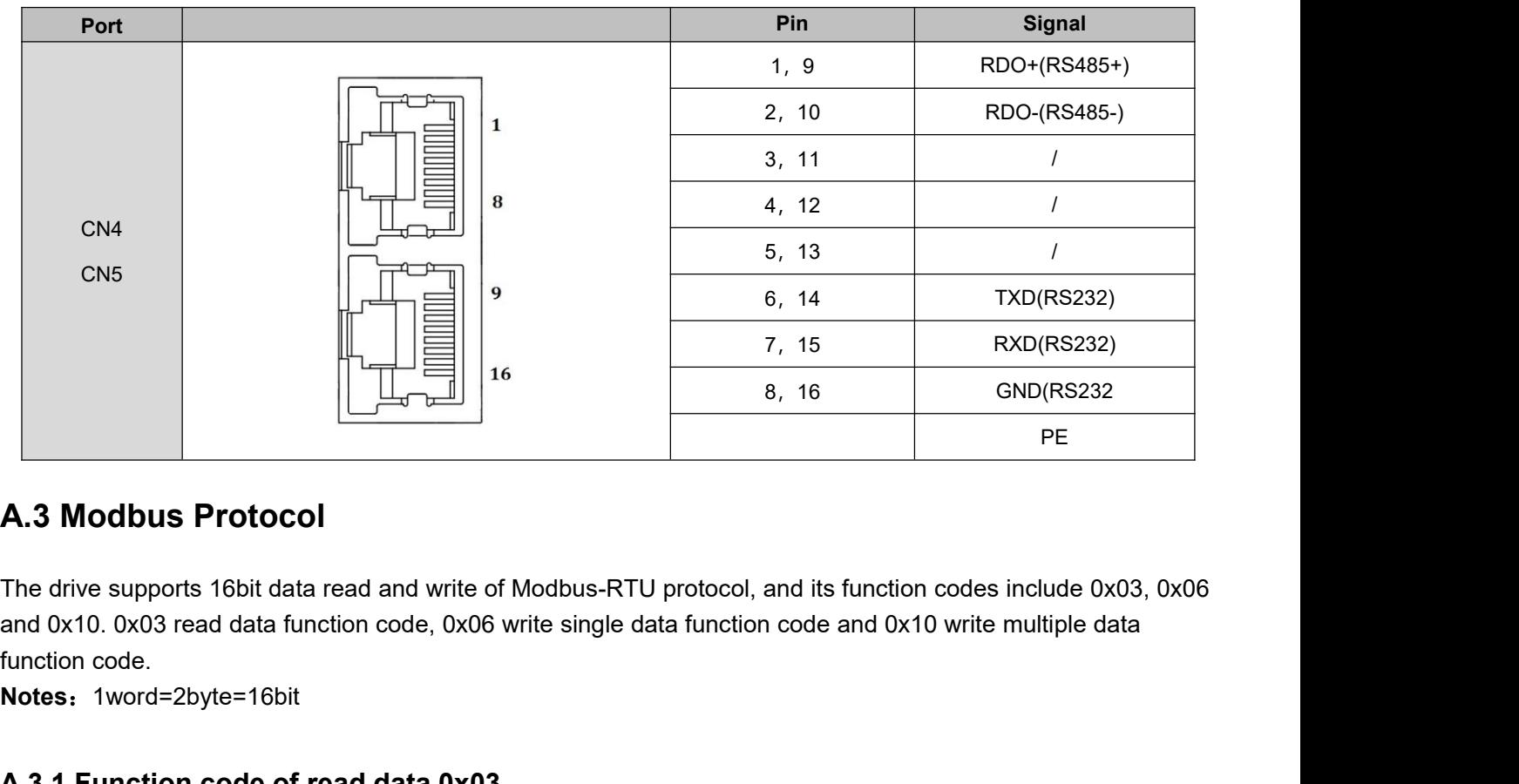

8, 16<br> **A.3 Modbus Protocol**<br>
The drive supports 16bit data read and write of Modbus-RTU protocol, and its fu<br>
and 0x10. 0x03 read data function code, 0x06 write single data function code ar<br> **A.3.1 Function code of read d A.3 Modbus Protocol**<br>The drive supports 16bit data read and write of Modbus-RTU protocol, and its function codes include 0x03, 0x06<br>and 0x10. 0x03 read data function code, 0x06 write single data function code and 0x10 wr **A.3 MOGDUS Protocol**<br>The drive supports 16bit data read and write of Modbus-RTU protocol, and its function<br>and 0x10. 0x03 read data function code, 0x06 write single data function code and 0x<br>function code.<br>**Notes:** 1word

**Notes**:1word=2byte=16bit

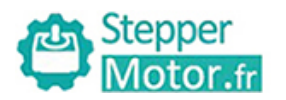

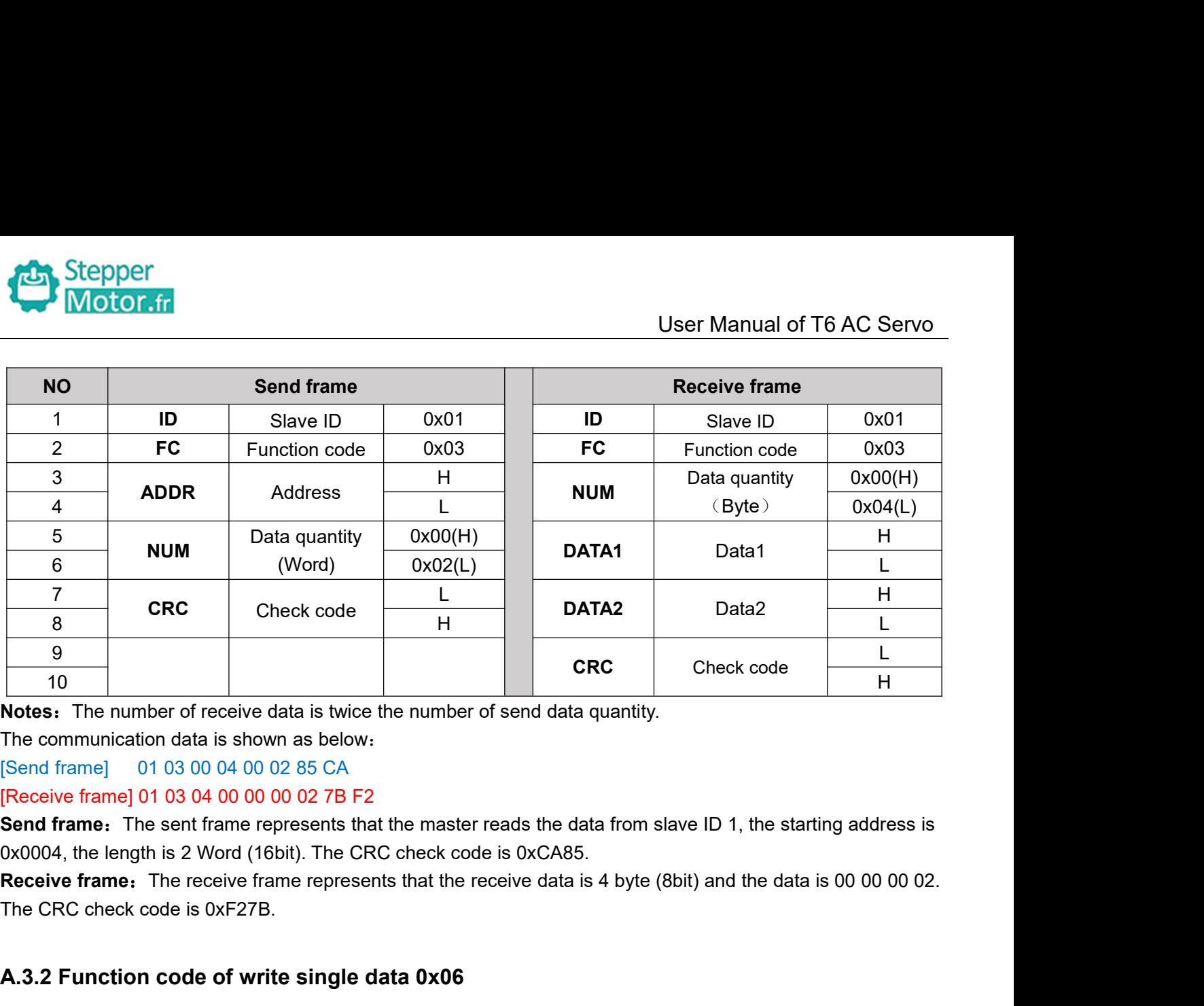

10<br> **A.3.2 For Francel State State State State State State State State State State State State State State State State State State State State State State State State State State State State State State State State State S** 

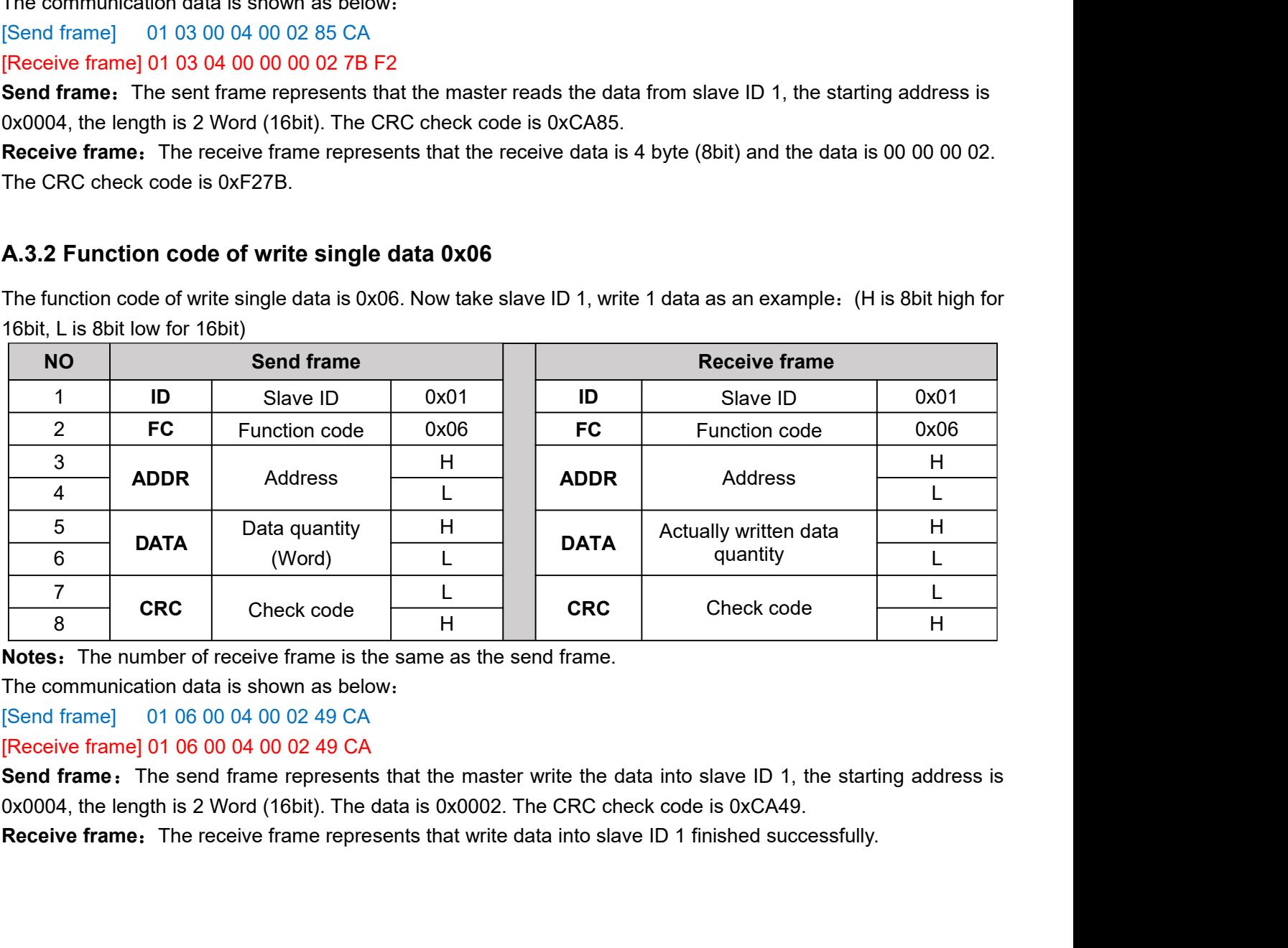

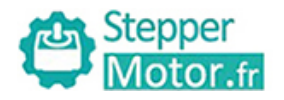

**A.3.3 Function code of write multiple data 0x10**<br>
The function code of write multiple data is 0x10. In this case, 16 bits of multiple data are wr<br>
ID 1, write 2 data as an example: (H is 8bit high for 16bit, L is 8bit low The function code of write multiple data 0x10.<br>
The function code of write multiple data is 0x10.<br>
The function code of write multiple data is 0x10. In this case, 16 bits of multiple data are written. Now take slave<br>
ID 1,

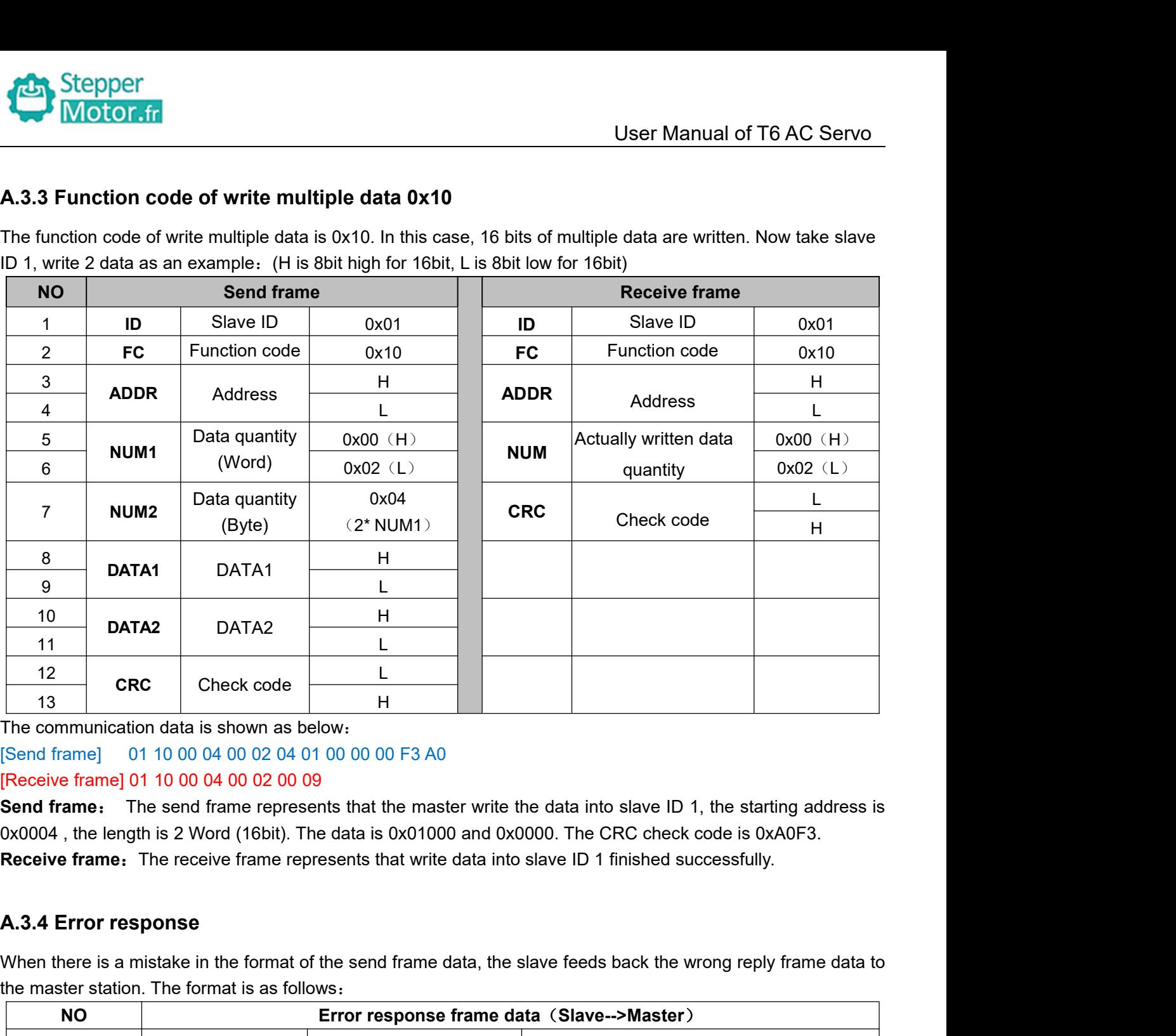

The communication data is shown as below:<br>
[Send frame] 01 10 00 04 00 02 04 01 00 00 00 05 3 A0<br>
[Receive frame] 01 10 00 04 00 02 00 09<br> **Send frame:** The send frame represents that the master write the data into slave

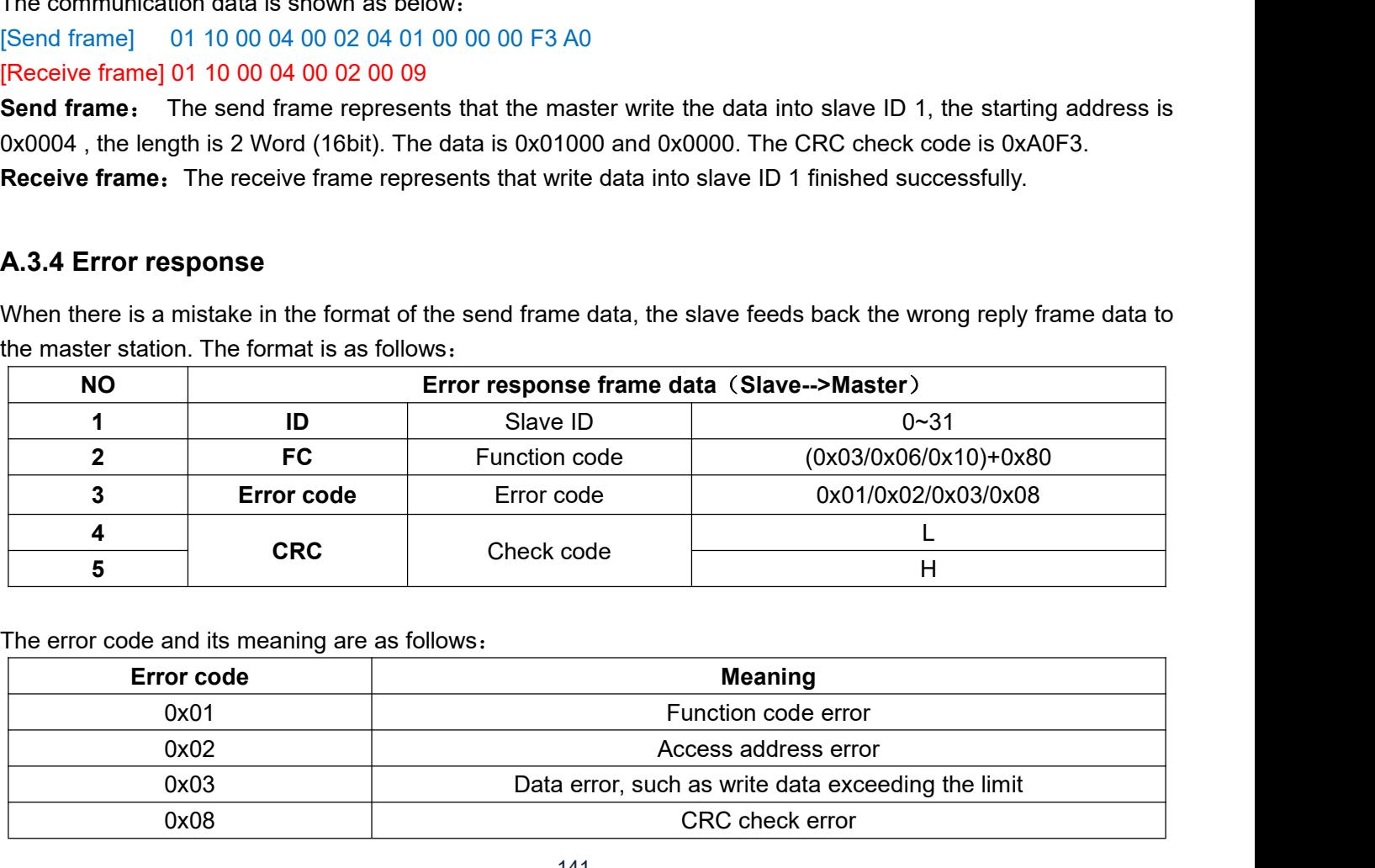

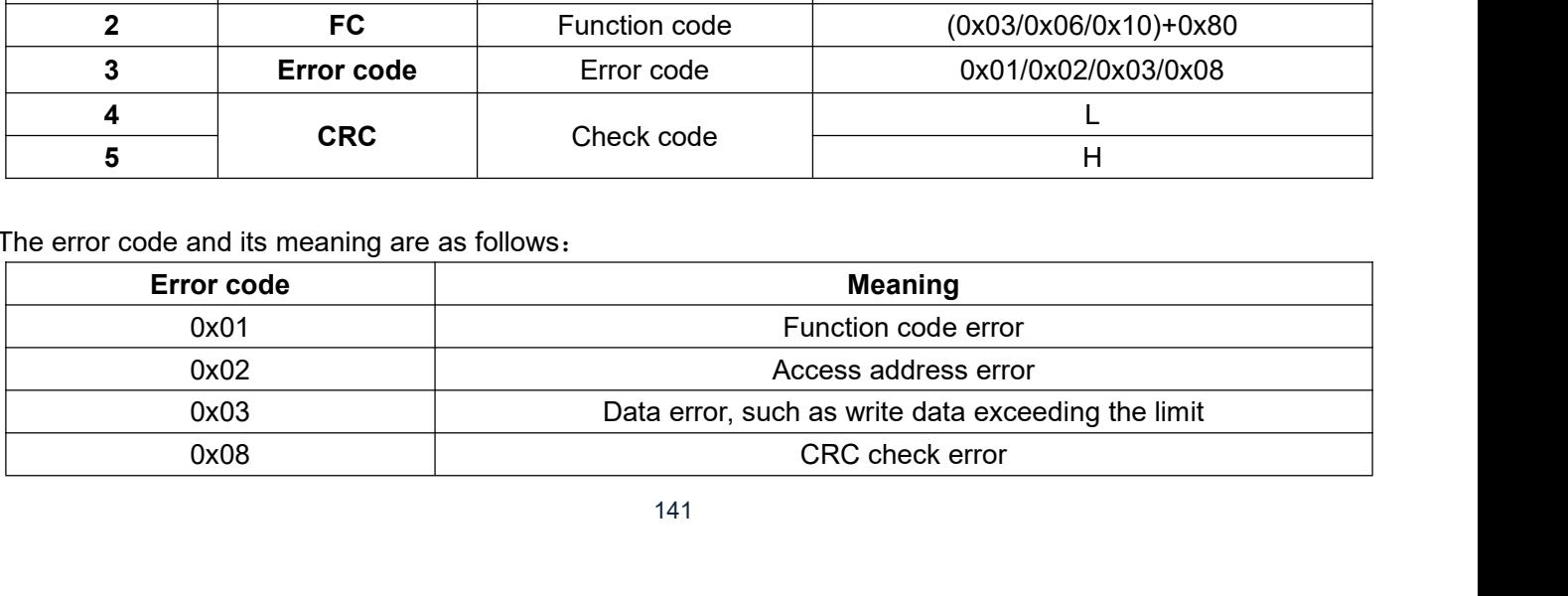

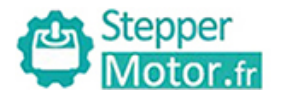

The communication data is shown as below:<br>
[Send frame] 01 11 00 04 00 02 04 01 00 00 00 F3 A0<br>
[Receive frame] 01 91 08 4C 56 Stepper<br>
Motor.fr<br>
The communication data is shown as below:<br>
[Send frame] 01 11 00 04 00 02 04 01 00 00 00 F3 A0<br>
[Receive frame] 01 91 08 4C 56<br>
Receive: CRC check error in the send data frame sent by the master station Stepper<br>
Motor.fr<br>
The communication data is shown as below:<br>
[Send frame] 01 11 00 04 00 02 04 01 00 00 00 F3 A0<br>
[Receive frame] 01 91 08 4C 56<br>
Receive: CRC check error in the send data frame sent by the<br>
[Send frame] 0 **Receive:**<br>CRC CHECK EXEC CHECK EXEC CHECK EXECUTE:<br>CRECEIVE frame] 01 11 00 04 00 02 04 01 00 00 00 F3 A0<br> **Receive:** CRC check error in the send data frame sent by the master station<br>
[Send frame] 01 11 00 04 00 02 04 01 [Send frame] 01 11 00 04 00 02 04 01 00 00 00 A2 65<br>[Receive frame] 01 11 00 04 00 02 04 01 00 00 00 F3 A0<br>[Receive: CRC check error in the send data frame sent by the master station<br>[Send frame] 01 11 00 04 00 02 04 01 00 The communication data is shown as below:<br>
[Send frame] 01 11 00 04 00 02 04 01 00 00 00 F3 A0<br>
[Receive frame] 01 91 08 4C 56<br>
Receive: CRC check error in the send data frame sent by the<br>
[Send frame] 01 11 00 04 00 02 04 **The communication data is shown as below:**<br> **Receive frame** 0 1 11 00 04 00 02 04 01 00 00 00 F3 A0<br> **Receive:** CRC check error in the send data frame sent by the master station<br> **Receive:** CRC check error in the send dat User Manual of<br>
The communication data is shown as below:<br>
[Send frame] 01 11 00 04 00 02 04 01 00 00 00 F3 A0<br> **[Receive frame] 01 91 08 4C 56**<br> **Receive:** CRC check error in the send data frame sent by the master station Send frame] 01 11 00 04 00 02 04 01 00 00 00 F3 A0<br> **[Receive: CRC** check error in the send data frame sent b<br>
[Send frame] 01 11 00 04 00 02 04 01 00 00 00 A2 65<br> **[Receive: Function code error in the send data frame sen<br>** 

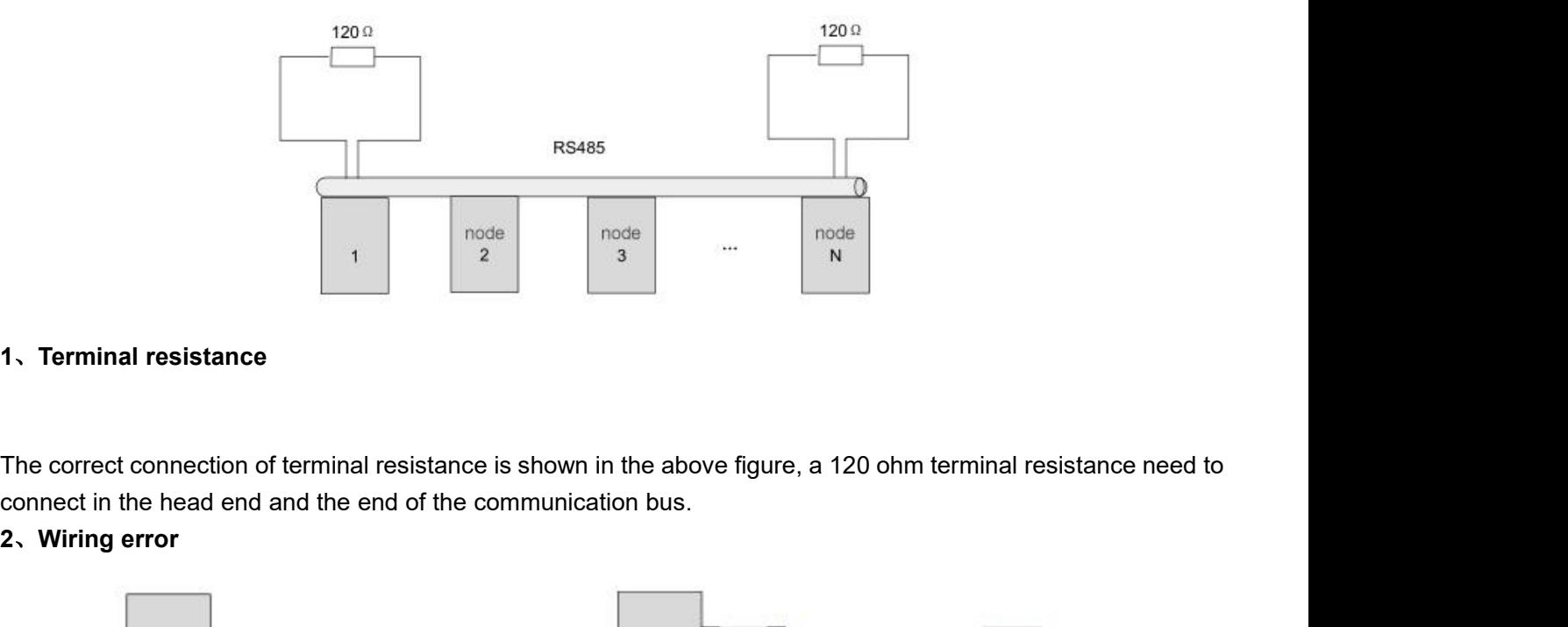

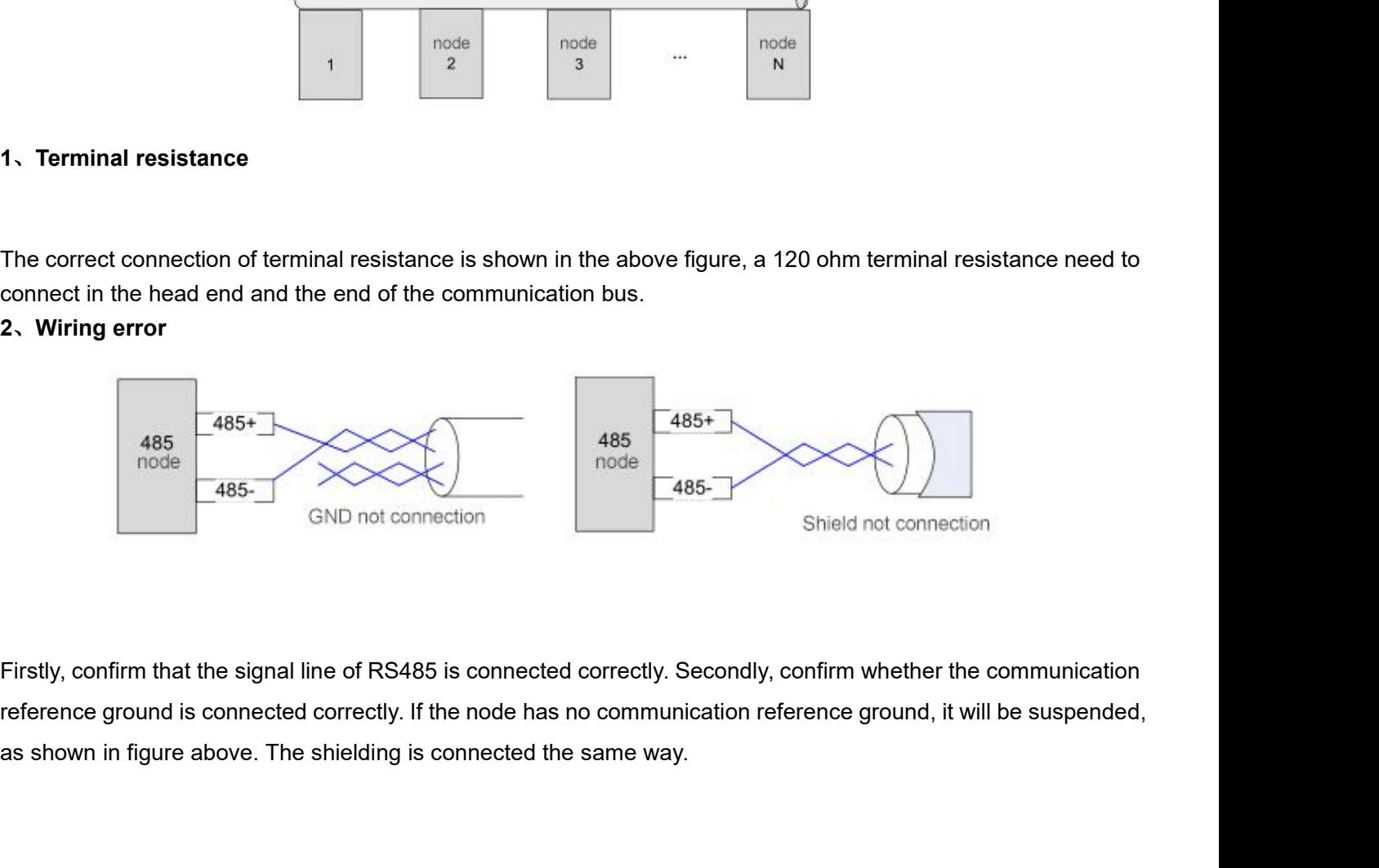

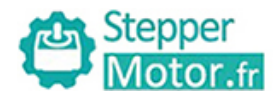

User Manual of T6 AC Servo<br>s can be placed at 1 and 2 in above Stepper<br>
3. Signal interference<br>
When there is an external interference signal in<br>
figure to suppress the incoming external interference<br>
When there is an internal interference signal in When there is an external interference signal in communication, magnetic rings can be placed at 1 and 2 in above<br>figure to suppress the incoming external interference signal into the bus.<br>When there is an internal interfer

Figure 1990<br>Stepper<br>Stepper<br>When there is an external interference signal in communication, magnetic rings can be placed at 1 and<br>figure to suppress the incoming external interference signal into the bus.<br>When there is an When there is an external interference signal in communication, magnetic rings can be placed at 1 and 2 in above<br>
figure to suppress the incoming external interference signal into the bus.<br>
When there is an internal interf Figure to suppress the incoming external interference signal in communication, magnetic rings can be placed at 1 and 2 in above<br>figure to suppress the incoming external interference signal into the bus.<br>When there is an in **Example 12 Stepper**<br>**Rignal interference**<br>**Rignal inferference**<br>**Rignal in communication**, magnetic rings can be placed at<br>figure to suppress the incoming external interference signal into the bus.<br>When there is an intern **A.4.2 Problem solving procedure**<br> **A.4.2 Problem solvents** in the solvent of the solvent of the solvent of the solvent of the When there is an internal interference signal in communication, mag<br>
figure to suppress the inc 1. Signal interference<br>
1. When there is an external interference signal in communication, magnetic rings can be placed at 1 and 2 in above<br>
figure to suppress the incoming external interference signal into the bus.<br>
When 3. Signal interference<br>When there is an external interference signal in of<br>igure to suppress the incoming external interference<br>Vhen there is an internal interference signal in c<br>figure to suppress the incoming internal in When there is an external interference signal in communication, magnetic rings can<br>figure to suppress the incoming external interference signal into the bus.<br>When there is an internal interference signal in communication, figure to suppress the incoming external interference signal into the bus.<br>When there is an internal interference signal in communication, magnetic rings<br>figure to suppress the incoming internal interference signal into th When there is an internal interference signal in communication, magnetic rings consider the incoming internal interference signal into the bus. Loop the ring three times. Be careful not to connect PE to the magnetic ring.<br> figure to suppress the incoming internal interference signal into the bus. Loop the UVW line around the m<br>ring three times. Be careful not to connect PE to the magnetic ring.<br>**A.4.2 Problem solving procedure**<br>1. Whether th

- 
- 
- 
-